# **FutureNet NXR** CLI

Ver. 21. 5. 0

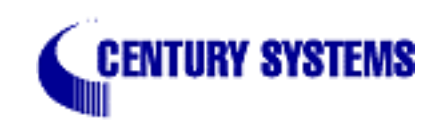

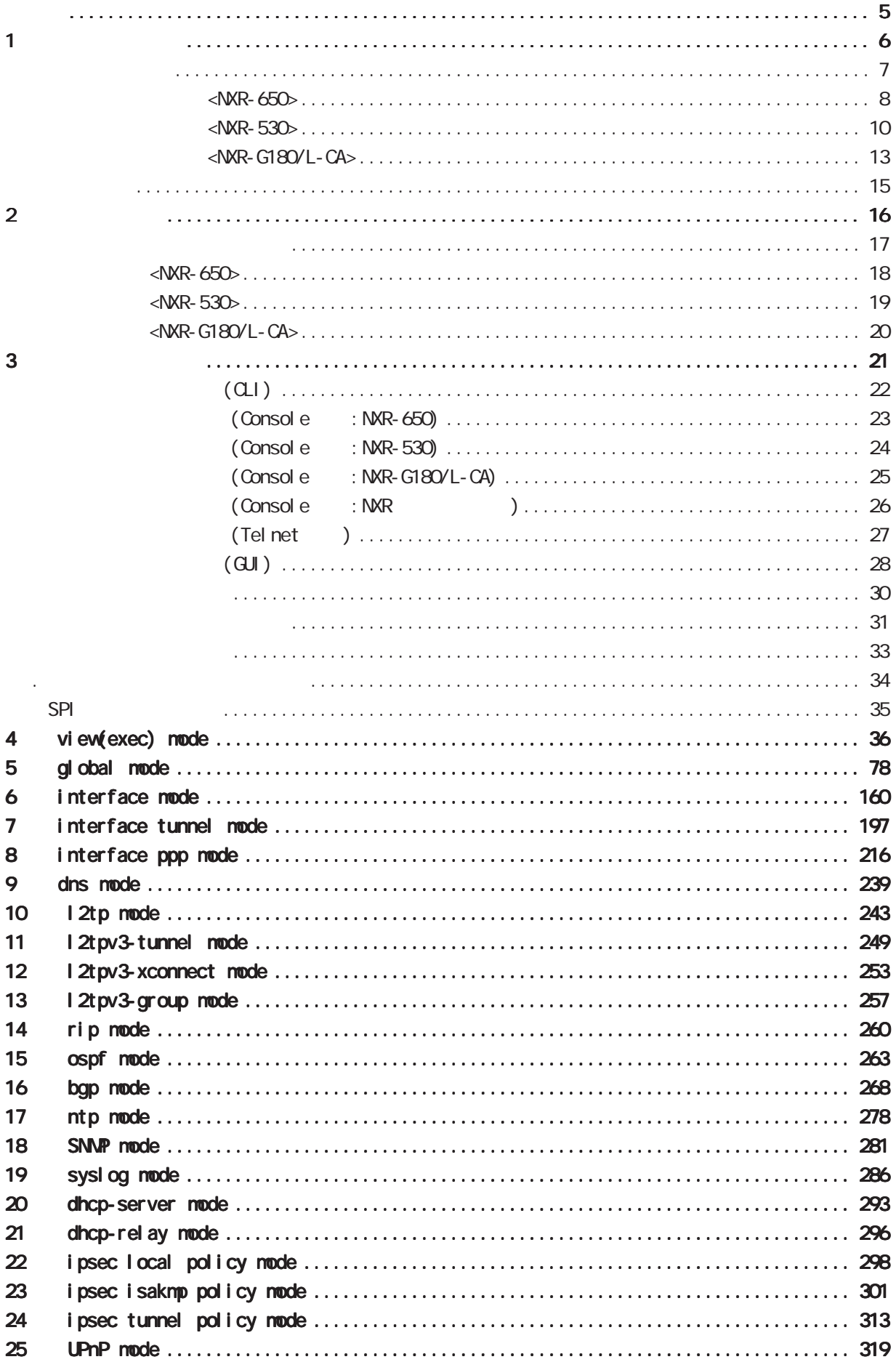

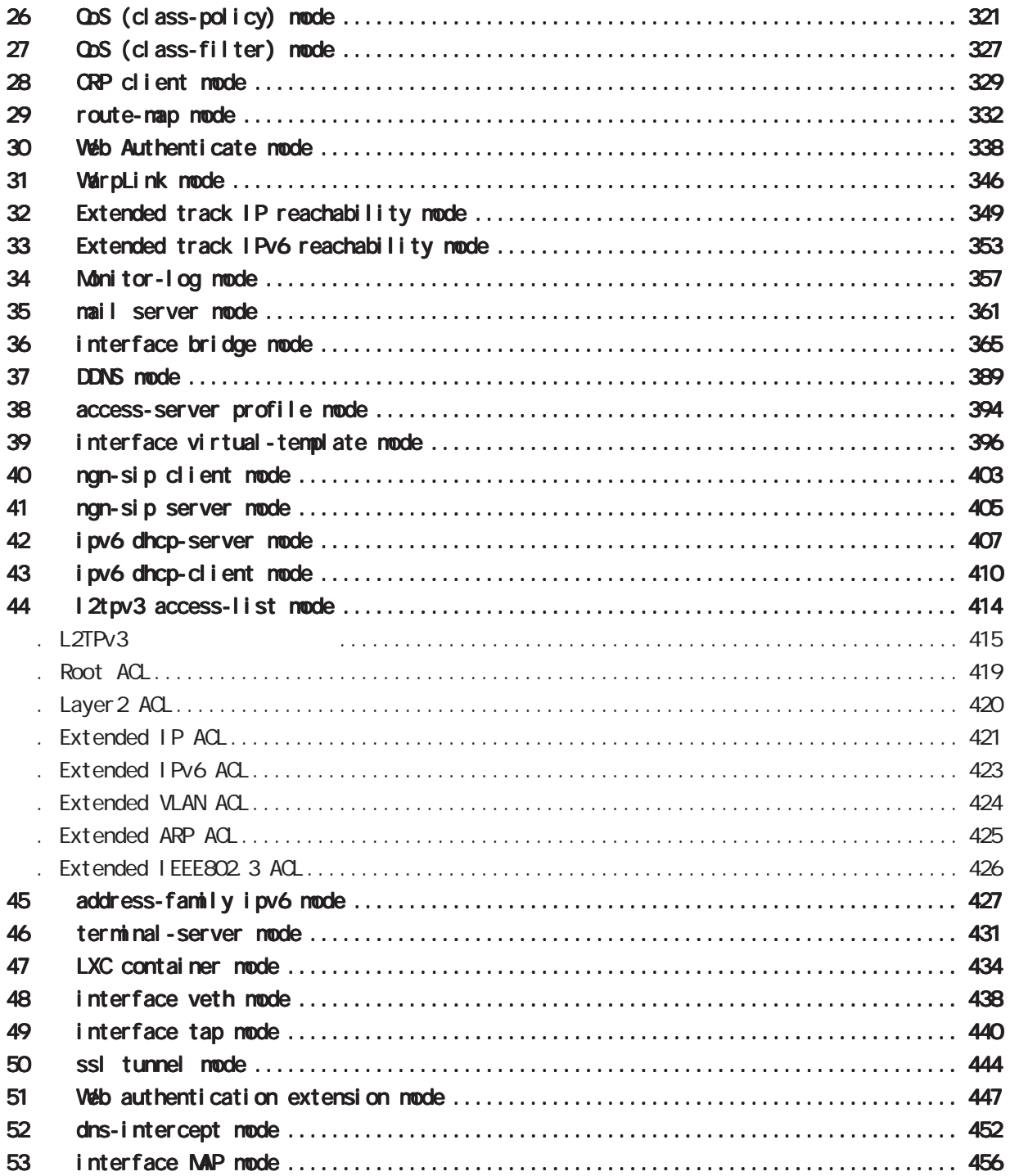

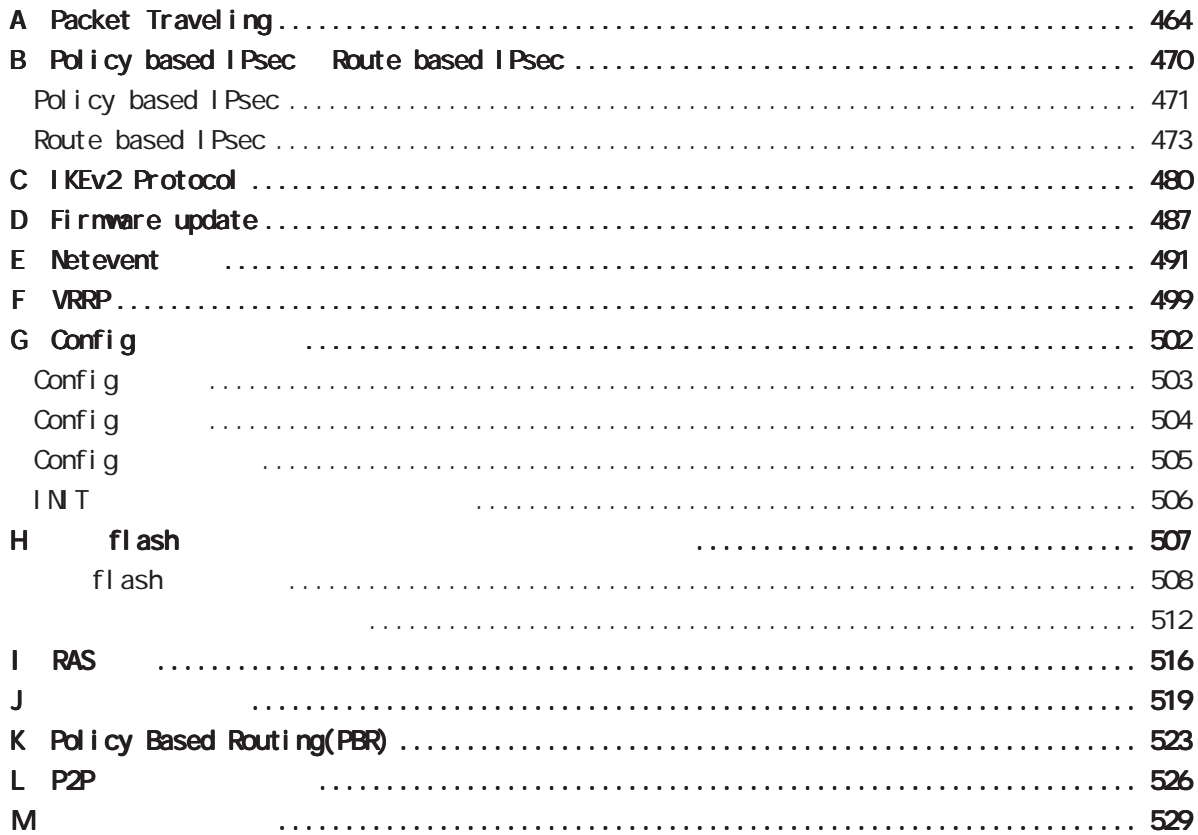

<span id="page-4-0"></span><u></u> 1  $\blacksquare$  $2 \leq$  $3 \text{ }\sigma$  $4 \pm 4$  $5$ 

FutureNet

<u>de la componenta</u>

<span id="page-5-0"></span>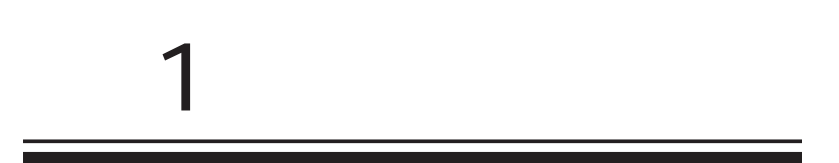

<span id="page-6-0"></span>1 and  $\alpha$  and  $\alpha$ 

FutureNet NXR<br>
Veb

FutureNet NXR-650 http://www.centurysys.co.jp/products/router/nxr650.html

FutureNet NXR-530 http://www.centurysys.co.jp/products/router/nxr530.html

FutureNet NXR-G180/L-CA http://www.centurysys.co.jp/products/router/nxrg180lca.html <span id="page-7-0"></span> $\overline{1}$ 

# $\triangle$ NXR-650 $\triangleright$

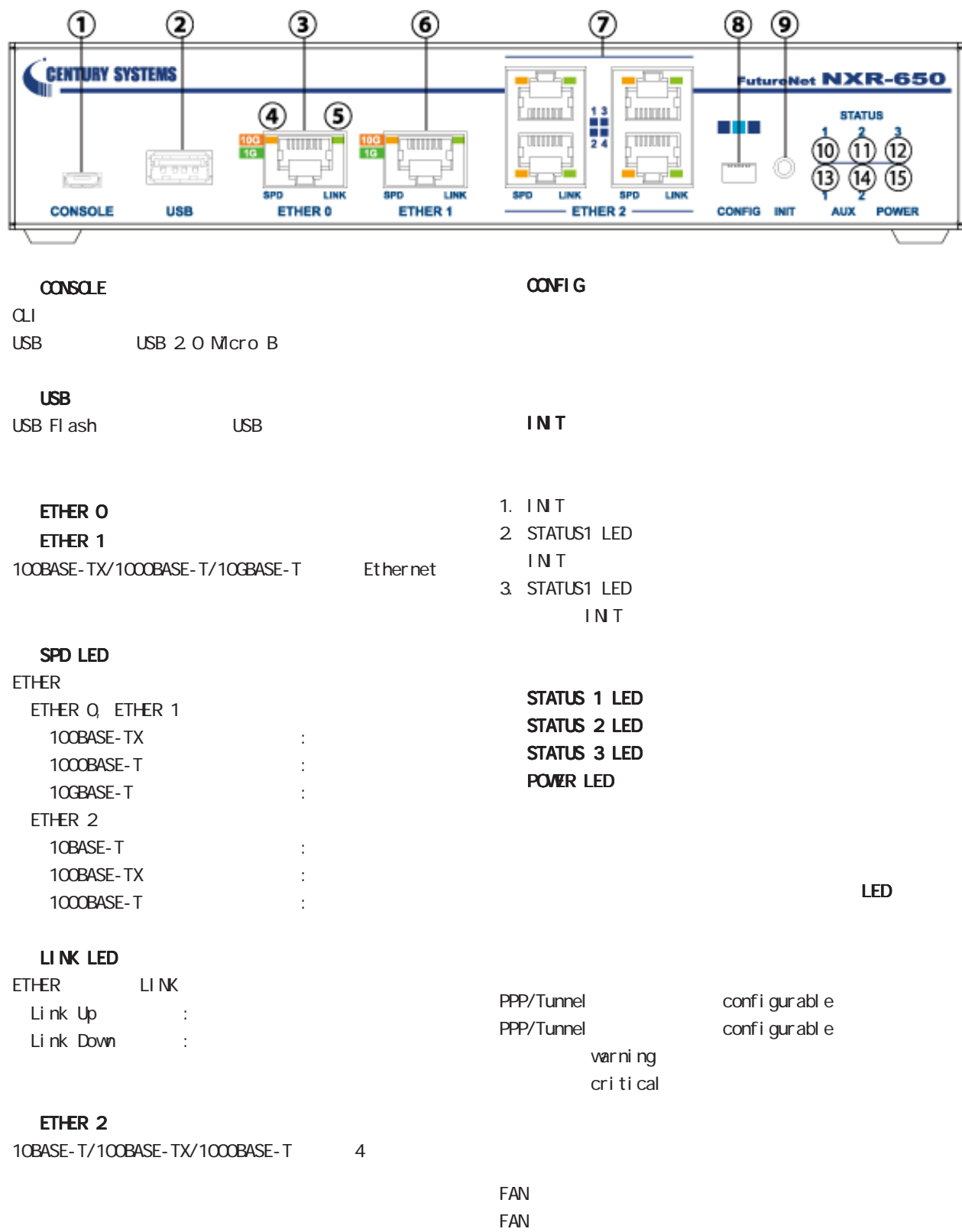

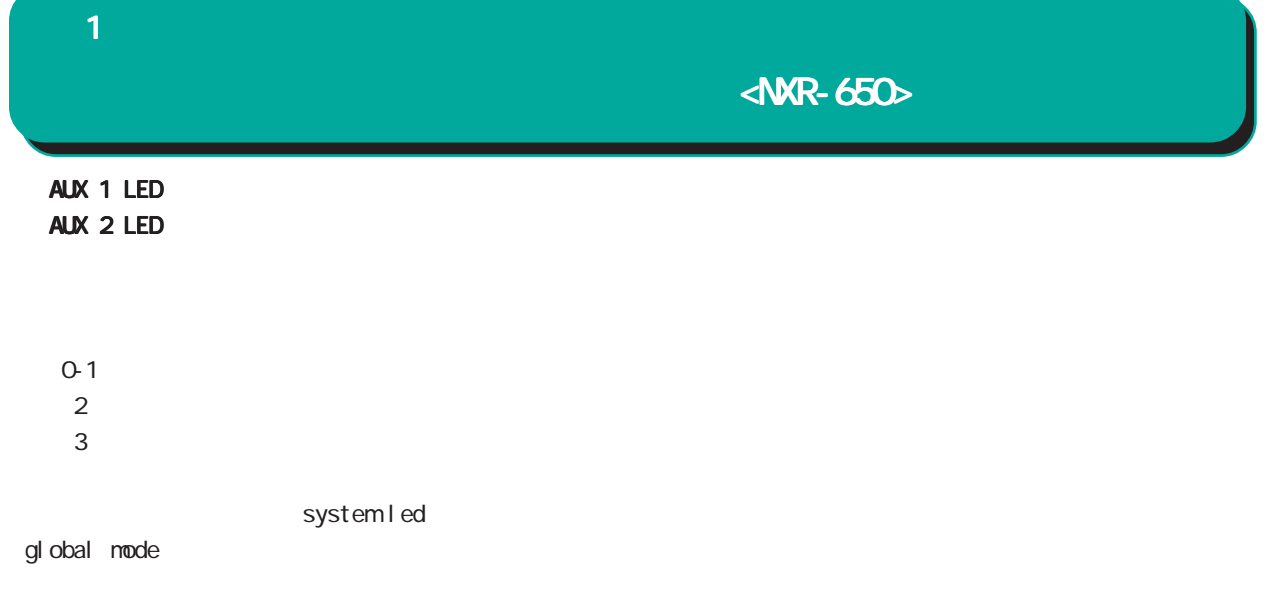

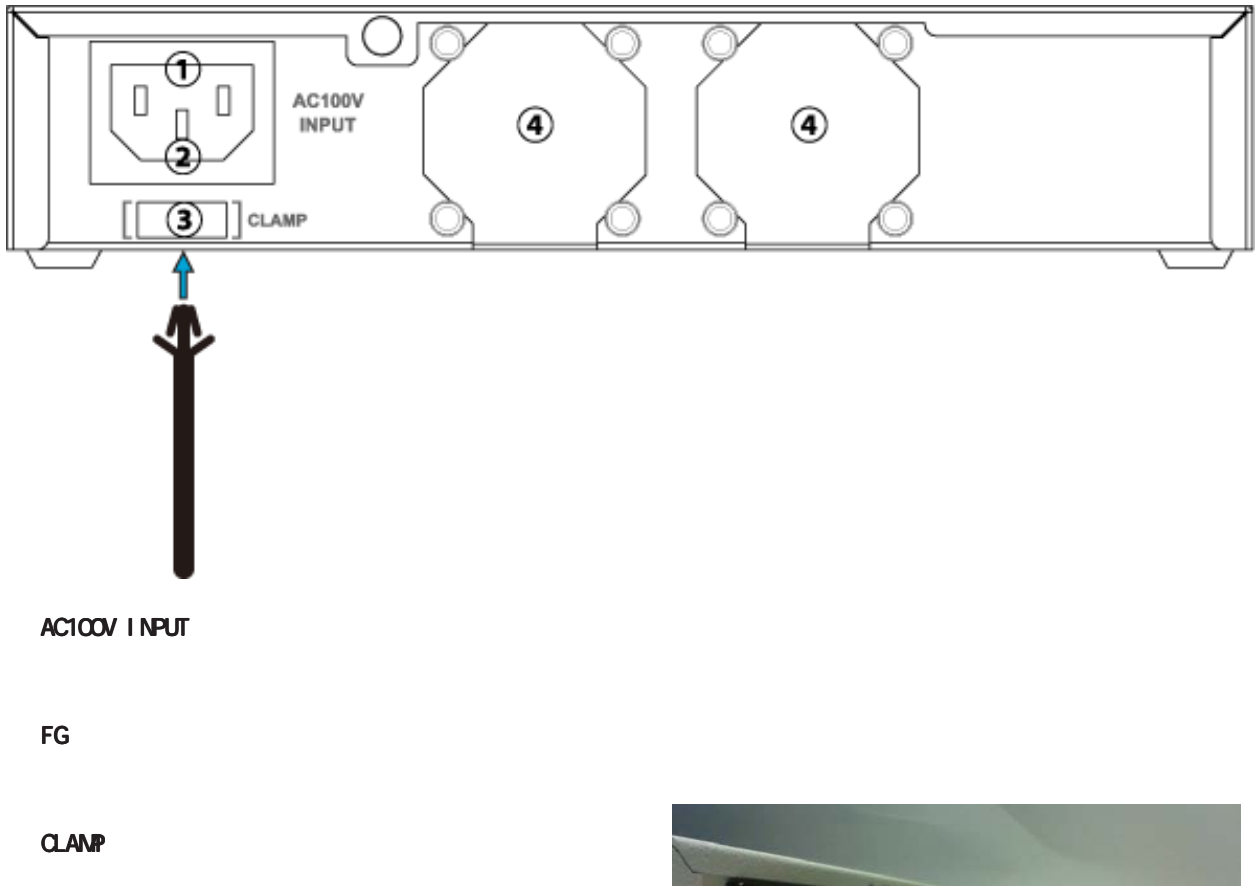

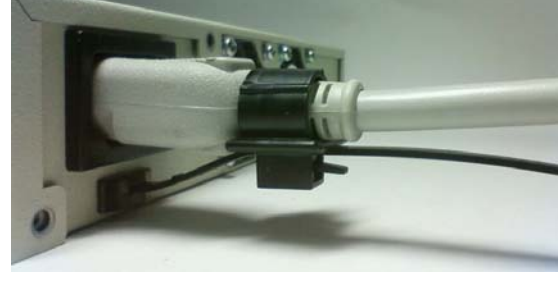

 $\leq$ NXR-530 $\geq$ 

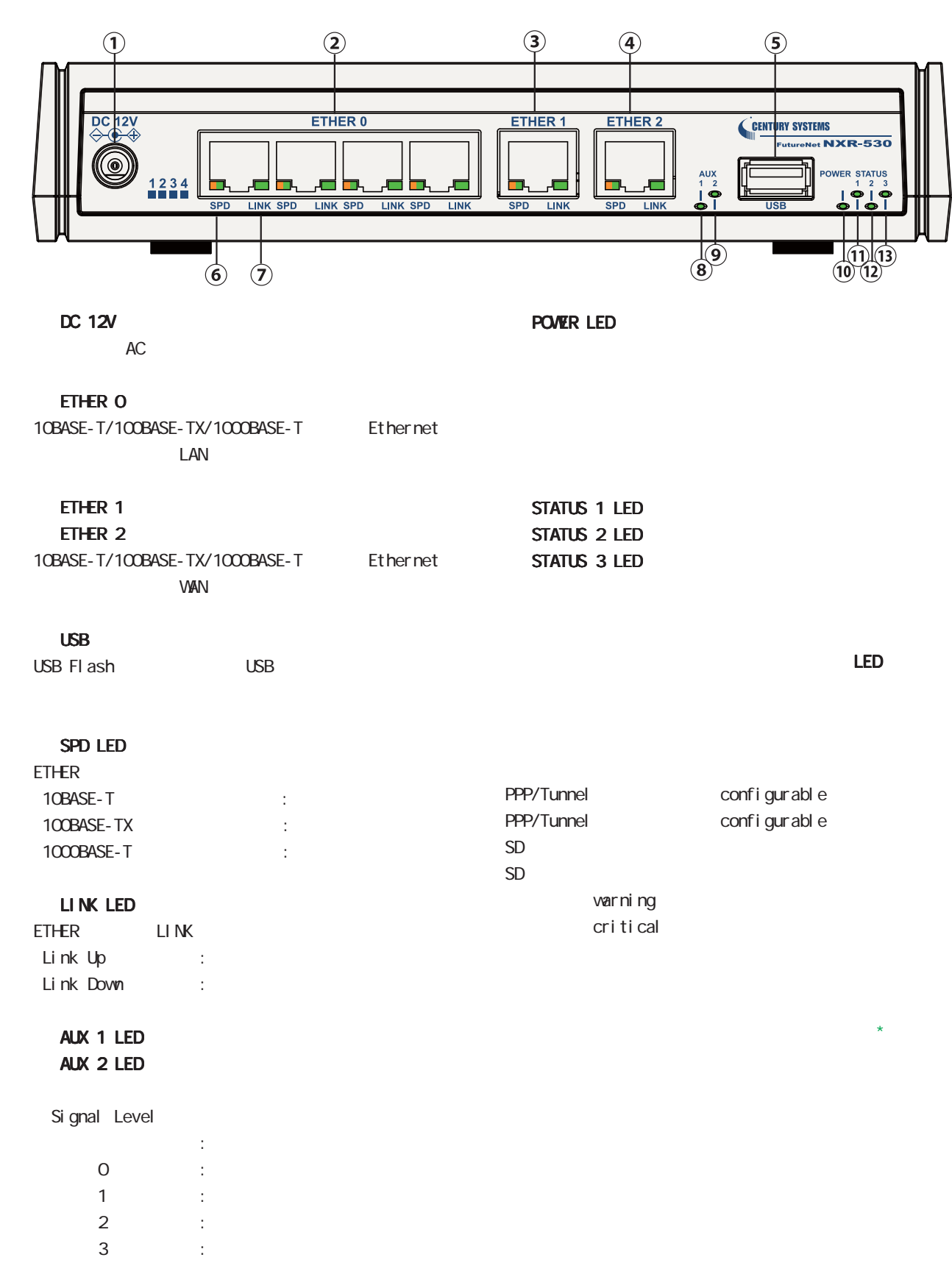

<span id="page-9-0"></span>1 and the set of  $\mathcal{A}$ 

1 and  $\alpha$  and  $\alpha$ 

# $\triangle$ NXR-530 $\triangleright$

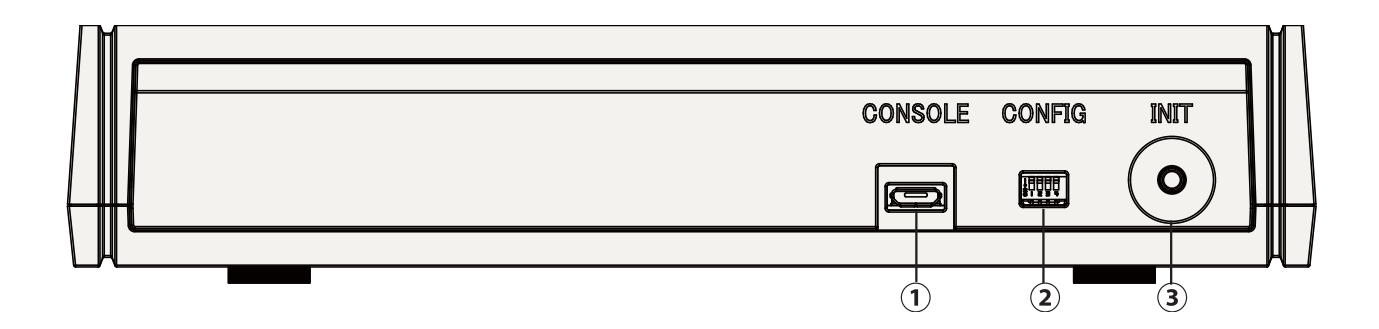

### **CONSOLE**

 $CLI$ USB USB 2.0 Micro B

# CONFIG

# INIT

- 1. INT 2 STATUS1 LED INIT
- 3. STATUS1 LED INIT

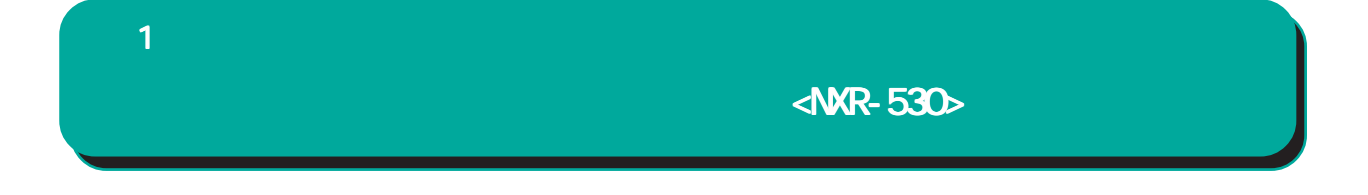

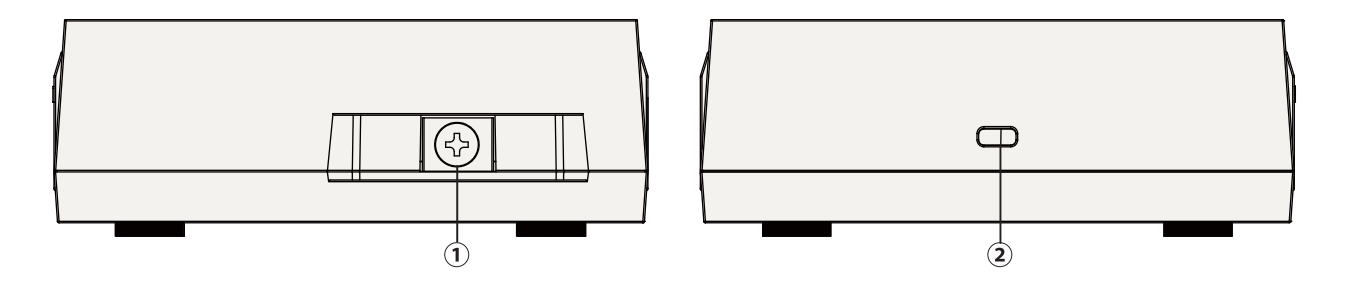

 $FG$ 

各部の名称と機能 各部の名称と機能<NXR-G180/L-CA>

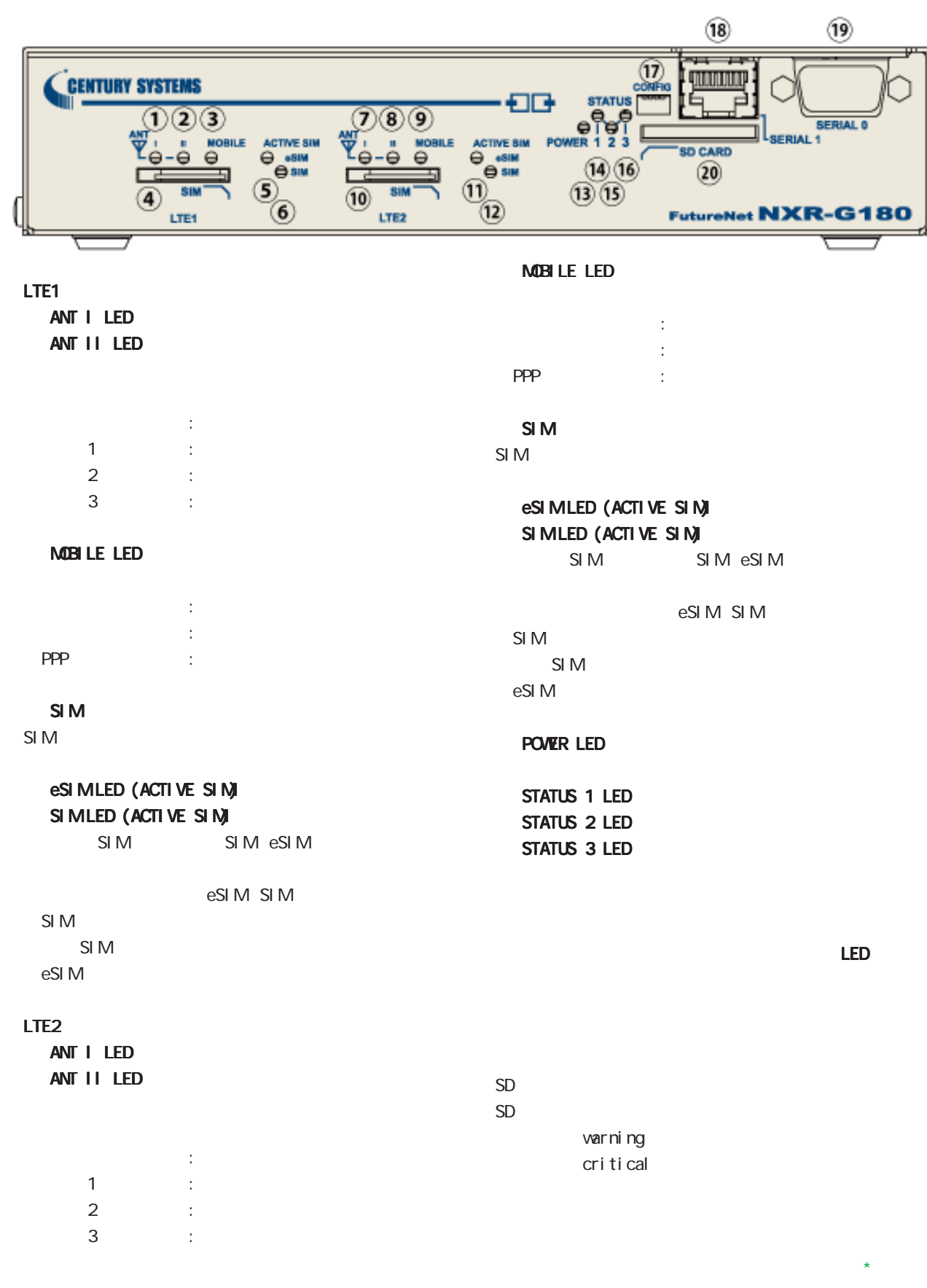

<span id="page-12-0"></span>1 and  $\alpha$  and  $\alpha$ 

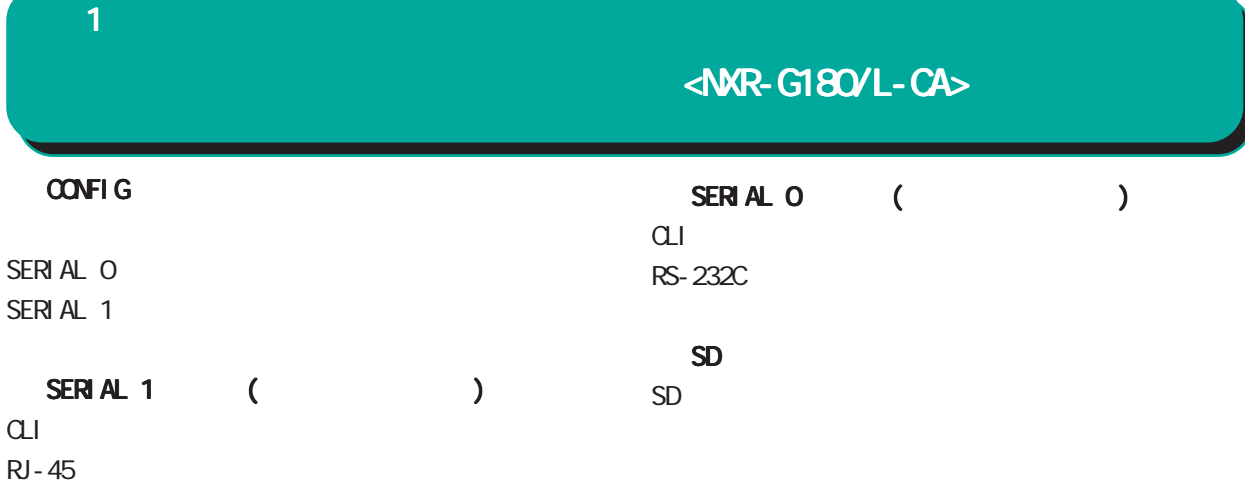

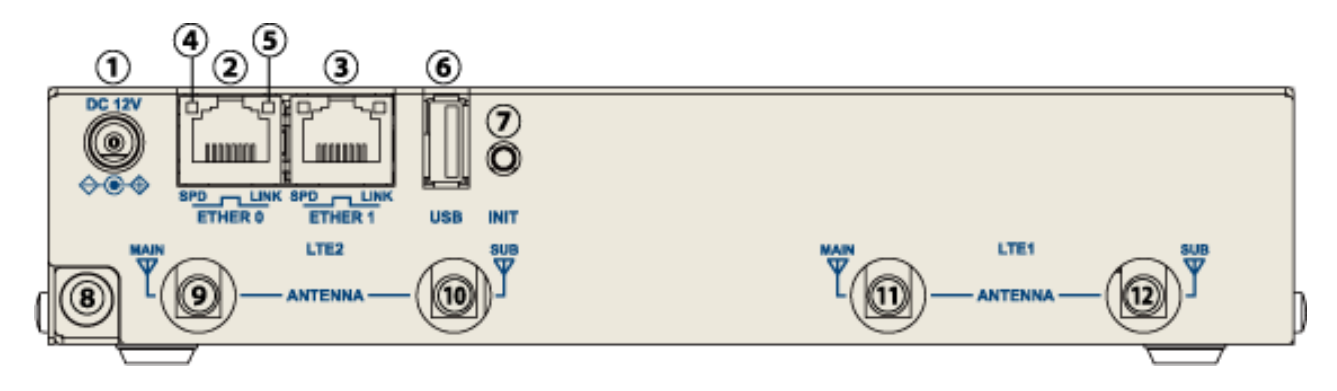

DC 12V  $AC$ 

**INT** 

 $AC$ 

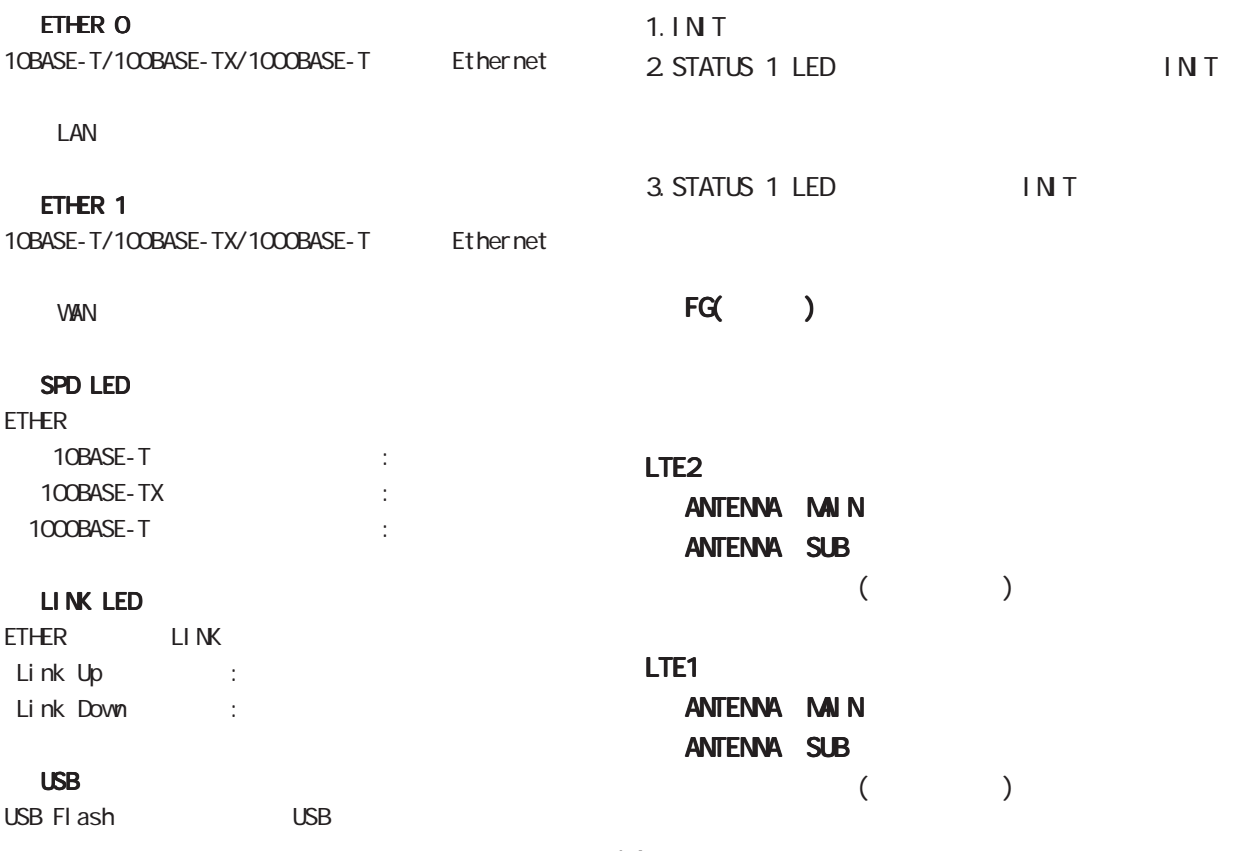

<span id="page-14-0"></span>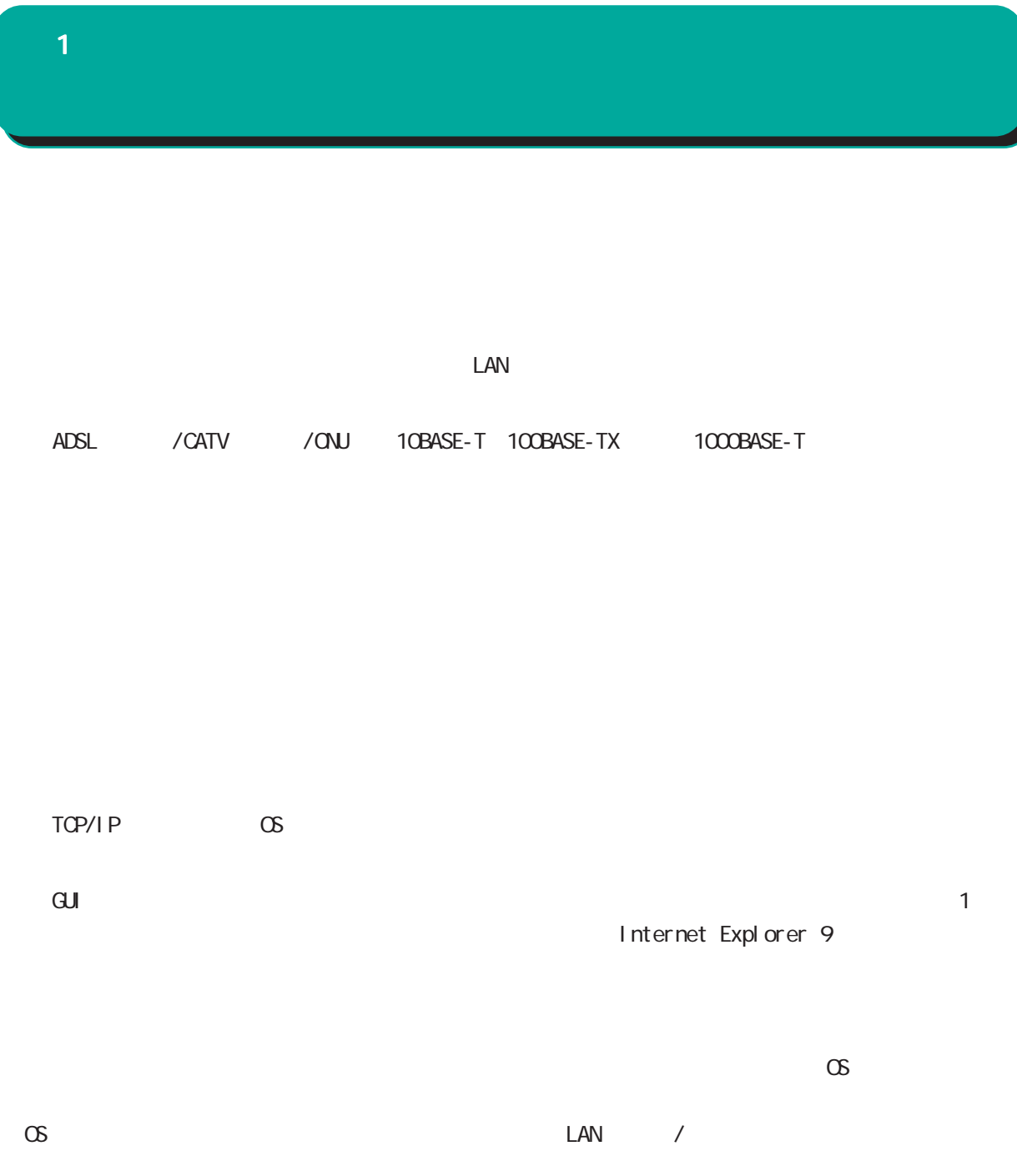

<span id="page-15-0"></span>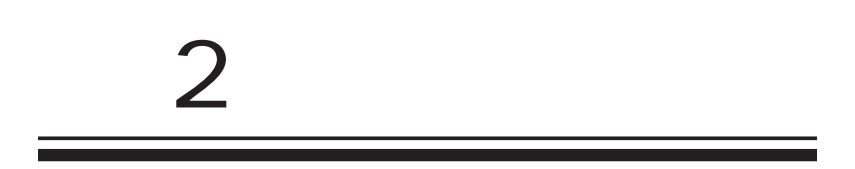

# $\triangle$

<span id="page-16-0"></span> $\overline{2}$ 

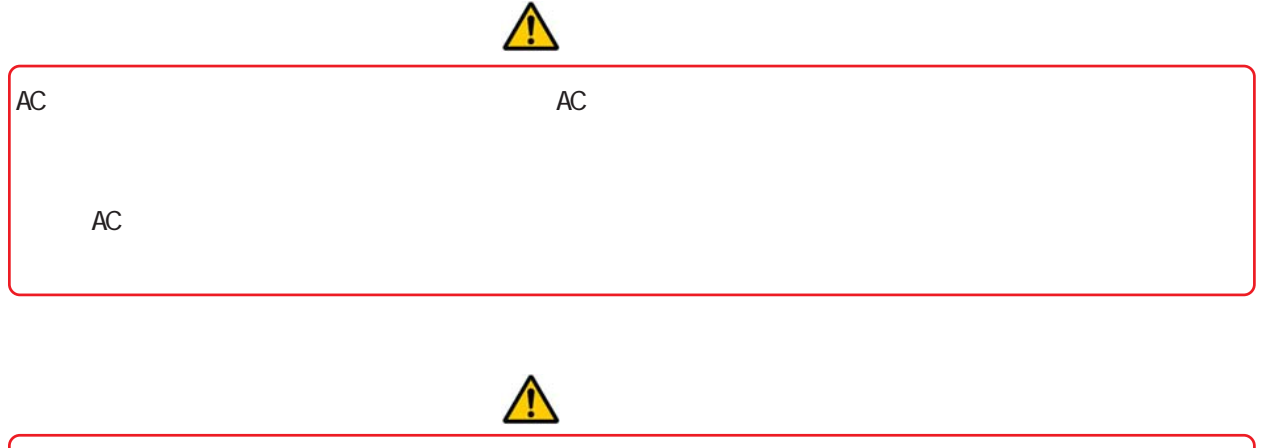

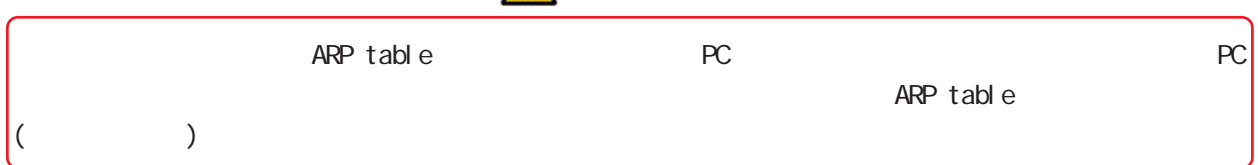

<span id="page-17-0"></span> $2 \leq \ell \leq 2$ 装置の設置 <NXR-650> PC ADSL / / / / ONU

 $\leq$  >

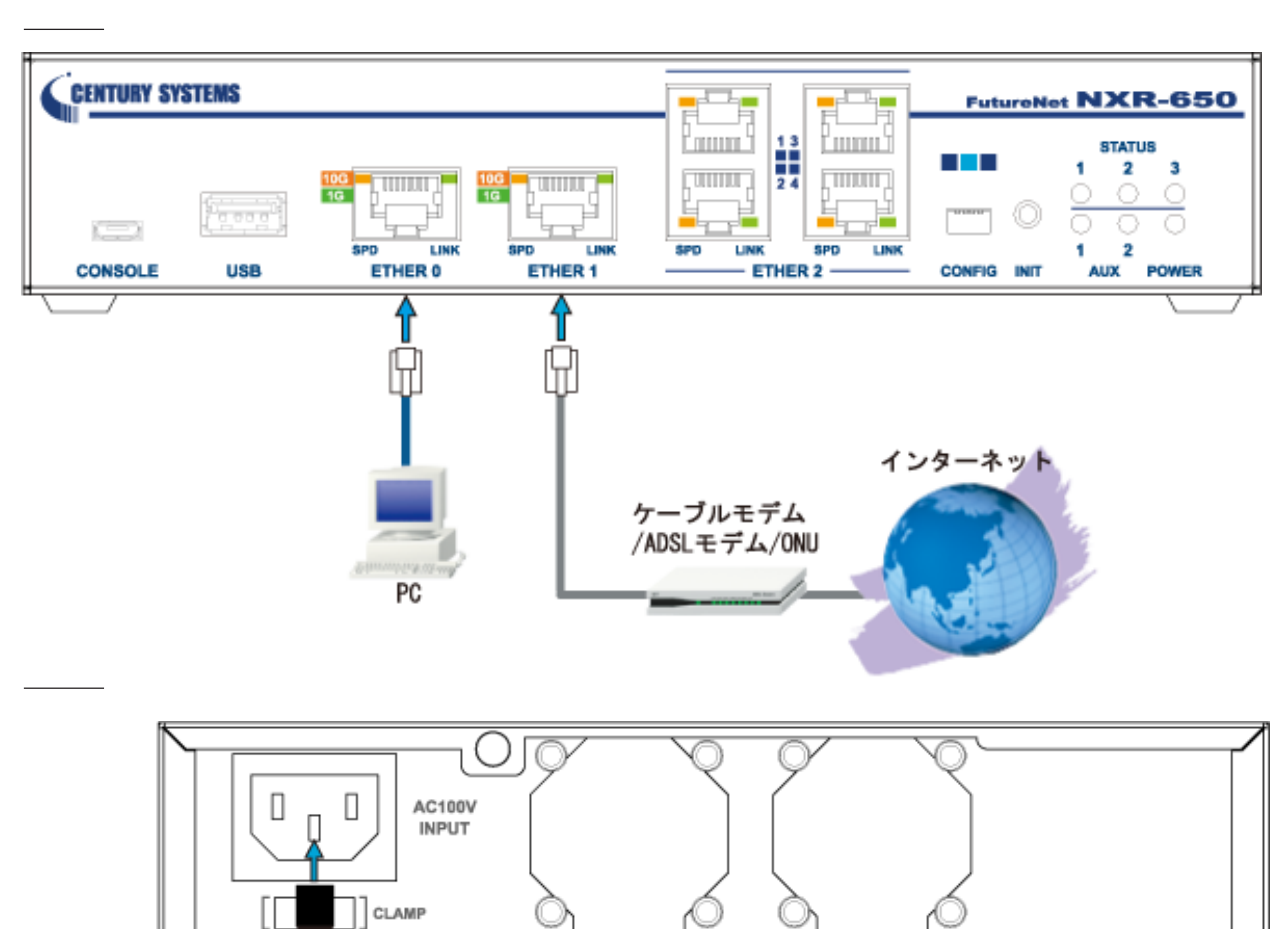

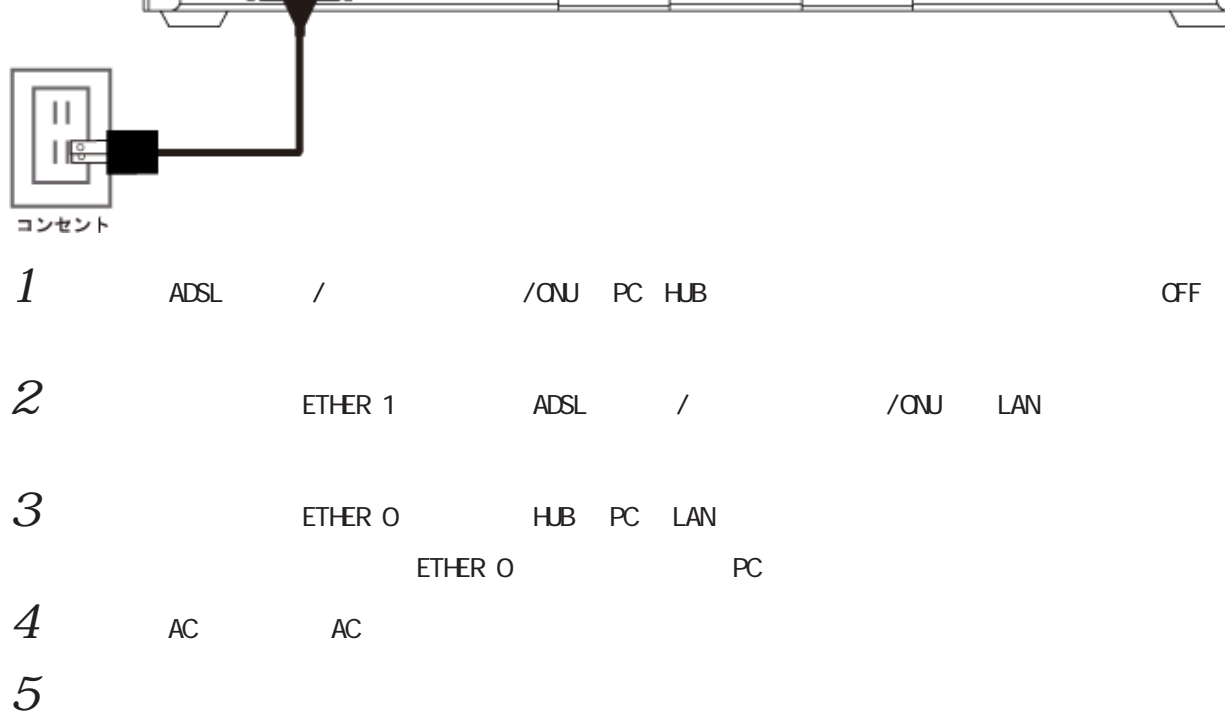

<span id="page-18-0"></span>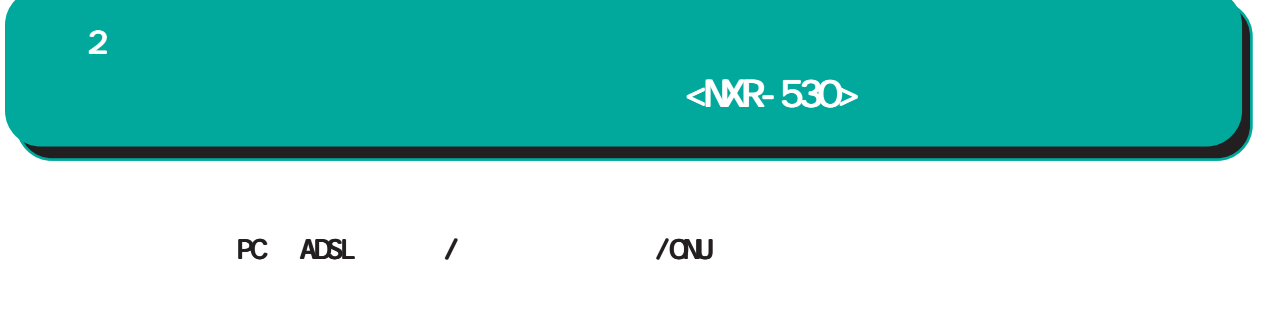

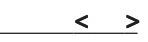

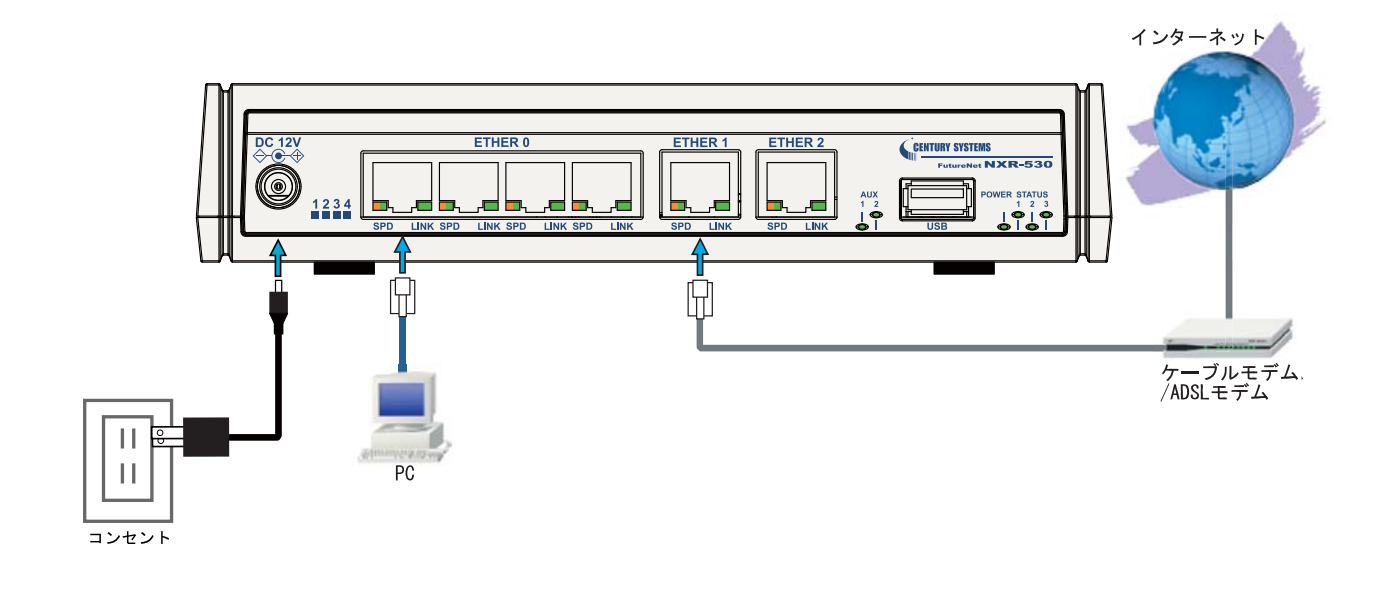

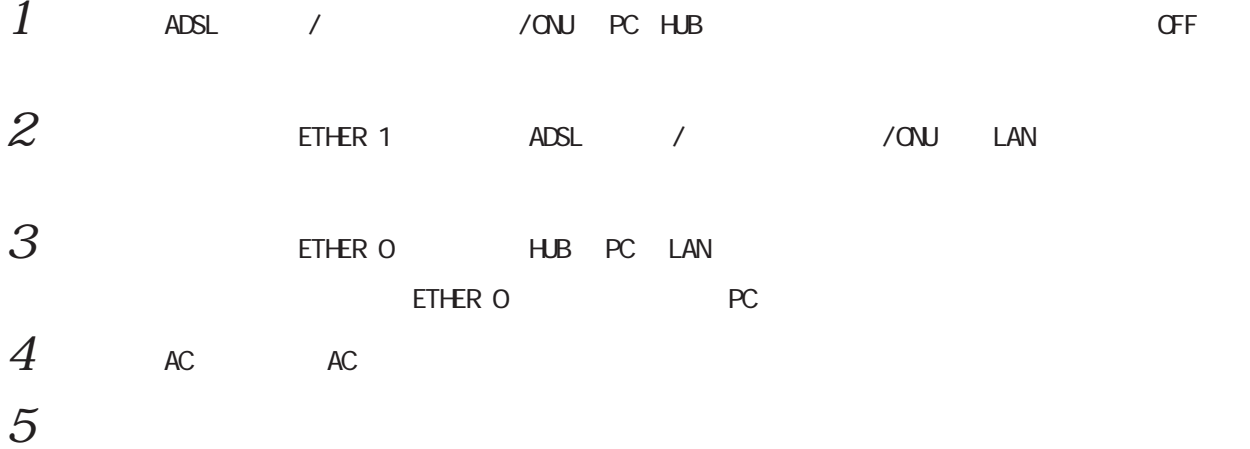

 $\langle$ NXR-G180/L-CA $>$ 

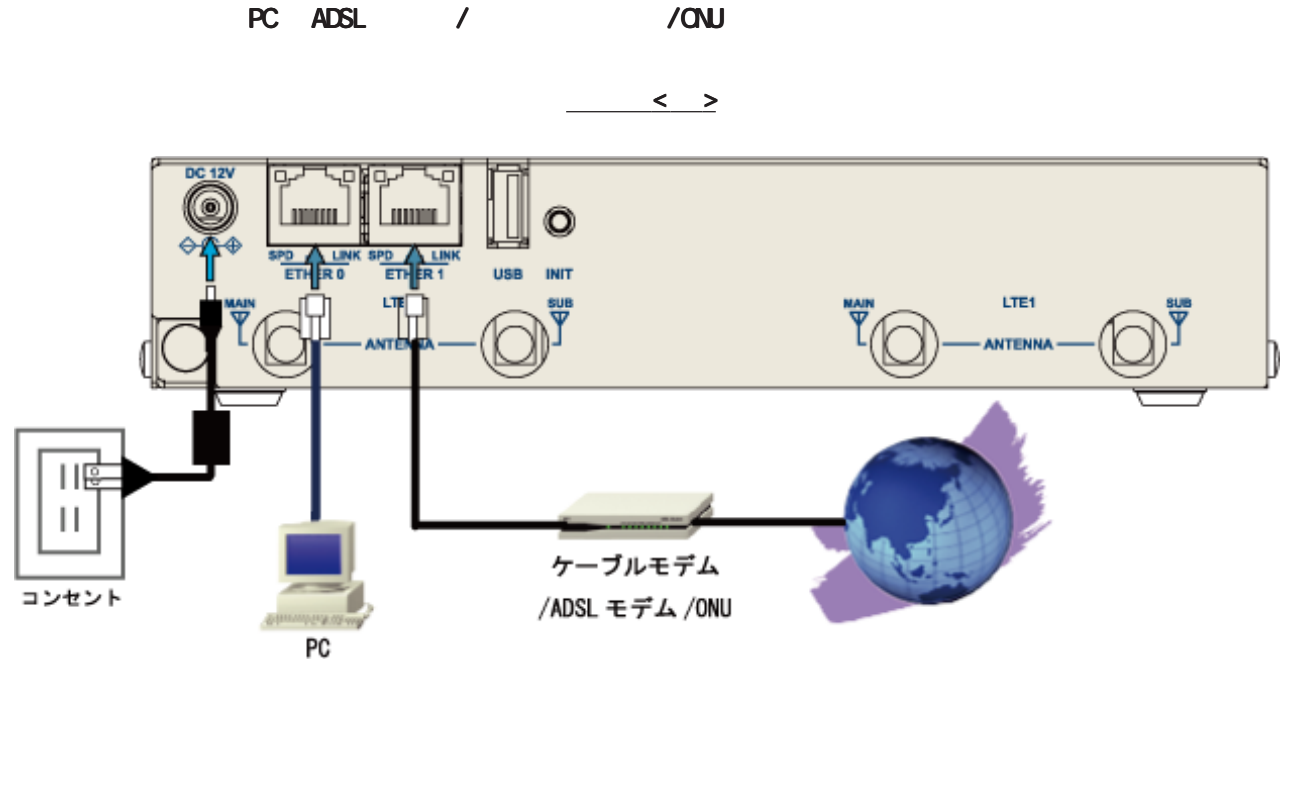

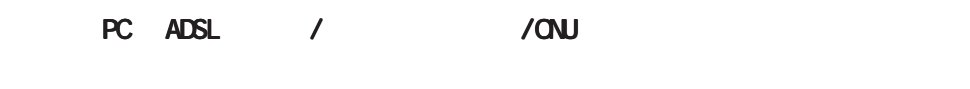

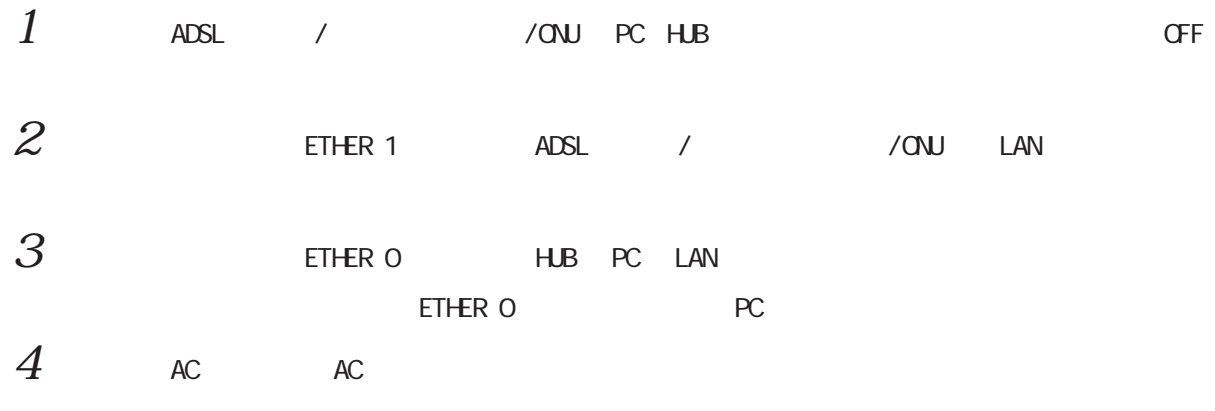

 $5$ 

<span id="page-19-0"></span> $\overline{2}$ 

<span id="page-20-0"></span>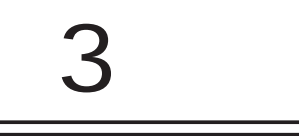

# $(a)$

<span id="page-21-0"></span>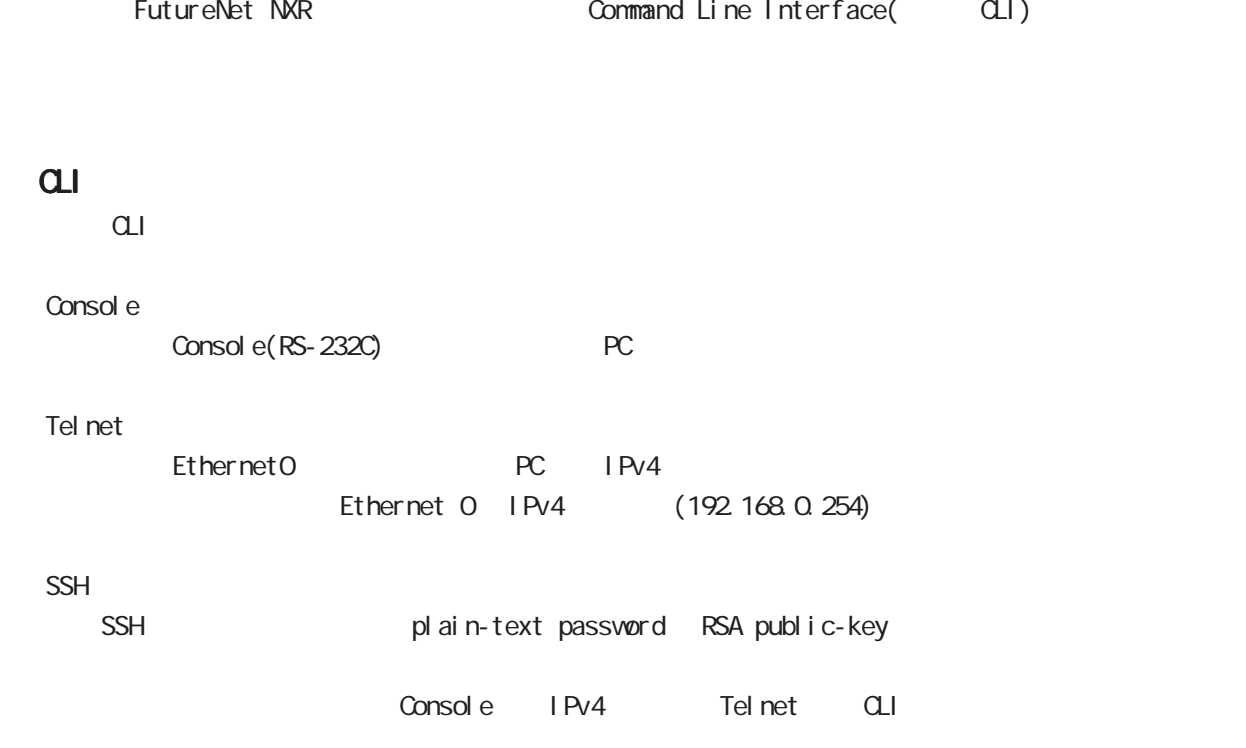

<span id="page-22-0"></span>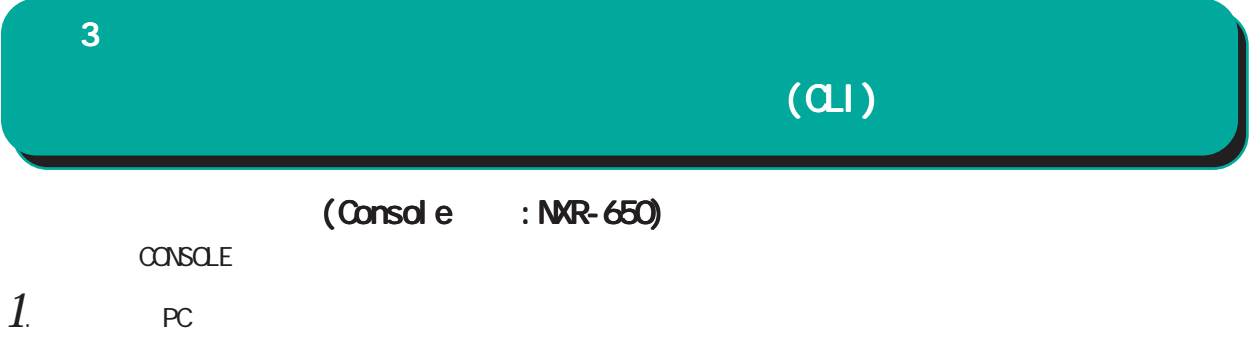

- 1. CONSOLE USB
- 2. USB PC USB
- $3.$  PC  $\sim$ 
	- POVER LED

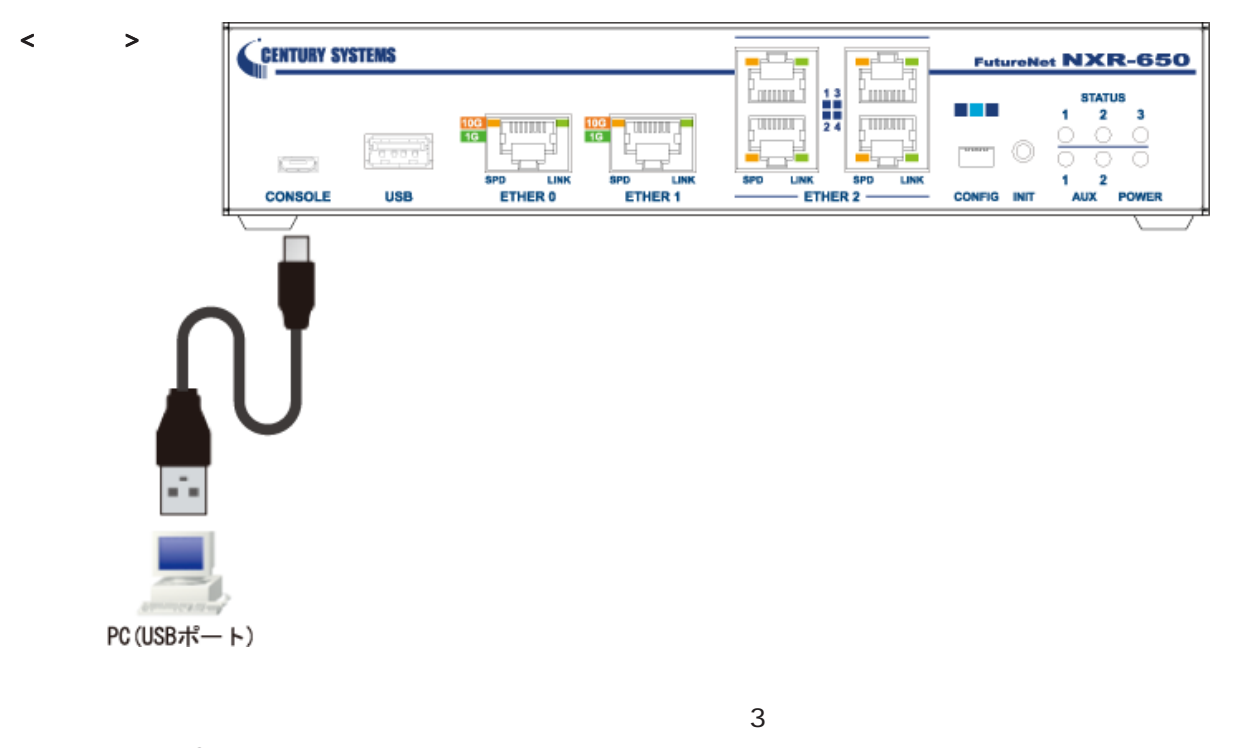

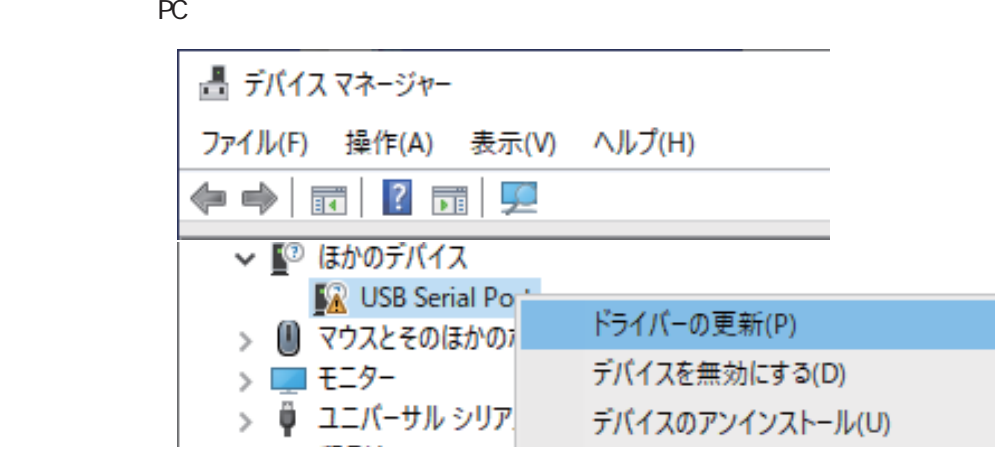

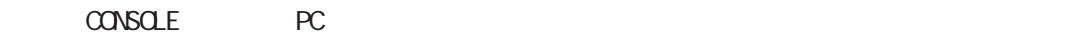

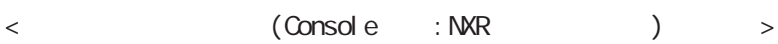

<span id="page-23-0"></span>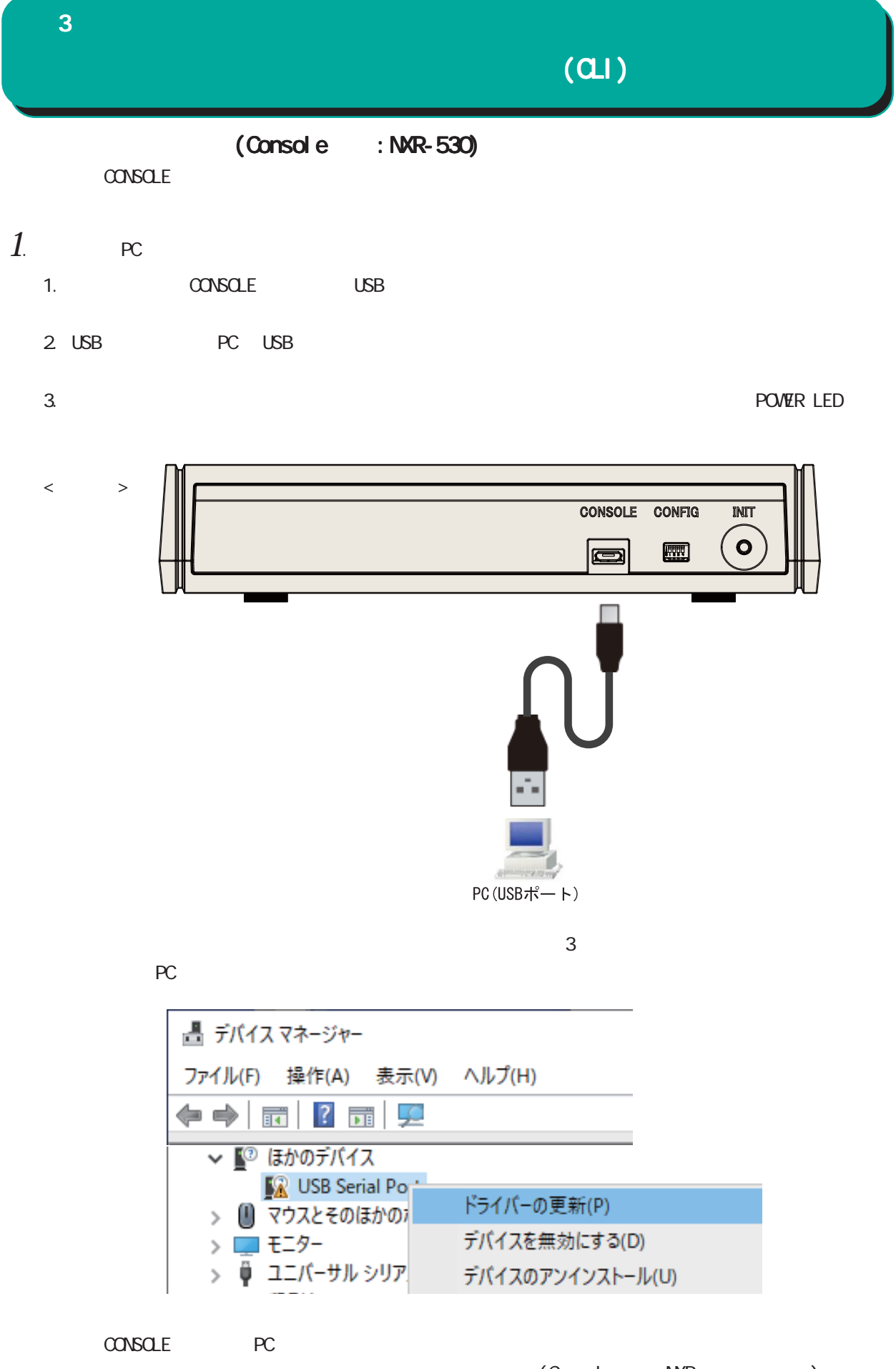

24

 $\langle$  (Console :NXR ) >

# $(21)$

<span id="page-24-0"></span> $($ Console  $\therefore$  NXR-G180 $\angle$ L-CA)  $\overline{\text{SER}}$  AL  $\overline{\text{Az}}$ 

- 1.  $PC$ 
	- 1. SERIAL 0 RS-232C
	- 2. RS-232C PC RS-232C (PC RS-232C USB-RS232C
	- 3. **PC POVER LED**
	- $\langle$   $>$

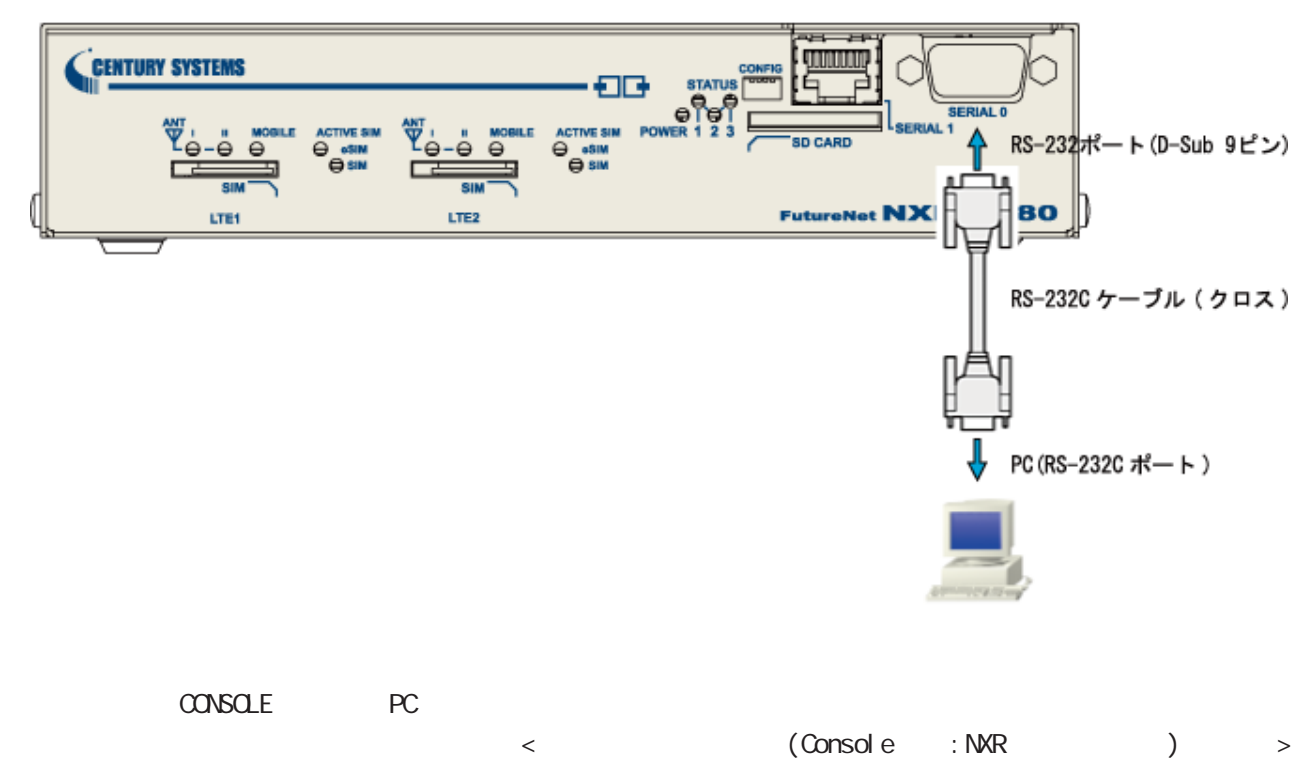

<span id="page-25-0"></span>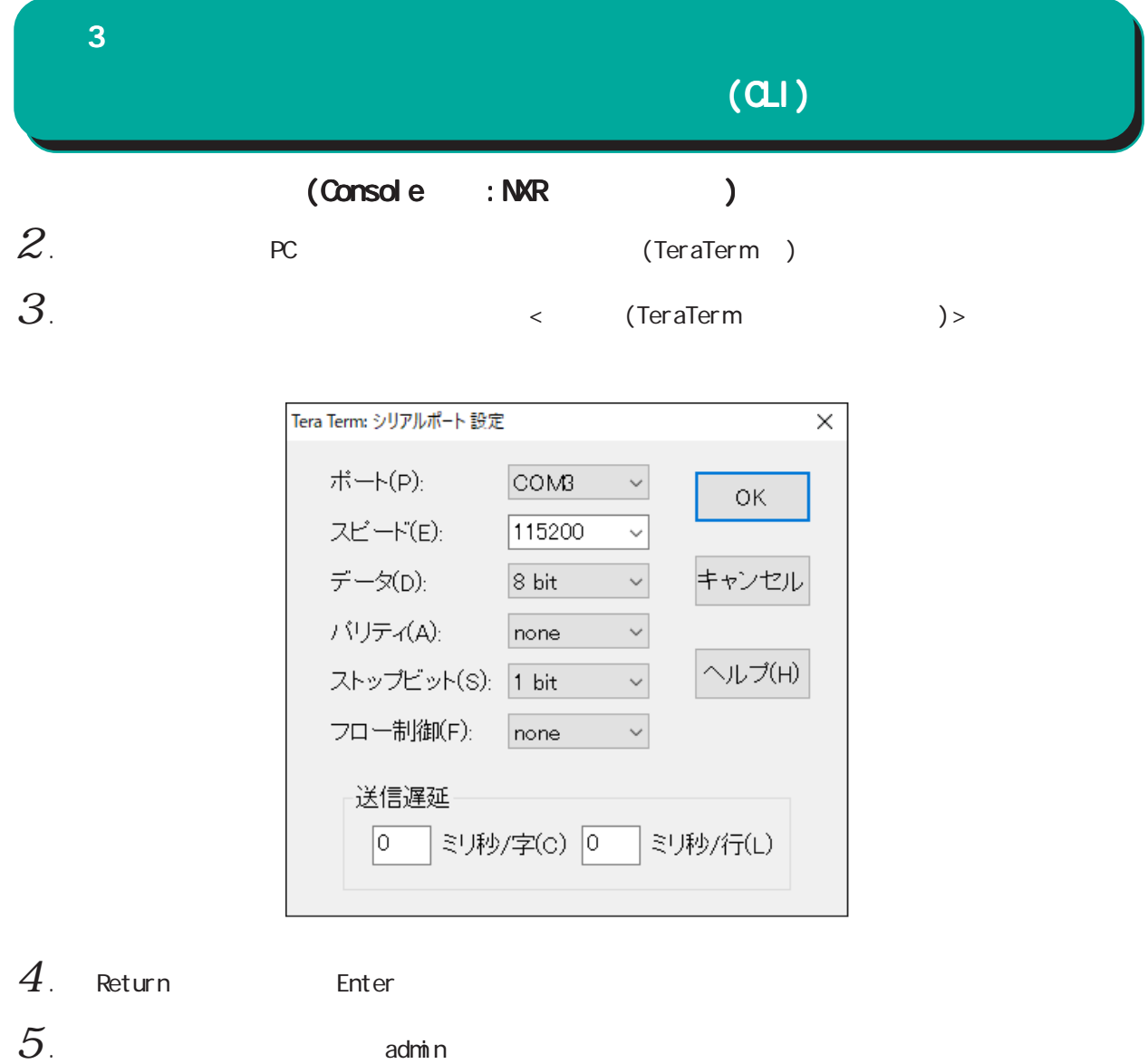

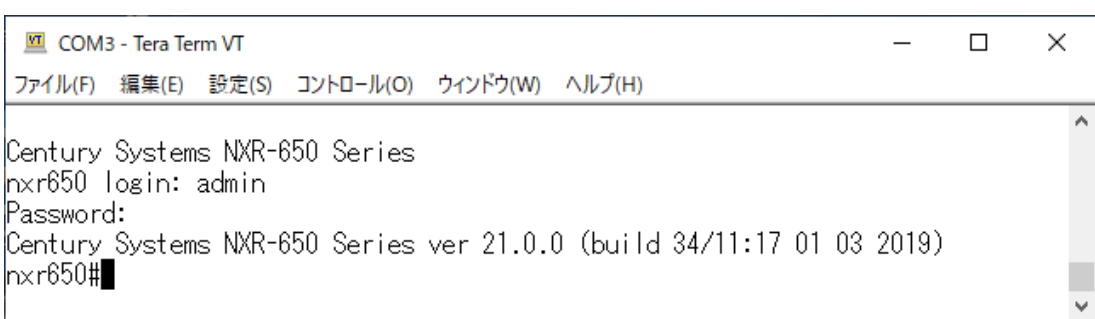

(Console )

 $(a)$ 

(Telnet )

<span id="page-26-0"></span> $1$  . Telnet

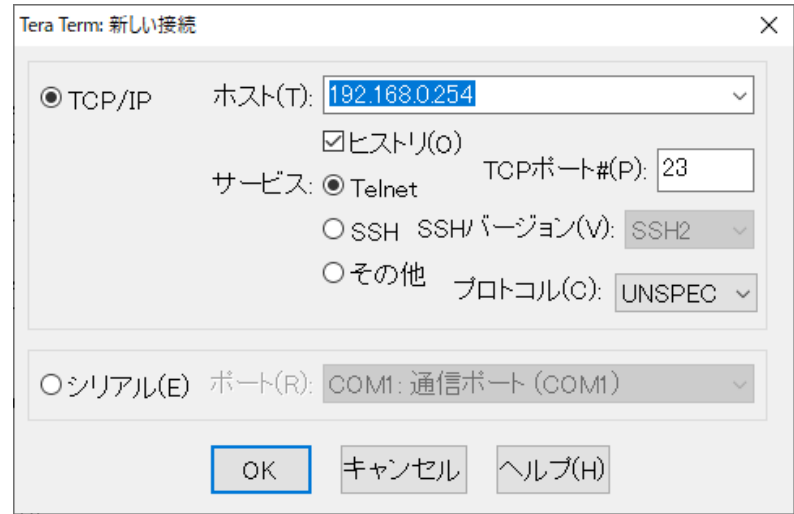

 $2$  .  $2$  adminimum control  $2\pi$ 

192.168.0.254 - Tera Term VT  $\overline{\phantom{0}}$ ファイル(F) 編集(E) 設定(S) コントロール(O) ウィンドウ(W) ヘルプ(H) nxr650 login: admin Password: |<br>|Century Systems NXR-650 Series ver 21.0.0 (build 34/11:17 01 03 2019)<br>|nxr650#∎

(Telnet )

<span id="page-27-0"></span>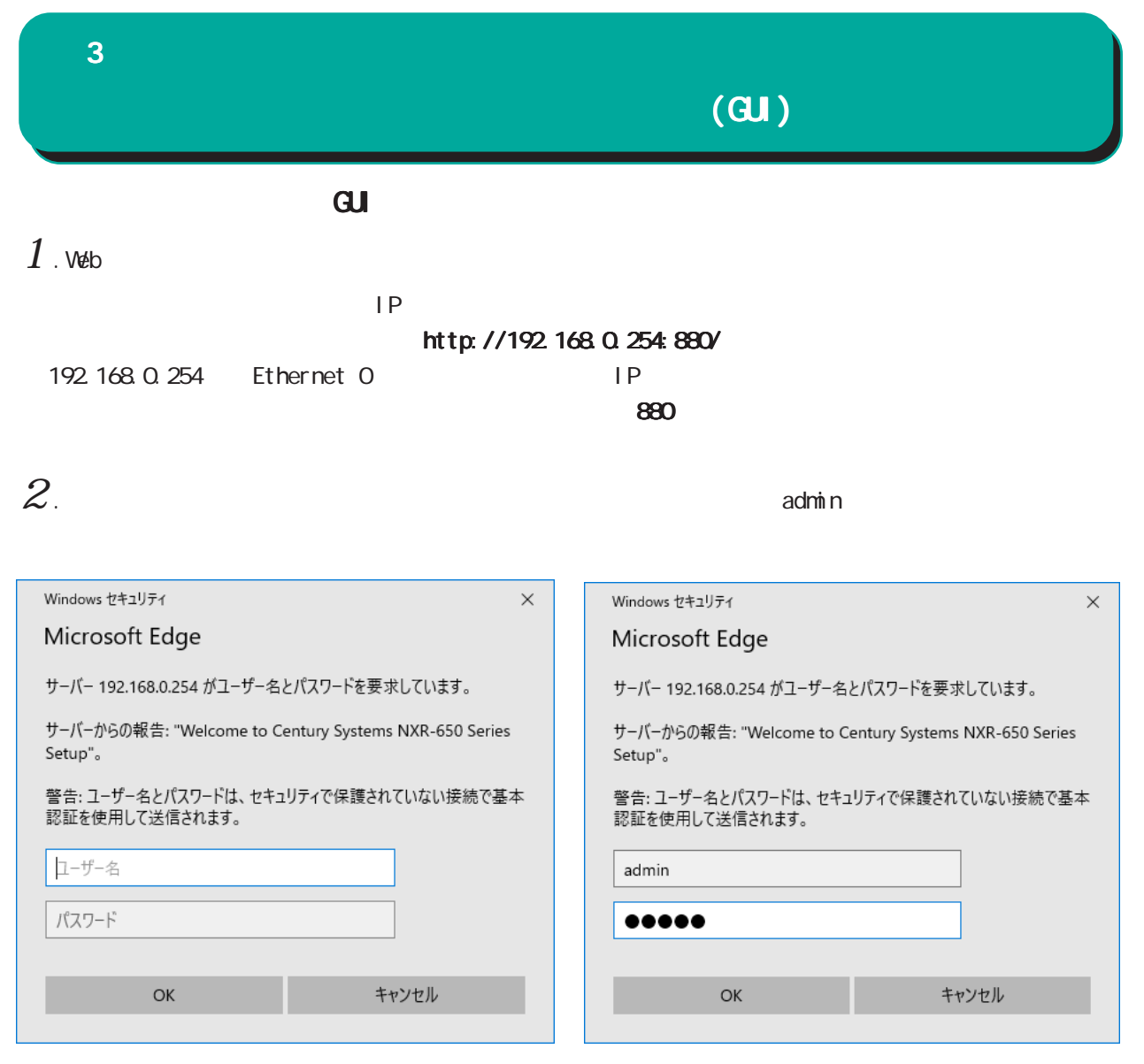

 $3.$ 

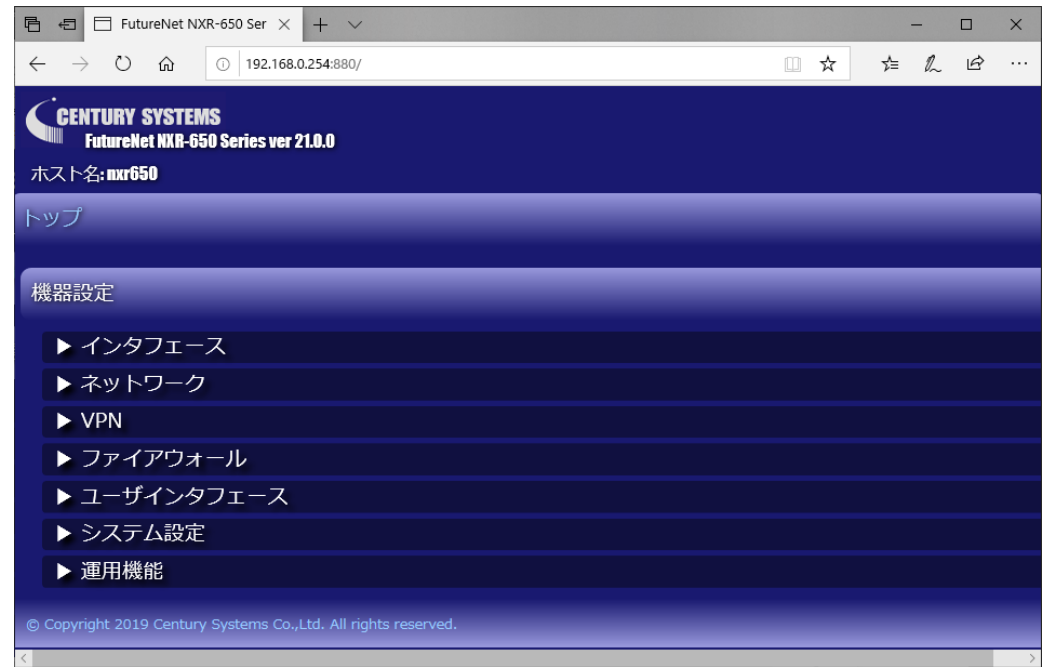

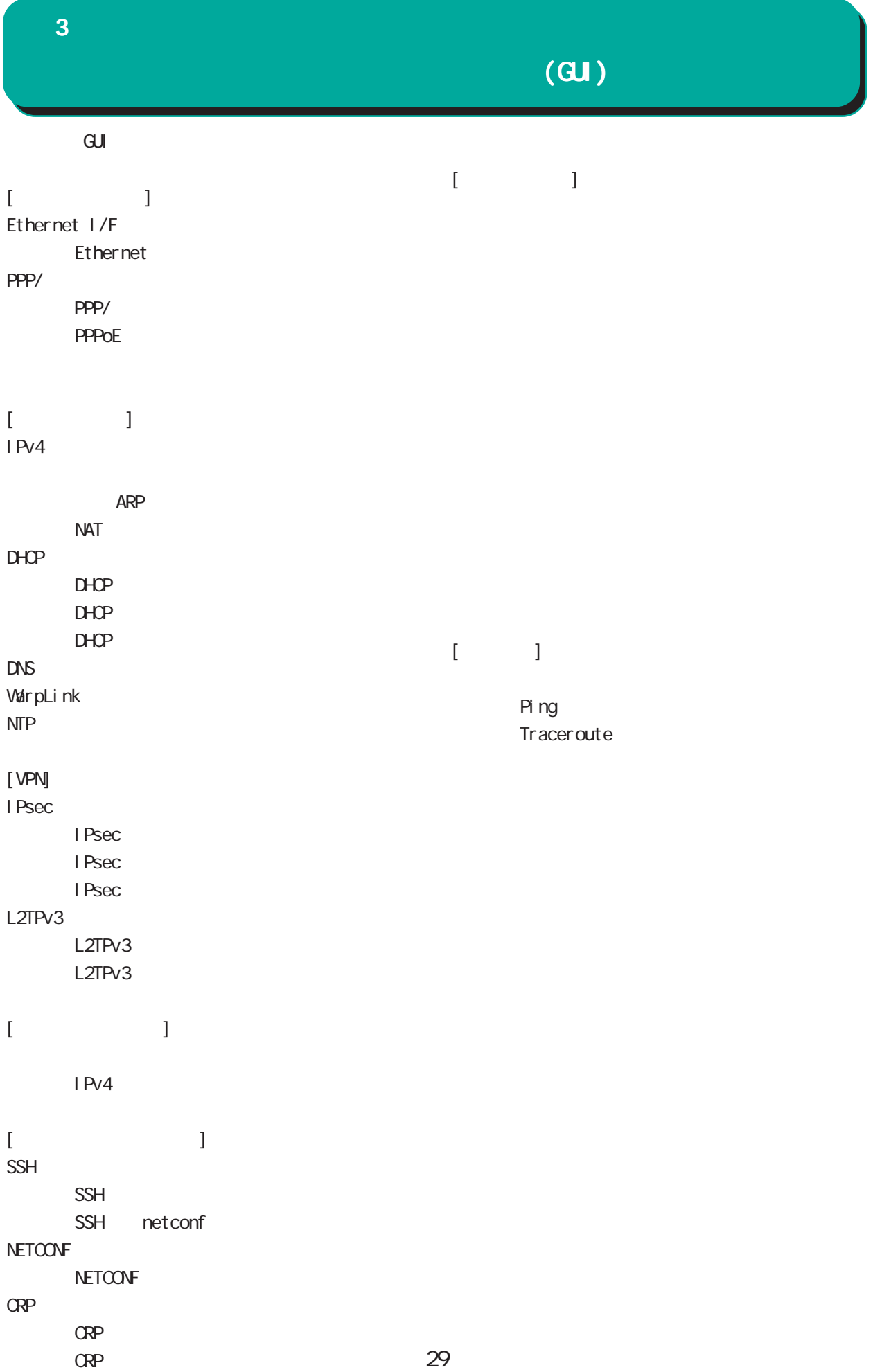

<span id="page-29-0"></span>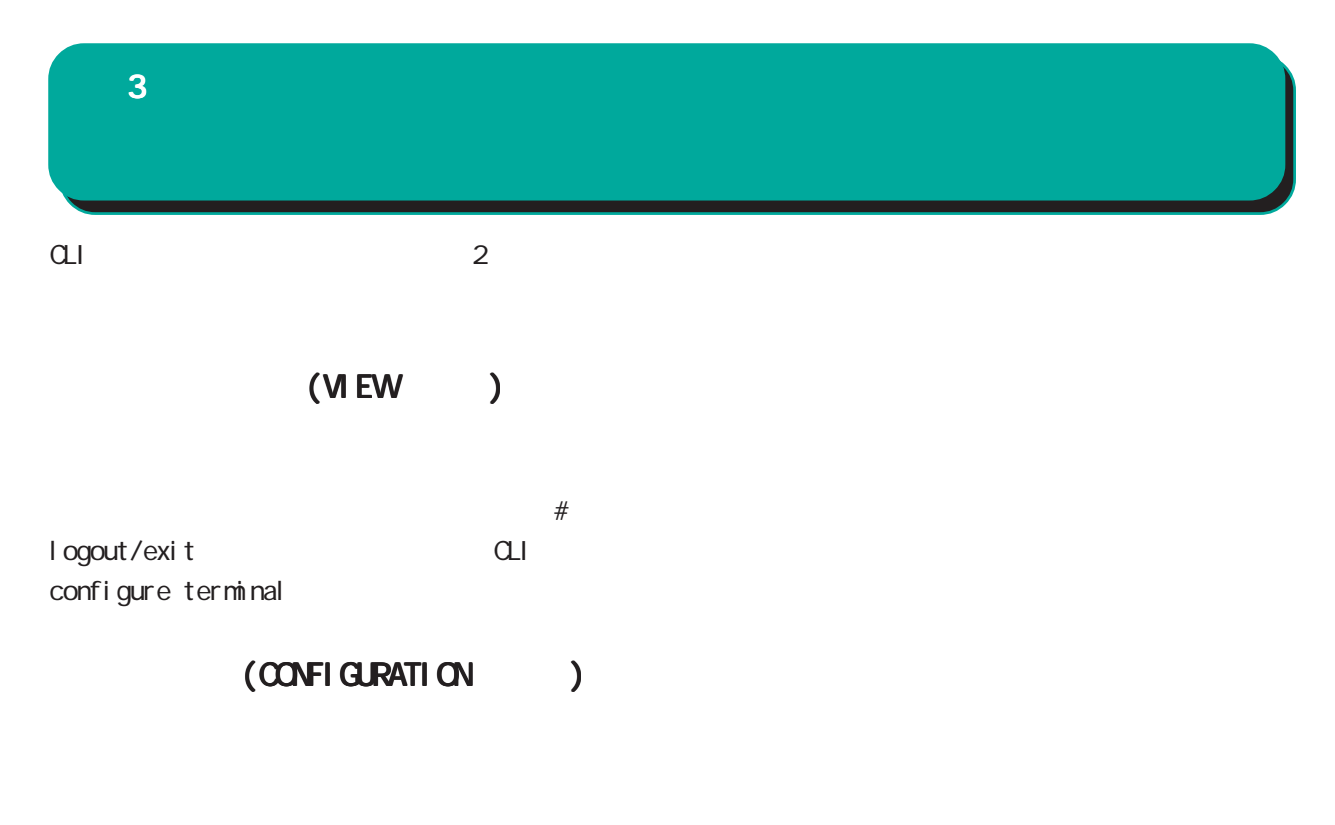

 $(\text{confi } q)$ # exit Ctrl + c

<CLIログアウト時の表示例 ログアウト時の表示例> nxrg240#exit Century Systems NXR-G240 Series nxrg240 login:

<特権モードへ移行時の表示例 特権モードへ移行時の表示例 > nxrg240#configure terminal Enter configuration commands, one per line. End with CNTL/Z. nxrg240(config)#

<ユーザーモードへ移行時の表示例 ユーザーモードへ移行時の表示例 ユーザーモードへ移行時の表示例> nxrg240(config)#exit nxrg240#

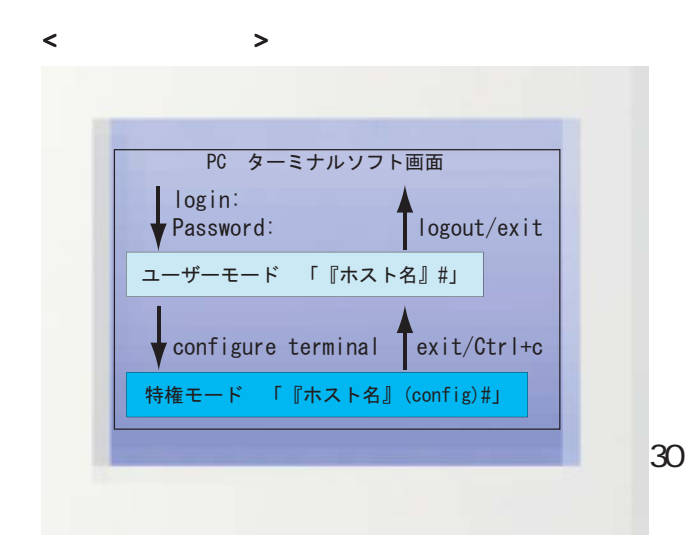

<span id="page-30-0"></span>show interface shint sh Tab show int Tab interface  $Ctrl + p$  $\mathsf{Ctrl}$  + n  $\mathsf{curl}$  + n  $\overline{R}$  $\mathsf{show}\colon$  $\ddot{?}$  $\langle C \rangle$ <スペースの後ろに スペースの後ろに? キー入力時の表示例 > nxrg240#show ? arp Address Resolution Protocol (ARP)

 bgp BGP information bridge Bridge information class Show class access-list status clock System Clock config Configurations crp Century Registration Protocol (CRP) informations --More--

### <直後に ? キー入力時の表示例 > nxrg240#?

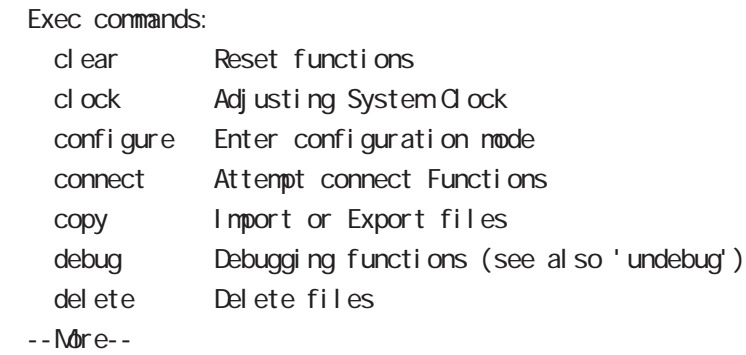

# terminal length terminal length 20 and 20 km in the 1 was terminal length 20 km in the 1 was terminal that is not the 1  $\alpha$  $(20)$ Space 1 Enter 1

terminal no length

# grep

CLIでのみ利用可能な機能で、情報表示の際に文字列を指定することができます。多くの情報が表示されて、

option begin include excl ude

 $(\text{show})$   $|(\t) + \text{option} + \t$ 

### <span id="page-32-0"></span>view node

|---- global mode

- |---- interface mode
- |---- interface tunnel mode
- |---- interface ppp mode
- |---- dns mode
- |---- l2tp mode
- |---- l2tpv3 tunnel mode
- |---- l2tpv3 xconnect mode
- |---- l2tpv3 group mode
- |---- rip mode
- |---- ospf mode
- |---- bgp mode
- |---- ntp mode
- |---- snmp mode
- |---- syslog mode
- |---- dhcp-server mode
- |---- dhcp-relay mode
- |---- ipsec local policy mode
- |---- ipsec isakmp policy mode
- |---- ipsec tunnel policy mode
- |---- UPnP mode
- |---- QoS (class-policy mode)
- |---- QoS (class-filter mode)
- |---- crp client mode
- |---- route-map mode
- |---- Web Authenticate mode
- |---- WarpLink mode
- |---- Extended track IP reachability mode
- |---- Extended track IPv6 reachability mode
- |---- Monitor-log mode
- |---- mail server mode
- |---- interface bridge mode
- |---- DDNS mode
- |---- access-server profile mode
- |---- interface virtual-template mode
- |---- ngn-sip client mode
- |---- ngn-sip server mode
- |---- ipv6 dhcp-server mode
	- |---- ipv6 dhcp-client mode
- |---- l2tpv3 access-list mode
- |---- terminal-server mode
- |---- LXC container mode
- |---- interface veth mode
- |---- interface tap mode
- |---- ssl tunnel mode

<span id="page-33-0"></span> $\bf{3}$  , which is a set of  $\bf{3}$ 不正アクセス防止のために、CLI と GUI のログインパスワードを変更します。 QLI \$VMZIVE6-c9ci QUI QDEZ/GcQjNFJ

 nxrg100#configure terminal Enter configuration commands, one per line. End with CNTL/Z. nxrg100(config)#password \$VMZVE6-c9ci nxrg100(config)#gui password QDEZ/GcQjNFJ nxrg100(config)#exit nxrg100#save config

gl obal mode configure terminal CLI in the state of the state of the state of the state of the state of the state of the state of the state of password \$VMZVE6-c9ci  $\mathbf{G}$ ui  $\mathbf{G}$ ui  $\mathbf{G}$ gui password QDEZ/GcQ NFJ global mode exit exit

save config

<span id="page-34-0"></span>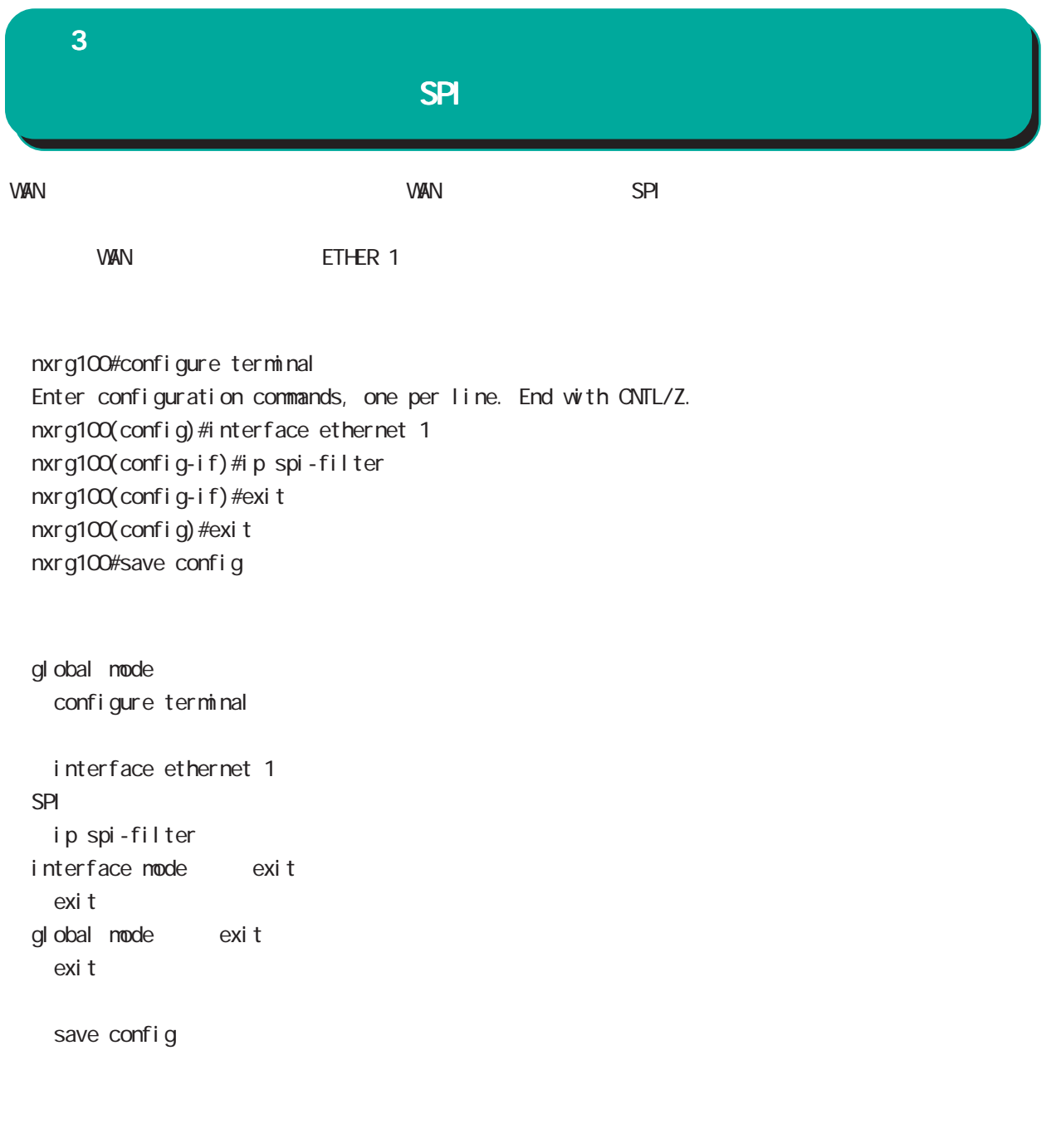

<span id="page-35-0"></span>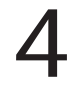

view(exec) node
## view(exec) node

## show

show config

running-config(
) show config  $(|xnh\rangle$ 

show config interface

show config interface ethernet <0-3> (|vid <1-4094>) show config interface ppp <0-4> show config interface tunnel (| 0-511) show config interface loopback (| 0-9) show config interface bridge <0-4095> show config interface tap <0-127> (|vid <1-4094>)

## show config file

show config file FILENAME xml (xml | cmd)  $x \cap h$ show config file diskQ nxr.xml xml show config show config file disk0.nxr.xml cmd

## show startup-config

startup-config(flash
) show startup-config xml startup-config XML

## show config section

show config (crp|dhcp-relay|dhcp-server|dns|ntp|qos|route-map |router rip|router ospf|router bgp|snmp|syslog|upnp) show config ssl show config ssl tunnel  $(|<\theta 2>$ )

## view(exec) node

## show config ipsec

IPsec Policy ID/Tunnel ID

Policy/Tunnel show config ipsec (|isakmp policy <1-65535>) show config ipsec (|local policy <1-255>) show config ipsec (|tunnel <1-65535>)

## show config 12tpv3

L2TPv3 Group ID/Tunnel ID/Xconnect ID Group/Tunnel /Xconnect show config l 2tpv3 (|group <1-4095>) show config l 2tpv3 (| tunnel <0-4095>) show config l2tpv3 (|xconnect <1-4294967295>)

## show config ipv6 dhcp-client

i pv6 dhcp-client show config ipv6 dhcp-client (| WORD) ipv6 dhcp-client WORD VORD

## view(exec) node

#### show ip route

show ip route (|bgp|connected|ospf|rip|static) show ip route database (|bgp|connected|ospf|rip|static)

#### show i pv6 route

 $I$  Pv6 show ipv6 route (| connected| static) show i pv6 route cache show i pv6 route database (| connected| static)

#### show ip protocols

show ip protocols  $(|ospf|rip)$ 

show ip access-list  $IP$ show ip access-list [IPv4- ACL-NAME]

show ip access-list  $I \rightarrow 4$ 

ip access-list IPv4-ACL-NAME (permit|deny) src\_ip(A.B.C.D|A.B.C.D/M|any|FQDN) dst\_ip(A.B.C.D|A.B.C.D/M|any|FQDN)

ip access-list IPv4-ACL-NAME (permit|deny) src\_ip(A.B.C.D|A.B.C.D/M|any|FQDN) dst\_ip(A.B.C.D|A.B.C.D/M|any|FQDN) <protocol:0-255>

ip access-list IPv4-ACL-NAME (permit|deny) src\_ip(A.B.C.D|A.B.C.D/M|any|FQDN) dst\_ip(A.B.C.D|A.B.C.D/M|any|FQDN) (icmp|<icmp\_type:0-255>)

ip access-list IPv4-ACL-NAME (permit|deny) src\_ip(A.B.C.D|A.B.C.D/M|any|FQDN) dst\_ip(A.B.C.D|A.B.C.D/M|any|FQDN) (tcp|udp) (tcp|udp) (<sport:1-65535>|any|range <min:1-65535> <max:1-65535>) (<dport:1-65535>|any|range <min:1-65535> <max:1-65535>)

ip access-list IPv4-ACL-NAME (permit|deny) src\_ip(A.B.C.D|A.B.C.D/M|any|FQDN) dst\_ip(A.B.C.D|A.B.C.D/M|any|FQDN) tcp syn tcp {<sport:1-65535>|any|(range <min:1-65535> <max:1-65535>)} {<dport:1-65535>|any|(range <min:1-65535> <max:1-65535>)} syn

## view(exec) node

show ip default-gateway

show ip default-gateway

## show ip (snat|dnat)

SNAT | DNAT show ip (snat|dnat) [NAT-RULE-NAME]

## show (i p|i pv6) connection

TCP/UDP listening show (i p|i pv6) connection

## show ip statistics

 $IP$  TCP UDP  $I$ CMP

show ip statistics

## show ip conntrack

○ (ip|ipv6) conntrack conntrack table show (ip|ipv6) conntrack

- (ip|ipv6) conntrack limit session limit drop show (ip|ipv6) conntrack limit
- (ip|ipv6) conntrack invalid-status-drop session invalid-status-drop drop drop

show (ip|ipv6) conntrack invalid-status-drop

## show ip spi-filter

SPI filter show ip spi-filter

#### show ip upnp

uphP MAT **THE STAT STAT UPNP** EXECUTE STAT STAT STATES show ip upnp (access-list  $\lfloor nat \rfloor$ 

## view(exec) node

## show i pv6 access-list

l Pv6 show ipv6 access-list [IPv6-ACL-NAME]

## show i pv6 access-list

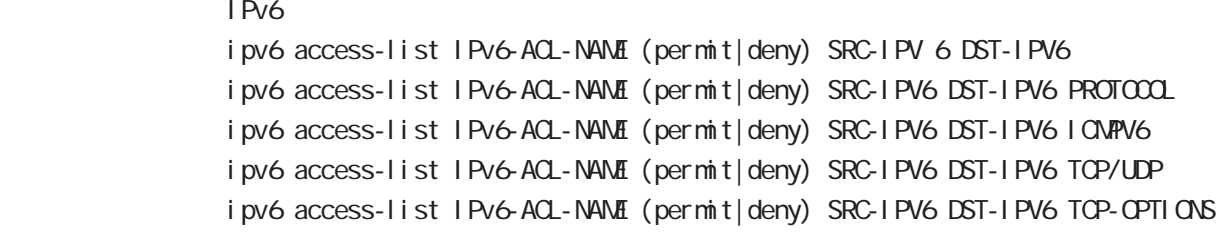

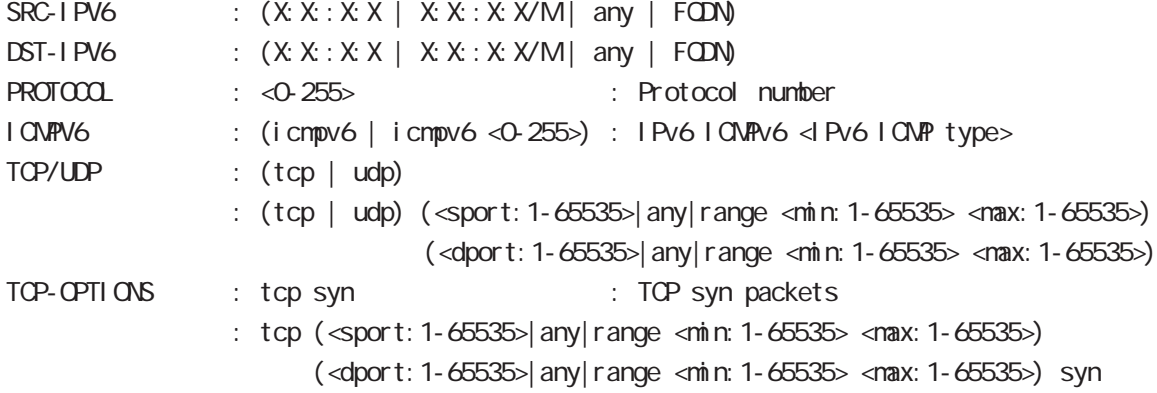

## show i pv6 forwarding

l Pv6 and on/off the state on  $\alpha$ show i pv6 for warding

## show i pv6 interface

 $1\overline{P}V6$ show ipv6 interface (|INTERFACE|brief)

## show i pv6 default-gateway

 $I$  Pv6 show i pv6 default-gateway

### show i pv6 statistics

 $I$  Pv6 show i pv6 statistics

## show ipv6 spi-filter

IPv6 SPI filter show i pv6 spi-filter

## view(exec) node

## show i pv6 dhcp client pd

i pv6 dhcp-client show i pv6 dhcp client pd WORD WORD prefix

## show i pv6 ndp proxy

IPv6 NDP proxy proxy show i pv6 ndp-proxy interface ethernet <0-XX>

## show i pv6 ra proxy

IPv6 RA proxy prefix show i pv6 ra-proxy interface ethernet <0-XX>

## show ip web-auth access-list

 $W\oplus D$ 

show ip web-auth access-list (| VEBAUTH-ACL-NAME)

## show ntp

 $\mathsf{NTP}$ show ntp

#### show dns

 $DS$ show dns

## show dhcp

 $D H C P$ show dhcp I ease

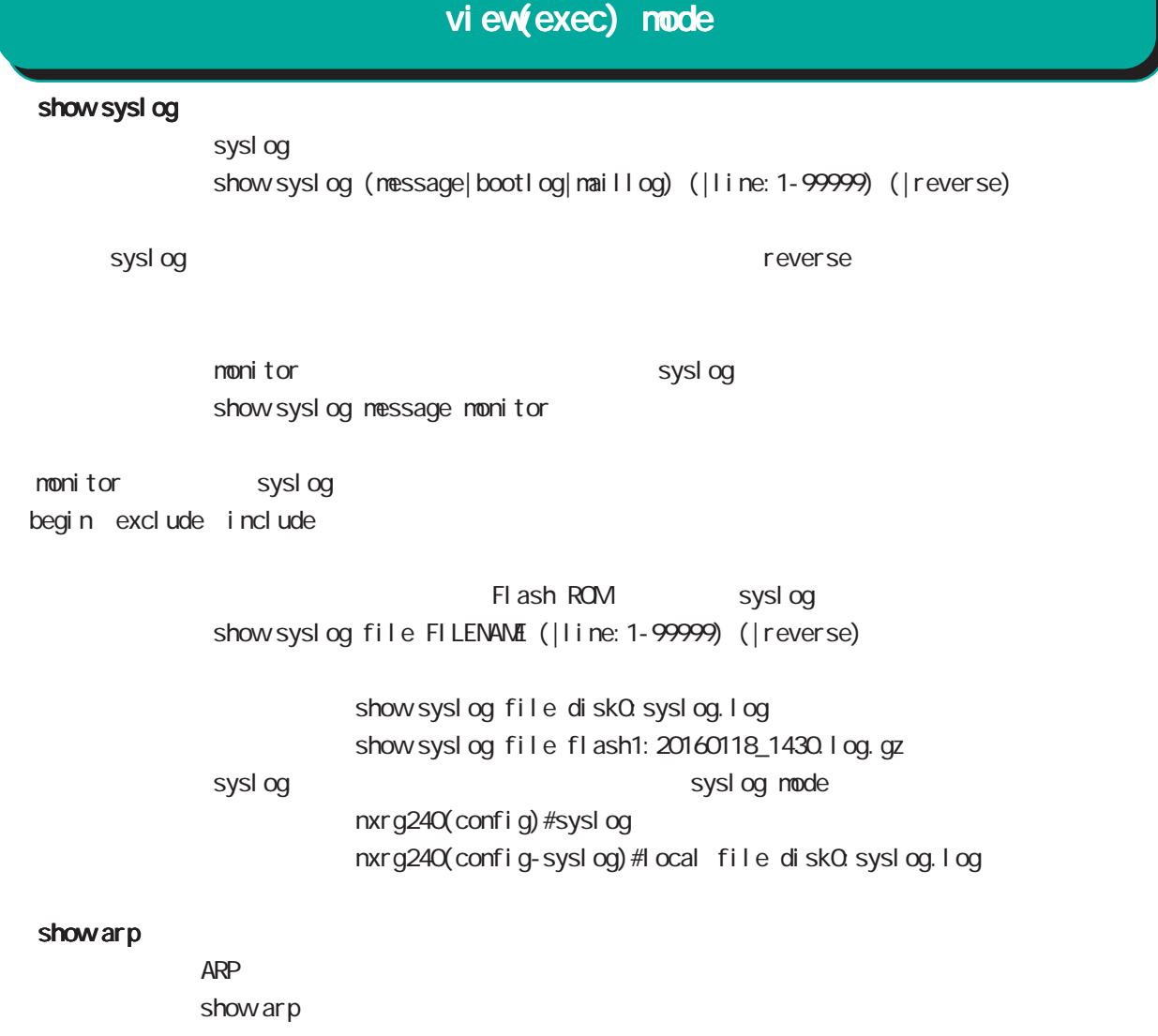

show i pv6 neighbors I Pv6

show i pv6 nei ghbors

## show (disk0 disk1)

show (di sk0 di sk1)

## show uptime

show uptime

## show tech-support

show tech-support

## view(exec) node

#### show memory

show nenory

#### show process

show process

### show clock

show clock

### show history

show history

## clear history

clear history

## show file systems

show file systems

#### show I oadavg

 $CPU$ show I oadavg

## show system usb transfer-mode

 $\cup$ SB  $\cup$ show system usb transfer-node

## show l 2tp

show l 2tp

L2TP tunnel /session show l 2tp show I 2tp tunnel (|<Tunnel ID: 1-65535>) show I 2tp session (|<Tunnel ID: 1-65535>) show I 2tp session <Tunnel ID:1-65535> <SessionID:1-65535>

### show I 2tp peer

tunnel address pool show  $l$  2tp peer <0-1 > ip pool

## view(exec) node

show l 2tpv3 show I 2t pv3

> L2TPv3 show l 2tpv3

#### show I 2tpv3 tunnel

L2TPv3 show | 2tpv3 tunnel (|<TID:1-4294967295>) (| detail)

## show I 2tpv3 session

L2TPv3 show 2t pv3 session ( $|\ll$ SID: 1-4294967295>) ( $|$ detail)

#### show I 2tpv3 interface

Xconnect show l 2tpv3 interface (|INTERFACE) (|detail)

## show I 2tpv3 fdb

L2TPv3 FDB show 2tpv3 fdb (local |forward|)

#### show I 2tpv3 fdb interface

Xconnect FDB show I 2tpv3 fdb interface INTERFACE (I ocal | forward|)

#### show I 2tpv3 group

L2TPv3 show I 2t pv3 group (<1-65535>)

#### show I 2tpv3 peer

L2TPv3 show I 2t pv3 peer (A.B.C.D|)

#### show I 2tpv3 access-list

 $L2TPv3$ show l 2tpv3 access-list show l 2tpv3 access-list interface (|INTERFACE) show l2tpv3 access-list xconnect (|<1-4294967295>) show l 2tpv3 access-list (root|layer2|ip|ipv6|arp|vlan|ieee802-3) (|WORD) show l 2tpv3 access-list detail (root|layer2|vlan) (|VORD) show I 2tpv3 access-list detail root VORD layer2 VORD

## view(exec) node

## show interface

show interface (node|modix) show interface INTERFACE (| mode| mdi x| bridge) show interface whan <0-1> (|all|ssid) show interface tap <0-127> (|vid <1-4094>) (|bridge) show interface bridge list show interface bridge db-brief show interface bridge <0-4095> (port-list|statistics|fdb|flows|stp) show interface switchport counter  $(node|ndi x)$  ethernet  $1/F$ 

#### clear interface bridge

clear interface bridge <0-4095> fdb

## show route-map

Route-map show route-map (|detail) (|VORD)

#### show class access-list

class access-list show class access-list (| WORD)

## show ssh-public-key

Net conf SSH show ssh-publ i c-key user netconf

## show users

show users

### show debugging

 $($  OV/OFF)  $($ 

) and the state  $\lambda$ show debugging (1 2t pv3| net event | ppp) show debugging timer (|<1-5>)

4 view(exec) mode

## show vrrp

**VRRP** STATE STATE STATE STATE STATE STATE STATE STATE STATE STATE STATE STATE STATE STATE STATE STATE STATE STATE STATE STATE STATE STATE STATE STATE STATE STATE STATE STATE STATE STATE STATE STATE STATE STATE STATE STATE show vrrp

## show ppp

 $\mathsf{PPP}$ show ppp  $(|<\Theta 4>$ ) show ppp (|<100-256>) show ppp <100-256> PPP(over L2TP LNS)

## view(exec) node

#### show pppoe-bridge

PPPoE bridge show pppoe-bridge

### show i psec

I Psec show i psec ca certificates show i psec certificates show i psec crl s show i psec policy show i psec publ i c-keys show i psec rsa-pub-key show i psec sa show ipsec status (|tunnel <1-65535>) (|brief) show ipsec status (version1|version2) show ipsec leases (version1|version2)

### show ip rip

 $R$  $P$ show ip rip show ip rip interface (|INTERFACE) show ip rip database

#### show ip ospf

 $\triangle$  OSPF  $\triangle$ show ip ospf show ip ospf neighbor (|detail) show ip ospf interface (|INTERFACE) show ip ospf database (| external | sunmary| network| router| asbr-sunmary) show ip ospf route show ip ospf virtual-links

### show ip bap

 $BGP$ show ip bgp show ip bgp (A.B.C.D|A.B.C.D/M) show ip bgp neighbors  $(A \cup B \cup C \cup X : X : X)$ show ip bgp neighbors (A B C D|X:X:X:X) (advertised-routes|received-routes|routes)] show ip bgp route-map ROUTE-MAP show ip bgp scan show ip bgp summary show ip bgp regexp LINE BGP AS paths

## view(exec) node

## show bgp ipv6

#### $BGP$

show bgp i pv6 X: X: X: X: show bgp i pv6 X: X: X: X/M show bgp ipv6 filter-list ACL-NAME show bgp i pv6 neighbors (A.B.C.D|X:X:X:X) show bgp ipv6 neighbors (A.B.C.D|X:X:X:X) (advertised-routes|received-routes|routes)] show bgp i pv6 regexp LINE show bgp i pv6 route-map ROUTE-MAP show bgp i pv6 sunmary

## clear bgp ipv6

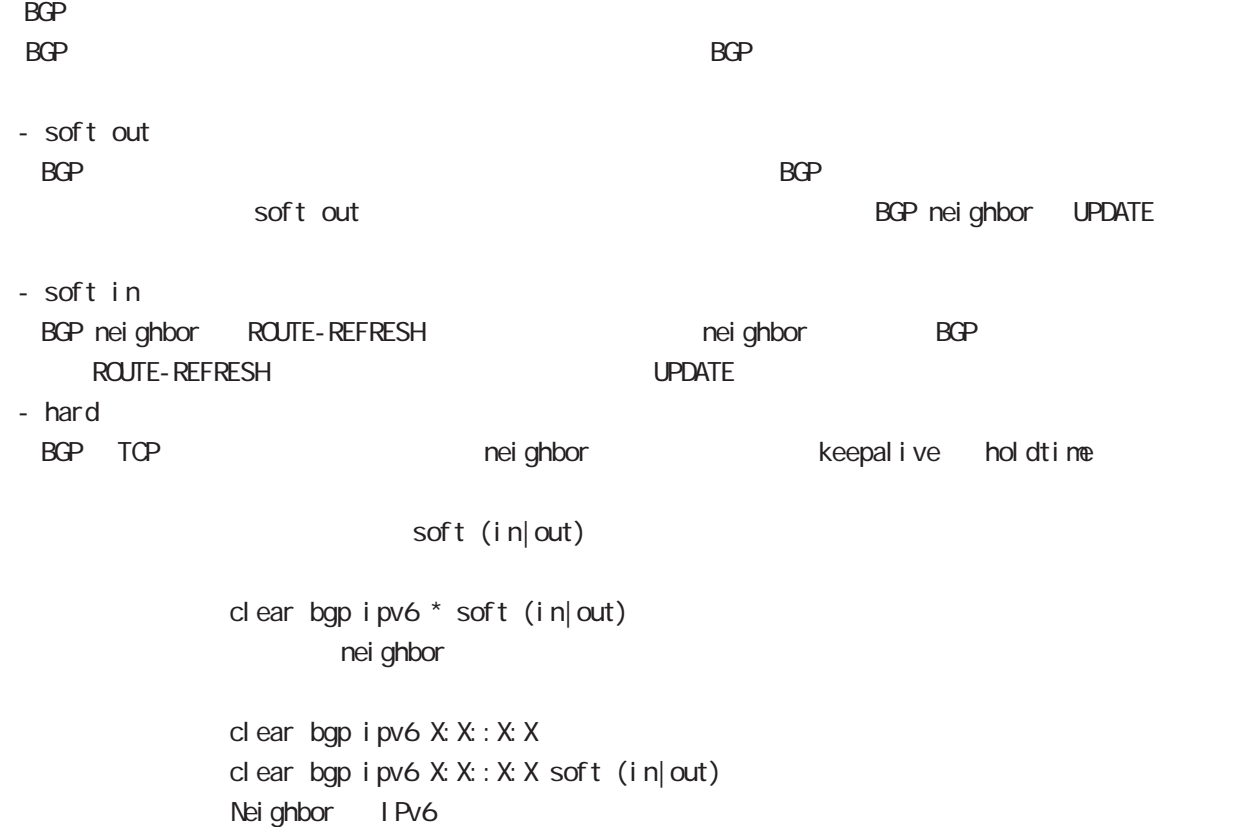

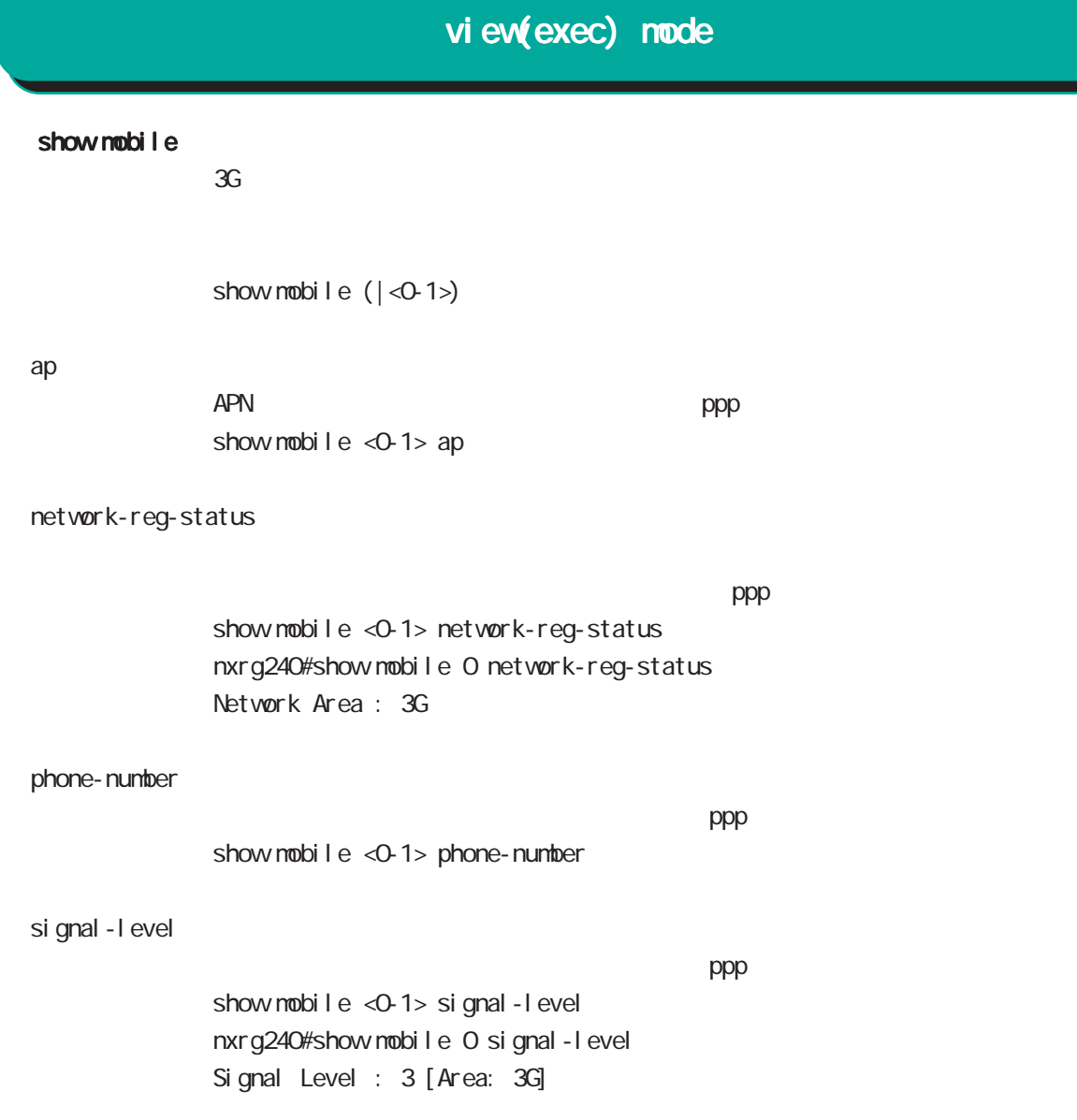

## view(exec) node

## show fast-forwarding

Fast-forwarding show fast-forwarding Fast-forwarding is on Fast-forwarding is off

## show fast-forwarding status

Fast-forwarding show fast-forwarding status

Fast-forwarding IP forwarding nxrg240#show fast-forwarding status total forward count 644 3s udp 192 168 0.1:63->192 168.10.1:63 count: 9 byte: 12564 fw4 natp4 src 192 168.1.254:63 4s udp 192.168.10.1:63->192.168.1.254:63 count:9 byte:12564 natp4 dst 192.168.0.1:63 fw4 ② IP forwarding

Fast-forwarding IPsec nxrg240#show fast-forwarding status total forward count 661 7s esp 192 168.1.253->192 168.1.254 count: 9 byte: 12564 ESP\_IN spi: \$95e97067 fw4 7s udp 192 168.10.1:63->192 168.0.1:63 count:8 byte:11168 fw4 5s udp 192.168.0.1:63->192.168.10.1:63 count:9 byte:13158 fw4 ESP\_OUT spi:\$44f8bc92 ③ ESP IP forwarding ESP IP forwarding

## view(exec) node

### show product

show product

## show netevent

## track

Netevent track object() show netevent track (| < object\_id: 1-255>) (| detail | brief) Object ID track status bri ef det ail

## acti on

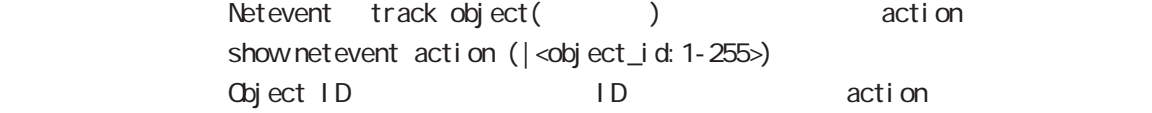

## show warplink

VarpLink Manager show warpl ink 31 VairpLink mode

## show nonitor-log

Monitor-log show nonitor-log (reachability|resource) 34 Monitor-log mode

### show service

show service

 $up$  down  $up$ 

## view(exec) node

## show ngn-sip

NGN SIP show ngn-sip

## show ip dhcp route

NGN DHCPv4 static route show ip dhcp route

## clear ngn-sip call

clear ngn-sip call <1-99999>

## clock set

clock set HH: MM:SS Day Month Year clock set ntp (A.B.C.D|X:X::X:X|FQDN) (timeout <1-30>|) 2010 12 31 12 34 56 clock set 12:34:56 31 12 2010

## del ete

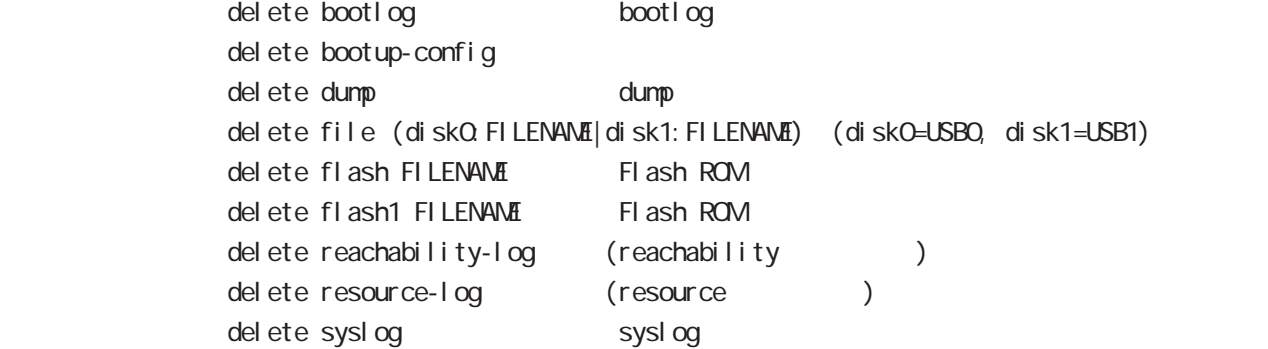

## save config

save config

## dir

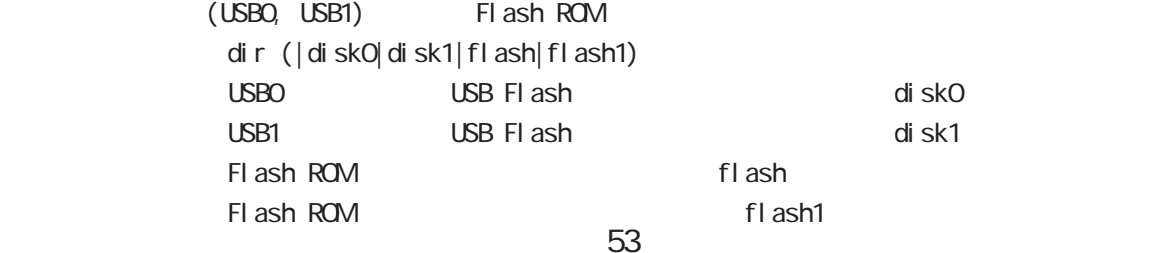

## view(exec) node

### copy

## (bootlog|dump|syslog|reachability-log|resource-log )

bootlog, dump, syslog, reachability-log, resource-log

copy (bootlog|dump|syslog|reachability-log|resource-log) ssh://<user@(A.B.C.D|X:X::X:X)>/FILENAME (|source A.B.C.D|X:X::X:X) copy (bootlog|dump|syslog|reachability-log|resource-log) ftp://<A.B.C.D|X:X::X:X>/FILENAME (|source A.B.C.D|X:X::X:X) copy (bootlog|dump|syslog|reachability-log|resource-log) http|https://<A.B.C.D|X:X:X:X>/FILENAME (|source A.B.C.D|X:X:X:X) copy (bootlog|dump|syslog|reachability-log|resource-log) (disk0:FILENAME|disk1:FILENAME)

#### $\mathsf{SSH}\equiv\mathsf{SSH}\equiv\mathsf{$

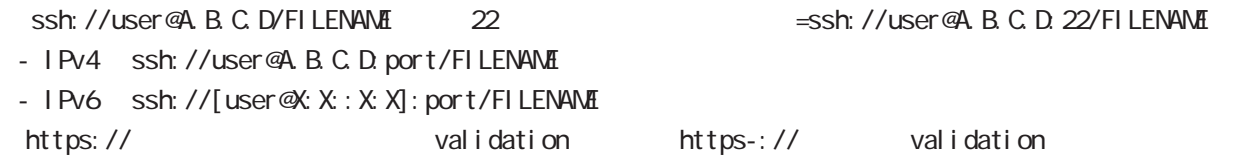

## config

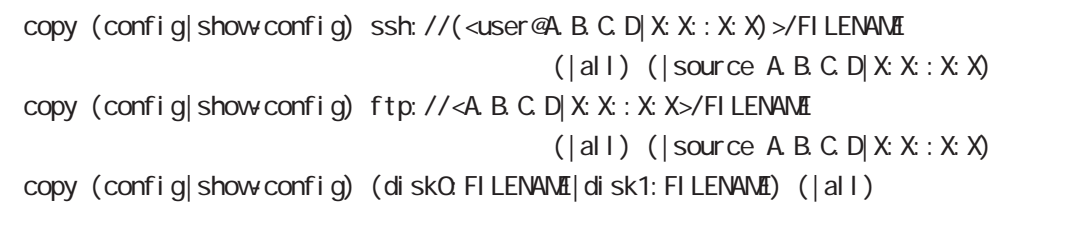

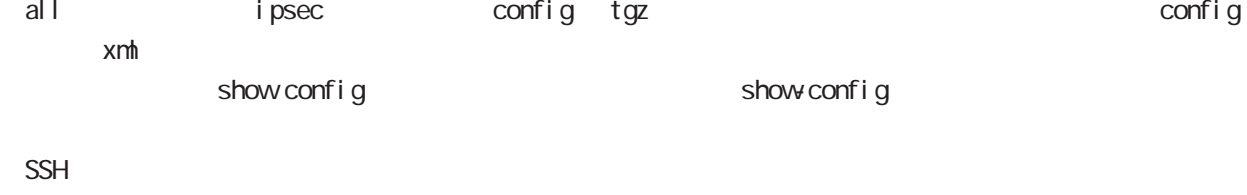

(ssh://user@A.B.C.D/FILENAME) 22 Assh://user@A.B.C.D.22/FILENAME

- IPv4 ssh://user@A.B.C.D:port/FILENAME - IPv6 ssh://[user@X:X::X:X]:port/FILENAME

## view(exec) node

## tech-support

tech-support

copy tech-support ssh://<user@(A.B.C.D|X:X:X:X)>/FILENAME (|source A.B.C.D|X:X:X:X) copy tech-support ftp://<A.B.C.D|X:X:X:X>/FILENAME (|source A.B.C.D|X:X:X:X) copy tech-support (diskQ FILENAME|disk1: FILENAME)

#### ssh

 $(\text{CMB})$  SSH

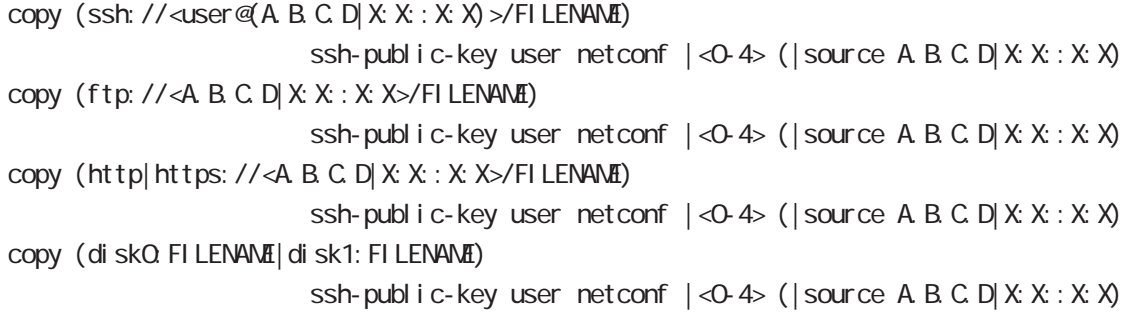

#### $\mathsf{SSH}\equiv\mathsf{SSH}\equiv\mathsf{$

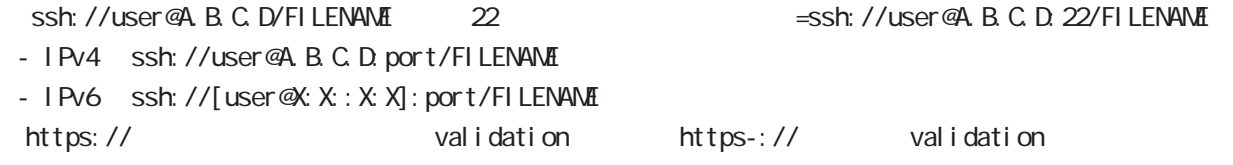

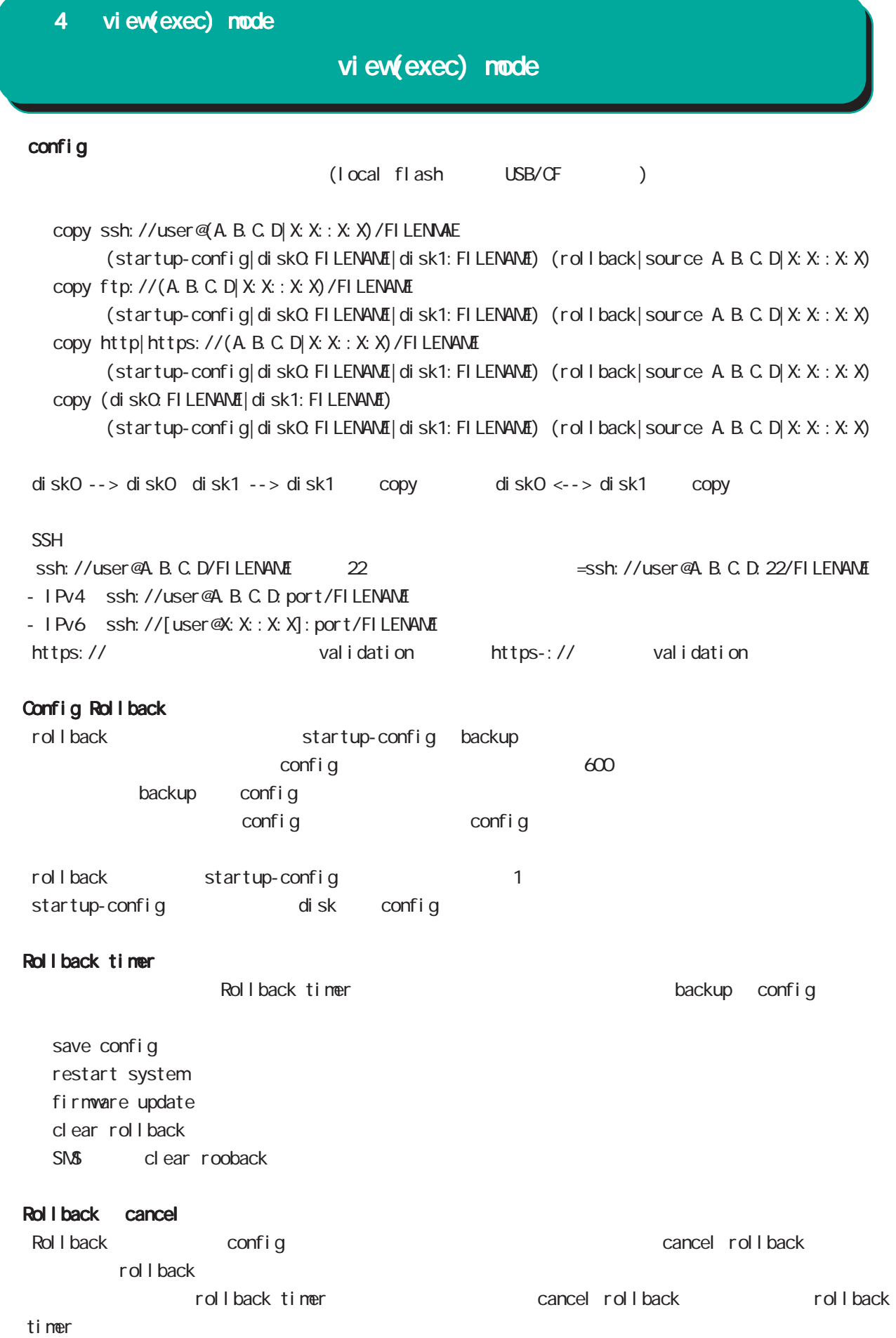

## view(exec) node

### firmware update

firmware update official (|source A.B.C.D|X:X::X:X) (|no-boot) firmware update ssh://<user@(A.B.C.D|X:X::X:X)>/FILENAME(|source A.B.C.D|X:X::X:X) (|no-boot) firmware update ftp://<A.B.C.D|X:X::X:X>/FILENAME (|source A.B.C.D|X:X::X:X) (|no-boot) firmware update http|https://<A.B.C.D|X:X::X:X>/FILENAME (|source A.B.C.D|X:X::X:X) (|no-boot) firmware update (disk0:FILENAME|disk1:FILENAME) (|no-boot)

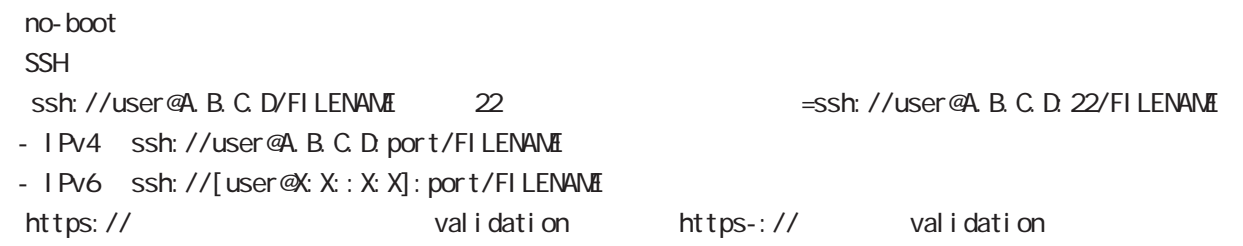

E: Firmware update

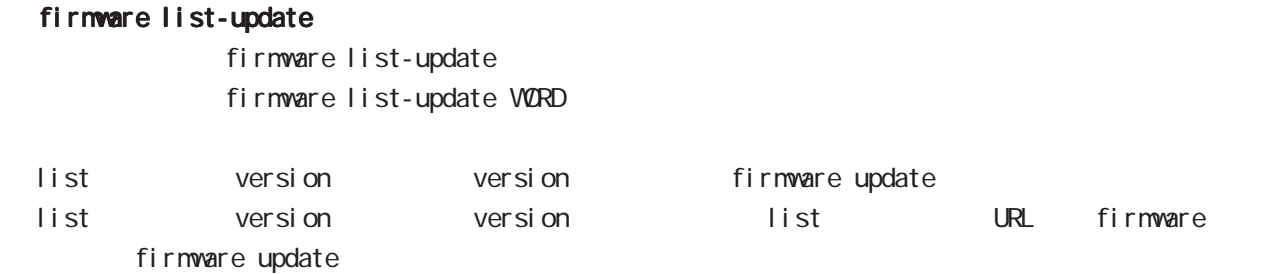

## firmware mobile update

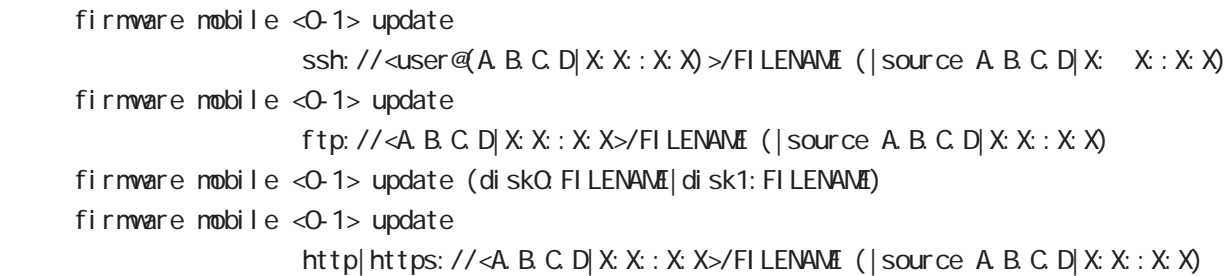

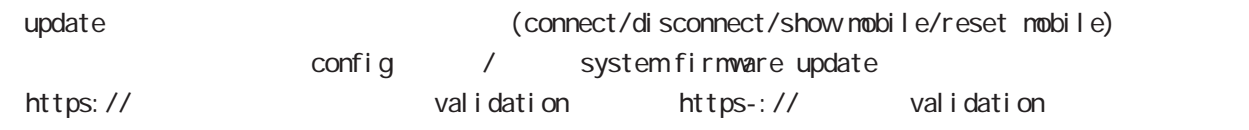

## firmware check official

 $W\!eb$ firmware check official

## restart

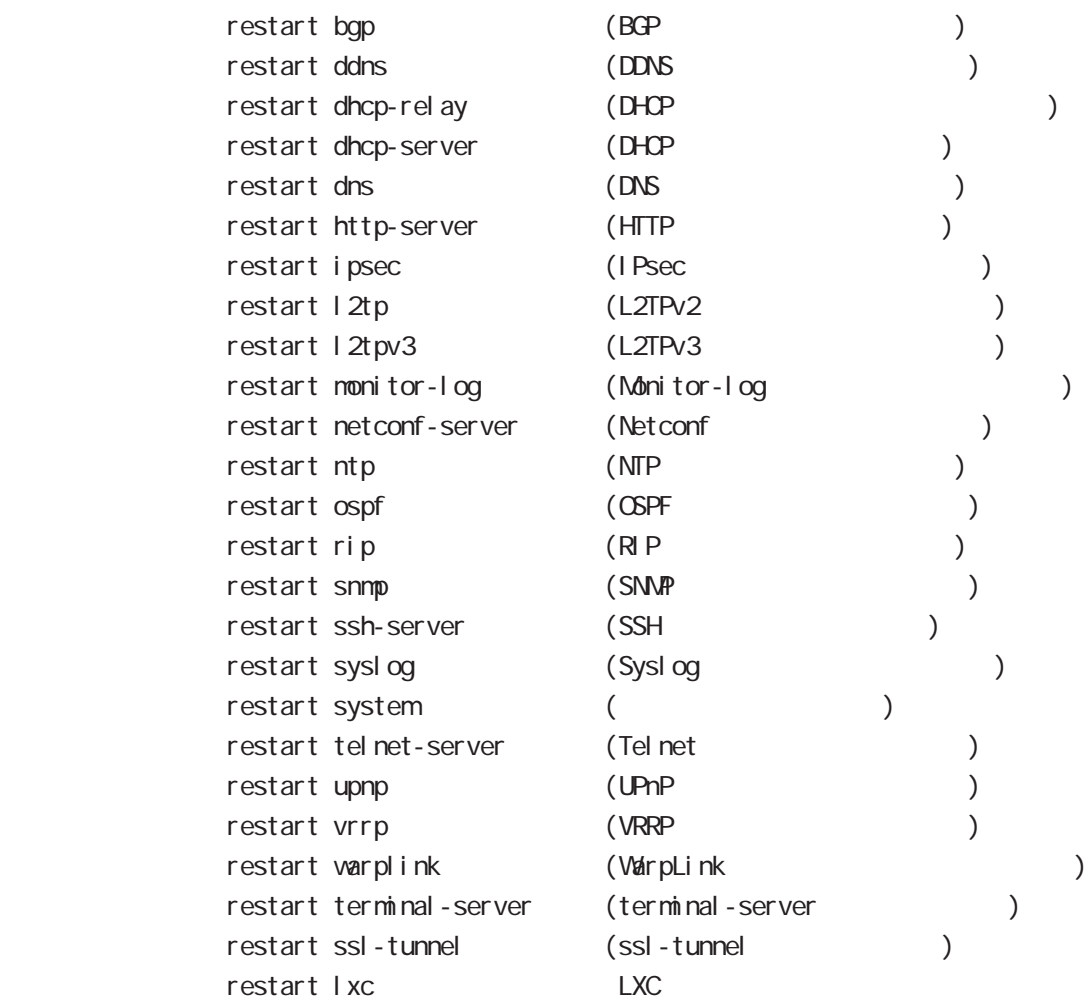

## restart rollback

restart rollback

restart rollback

config

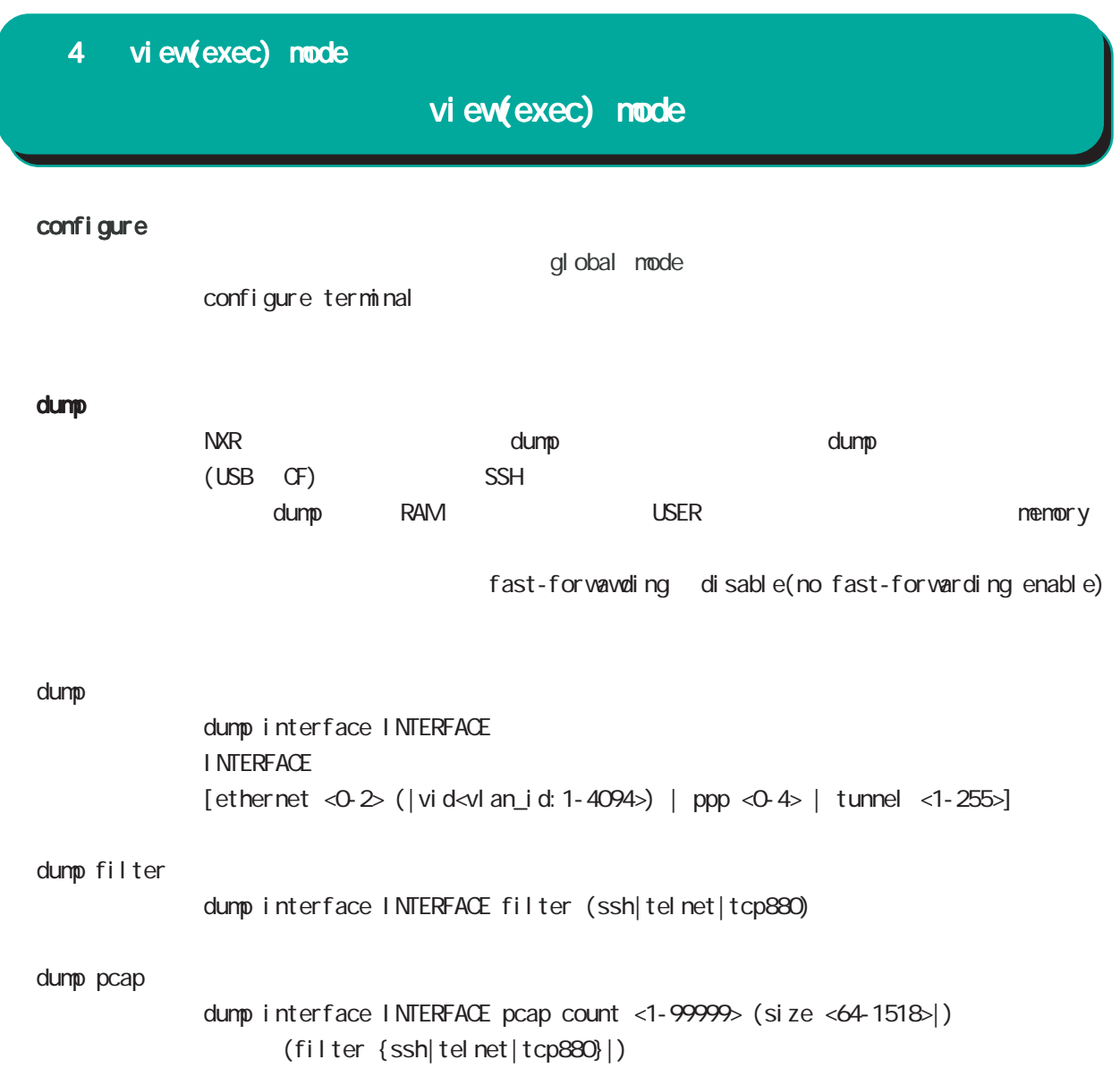

## clear l2tpv3 fdb

L2TPv3 FDB clear l2tpv3 fdb (FDB ) clear l2tpv3 fdb local ethernet <0-2> (|vid <1-4094>) clear l2tpv3 fdb forward clear l2tpv3 fdb forward <gid:1-65535> clear l2tpv3 fdb forward ethernet <0-2> (|vid <1-4094>)

## clear l2tpv3 counter

 $L2TPv3$ clear  $12$ tpv3 counter ethernet <0-2> (|vid <1-4094>) clear l2tpv3 counter peer clear l2tpv3 counter peer A.B.C.D clear l2tpv3 counter session <session-id:1-4294967295> clear l2tpv3 counter tunnel <tunnel-id:1-4294967295>

## clear l2tpv3 counter access-list

## L2TPv3 clear l2tpv3 counter access-list clear l2tpv3 counter access-list interface (|INTERFACE ) clear l2tpv3 counter access-list xconnect (|<1-4294967295>) clear l2tpv3 counter access-list (root|layer2|ip|ipv6|arp|vlan|ieee802-3) (|WORD) clear 12tpv3 counter access-list detail (root|layer2|vlan) (|VORD)

#### clear l2tpv3 tunnel

 $ID$   $ID$   $ID$   $L2TPv3$ <書 式> clear l2tpv3 tunnel <tunnel-id:1-4294967295> <session-id:1-4294967295>

#### clear l2tpv3 remote-id

 $ID$  L2TPv3 clear l2tpv3 remote-id <remote-id:A.B.C.D>

#### clear l2tpv3 group

 $ID$   $L2TPv3$ clear 1 2tpv3 group <group-id: 1-65535>

## view(exec) node

clear ip bgp

ested the set of the set of the set of the set of the set of the set of the set of the set of the set of the set of the set of the set of the set of the set of the set of the set of the set of the set of the set of the set ・BGPの設定を変更した場合、即時には反映されないため、BGPセッションを一度リセットする必要があり - soft out BGPネットワークやフィルタリングの変更などの経路情報は、BGPセッションを維持したまま適用する soft out later than the soft out that the soft out that the BGP neighbord UPDATE  $-$  soft in BGP neighbor ROUTE-REFRESH neighbor BGP ROUTE-REFRESH UPDATE - hard BGP TCP holdtime neighbor holdtime soft (in|out)  $b$ gp  $*$  $cl ear$  ip bqp  $*$ clear ip bgp \* soft (in|out) peer to the state of the state of the state of the state of the state of the state of the state of the state of the state of the state of the state of the state of the state of the state of the state of the state of the st bgp <AS: 1-65535>  $cl$  ear ip bgp <AS: 1-65535> clear ip bgp <AS:1-65535> soft (in|out)  $\overline{AS}$ bgp A.B.C.D. clear ip bgp A.B.C.D clear ip bgp A.B.C.D soft (in|out) Neighbor IP clear arp  $ARP$ clear arp A.B.C.D clear ipv6 neighbors  $1Pv6$ clear ipv6 neighbors  $X: X: X$  ethernet <0-2> clear ipv6 neighbors X:X::X:X ethernet <0-2> vid <1-4094> clear ipv6 neighbors X:X::X:X ethernet <0-2> vid <1-4094> <id:1-255>

#### clear ppp

 $\mathsf{PPP}$  $cl ear$  ppp  $<\!\!\mathrm{O}\!\!-\!\!4\!\!>$ 

#### clear l2tp

 $L2TP$ clear 12tp

#### clear ipsec tunnel

I Psec tunnel clear ipsec tunnel <tunnel\_policy: 1-65535>

### clear ipsec state

I Psec state clear ipsec state <state\_number: 1-4294967295>

## clear ip route cache

 $IP$ clear ip route cache

## clear ip access-list ACL-NAME fqdn

FQDN access-list clear ip access-list ACL-NAME fqdn

## clear ipv6 route cache  $I$  Pv6

clear i pv6 route cache

## clear ipv6 access-list ACL-NAME fqdn

FQDN access-list clear ipv6 access-list ACL-NAME fqdn

## clear ssh-public-key

 $SSH$ 

clear ssh-public-key user netconf <0-0>

## clear dns cache

DNS cache cl ear dns cache

## view(exec) node

clear mobile <0-2>

 $cl$  ear mobile  $<\!\!\mathrm{O}\!\!-\!\!2\!\!>$ 

## clear ppp <0-4> mobile limitation

nobile clear ppp <0-4> mobile limitation

nobile limit (reconnect|time)  $\blacksquare$ limit (reconnect|time)

## clear ppp <0-4> mobile data-usage  $\mathsf{PPP}$

clear ppp <0-4> mobile data-usage

schedule ppp interface ppp nobile limit data-usage  $\blacksquare$  initially  $\blacksquare$ 

 clear netevent counter track <1-255> net event clear netevent counter track <object\_id:1-255>

show netevent track <1-255> detail History counter

#### clear route-map

route-map (packet/byte ) clear route-map <NAME> counter

#### clear class access-list

class access-list (packet/byte ) clear access-list <NAME> counter

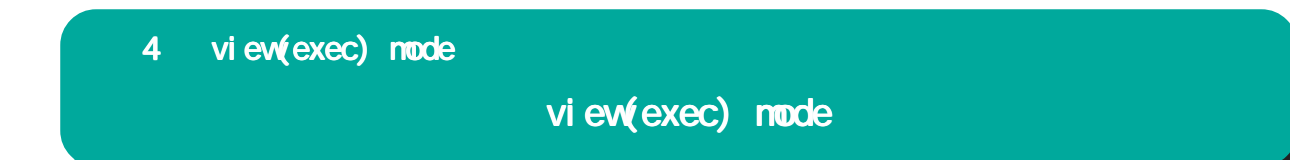

## clear rollback

clear rollback

## cancel rollback

clear rollback

Rollback config config cancel rollback

rollback

timer

rollback timer the state of cancel rollback timer  $\sim$  cancel rollback rollback

## view(exec) node

### terminal

I ength

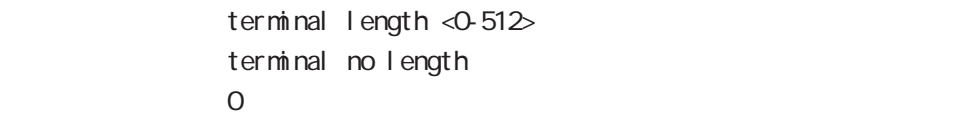

### width

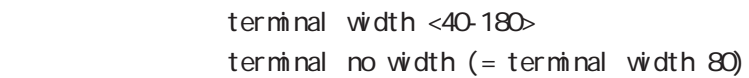

## connect

## connect ppp

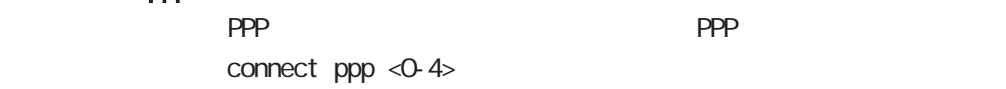

## reconnect ppp

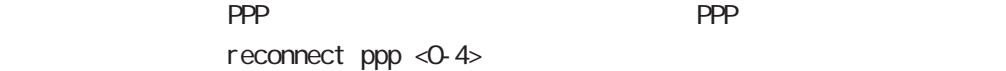

#### reconnect tunnel

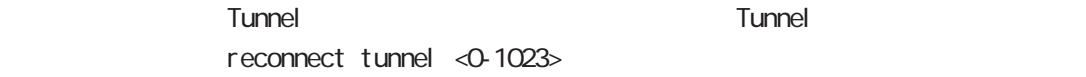

## connect l2tp

L2TP connect 12tp

## connect 12tpv3

L2TPv3 connect l 2tpv3 ethernet <0-2> (|A.B.C.D) connect l2tpv3 ethernet <0-2> vid <1-4094> (|A.B.C.D) A.B.C.D Remote Router-ID

## connect ipsec

**IPsec IPsec IPsecular IPsecular IPsecular IPsecular IPsecular IPsecular IPsecular IPsecular IPsecular IPsecular IPsecular IPsecular IPsecular IPsecular IPsecular IPsecular IPsecular IPsecular IPsecular IPsecular IPsecular** connect ipsec <1-65535>

## disconnect

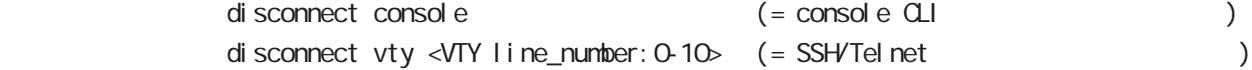

## view(exec) node

## format

format (disk0|disk1)

## ej ect

ej ect (di sk0 di sk1)

## inject

ej ect (di sk0 di sk1)

## ping

nxrg240#ping

ping ping ip (A.B.C.D | FQDN) ping ipv6  $(X: X: X | FQN)$  $\mathsf{pi}$  ing the state of the state  $\mathsf{pi}$ 

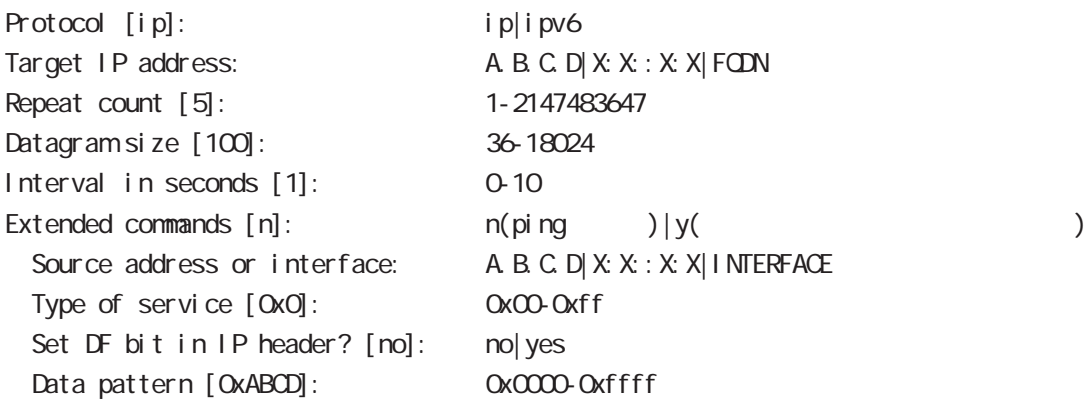

## traceroute

traceroute traceroute (icmp|icmpv6) (A.B.C.D|FQDN) traceroute (ip|ipv6) (A.B.C.D|FQDN) traceroute

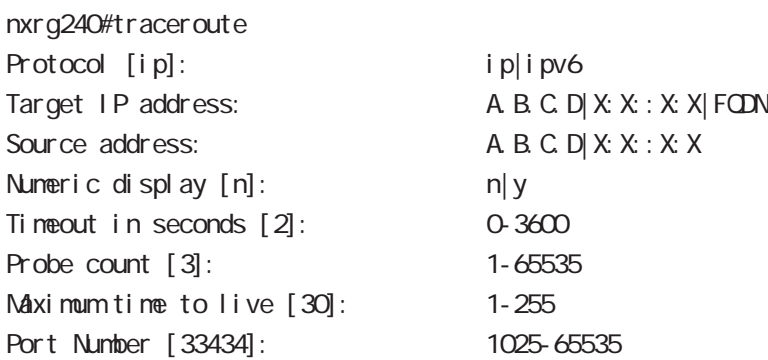

## view(exec) node

#### ssh

 $SSH$ 

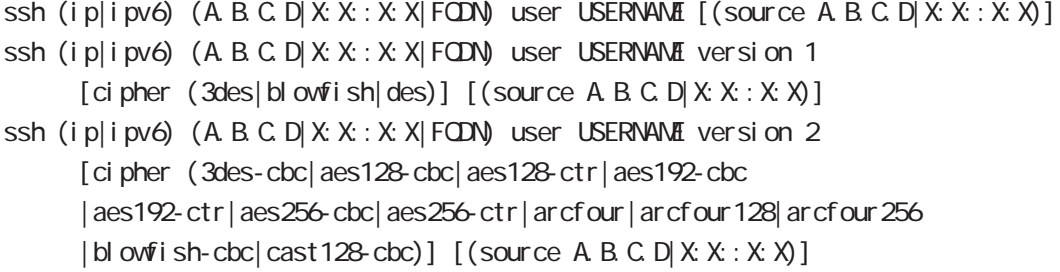

## tel net

Tel net

telnet  $(A B C D | X X X : X | FQN)$  (|port PORT) user USER (|source A B C D|X:X:X:X)

## logout

 $CLI$ I ogout

## get system statistics cpu

 $\mathsf{CPU}$ 

 $\mathsf{CPU}$ 

 $\mathsf{CPU}$ 

get system statistics cpu (0|1|all|total) <interval:1-86400> <count:1-65535>

## nxrg240#get system statistics cpu 1 1 5

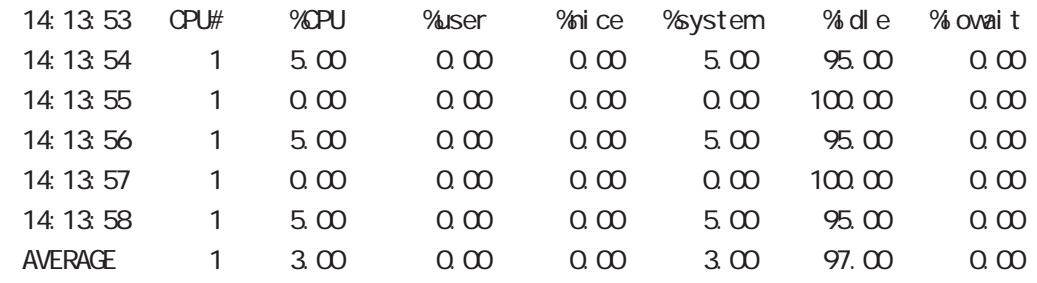

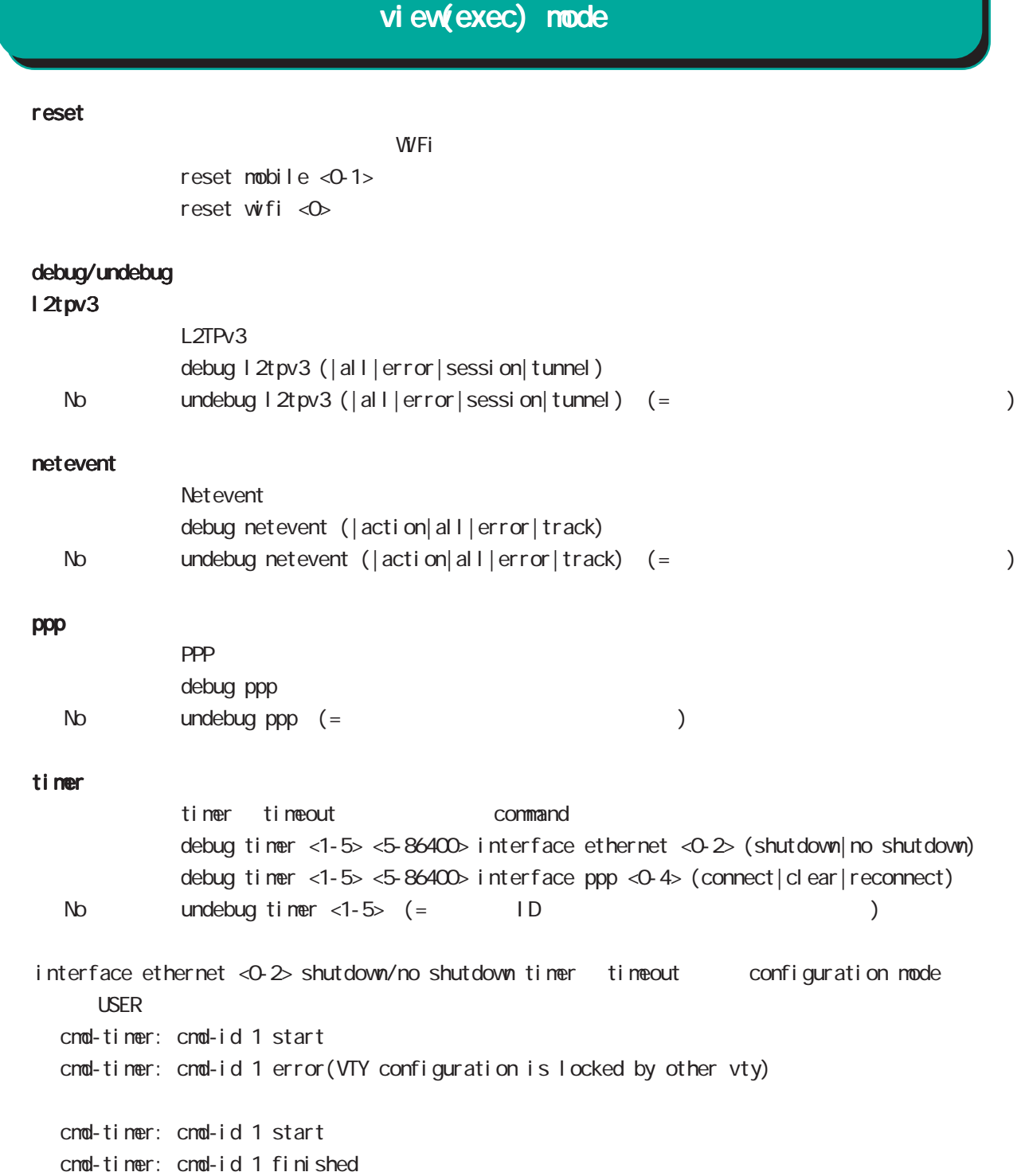

## view(exec) node

## show version

show version show version flash (|<1-2>)

### erase

FI ash ROM erase firmware erase flash erase flash1 erase startup-config erase flash flash1

## delete flash

del ete flash FILENAME

## delete bootup-config

bootup-config config del ete bootup-config

## copy config startup-config

config startup-config copy config startup-config (|all)

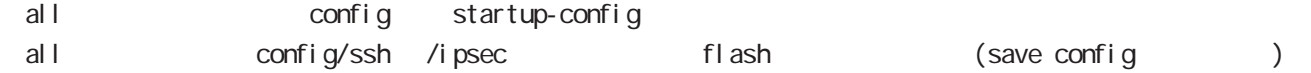

## view(exec) node

## sleep system

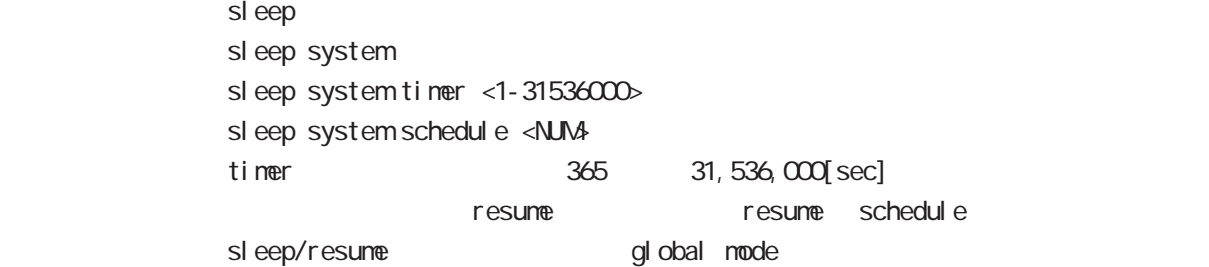

## show temper

show temperature nxrg240#show temper degrees: 41.5 status : normal

## show ip host

 $IP$ show ip host

IP IP THE RESERVIAL SECTOR A.B.C.D. global mode

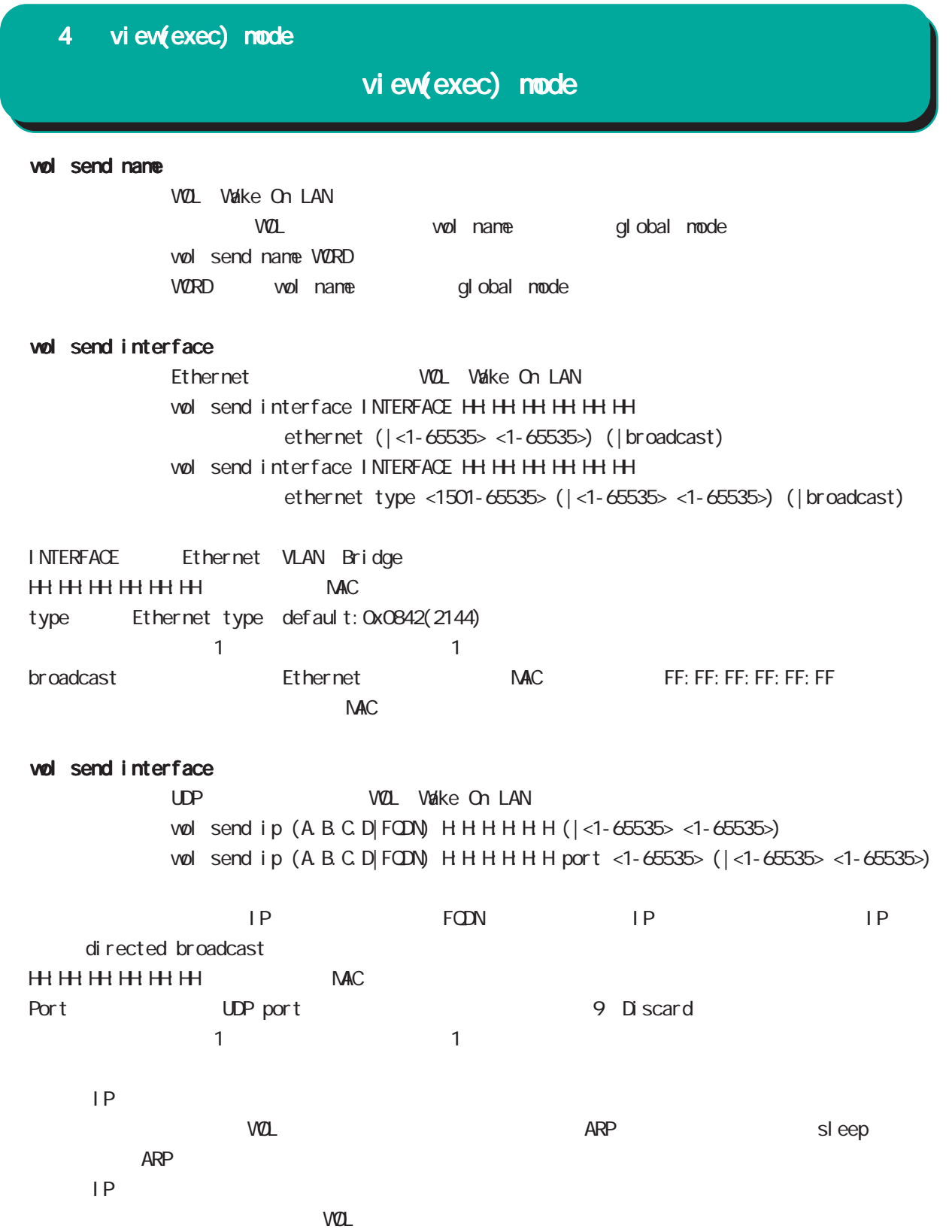

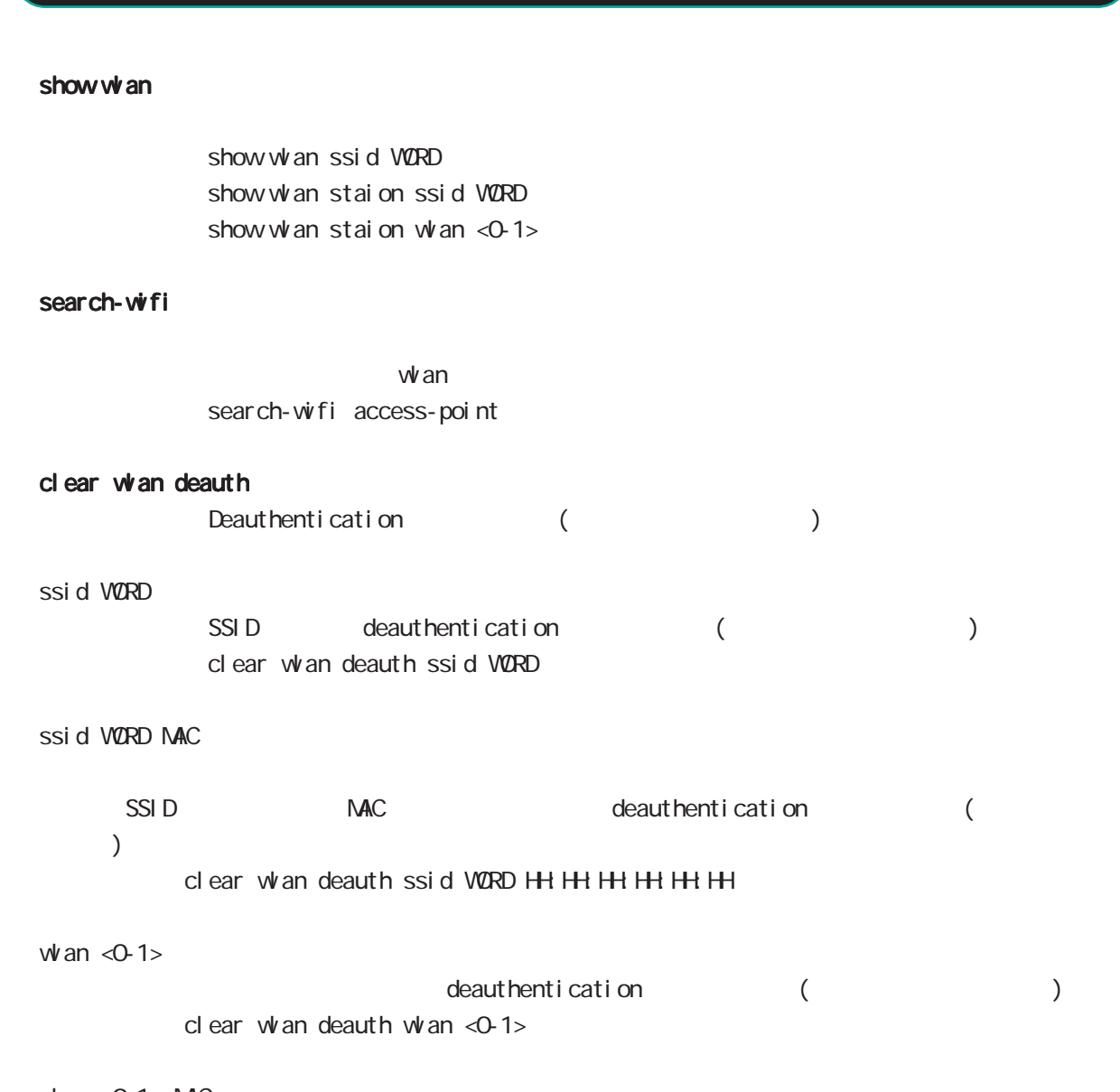

view(exec) node

 $w$ an <0-1> MAC

 $\begin{array}{lll} \textsf{\textbf{MAC}} & \hspace*{-2.5mm}\textbf{\textcolor{blue}{\phantom{\textbf{A}}}} & \hspace*{-2.5mm}\textbf{\textcolor{blue}{\phantom{\textbf{A}}}} & \hspace*{-2.5mm}\textbf{\textcolor{blue}{\phantom{\textbf{A}}}} & \hspace*{-2.5mm}\textbf{\textcolor{blue}{\phantom{\textbf{A}}}} & \hspace*{-2.5mm}\textbf{\textcolor{blue}{\phantom{\textbf{A}}}} & \hspace*{-2.5mm}\textbf{\textcolor{blue}{\phantom{\textbf{A}}}} & \hspace*{-2.5mm}\textbf{\textcolor{blue}{\phantom{\textbf{A}}}}$  $)$ clear whan deauth whan <0-1> HH: HH: HH: HH: HH
### 4 view(exec) node

# view(exec) node

#### connect lxc console

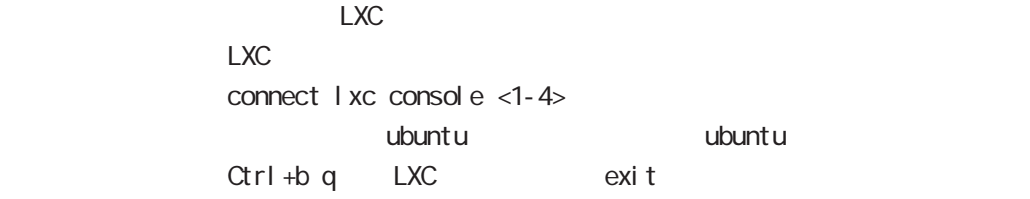

#### restart lxc

 $LXC$ restart lxc

#### shutdown I xc

には、このことには、このことにはない。<br>このことには、このことには、このことには、このことには、このことには、このことには、このことには、このことには、このことには、このことには、このことには、このことにはない。このことには、このことには、このことにはない。こ shut down I xc

#### show lxc

LXC in the set of the set of the set of the set of the set of the set of the set of the set of the set of the set of the set of the set of the set of the set of the set of the set of the set of the set of the set of the se show lxc

#### show session max

show session max

#### show openflow interface bridge

openflow interface bridge show openflow interface bridge <0-4095> show openflow interface bridge <0-4095>flows show openflow interface bridge XX flows (10|11|12|13) show openflow interface bridge <0-4095> summary

#### show cpu frequency

 $CPU$ show cpu frequency

### 4 view(exec) node

# view(exec) node

flash-initial-config

flash-initial-config examfig H

show flash-initial-config

flash-initial-config show flash-initial-config xml

#### del ete flash-initial-config

flash-initial-config del ete flash-initial-config

#### copy flash-initial-config

 $flash-in-$ initial-config copy(import) copy WORD flash-initial-config

flash-initial-config 1 config config export

### 4 view(exec) mode

## view(exec) node

#### show roll back

show roll back config  $(|$  <1-5>)

nxrg260#show rollback config [Command list]: ========================= interface ethernet 2

 ip address 192.168.2.254/24 exi t wifi 1 no txpower exit

#### configure rollback

 $\mathop{\rm confi}\nolimits\mathop{\rm g}\nolimits$ configure rollback  $(|$  < 1 - 5 > )

> nxrg260#configure rollback 1 Proceed with rollback? [y/n]: y % Finished a rollback of config.

#### copy WORD config

command list copy WORD config (source A.B.C.D|X:X:X:X)

nxrg260#copy disk0.nxrg260.config config Found any differences. apply? [y/n/(c)heck]: c [Command list]:

interface ethernet 1 ip address 192.168.1.254/24 exit interface ethernet 2 ip address 192.168.2.254/24 exi t interface wan O exit

=========================

=========================

apply? [y/n]: y succeed.

#### 4 view(exec) mode

### view(exec) node

#### show web-authenticate timer

 $V$ 

show web-authenticate timer

#### show web-authenticate cert

 $W\!e\!b$ 

show web-authenticate cert (chain-certificate|certificate|private-key)

#### clear web-authenticate timer

 $V$ clear web-authenticate timer (A.B.C.D|all)

#### show nape-rule

 $MAP$ 

show mape-rule WORD ip address show mape-rule WORD port-set show mape-rule WORD snat (|tcp|udp|icmp) show mape-rule WORD status

#### show interface veth

 $\vee$  eth $\vee$ show interface veth <0-15> show interface veth <0-15> bridge show interface veth <0-15> vid <1-4094>

#### get ip route

 $\mathsf{P}$ get ip route A.B.C.D.  $IP$ 

#### create rootfs

rootfs create rootfs WORDO extract WORD1

create rootfs diskX: rootfs extract diskY: rootfs.xz diskX rootfs

rootfs lxc mount mount rootfs lxc container

### 4 view(exec) node

# view(exec) node

#### show rest session

REST-API (auth-id) show rest session

clear rest session

REST-API auth-id clear rest session (| VORD) auth-id auth-id auth-id auth-id auth-id example auth-id to auth-id to the sense of  $\alpha$ auth-id を指定しない場合(clear rest session)、すべての auth-id を削除します。

### show ip for bidden-access-wan show i pv6 for bidden-access-wan

forbidden-access-wan

show (i p|i pv6) for bidden-access-wan

gl obal

VAN ethernetO and thernet of the state of the state of the state of the state of the state of the state of the state of the state of the state of the state of the state of the state of the state of the state of the state o

# 第5章

gl obal node

# global mode

#### command

### nxrg240#configure terminal

Enter configuration commands, one per line. End with CNTL/Z. nxrg240(config)#

#### show

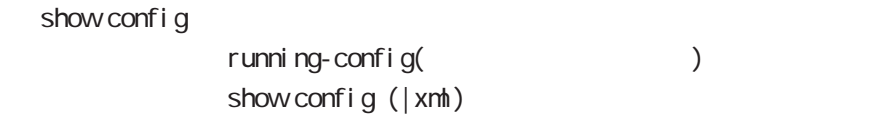

show startup-config

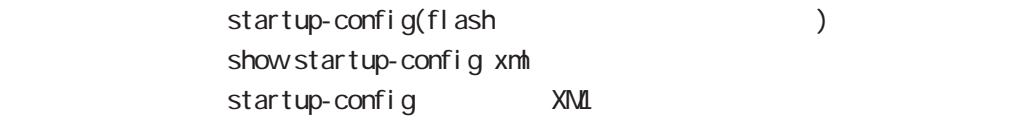

#### hostname

hostname HOSTNAME

nxrg240(config)#hostname NXR01 NXR01(config)#

# global mode

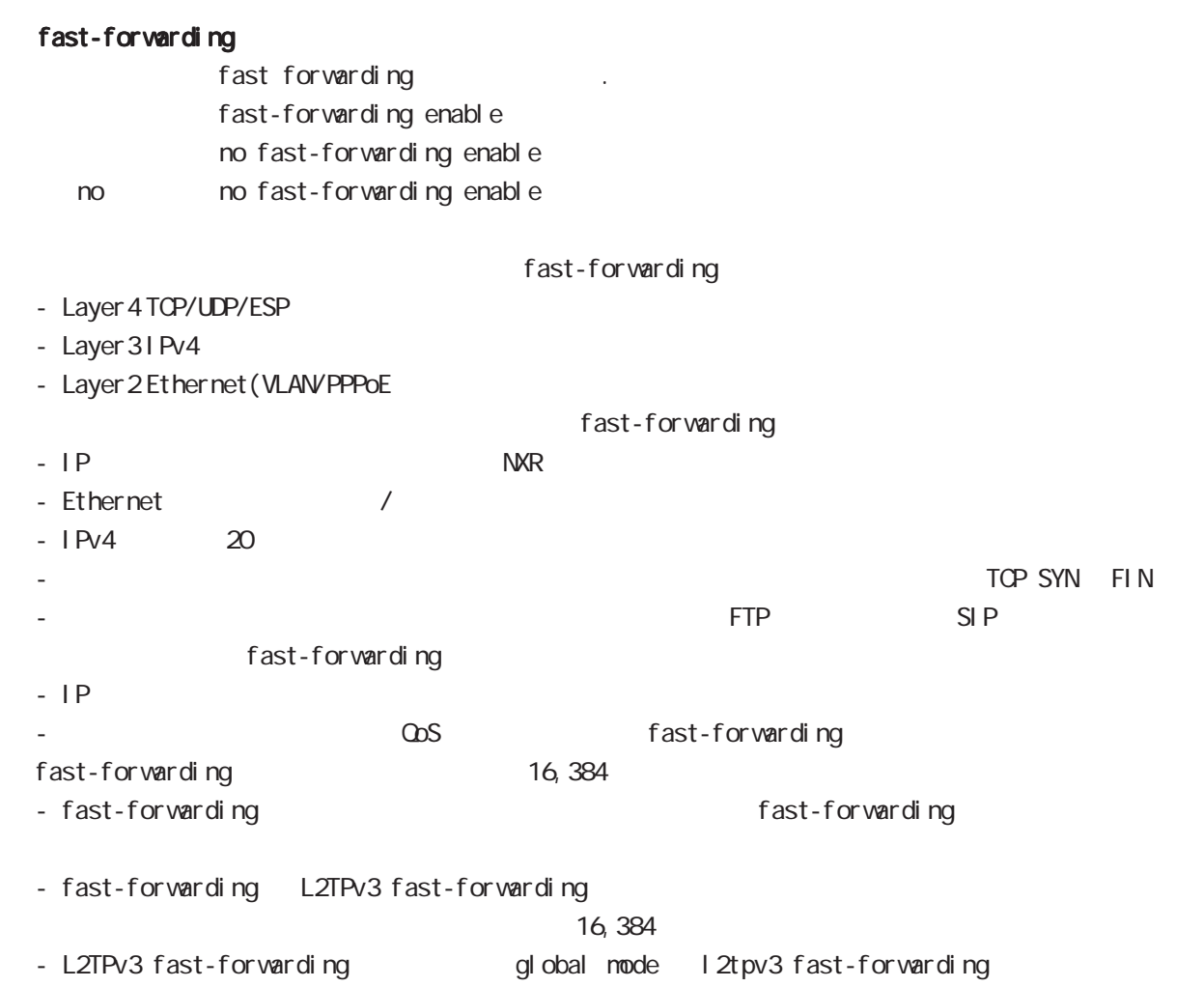

# ip access-list Access-List(ACL) IPv4 packet filtering Filtering Filtering match match action match IPv4 source address/netmask IPv4 destination address/netmask Protocol ( protocol protocol ) Source port(TCP, UDP ) Destination port(TCP, UDP ) TCP syn icmp type/code (icmp  $)$ source mac address match permit **packet** accept deny the contract of packet drop drop and drop the drop of the contract of  $\alpha$ i p/protocol ip access-list ACL-NAME (permit|deny) <source:>(any|A.B.C.D/M|A.B.C.D|FQDN) <destination:>(any|A.B.C.D/M|A.B.C.D|FQDN) (|<protocol:0-255>|icmp|tcp|udp) (|mac HH:HH:HH:HH:HH:HH) [log(|WORD)] ip access-list ACL-NAME (permit|deny) <src:>(src-set SET-NAME) <dst:>(any|A.B.C.D/M|A.B.C.D) (|<protocol:0-255>|icmp|tcp|udp) ip access-list ACL-NAME (permit|deny) <src:>(any|A.B.C.D/M|A.B.C.D) <dst:>(dst-set SET-NAME) (|<protocol:0-255>|icmp|tcp|udp) i cmp ip access-list ACL-NAME (permit|deny) <source:>(any|A.B.C.D/M|A.B.C.D|FQDN) <destination:>(any|A.B.C.D/M|A.B.C.D|FQDN) icmp (|type code) (|mac HH:HH:HH:HH:HH:HH) [log(|WORD)] ip access-list ACL-NAME (permit|deny) <src:>(src-set SET-NAME) <dst:>(any|A.B.C.D/M|A.B.C.D) icmp (|type code) ip access-list ACL-NAME (permit|deny) <src:>(any|A.B.C.D/M|A.B.C.D) <dst:>(dst-set SET-NAME) icmp (|type code) gl obal node

### global mode

ip access-list  $($ ) tcp/udp ip access-list ACL-NAME (permit|deny) <source:>(any|A.B.C.D/M|A.B.C.D|FQDN) <destination:>(any|A.B.C.D/M|A.B.C.D|FQDN) (tcp|udp) [(<sport:1-65535>|any|range <min:1-65535> <max:1-65535>) (<dport:1-65535>|any|range <min:1-65535> <max:1-65535>)] (|mac HH:HH:HH:HH:HH:HH) [log(|WORD)] ip access-list ACL-NAME (permit|deny) <src:>(src-set SET-NAME) <dst:>(any|A.B.C.D/M|A.B.C.D|FQDN) (tcp|udp) [(<sport:1-65535>|any|range <min:1-65535> <max:1-65535>) (<dport:1-65535>|any|range <min:1-65535> <max:1-65535>)] ip access-list ACL-NAME (permit|deny) <src:>(any|A.B.C.D/M|A.B.C.D|FQDN) <dst:>(dst-set SET-NAME) (tcp|udp) [(<sport:1-65535>|any|range <min:1-65535> <max:1-65535>) (<dport:1-65535>|any|range <min:1-65535> <max:1-65535>)] TCP option ip access-list ACL-NAME (permit|deny) <source:>(any|A.B.C.D/M|A.B.C.D|FQDN) <destination:>(any|A.B.C.D/M|A.B.C.D|FQDN) tcp [(<sport:1-65535>|any|range <min:1-65535> <max:1-65535>) (<dport:1-65535>|any|range <min:1-65535> <max:1-65535>)] (|syn) (|mac HH:HH:HH:HH:HH:HH) [log(|WORD)] ip access-list ACL-NAME (permit|deny)  $\langle$ src: $>$ (src-set SET-NAME)  $\langle$ dst: $>$ (any|A.B.C.D/MIA.B.C.D|FQDN) tcp [(<sport:1-65535>|any|range <min:1-65535> <max:1-65535>) (<dport:1-65535>|any|range <min:1-65535> <max:1-65535>)] (|syn) ip access-list ACL-NAME (permit|deny)  $<$ src:  $>(any)$  A.B.C.D/MIA.B.C.D|FQDN)  $<$ dst:  $>(dst-set$  SET-NAME) tcp [(<sport:1-65535>|any|range <min:1-65535> <max:1-65535>) (<dport:1-65535>|any|range <min:1-65535> <max:1-65535>)] (|syn) negate no ip access-list ACL-NAME

# global mode

### ip access-list ()

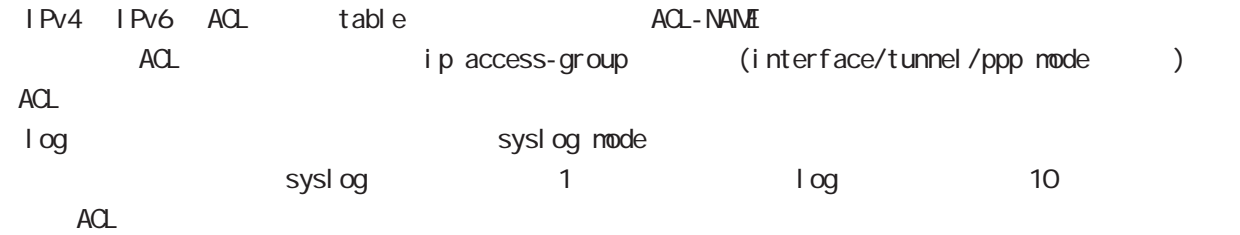

### ipset

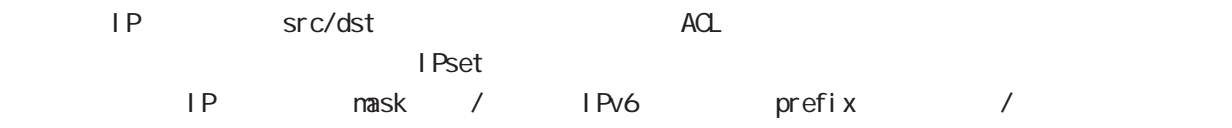

# 1 1 Pv4 IPv6 ip access-list ipv6 access-list

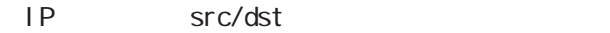

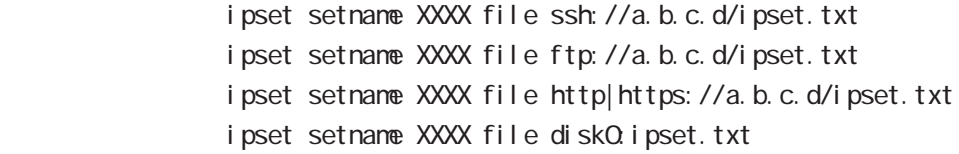

i pset

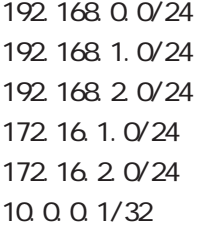

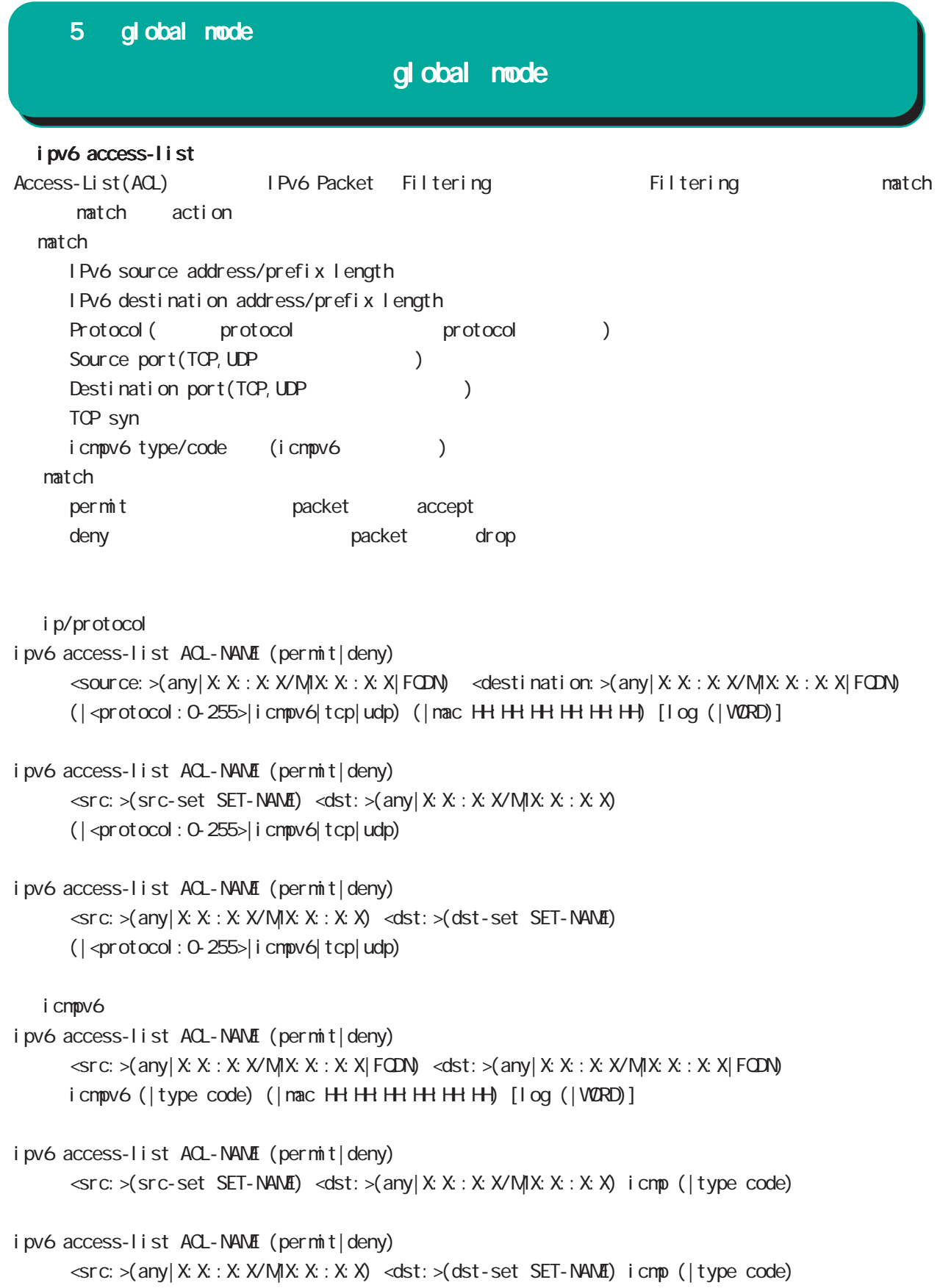

### global mode

 $i$  pv6 access-list  $($ tcp/udp ipv6 access-list ACL-NAME (permit|deny)  $\langle$ src: $>$ (any|X:X:X:X/M|X:X:X:X|FQDN)  $\langle$ dst: $>$ (any|X:X:X:X/M|X:X:X:X|FQDN) (tcp|udp) [(<sport:1-65535>|any|range <min:1-65535> <max:1-65535>) (<dport:1-65535>|any|range <min:1-65535> <max:1-65535>)] (|mac HH:HH:HH:HH:HH:HH) [log (|WORD)] ipv6 access-list ACL-NAME (permit|deny)  $\langle$ src: $>$ (src-set SET-NAME)  $\langle$ dst: $>$ (any|X:X: X:X/M|X:X:X:X) (tcp|udp) [(<sport:1-65535>|any|range <min:1-65535> <max:1-65535>) (<dport:1-65535>|any|range <min:1-65535> <max:1-65535>)] ipv6 access-list ACL-NAME (permit|deny) <src:>(any|X:X::X:X/M|X:X::X:X|FQDN) <dst:>(dst-set SET-NAME) (tcp|udp) [(<sport:1-65535>|any|range <min:1-65535> <max:1-65535>) (<dport:1-65535>|any|range <min:1-65535> <max:1-65535>)] TCP option ipv6 access-list ACL-NAME (permit|deny)  $\leq$ source: >(any|X:X:X:X/M|X:X:X|FQDN)  $\leq$ destination: >(any|X:X:X:X/M|X:X:X:X|FQDN) tcp [(<sport:1-65535>|any|range <min:1-65535> <max:1-65535>) (<dport:1-65535>|any|range <min:1-65535> <max:1-65535>)] (|syn) (|mac HH:HH:HH:HH:HH:HH) [log (|WORD)] ipv6 access-list ACL-NAME (permit|deny)  $\langle$ src: >(src-set SET-NAME) <dst: >(any|X:X: X:X/M|X:X: X:X) tcp [(<sport:1-65535>|any|range <min:1-65535> <max:1-65535>) (<dport:1-65535>|any|range <min:1-65535> <max:1-65535>)] (|syn) ipv6 access-list ACL-NAME (permit|deny) <src:>(any|X:X::X:X/M|X:X::X:X|FQDN) <dst:>(dst-set SET-NAME) tcp [(<sport:1-65535>|any|range <min:1-65535> <max:1-65535>) (<dport:1-65535>|any|range <min:1-65535> <max:1-65535>)] (|syn)

negate no ipv6 access-list ACL-NAME

# global node

### ipv6 access-list ()

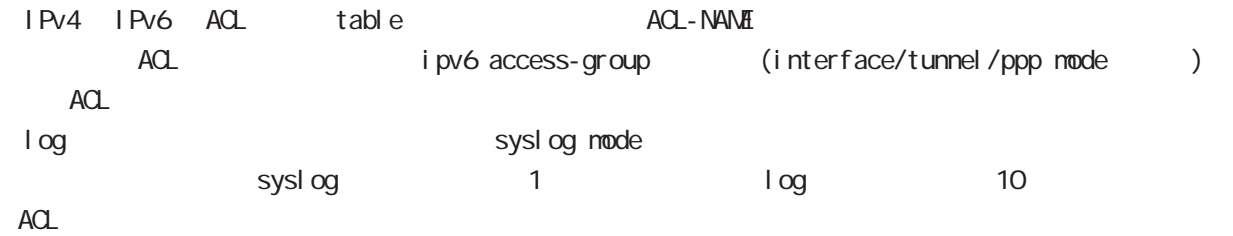

### ip route access-list

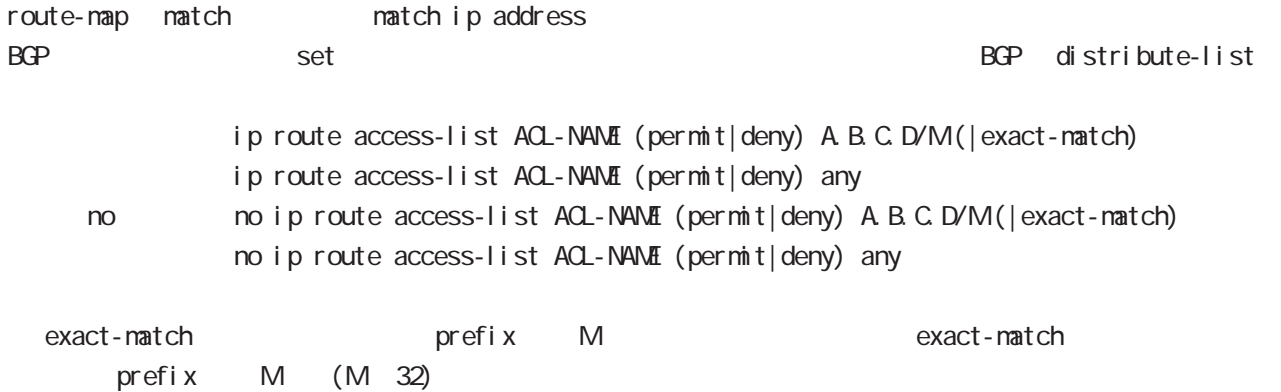

 $0.0.0.0$  exact-match default route $(0.0.0.0/0)$  0.0.0.0/0(exact-match  $(0.0.0.0/0)$ any

### ipv6 route access-list

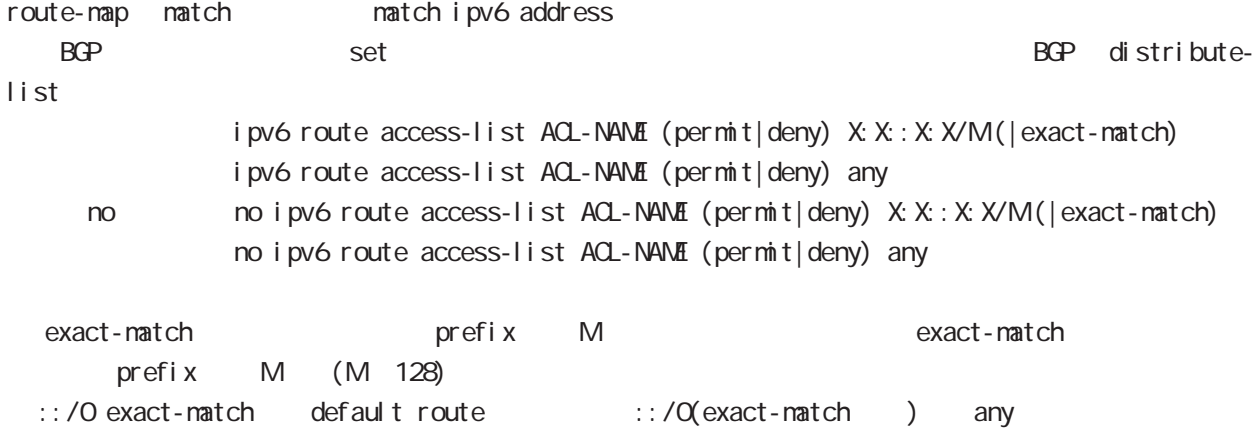

ip (snat|dnat)

 $NAT$ 

○ ip

- ip (snat|dnat) NAT-NAME ip
	- $\langle$ src: $\rangle$ (any|A.B.C.D/M|A.B.C.D)  $\langle$ dst: $\rangle$ (any|A.B.C.D/M|A.B.C.D) <to:A.B.C.D> (|to-end:E.F.G.H)

TCP/I P

ip (snat|dnat) NAT-NAME (tcp|udp)

 $\langle$ src:  $>(any \mid A \mid B \mid C \mid D/M \mid A \mid B \mid C \mid D)$  ( $| \langle$ sport: 1-65535 $>$ | any|range  $\langle$ min: 1-65535 $>$  <min: 1-65535 $>$ ) <dst:>(any|A.B.C.D/M|A.B.C.D) (|<dport:1-65535>|any|range <min:1-65535> <max:1-65535>) <to:A.B.C.D> [(|to-end:E.F.G.H) (|<port:1-65535>|range <min:1-65535> <max:1-65535>)]

pr ot ocol

ip (snat|dnat) NAT-NAME <protocol:0-255>  $\langle$ src: $\rangle$ (any|A.B.C.D/M|A.B.C.D)  $\langle$ dst: $\rangle$ (any|A.B.C.D/M|A.B.C.D)  $\langle$ to:A.B.C.D $\rangle$  (|to-end:E.F.G.H) protocol udp/tcp port (
udp/tcp

)

static

ip (snat|dnat) NAT-NAME ip  $\langle$ src: $>$ (any|A.B.C.D/M|A.B.C.D)  $\langle$ dst: $>$ (any|A.B.C.D/M|A.B.C.D) static  $\langle$ to: $>$ A.B.C.D/M

negate

no ip (snat|dnat) NAT-NAME

- NAT (NAT-NAME)
- no ip (snat|dnat) NAT-NAME NAT-RULE

 $NAT$ 

 $NAT$ 

no ip snat test ip 192.168.0.0/24 any 1.1.1.1

snat : Private IP (192.168.0.0/24) Global IP(1.1.1.1) ip snat test ip 192.168.0.0/24 any 1.1.1.1

dnat : 1.1.1.1:80 192.168.1.1:880 ip dnat test tcp any any 1.1.1.1 80 192.168.1.1 880

static snat ip snat test ip 192.168.0.0/24 192.168.10.0/24 static 192.168.10.0/24 192.168.0.245 192.168.10.247 SNAT src IP (192.168.0.245 192.168.10.245)

# global mode

#### system (snat|dnat)

system snat system dnat

system (snat|dnat) system snat SNAT-NAME system dnat DNAT-NAME

#### negate

no system (snat|dnat)

# ip web-auth access-list Web filter examples host network interface the Web i p/protocol ip web-auth access-list ACL-NAME (permit|deny) <source:>(any|A.B.C.D/M|A.B.C.D|FQDN) <destination:>(any|A.B.C.D/M|A.B.C.D|FQDN) (|<protocol:0-255>|icmp|tcp|udp) (|mac HH:HH:HH:HH:HH:HH) i cmp ip web-auth access-list ACL-NAME (permit|deny) <source:>(any|A.B.C.D/M|A.B.C.D|FQDN) <destination:>(any|A.B.C.D/M|A.B.C.D|FQDN) icmp (|type code) (|mac HH:HH:HH:HH:HH:HH) tcp/udp ip web-auth access-list ACL-NAME (permit|deny) <source:>(any|A.B.C.D/M|A.B.C.D|FQDN) <destination:>(any|A.B.C.D/M|A.B.C.D|FQDN) (tcp|udp) [(<sport:1-65535>|any|range <min:1-65535> <max:1-65535>) (<dport:1-65535>|any|range <min:1-65535> <max:1-65535>)] (|mac HH:HH:HH:HH:HH:HH) TCP option ip web-auth access-list ACL-NAME (permit|deny) <source:>(any|A.B.C.D/M|A.B.C.D|FQDN) <destination:>(any|A.B.C.D/M|A.B.C.D|FQDN) tcp [(<sport:1-65535>|any|range <min:1-65535> <max:1-65535>) (<dport:1-65535>|any|range <min:1-65535> <max:1-65535>)] (|syn) (|mac HH:HH:HH:HH:HH:HH) negate no ip web-auth access-list ACL-NAME ● Web 192.168.0.10 → Web Web ip web-auth access-list FORWARD-IN permit any 192.168.0.10 tcp 80 any ip web-auth access-list FORWARD-OUT permit 192.168.0.10 any tcp any 80 ○ インタレンタ Web WAN はんじん WAN インタフェースに適用します。 インタフェースに適用します。 インタフェースに適用します。 インタフェースに適用します。 インタフェースに適用します。 インタフェースに適用します。 インタフェースに適用します。 インタフェースに適用します。 インタフェースに適用します。 インタフェースに適用します。 インタフェースに適用します。 インタフェースに適用します。 インタフェースに適用します 5 global mode gl obal node

interface ethernet 1

ip webauth-filter forward-in FORWARD-IN

ip webauth-filter forward-out FORWARD-OUT

# global mode

#### pppoe-option sent-padt

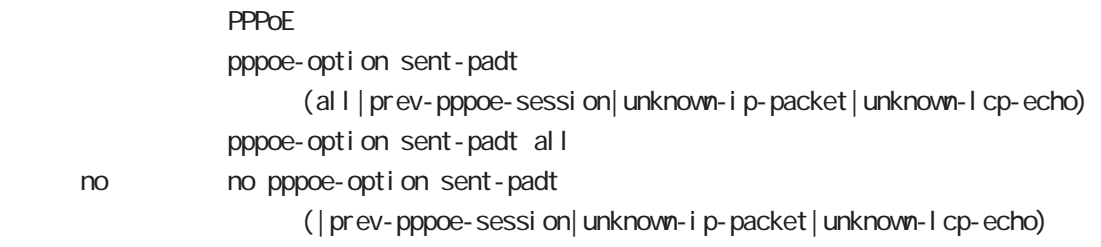

#### pppoe-bridge

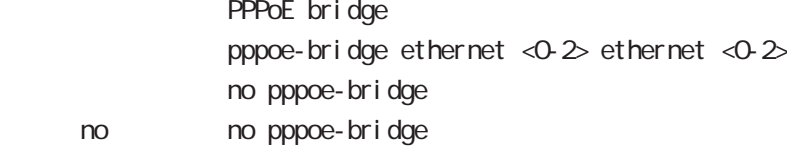

#### dhcp-server

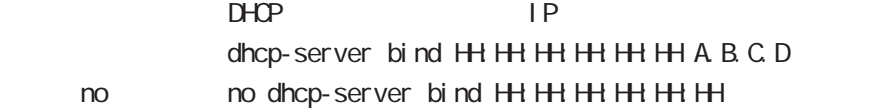

#### ssh-server

#### ssh-server enable

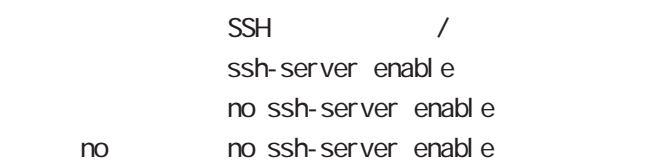

#### ssh-server ciphers

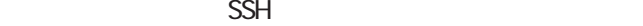

ssh-server ciphers (aes128-cbc|3des-cbc|blowfish-cbc|cast128-cbc|arcfour128| arcfour256|arcfour|aes192-cbc|aes256-cbc|aes128-ctr|aes192-ctr|aes256-ctr| |aes128-gcm-openssh|aes256-gcm-openssh|chacha20-poly1305-openssh) no no ssh-server ciphers

# global mode

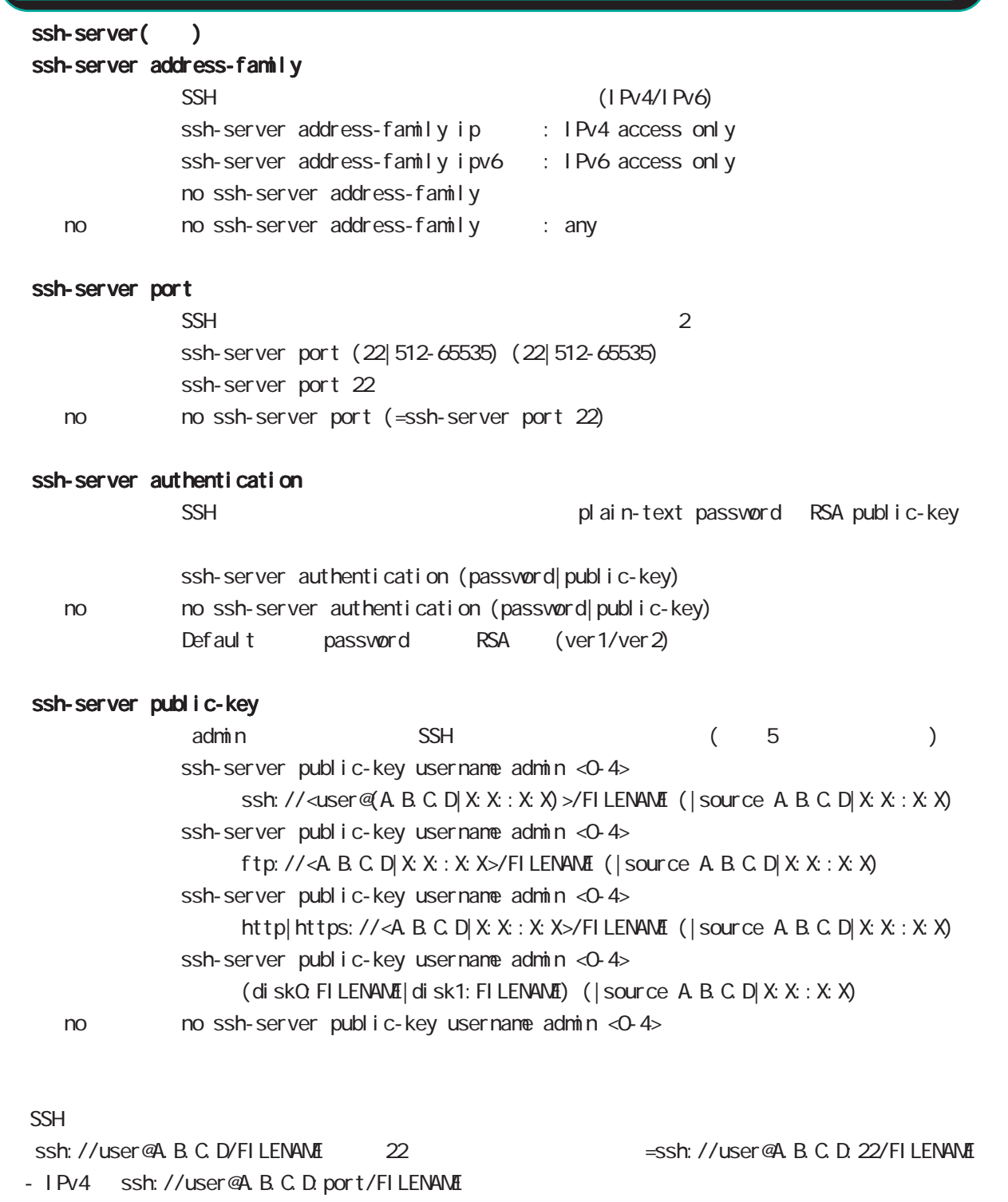

- IPv6 ssh://[user@X:X:X:X]:port/FILENAME https:// https:// oalidation https-:// validation

# global mode

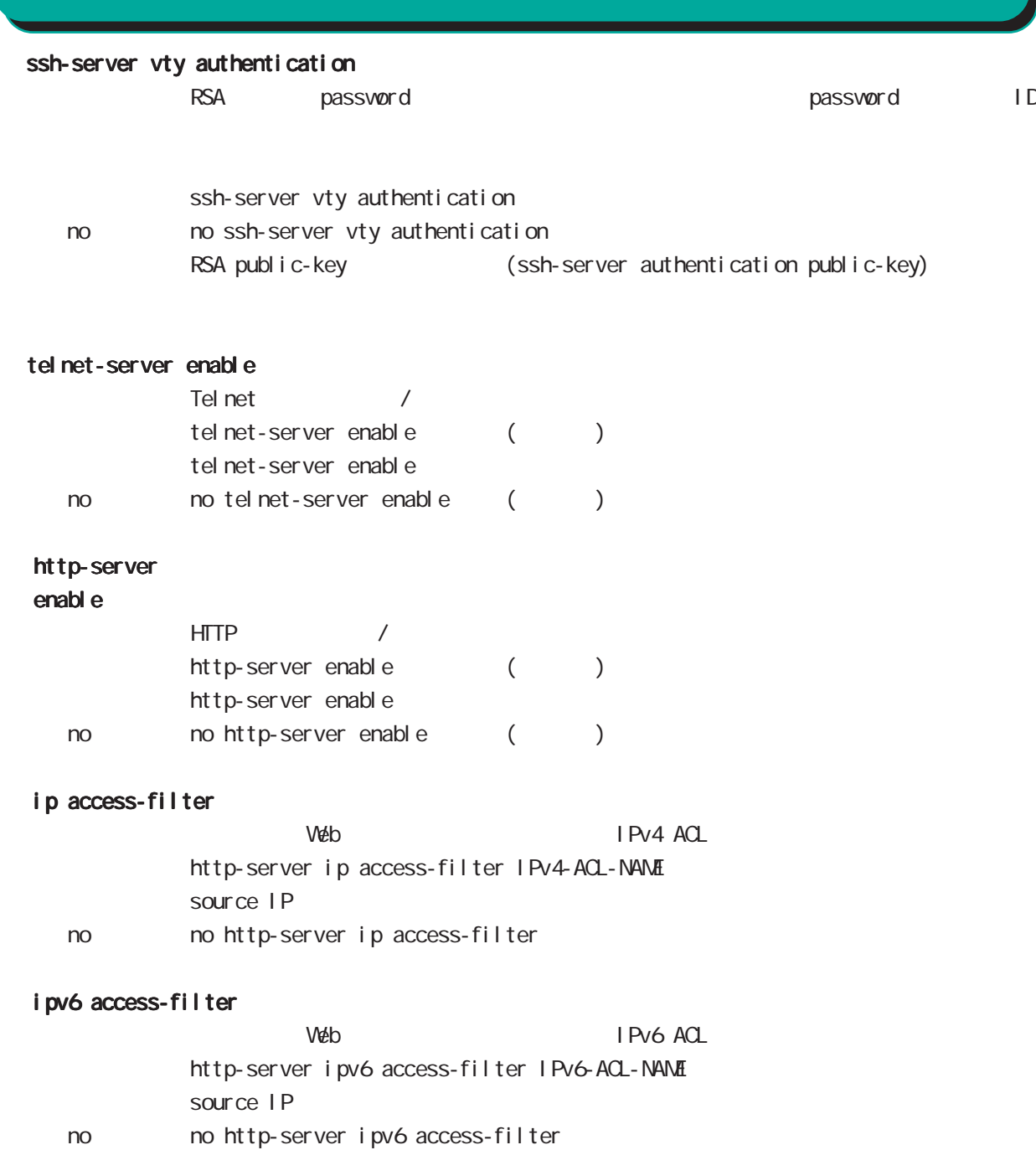

# global mode

http-server()

### timeout

 $http$ http-server timeout <5-300> http-server timeout 300

#### max-clients

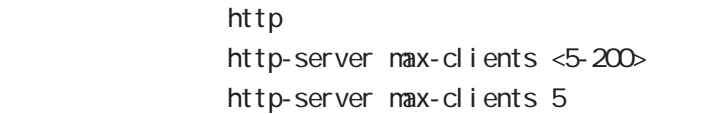

#### keepal i ve

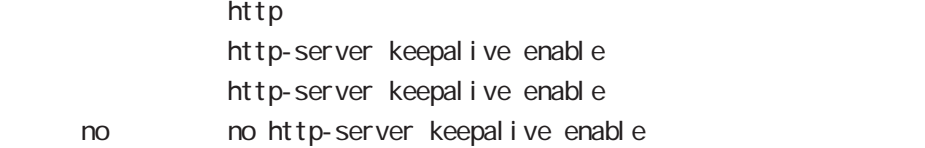

#### keepal ive timeout

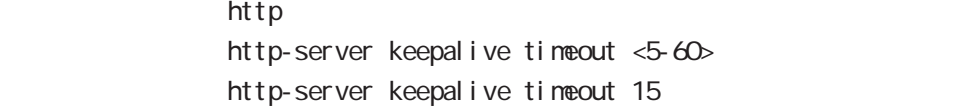

### keepalive max-requests

<説 明> httpサーバのキープアライブの最大リクエスト数を指定します。 http-server keepalive max-requests <10-100> http-server keepalive max-requests 100

# global mode

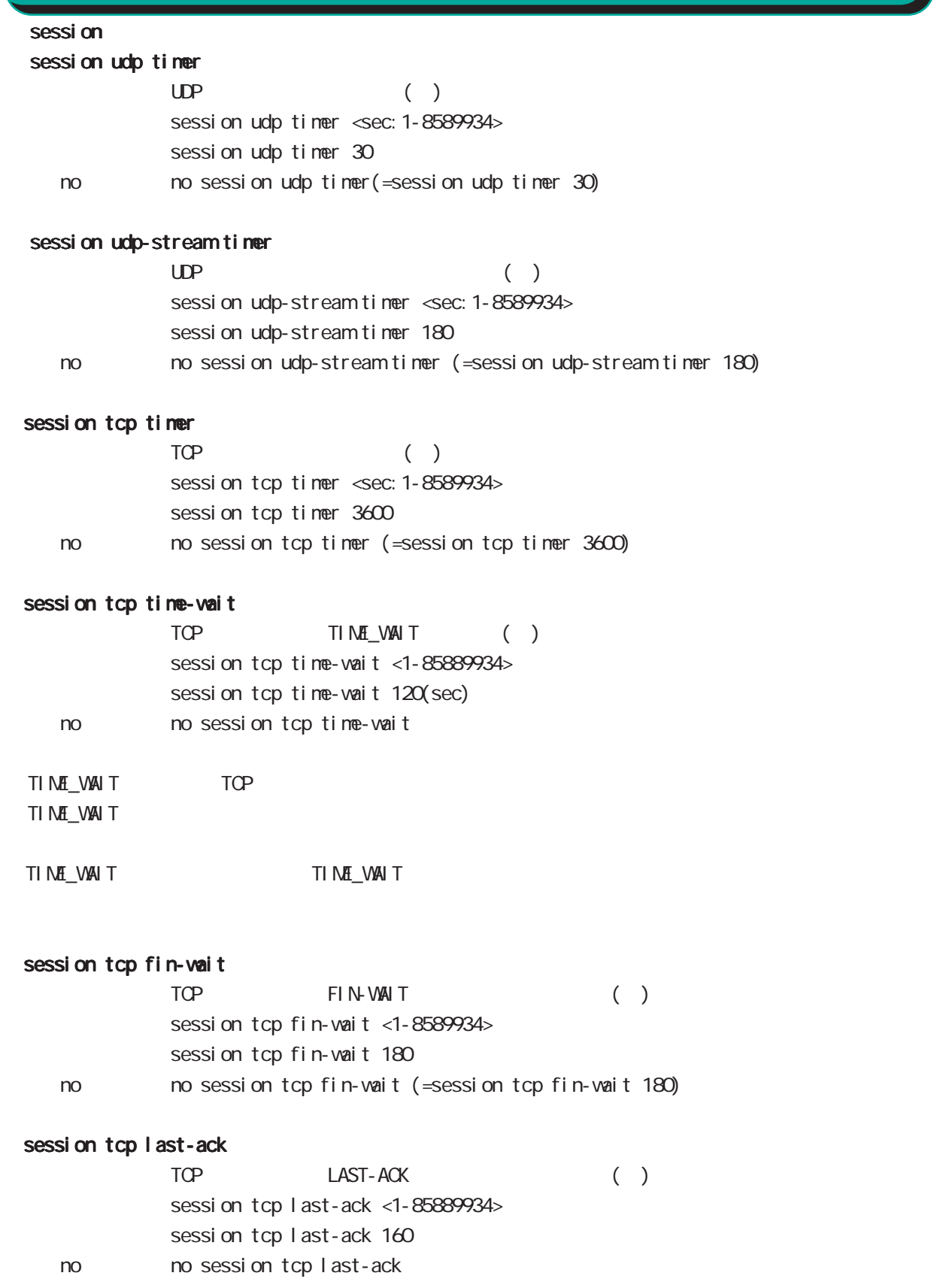

# global mode

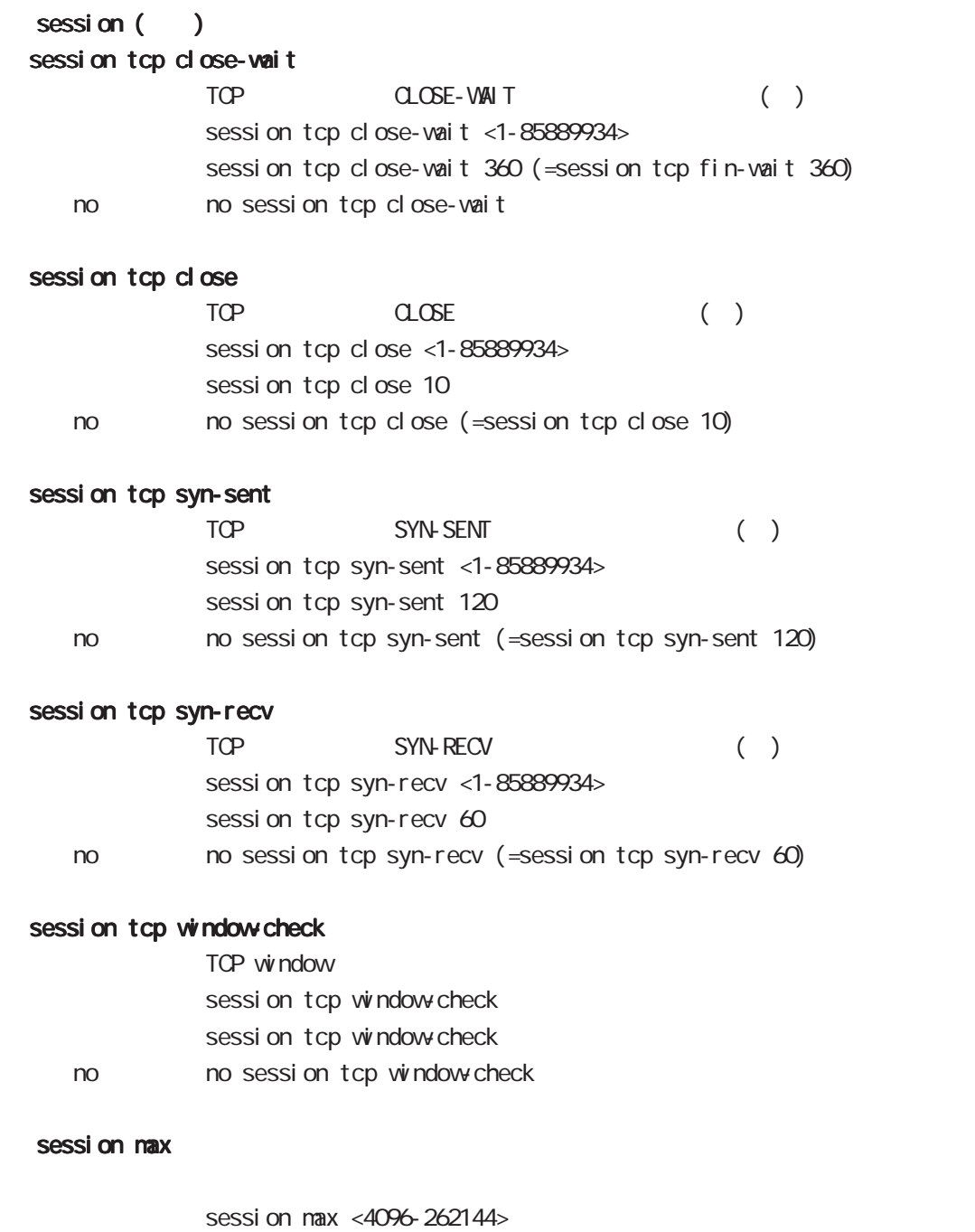

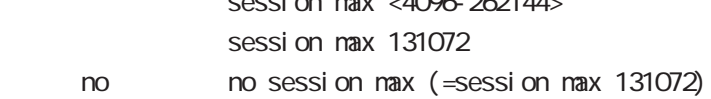

# global mode

session () session limit

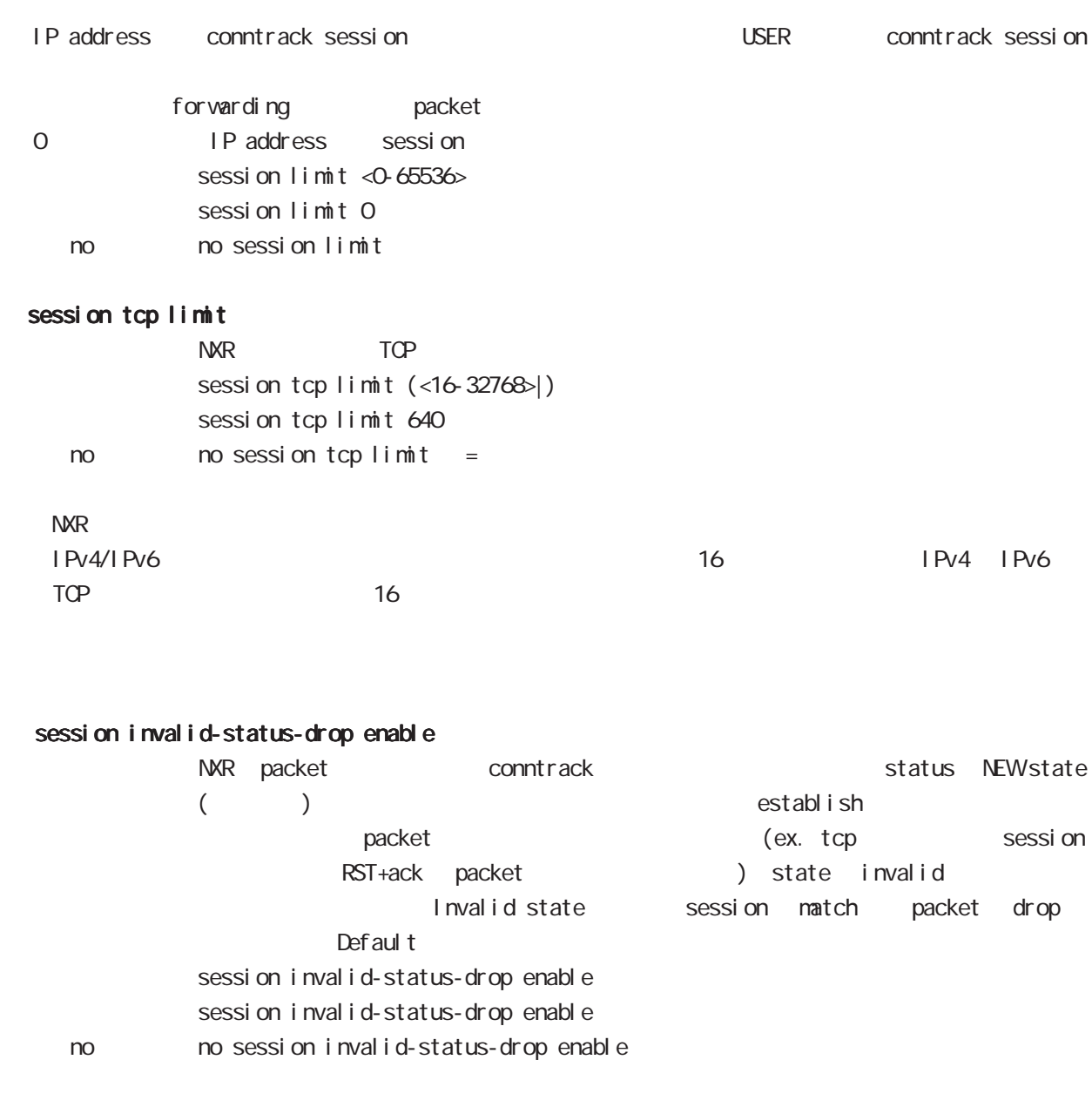

session invalid-status-drop-interface enable enable ppp 0

nxrg240(config)#no session invalid-status-drop enable nxrg240(config)#interface ppp 0 nxrg240(config-ppp)#session invalid-status-drop-interface enable

# global mode

#### sessi on checksum

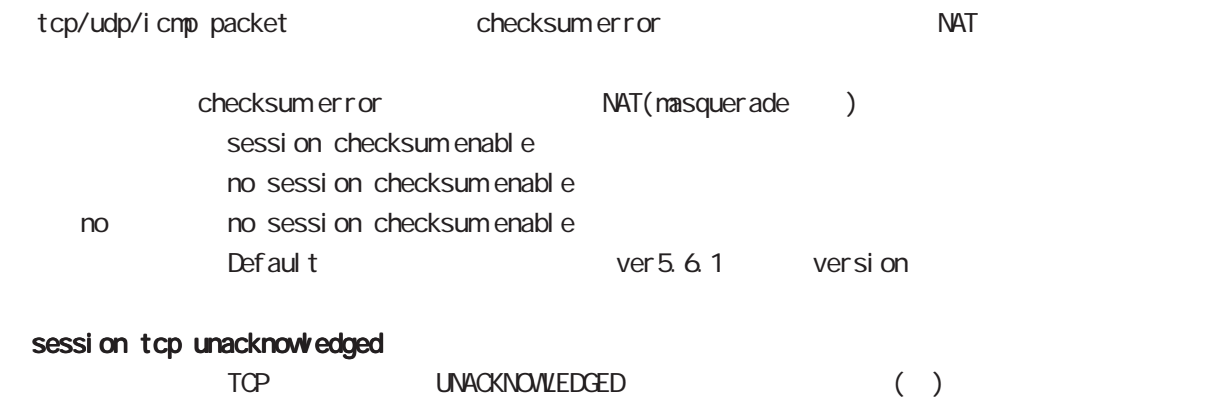

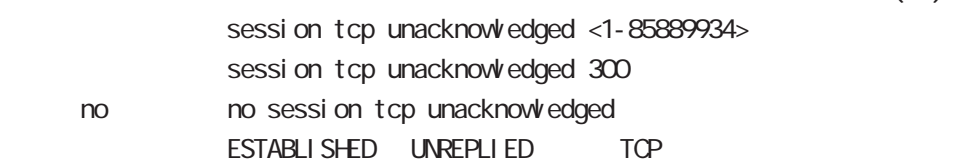

# global mode

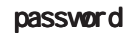

password

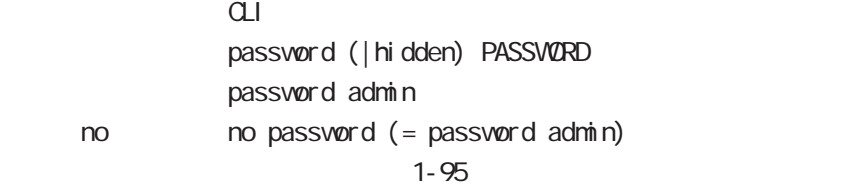

 $!$  \$#=\*+-\_ $:$ ; (){}[]^~@ <>

#### gui password

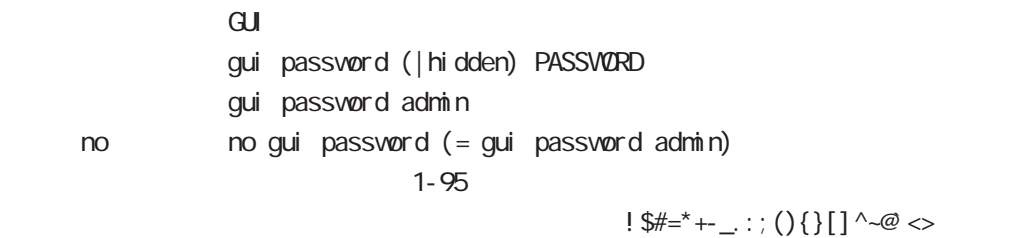

#### $\alpha$

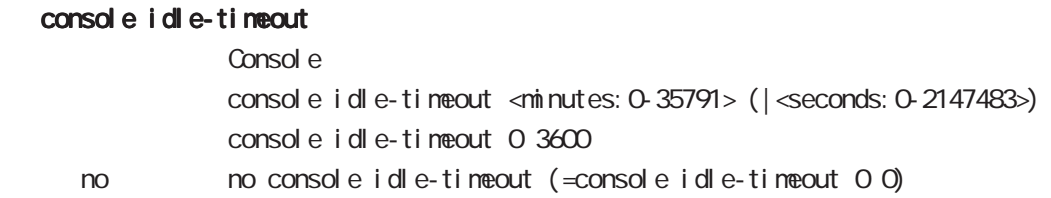

### console terminal length

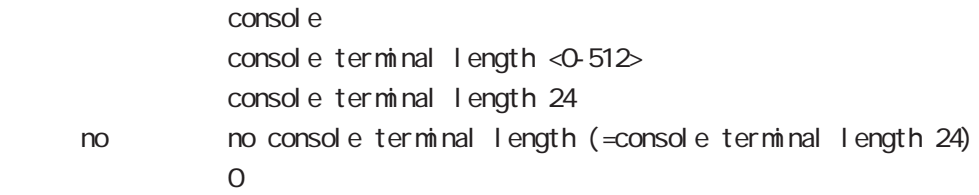

#### console terminal width

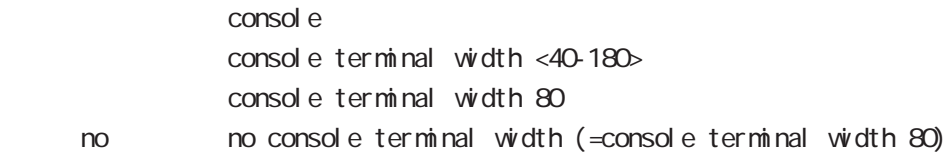

## $CLI$  (  $)$

### vty session-max

 $vty$ vty session-max <1-10> vty session-max 4

#### vty idle-timeout

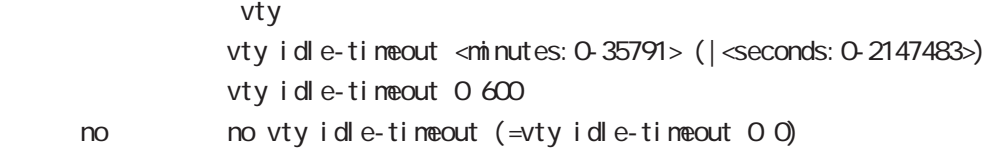

### vty terminal length

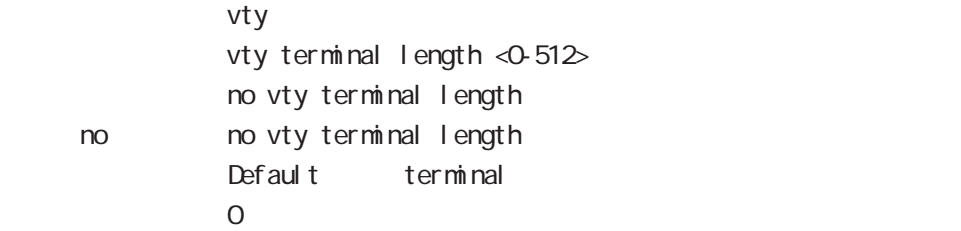

### vty ip access-filter

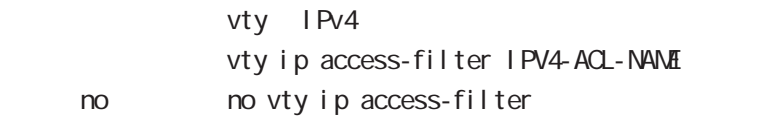

### vty ipv6 access-filter

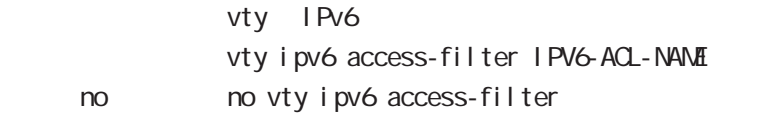

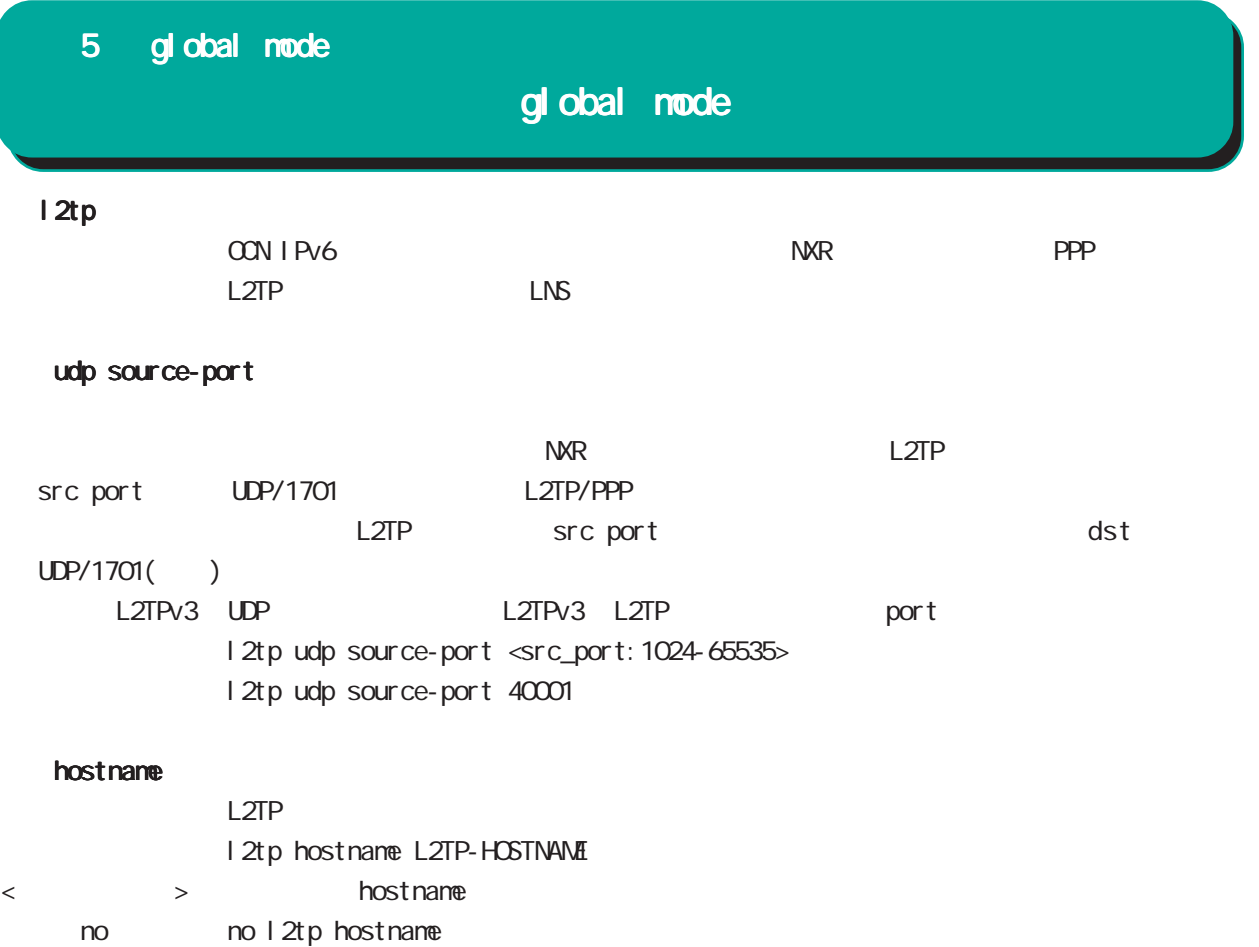

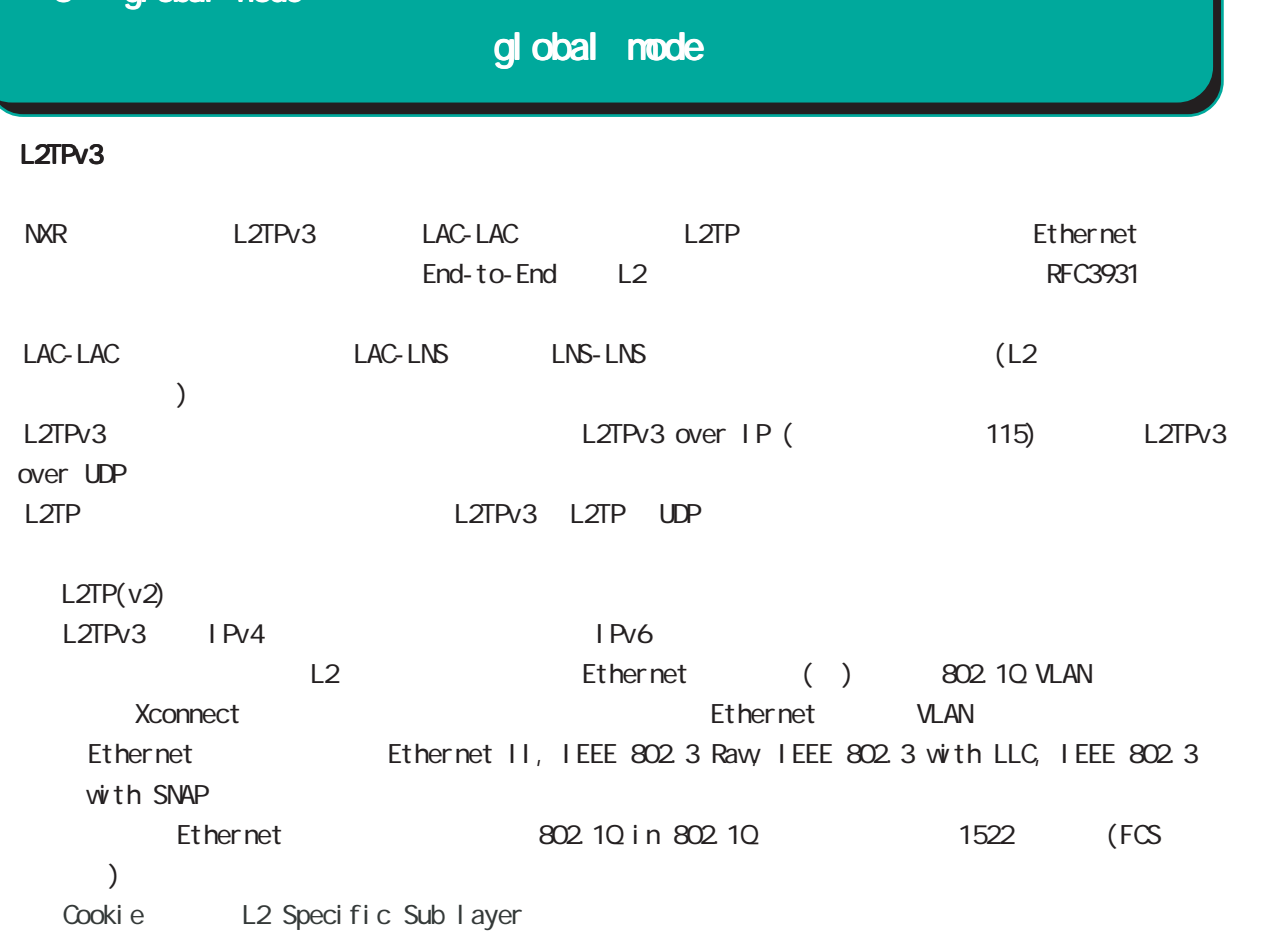

#### hostname

LCCE(L2TP Control Connection Endpoint)

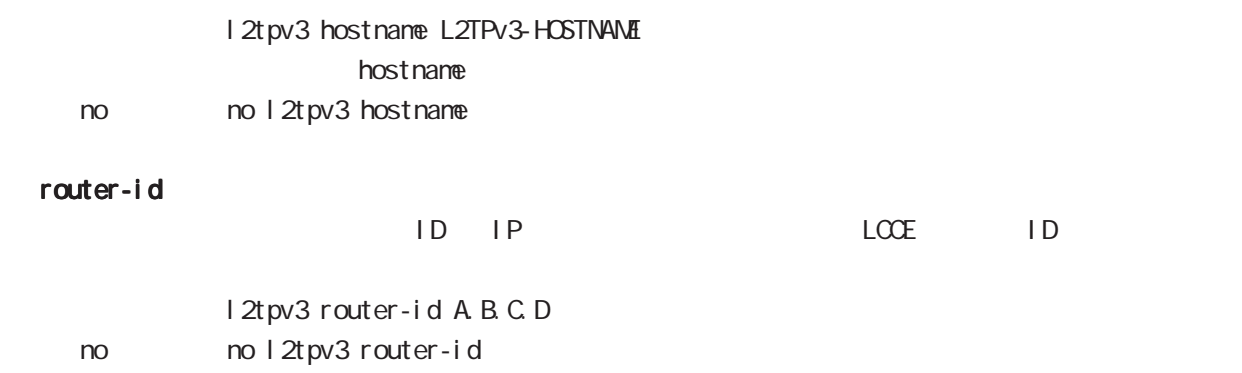

global mode

mac-learning

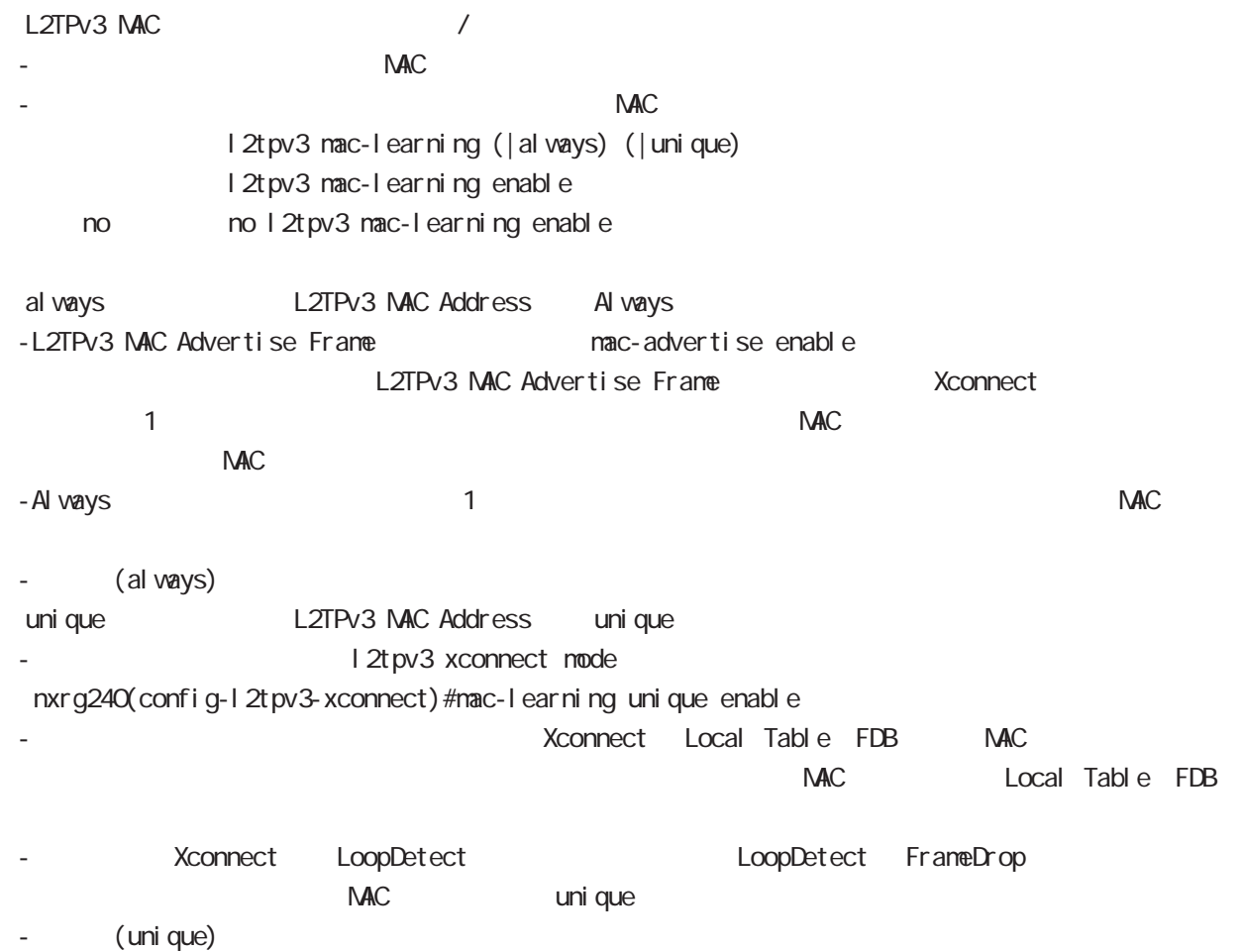

# $L2TPv3$  () mac-aging  $NAC$ l 2t pv3 mac-aging <seconds: 30-1000> l 2tpv3 mac-aging 300 no no l 2t pv3 mac-aging (= 2t pv3 mac-aging 300) loop-detect I 2tpv3 I oop-detect enable no l 2tpv3 l oop-detect enable no no l 2tpv3 l oop-detect enable  $\mathcal{L}$ \* Xconnect インタフェース FDB でんしんの選定 FDB にんしんのだいがく FDB にんしんのだいがく FDB にんしんしゃ しんしんしゃ しんしんしゃ しんしんしゃ しんしんしゃ FDB にんしんしゃ レスTP セッション せいしんていしゃ MAC MAC MAC しょうしゅうしゅうしゅんこうしゃ send-known-unicast L2TPv3 known unicast I 2tpv3 send-known-unicast enable no 1 2tpv3 send-known-unicast enable no no l 2tpv3 send-known-unicast enable known unicast **NAC** Punicast Report of the unicast Terms unicast unicast and unicast unicast unicast unicast unicast unicast unicast unicast unicast unicast unicast unicast unicast unicast unicast unicast unicast unicast u uni cast ・Xconnectインタフェースより受信した Unicastフレームの送信先 MACアドレスが Local MACテーブルに udp source-port L2TPv3 over UDP src port 5 global mode global mode

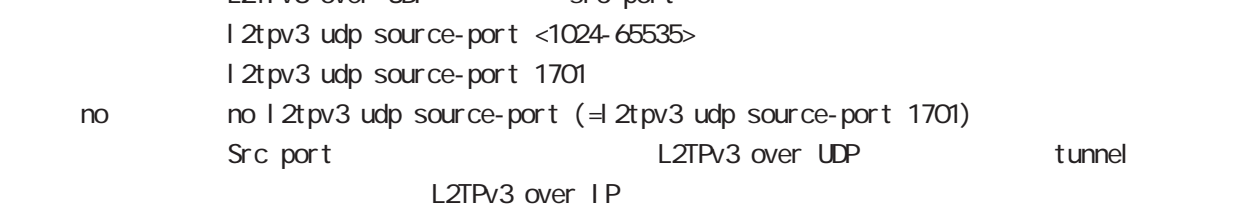

# global mode

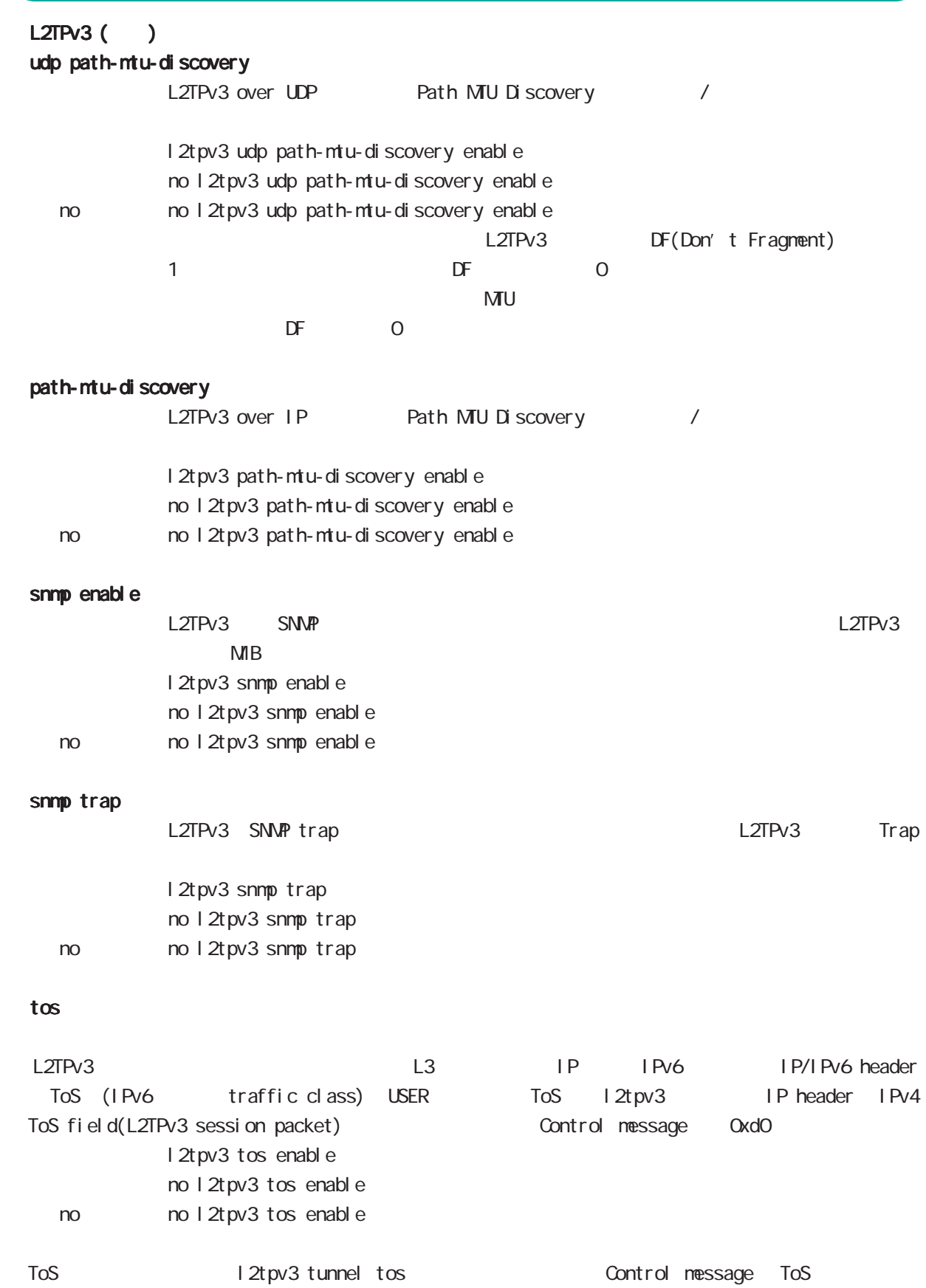

## global mode

#### $L2TPv3$  () tunnel tos

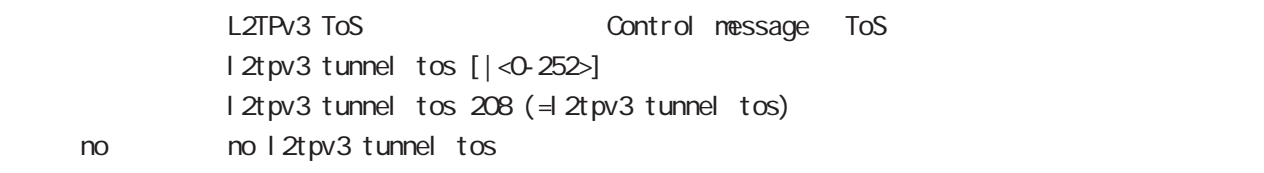

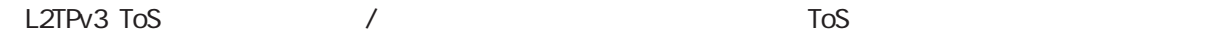

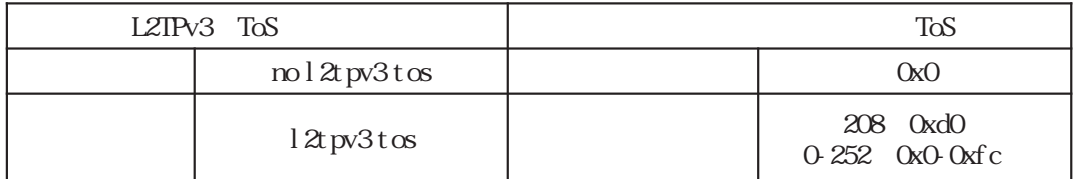

### fast-forwarding L2TPv3 fast-forwarding I 2tpv3 fast-forwarding enable no 12tpv3 fast-forwarding enable no no 12tpv3 fast-forwarding enable fast-forwarding  $/$  MAC - MAC アドレスがマルチキャスト / ブロードキャストのフレームは、fast-forwarding の対象外です。 - fast-forwarding IPv4/TCP/UDP  $L2TPv3$   $\hphantom{L2}$   $\hphantom{L2}$   $\hphant$ forwarding forwarding fast-forwarding L2TPv3 tunnel ing L2TPv3 over IPsec policy base fast-forwarding - L2TPv3 over IPsec (route base) fast-forwarding L2TPv3 fast-forwarding L2TPv3 MAC 2 LAN local table WAN FDB - L2TPv3 The State State State State MAC PDB にっぽんだん fastforwarding - L2TPv3  $\blacksquare$ fast-forwarding - L2TPv3 Public Production of the MAC PDB Public MAN-WAN fast-forwarding local table FDB MAC fast-forwarding NAC aging-time **NAC aging-time NAC aging-time** or  $\overline{D}$  FDB MAC **MAC** fast-forwarding

# global mode

 L2TPv3 fast-forwarding ()

fast-forwarding L2TPv3 fast-forwarding  $16,384$ fast-forwarding global mode fast-forwarding

fast-forwarding default nxr120(config)# fast-forwarding enable L2TPv3 MAC default nxr120(config)# l2tpv3 mac-learning L2TPv3 fast-forwarding behavior default nxr120(config)# l2tpv3 fast-forwarding enable « CLI is a configuration of the configuration of the configuration of the configuration of the show configuration of the configuration of the configuration of the configuration of the configuration of the configuration of

fast-forwarding L2TPv3 fast-forwarding nxr 120(config) # 2tpv3 fast-forwarding enable % First configure "fast-forwarding enable" on global mode. L2TPv3 fast-forwarding L2TPv3 MAC nxr120(config)#no l2tpv3 mac-learning % First deconfigure "l2tpv3 fast-forwarding enable" on global mode.

### global mode

 L2TPv3 fast-forwarding ()

PtoP  $/$ NXR\_1 fast-forwarding PC\_A PC\_B PC A ----- NXR 1 =====L2TPv3===== NXR 2 ----- PC B PC\_A PC\_B ping PC\_A ARP REQUEST  $NKR 1$  local table PC A MAC PC\_B PC\_A ARP REPLY NXR\_1 FDB PC\_B MAC PC\_A MAC local table fast-forwarding PC\_A PC\_B ICMP REQUEST PC\_B MAC FDB FOR fast-forwarding PC\_B PC\_A ICMP REPLY Fast-forwarding and the state of the fast-forwarding cast of the state of the state of the state of the state o PC\_A PC\_B ICMP REQUEST Fast-forwarding and the state of the fast-forwarding cast-forwarding the state of the state of the state of the state of the state of the state of the state of the state of the state of the state of the state of the state PtoMP NXR\_1 fast-forwarding PC\_A PC\_B PC\_C PC\_C ----- NXR\_1 =====L2TPv3===== NXR\_2 ----- PC\_A =====L2TPv3===== NXR\_3 ----- PC\_B PC\_A PC\_B ping PC\_A ARP REQUEST NXR\_1 NXR\_2 FDB PC\_A MAC  $PC\_B$   $PC\_A$  ARP REPLY NXR\_1 NXR\_3 FDB PC\_B MAC PC\_A MAC NXR\_2 FDB fast-forwarding PC\_A PC\_B ICMP REQUEST PC\_B MAC MR\_3 FDB fast-forwarding PC\_B PC\_A ICMP REPLY Fast-forwarding and the state of the fast-forwarding cast-formation of the state of the state of the state of the state of the state of the state of the state of the state of the state of the state of the state of the stat PC\_A PC\_B ICMP REQUEST Fast-forwarding and the state of the fast-forwarding cast of the state of the state of the state of the state o

# global mode

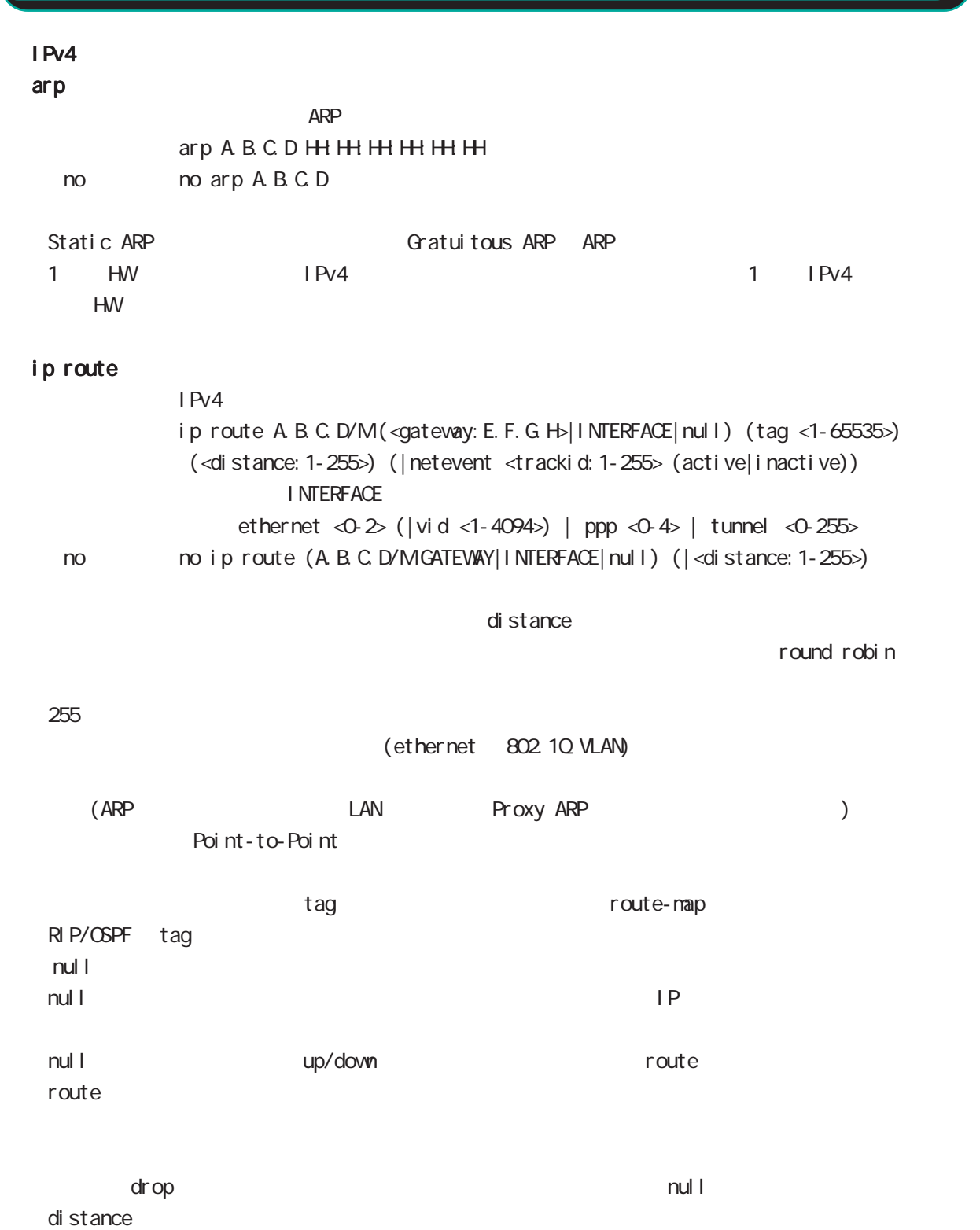

ip route/ipv6 route
# ip icmp-errors-inbound ICNP error message ICNP error packet interface primary address ip icmp-errors-inbound no ip icmp-errors-inbound < no > no ip icmp-errors-inbound - Default text to the conting table conting table primary address ICMP error message IPsec 2000 and the packet ip arp-invalid-log Ethernet/VLAN interface contract interface IPv4 network IPv4 address arp request syslog ip arp-invalid-log no ip arp-invalid-log < no > no ip arp-invalid-log Invalid arp  $\overline{a}$  log syslog nessage message  $\sim$  Syslog message suppress  $(sysl og mode)$ << Invalid arp log format >> Jun 16 18:21:06 nxrg240 arp\_detect: received invalid arp on ethernet0 from 10.10.1.143 (00:90:fe:12:48:8c) to 10.10.1.110 5 global mode global mode

ethernet0 : interface 10.10.1.143 : arp request sender IP 00:90:fe:12:48:8c : sender mac address 10.10.1.110 : Target IP address

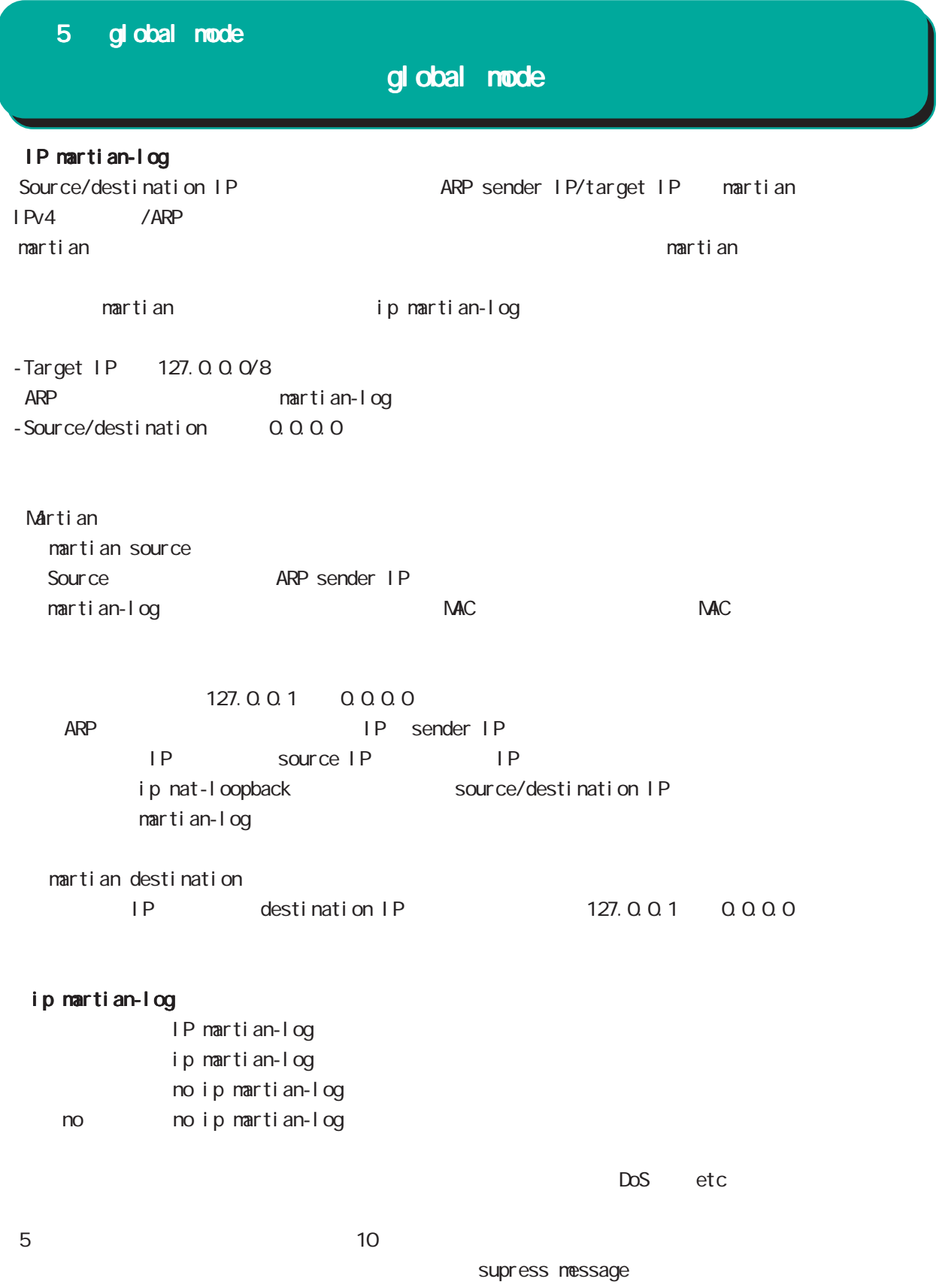

## global mode

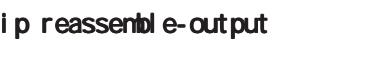

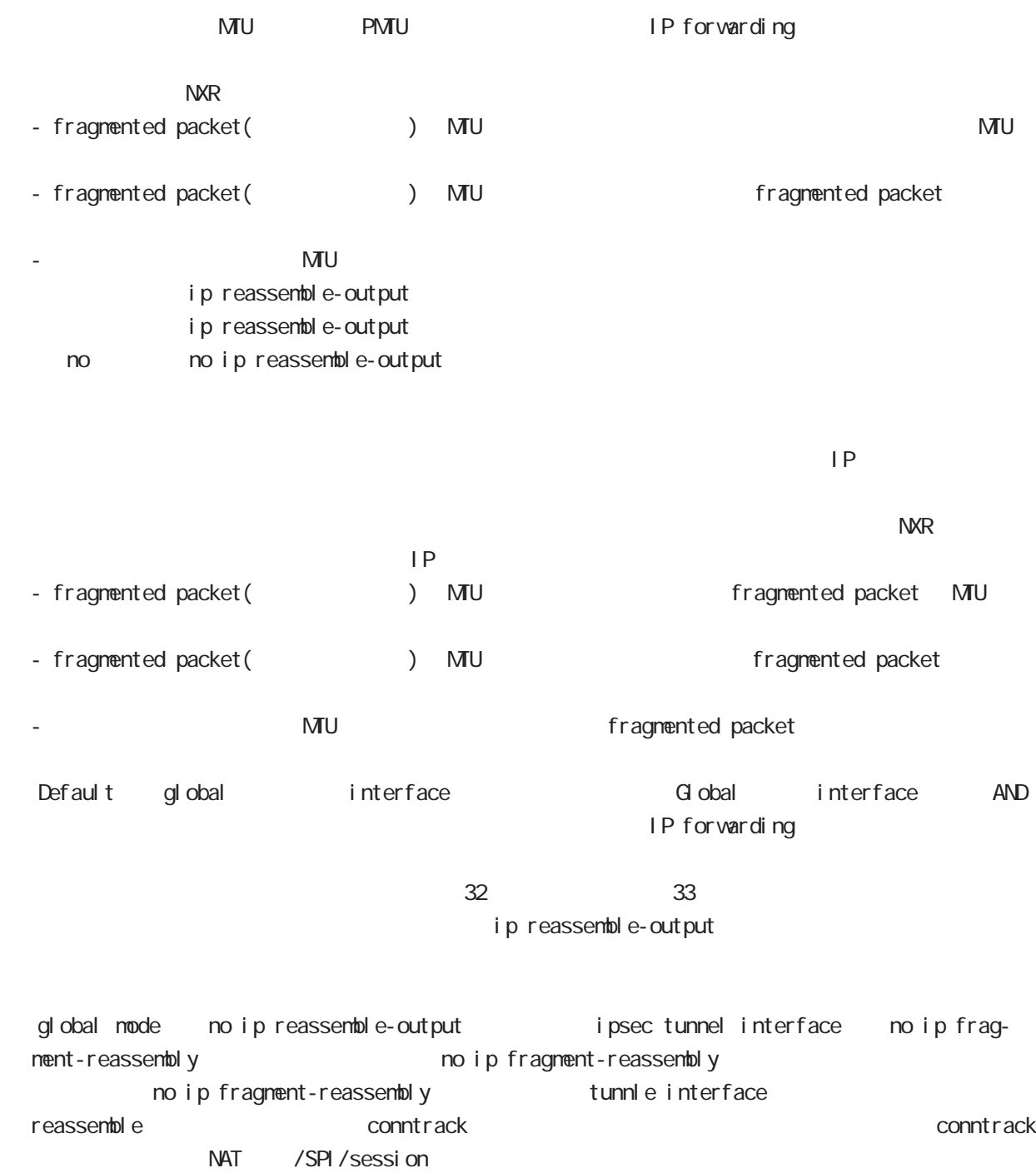

packet coloring no ip reassemble-output tunnel interface no ip fragmentreassembly ip fragment-reassembly (no ip fragment-reassembly warning ) ip fragment-reassembly  $\blacksquare$ 

111

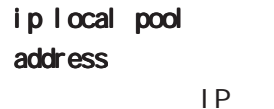

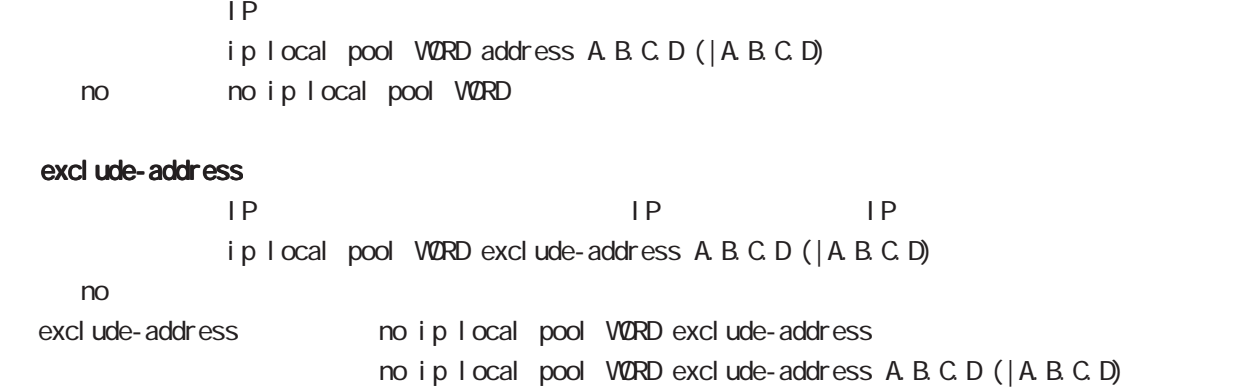

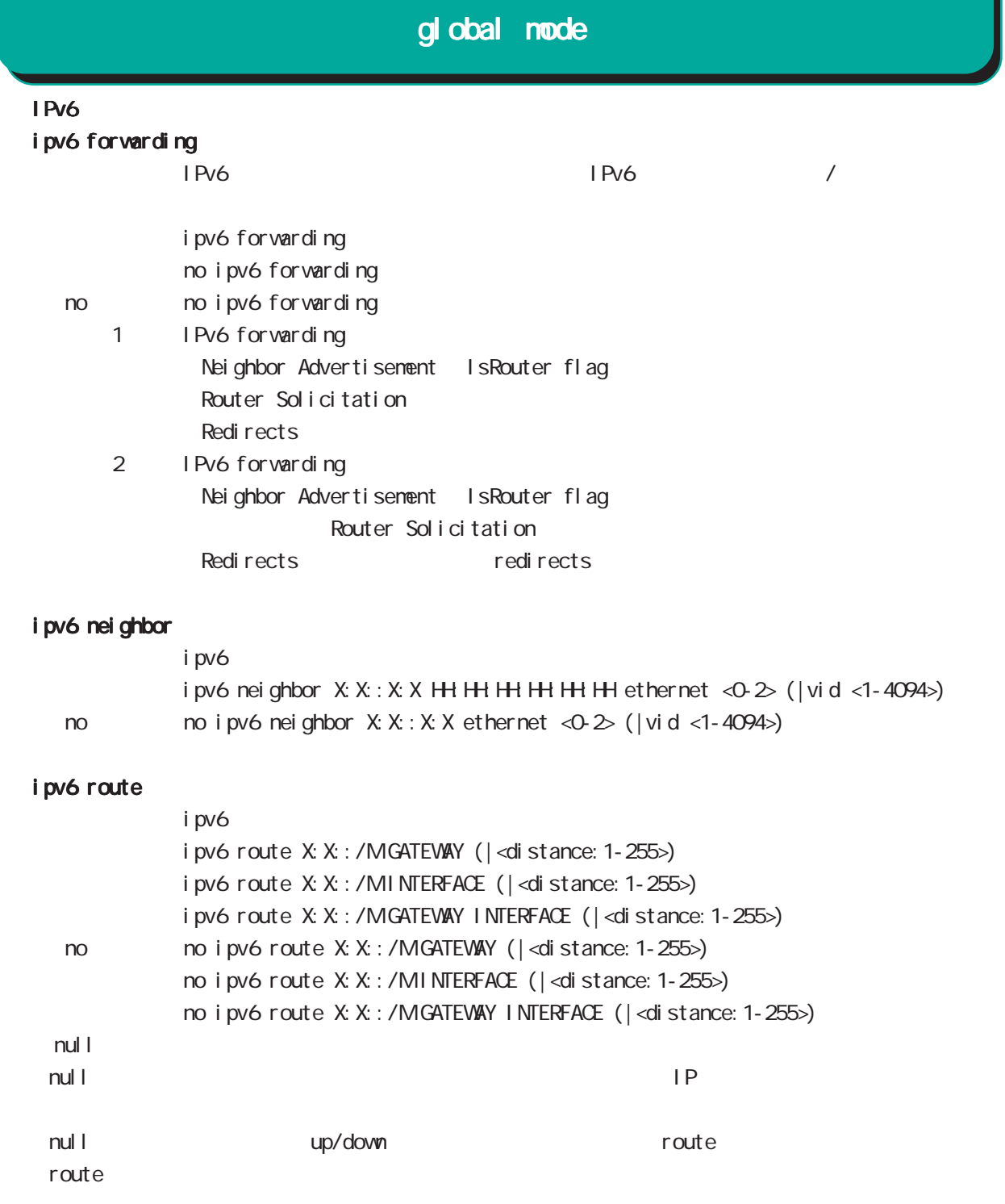

ません(drop しょうにはなり)。または、これは、null インタフェースは、null インタフェースは、null インタフェースは、null インタフェースは、null インタフェースは、null インタフェースは、 di stance ip route/ipv6 route

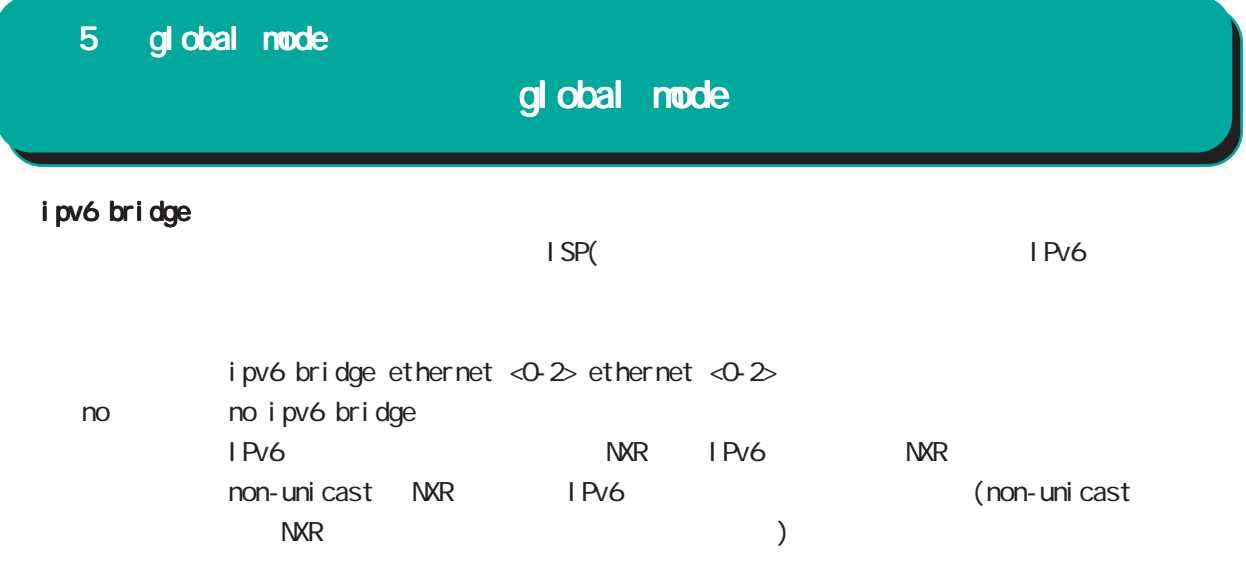

### global mode

#### track

Netevent track object **Exercise Security Exercise Additional Exercise Additional Exercise Security E** Netevent del ay/retry (event up しんしゃ) しんしゃしんしゃ up することに action しんしゃ delay delay ようなこと Delay timer track down state ip reachability check Delay timer event down (retry ) delay timer cancel Delay timer timeout event up action the second delay timer ip reachability fail count 0 action reachability check initial-timeout OSPF/BGP4 neighbor interface link track init track neighbor (interface link up) track up neighbor (interface link down) track down initial timeout timeout CSPF/BGP4 /interface down down down track down down down action Initial timeout default the default initial timeout 180sec initial timeout 10  $3600sec$ 

interface link

track <trackid:1-255> interface INTERFACE track <trackid:1-255> interface INTERFACE initial-timeout (|<10-3600>) track <trackid:1-255> interface INTERFACE delay <10-3600> track <trackid:1-255> interface INTERFACE initial-timeout <10-3600> delay <10-3600>

 $\langle$   $\rangle$ 

 $I$  NTERFACE (ppp<O-4>|tunnel<O-255>|ethernet<O-2>)

# 5 global mode global mode  $track($ ) ping/ping6 reachability track <trackid:1-255> (ip|ipv6) reachability (A.B.C.D|FQDN) (|source A.B.C.D|interface IFNAME) (|<interval:10-32767> <retry:0-255>) (|delay <delay:10-3600>) ip/ipv6 reachability icmp/icmpv6 echo-request/reply packet l nterval the ping the second ping the ping the second reply the reply in the second ping the second reply the s ping  $\Box$ lnterval retry USER きょうしょう Ping timeout 10sec ip reachability interface I KF SA track <trackid: 1-255> ipsec isakmp < KE-POLICY: 1-65535> track <trackid:1-255> ipsec isakmp <IKE-POLICY:1-65535> delay <10-3600> OSPF nei ghbor track <trackid: 1-255> ospf neighbor <PEER RID: A.B.C.D> track <trackid:1-255> ospf neighbor PEER\_RID delay <10-3600> track <trackid:1-255> ospf neighbor PEER\_RID initial-timeout (|<10-3600>) track <trackid:1-255> ospf neighbor PEER\_RID initial-timeout <10-3600> delay <10-3600> router-id neighbor and state  $\sim$ BGP peer track <trackid:1-255> bgp neighbor <PEER\_IP:A.B.C.D> track <trackid:1-255> bgp neighbor PEER\_IP delay <10-3600> track <trackid:1-255> bgp neighbor PEER\_IP initial-timeout (|<10-3600>) track <trackid:1-255> bgp neighbor PEER\_IP initial-timeout <10-3600> delay <10-3600> track <trackid: 1-255> bgp neighbor <PEER\_IPv6: X: X: X: X> track <trackid:1-255> bgp neighbor PEER\_IPv6 delay <10-3600> track <trackid:1-255> bgp neighbor PEER\_IPv6 initial-timeout (|<10-3600>) track <trackid:1-255> bgp neighbor PEER\_IPv6 initial-timeout <10-3600> delay <10-3600> peer ip theighbor that is state that the peer ip the neighbor that is state that is state that is stated that is stated that is stated that is stated that is stated to state the stated of the stated that is stated that is VRRP track <trackid: 1-255> vrrpip <vrrpid: 1-255> interface ethernet <0-2> no no track <trackid: 1-255> ethernet master backup/init backup backup/init master

## global mode

 $track($ ) i p/i pv6 nei ghbor

> track <1-255> ip neighbor (A.B.C.D|FQDN) interface IFNAME track <1-255> ip neighbor (A.B.C.D|FQDN) interface IFNAME <10-32767> <0-255> (delay <10-3600>|) track <1-255> ip neighbor (A.B.C.D|FQDN) interface IFNAME delay <delay:10-3600> track <1-255> ipv6 neighbor (X:X::X:X|FQDN) interface IFNAME track <1-255> ipv6 neighbor (X:X::X:X|FQDN) interface IFNAME <10-32767> <0-255> (delay <10-3600>|) track <1-255> i pv6 neighbor (X:X:X:X|FQDN) interface IFNANE delay <delay:10-3600>

retry and the state  $\sim$ 

#### ipsec nat-traversal

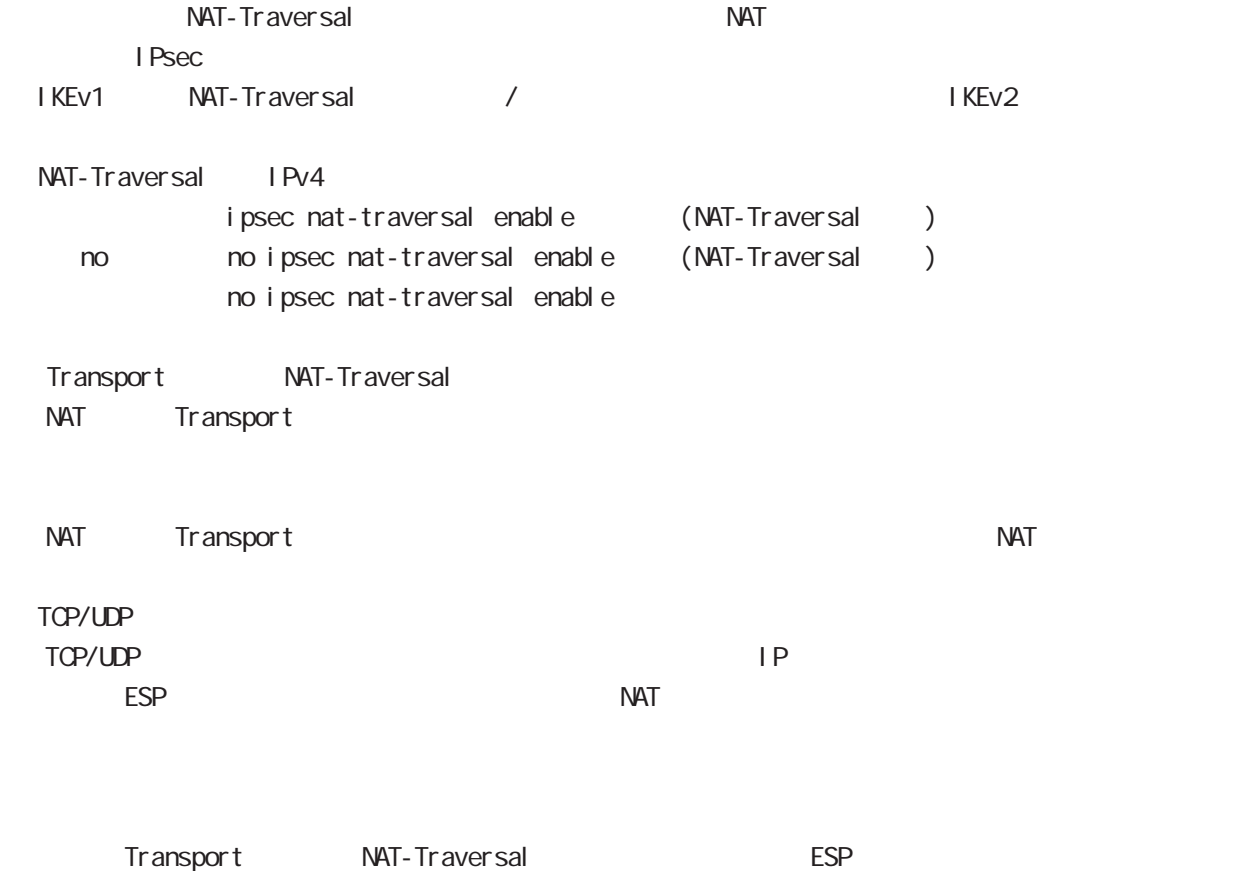

# gl obal node

# ipsec path-mtu-discovery

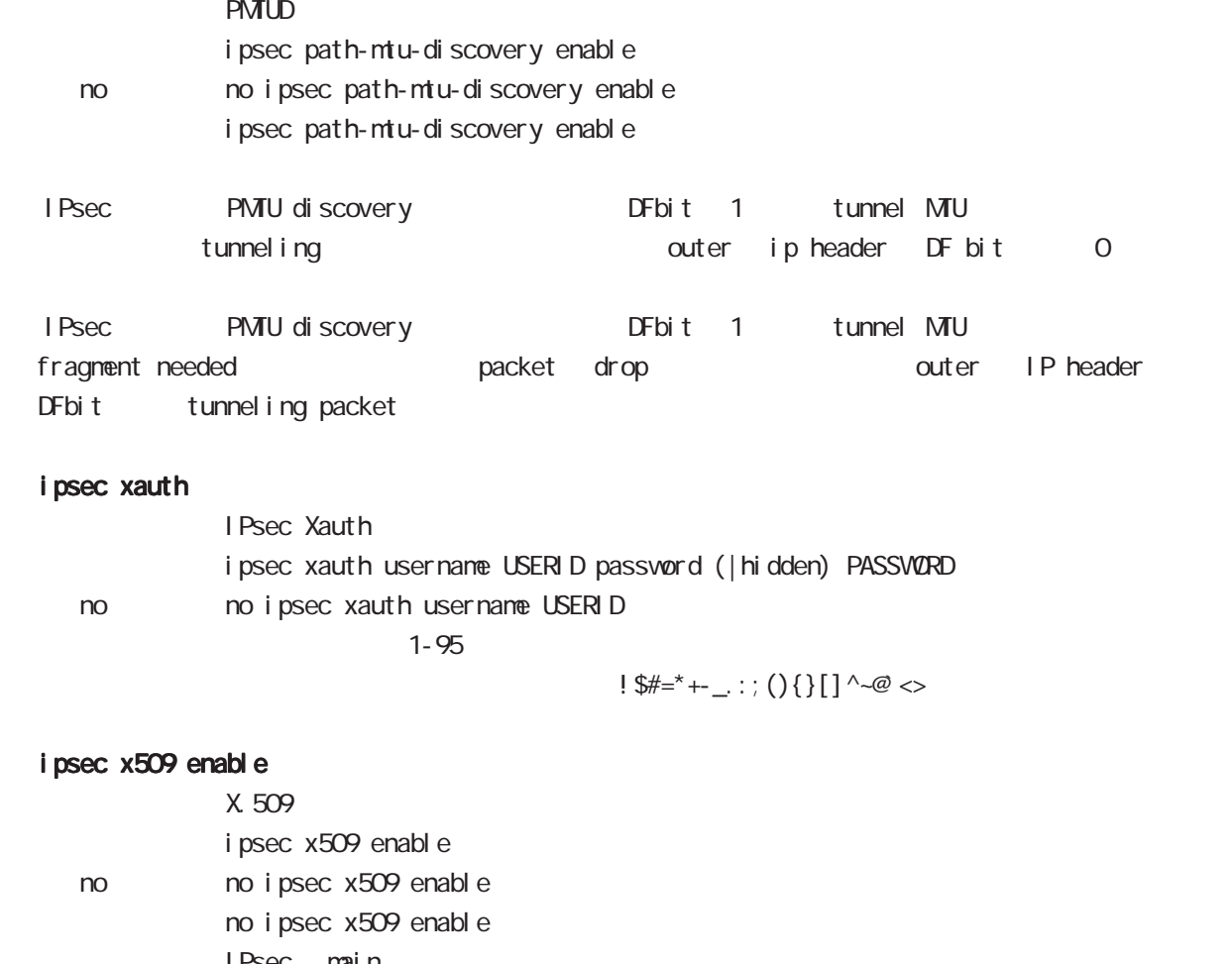

I Psec main

# ipsec x509 validity-period-check

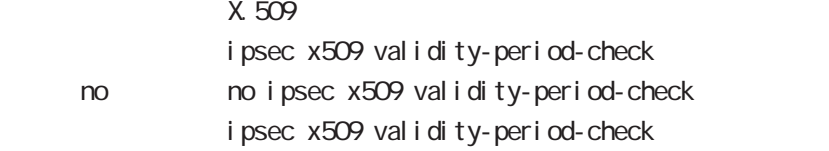

 $R$ 

## ipsec x509 ca-certificate

 $X.509$   $CA$ 

ipsec x509 ca-certificate NAME ssh://<user@(A.B.C.D|X:X::X:X)>/FILENAME  $(|$  source A B C D  $|X: X: X$ ipsec x509 ca-certificate NAME ftp://<A.B.C.D|X:X:X:X>/FILENAME  $(|$  source A B C D  $|X: X: X$   $\rangle$ ipsec x509 ca-certificate NAME http|https://<A.B.C.D|X:X::X:X>/FILENAME  $(|$  source A B C D  $|X: X: X$ < no > no ipsec x509 ca-certificate NAME

#### $\mathsf{SSH}\equiv\mathsf{SSH}\equiv\mathsf{$

(ssh://user@A.B.C.D/FILENAME) 22 All and ASSH://user@A.B.C.D.22/FILENAME - IPv4 ssh://user@A.B.C.D:port/FILENAME - IPv6 ssh://[user@X:X::X:X]:port/FILENAME https:// oalidation https-:// validation https-:// validation  $DER(*. der, *. cer)$  PEM $(*. per)$  $\Sigma$ 

## ipsec x509 certificate

 $X$  509

ipsec x509 certificate NAME ssh://<user@(A.B.C.D|X:X::X:X)>/FILENAME  $(|$  source A.B.C.D|X: X: X: X) ipsec x509 certificate NANE ftp://<A B.C.D|X:X:X:X>/FILENANE  $(|$  source A B C D| X: X: X: X) ipsec x509 certificate NAME http|https://<A.B.C.D|X:X::X:X>/FILENAME  $(|$  source A B C D| X: X: X: X) no no ipsec x509 certificate

#### $\mathsf{SSH}\equiv\mathsf{SSH}\equiv\mathsf{$

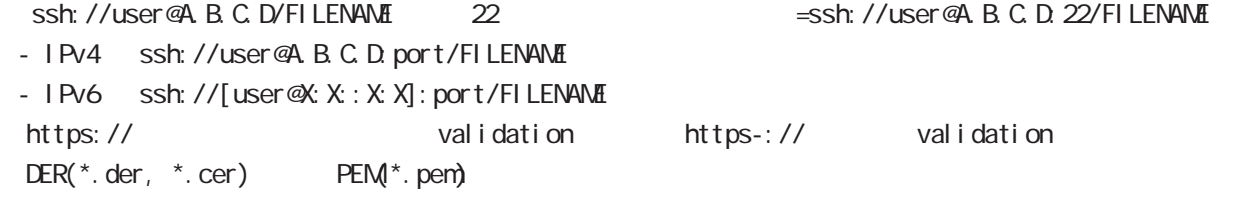

 $\Sigma$ 

## global mode

#### ipsec x509 private-key

X 509 private key

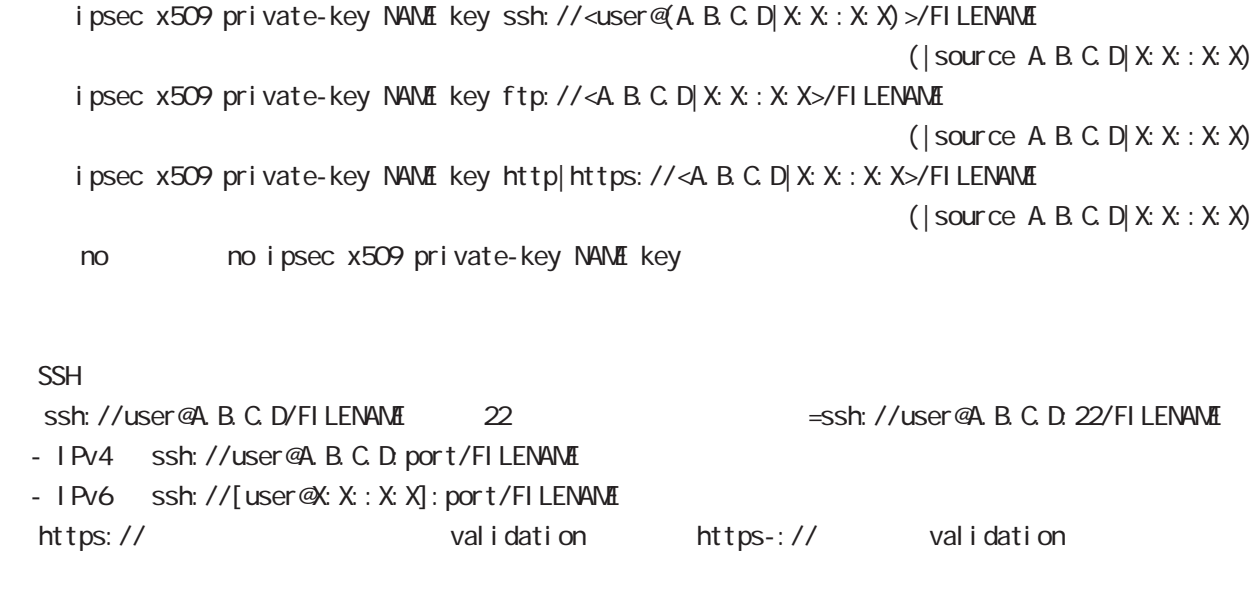

#### ipsec x509 private-key

X.509 i psec x509 private-key NANE password (hidden)) VORD no no ipsec x509 private-key NAME [password]

### global mode

#### ipsec x509 crl

ipsec x509 crl NAME ssh://<user@(A.B.C.D|X:X::X:X)>/FILENAME (|source A.B.C.D|X:X::X:X) ipsec x509 crl NAME ftp://<A.B.C.D|X:X::X:X>/FILENAME (|source A.B.C.D|X:X::X:X) ipsec x509 crl NAME http|https://<A.B.C.D|X:X::X:X>/FILENAME (|source A.B.C.D|X:X::X:X) no no ipsec x509 crl NAME  $\mathsf{SSH}\equiv\mathsf{SSH}\equiv\mathsf{$ 合(ssh://user@A.B.C.D/FILENAME)は、22 番ポートを使用します(=ssh://user@A.B.C.D:22/ FILENAME - IPv4 ssh://user@A.B.C.D:port/FILENAME - IPv6 ssh://[user@X:X::X:X]:port/FILENAME https:// https:// oalidation https-:// validation ipsec access-list **I** Psec ipsec access-list ACL-NAME ip (any|host|A.B.C.D/Many|host|A.B.C.D/M) ipsec access-list ACL-NAME ipv6 (any|host|X:X:X:X/M any|host|X:X:X:X/M) no ipsec access-list ACL-NAME ip (any|host|A.B.C.D/Many|host|A.B.C.D/M) no ipsec access-list ACL-NAME ipv6 (any|host|X:X:X:X/M any|host|X:X:X:X/M] no ipsec access-list ACL-NAME IPsec access-list match address IPsec tunnel match address IPsec tunnel policy mode access-list ip ipv6  $1$ IKEv2 ip ipv6 りょうしょう IKEv1 しんしょう in the set of the set of the set of the set of the set of the set of the set o IPsec access-list host rule IPv4 host IPv6 host t iPv6 to IKE IPv6 は protocol ( ) the state host host control of the state of the state of the state of the state of the state of t ex) ipsec access-list test ip host host ipsec access-list test ipv6 host host - host host host  $\sim$  host host  $\sim$  host  $\sim$  host  $\sim$  host  $\sim$  host  $\sim$  host  $\sim$  host  $\sim$  host  $\sim$  host  $\sim$  host  $\sim$  host  $\sim$  host  $\sim$  host  $\sim$  host  $\sim$  host  $\sim$  host  $\sim$  host  $\sim$  host  $\sim$  host  $\sim$  hos です。これは、これは、「TS(トラフィックセレクタ)としてはなります。<br>おかしては、これはなります。 ex) ipsec access-list test ip host host ipsec access-list test ipv6 2001::/64 2002::/64

# global mode

### ipsec generate

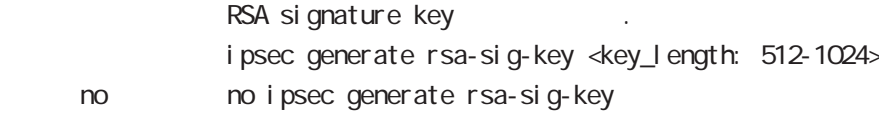

### ipsec eap radius (IKEv2)

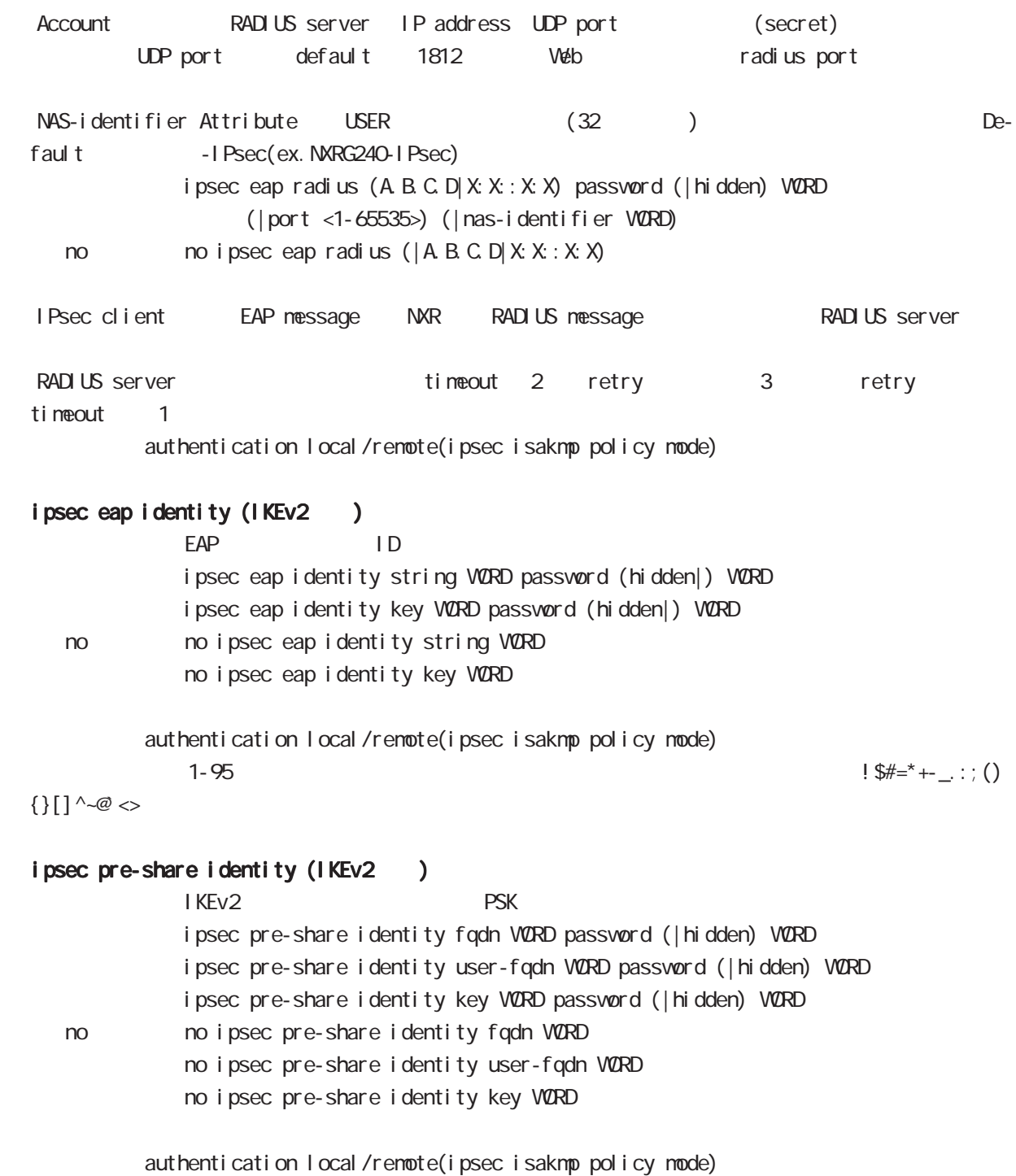

# global mode

#### interface ethernet

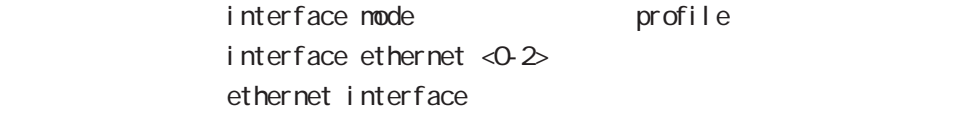

### interface loopback

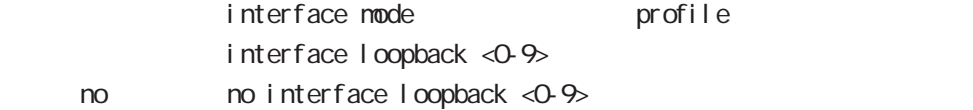

#### interface ethernet <0-2> vid <1-4094>

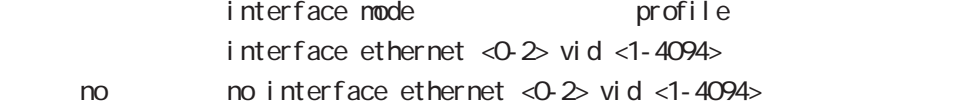

#### interface tunnel

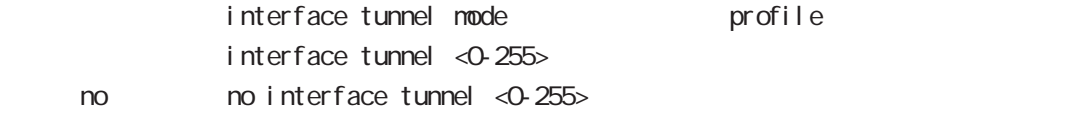

### interface ppp

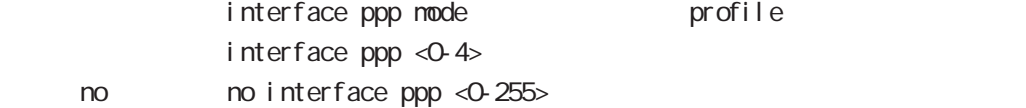

#### interface bridge

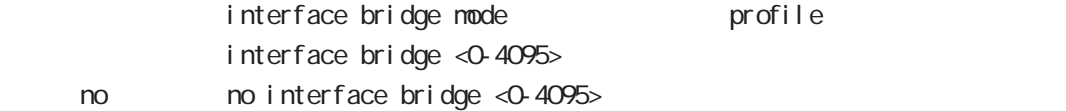

#### interface whan

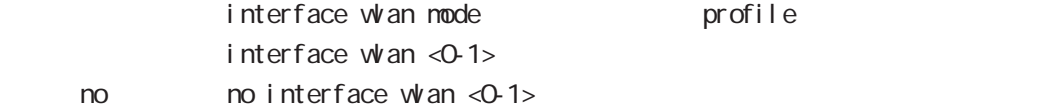

#### wifi

 $n<sub>o</sub>$ 

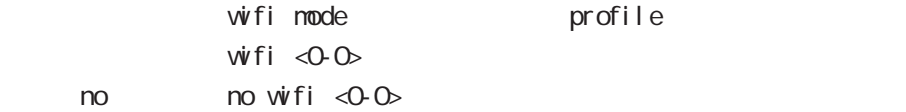

### l2tp

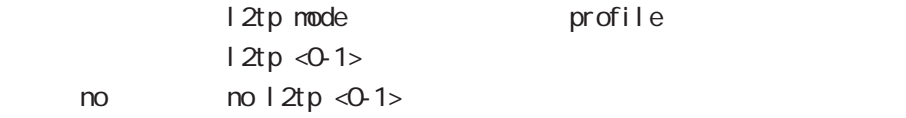

## global mode

#### access-server profile

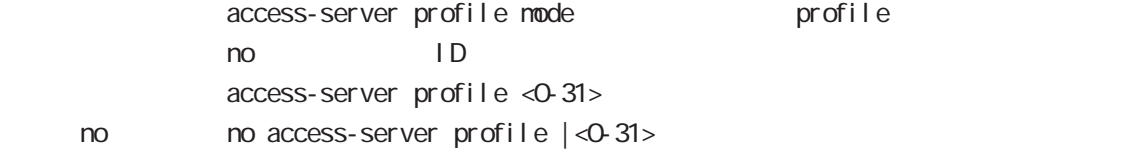

### interface virtual-templare

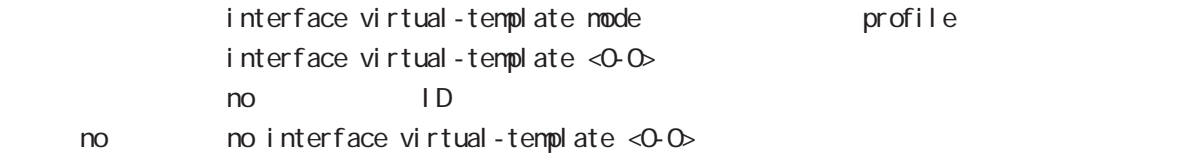

### l2tpv3 tunnel

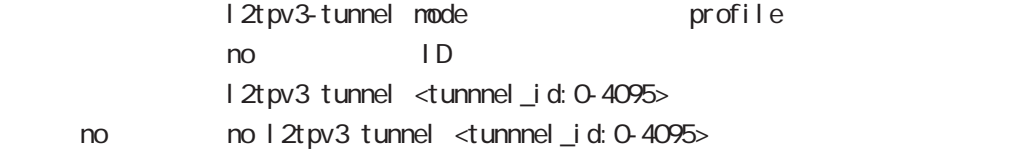

#### l2tpv3 xconnect

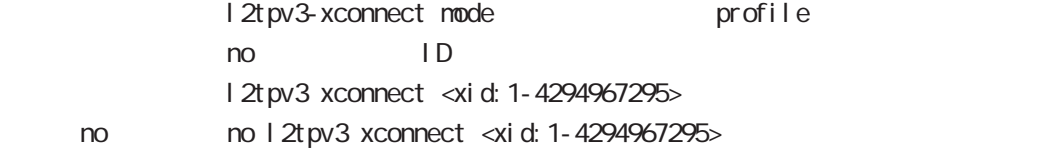

### l2tpv3 group

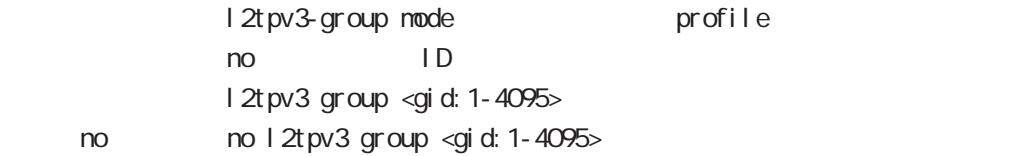

#### ntp

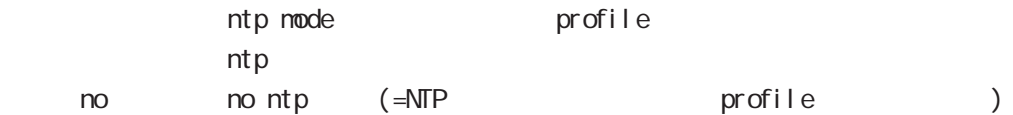

#### dns

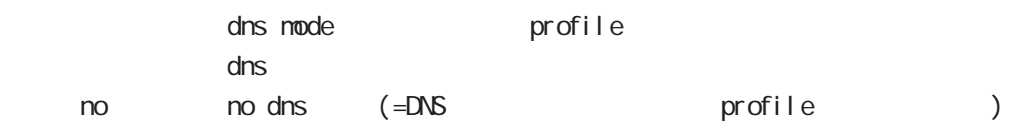

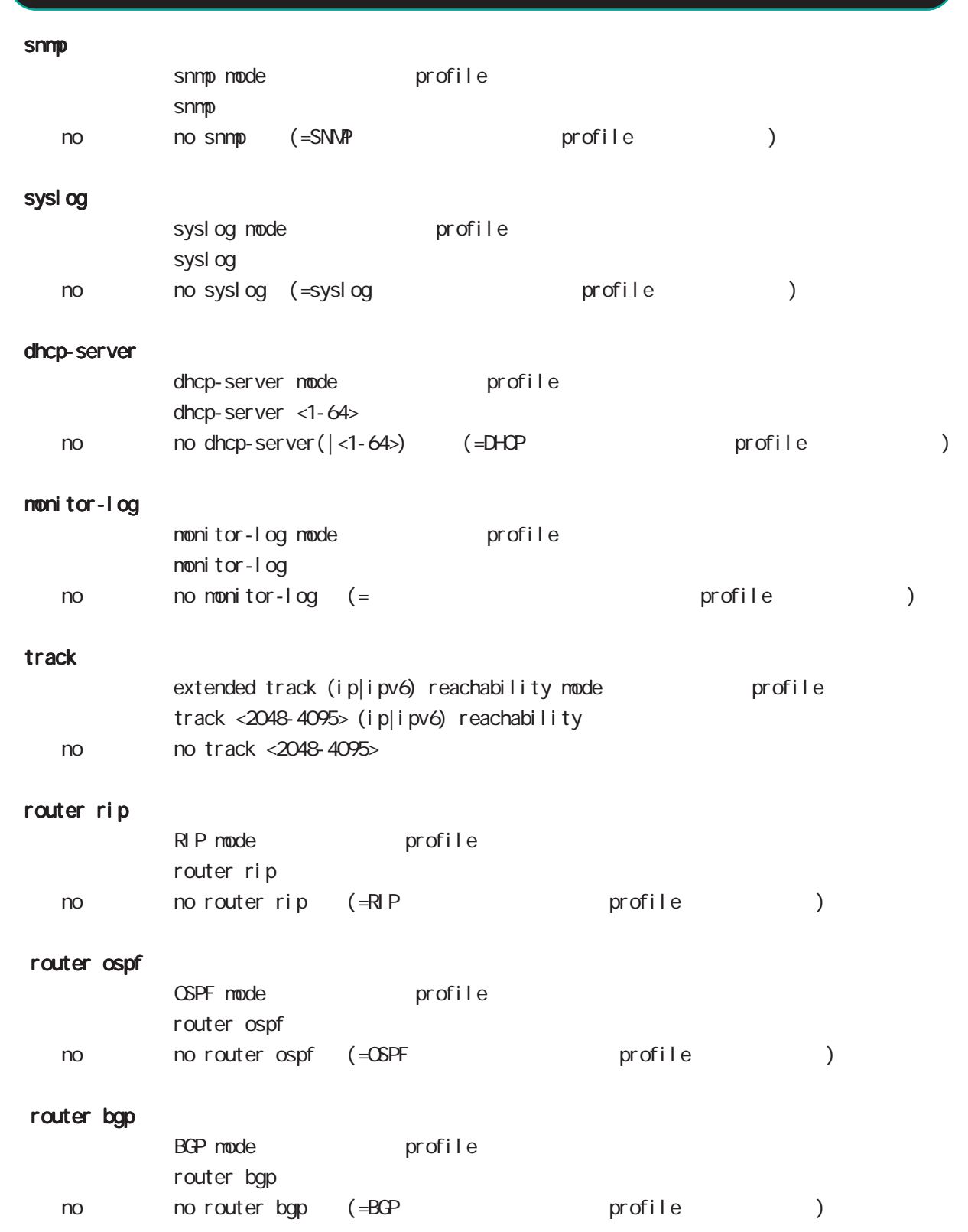

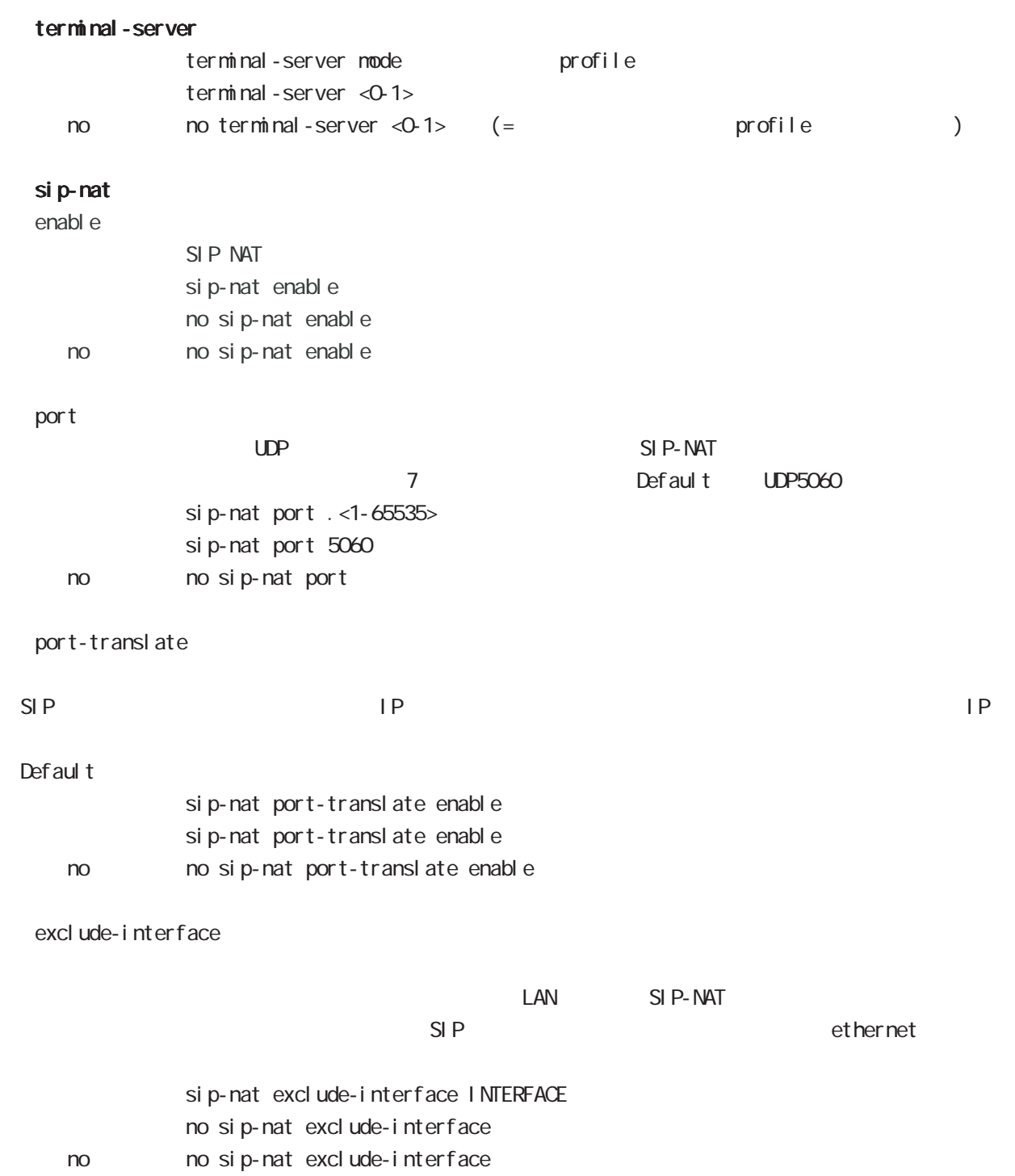

# global mode

### CRP

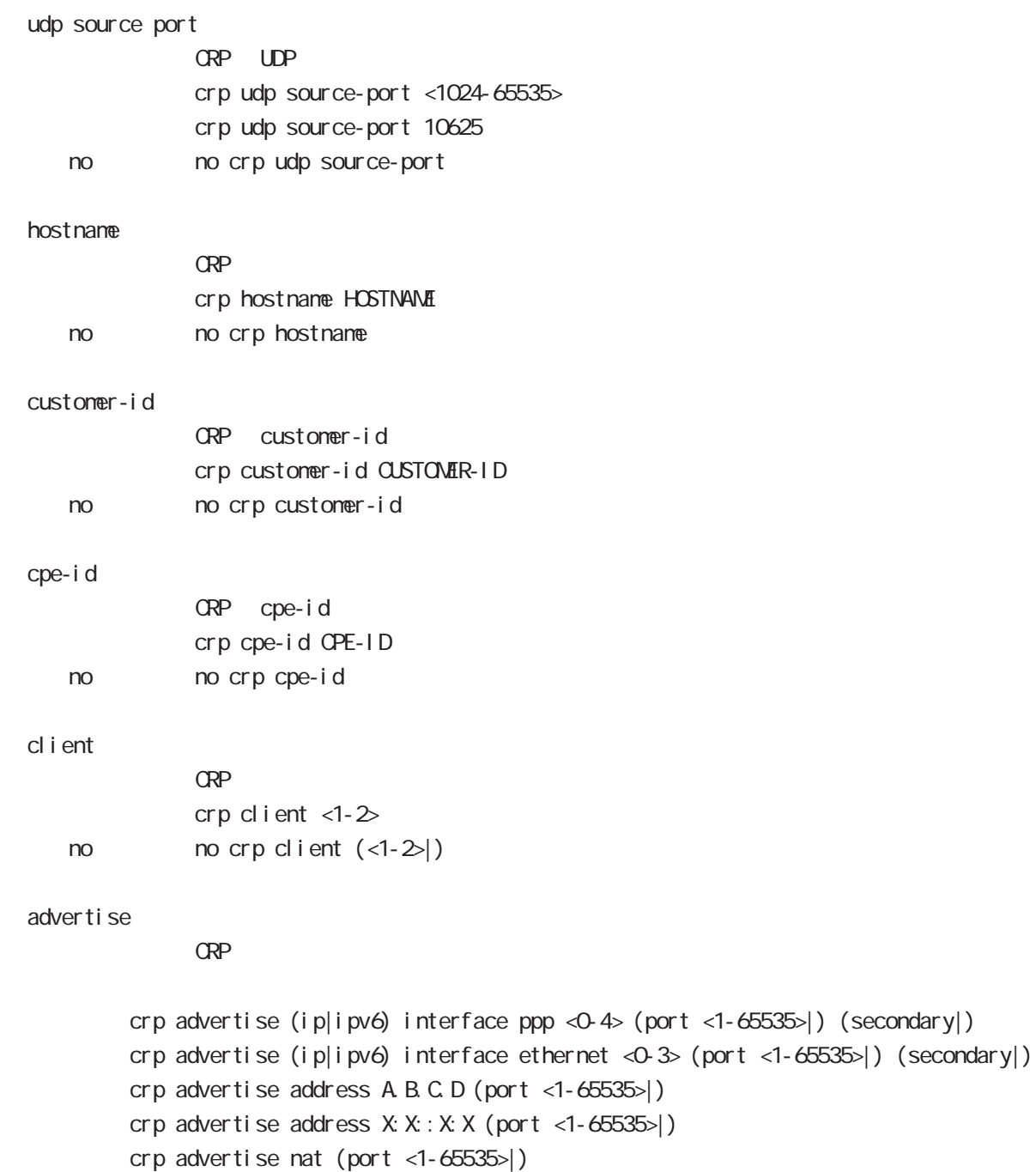

no no crp advertise

interface 2 1 secondary

# global mode

#### netconf-server

## enabl e net conf netconf-server enable (tcp|over-ssh) no no netconf-server enable I ock timeout net conf netconf-server lock timeout <10-3600> no no netconf-server lock timeout auto-config auto-config net conf-server auto-config enable < no > no netconf-server auto-config enable

## QoS  $\omega$ s  $\omega$ s de la constantin  $\omega$ s de la constantin  $\omega$ class policy NAME no class policy NAME class filter <2-254> no class filter <2-254> Nark priority-map <1-255> (high|middle|low|normal) ip mark <1-4095> TBF pirority-map <1-255> (high|middle|low|normal) queue shape <RATE:1-1000000> <BUFFER:1-65535> <LIMIT:1-65535> **SFQ** priority-map <1-255> (high|middle|low|normal) queue fair-queue FIFO priority-map <1-255> (high|middle|low|normal) queue fifo (limit <1-16384>) default class default class befault class backet class class class class class class class class class class class class class class class class class class class class class class class class class class class class class class class c default class normal priority-map <1-255> default (high|middle|normal|low) priority-map class priority-map no priority-map <1-255> (high|middle|normal|low|) default class  $defaul t$   $cl$  ass  $defaul t$  (normal) no priority-map <1-255> default Nark class Mark no priority-map <1-255> (high|middle|normal|low) ip mark default queue(FIFO) no priority-map <1-255> (high|middle|normal|low) queue route-map  $row to mm$

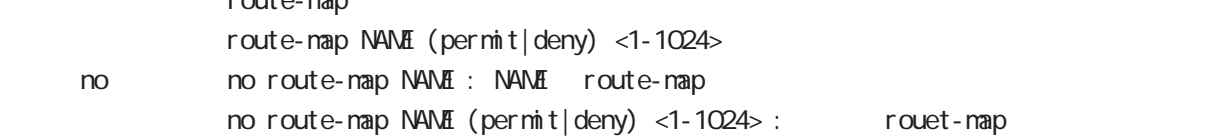

#### global mode

#### class access-list

```
route-map match match ip address
ToS MARK set extensive set and the MARK of the Set and the MARK of the Set and the MARK of the Set and the MARK
  i p
     class access-list ACL-NAME ip (|not) <source:>(any|A.B.C.D/M|A.B.C.D)
           <destination:>(any|A.B.C.D/M|A.B.C.D)
  pr ot ocol
     class access-list ACL-NAME ip (|not) <source:>(any|A.B.C.D/M|A.B.C.D)
           <destination:>(any|A.B.C.D/M|A.B.C.D) (|not) (<protocol:0-255>|icmp|tcp|udp)
  i cmp
     class access-list ACL-NAME ip (|not) <source:>(any|A.B.C.D/M|A.B.C.D)
             (|not) <destination:>(any|A.B.C.D/M|A.B.C.D) icmp (|not) type code
  tcp src dst
     class access-list ACL-NAME ip (|not) <source:>(any|A.B.C.D/M|A.B.C.D)
           (|not) <destination:>(any|A.B.C.D/M|A.B.C.D|dns-set SETNAME)
           tcp (|not) (|<sport:1-65535>|any) (|<dport:1-65535>|any)
  tcp src-range dst
     class access-list ACL-NAME ip (|not) <source:>(any|A.B.C.D/M|A.B.C.D)
             (|not) <destination:>(any|A.B.C.D/M|A.B.C.D|dns-set SETNAME)
           tcp (|not) (|range <min:1-65535> <max:1-65535>) (|<dport:1-65535>|any)
  tcp src dst-range
     class access-list ACL-NAME ip (|not) <source:>(any|A.B.C.D/M|A.B.C.D)
             (|not) <destination:>(any|A.B.C.D/M|A.B.C.D|dns-set SETNAME)
           tcp (|not) (|<sport:1-65535>|any) (|range <min:1-65535> <max:1-65535>)
  tcp src-range dst-range
     class access-list ACL-NAME ip (|not) <source:>(any|A.B.C.D/M|A.B.C.D)
             (|not) <destination:>(any|A.B.C.D/M|A.B.C.D|dns-set SETNAME)
           tcp (|not) (|range <min:1-65535> <max:1-65535>) (|range <min:1-65535> <max:1-65535>)
  udp src dst
     class access-list ACL-NAME ip (|not) <source:>(any|A.B.C.D/M|A.B.C.D)
             (|not) <destination:>(any|A.B.C.D/M|A.B.C.D)
           udp (|not) (|<sport:1-65535>|any) (|<dport:1-65535>|any)
  udp src-range dst
     class access-list ACL-NAME ip (|not) <source:>(any|A.B.C.D/M|A.B.C.D)
             (|not) <destination:>(any|A.B.C.D/M|A.B.C.D)
           udp (|not) (|range <min:1-65535> <max:1-65535>) (|<dport:1-65535>|any)
  udp src dst-range
     class access-list ACL-NAME ip (|not) <source:>(any|A.B.C.D/M|A.B.C.D)
             (|not) <destination:>(any|A.B.C.D/M|A.B.C.D)
           udp (|not) (|<sport:1-65535>|any) (|range <min:1-65535> <max:1-65535>)
```
 $\langle$   $\rangle$ 

# global node

#### class access-list()

```
udp src-range dst-range
   class access-list ACL-NAME ip (|not) <source:>(any|A.B.C.D/M|A.B.C.D)
           (|not) <destination:>(any|A.B.C.D/M|A.B.C.D)
         udp (| not) (| range <min: 1-65535> <max: 1-65535>) (| range <min: 1-65535> <max: 1-65535>)
no (class access-list )
   no class access-list ACL-NAME ip
```
### global mode

#### class access-list WORD ipv6

route-map match match match ipv6 address  $T$ oS MARK external set extensive set and the  $T$ oS MARK extensive set and the  $T$ 

#### i pv6

class access-list ACL-NAME ipv6 (lnot) <source:  $>$ [any|X:X:X:X/M|X:X:X:X]  $\le$  destination:  $\le$ [any|X:X: X:X/M|X:X: X:X]

#### i pv6 protocol

class access-list ACL-NAME ipv6 (|not) <source: >[any|X:X:X:X/M|X:X:X:X]  $\le$ destination:  $\le$ [any|X:X:X:X/M|X:X:X:X| (|not)  $\le$ protocol: O-255>|icmpv6|tcp|udp

#### ipv6 i cmp

class access-list ACL-NAME ipv6 (|not) <source: >[any|X:X: X:X/M|X:X: X:X] (|not) <destination:>[any|X:X::X:X/M|X:X::X:X] icmpv6 (|not) type code

#### ipv6 tcp src dst

class access-list ACL-NAME ipv6 (|not) <source: >[any|X:X:X:X/M|X:X:X:X]  $(|not)$  <destination:  $>[any]$  X: X: X: X/M|X: X: X: X|] tcp (|not) [<sport:1-65535>|any] [<dport:1-65535>|any]

#### i pv6 tcp src-range dst

class access-list ACL-NAME ipv6 (|not) <source: >[any|X:X:X:X/M|X:X:X:X] ( $|not)$  <destination:  $\frac{1}{2}$  any $|X: X: X \times N|X \times X: X$ tcp (|not) [range <min:1-65535> <max:1-65535>] [<dport:1-65535>|any]

#### ipv6 tcp src dst-range

class access-list ACL-NAME ipv6 (|not) <source: >[any|X:X: X:X/M|X:X:X:X] ( $|not)$  <destination:  $>[any|X:X:X:X/MX:X:X]$ tcp (|not) [<sport:1-65535>|any] [range <min:1-65535> <max:1-65535>]

#### ipv6 tcp src-range dst-range

class access-list ACL-NAME ipv6 (|not) <source: >[any|X:X:X:X/M|X:X:X:X]  $(|not)$  <destination:  $>[any|X:X:X:X/MX:X:X]$ tcp (|not) [range <min:1-65535> <max:1-65535>] [range <min:1-65535> <max:1-65535>]

 $\langle$   $\rangle$ 

#### class access-list WORD ipv6

i pv6 udp src dst class access-list ACL-NAME ipv6 (|not) <source: >[any|X:X::X:X/M|X:X::X:X] ( $|not\rangle$  <destination: >any $|X|X:X:X\times N$ M $X|X:X:X$ udp (|not) [<sport:1-65535>|any] [<dport:1-65535>|any] i pv6 udp src-range dst class access-list ACL-NAME ipv6 (|not) <source: >[any|X:X::X:X/M|X:X::X:X]  $(|not)$  <destination: >[any|X:X: X:X/M|X:X: X:X] udp (|not) [range <min:1-65535> <max:1-65535>] [<dport:1-65535>|any] i pv6 udp src dst-range class access-list ACL-NAME ipv6 (|not) <source:  $>$ [any|X:X:X:X/M|X:X:X:X]  $(|not)$  <destination: >[any|X:X: X:X/M|X:X: X:X] udp (|not) [<sport:1-65535>|any] [range <min:1-65535> <max:1-65535>] i pv6 udp src-range dst-range class access-list ACL-NAME ipv6 (|not) <source: >[any|X:X::X:X/M|X:X::X:X]  $(|not)$  <destination:  $>[any|X:X:X:X/MX:X:X]$ udp (|not) [range <min:1-65535> <max:1-65535>] [range <min:1-65535> <max:1-65535>] no (class access-list )

no class access-list ACL-NAME ipv6

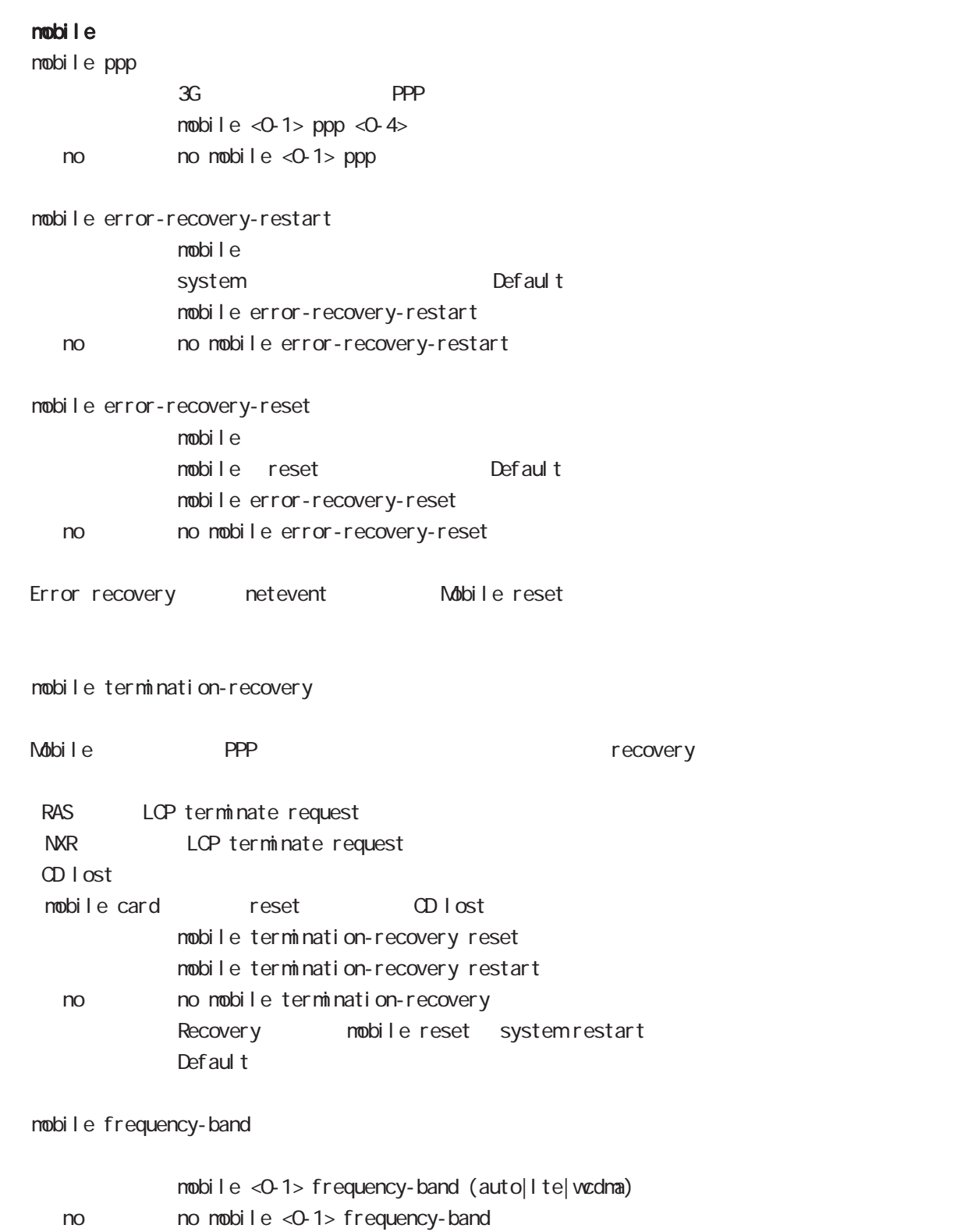

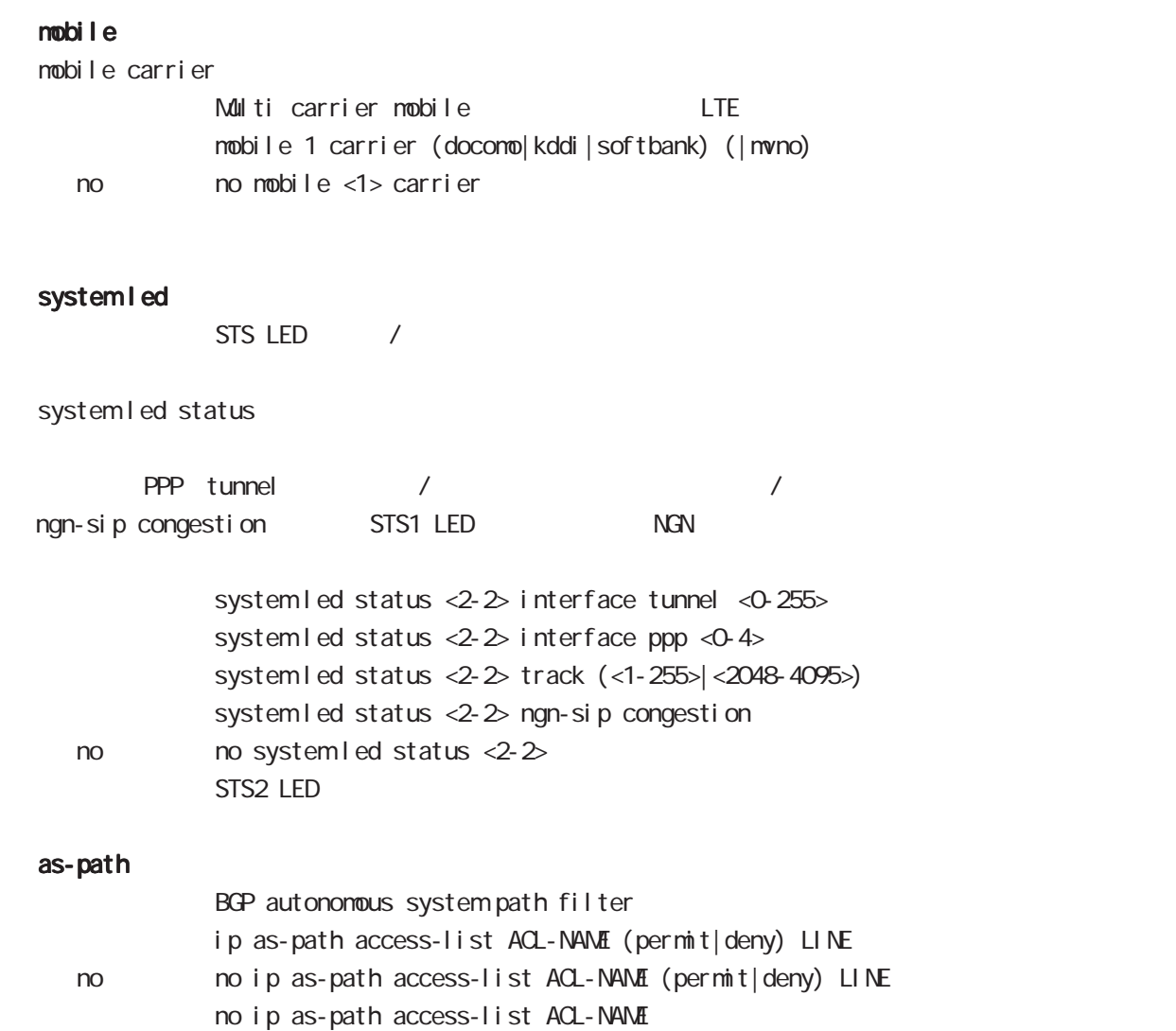

schedul e  $\left( \begin{array}{ccc} \end{array} \right)$  /  $\left( \begin{array}{ccc} \end{array} \right)$  /  $\left( \begin{array}{ccc} \end{array} \right)$  $PPP$  schedule / / ・指定時間に、PPP の接続 / 切断 / 再接続を行います。切断 / 再接続は、PPP の状態に関係なく実施され  $\Delta$ user  $\Delta$ user  $\Delta$ u schedule <1-255> HOUR: MIN DAY: MONTH interface ppp <0-4> (connect|disconnect|reconnect) (DOW Day Of the Week) schedule <1-255> HOUR:MIN DOW(|DOW) interface ppp <0-4> (connect|disconnect|reconnect) 5 global mode global mode

 $\mathsf{PPP}$ PPP アメリカのアット アクリスト アクリスト アクリスト アクリスト アクリスト アクリスト アクリスト アクリスト アクリスト アクリスト アクリスト アクリスト アクリスト アクリスト アクリスト アクリスト アクリスト アクリスト アクリスト アクリスト アクリスト アクリスト アクリスト アクリスト アクリスト アクリスト アクリスト アクリスト アクリスト アクリスト アクリスト アクリスト アクリスト アクリスト アクリスト demand **PPP がりょうしゃ PPP がりょうしん こうきょう**にほん  $20-30$ schedule <1-255> HOUR: MIN DAY MONTH mobile <0-2> clear (DOW Day Of the Week) schedul e <1-255> HOUR: MIN DOW (|DOW) mobile <0-2> clear

system

schedul e <1-255> HOUR: MIN DAY MON system restart (DOW Day Of the Week) schedul e <1-255> HOUR MIN DOW (|DOW) system restart

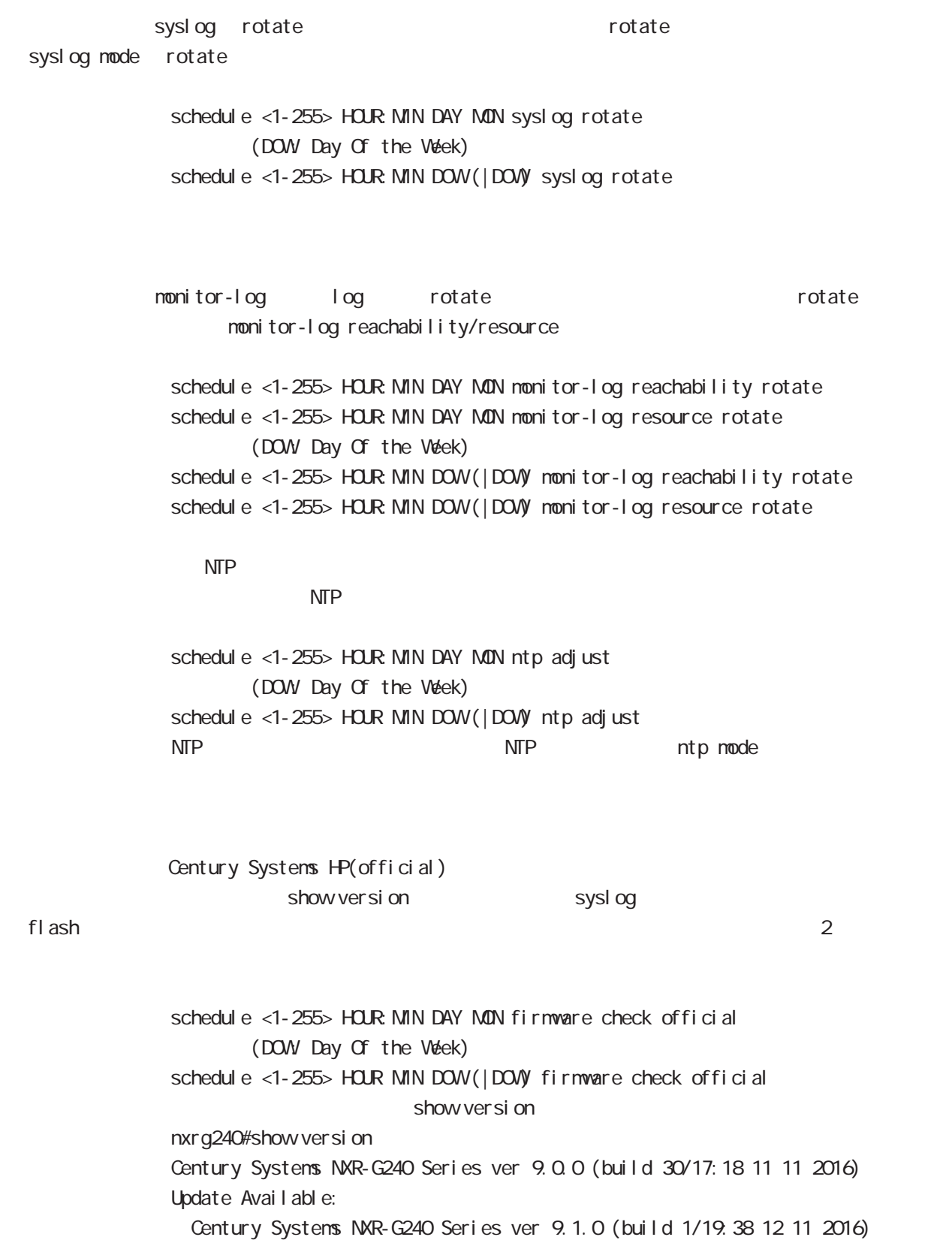

#### ・指定時刻に、FTP、SSH、またはストレージよりファームウェアのダウンロードを行い、ファームウェアの

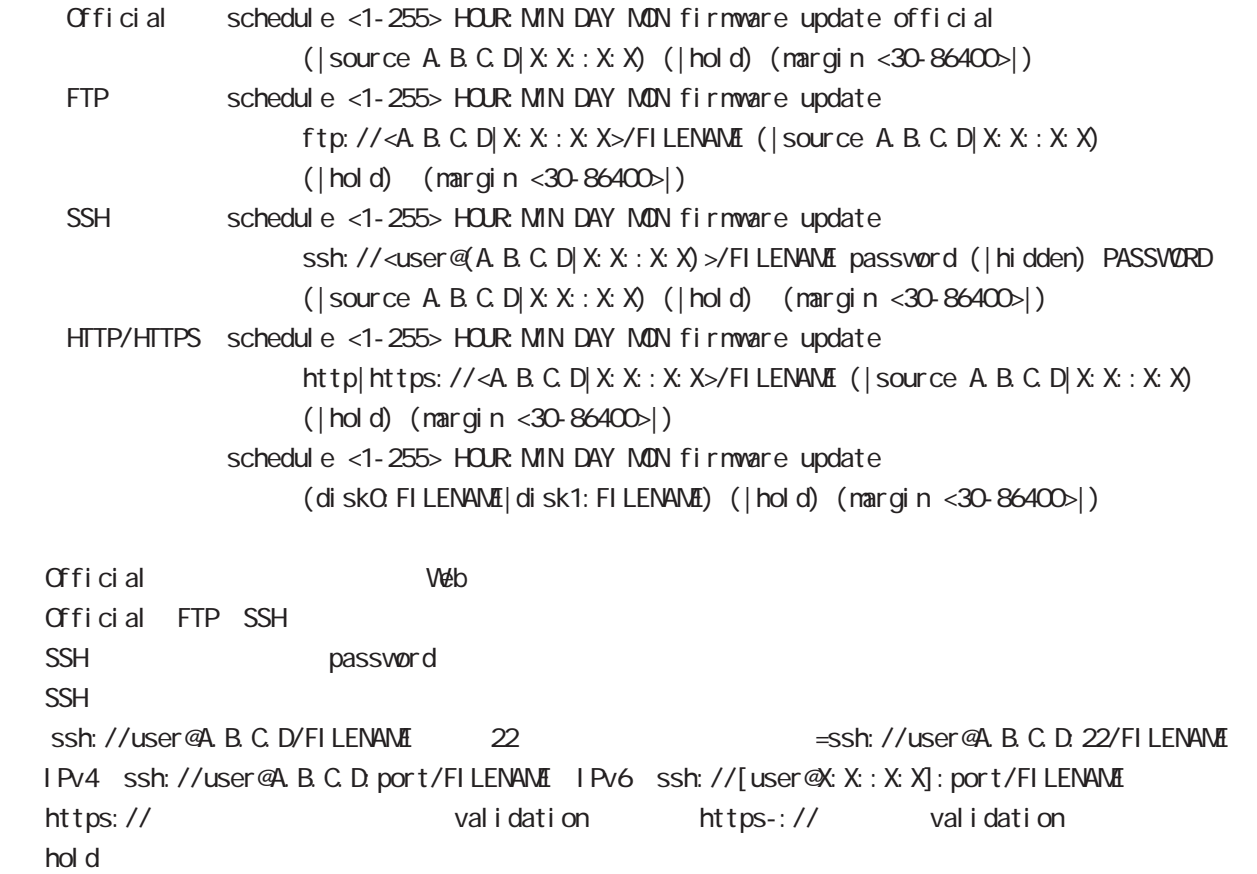

 $\mathsf{hol}\,\mathsf{d}$ 

 $\,$ reading the config  $\,$ 

 $f$ lash  $f$ lash  $f$ 

margin hargin in the margin through margin through margin firmware update

## global node

firmware list-update

firmware list-update

schedule <1-255> HOUR MIN DAY MON firmware list-update URL (hold|) (margin <30-86400>|) schedule <1-255> HOUR: MIN DAY: MON firmware list-update URL source (A.B.C.D|X:X:X:X) (hold|) (margin <30-86400>|) schedule <1-255> HOUR: MIN DAY: MON firmware list-update ssh: //URL password (hidden)) WORD (hold|) (margin <30-86400>|) schedule <1-255> HOUR MIN DAY MON firmware list-update ssh://URL password (hidden)) WORD source (A.B.C.D|X:X::X:X) (hold|) (margin <30-86400>|) list version version version firmware update list version version version list URL firmware firmware update  $\mathsf{URL}$ FTP  $(ftp: / /)$  HTTP  $(http: / /)$  HTTPS  $(http: / /)$ HTTPS(no validate) (https-://) Storage (diskX:) FTP SSH SSH password  $\mathsf{SSH}\equiv\mathsf{SSH}\equiv\mathsf{$ Ssh://user@A.B.C.D/FILENAME 22 essh://user@A.B.C.D.22/FILENAME IPv4 ssh://user@A.B.C.D:port/FILENAME、IPv6 ssh://[user@X:X::X:X]:port/FILENAME https:// validation https-:// validation  $\dots$  hold  $\ddots$  $\mathsf{hol}\,\,\mathrm{d}$ margin hargin hargin firmware list-update

gl obal mode

config copy

config copy

schedule <1-255> HOUR MIN DAY MON config copy URL (startup-config|config) (margin <30-86400>|) schedule <1-255> HOUR MIN DAY MON config copy URL (startup-config|config) source (A.B.C.D|X:X::X:X) (margin <30-86400>|) schedule <1-255> HOUR: MIN DAY: MON config copy ssh: //URL (startup-config) config) password (hidden|) WORD (margin <30-86400>|) schedule <1-255> HOUR MIN DAY MON config copy ssh://URL (startup-config|config) password (hidden|) WORD source (A.B.C.D|X:X::X:X) (margin <30-86400>|) config running-config config configuration-id configuration-id config copy startup-config config copy configuration-id config copy config config configuration-id configuration-id configuration-id system configuration-id  $\mathsf{URL}$ FTP  $(ftp: / /)$  HTTP  $(http: / /)$  HTTPS  $(http: / /)$ HTTPS(no validate) (https-://) Storage (diskX:) FTP SSH SSH password  $\mathsf{SSH}\equiv\mathsf{SSH}\equiv\mathsf{$ Ssh://user@A.B.C.D/FILENAME 22 essh://user@A.B.C.D.22/FILENAME IPv4 ssh://user@A.B.C.D:port/FILENAME、IPv6 ssh://[user@X:X::X:X]:port/FILENAME https:// https:// https-:// validation https-:// validation margin action action is margin that the margin config copy  $\blacksquare$ 

○スケジュールによる WOLの送信

**VOL** Vake On LAN: schedul e <NUM> HOUR: MIN DAY MON wol send name WORD WORD vol name global mode

WFi

 $V\!V\!F$ i en  $V\!F$ i en  $V\!F$ i en  $V\!F$ i en  $V\!F\!F$ i en  $V\!F\!F\!F$ schedule <NUM> HOUR MIN DAY MON wifi <0-0> clear

 $\mathsf{PPP}$ schedul e <1-255> HOUR: MIN DAY MON interface ppp <0-4> clear data-usage

 $R$  is the set of the set of the set of the set of the set of the set of the set of the set of the set of the set of the set of the set of the set of the set of the set of the set of the set of the set of the set of the s

schedul e <1-255> HOUR: MIN DOW (DOW) dns-intercept ip setname WORD update URL ip dns-intercept setname global mode

# global mode

no schedul e <1-255>

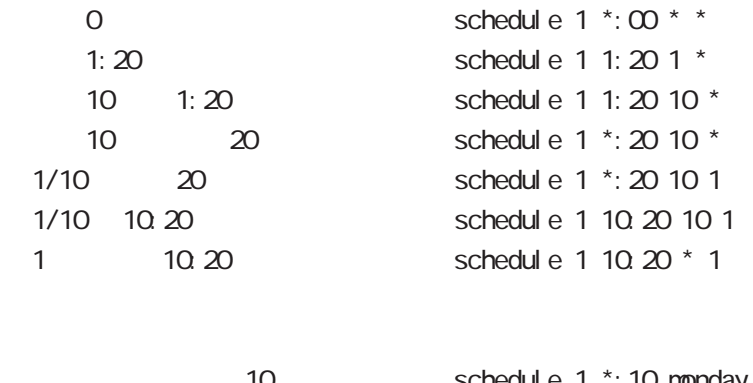

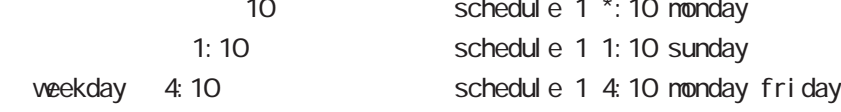

# global mode

### system netevent

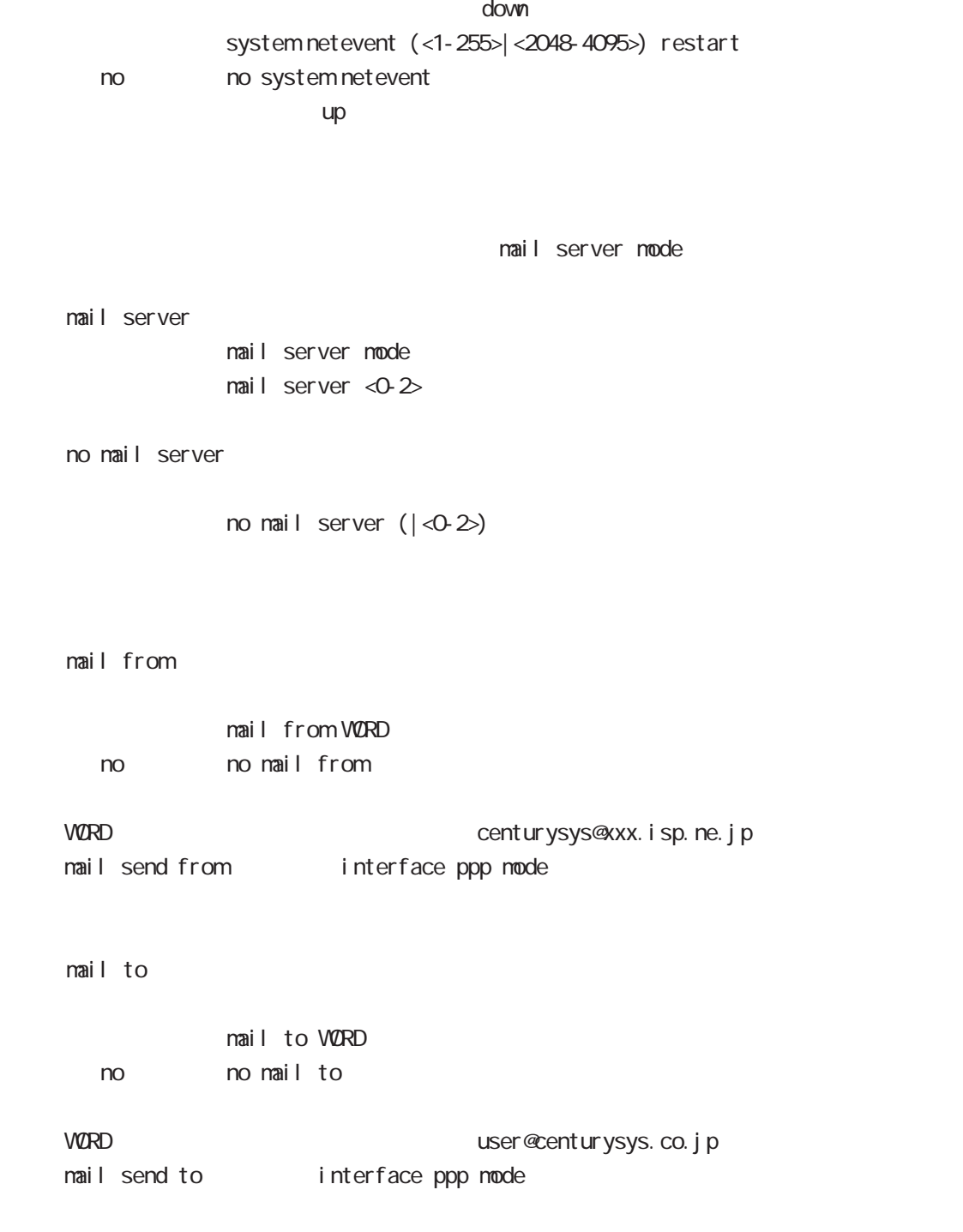

## global mode

#### systemboot flash

systemboot flash <1-2> config (xml)

#### system config flash

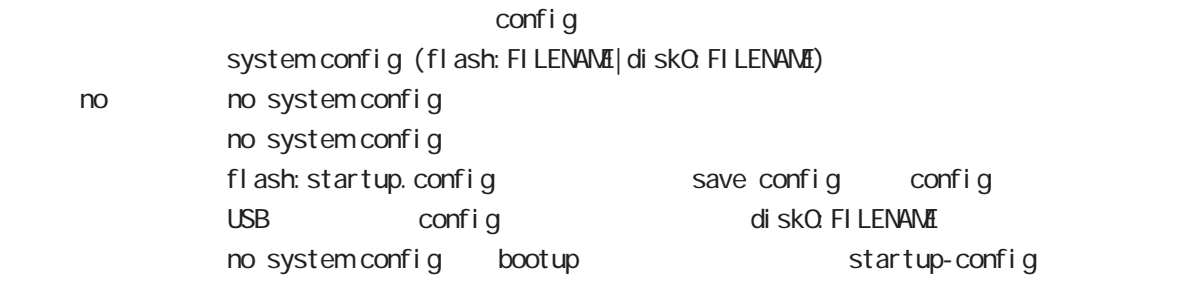

### system boot clear-ppp-data-usage

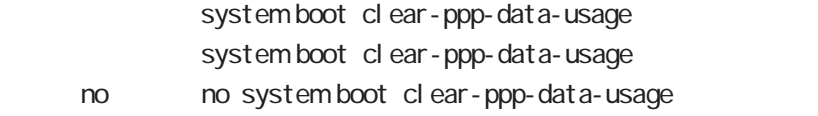

 $\mathsf{PPP}$ 

 $\overline{0}$ 

#### ppp account username

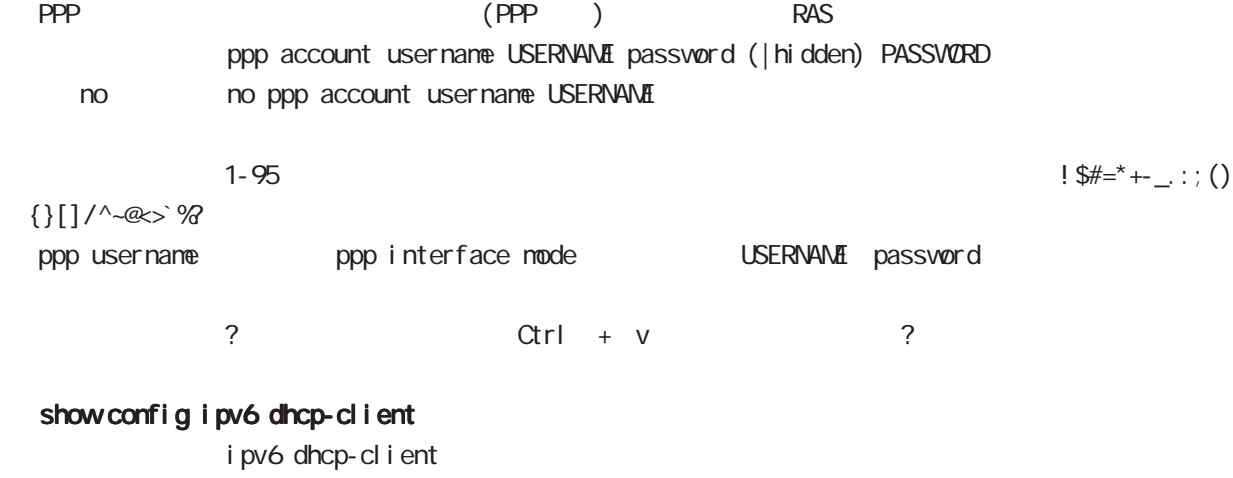

show config ipv6 dhcp-client (|WORD) ipv6 dhcp-client WORD WORD
#### ip policy access-list

PBR(Policy Based Routing) ACL ACL ip policy route-map ip local policy route-map PBR N Policy Based Routing i p ip policy access-list ACL-NAME (|not) source:any|A.B.C.D/M|A.B.C.D destination:any|A.B.C.D/M|A.B.C.D (|tos (|not) <0-255>) pr ot ocol ip policy access-list ACL-NAME (|not) source:any|A.B.C.D/M|A.B.C.D destination:any|A.B.C.D/M|A.B.C.D (|not) <protocol:0-255>|icmp|tcp|udp  $(|\text{tos }(|\text{not}) \le 255\rangle)$ i cmp ip policy access-list ACL-NAME (|not) source:any|A.B.C.D/M|A.B.C.D (|not) destination:any|A.B.C.D/M|A.B.C.D icmp (|not) type code (|tos (|not) <0-255>) tcp src dst ip policy access-list ACL-NAME (|not) source:any|A.B.C.D/M|A.B.C.D (|not) destination:any|A.B.C.D/M|A.B.C.D tcp (|not) [<sport:1-65535>|any] [<dport:1-65535>|any] (|tos (|not) <0-255>) tcp src-range dst ip policy access-list ACL-NAME (|not) source:any|A.B.C.D/M|A.B.C.D (|not) destination:any|A.B.C.D/M|A.B.C.D tcp (|not) [range <min:1-65535> <max:1-65535>] [<dport:1-65535>|any] (|tos (|not) <0-255>) tcp src dst-range ip policy access-list ACL-NAME (|not) source:any|A.B.C.D/M|A.B.C.D (|not) destination:any|A.B.C.D/M|A.B.C.D tcp (|not) [<sport:1-65535>|any] [range <min:1-65535> <max:1-65535>] (|tos (|not) <0-255>) tcp src-range dst-range ip policy access-list ACL-NAME (|not) source:any|A.B.C.D/M|A.B.C.D (|not) destination:any|A.B.C.D/M|A.B.C.D tcp (|not) [range <min:1-65535> <max:1-65535>] [range <min:1-65535> <max:1-65535>]  $(|\text{tos }(|\text{not}) \le 255\rangle)$ 

## gl obal node

#### ip policy access-list()

#### udp src dst

- ip policy access-list ACL-NAME (|not) source:any|A.B.C.D/M|A.B.C.D
	- (|not) destination:any|A.B.C.D/M|A.B.C.D udp
	- (|not) [<sport:1-65535>|any] [<dport:1-65535>|any] (|tos (|not) <0-255>)

udp src-range dst

ip policy access-list ACL-NAME (|not) source:any|A.B.C.D/M|A.B.C.D

- (|not) destination:any|A.B.C.D/M|A.B.C.D udp
- (|not) [<sport:1-65535>|any] [range <min:1-65535> <max:1-65535>] (|tos (|not) <0-255>)

udp src dst-range

ip policy access-list ACL-NAME (|not) source:any|A.B.C.D/M|A.B.C.D

- (|not) destination:any|A.B.C.D/M|A.B.C.D udp
- (|not) [<sport:1-65535>|any] [range <min:1-65535> <max:1-65535>] (|tos (|not) <0-255>)

#### udp src dst-range

ip policy access-list ACL-NAME (|not) source:any|A.B.C.D/M|A.B.C.D

- (|not) destination:any|A.B.C.D/M|A.B.C.D udp
- (|not) [range <min:1-65535> <max:1-65535>] [range <min:1-65535> <max:1-65535>]
- $(|\text{tos }(|\text{not}) \le 255\rangle)$

#### negate

no ip policy access-list ACL-NAME (|.....)

global node

sleep/resume

 system power-management mode  $bal$  ance  $m2m$ system power-management mode (m2m) bal ance) system pover-management mode bal ance that ance the default contract of the contract of the contract of the contract of the contract of the contract o  $\epsilon$ m $2$ m to the contract  $\epsilon$  CPU of  $\epsilon$  . Ethernet  $\epsilon$  $\Omega$  COMbps  $\Omega$  $\epsilon$  , which is the contract of the contract of the contract of the contract of the contract of the contract of the contract of the contract of the contract of the contract of the contract of the contract of the contract Warning/Critical CPU  $CPU$ SI eep/Resune sleep sleep sleep  $\Box$  $\mathsf{S}\mathsf{l}$  eep  $\mathsf{S}\mathsf{l}$  eep  $\mathsf{l}$ sleep sleep sleep resume  $\sim$  sleep  $\sim$  resume Public of the state of the state of the state of the state of the state of the state of the state of the state of the state of the state of the state of the state of the state of the state of the state of the state of the SI eep system power-management sleep init-button  $\overline{N}$  in the  $\overline{N}$   $\overline{N}$   $\overline{N}$   $\overline{N}$  sleep  $\overline{N}$ system pover-management sleep init-button system power-management sleep init-button timer <1-31536000> system power-management sleep init-button < no > no system power-management sleep init-button mo system power-management sleep init-button INT INIT Sleep timer  $365$   $31,536,000[sec]$ 

#### ppp idle-timeout & system sleep

PPP idle-timeout sleep ppp idle-timeout <30-86400> system sleep ppp idle-timeout <30-86400> system sleep timer <1-31536000> ppp idle-timeout <30-86400> system sleep schedule <NUM>  $\tan \theta$  timer  $\tan \theta$  365  $\tan 31,536,000[\text{sec}]$ resume resume schedule

#### schedule & system sleep

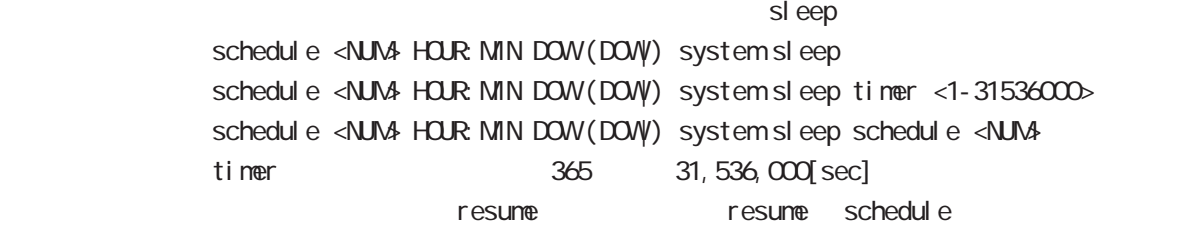

#### sleep system

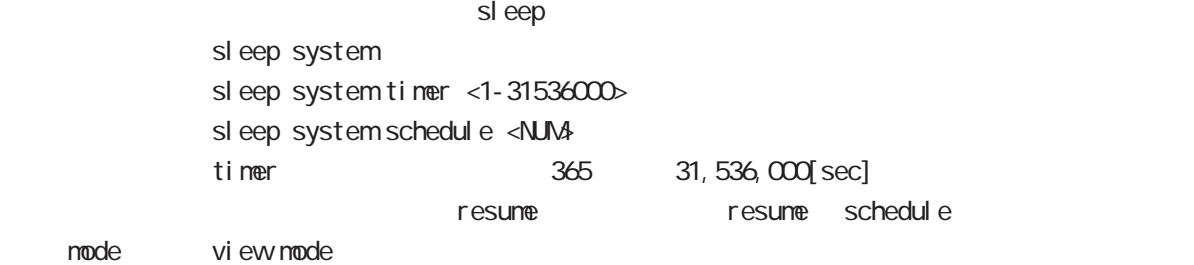

## Resume SI eep

## timer

ep は new resume timer() は new sleep は new sleep ppp idle-timeout <30-86400> system sleep timer <1-31536000> schedule <NUM> HOUR:MIN DOW (DOW) system sleep timer <1-31536000> sleep system timer <1-31536000>

#### schedul e

sleep resume schedule ppp i dl e-timeout <30-86400> system sleep schedule <NUM> schedul e <NUM> HOUR: MIN DOW (DOW) system sleep schedule <NUM> sleep system schedule <NUM>

#### **INT**

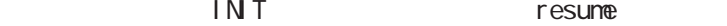

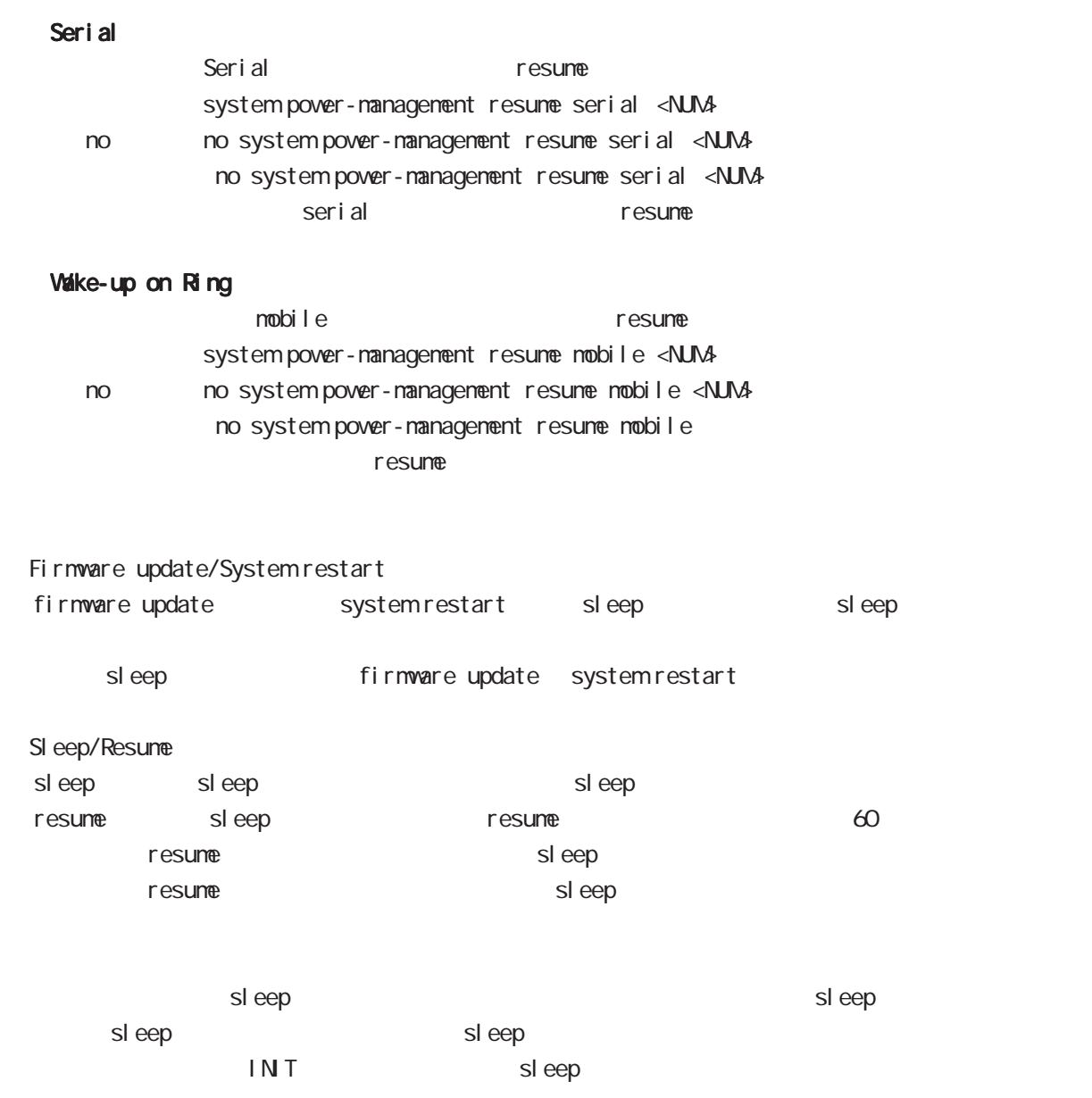

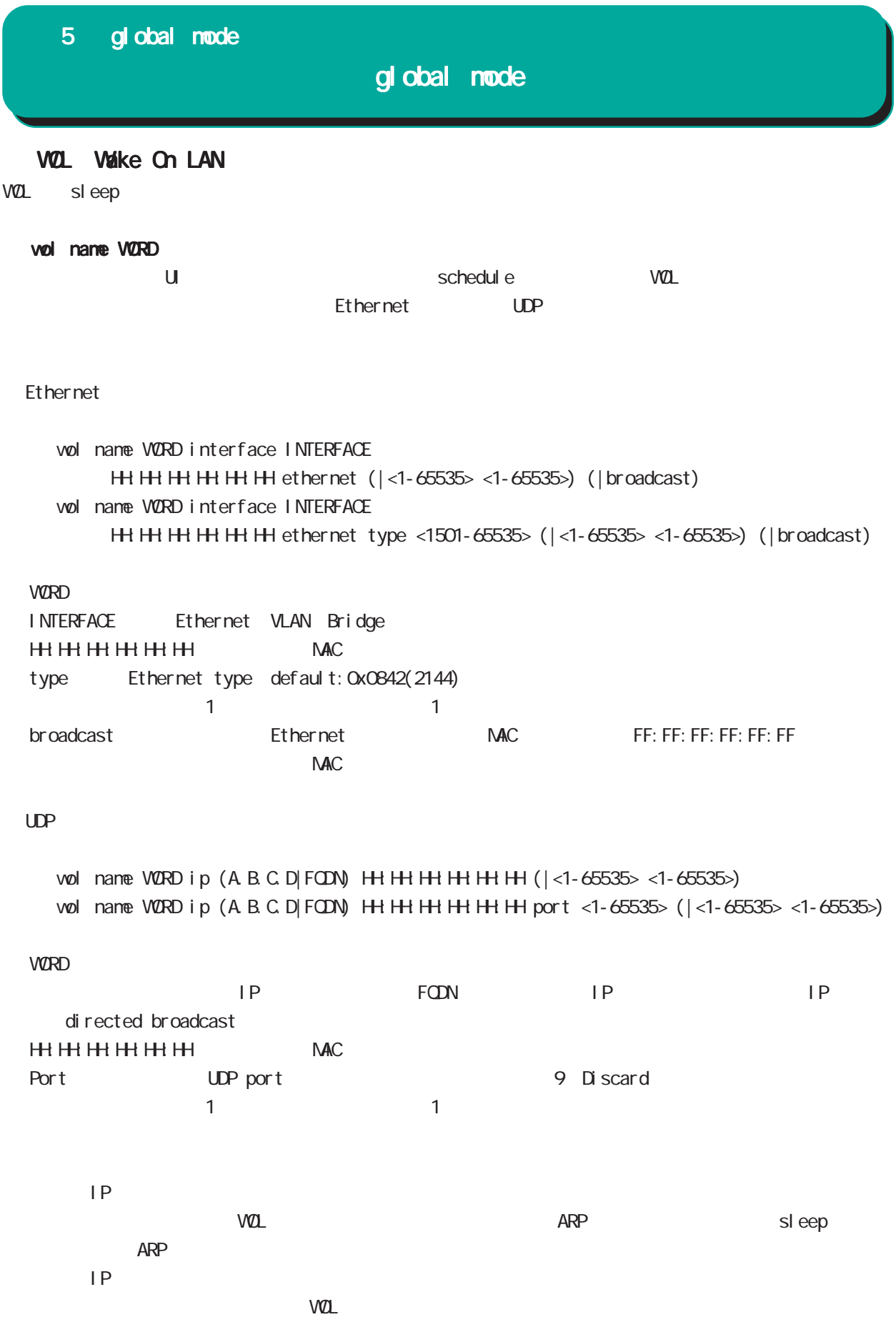

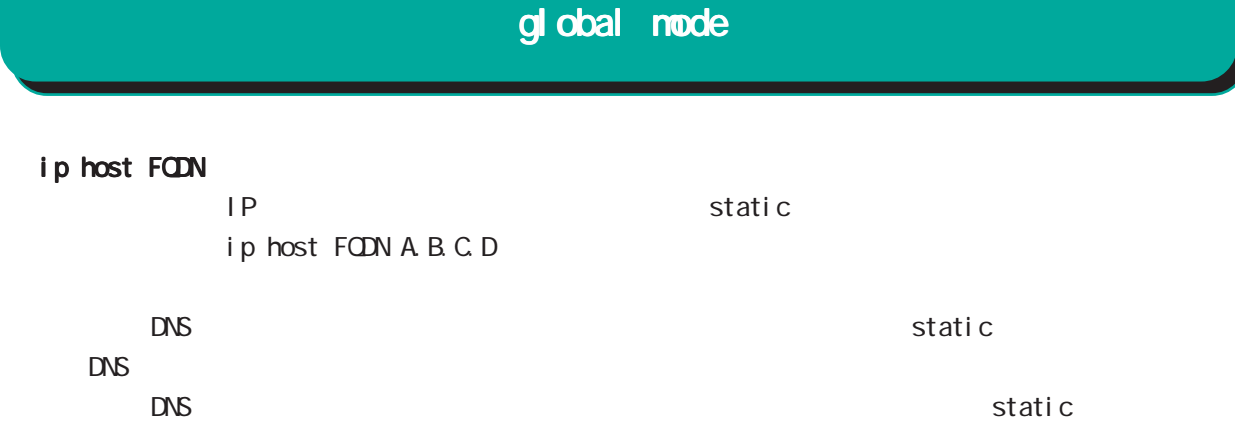

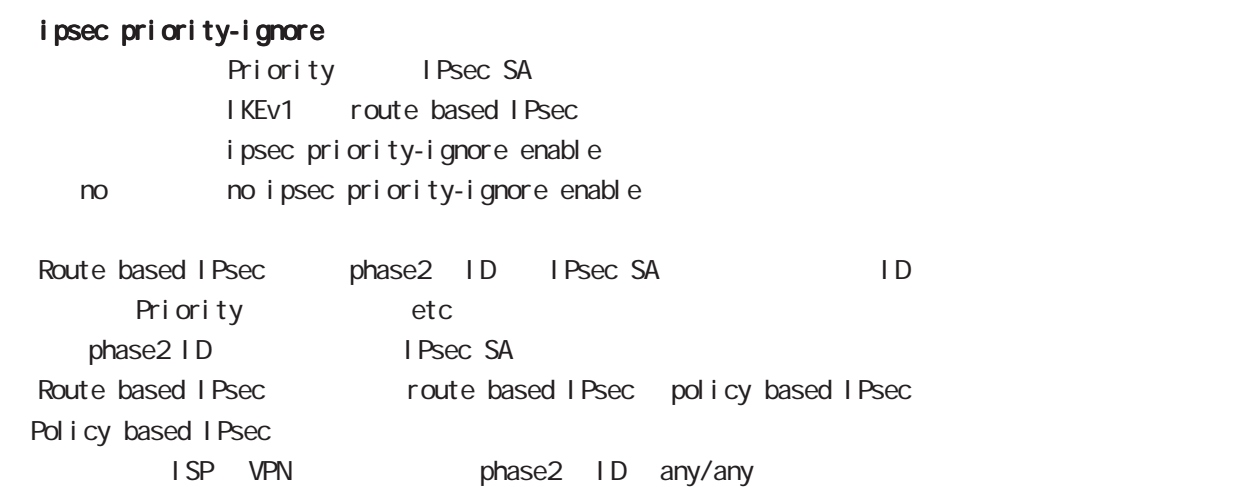

# global mode

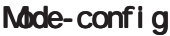

**VPN client** configuration configuration configuration configuration configuration configuration configuration config I KEv1/I KEv2

### ipsec local pool

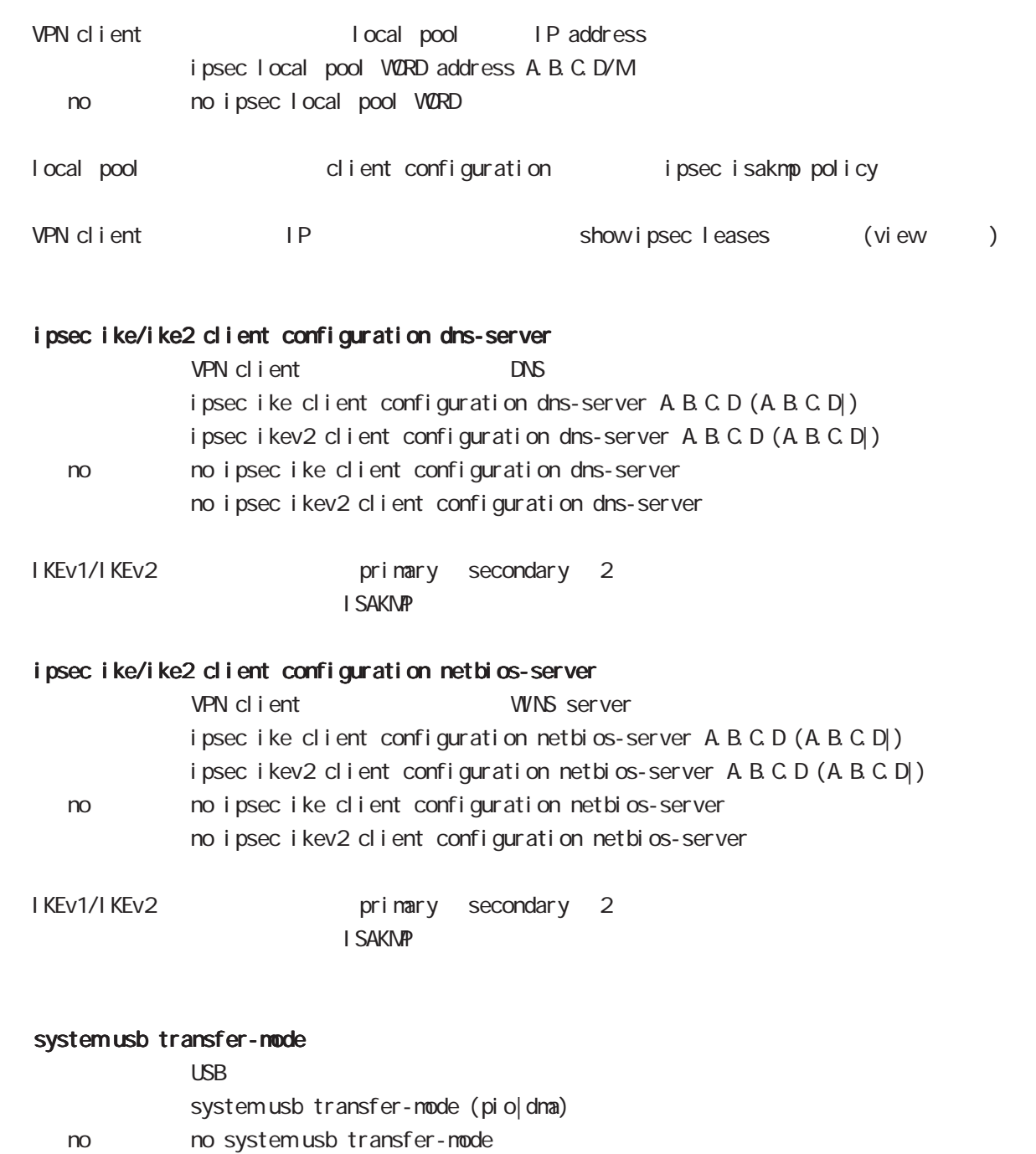

save config

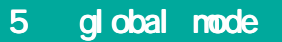

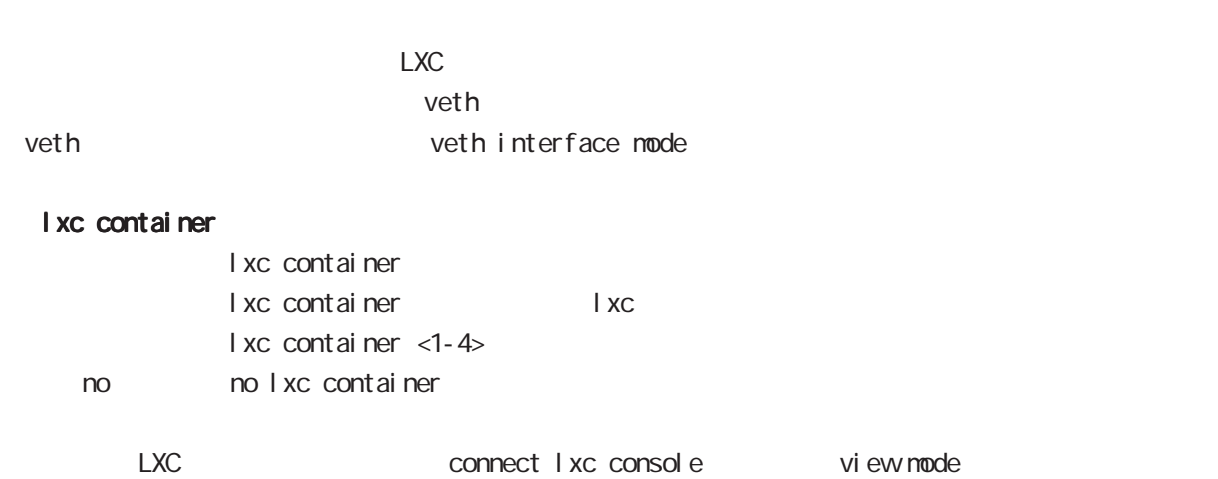

# global mode

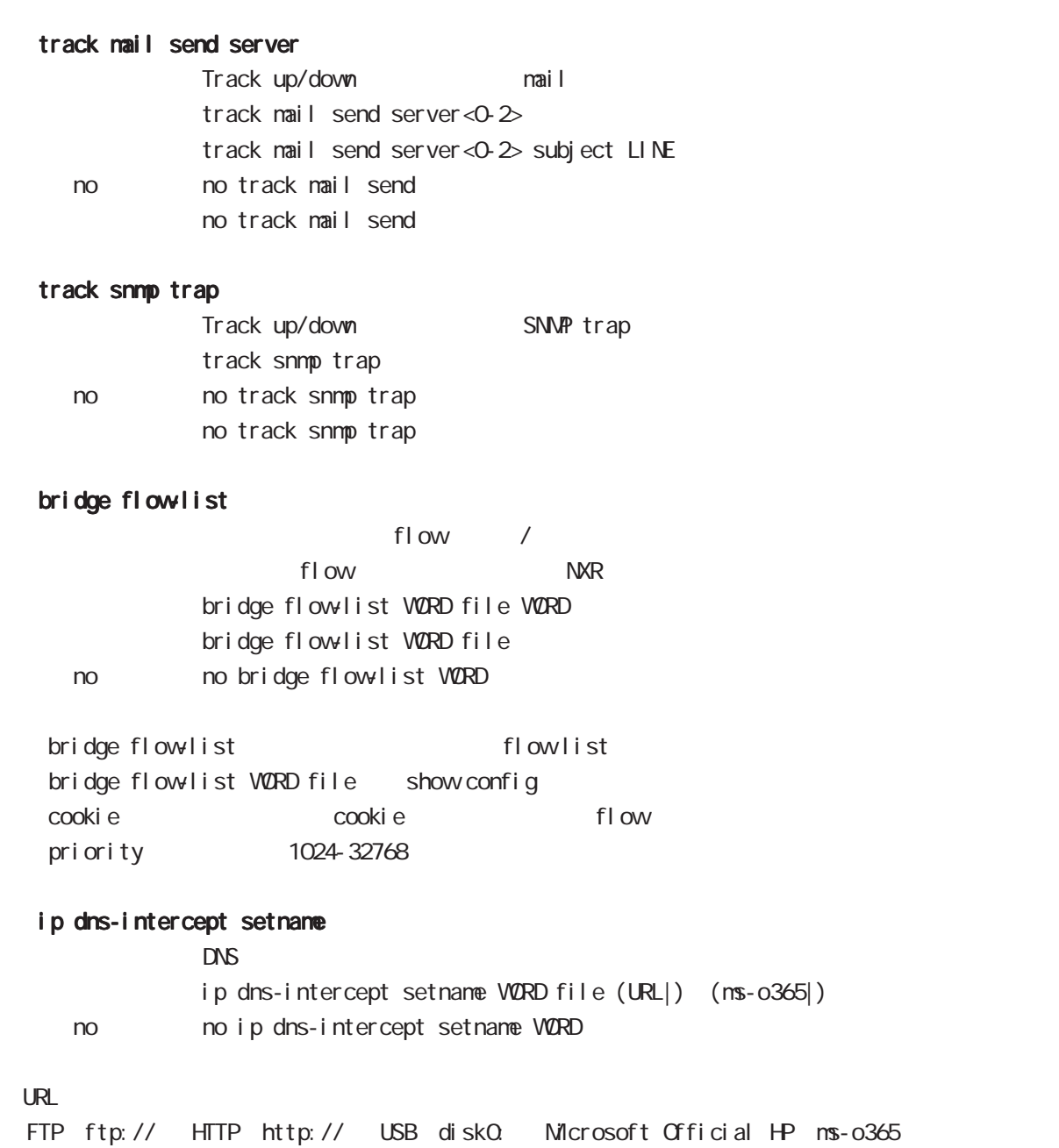

ip dns-intercept interfface

mode

### mape-rule

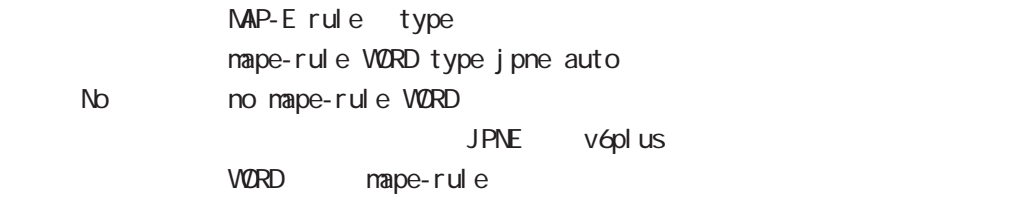

### ip route mape-rule

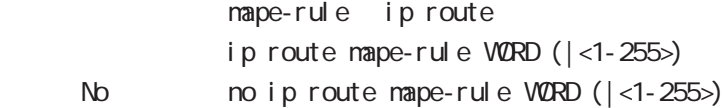

### ipv6 route mape-rule

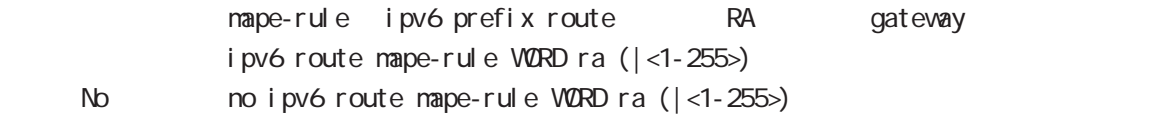

### ip tcp minimum-send-mss

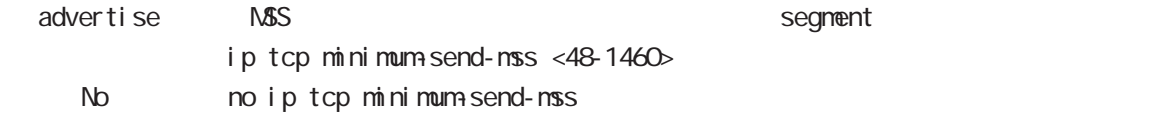

## global mode

REST-API

**REST-API EXAMPLE EXAMPLE EXAMPLE HTTP EXAMPLE EXAMPLE EXAMPLE EXAMPLE EXAMPLE EXAMPLE EXAMPLE EXAMPLE EXAMPLE E** 

#### REST-API

REST-API Version1(REST-APIv1) Version2(REST-APIv2) REST-API v1  $N/R - 530$   $N/R - G180/L - CA$   $N/R - G100$ REST-APIV2 REST-API NXR-530、NXR-G180/L-CA

#### REST-API v1

REST-API v1 Auth-ID

startup-config

show confi q IPv4  $IPv4$ IPv4DHCP Ethernet

### rest (http|https) enable

REST-API rest http enable rest https enable No no rest http enable no rest https enable http, https

#### rest (http|https) port

REST-API rest http port <1024-65535> rest https port <1024-65535> No no rest http port no rest https port

# global mode

#### rest session-max

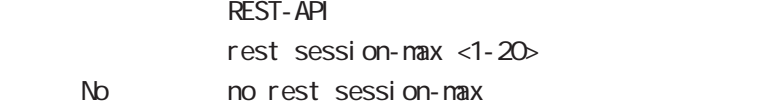

#### rest timeout

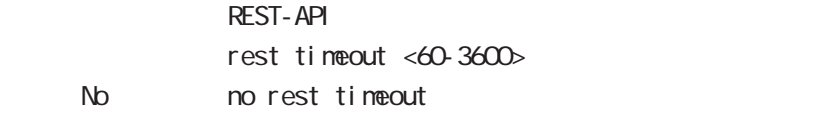

#### rest username

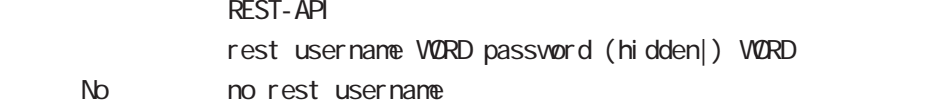

### http-server cert certificate

**REM PEM** 

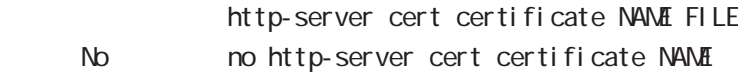

#### http-server cert chain-certificate

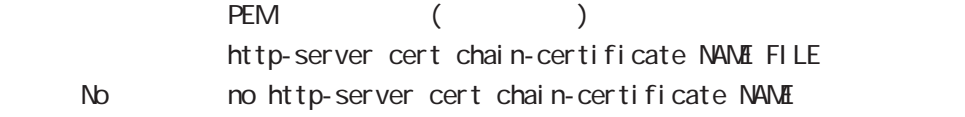

#### http-server cert private-key

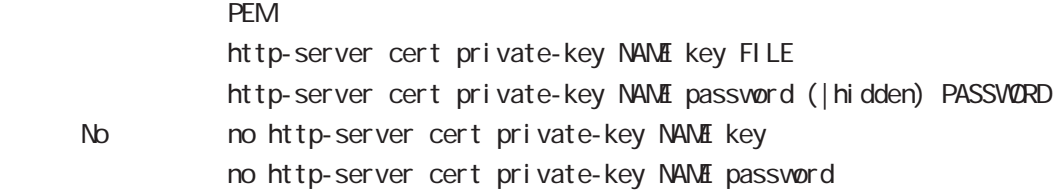

## global mode

#### system boot firmware update

#### firmware update

system boot firmware update VORD (|password) (|source) (|hold) system boot firmware update official (|password) (|source) (|hold) < No > no system boot firmware

firmware update hold firmware update

#### $V\!\ell\mathrm{R}\mathrm{D}$

ssh://<user@(A.B.C.D|X:X:X:X)>/FILENAME ftp://<A.B.C.D|X:X:X:X>/FILENAME http| https://<A.B.C.D|X:X:X:X>/FILENAME diskX:FILENAME

#### system boot firmware list-update

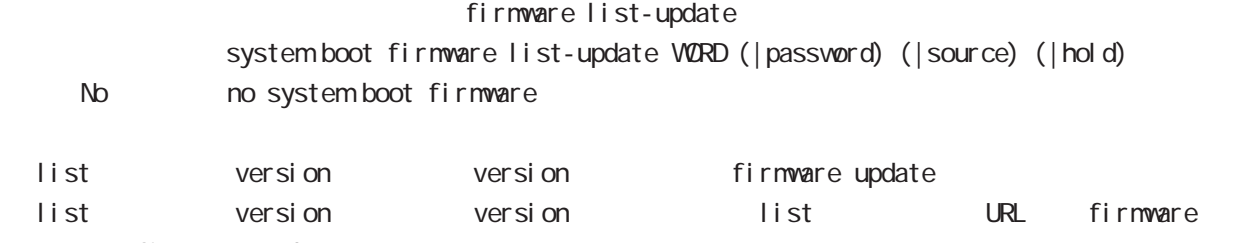

firmware update

#### system boot config copy

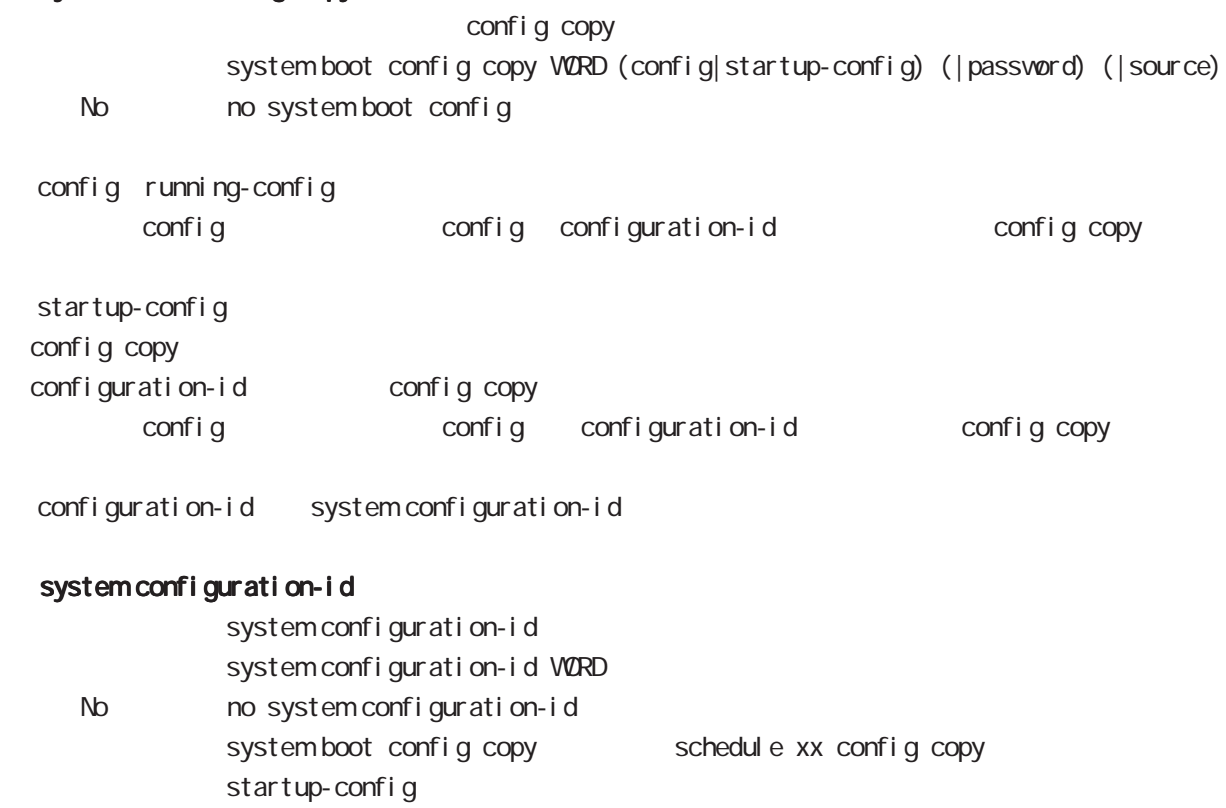

# gl obal node

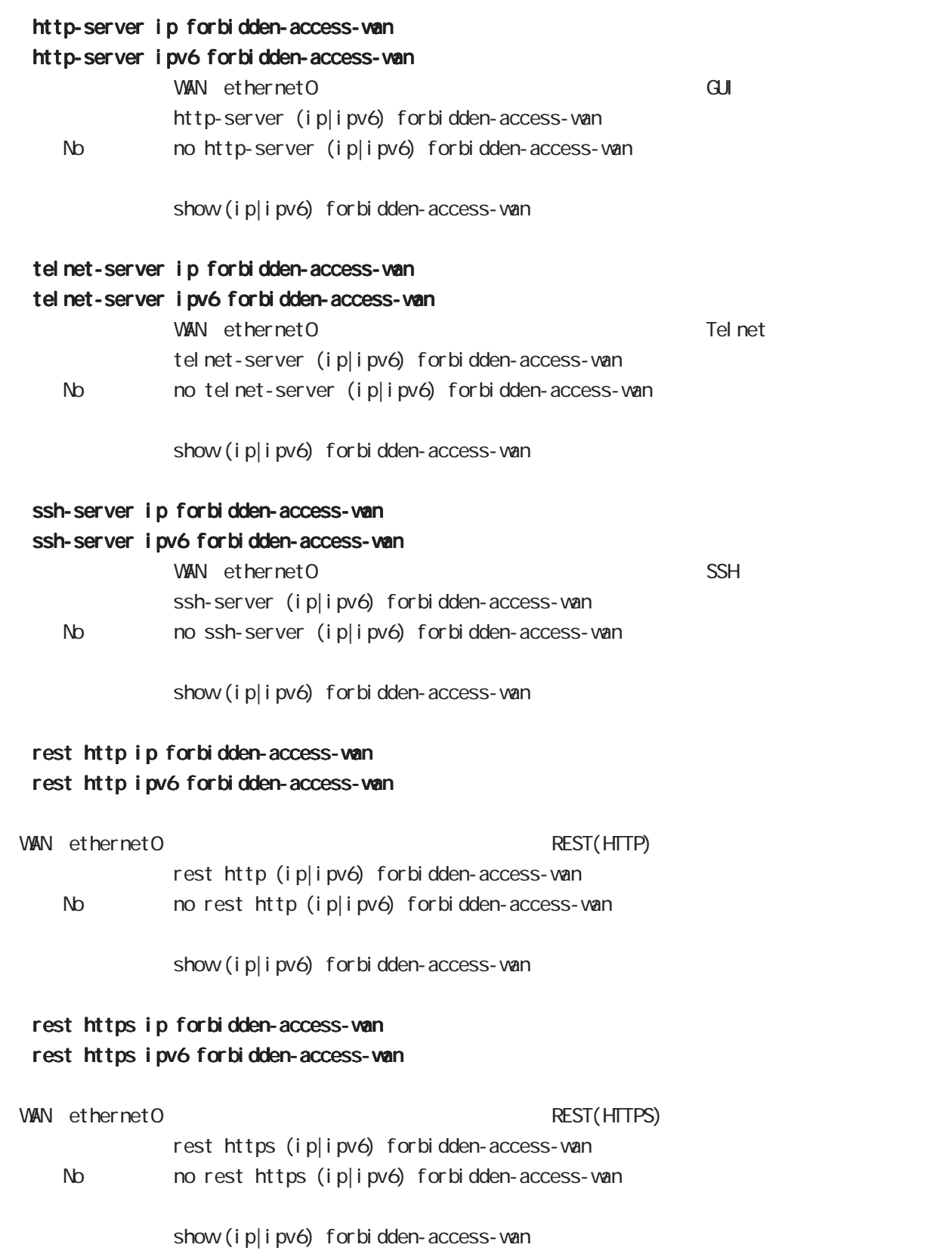

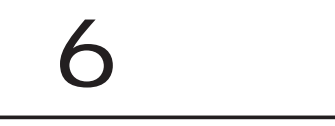

## interface mode

#### command

nxrg240#configure terminal Enter configuration commands, one per line. End with CNTL/Z. nxrg240(config)#interface ethernet <0-2> [vid <1-4094>] nxrg240(config-if)#

nxrg240(config)#interface loopback <0-9> nxrg240(config-loopback)#

#### ip address

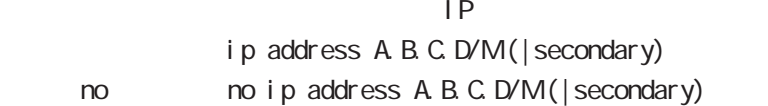

#### ip address

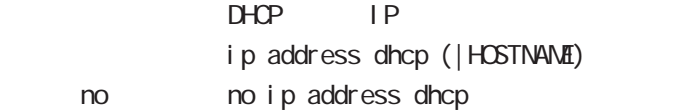

#### ipv6 address

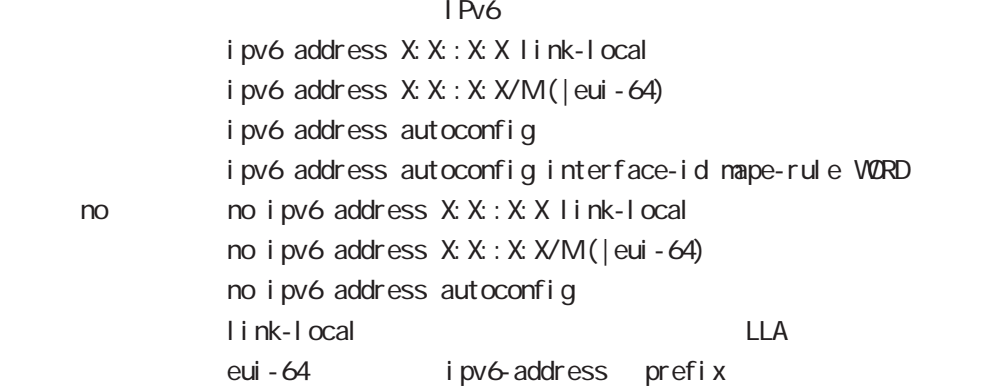

# interface mode

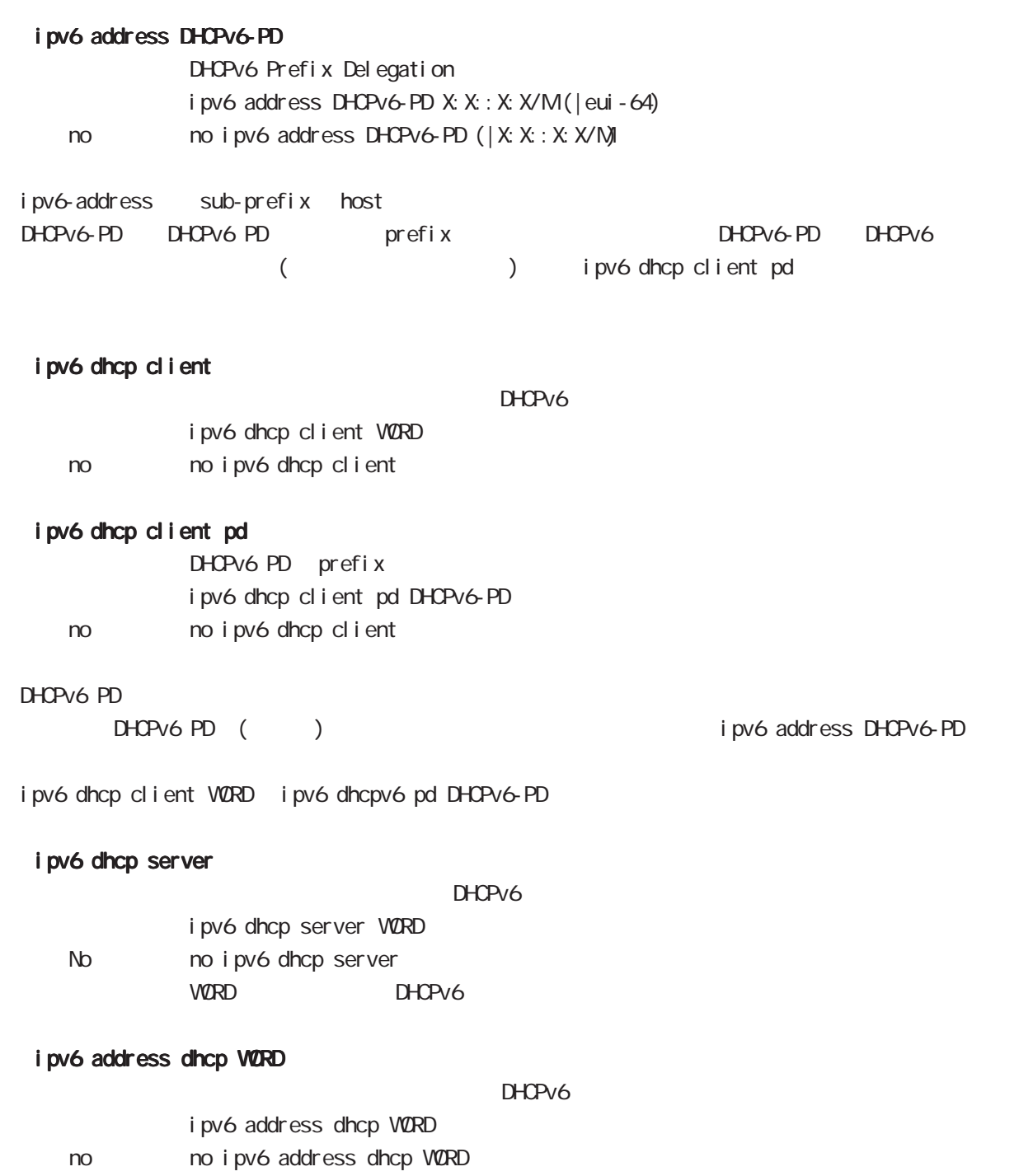

## interface mode

#### speed

 $(ful /hal f)$ Default auto-negotiation ethernet Port

speed (auto|10-full|10-half|100-full|100-half|auto-limit) (|port <1-4>) speed auto

auto-limit auto-negotiation 10/100M advertise Gigabit interface 1000M(1G) link auto (auto-limit 1000M link )

auto-negotiation

 $( )$  1000M > 1000M Full > 1000M Half > 100M Full > 100M Half  $( )$ auto-negotiation

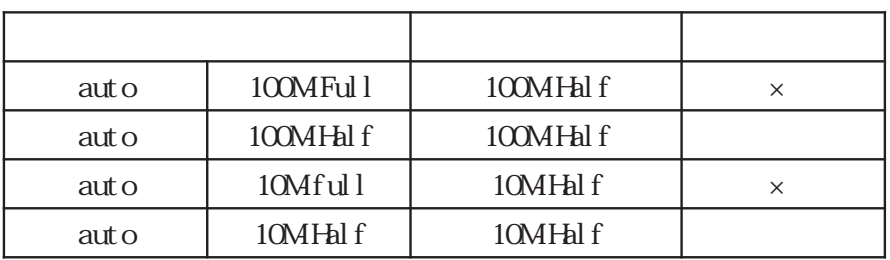

#### speed auto-limit (100|1000)

 $10G\text{bps}$ speed auto-limit (100 1000)

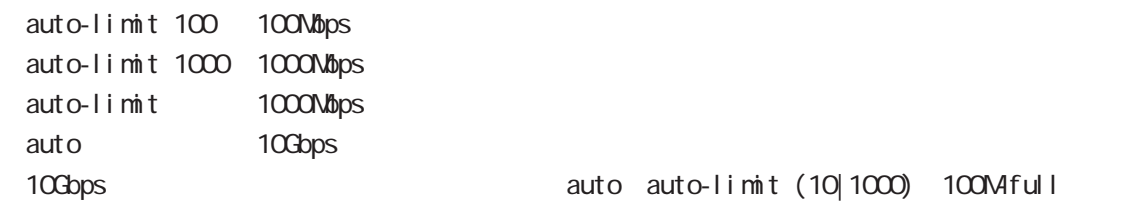

## interface mode

#### mdix auto

port MDI/MDI-X - MDI-X  $\blacksquare$  MDI-X  $\blacksquare$  MDI-X  $\blacksquare$  MDI-X  $\blacksquare$  MDI-X  $\blacksquare$  MDI-X  $\blacksquare$  MDI-X  $\blacksquare$  MDI-X  $\blacksquare$  MDI-X  $\blacksquare$  MDI-X  $\blacksquare$  MDI-X  $\blacksquare$  MIII  $\blacksquare$  MIII  $\blacksquare$  MIII  $\blacksquare$  MIII  $\blacksquare$  MIII  $\blacksquare$  MIII  $\blacksquare$  MIII  $MDI - X$ auto MDI/MDI-X /

ndix auto ndix auto no no moli x auto

auto-negotiation = speed auto/auto-limit ndix auto/no mdix auto auto-negotiation = speed 10-full/10-half/100-full/100-half  $m$ dix auto  $m$ dix auto/no  $m$ dix auto

#### active power save mode

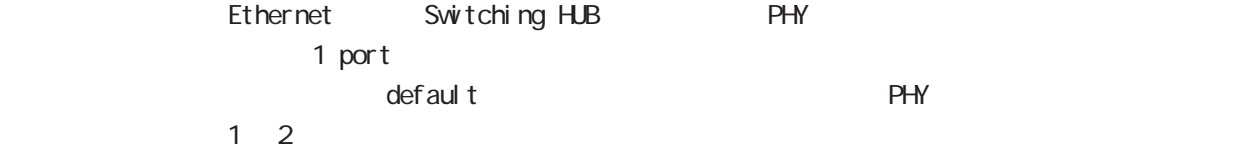

#### 1000M

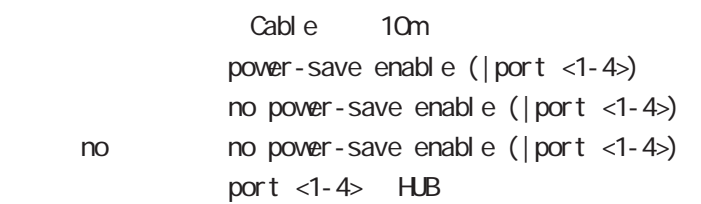

#### bandwidth

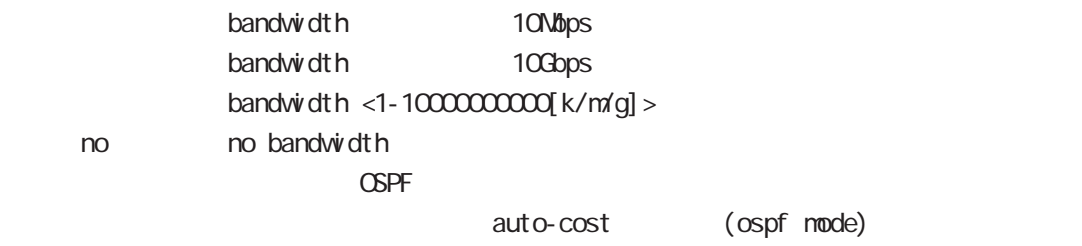

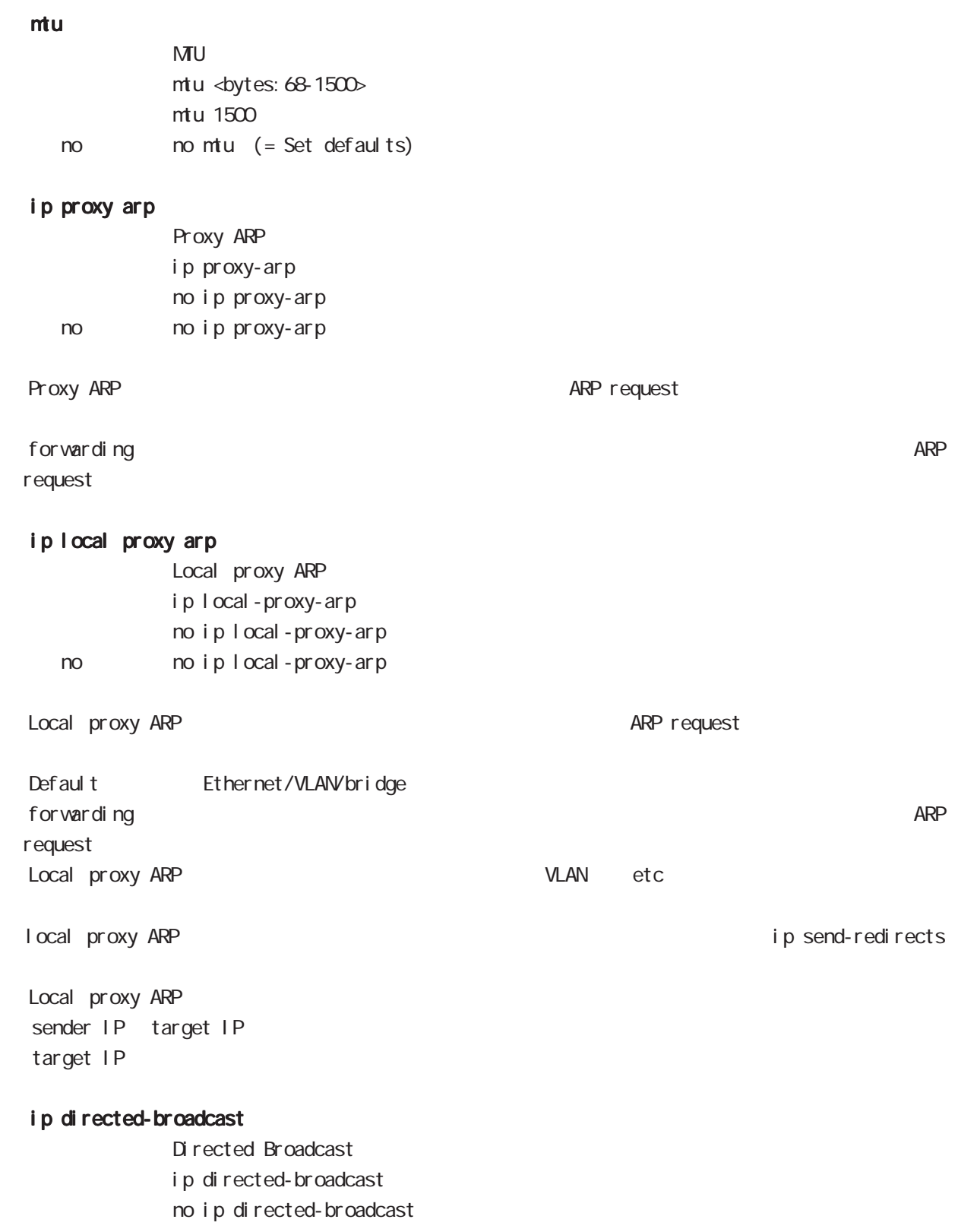

< no > no ip directed-broadcast

## interface mode

#### ip redirects

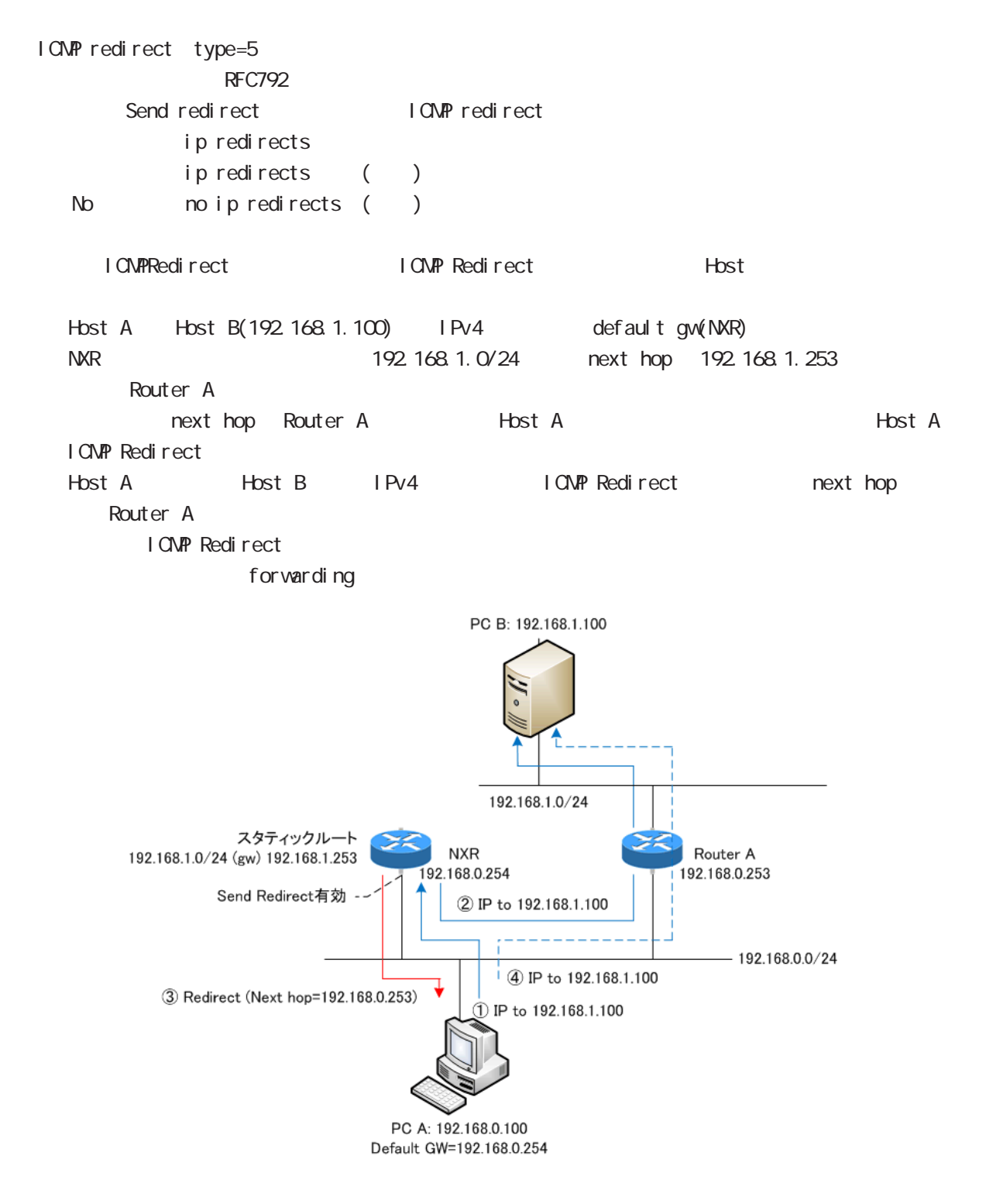

# interface mode

## ip tcp adjust-mss

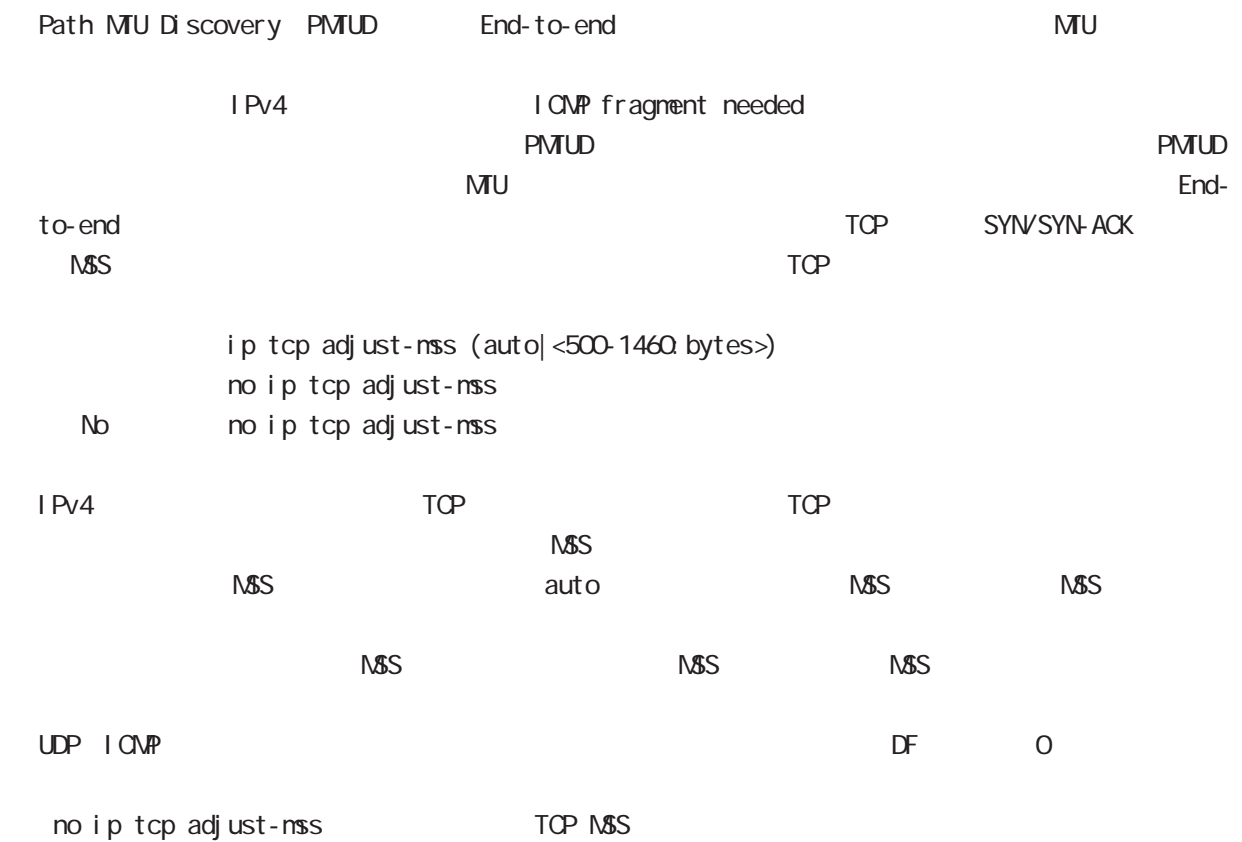

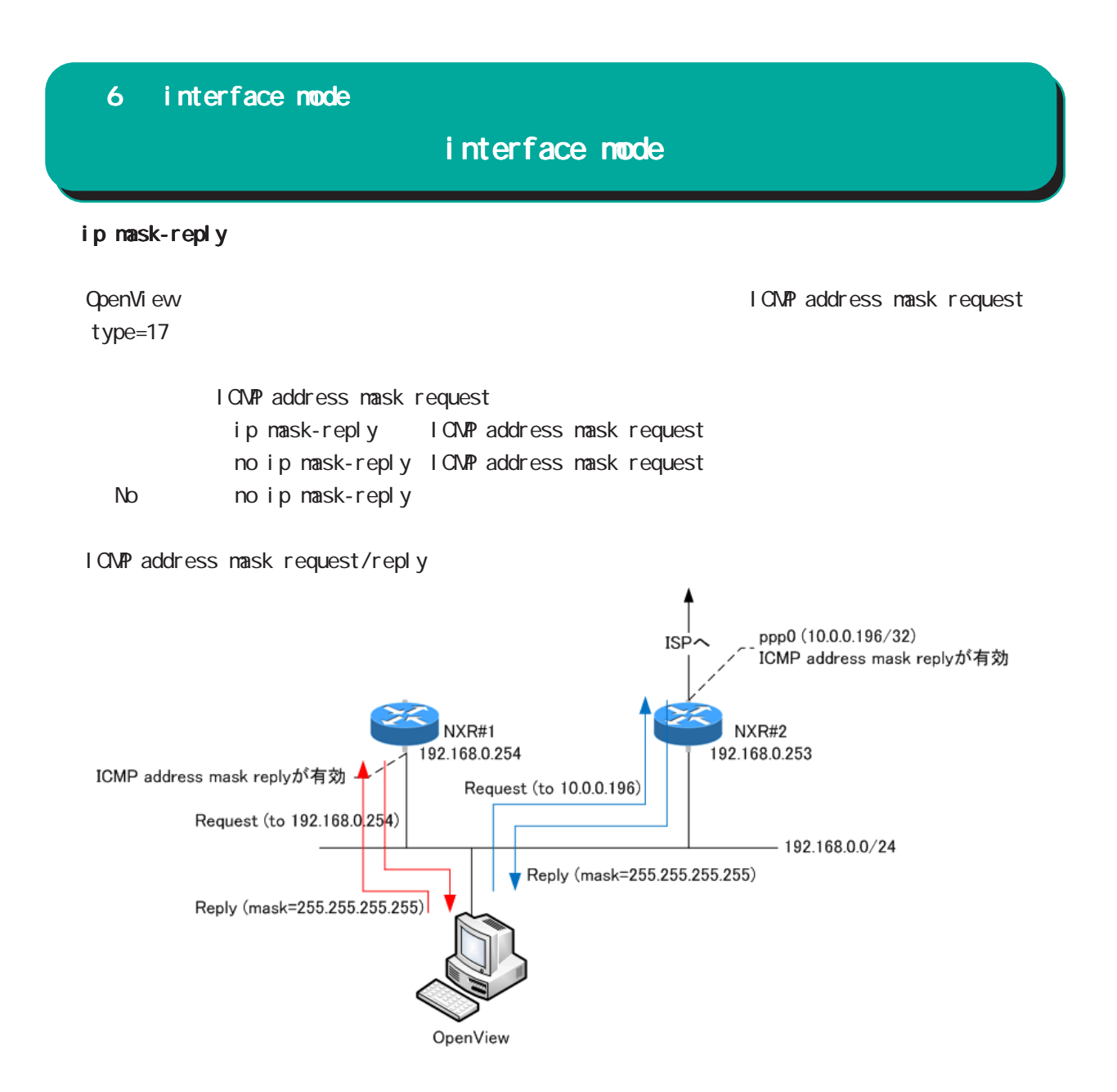

## interface mode

#### link-check

Ethernet link the second to Default to 10[sec] O[sec] Link down ( up ) Link

ethernet vlan ethernet link up/down vlan interface link up/down VLAN interface link

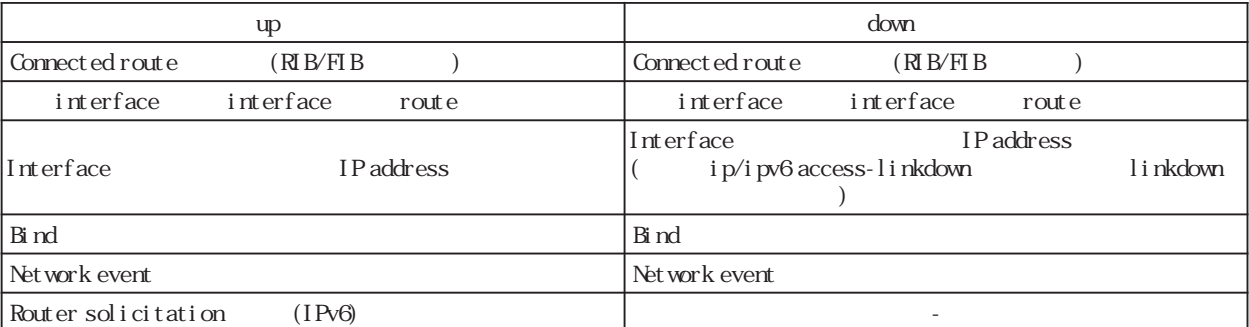

Connected route / show ip route database

RIB Routing Information Base

FIB Forwarding Information Base IP RIB FIB

 $\text{I}$  ink-check  $(|\langle 0.60 \text{sec} \rangle)$ l i nk-check 10 no no link-check (=link-check 0)

bind  $/$ Ethernet interface tunnel interface PPPoE interface interface when the down interface down the state of the Tunnel interface PPP interface up/ down は、それぞれの keepalive 機能に依存します。但し、USER によって bind 設定(該当 interface down trigger L2TP tunnel/session ()

Switching HUB ethernet interface link

Switching HUB ethernet interface link<br>switching hub port link down ethernet link c

ethernet link down all switching hub port link up ethernet link up

# interface mode

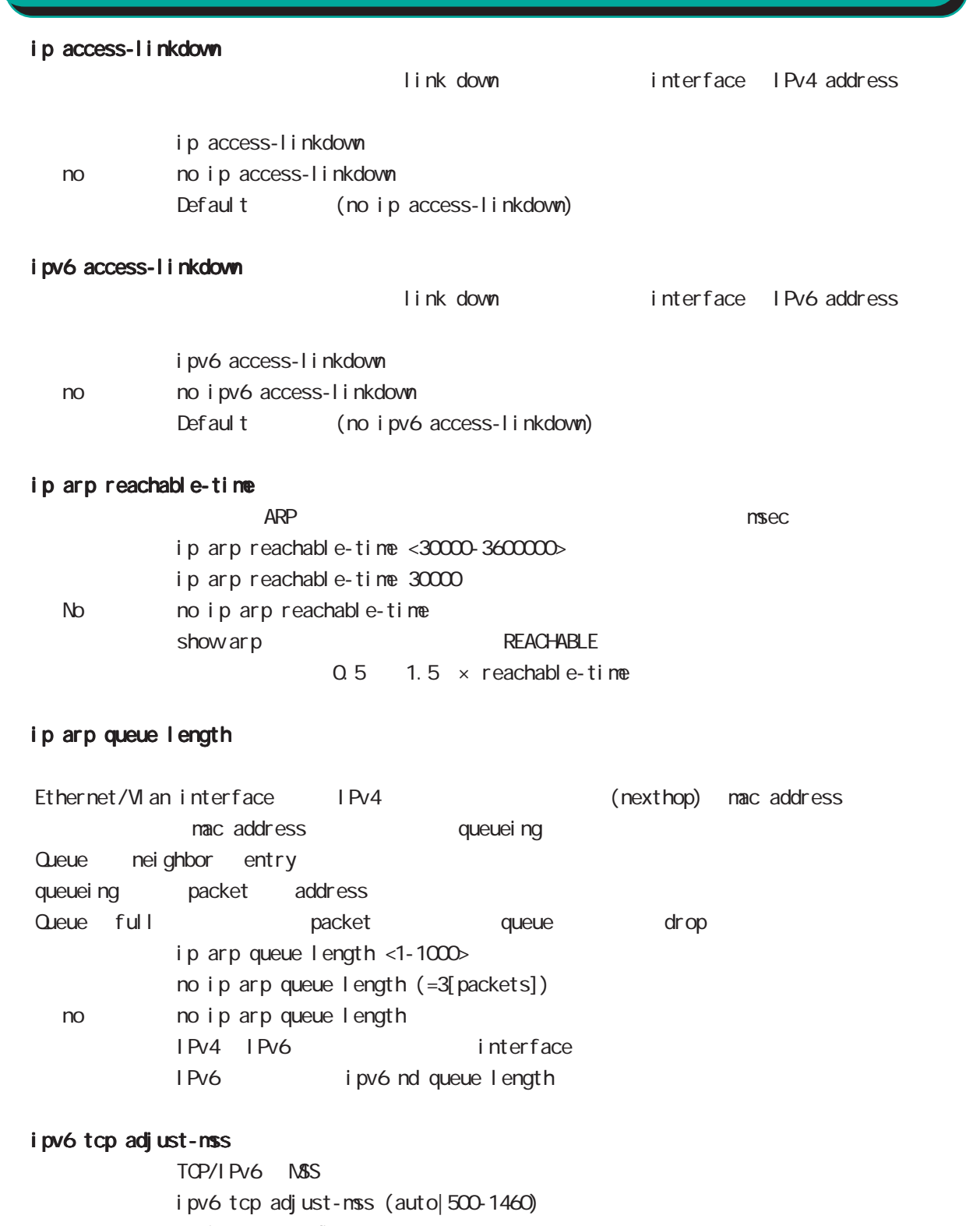

- no i pv6 tcp adjust-mss
- no no i pv6 tcp adjust-mss

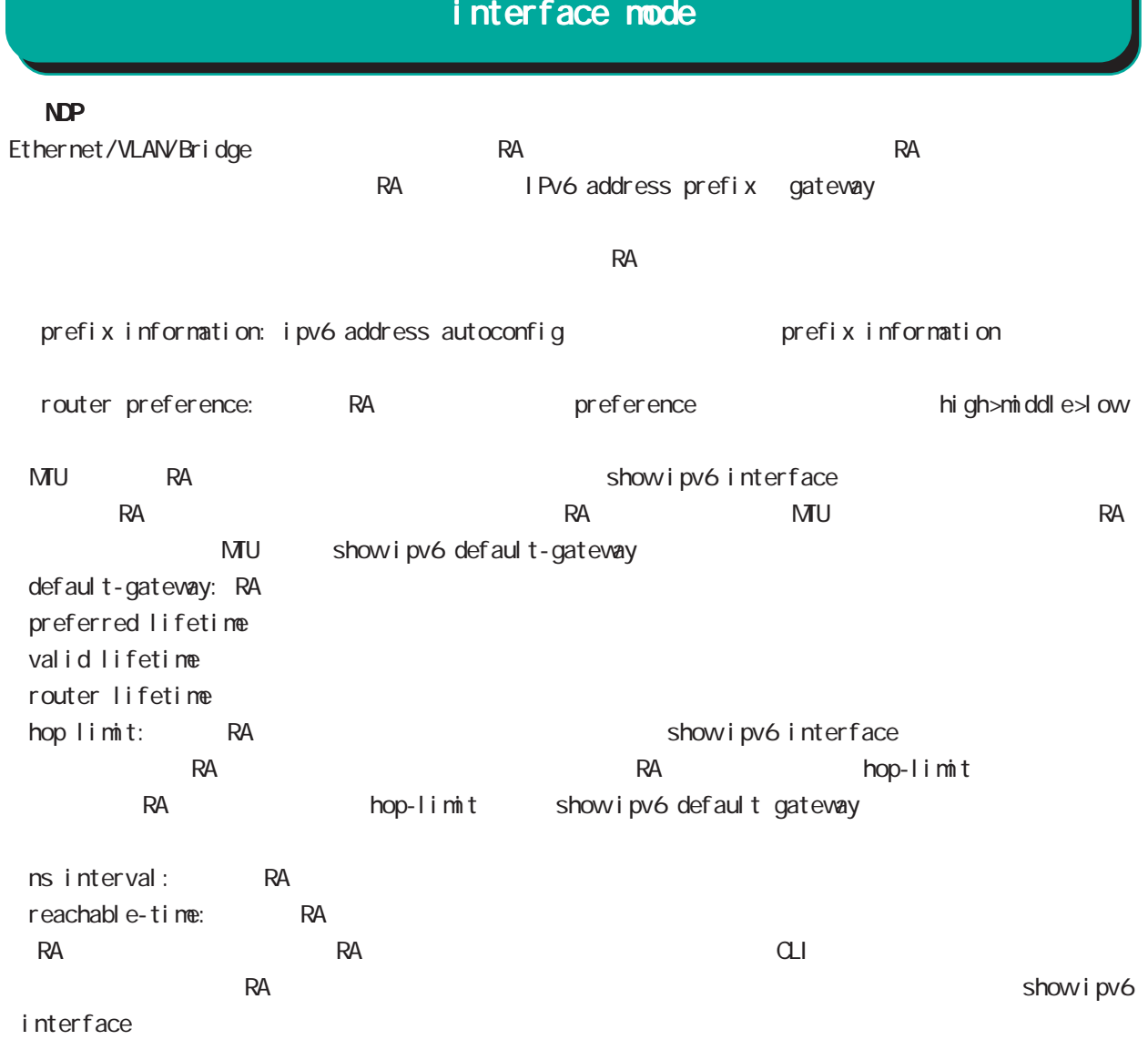

## interface mode

 ipv6 nd send-ra I Pv6 RA(Router Advertisement  $i$  pv6 nd send-ra  $($ ) no no ipv6 nd send-ra () RA prefix Ethernet/VLAN/bridge  $\mathsf{RA}$ -router lifetime: ipv6 nd lifetime -hop limit: ipv6 hop-limit (default:64) -reachable-time: ipv6 nd reachable-time -retransmit timer: ipv6 nd ns-interval RA flags -default router preference: ipv6 nd router-preference (default: medium) -managed-config-flag: ipv6 nd managed-config-flag (default:0) -other-config-flag: ipv6 nd other-config-flag (default:0) home agent flag, proxy flag o DHCPv6 server Chang is a control of lag in M flag 1 0 flag in M flag 1 0 flag in M flag in M flag in  $\sim$  0 flag in M flag in  $\sim$  0 flag in  $\sim$  0 flag in  $\sim$  0 flag in  $\sim$  0 flag in  $\sim$  0 flag in  $\sim$  0 flag in  $\sim$  0 DHCPv6 server Prefix information: ICNPv6 type3 ipv6 nd prefix -prefix/prefix length -preferred lifetime -valid lifetime -autonoumous address-configuration flag ipv6 nd prefix X:X:X:X/M no-autoconfig  $0 \t 1 \t 1$  default:1 -on-link flag:ipv6 nd prefix X:X:X:X/M off-link 0 0 1. default:1 ipv6 nd prefix prefix prefix connected route IPv6 address  $\sim$  1. -router address flag: 0 MTU i CNPv6 type5 -MTU: インタフェースの MTU Source link-layer address: iCNPv6 type1 -link-layer address ipv6 nd no-advertise-link-address  $\exists$  ink-layer address(MAC  $\Box$ ) default:

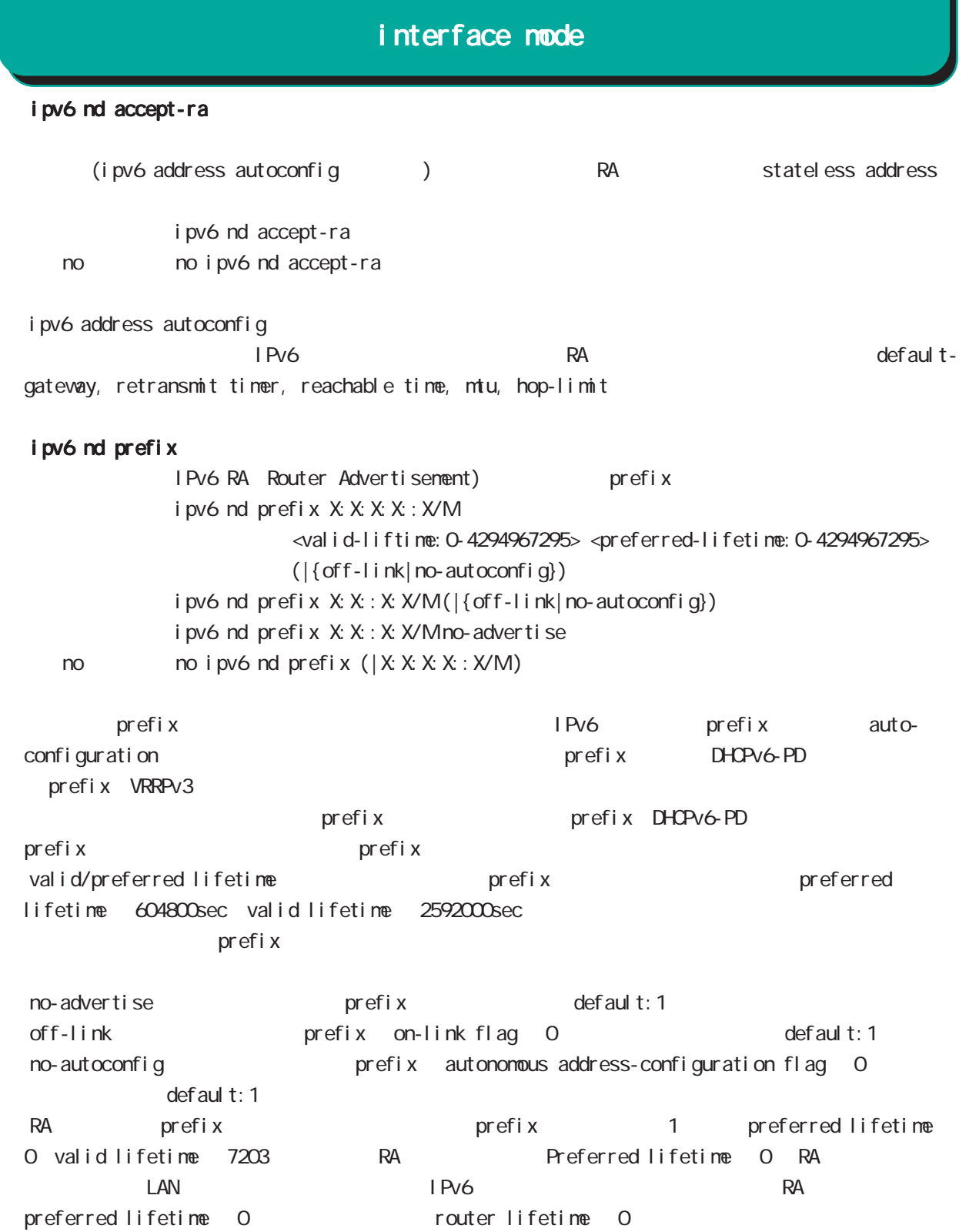

# interface mode

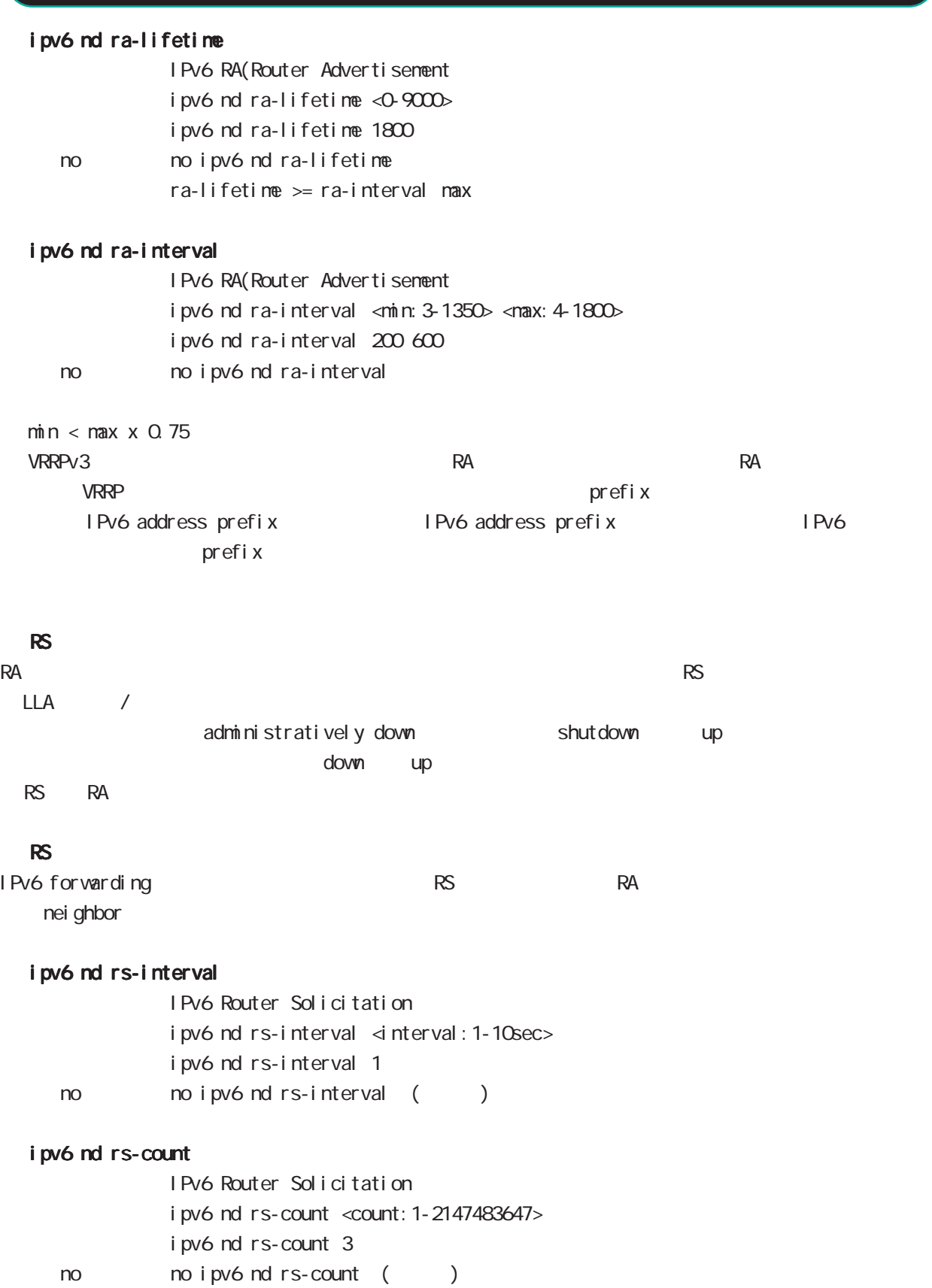

## interface mode

## ipv6 nd reachable-time

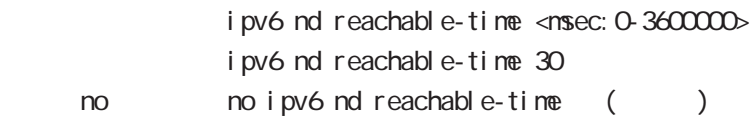

### ipv6 nd managed-config-flag

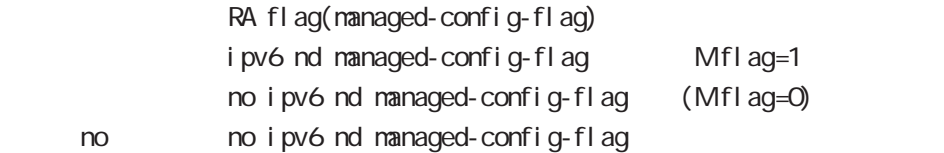

### ipv6 nd other-config-flag

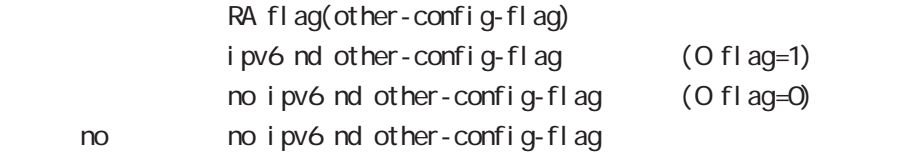

#### ipv6 nd router-preference

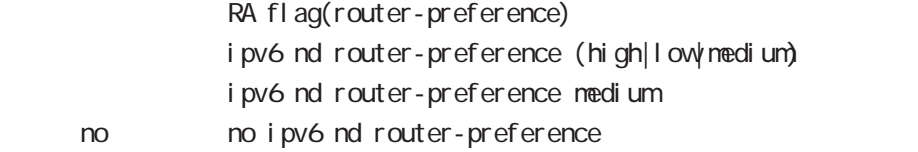

### ipv6 nd no-advertise-link-address

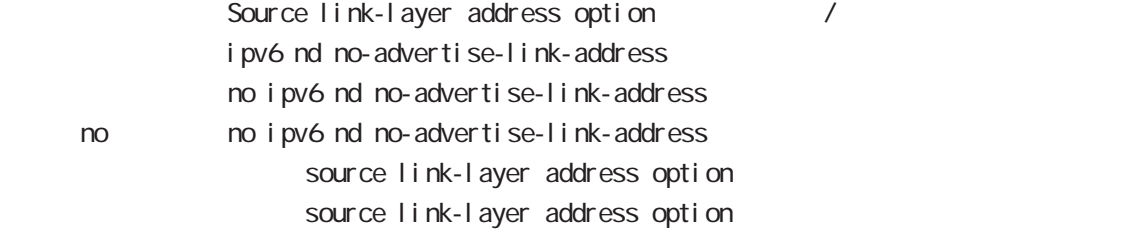

## interface mode

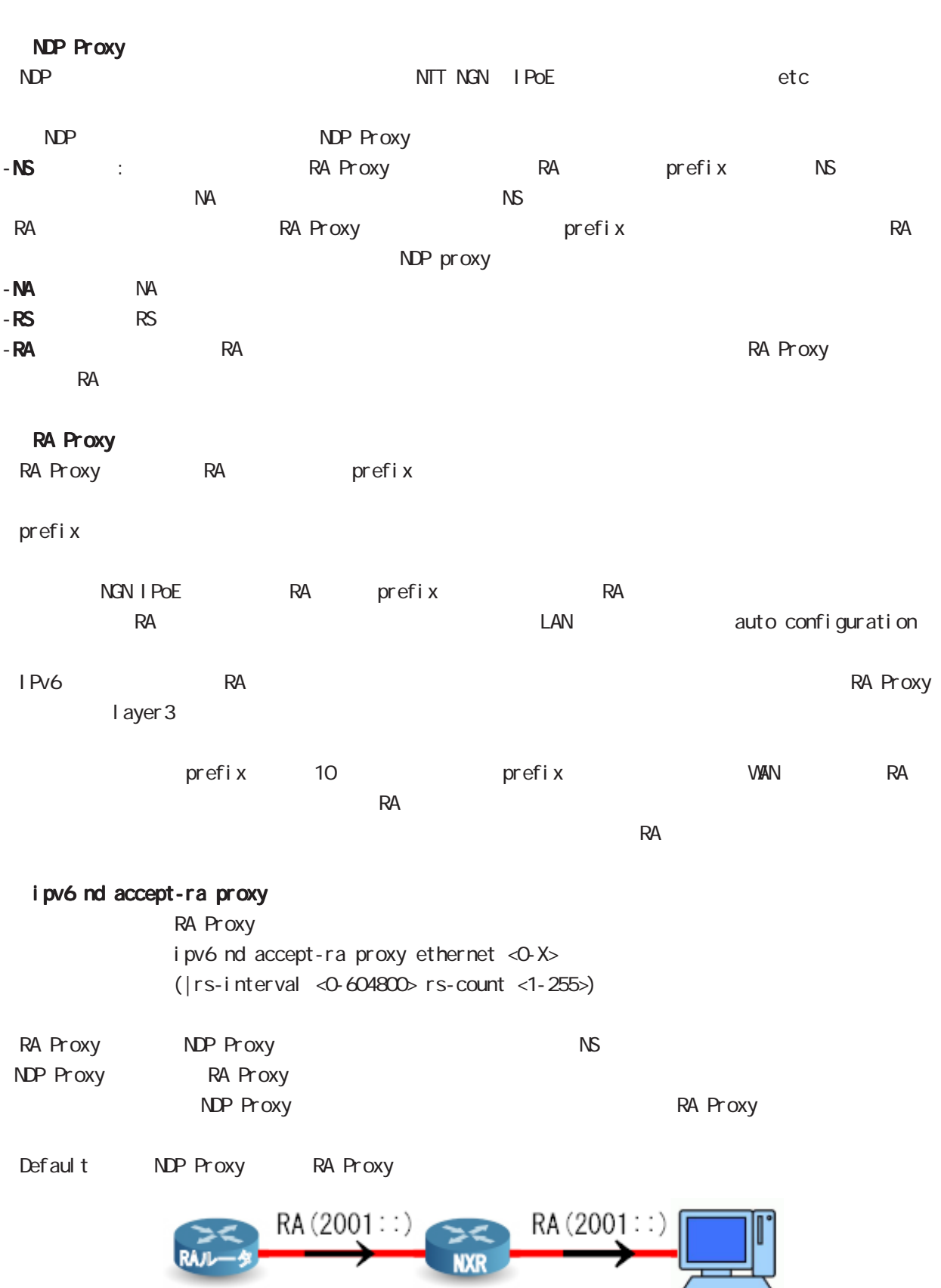

# interface mode

#### ipv6 nd ns-interval

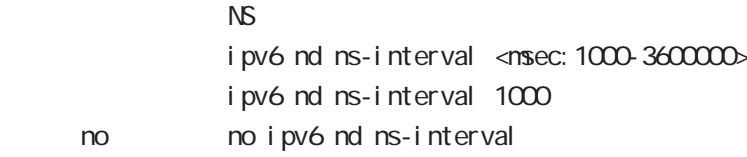

### ipv6 nd dad attempts

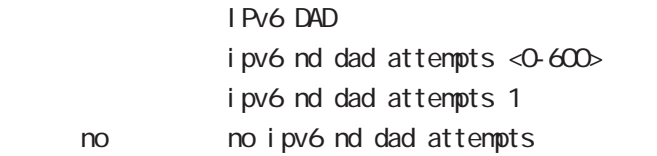

### i pv6 nd accept-redirects

IPv6 forwarding ICMPv6 redirects

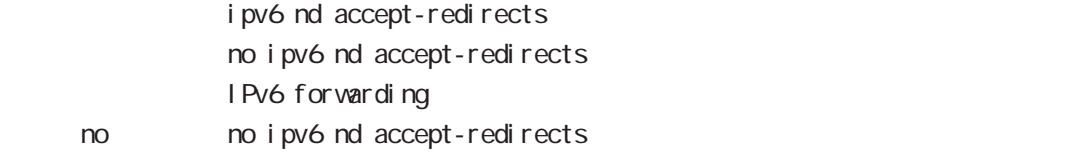

### ipv6 nd queue length

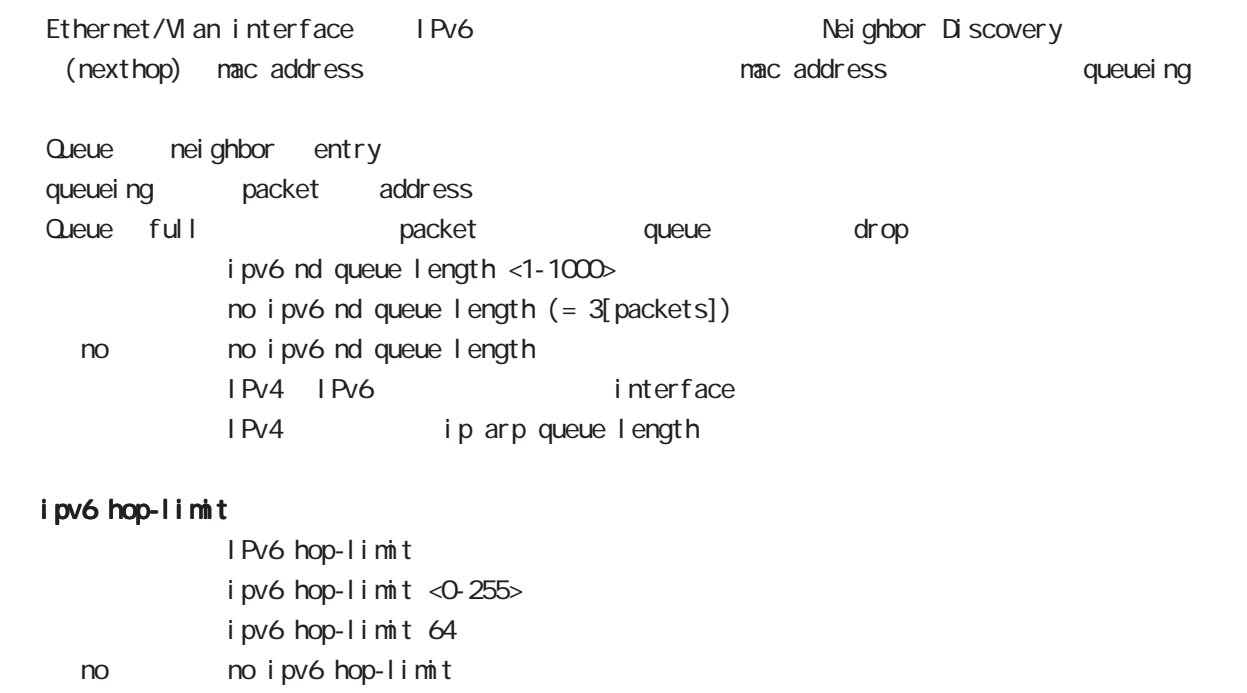

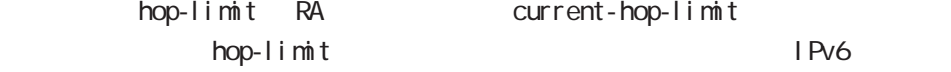

IPv6 hop-limit

## interface mode

### ip rip receive version

#### $R$  $P$

ip rip receive version  $(1|2)$   $(|1|2)$ ip rip receive version 2 version 1, version 2, version 1 & 2 < no > no ip rip receive version

#### ip rip send version

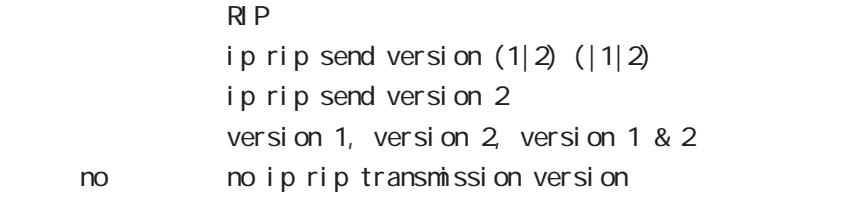

### ip rip split-horizon

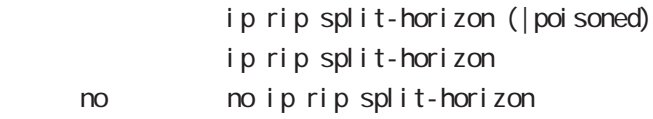

## interface mode

#### ip ospf cost

 $\triangle$  OSPF  $\triangle$ ip ospf cost <1-65535>

< no > no ip ospf cost

#### ip ospf hello-interval

Hello インターバルを設定しています。

- ip ospf hello-interval <1-65535>
- no no ip ospf hello-interval

#### ip ospf dead-interval

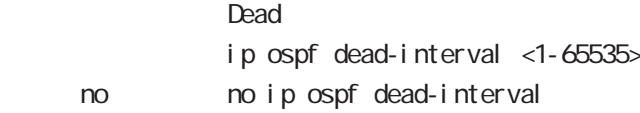

#### ip ospf retransmit-interval

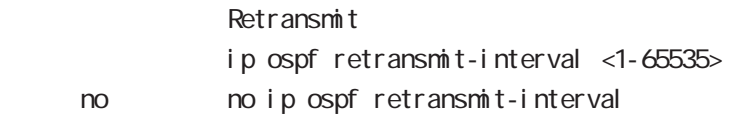

#### ip ospf transmit-delay

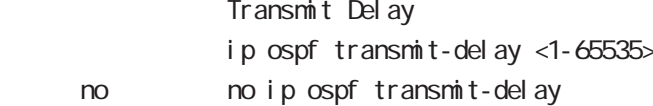

### ip ospf authentication

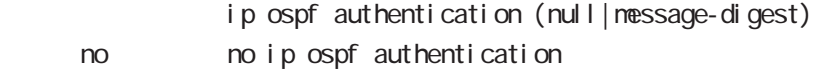

#### ip ospf authentication-key

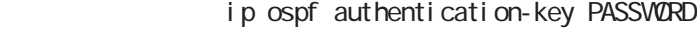

no no ip ospf authentication-key

#### ip ospf message-digest-key

#### $M\!\!D\!5$

ip ospf message-digest-key <keyid: 1-255> md5 PASSWORD < no > no ip ospf message-digest-key <keyid:1-255>

# interface mode

### ip ospf priority

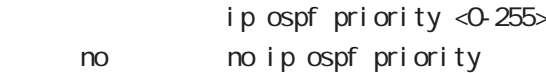

## ip ospf mtu-ignore

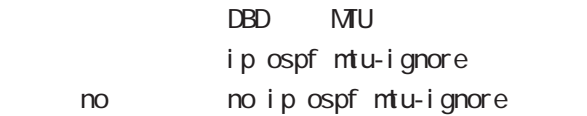
# interface mode

#### vrrp ip address

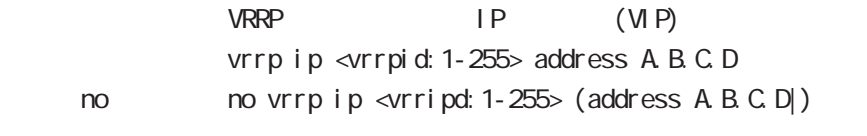

## vrrp ip priority

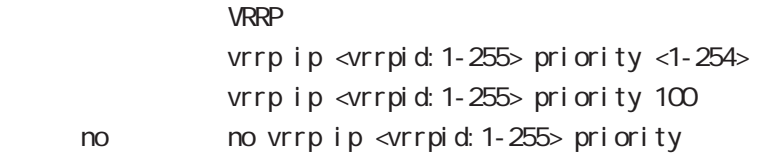

・マスタールータの priority を高く、バックアップルータの priority を低く設定します。

#### vrrp ip preempt

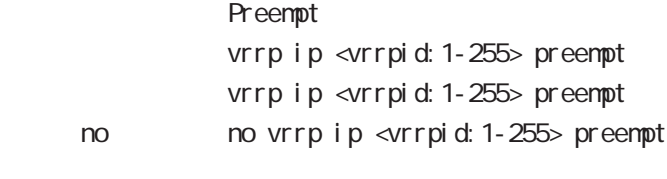

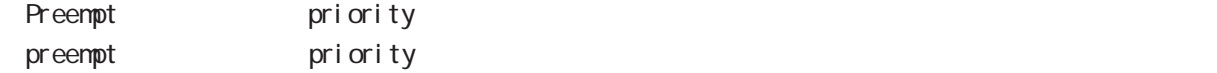

# interface mode

#### vrrp ip preempt delay

ータックアップルータが有効な場合には、バックアップルータが有効な場合には、インタックアップルータが有効な場合には、インタックアップルータが有効な場合には、インタックアップルータが有効な場合には、インタックアップルータが有効な場合には<br>アップルータが有効な場合には、インタックアップルータが自分はないので、インタックアップルータが自分になっているのは、インタックアップルータが自分になっているのは、インタックアップルータが有効な場合にはない。  $p$ reempt delay  $1 1000()$  () vrrp ip <vrrpid: 1-255> preempt delay <1-1000sec> < no > no vrrp ip <vrrpid:1-255> preempt delay Preempt del ay - master down timer delay timer  $\sim$  delay timer  $\sim$  advertise advertise (delay timer ) advertise delay timer delay delay timer delay timer master down timer timer delay advertise (delay timer ) - The contract advertise advertise experience  $\mathcal{A}$ - expected advertise advertise advertise (  $\overline{a}$ 

#### vrrp ip timers

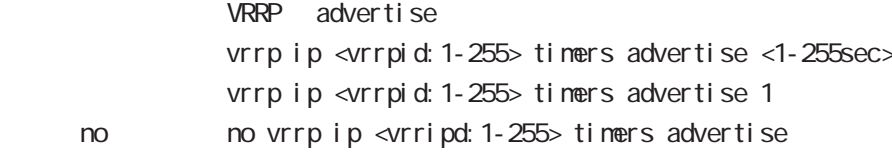

#### vrrp ip netevent

VRRP tracking

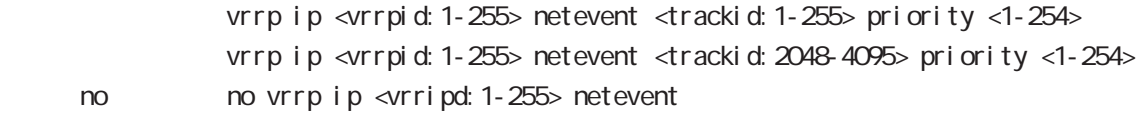

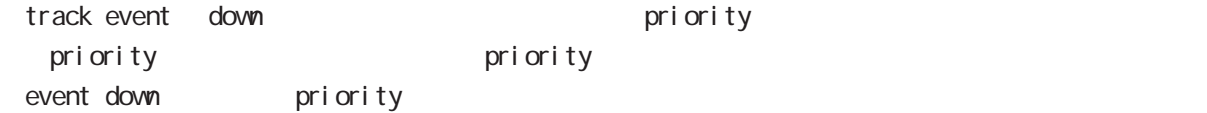

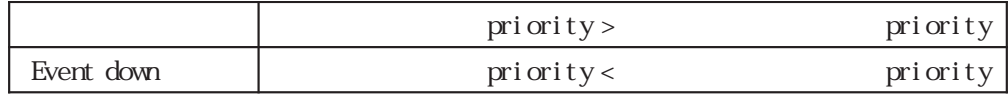

# interface mode

#### ip access-group

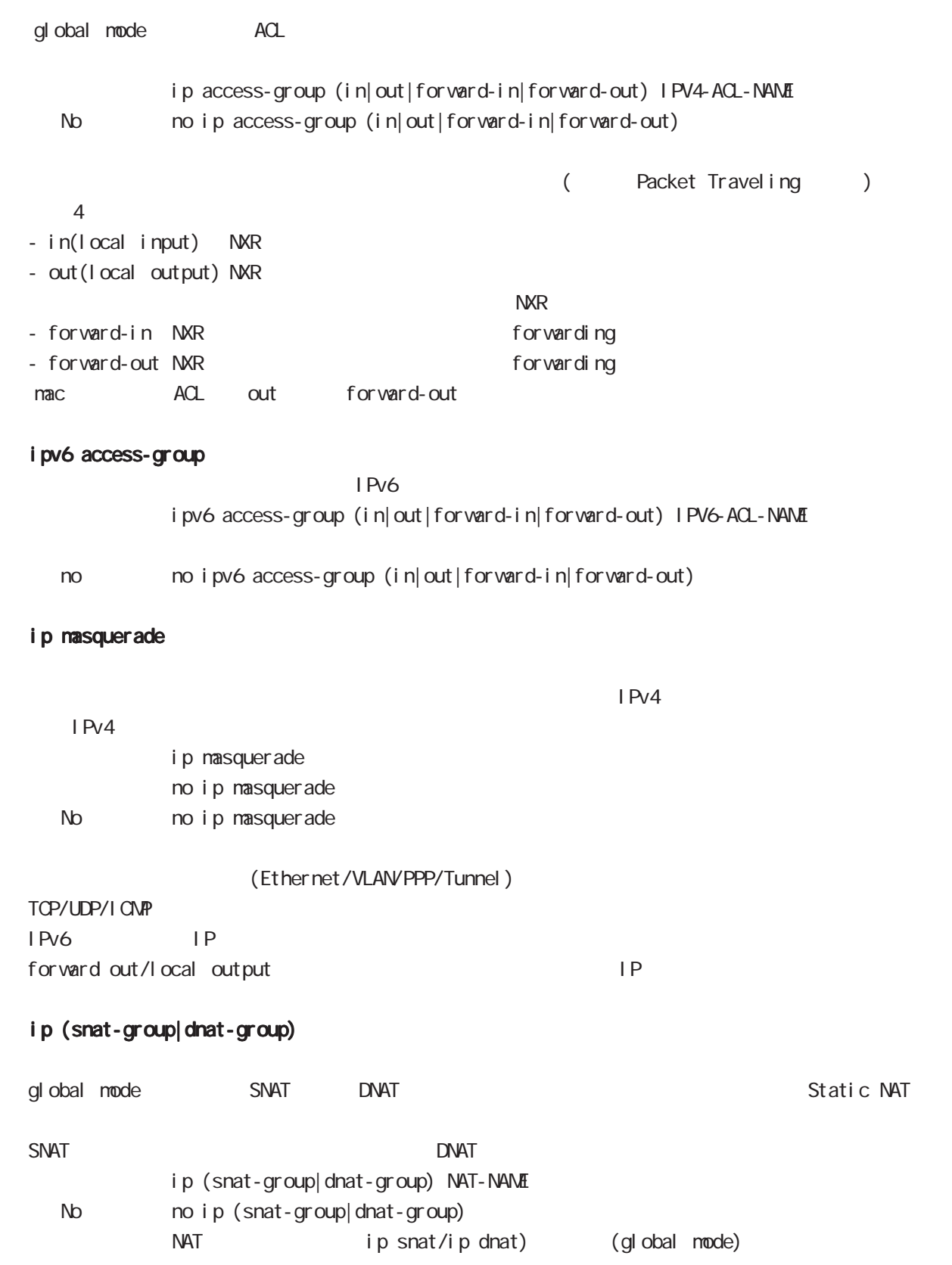

# interface mode

#### ip webauth-filter

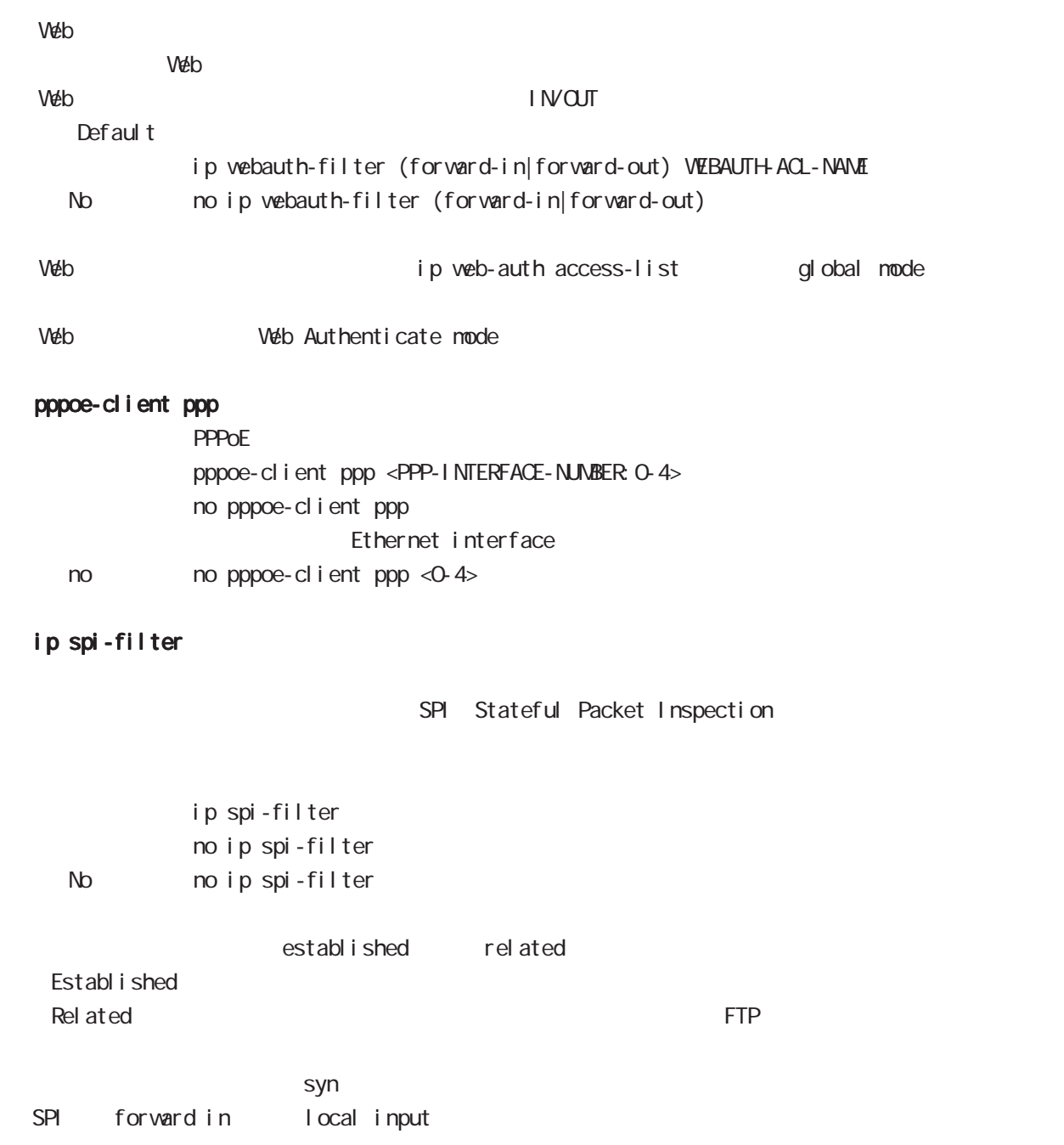

# interface mode

### ipv6 spi-filter

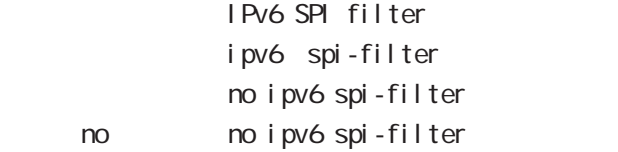

## ip spi-filter log ipv6 spi-filter log

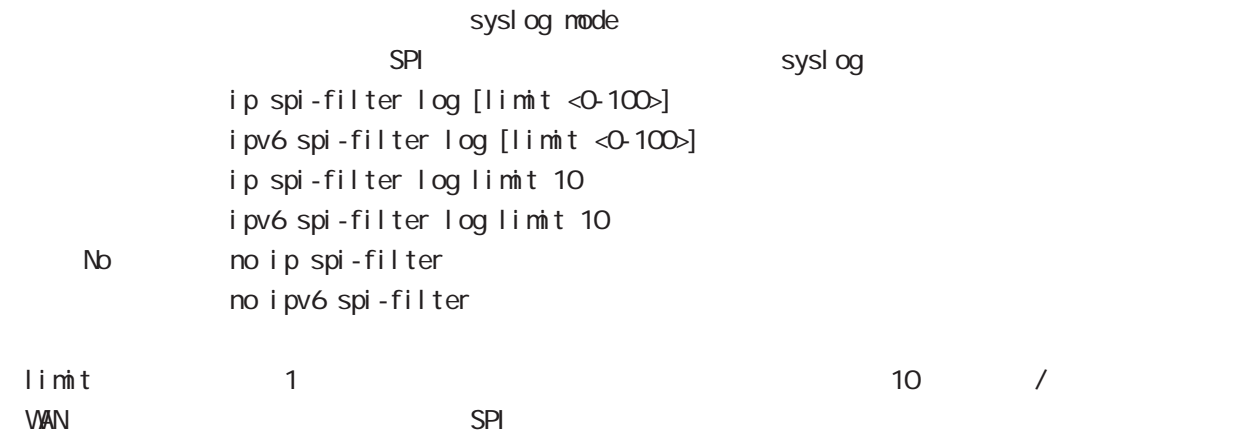

#### shutdown

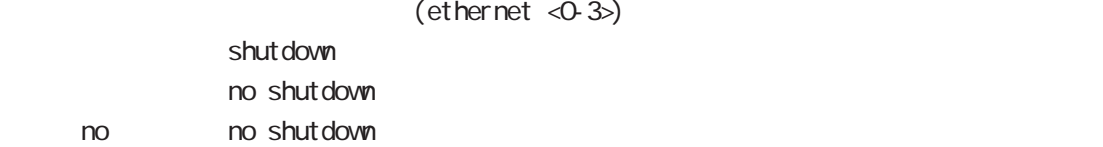

# interface mode

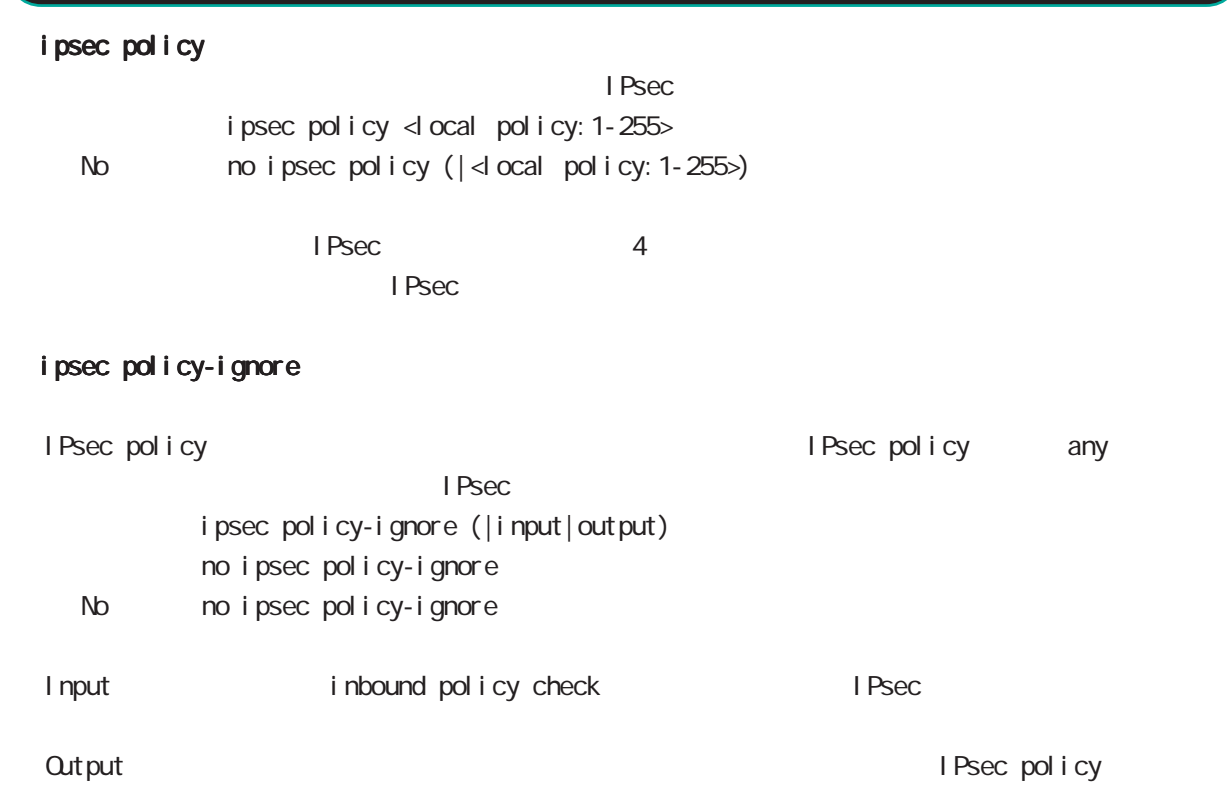

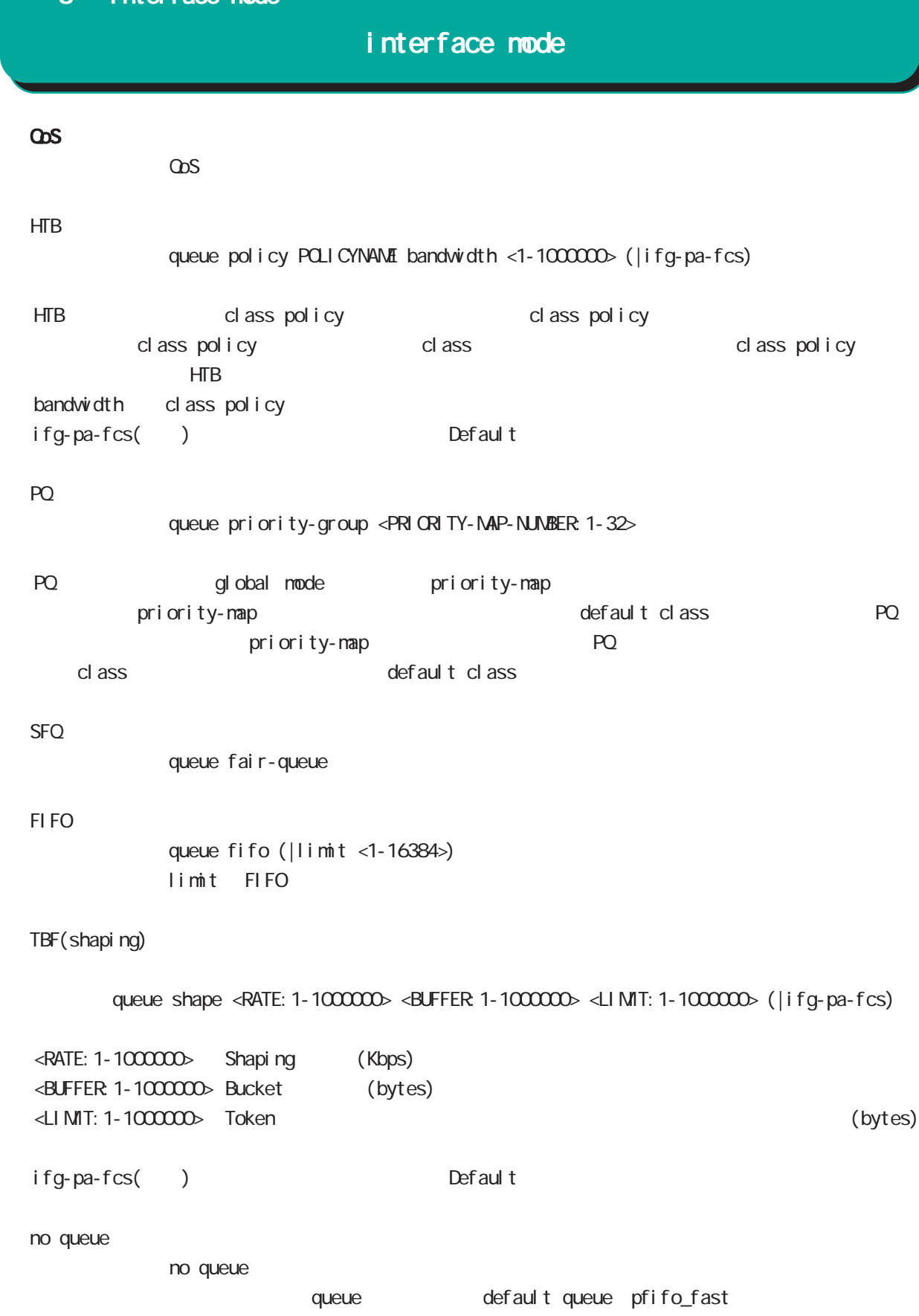

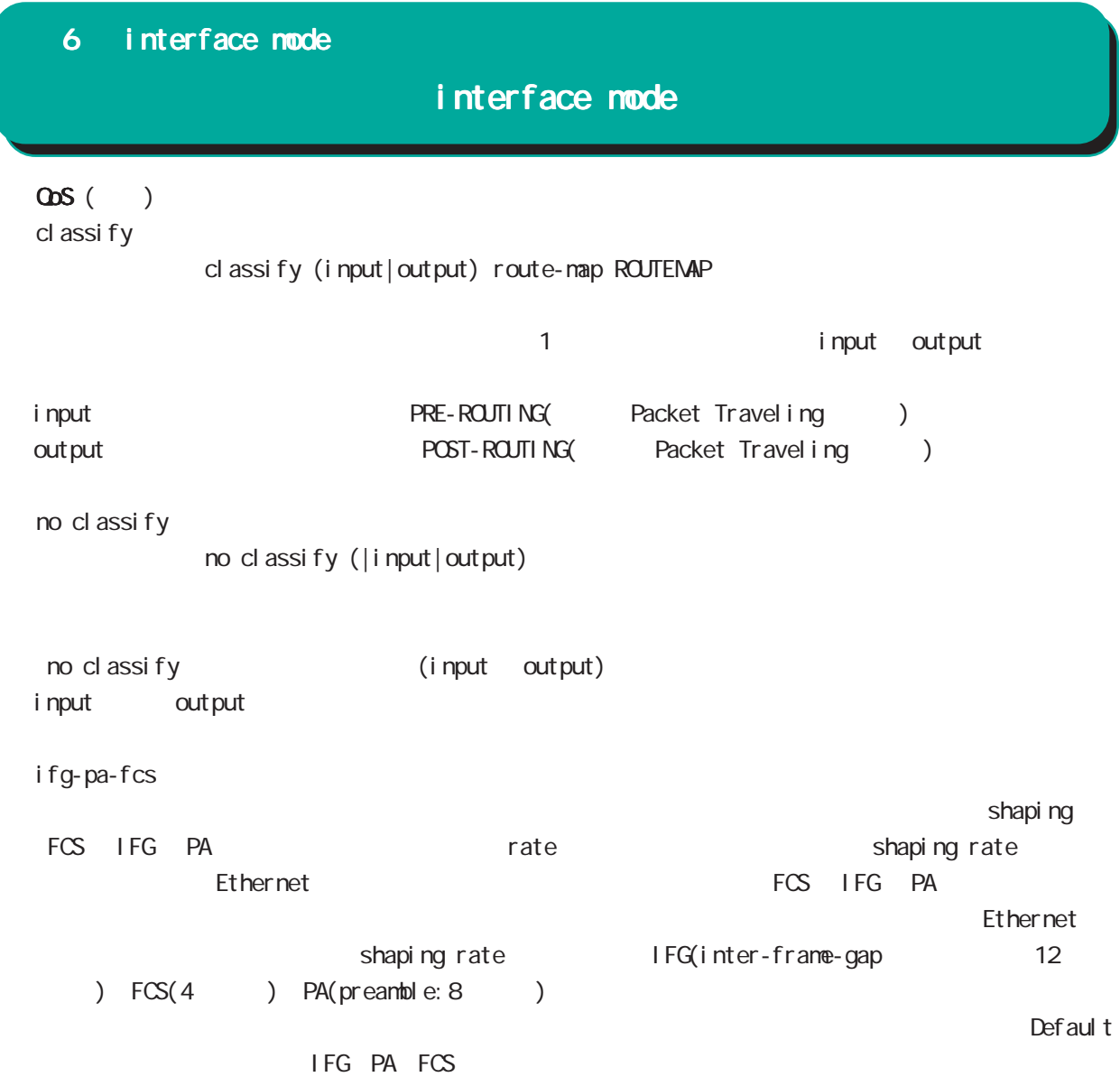

# interface mode

(ip|ipv6) rebound

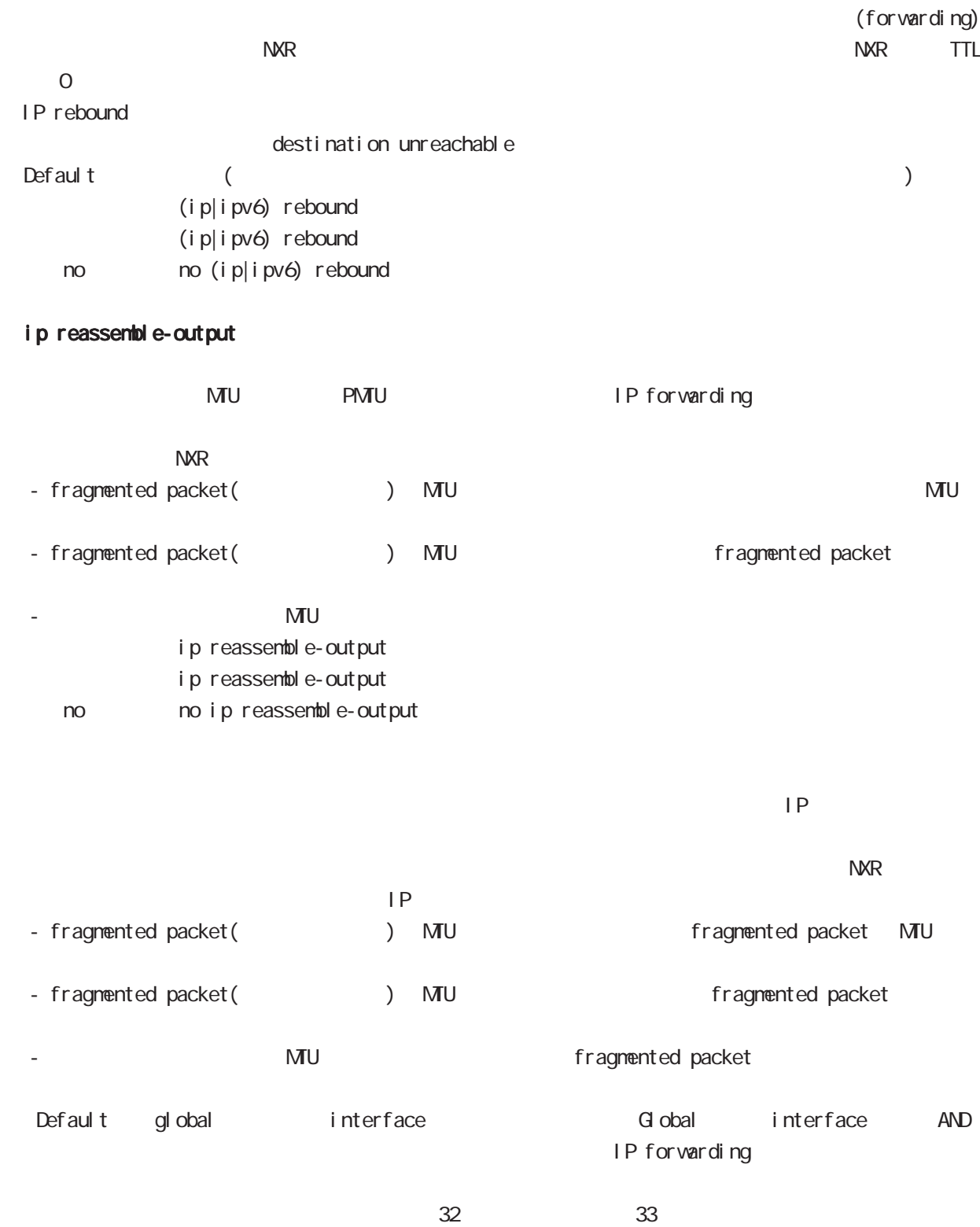

ip reassemble-output

# interface mode

#### session invalid-status-drop-interface

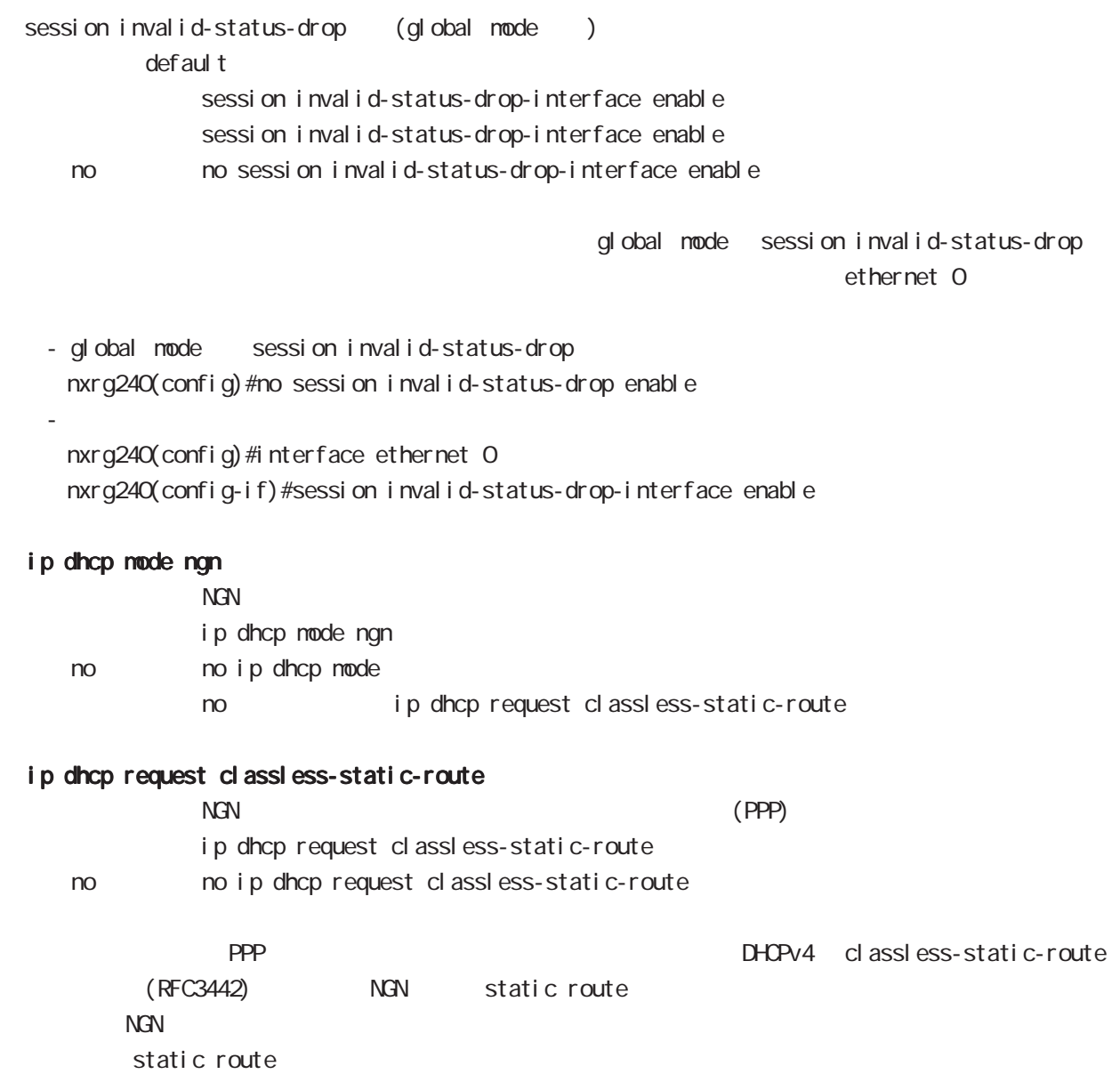

# interface mode

## ip dhcp initial-interval

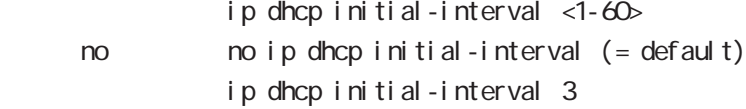

#### ip dhcp retry

#### $D H C P$   $D H C P$

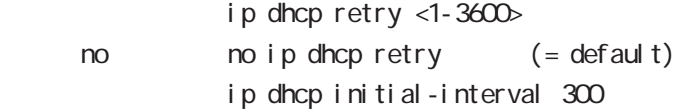

#### ip dhcp timeout

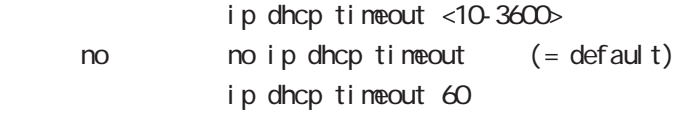

#### ip dhcp backoff-cutoff

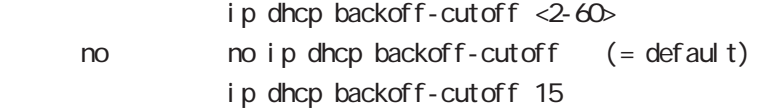

# 6 interface mode interface mode ip p2p-detection experience of P2P and  $P2P$  and  $P4$ ip p2p-detection (any|winny|share|bittorrent) {log|deny} < no > no ip p2p-detection no ip p2p-detection (winny|share|bittorrent)  $1$  P2P  $\blacksquare$  ip arp filter ARP request ARP reply / ip arp filter ip arp filter ( $ARP$  reply < no > no ip arp filter (無効:ARP reply を返す) ・ある LAN セグメントに複数の Ethernet インタフェースが接続されている場合は、複数のインタフェー ARP reply ーの端末に対する LAN しゃしん host route がんしょう host route がんしょう しんしょう host route ARP request ARP reply ARP reply ip arp gratuitous gratuitous ARP(GARP) ip arp gratuitous <attempts: 1-255> <interval: 1-3600> <del ay: 1-600> ip arp gratuitous (= ip arp gratuitous <attempts: 1> <interval: 1> <del ay: 5>) no ip arp gratuitous GARP no no ip arp gratuitous  $ARP$ GARP (request) IP GARP GARP SECOND STRUCTURE GARP GARP SECOND STRUCTURE GARP SECOND STRUCTURE GARP SECOND STRUCTURE GARP SECOND STRUCTURE GARP SECOND STRUCTURE GARP SECOND STRUCTURE GARP SECOND STRUCTURE GARP SECOND STRUCTURE GARP SECOND  $\overline{G}$ ARP  $\overline{G}$ ARP  $\overline{G}$ VRRP VIP GARP  $G$ ARP  $\qquad \qquad \qquad$  default  $\qquad \qquad$ del ay(sec) Ethernet VLAN Bridge ・VLAN Bridge インクアップ GARP インクアップ ・DHCP クライアント機能使用時、DHCP によって IP アドレスを取得したタイミングでは、GARP 送信は行  $\mathsf{I} \mathsf{P}$   $\mathsf{GARP}$

# interface mode

#### bridge-group

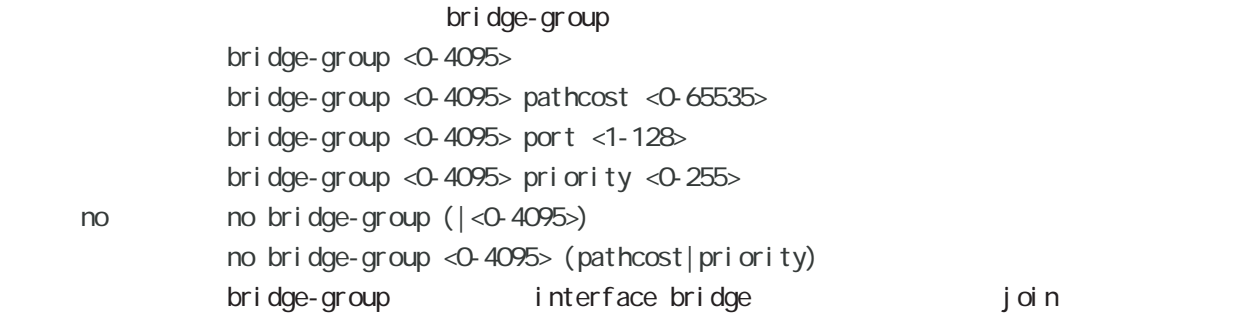

#### l2tpv3 access-group

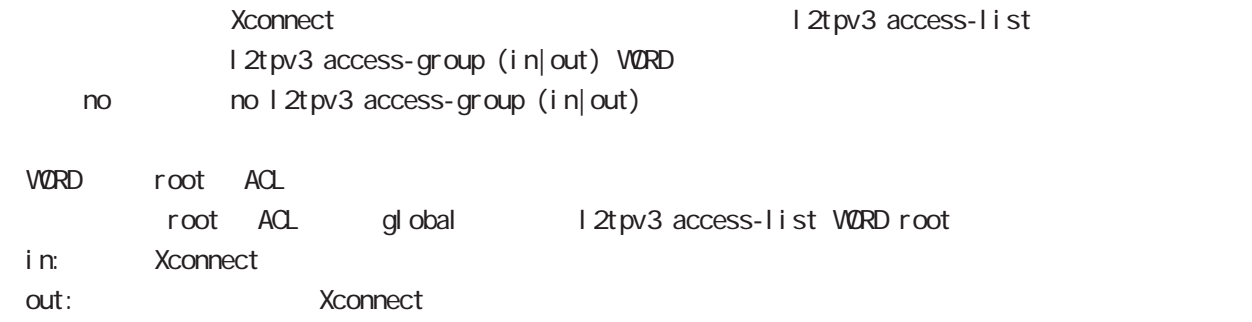

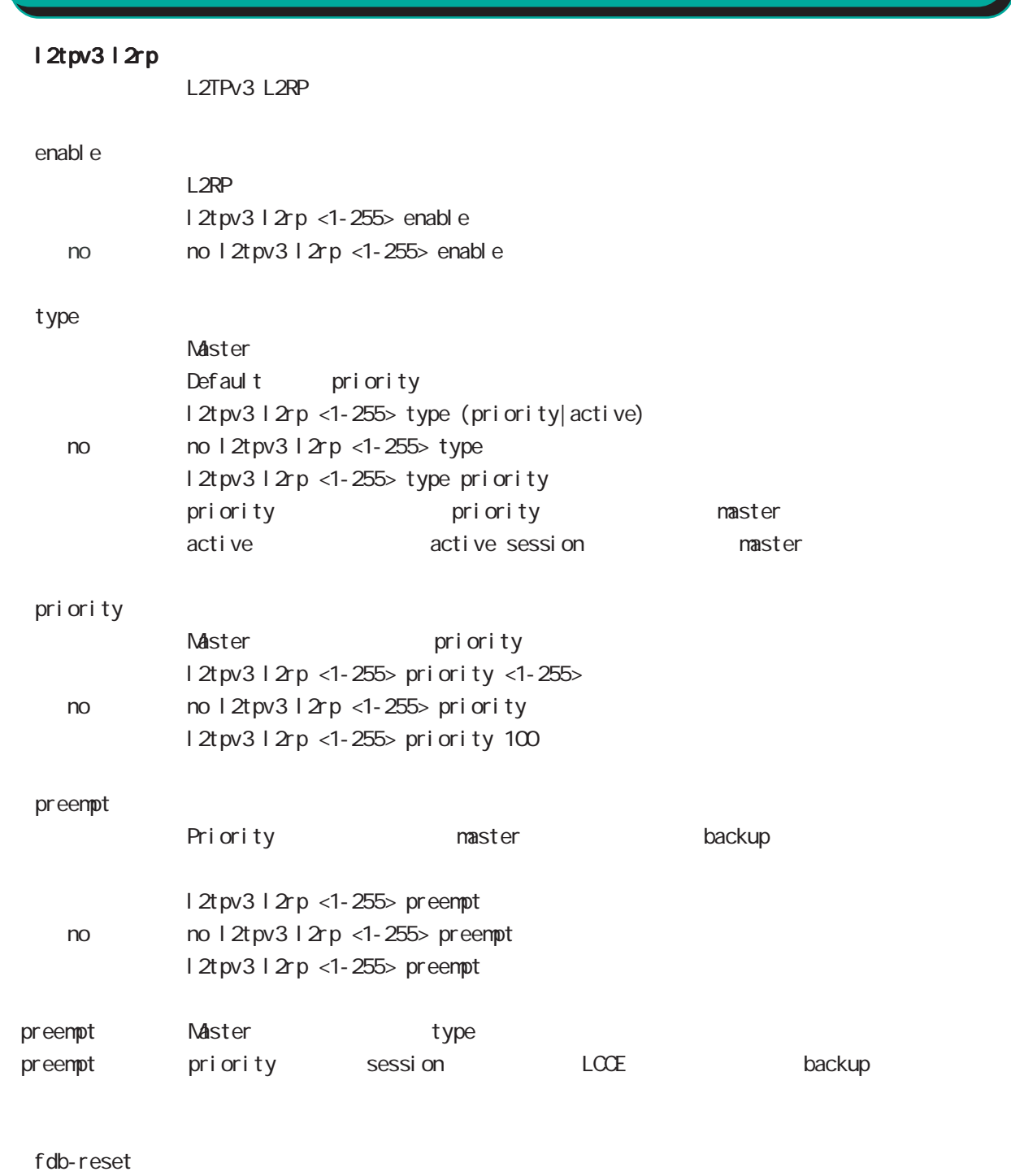

interface mode

l 2rp <1-255> fdb-reset Ethernet

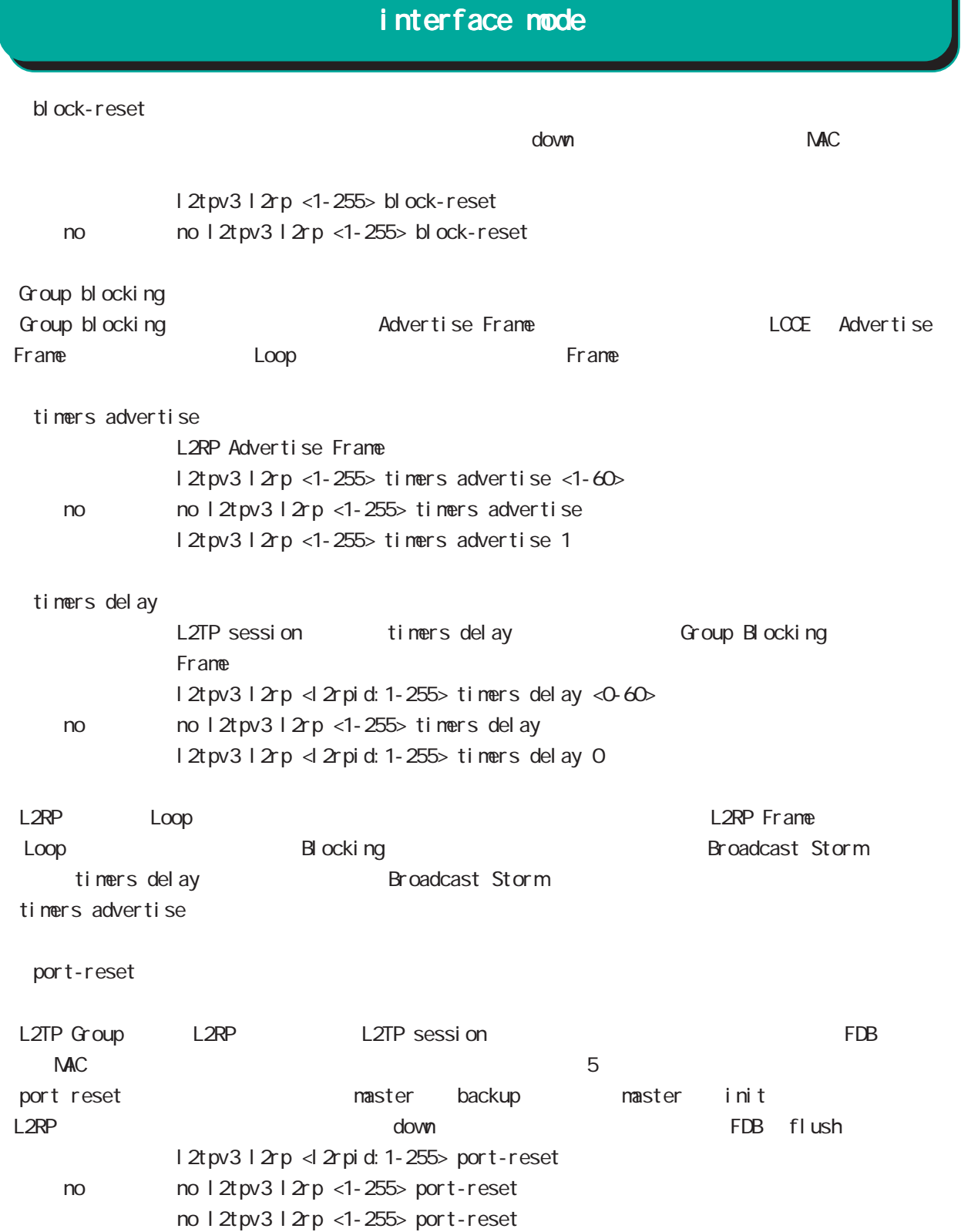

# interface mode

#### ip dns-intercept

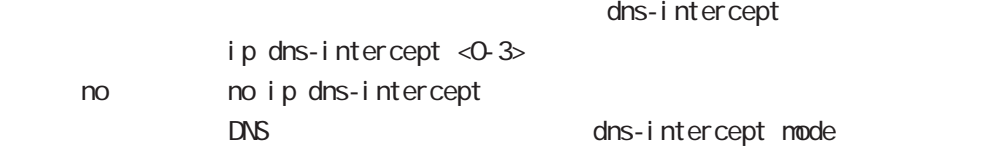

# 第7章

interface tunnel mode

# interface tunnel mode

#### command

nxrg240#configure terminal Enter configuration commands, one per line. End with CNTL/Z. nxrg240(config)#interface tunnel <0-255> nxrg240(config-tunnel)#

#### description

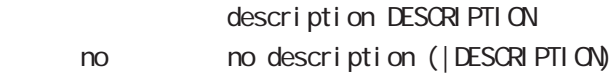

#### ip address

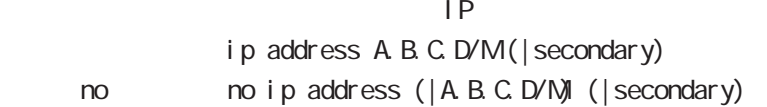

#### ipv6 address

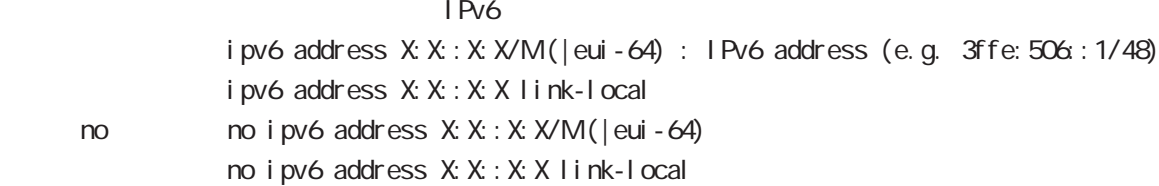

#### ipv6 address DHCPv6-PD

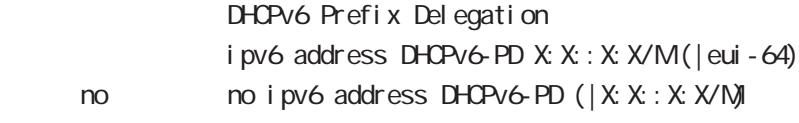

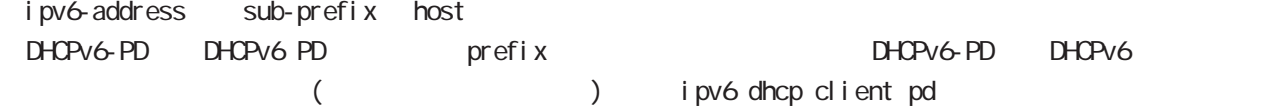

#### tunnel source

**Source Source 2012** tunnel source A.B.C.D|X:X::X:X tunnel source INTERFACE INTERFACE ethernet, bridge, ppp

#### tunnel destination

Destination FODN tunnel destination A.B.C.D|X:X:X:X tunnel destination FQDN

interface tunnel mode

tunnel mode

GRE IP-in-IP IPsec over IPv4/IPv6 6rd 5

tunnel node gre < no > no tunnel mode (= tunnel mode gre) ○ IPinIP IP IPv4/IPv6 IPIPv4/IPv6 tunnel mode ipip|ipipv6|ipv6ip|ipv6ipv6 ipip IPv4 over IPv4 tunneling ipipv6 IPv4 over IPv6 tunneling ipv6ip IPv6 over IPv4 tunneling ipv6ipv6 IPv6 over IPv6 tunneling GRE Generic Routing Encapsulation IPv4 IPv6 7ransport IP IPv4 RFC2784  $47$  $\overline{1D}$  and  $\overline{2}$ tunnel mode gre I Psec over I Pv4 I Psec over I Pv6 Route based IPsec( B) By ipsec ipv4 ipsec ipv6  $t$ unnel mode ipsec ipv4  $($  = IPsec over IPv4) tunnel mode ipsec ipv6 (= IPsec over IPv6) 6rd IPv6 Rapid Deployment on IPv4 infractructures IPv6 IPv4 RFC5569/5969 IPv6 over IPv4 IPv4 tunnel mode ipv6ip 6rd ford tunnel 6rd prefix tunnel 6rd ipv4 prefix-length

# interface tunnel mode

#### tunnel key

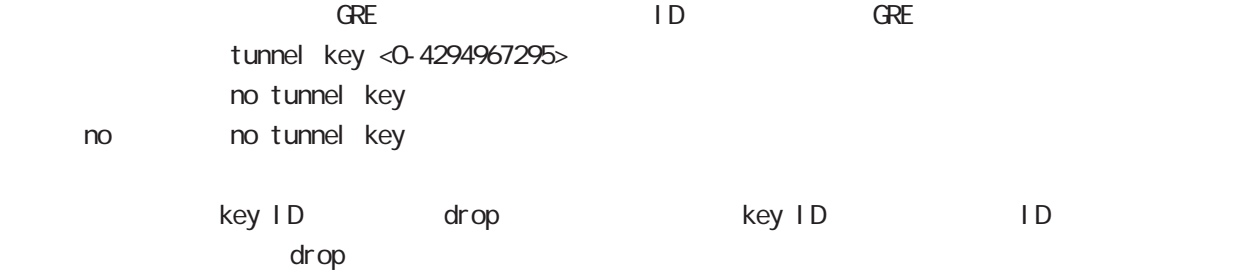

#### tunnel checksum

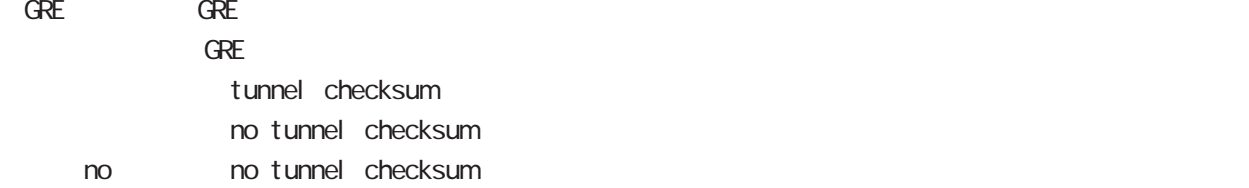

#### tunnel encap-limit

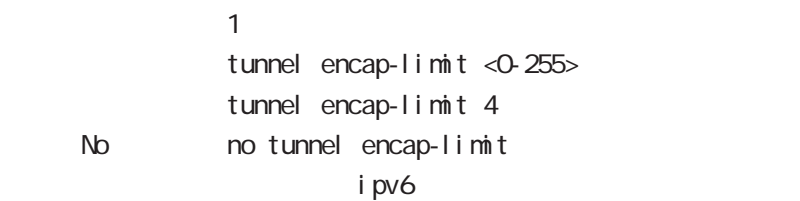

# interface tunnel mode

#### tunnel path-mtu-discovery

 $P_{\text{MUD}}$ 

tunnel path-mtu-discovery tunnel path-mtu-discovery < no > no tunnel path-mtu-discovery (無効)

 $I Pv4$ 

IPv4 PMTU Discovery - IP tunnel tunnel mode ipip|gre fragment # PMTUD IPsec tunnel tunnel mode ipsec ipv4 PMTUD B B  $-PMUD$  /  $DF$   $Q/1$ 

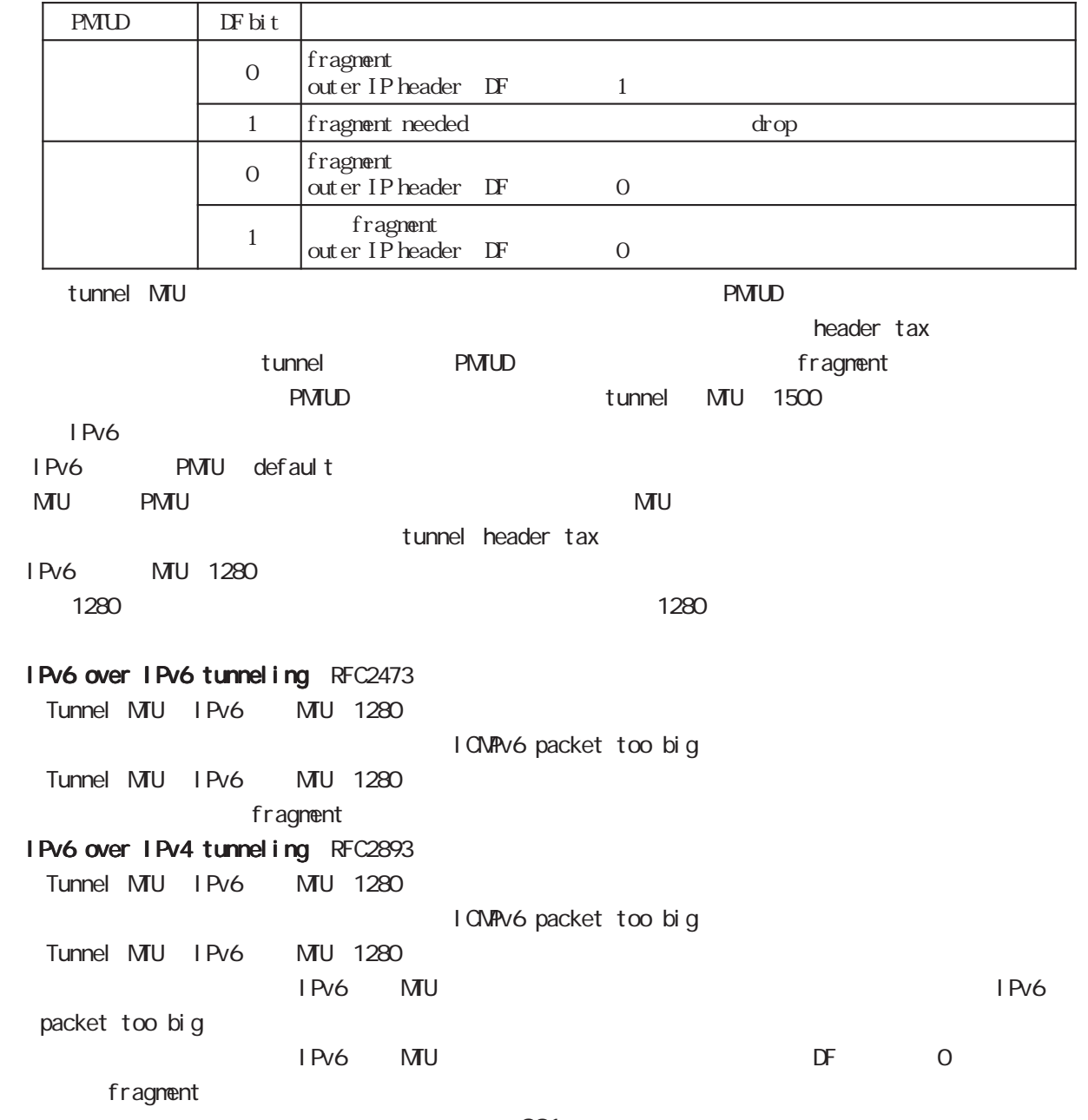

## interface tunnel mode

#### tunnel ttl

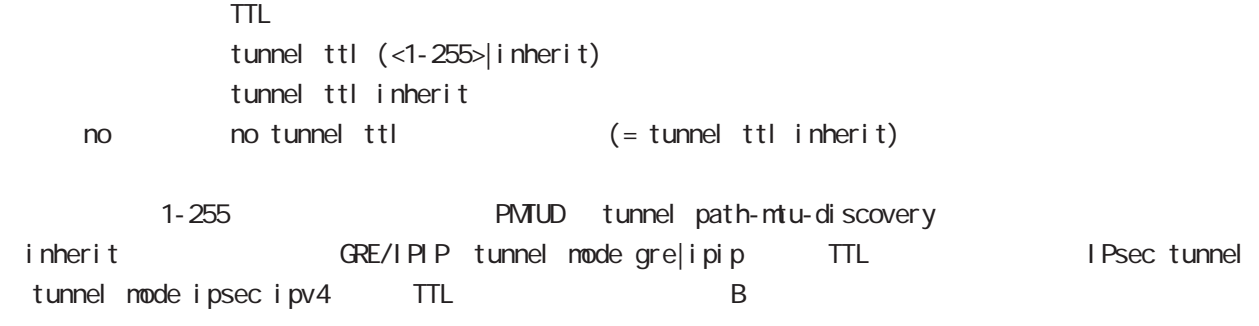

# interface tunnel mode

#### tunnel tos

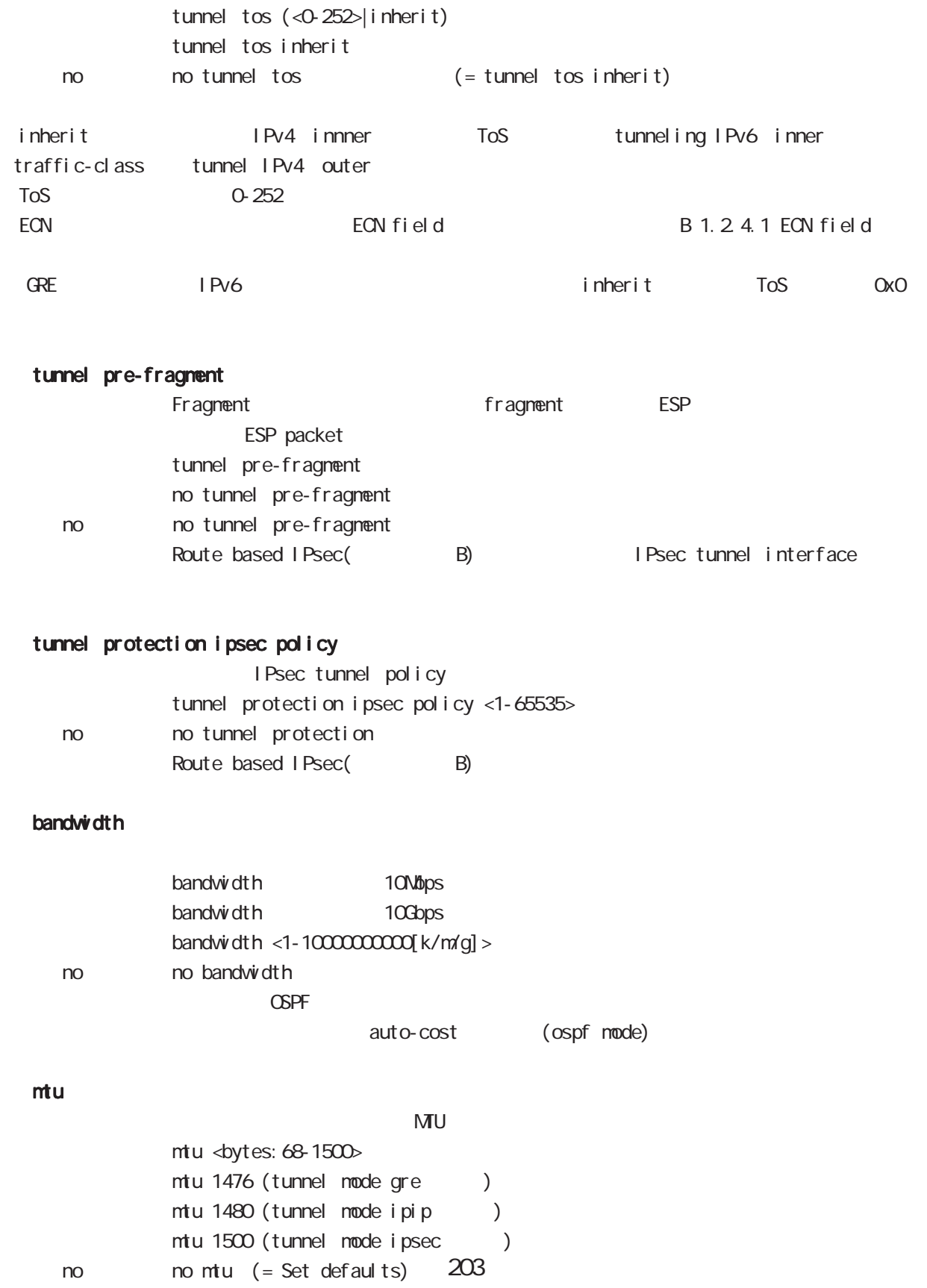

# interface tunnel mode

#### ip redirects

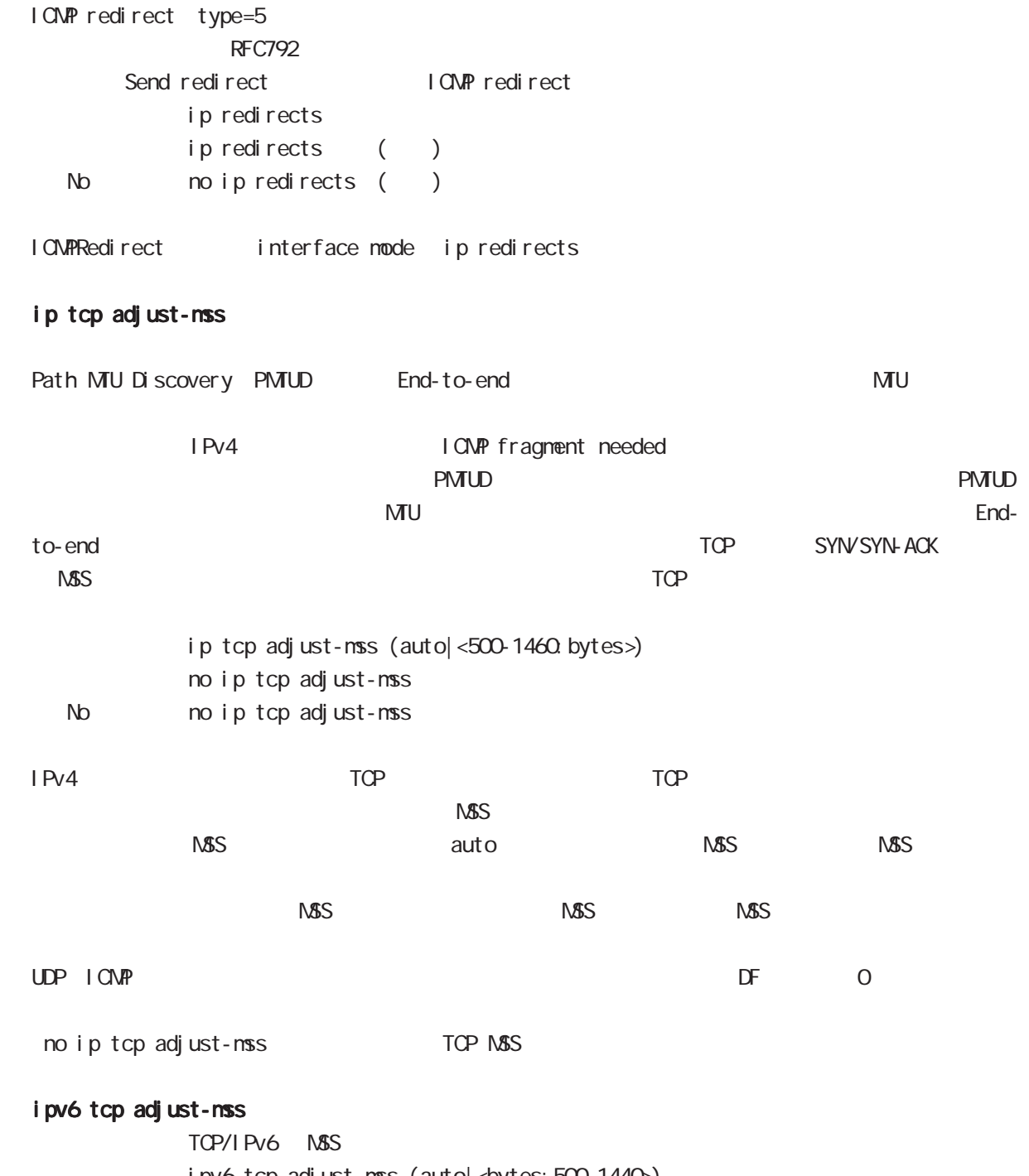

ipv6 tcp adjust-mss (auto| < bytes: 500-1440>) no i pv6 tcp adjust-nss no no i pv6 tcp adjust-mss

## interface tunnel mode

#### ip mask-reply

```
OpenView Contracts the Contracts of CONP address mask request
\tt type=17I CNP address mask request
             ip mask-reply ICNP address mask request
             no ip mask-reply ICNP address mask request
   No no ip mask-reply
 I CNP address mask request/reply interface mode ip mask-reply
ip fragment-reassembly
 Pre-fragment packet NXR reassemble reassemble
forwarding the state of the default the reassemble
 ・Route based IPsec(参照:付録 B)を使用する際に、IPsec tunnel interface に設定することができ
             ip fragment-reassembly
             ip fragment-reassembly
   no no ip fragment-reassembly
global mode ino ip reassemble-output ipsec tunnel interface ino ip frag-
ment-reassembly herocontecture in the ip fragment-reassembly
          no ip fragment-reassembly tunnle interface
reassemble conntrack the conntrack conntrack conntrack conntrack conntrack conntrack
              NAT /SPI/session
      packet coloring
  no ip reassemble-output tunnel interface no ip fragment-
reassembly ip fragment-reassembly
(no ip fragment-reassembly warning warning )
ip fragment-reassembly the state output ip reassemble-output that is a context of the state of the state of the state of the state of the state of the state of the state of the state of the state of the state of the state
```
#### ip rip receive version

 $R$  $P$ 

ip rip receive version  $(1|2)$   $(|1|2)$ 

< no > no ip rip receive version

# interface tunnel mode

#### ip rip send version

#### $R$  P

ip rip send version  $(1|2)$   $(|1|2)$ 

< no > no ip rip send version

#### ip rip split-horizon

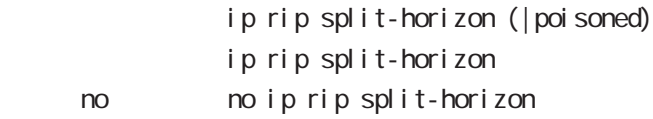

#### ip access-group

global mode ACL

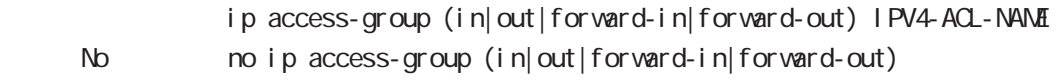

(
Packet Traveling )

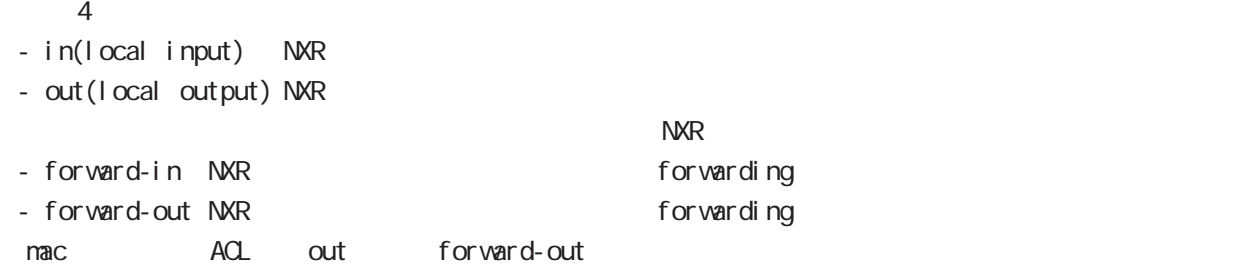

#### ipv6 access-group

 $Pv6$ ipv6 access-group (in|out|forward-in|forward-out) IP64-ACL-NANE < no > no ipv6 access-group (in|out|forward-in|forward-out)

 $\overline{P}$   $\overline{P}$   $\overline{$ 

#### ip masquerade

 $PVA$ 

- ip masquerade no i p nasquerade
- No no ip masquerade

#### (Ethernet/VLAN/PPP/Tunnel)

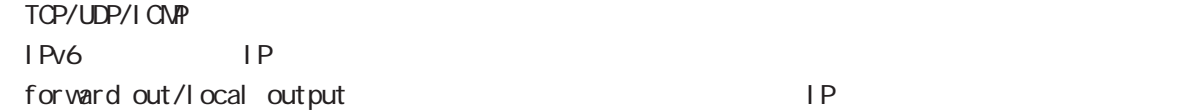

# interface tunnel mode

#### ip (snat-group|dnat-group)

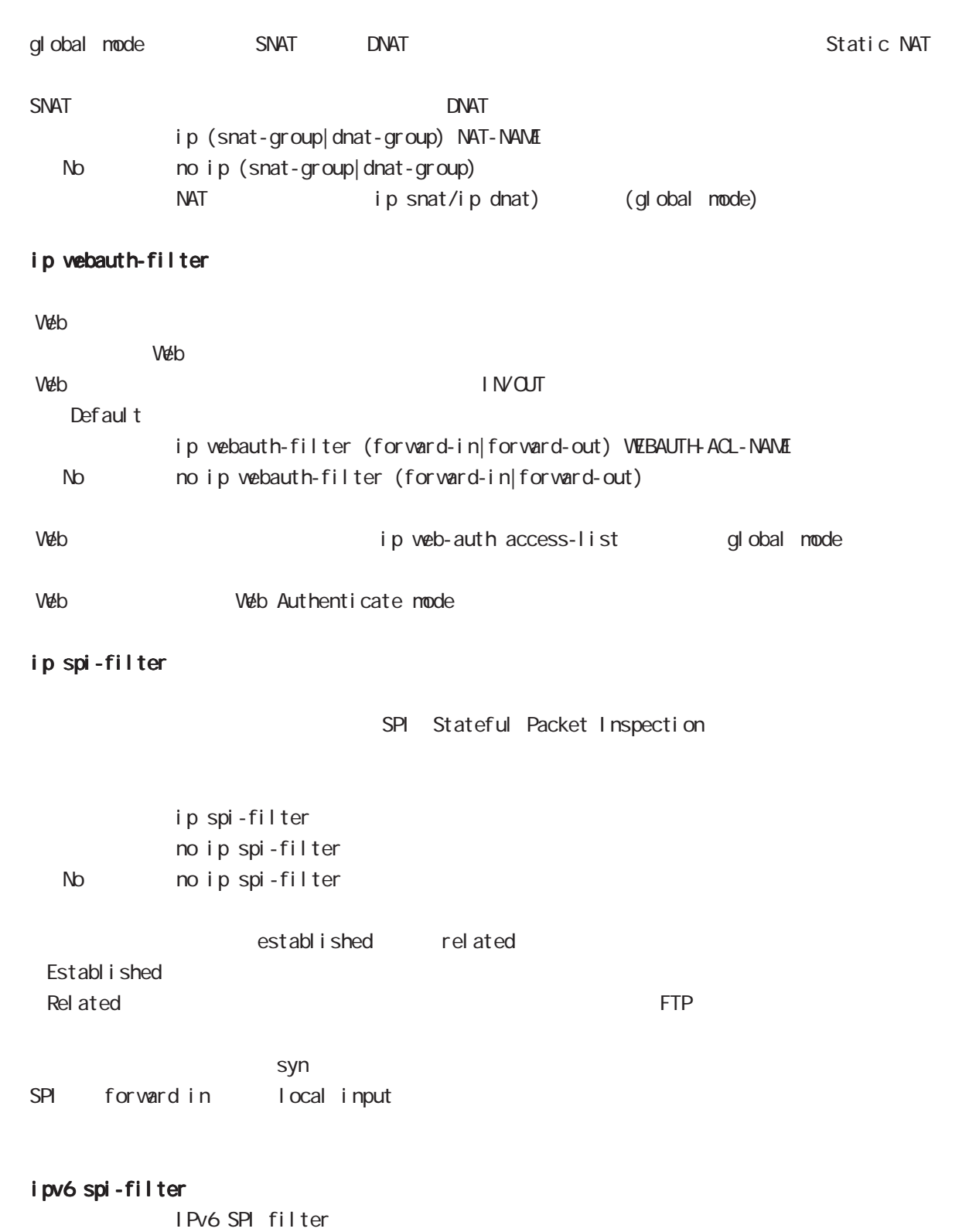

i pv6 spi-filter no ipv6 spi-filter < no > no ipv6 spi-filter

# interface tunnel mode

#### ip spi-filter log ipv6 spi-filter log

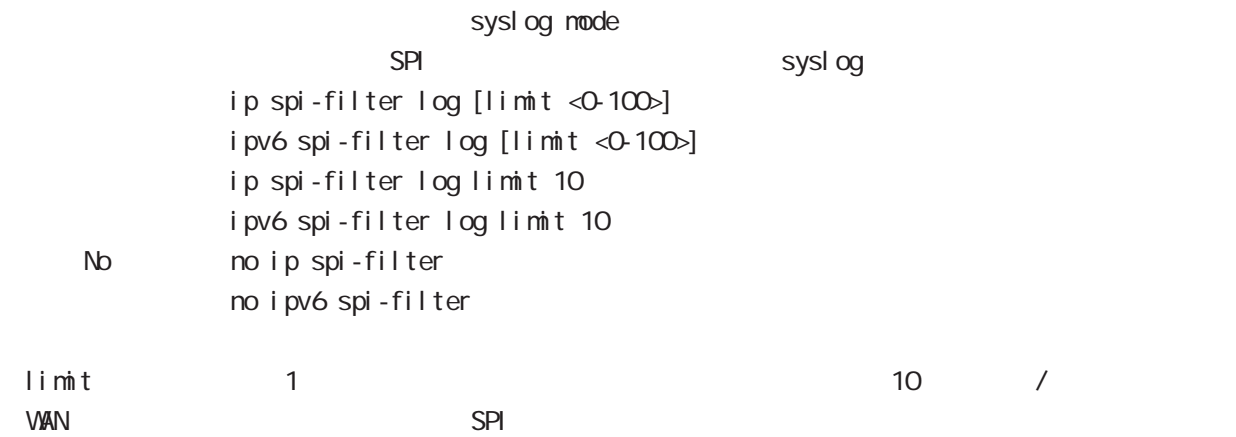

#### netevent

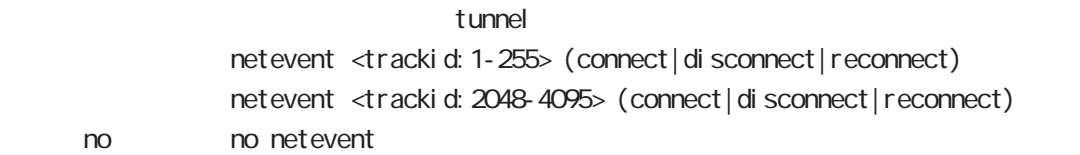

#### ipv6 nd accept-redirects

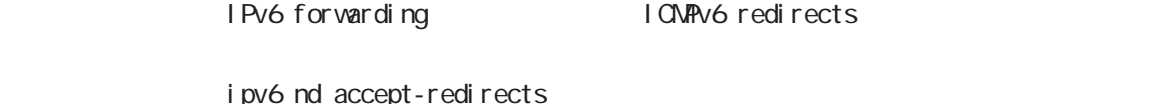

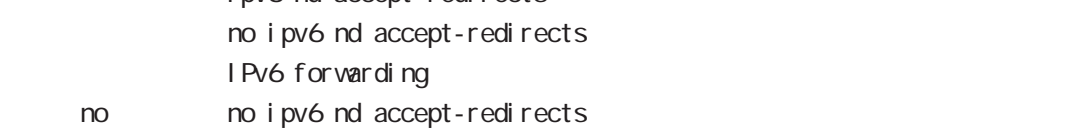

# interface tunnel mode

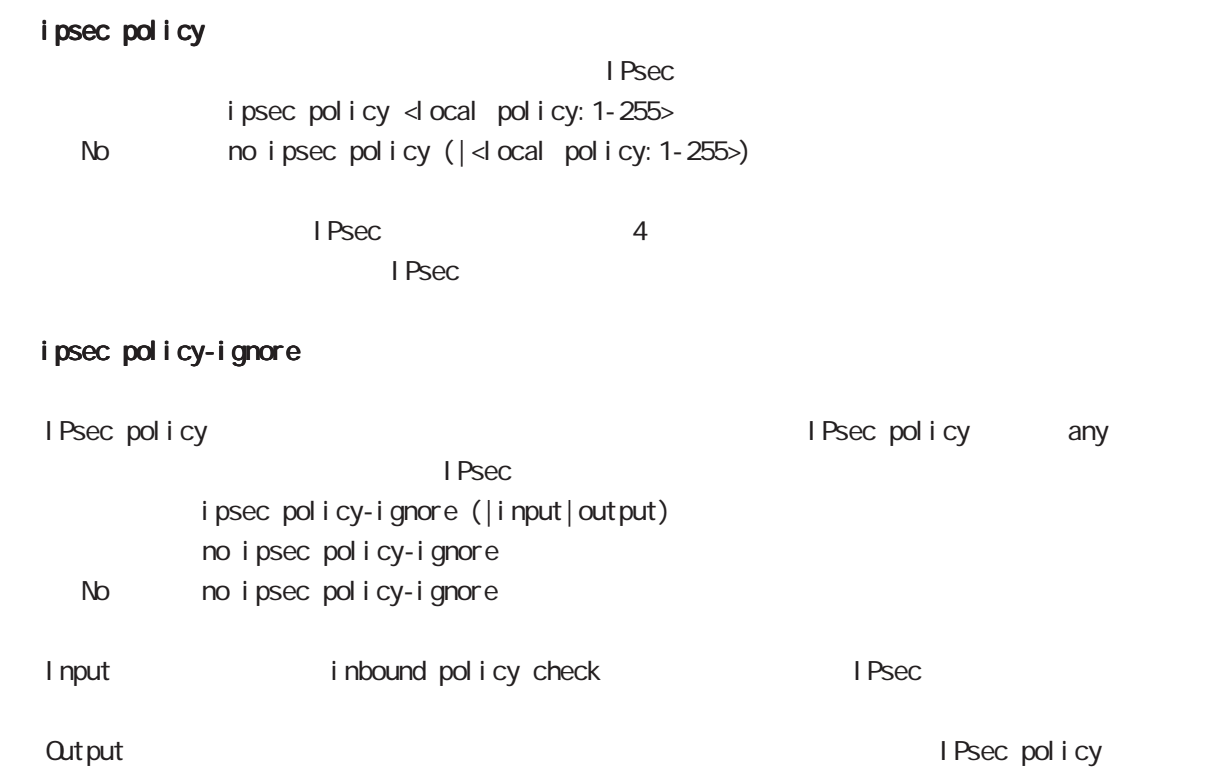

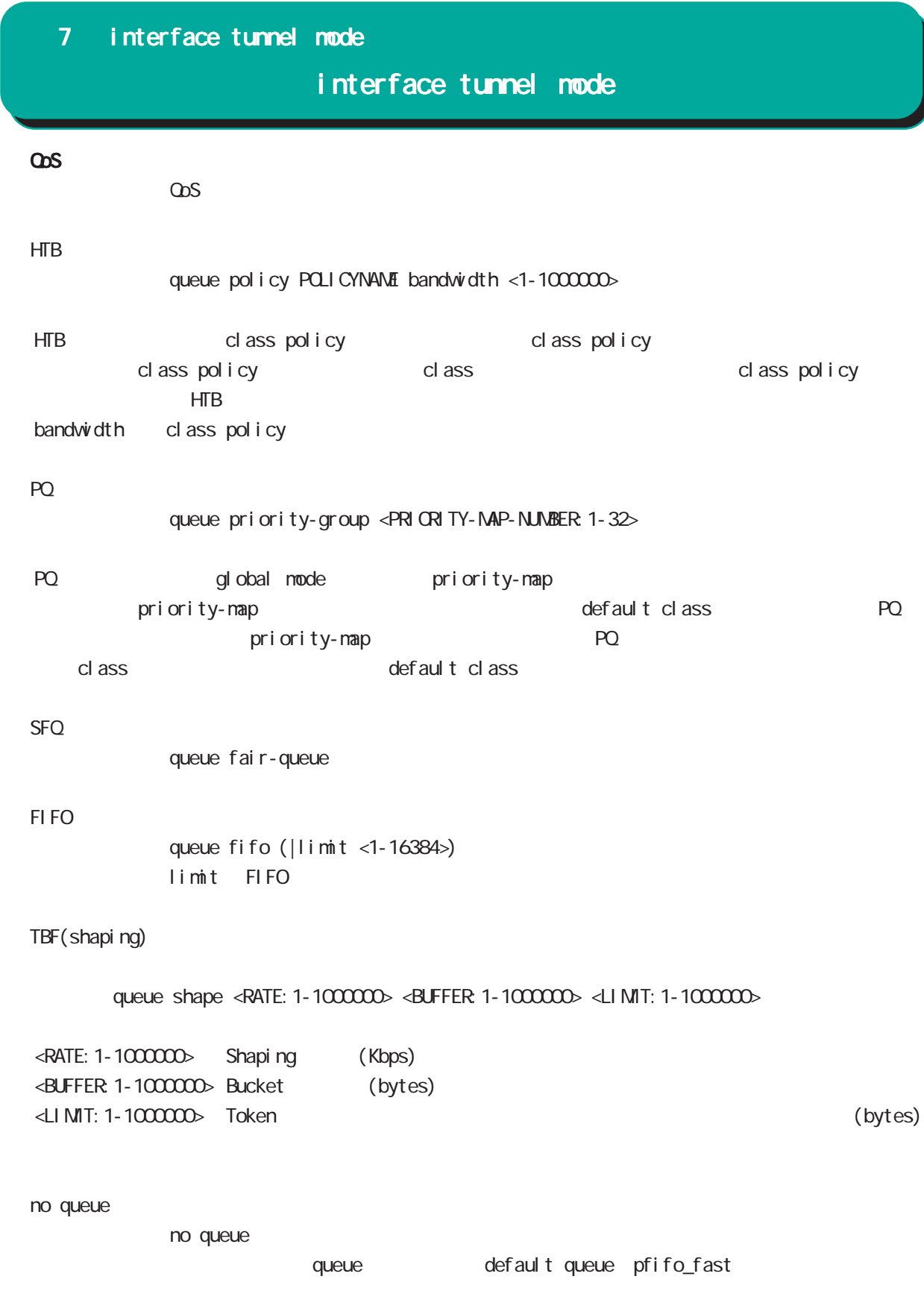

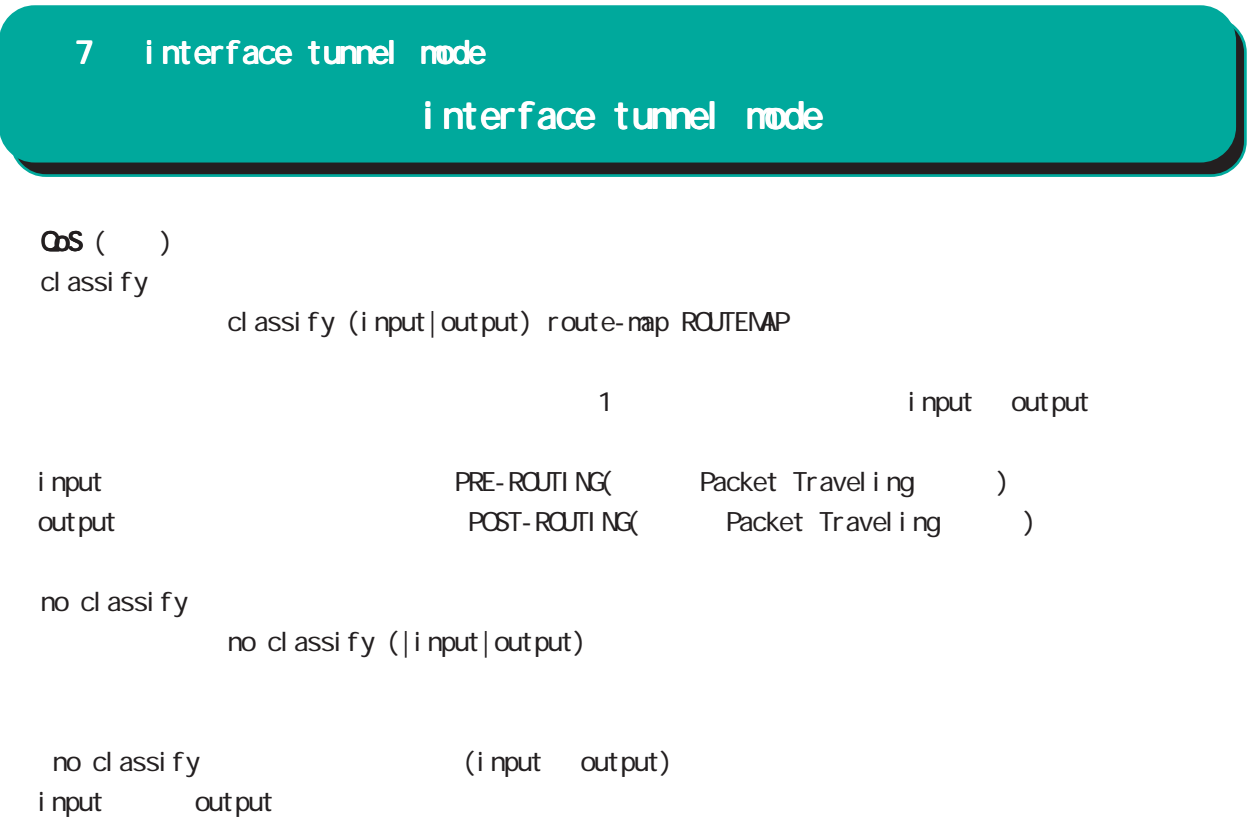

# interface tunnel mode

## (ip|ipv6) rebound

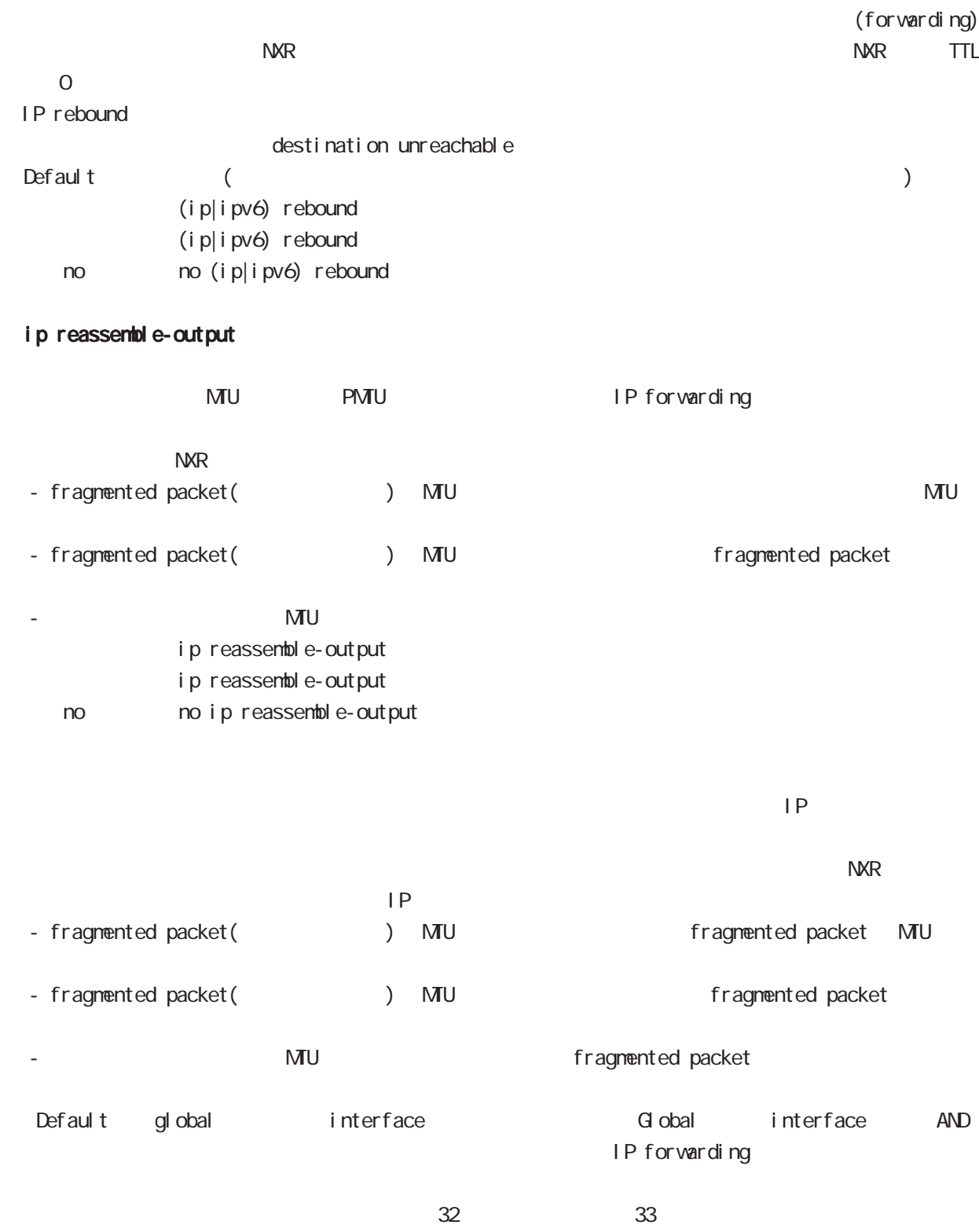

ip reassemble-output

# interface tunnel mode

#### session invalid-status-drop-interface

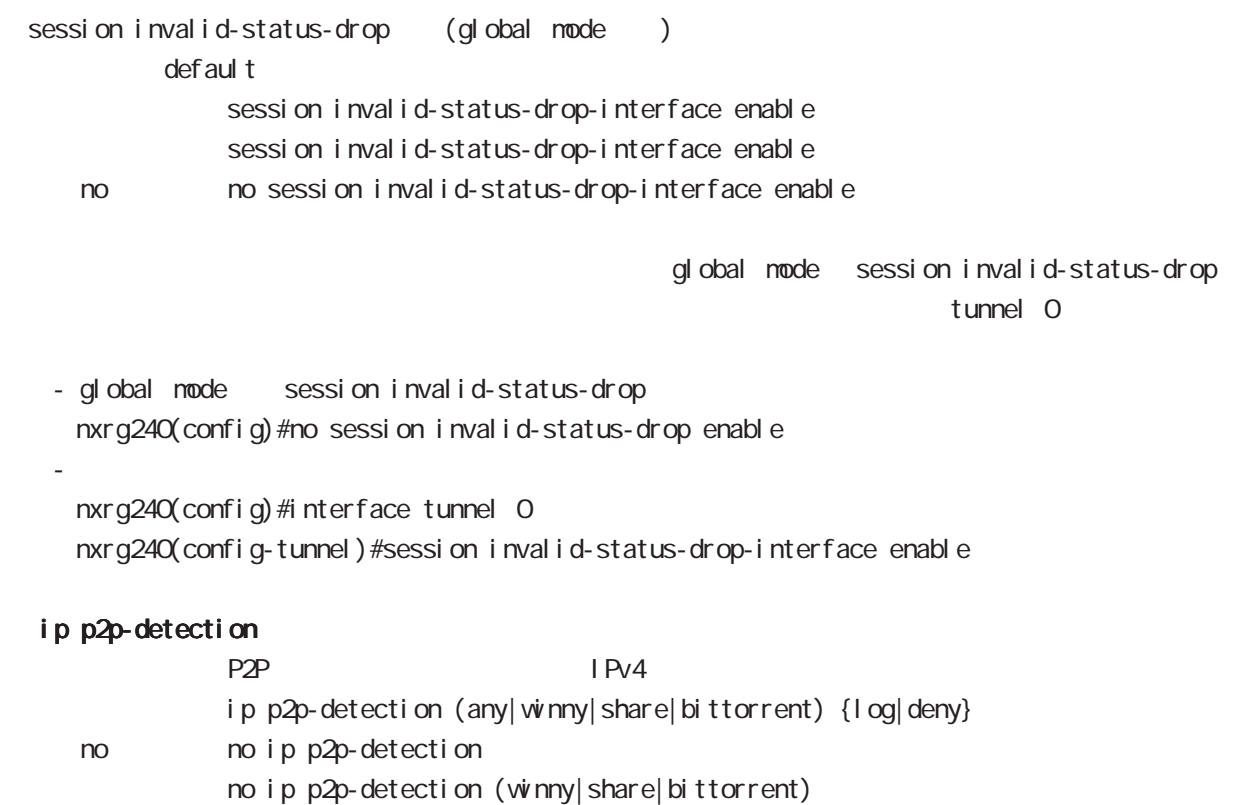

L: P2P

# interface tunnel mode

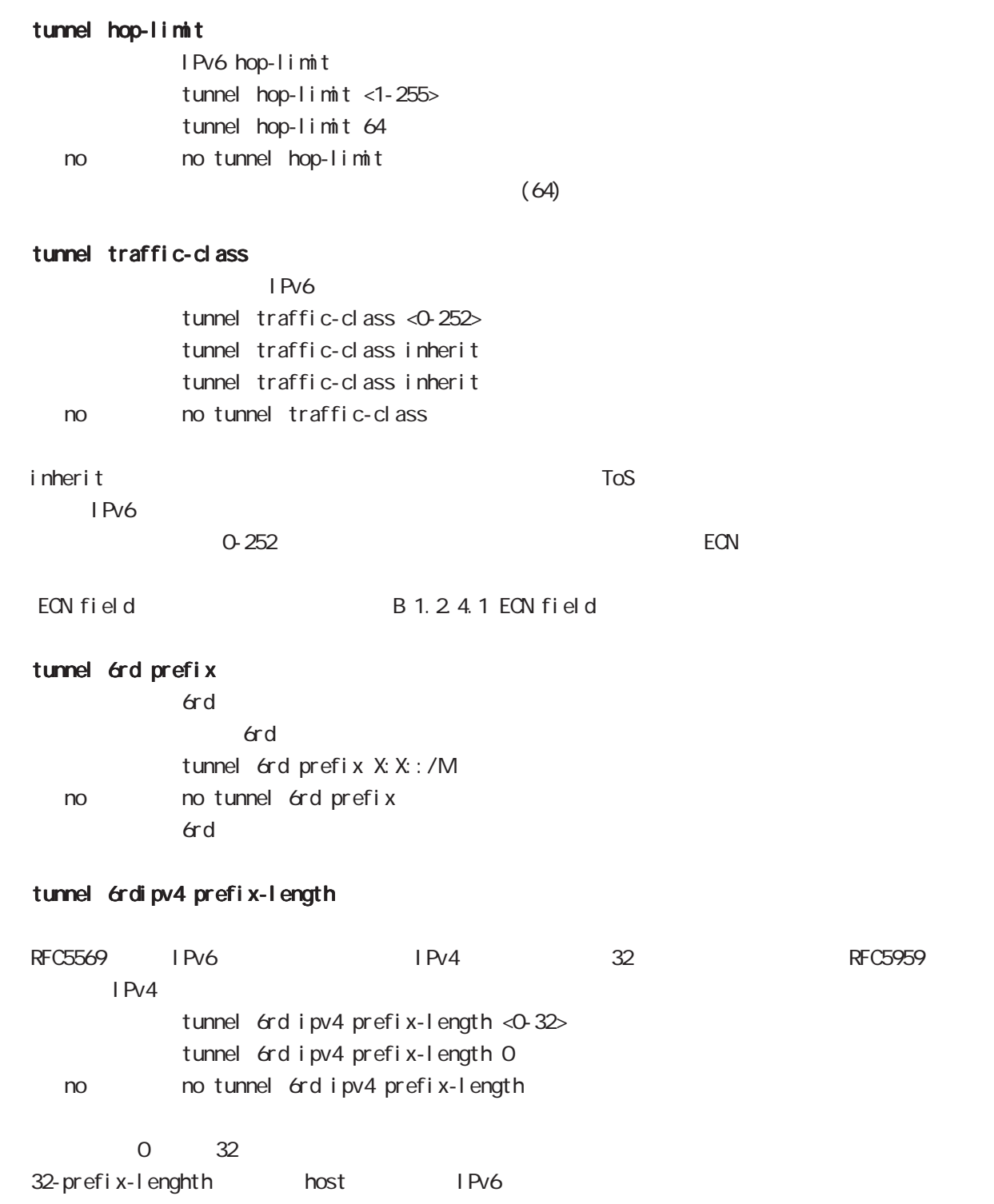

# interface tunnel mode

#### ip dns-intercept

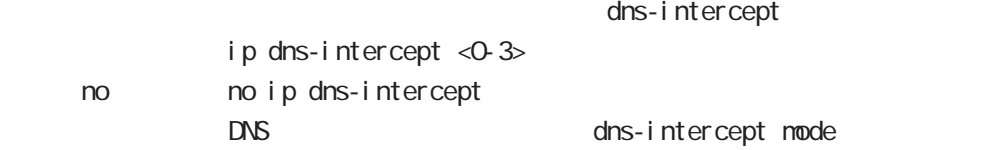

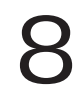

interface ppp node
# interface ppp mode

### command

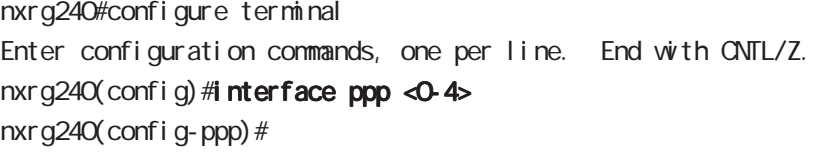

# description

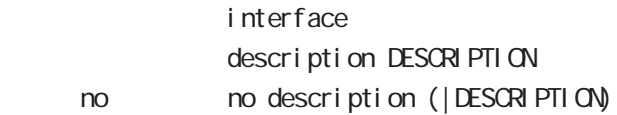

## ip address

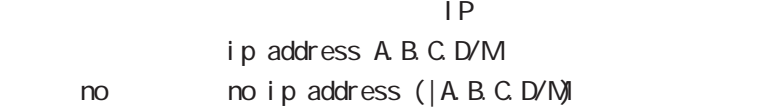

### ip address

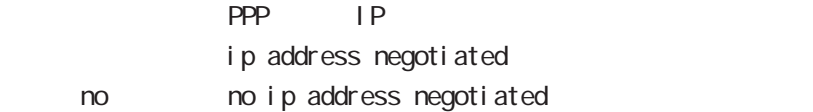

## ipv6 address

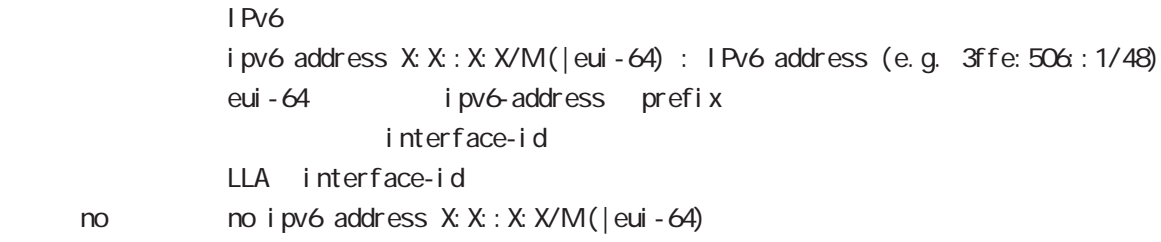

## ipv6 address

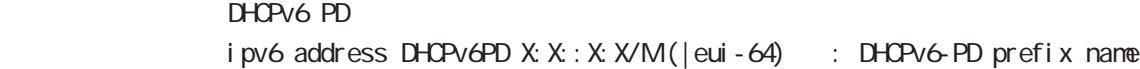

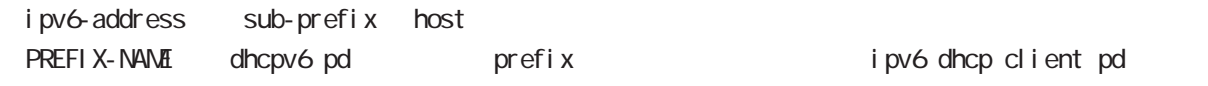

< no > no ipv6 address DHCPv6PD X:X::X:X/M

# interface ppp mode

### bandwidth

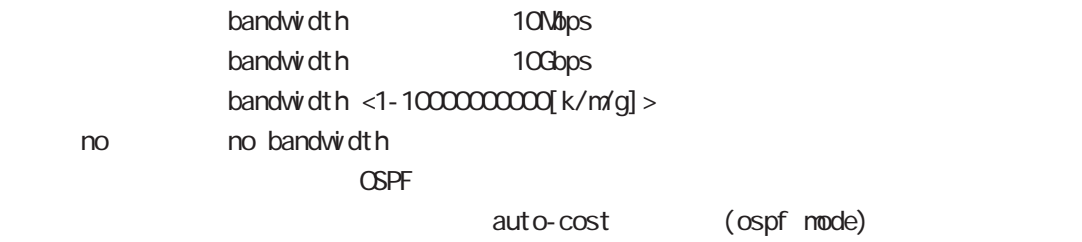

#### mtu

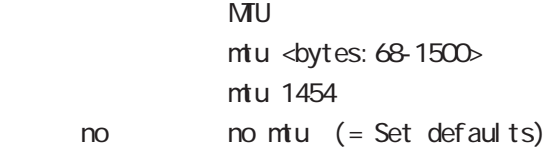

#### ppp lcp mru

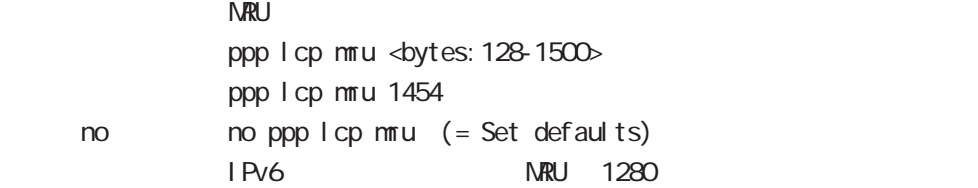

#### ipv6 dhcp client

 $D$ HCPv6 $D$ 

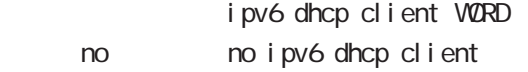

### ipv6 dhcp client pd

DHCPv6 PD prefix i pv6 dhcp client pd DHCPv6-PD < no > no ipv6 dhcp client

#### DHCPv6 PD

DHCPv6 PD () and address DHCPv6-PD ipv6 address DHCPv6-PD

ipv6 dhcp client WORD ipv6 dhcpv6 pd DHCPv6-PD

# interface ppp mode

## ip redirects

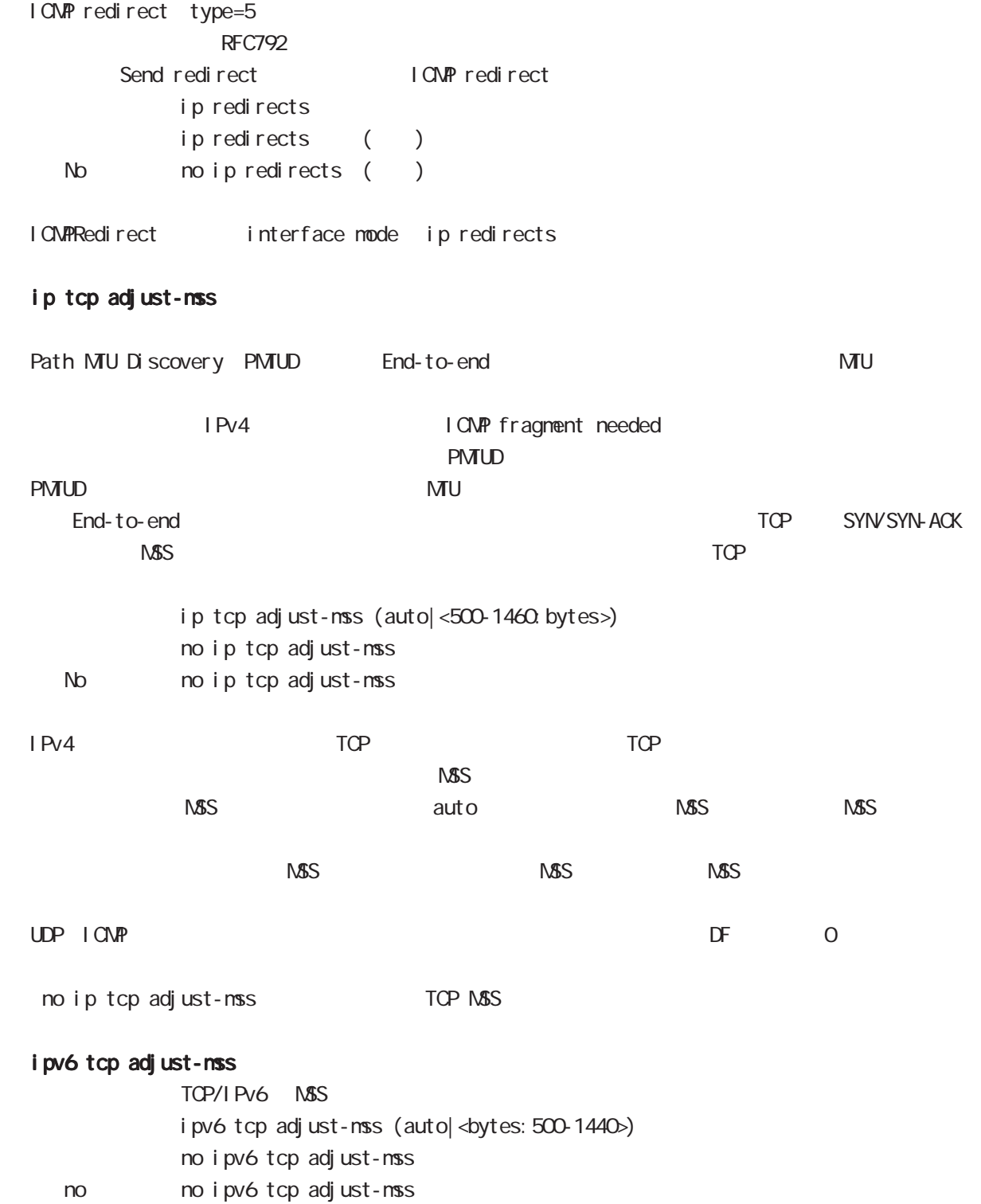

# interface ppp mode

### ip mask-reply

 $\tt type=17$ 

OpenView Construction of the COMP address mask request

I CMP address mask request ip mask-reply ICNP address mask request no ip mask-reply ICNP address mask request No noip mask-reply

ICNP address mask request/reply interface mode ip mask-reply

### ip send-source

PPP interface ip address source ip packet main routing table interface ip ip ppp interface PPP IP address source packet NXR packet IPsec policy match Local The PPP send-source MR had the packet IP nat-loopback ip send-source (|local) no i p send-source no no ip send-source Default IPv4

# interface ppp mode

### ip nat-loopback

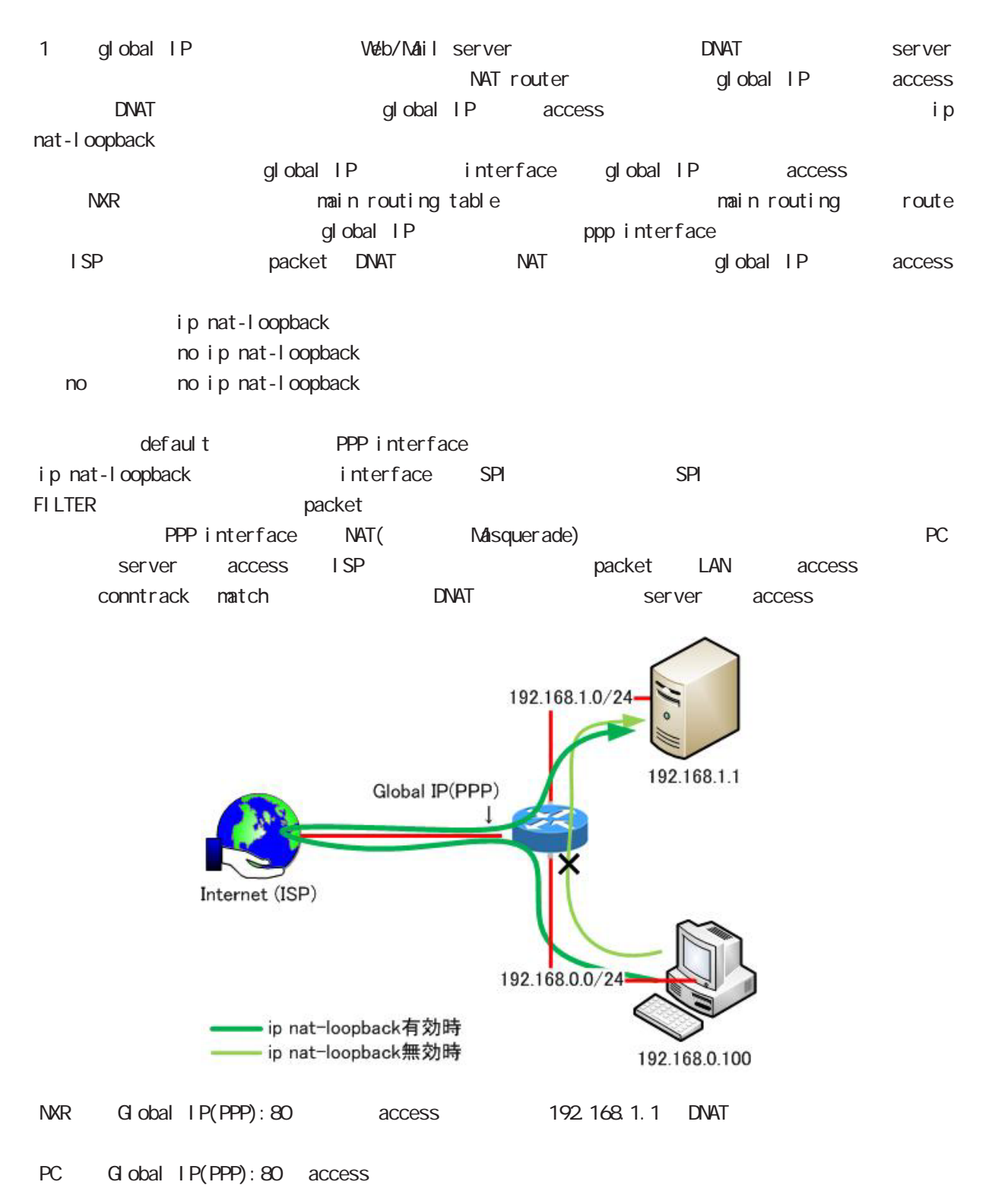

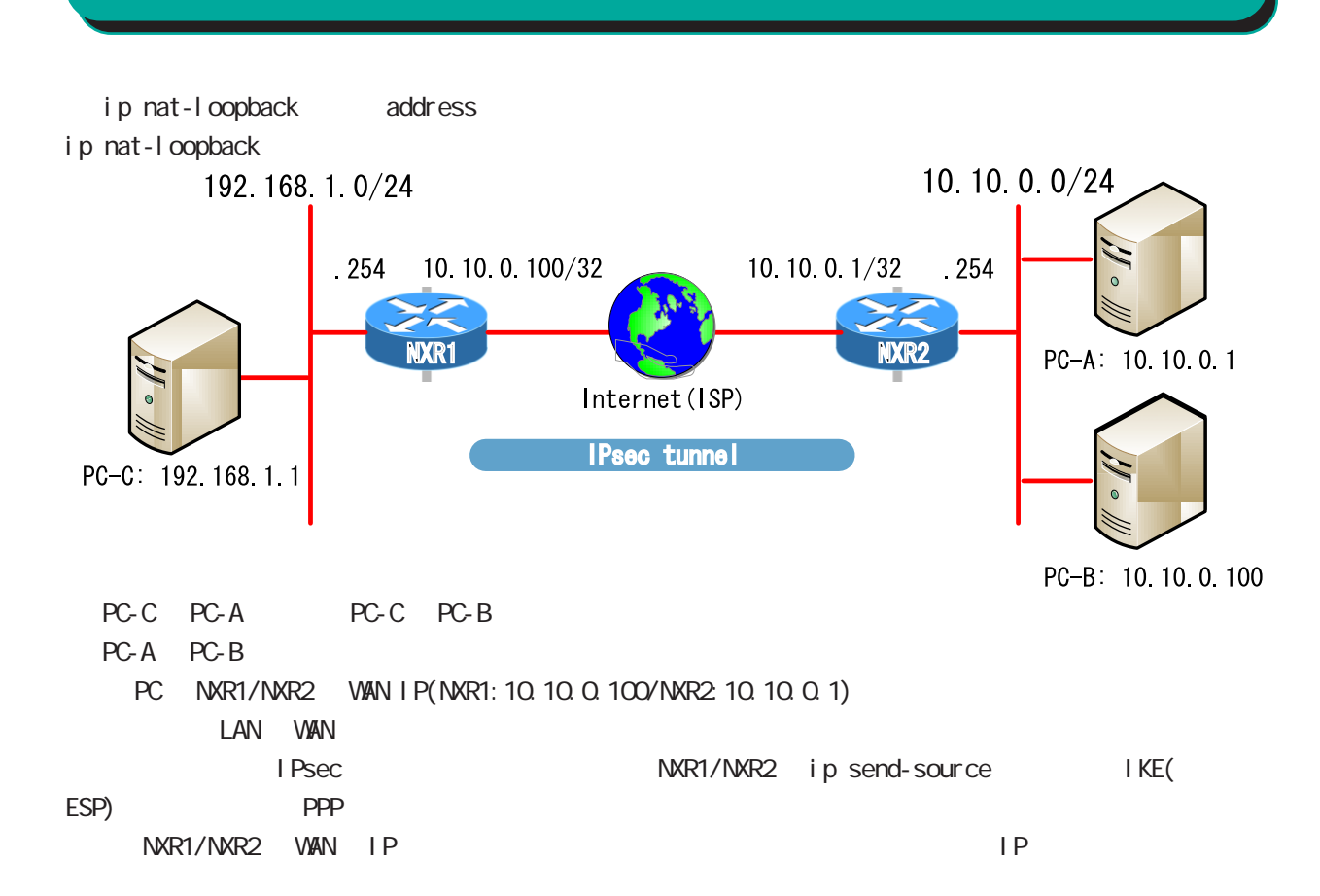

interface ppp mode

# interface ppp mode

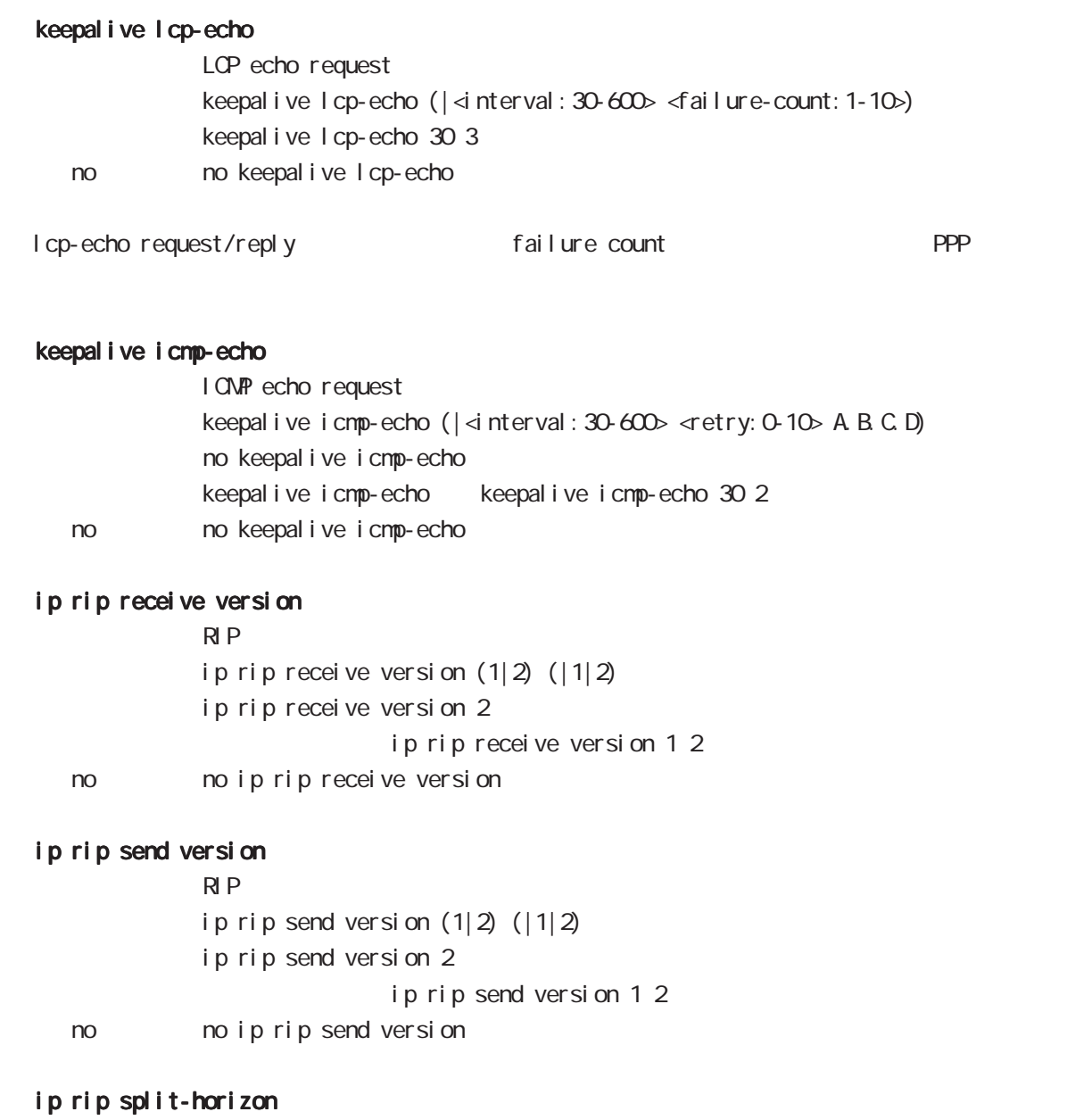

ip rip split-horizon (| poisoned) ip rip split-horizon < no > no ip rip split-horizon

# interface ppp mode ip access-group qlobal mode ACL ip access-group (in|out|forward-in|forward-out) IPV4-ACL-NAME < No > no ip access-group (in|out|forward-in|forward-out) ( Packet Traveling )  $4\overline{4}$  $-$  in(local input) NXR - out (local output) NXR  $N\!R$ - forward-in NXR to forwarding - forward-out NXR forwarding mac ACL out forward-out ipv6 access-group  $I$  Pv6 ipv6 access-group (in|out|forward-in|forward-out) IPV4-ACL-NAME no ipv6 access-group (in|out|forward-in|forward-out) no no ipv6 access-group (in|out|forward-in|forward-out) ip masquerade  $\overline{P}$  $IPv4$ ip masquerade no i p masquerade No no ip masquerade (Ethernet/VLAN/PPP/Tunnel) TCP/UDP/ICMP IPv6 IP P forward out/local output TP ip (snat-group|dnat-group) oplobal mode SNAT DNAT And Static NAT SNAT the contract of the contract of the DNAT the contract of the contract of the contract of the contract of the contract of the contract of the contract of the contract of the contract of the contract of the contract of ip (snat-group|dnat-group) NAT-NAME No noip (snat-group|dnat-group) NAT ip snat/ip dnat) (global mode)

224

# interface ppp mode

ip webauth-filter

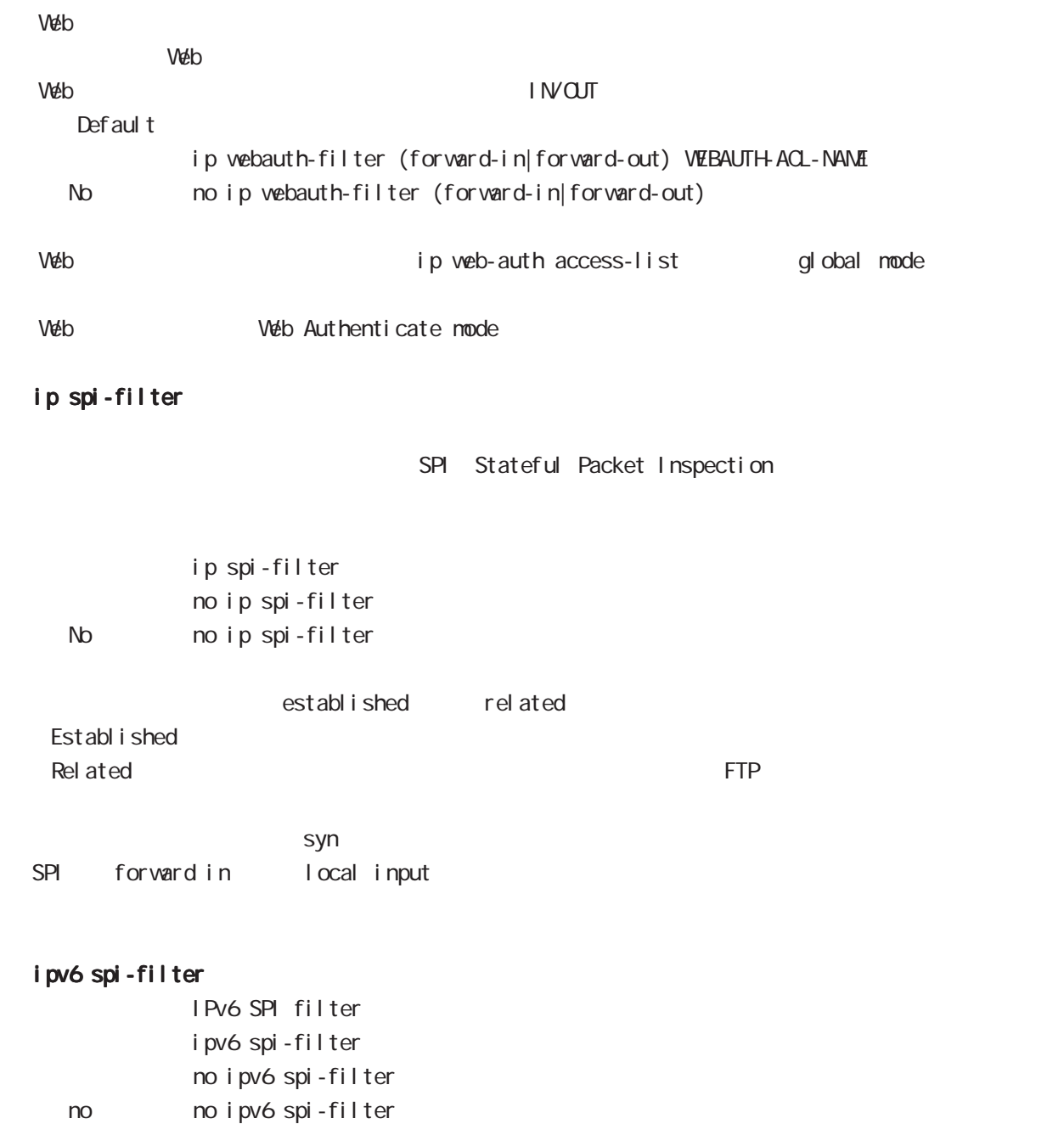

# interface ppp mode

# ip spi-filter log ipv6 spi-filter log

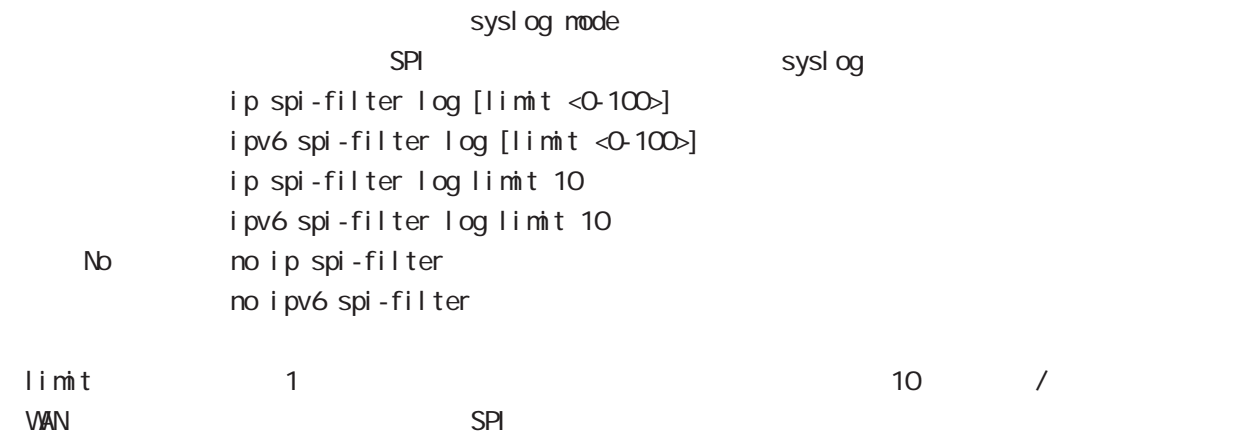

## ppp authentication

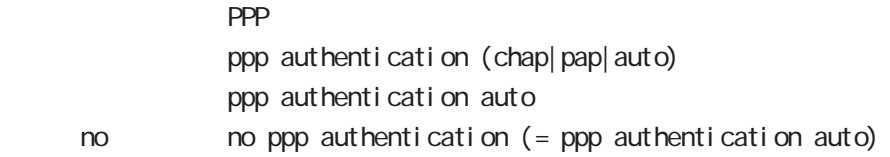

#### ppp username

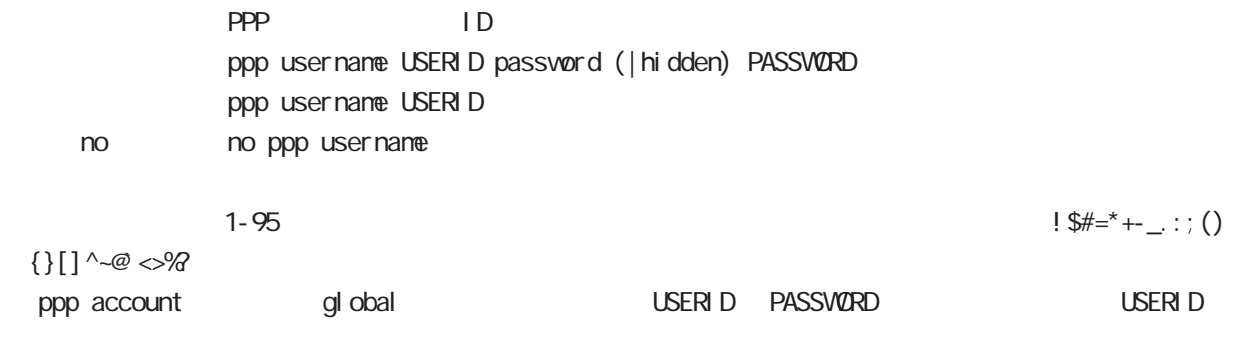

? Ctrl + v ?

### ppp auto-connect

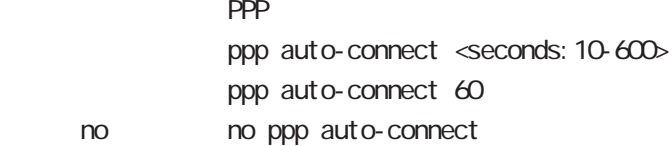

# interface ppp mode

### NCP

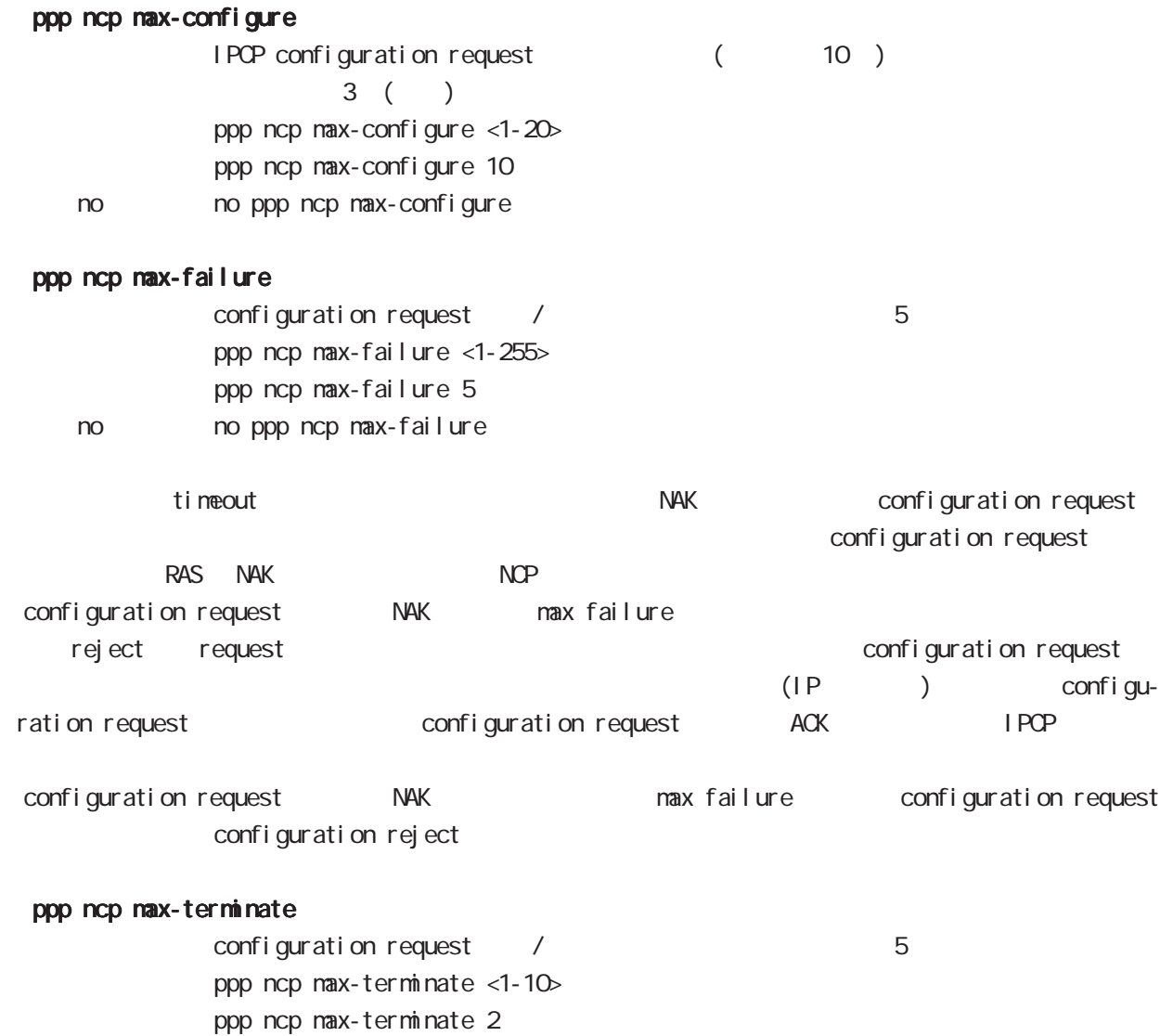

IPCP/IPv6CP enable

no no ppp ncp max-terminate

# interface ppp mode

## ppp ipcp enable

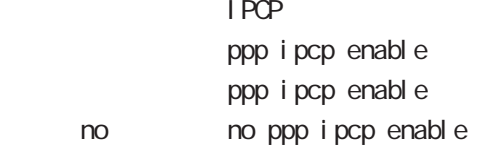

## ppp ipcp dns

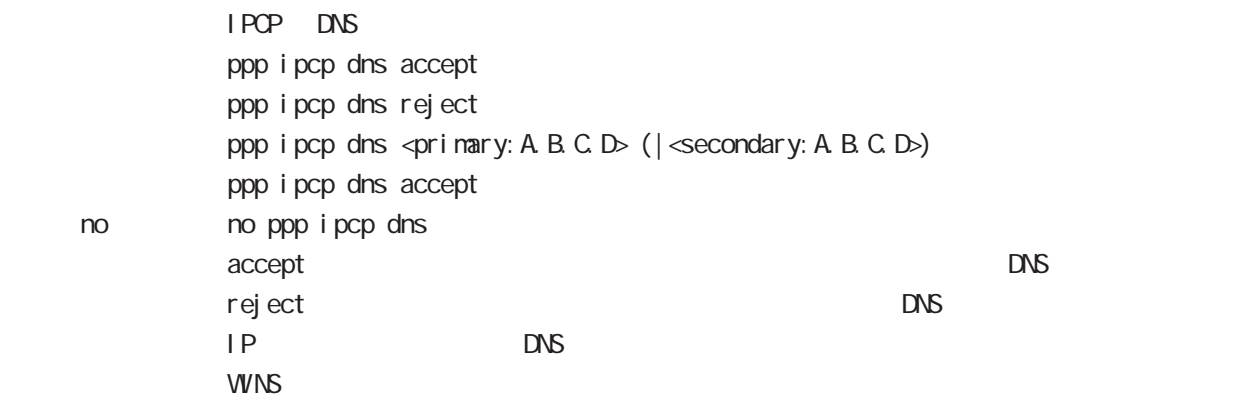

### ppp ipcp ip request

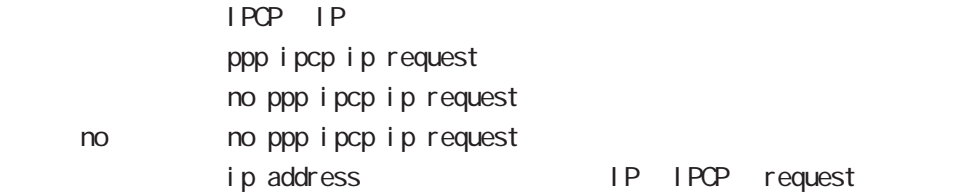

### ppp i pv6cp enable

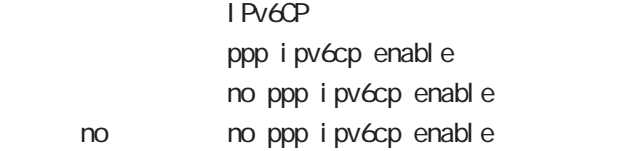

## ppp ipv6cp id

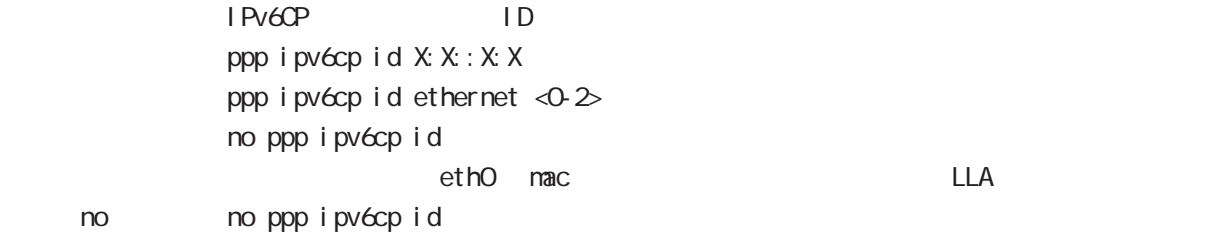

# interface ppp mode

#### ppp on-demand

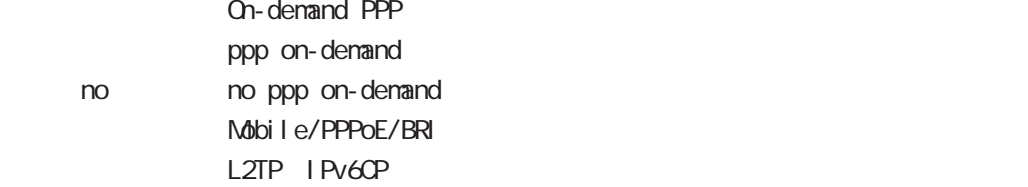

### ppp idle-timeout

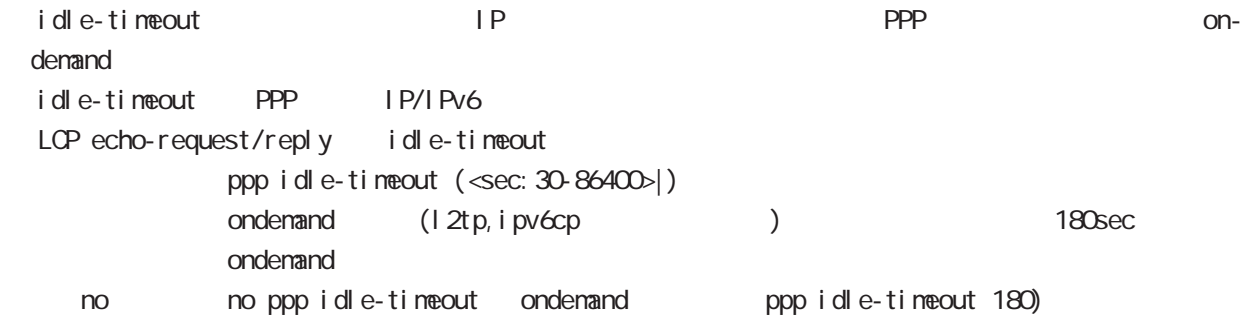

#### ppp idle-timeout & system sleep

PPP idle-timeout PPP system sleep ppp idle-timeout <30-86400> system sleep ppp idle-timeout <30-86400> system sleep timer <1-31536000> ppp idle-timeout <30-86400> system sleep schedule <NUM> <備 考> timer を設定しない場合は、365 日間(31,536,000[sec])が設定されます。 resume resume schedule

### netevent

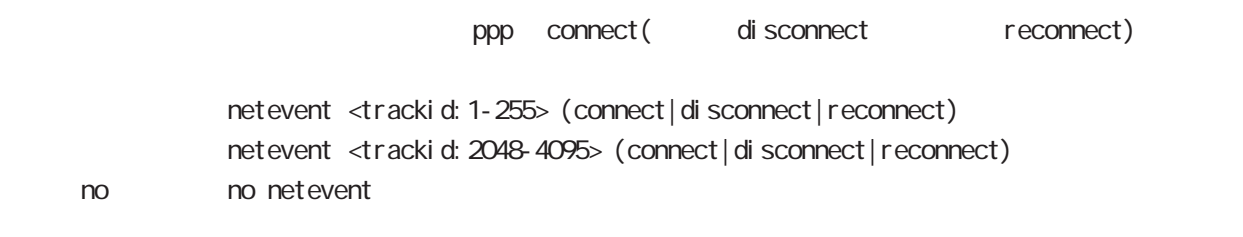

### ipv6 nd accept-redirects

IPv6 forwarding ICNPv6 redirects i pv6 nd accept-redirects no i pv6 nd accept-redirects I Pv6 forwarding no no i pv6 nd accept-redirects

# interface ppp mode

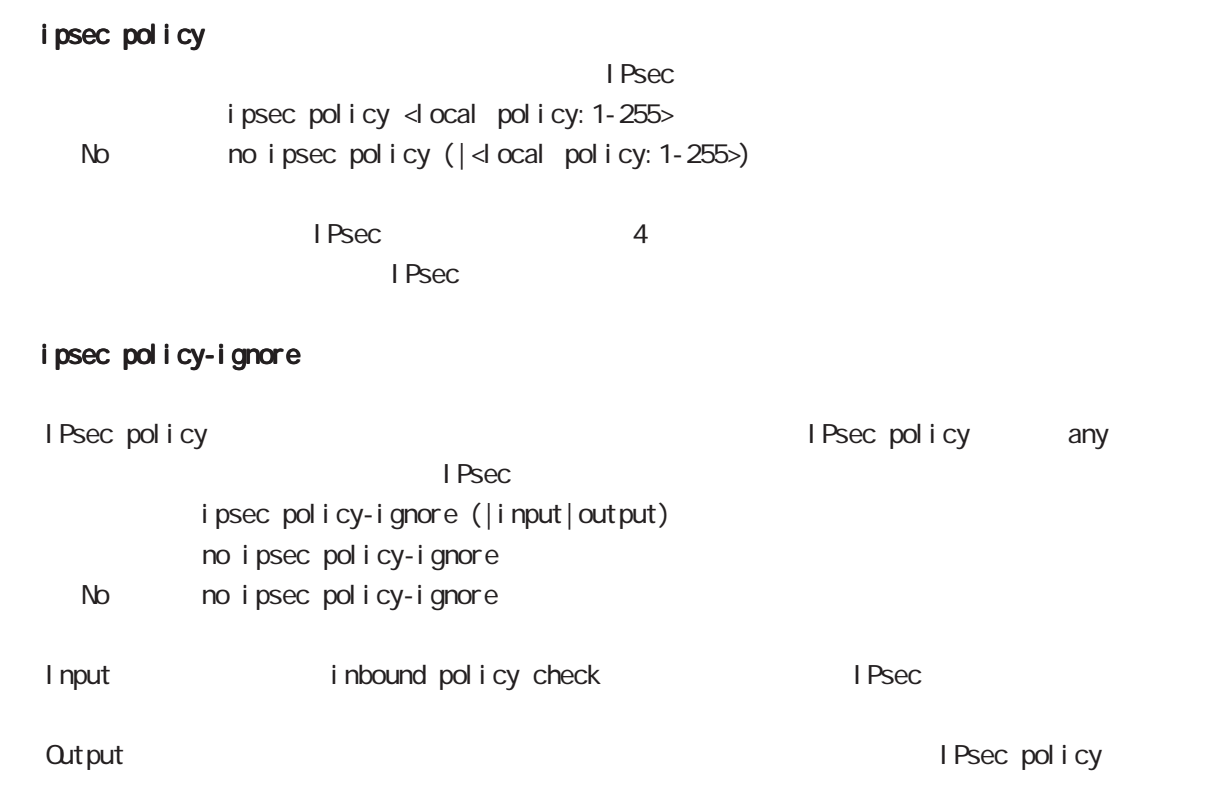

# i psec hold-sa

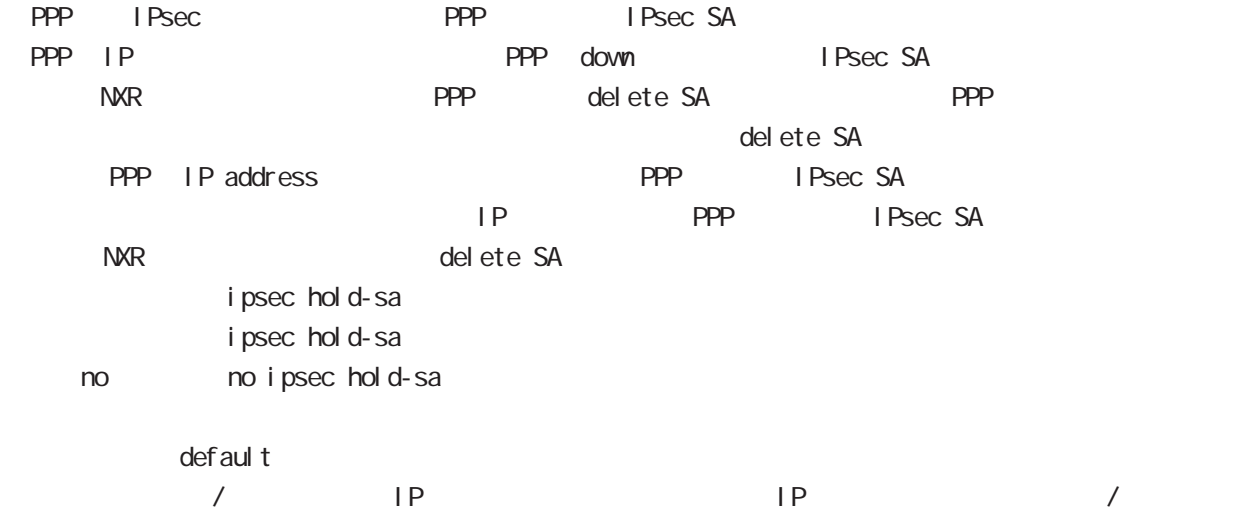

# 8 interface ppp mode interface ppp mode QoS  $\omega$ s  $\omega$ s de la constantin  $\omega$ s de la constantin  $\omega$ HTB queue policy POLICYNAME bandwidth <1-1000000> HTB class policy class to class policy class policy class class class class policy class class policy  $HTB$ bandwidth class policy PQ queue priority-group <PRIORITY-MAP-NUMBER 1-32> PQ and global mode priority-map priority-map example and the default class the PQ of the PQ is the PC is the PC of the PC is the PC is the PC i priority-map PQ class class class class class class class class class class class class class class class class class class control of  $\alpha$ **SFQ** queue fair-queue FIFO queue fifo (|limit <1-16384>) limit FIFO TBF(shaping) queue shape <RATE: 1-1000000> <BUFFER 1-1000000> <LI MIT: 1-1000000> <RATE: 1-1000000> Shaping (Kbps) <BUFFER 1-1000000> Bucket (bytes) -LIMIT: 1-1000000> Token (bytes) no queue

no queue

queue default queue pfifo\_fast

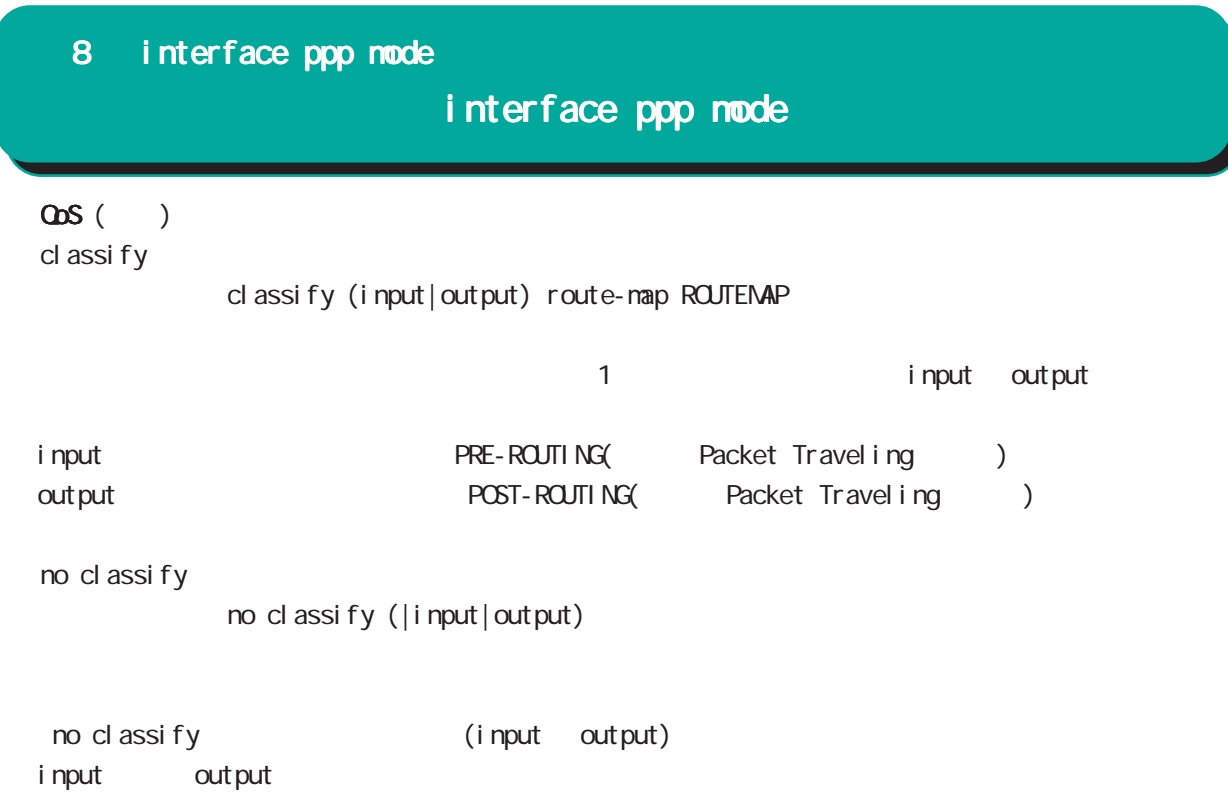

# interface ppp mode

#### di al er

#### dial-up string XXXXXXXXXX

no dial-up string  $di$  al up timeout (default:  $60$ sec) dial-up timeout <sec:30-300> dialup timeout no dial-up timeout

#### mobile

 $3G$ 

#### **APN**

mobile apn XXXX cid XX pdp-type (ip|ppp) APN / default こちらのお願い 3G はちょうかん はちょうかん no mobile apn mobile limit time <sec:30-21474836> no mobile limit time mobile limit reconnect <sec:30-86400> no mobile limit reconnect PPP(mobile) やっている通信量が、結合量がない場合には、<br>ついては違信量が、結合量があります。 mobile limit data-usage <KiB:1-1073741824>

no mobile limit data-usage

# interface ppp mode

# peer neighbor-route

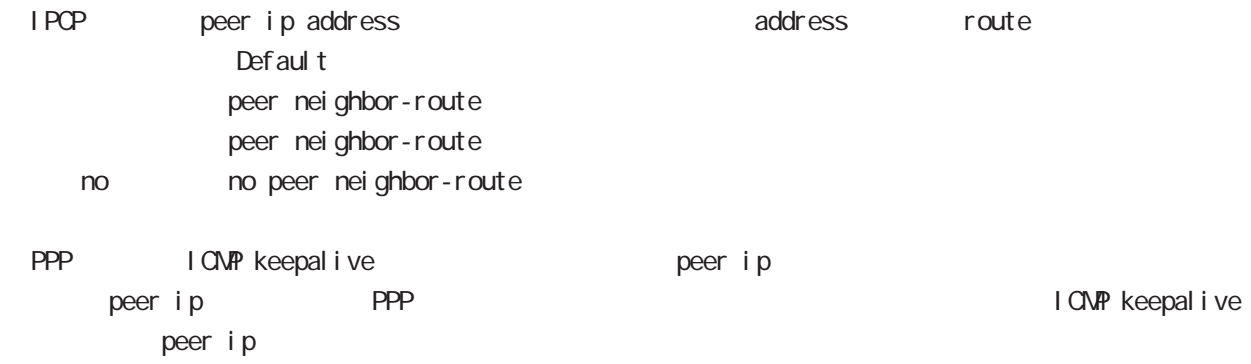

# interface ppp mode

(ip|ipv6) rebound

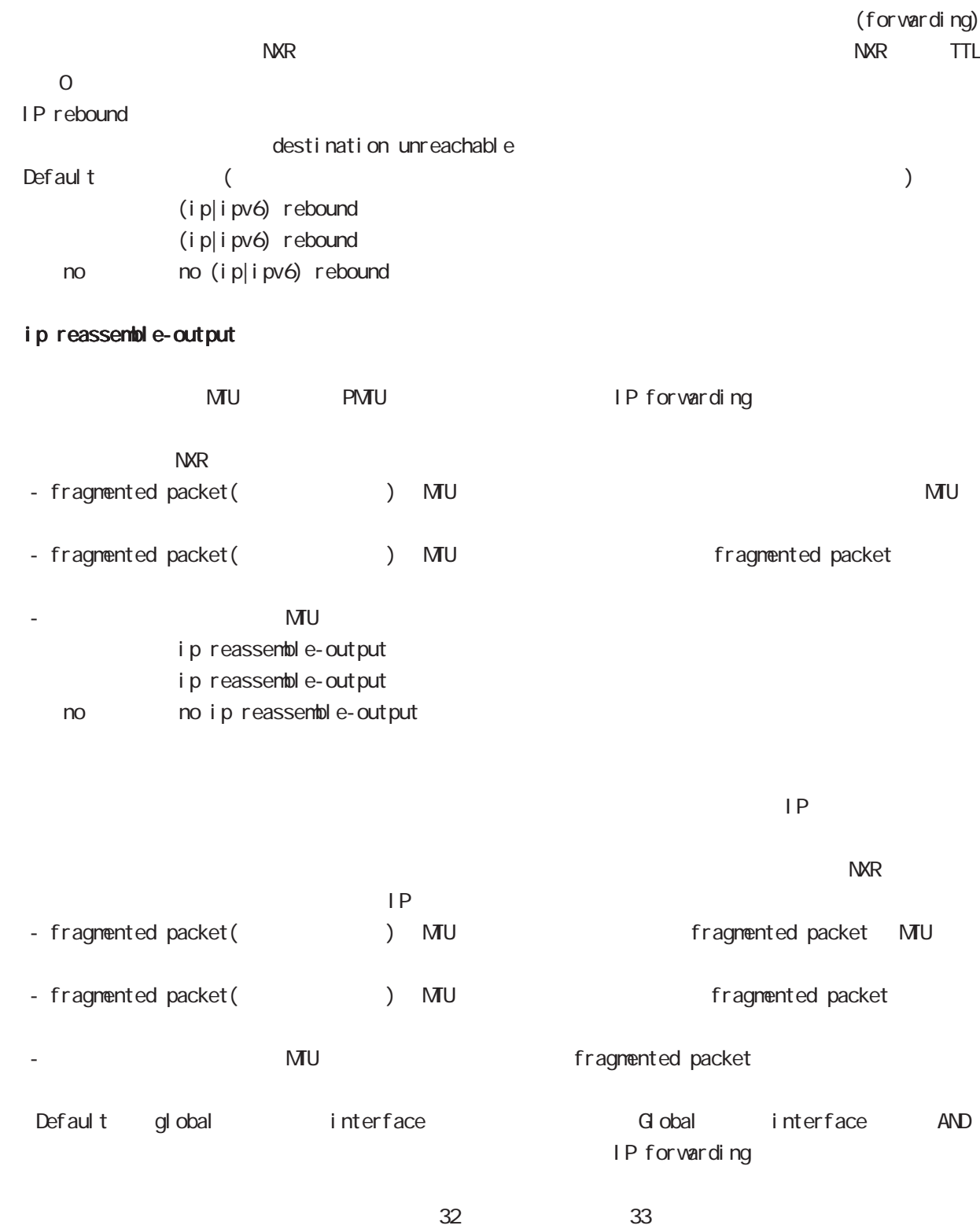

ip reassemble-output

# interface ppp mode

### session invalid-status-drop-interface

session invalid-status-drop (global mode) default session invalid-status-drop-interface enable session invalid-status-drop-interface enable no no session invalid-status-drop-interface enable

global mode session invalid-status-drop  $\mathsf{ppp}$  O

- global mode session invalid-status-drop nxrg240(config)#no session invalid-status-drop enable

- 指定インタフェースで、本機能を有効にします。

nxrg240(config)#interface ppp 0 nxrg240(config-ppp)#session invalid-status-drop-interface enable

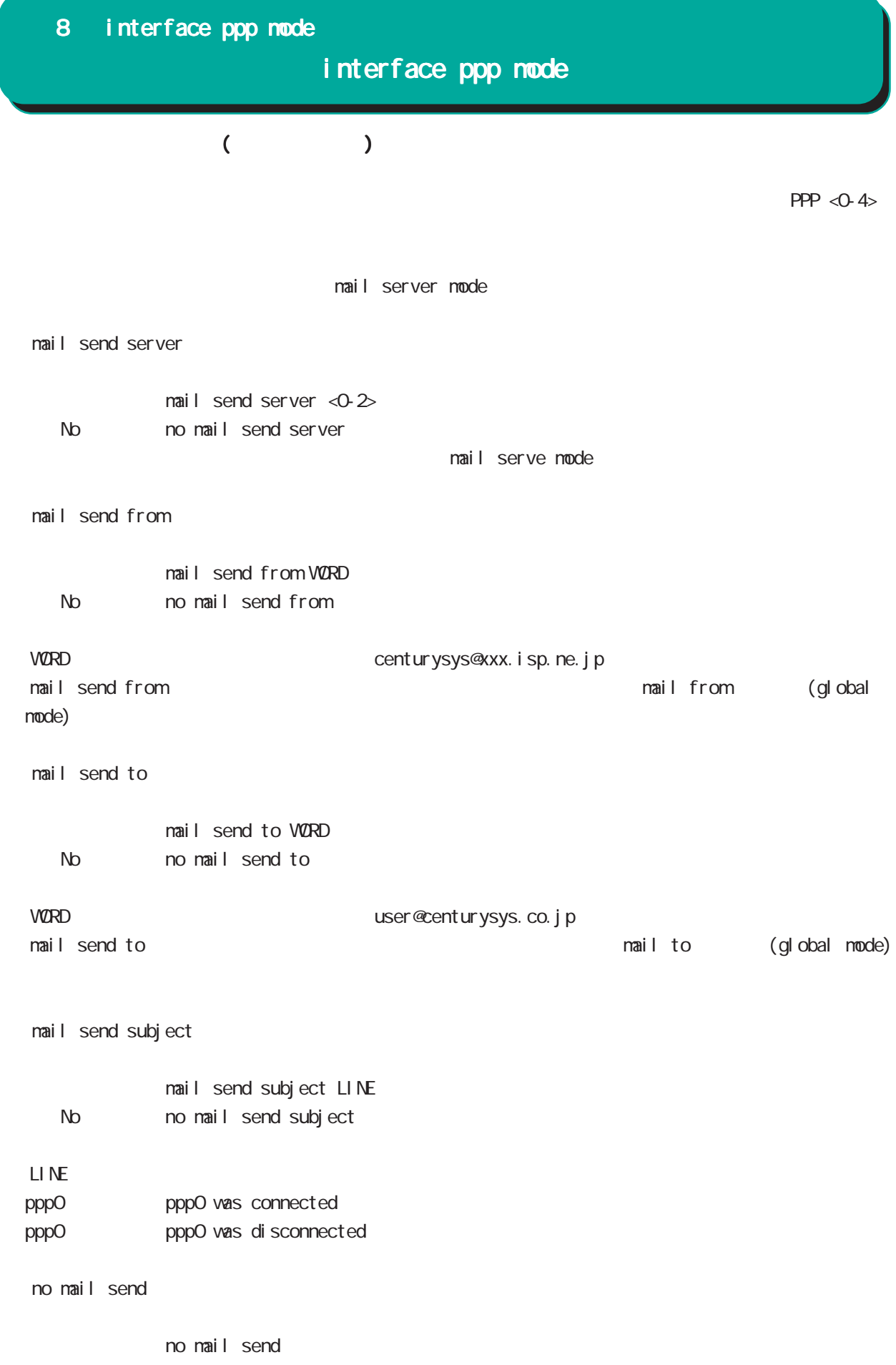

# interface ppp mode

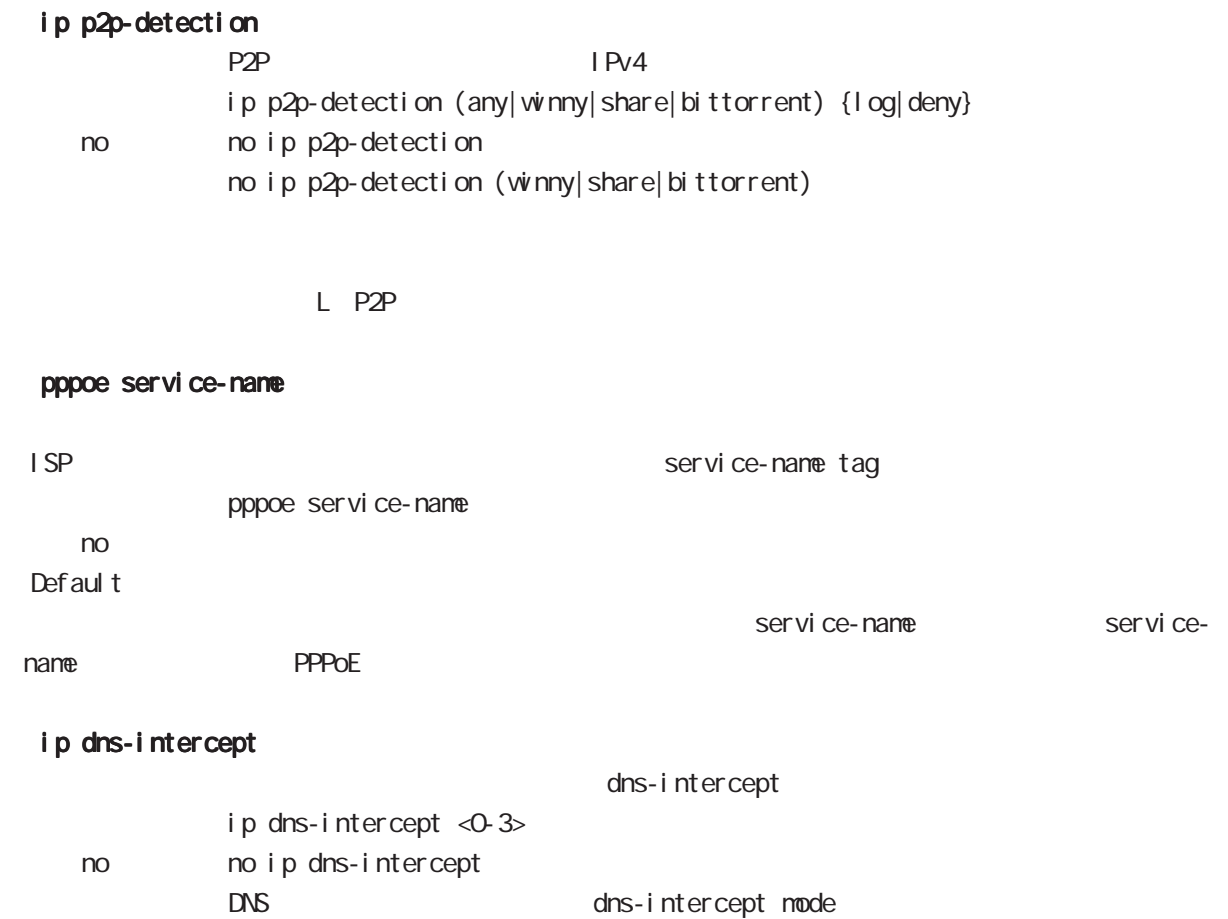

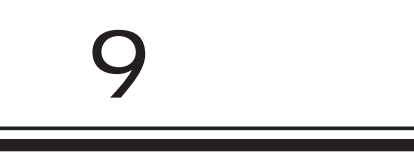

dns node

### 9 dns mode

dns mode

#### command

dns mode nxrg240#configure terminal Enter configuration commands, one per line. End with CNTL/Z. nxrg240(config)#dns nxrg240(dns-config)#

### service

 $DS$ service enable

#### address

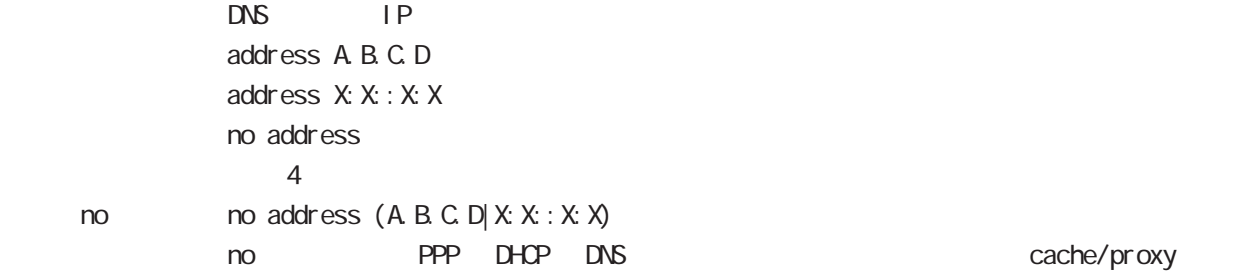

## priority

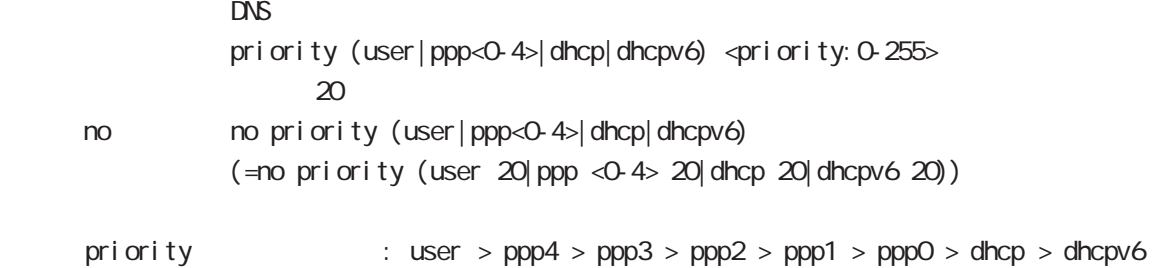

dhcp6 dhcp6-pd DNS server

 $0 \qquad \qquad$ 

#### root

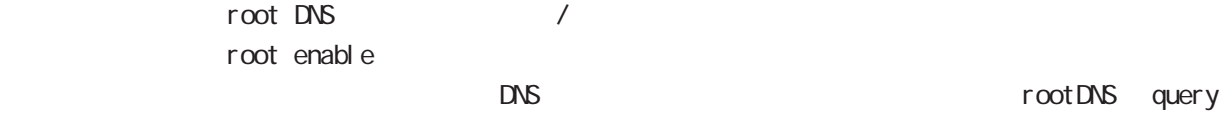

no no root enable

#### timeout

 $R$  DNS  $\Box$ timeout <seconds: 5-30> timeout 30 < no > no timeout (=timeout 30)

# 9 dns mode

# dns mode

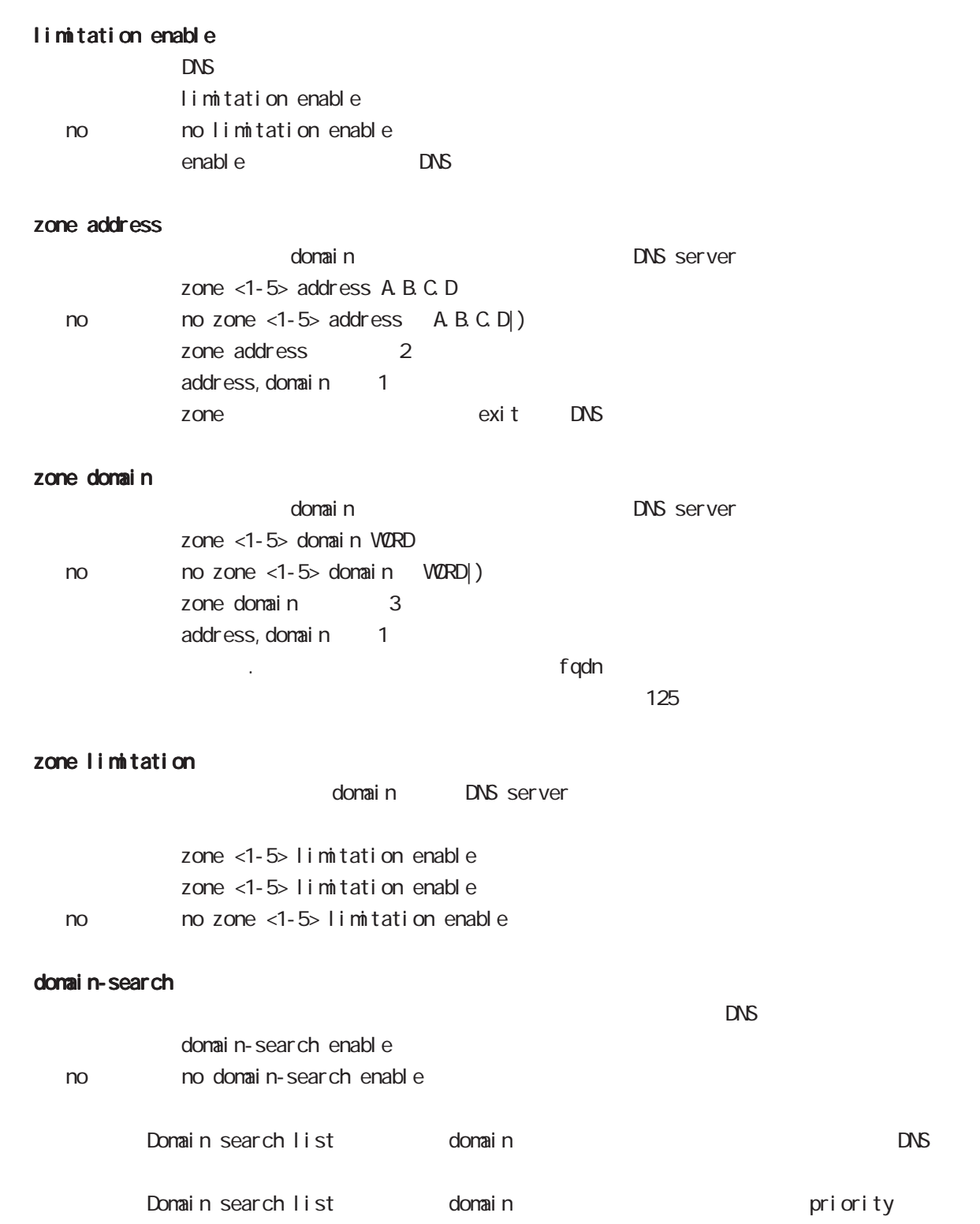

### 9 dns mode

dns mode

### min-ttl

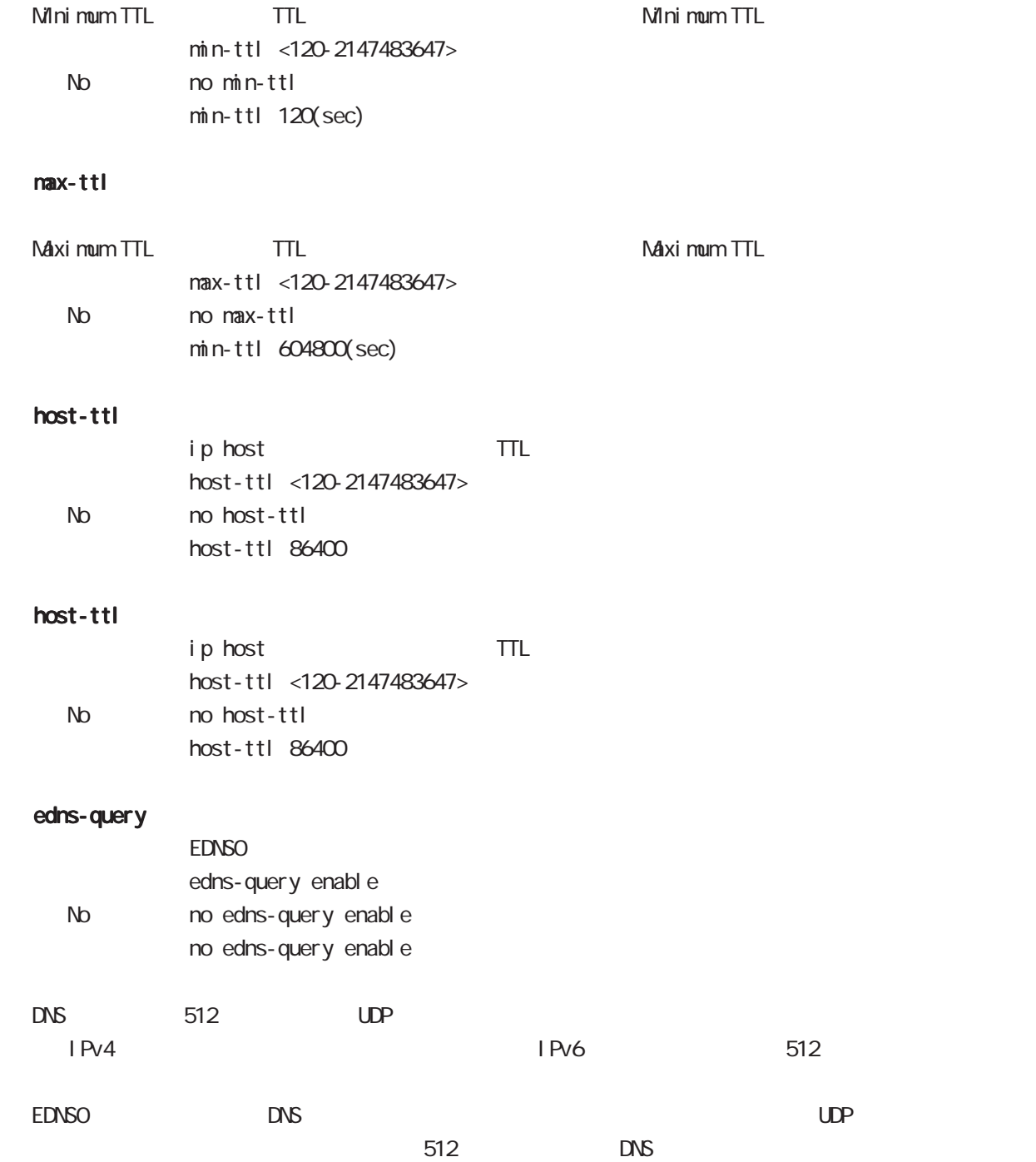

# 10

I 2tp node

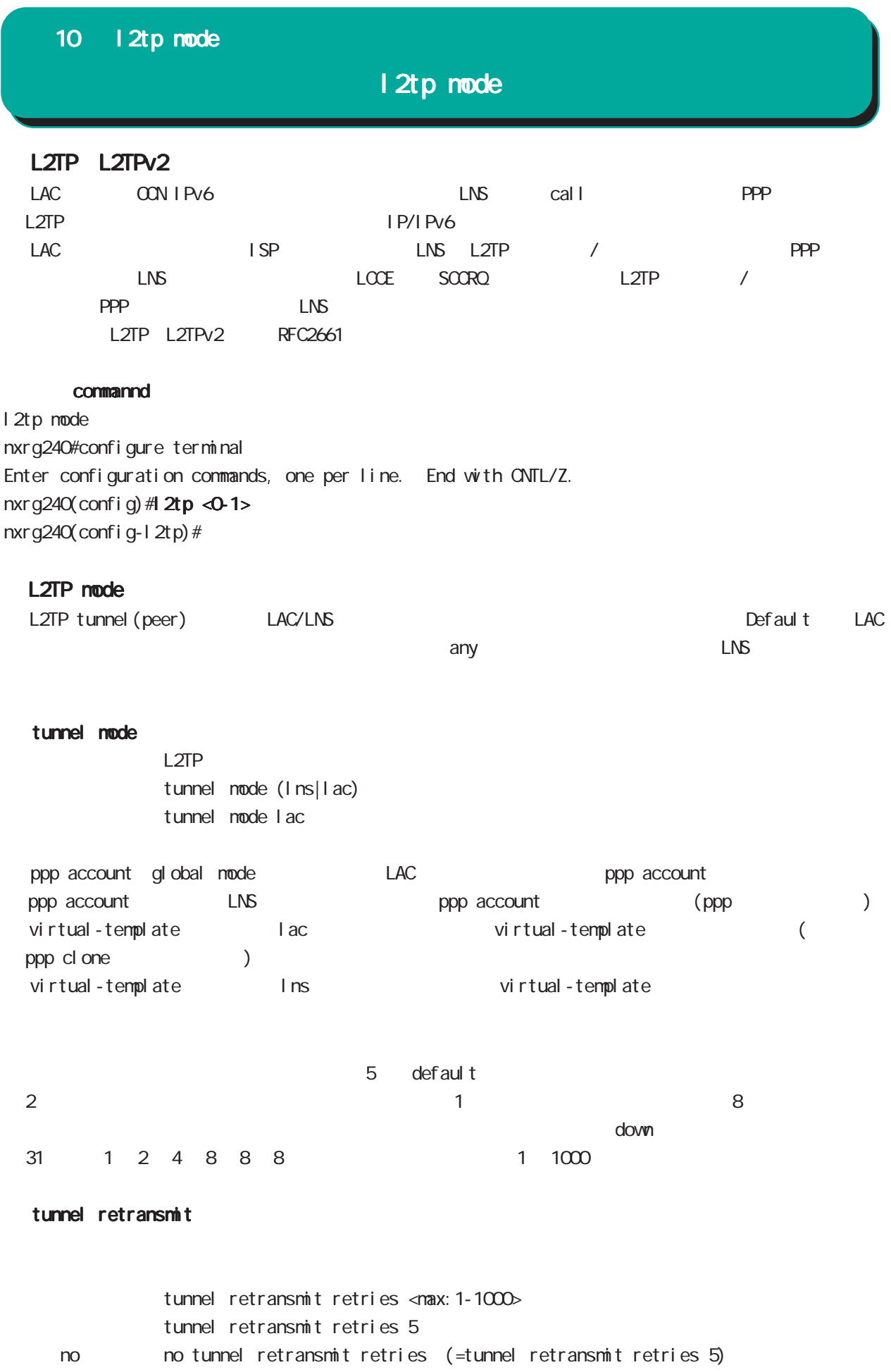

# 10 l2tp mode

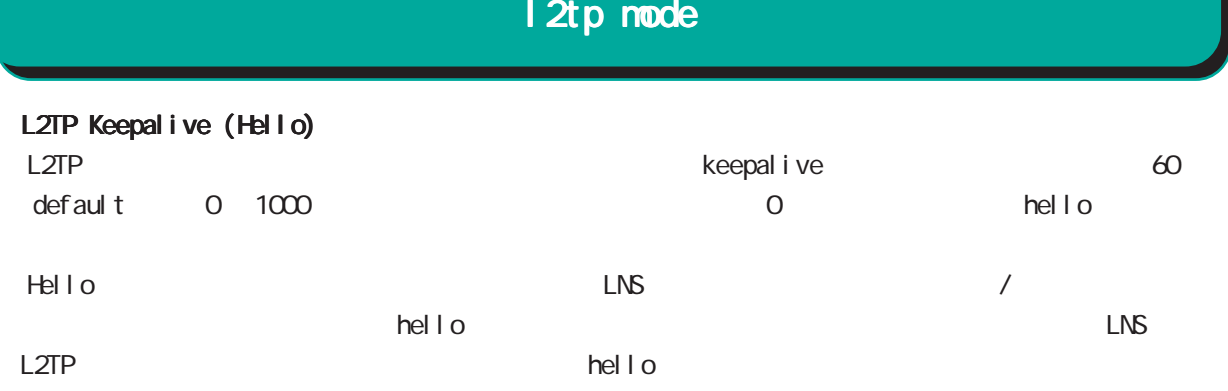

### tunnel hello

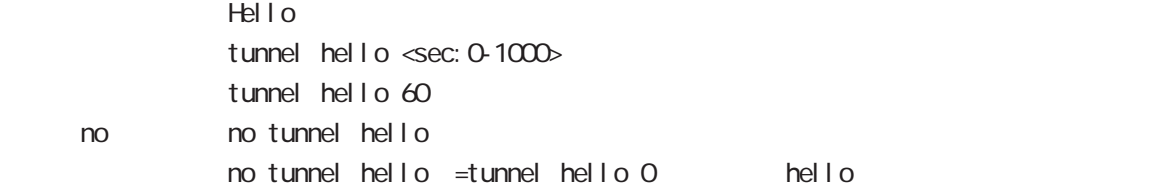

# L2TP port number

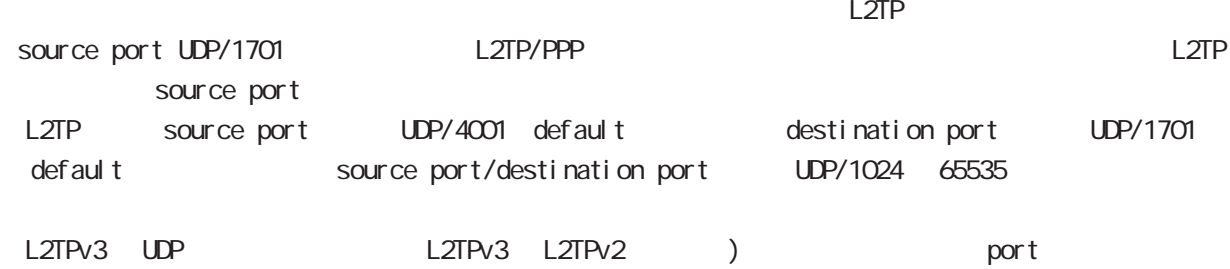

# udp source-port

L2TP UDP source port l 2tp udp source-port <src\_port: 1024-65535> 1 2tp udp source-port 40001 gl obal mode

### udp port

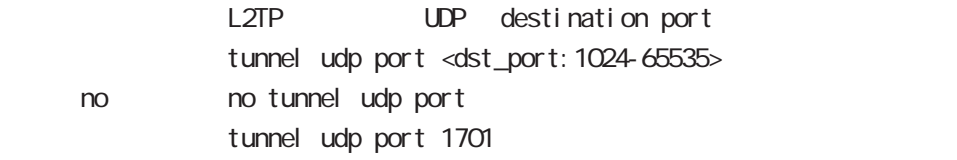

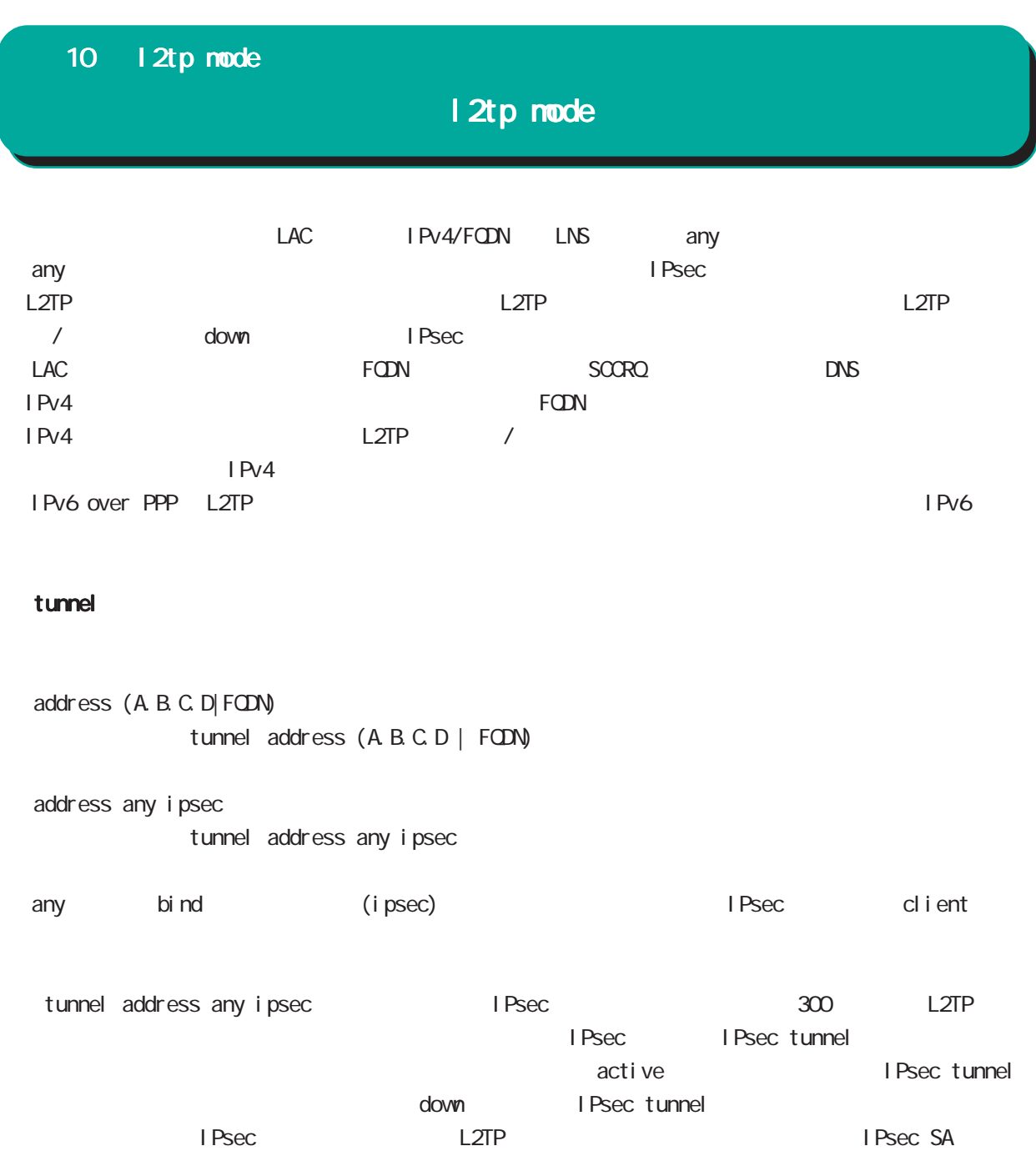

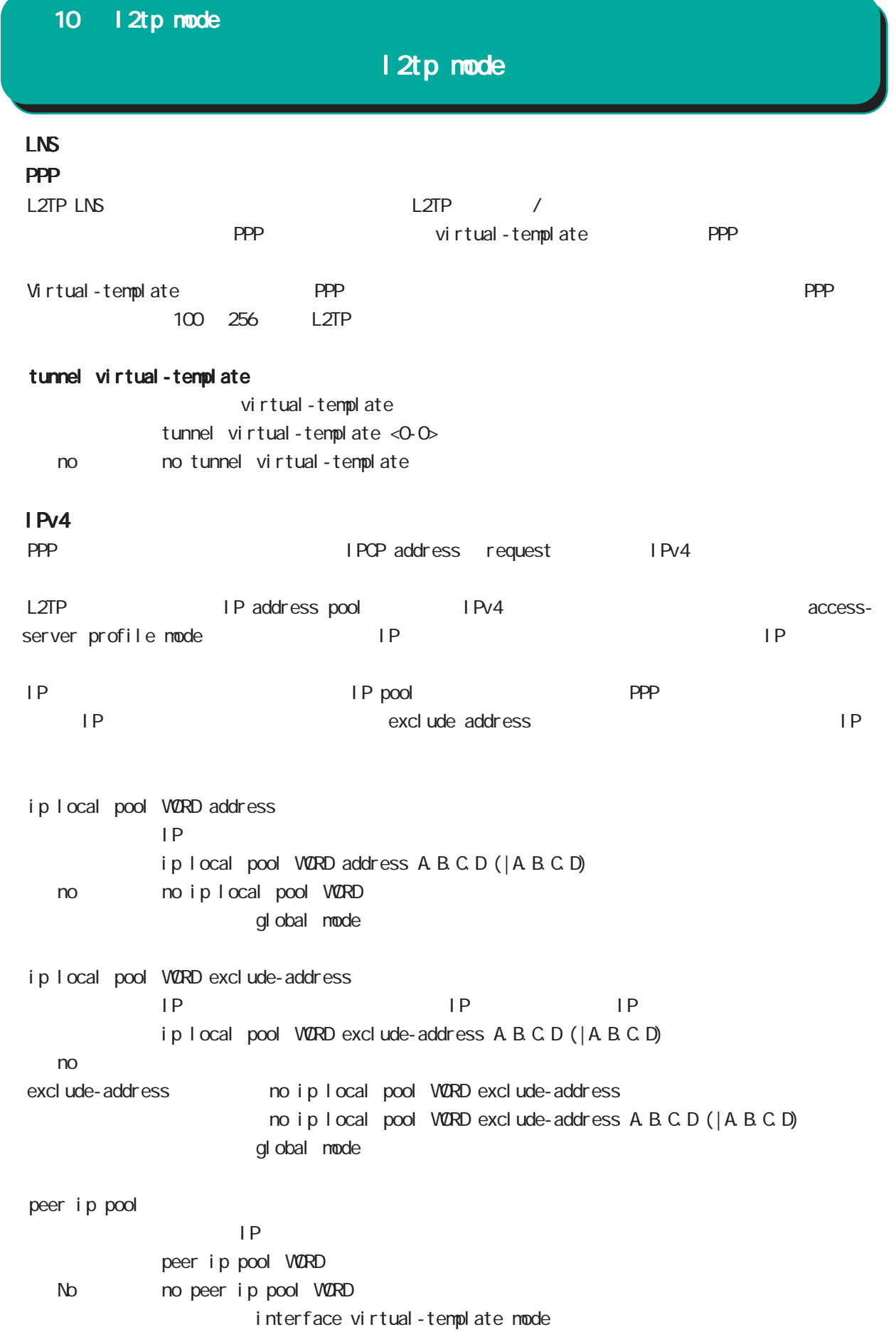

# 10 l2tp mode

# l2tp mode

### tunnel hidden

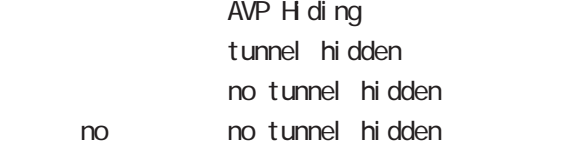

## tunnel password

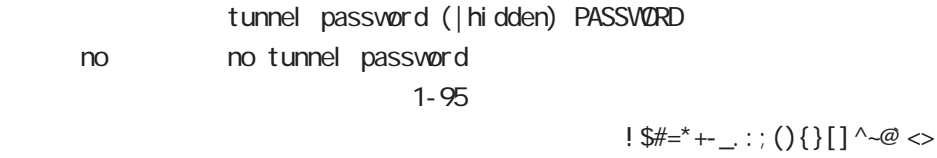

## tunnel ppp

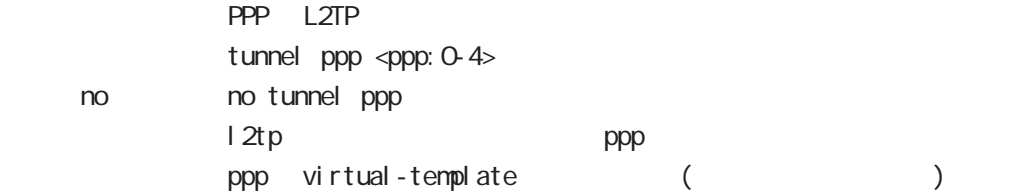

### tunnel authentication callin

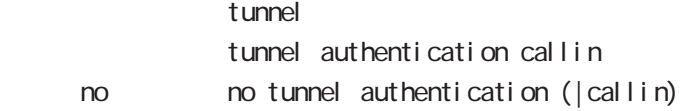

# 11

1 2tpv3-tunnel mode

# 11 l2tpv3-tunnel mode

# l2tpv3 tunnel parameters

#### commannd

l 2tpv3-tunnel mode nxrg240#configure terminal Enter configuration commands, one per line. End with CNTL/Z. nxrg240(config)#12tpv3 tunnel <0-4095> nxrg240(config-l2tpv3-tunnel)#

### description

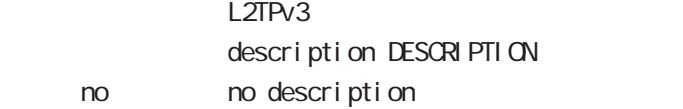

### tunnel address

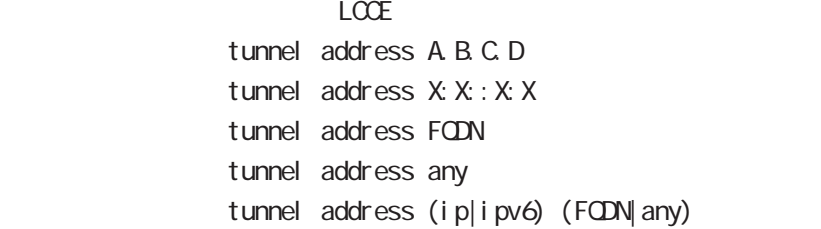

#### iPv6アドレスを指定すると、コントロールパケットおよびセットおよびセットおよびセットになると、コントロールパケットおよびセットおよびセットになると、コントロールパケット

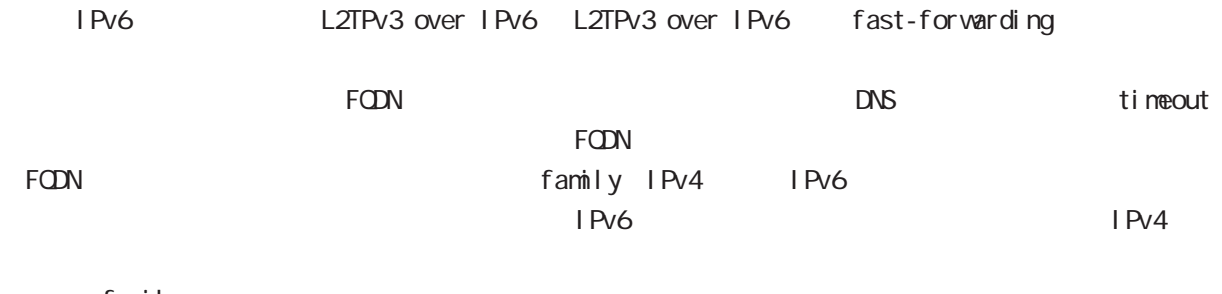

family any any family family examples any tangles any any  $\mathcal{S}$ 

family

#### no tunnel address

 $L CCE$ no tunnel address

#### tunnel hostname

 $L CCE$ tunnel hostname HOSTNAME

#### tunnel router-id

 $LCE$  ID tunnel router-id A.B.C.D

# 11 l2tpv3-tunnel mode

# l2tpv3 tunnel parameters

#### tunnel password

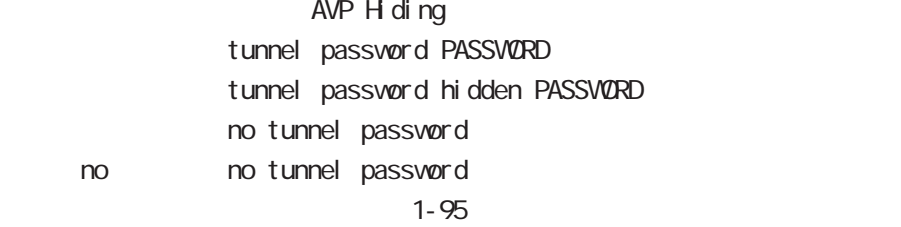

 $!$  \$#=\*+-\_ $:$ ; (){}[]^~@ <>

#### tunnel hidden

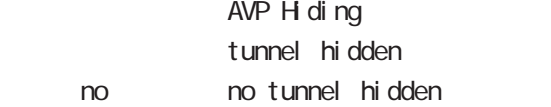

#### tunnel protocol

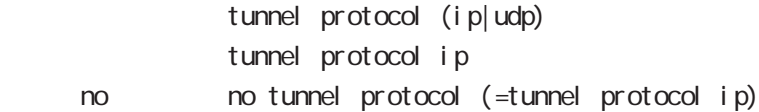

#### tunnel local hostname

 $L CCE$ tunnel local hostname HOSTNAME no tunnel local hostname To Unset on tunnel local hostname

### tunnel local router-id

 $LCOE$  ID tunnel local router-id A.B.C.D. no tunnel local router-id no no tunnel local router-id

#### tunnel digest

tunnel digest (md5|sha1) no tunnel di gest no no tunnel di gest

#### tunnel hello

Hello  $\overline{R}$  $t$ unnel hello <0-1000 $>$ tunnel hello 60 no no tunnel hello

251

# 11 l2tpv3-tunnel mode

# l2tpv3 tunnel parameters

### tunnel vendor

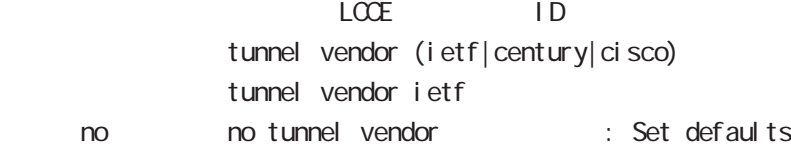

#### netevent

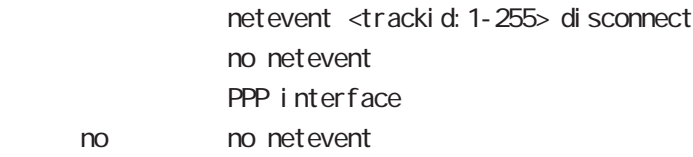
1 2tpv3-xconnect mode

## 12 l2tpv3-xconnect node

## l2tpv3 xconnect parameters

### command

nxrg240#configure terminal Enter configuration commands, one per line. End with CNTL/Z. nxrg240(config)#1 2tpv3 xconnect <xid: 1-4294967295> nxrg240(config-l2tpv3-xconnect)#

### description

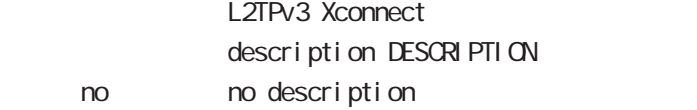

### tunnel

#### tunnel <0-4095>

Xconnect L2TPv3 Tunnel ID tunnel <tunnel\_id:0-4095>

### tunnel tos

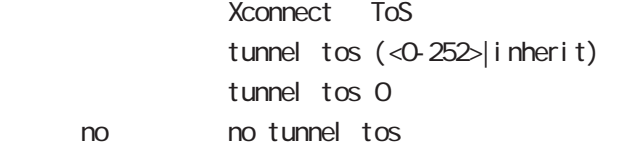

### xconnect (ethernet|wlan)

Xconnect  $x$  connect ethernet <0-3> (|vid <1-4094>) xconnect wlan <0-1>

### xconnect end-id

LCCE end id xconnect end-id <1-4294967295>

#### vlan-id

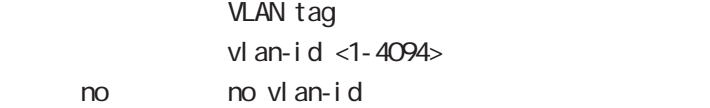

### retry-interval

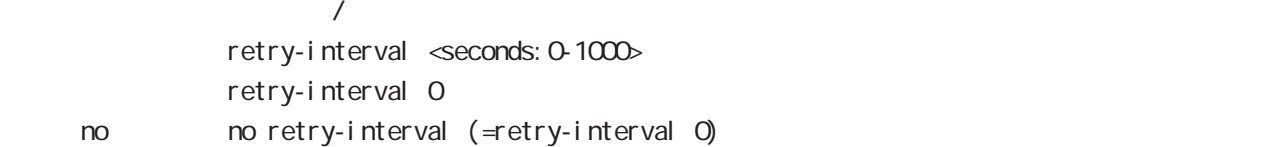

### 12 l2tpv3-xconnect mode

### l2tpv3 xconnect parameters

## loop-detect enable Loop Detection I oop-detect enable no I oop-detect enable no no loop-detect enable send-known-unicast enable Known Unicast send-known-unicast enable no send-known-unicast enable no no send-known-unicast enable send-circuit-down enable Circuit Status down LCCE Non-Unicast Frame send-circuit-down enable no send-circuit-down enable no no send-circuit-down enable split-horizon enable Split Horizon split-horizon enable no split-horizon enable no no split-horizon enable mac-learning unique enable L2TPv3 MAC unique nac-learning unique enable no nac-learning unique enable no no mac-learning unique enable gl obal node nxrg240(config)#l2tpv3 mac-learning unique Xconnect Local Table FDB MAC NAC Local Table FDB Xconnect LoopDetect  $\blacksquare$ the value of the value with the value of the value of the value of the value of the value of the value of the v (uni que)

# 12 l2tpv3-xconnect mode

# l2tpv3 xconnect parameters

### ip tcp adjust-mss

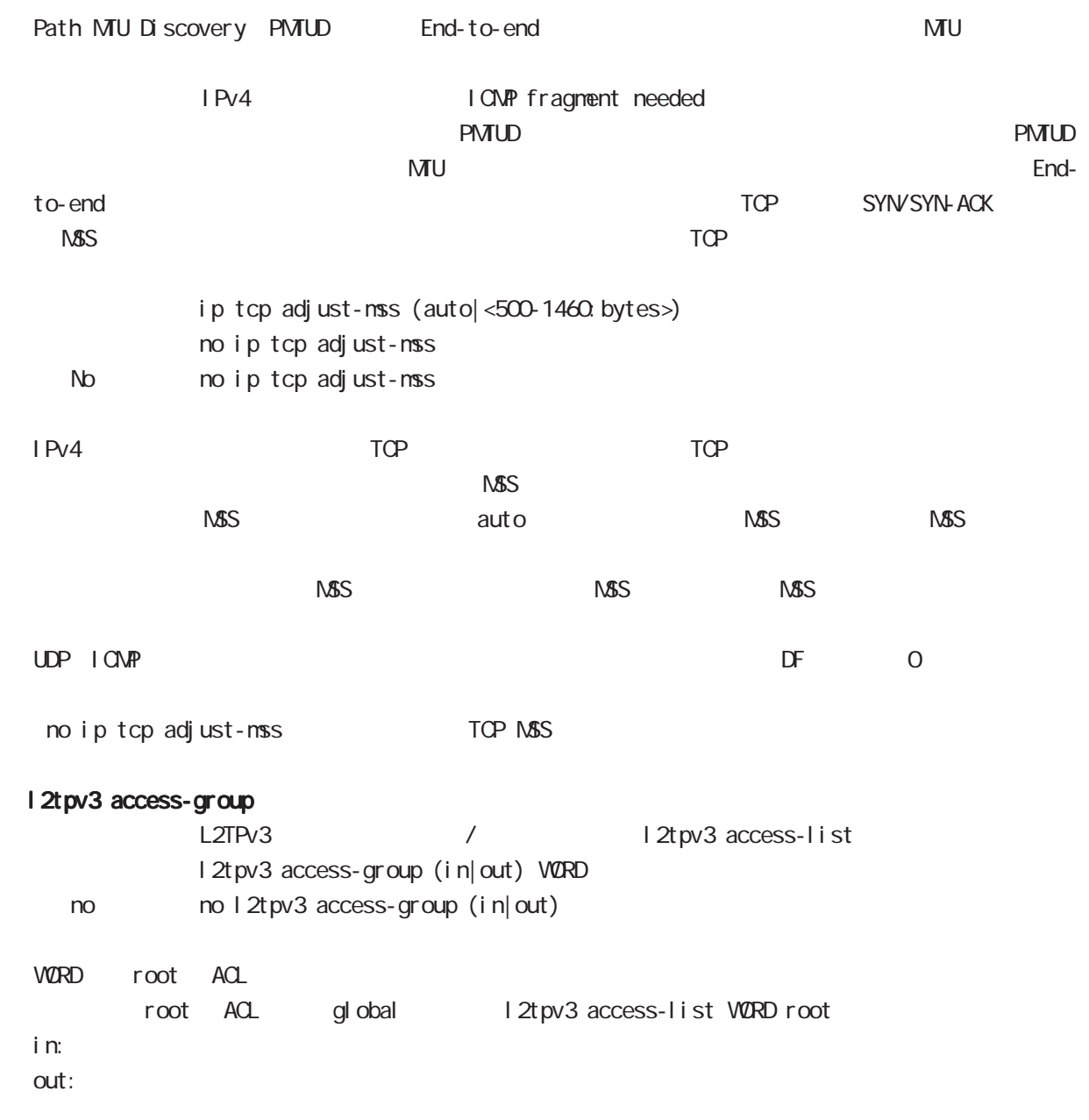

1 2tpv3-group node

### 13 l2tpv3-group mode

## l2tpv3-group mode

#### command

nxrg240#configure terminal Enter configuration commands, one per line. End with CNTL/Z. nxrg240(config)#l 2tpv3 group <gid: 1-4095> nxrg240(config-l2tpv3-group)#

#### xconnect

Xconnect

xconnect <primary-xid:1-4294967295> (|<secondary-xid:1-4294967295>) (|hotswap)

hotswap L2TPv3 primary/secondary xconnect hotswap -hotswap config

primary xconnect secondary xconnect

L2TPv3

L2TPv3 **between the connect** secondary xconnect secondary xconnect

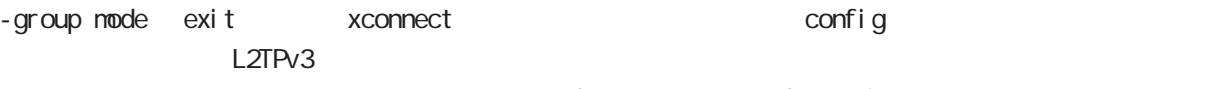

L2tpv3 group mode exit

nxrg240(config-l2tpv3-group)#xconnect 1 2 hotswap nxrg240(config-l2tpv3-group) #exit Change primary/secondary xconnect... Please wait. nxrg240 $($ config)#

#### preempt enal be

Group preempt / preempt enable no no preempt enable

### enforce-secondary-down enable

Secondary enforce-secondary-down enable no enforce-secondary-down enable < no > no enforce-secondary-down enable

### active-hold enable

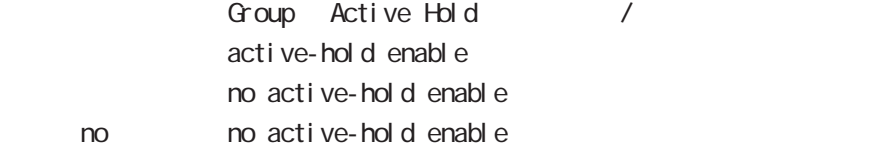

# l2tpv3-group mode

### mac-advertise enable

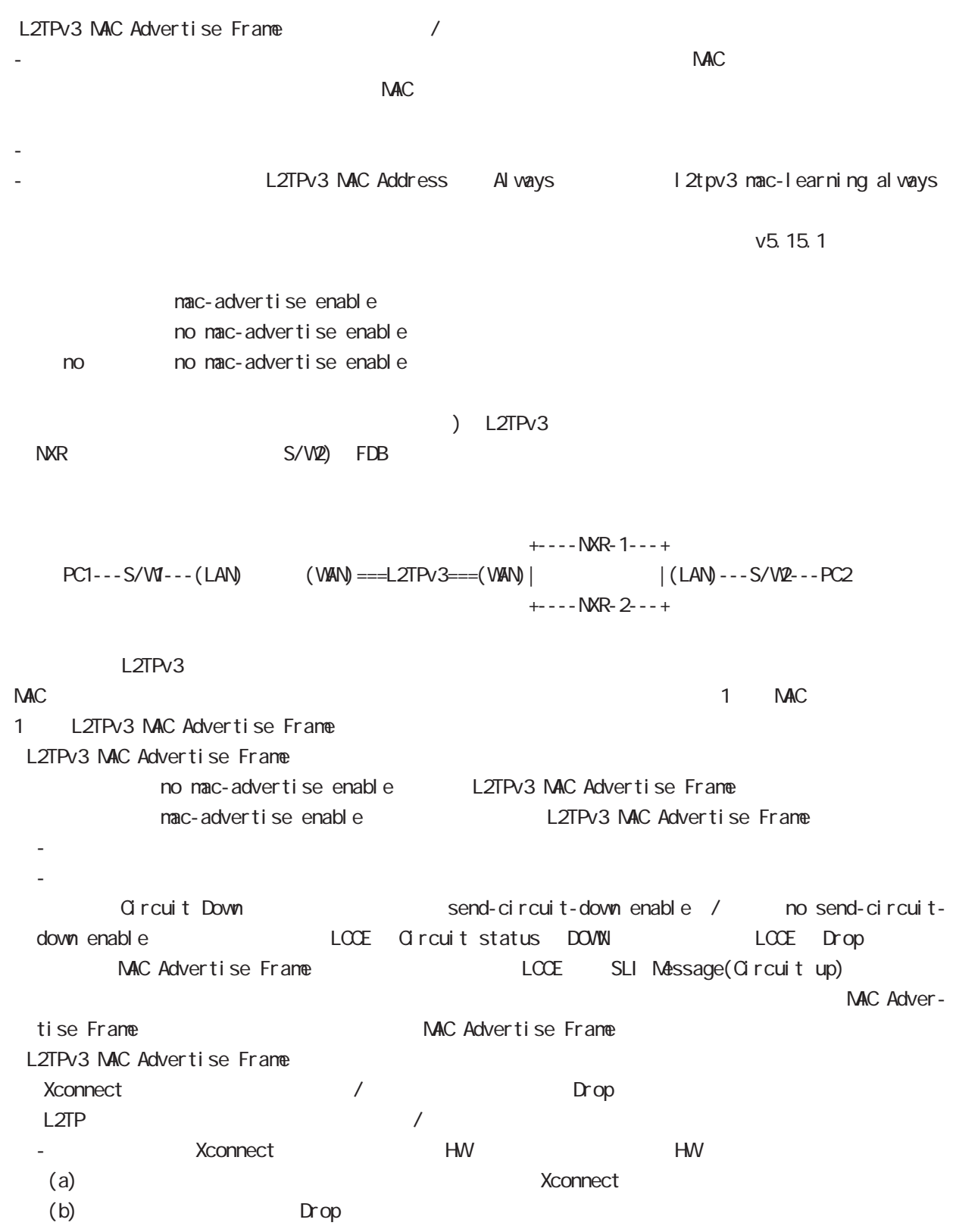

259

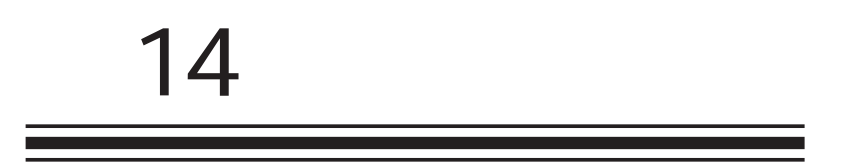

rip mode

## 14 rip node

# rip mode

### command

nxrg240#configure terminal Enter configuration commands, one per line. End with CNTL/Z. nxrg240(config)#router rip nxrg240(config-router)#

### network

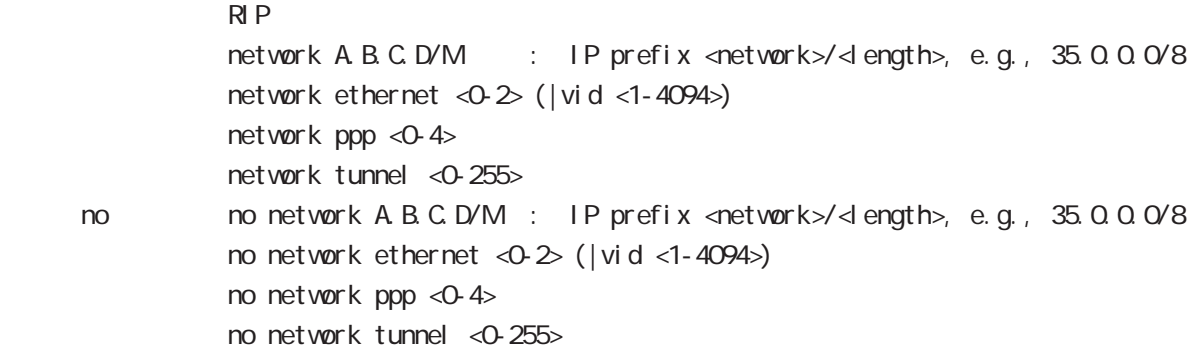

### redistribute

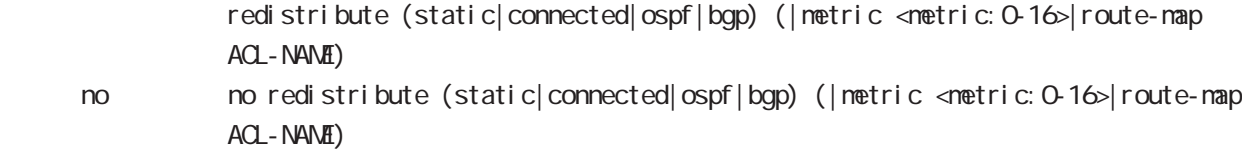

### distribute-list

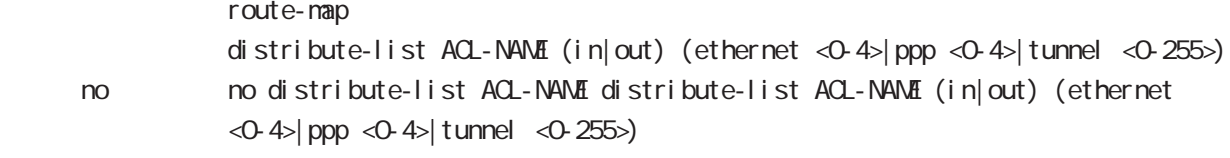

#### distance

RIP OSPF

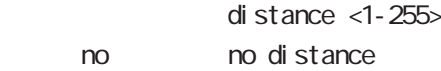

# 14 rip mode

# rip mode

### timers basic

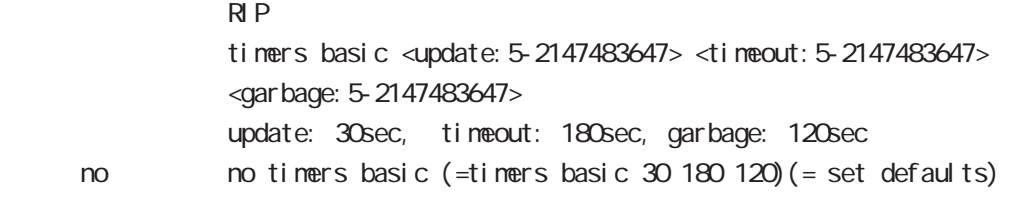

### passive-interface

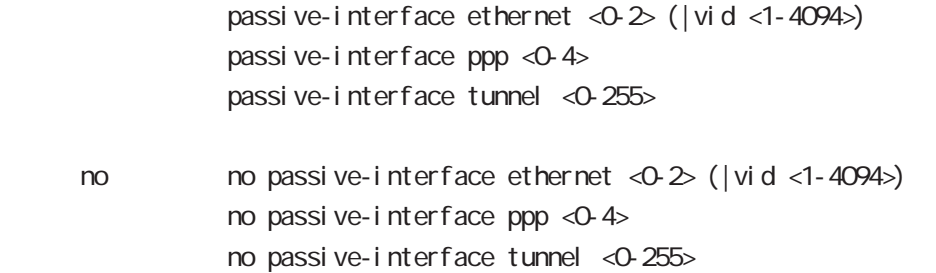

### default-information originate

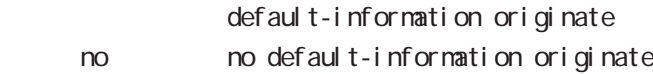

### version

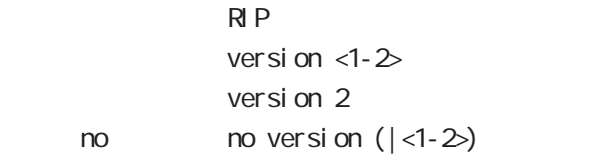

ospf node

## ospf mode

#### command

nxrg240#configure terminal Enter configuration commands, one per line. End with CNTL/Z. nxrg240(config)#router ospf nxrg240(config-router)#

#### network

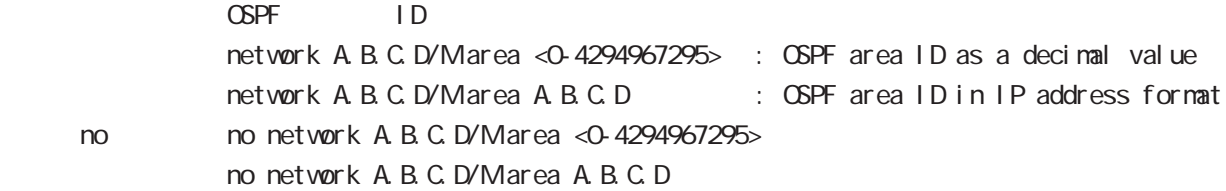

### area default-cost

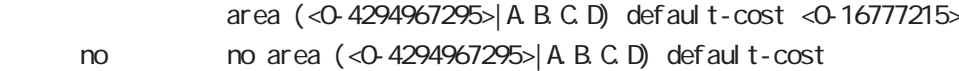

### area authentication

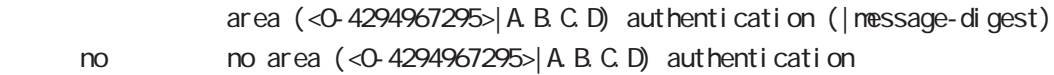

### area range

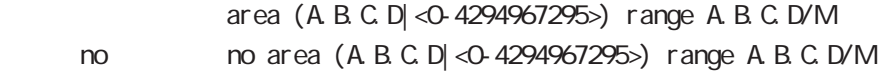

### area stub

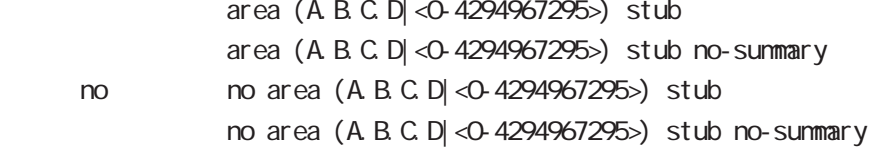

## ospf mode

### area virtual-link

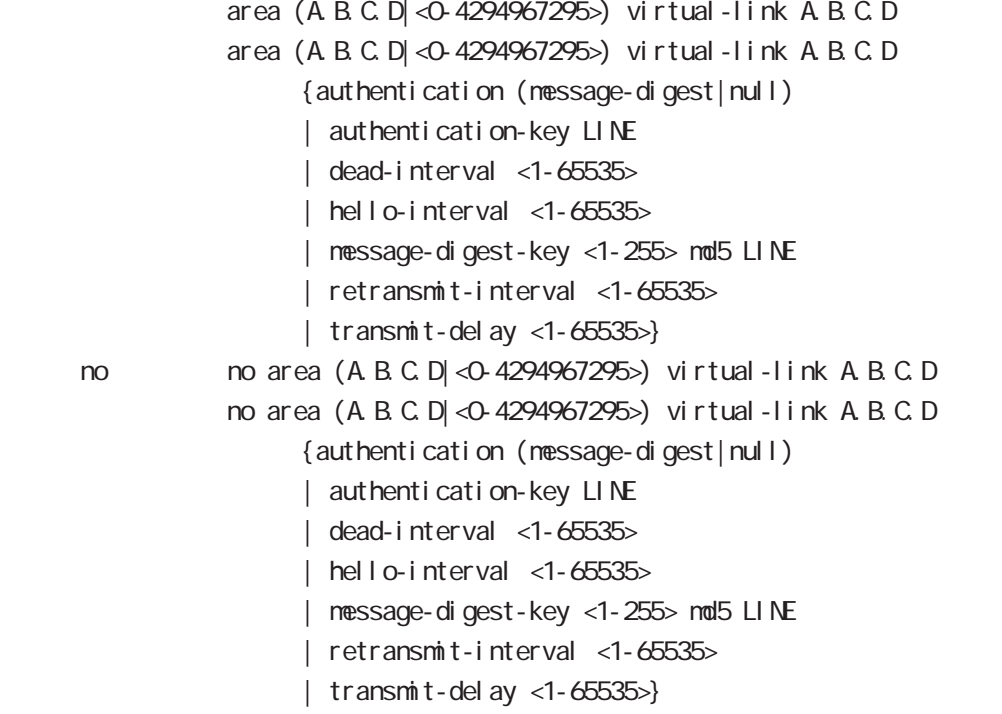

### redistribute

redistribute (connected|static|rip|bgp) redistribute (connected|static|rip|bgp) (|metric<0-16777214>) [|metric-type (1|2) |route-map WORD|tag <0-4294967295>]

#### < no >

no redistribute (connected|static|rip|bgp) no redistribute (connected|static|rip|bgp) (|metric<0-16777214>) [|metric-type (1|2) |route-map WORD|tag <0-4294967295>]

### distribute-list

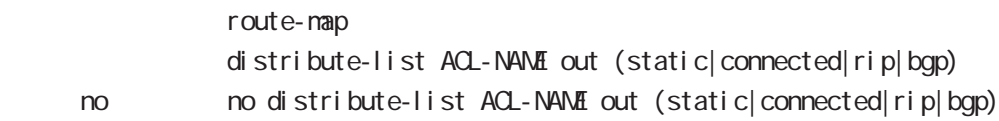

## ospf mode

#### di stance

 $\triangle$  OSPF

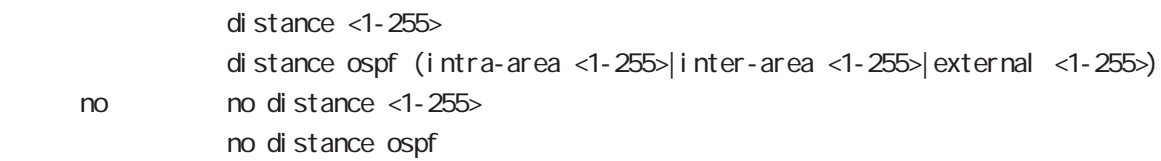

### tiemrs spf

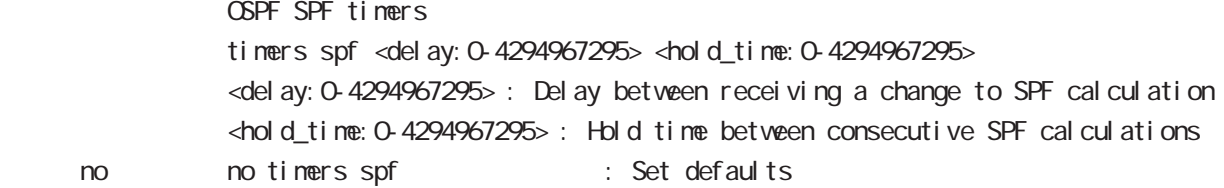

### passive-interface

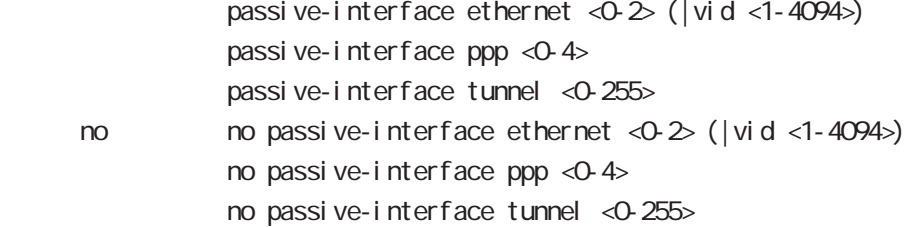

### default-information

#### $\Box$  The state  $\Box$  SPF  $\Box$

default-information originate default-information originate (metric <0-16777214> |metric-type (1|2)|route-map ACL-NAME | al ways) < no > no default-information originate no default-information originate (metric <0-16777214> |metric-type (1|2)|route-map ACL-NAME | al ways)

# ospf mode

### auto-cost

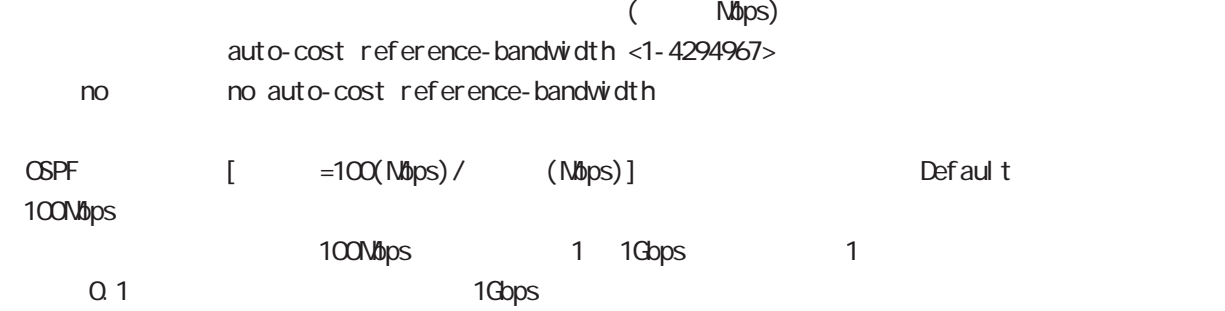

bandwidth

### router-id

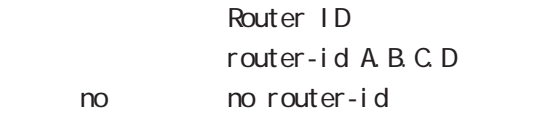

### max-concurrent-dd

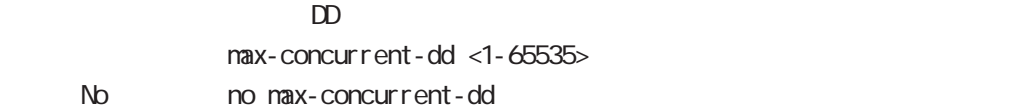

bgp node

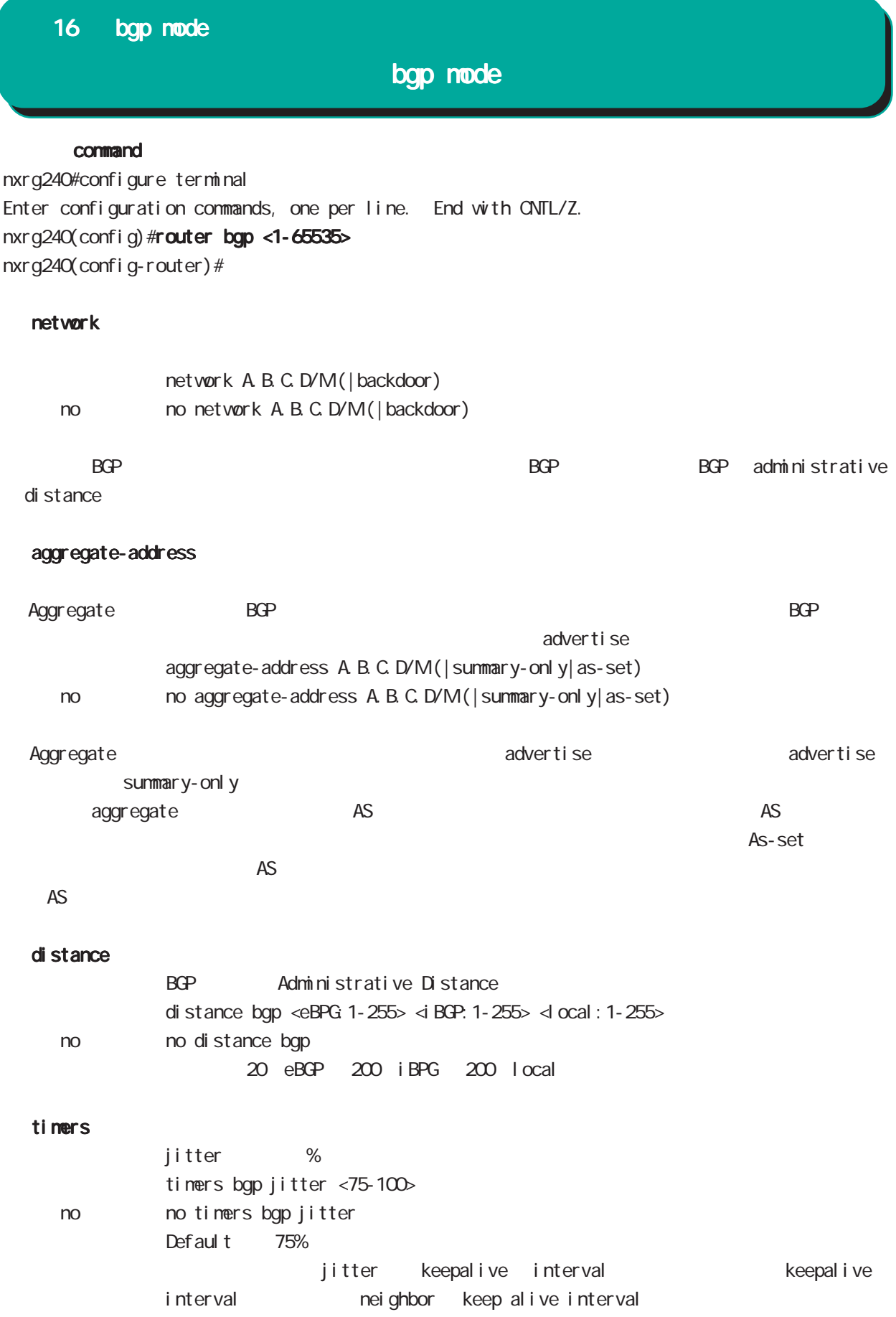

# bgp mode

### bgp

al ways-compare-med

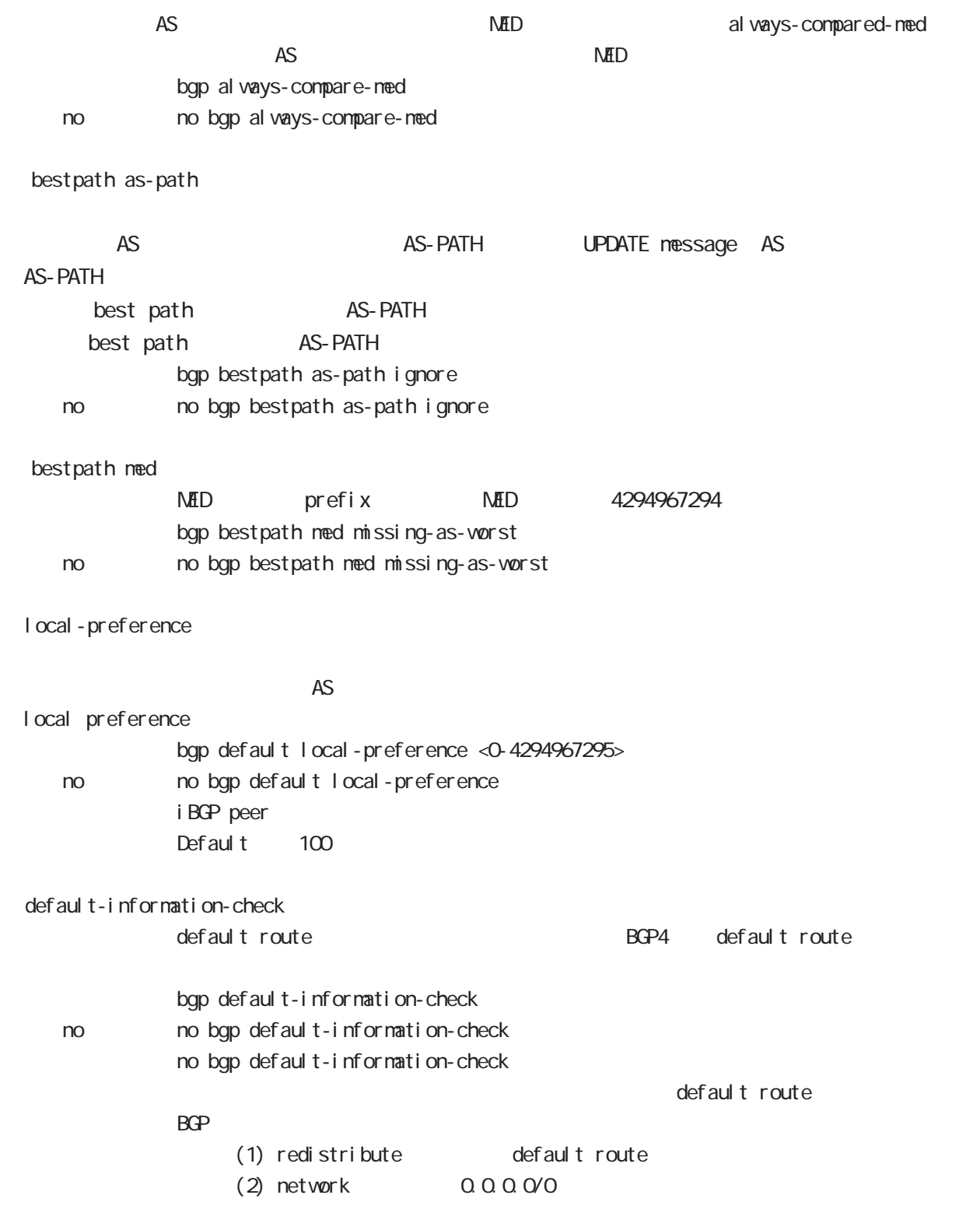

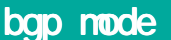

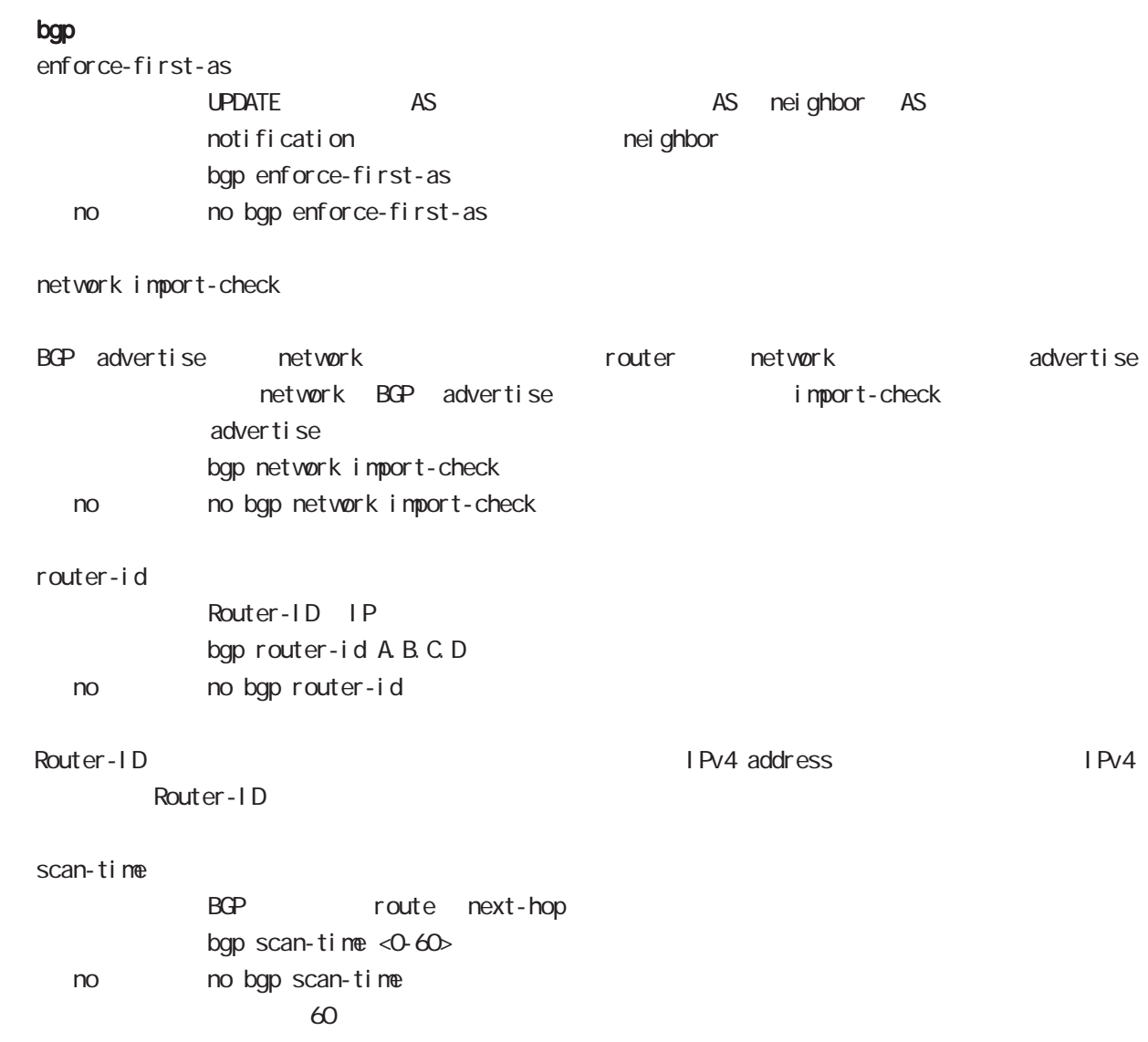

### nei ghbor

default-originate

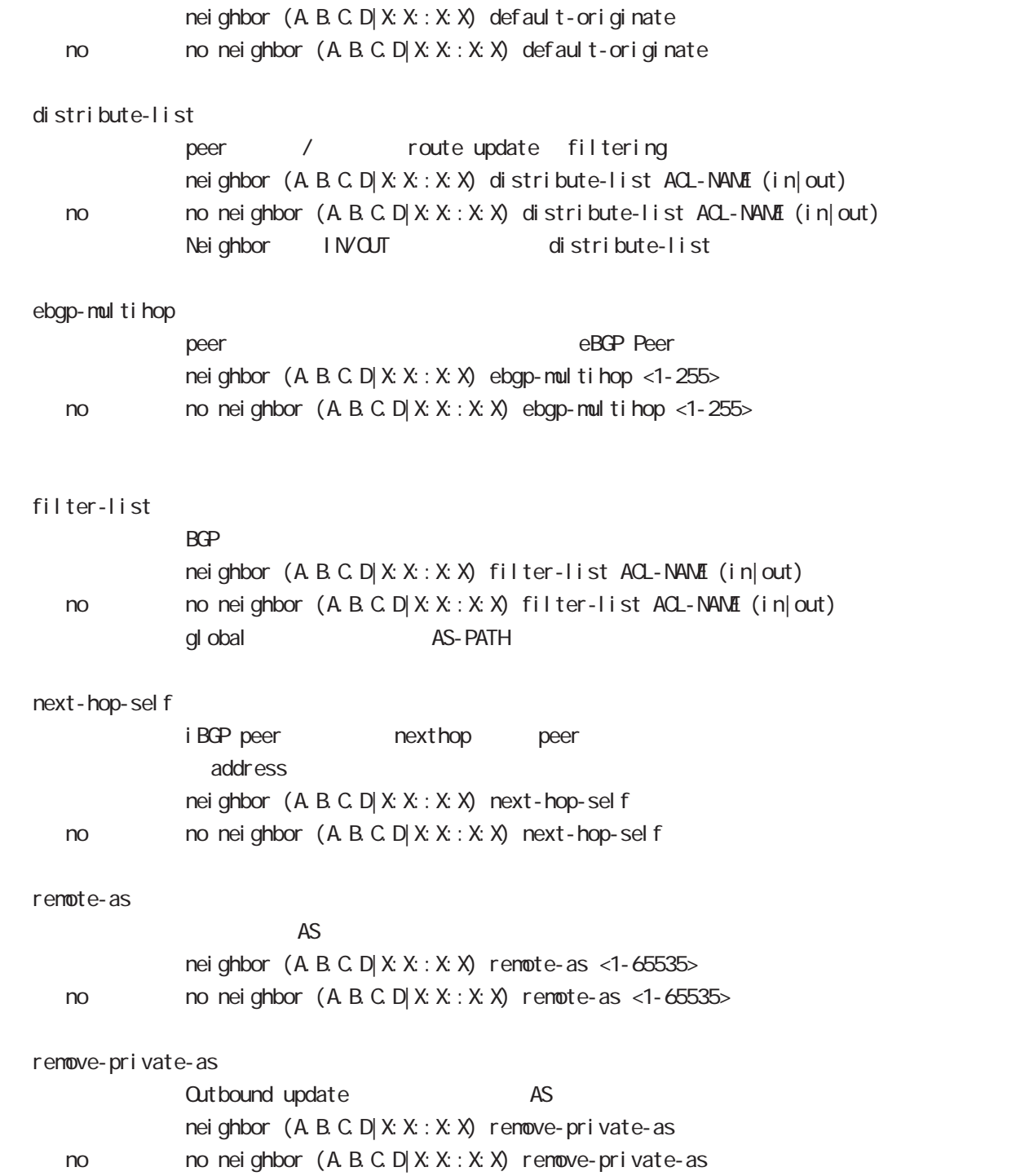

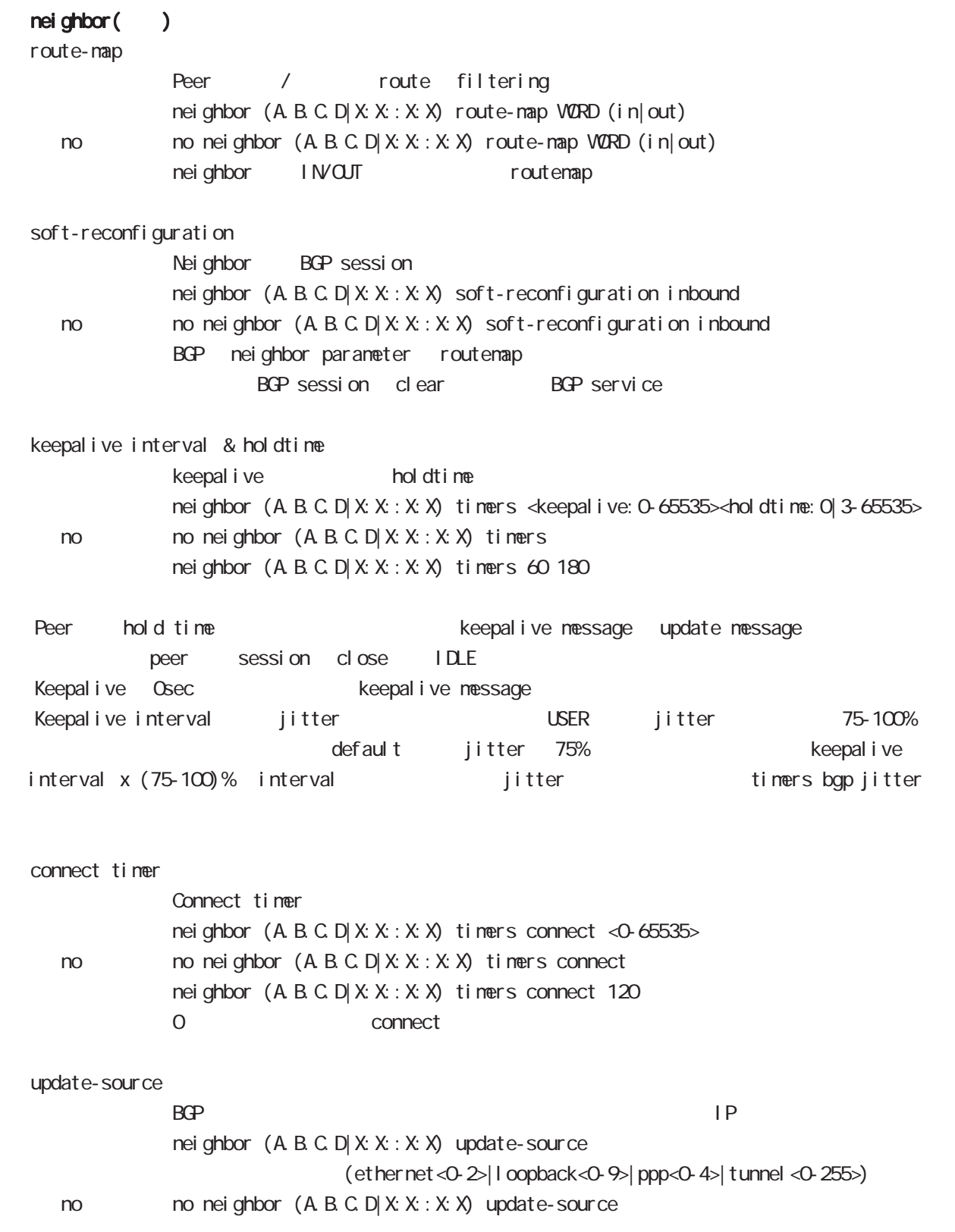

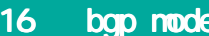

advertisement-interval

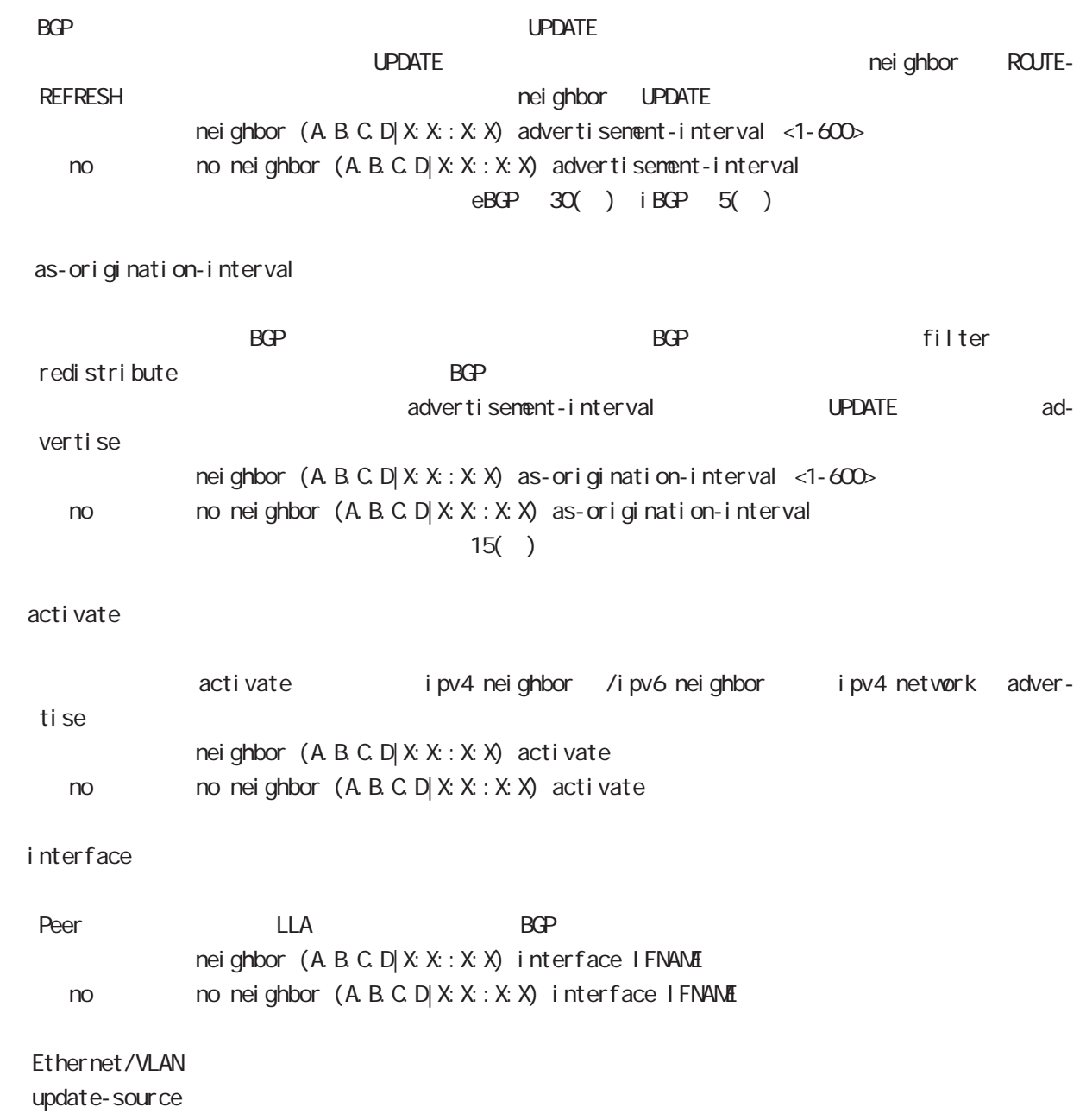

# bgp mode

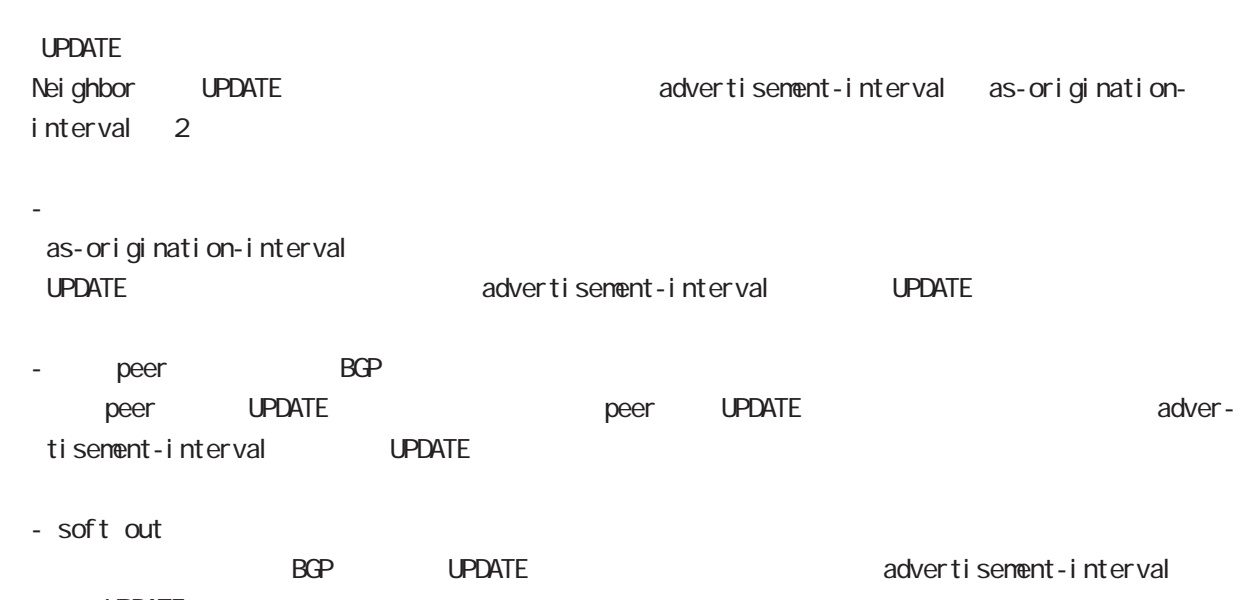

UPDATE

# bgp mode

### redistribute

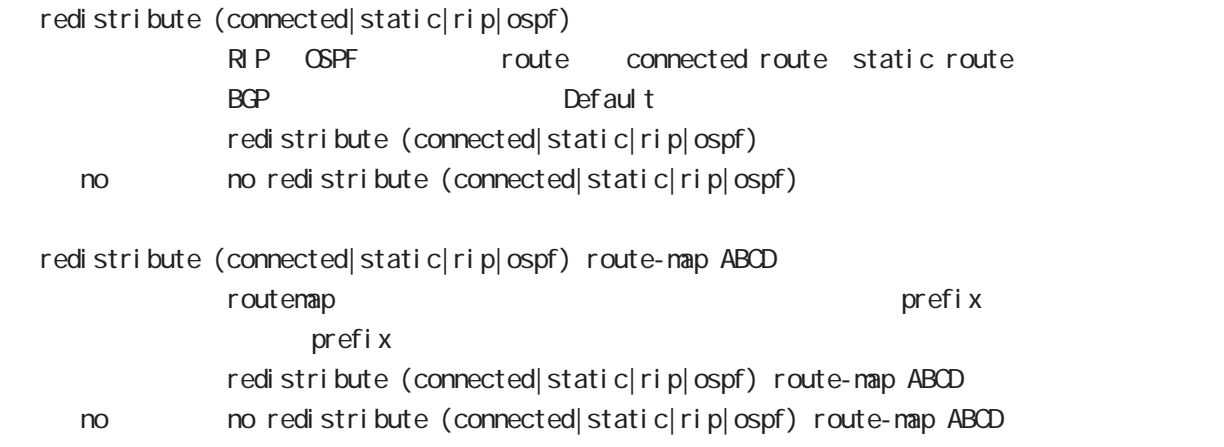

### netevent

advertise-stop

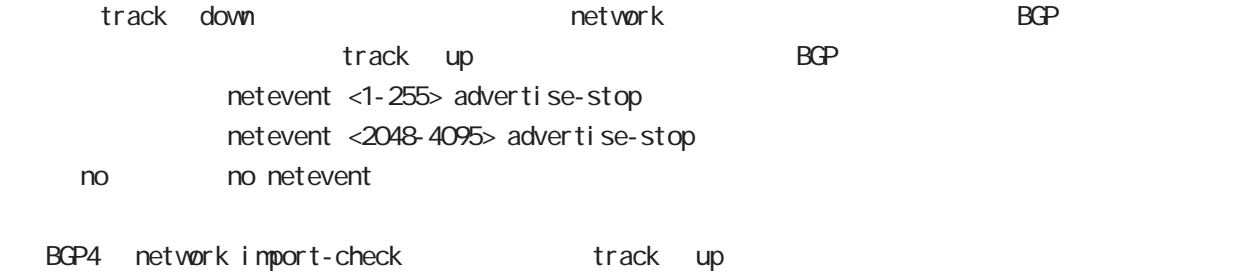

#### default

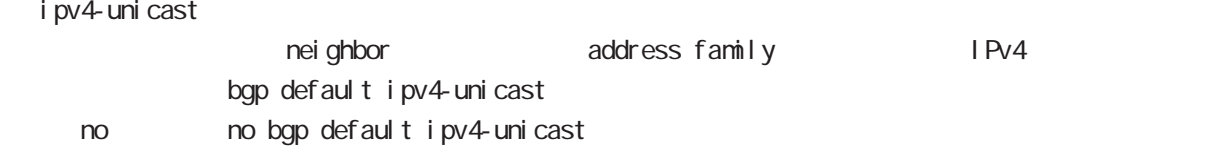

### I ocal - preference

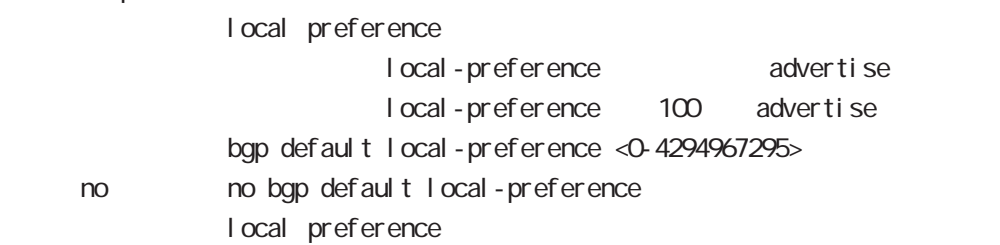

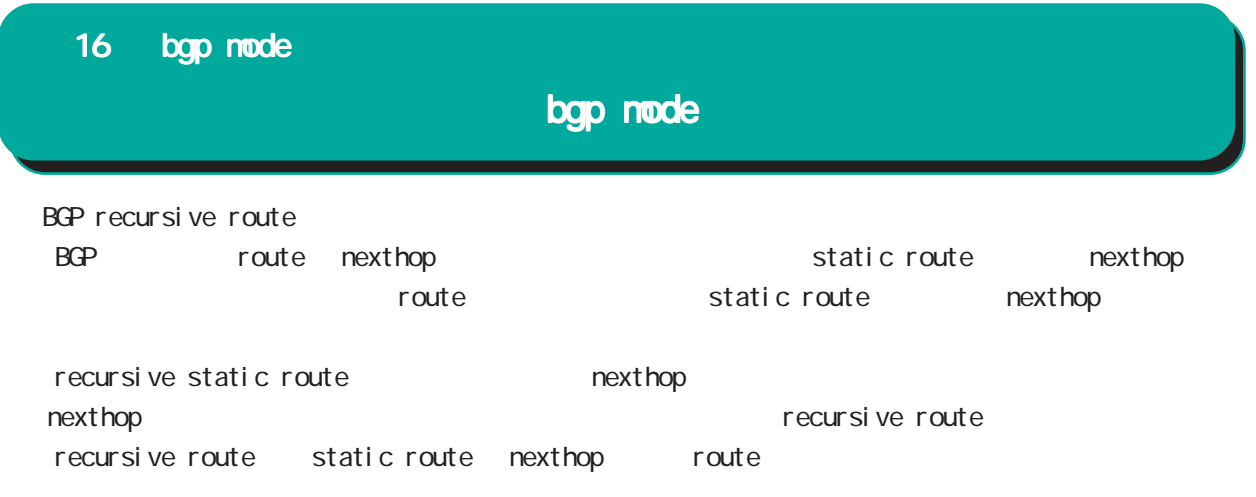

ntp node

# 17 ntp mode

# ntp mode

### command

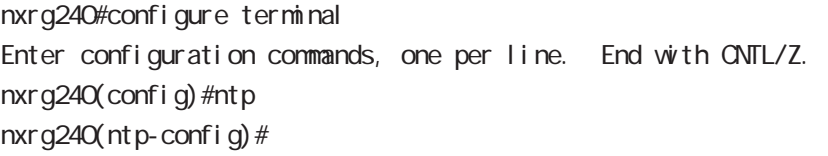

### service

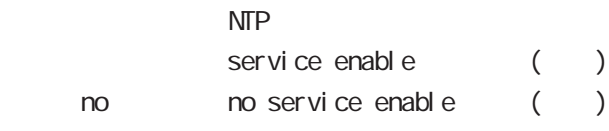

### server

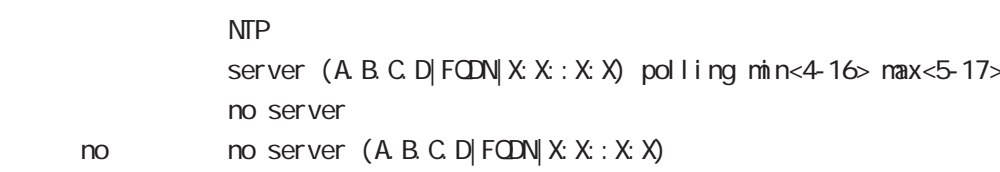

### $NTP$  2

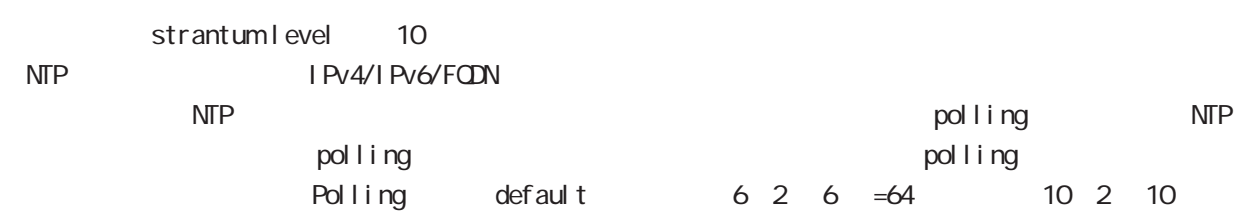

### $=1024$

### timeout

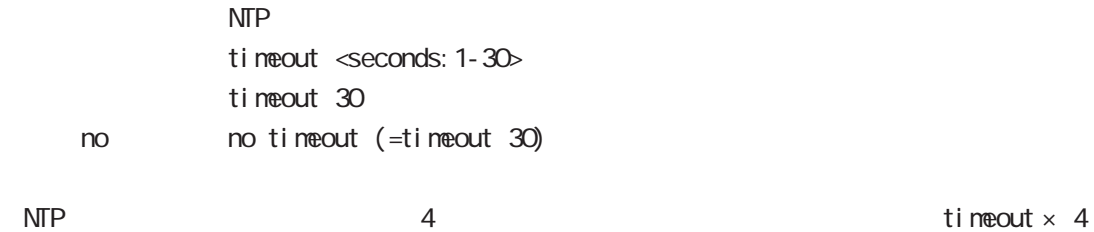

### master

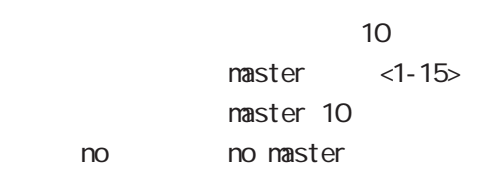

stratum level

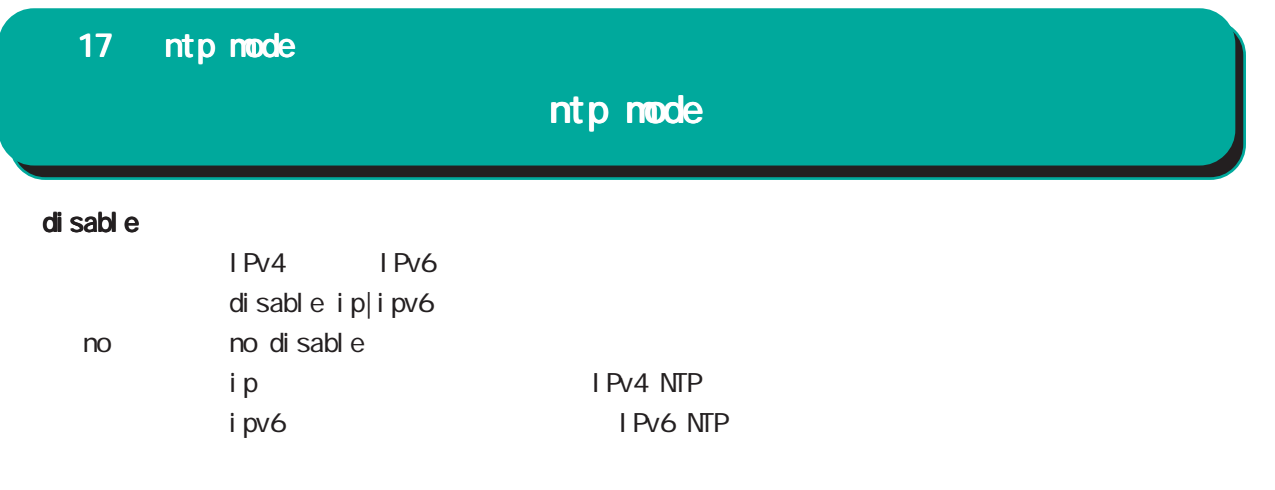

SNMP mode

### SNMP(Simple Network Management Protocol)

NXR SNMP system SNMP protocol executive system system system NMS(SNMP Trap Manager) trap SNMP (set) (read-only )

### SNMP version access

SNMP version v1 v2c SNMP Access SNMP Server network community 2001 2012 2012 2022 Network IPv4/IPv6 Address

### SNMP Trap

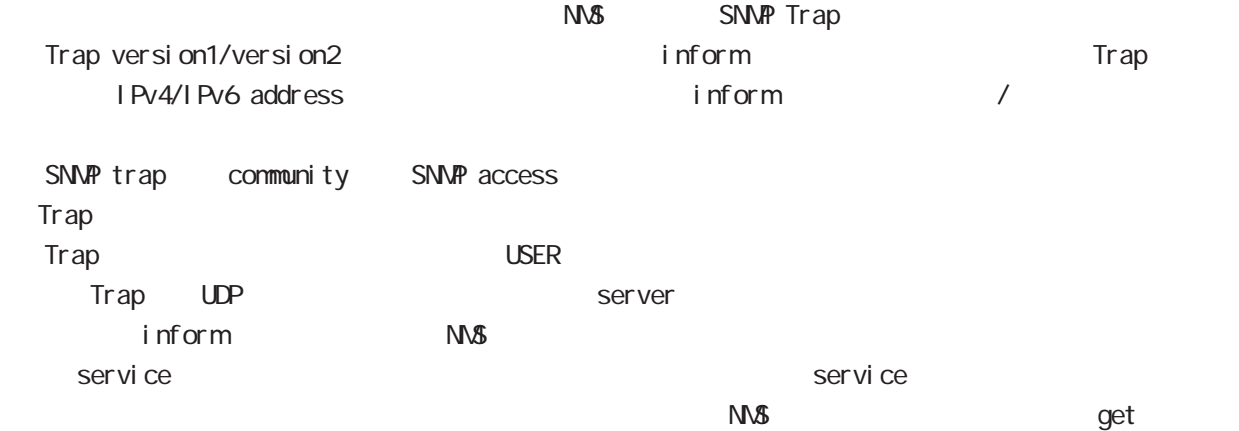

### System Group MIB(MIB-II)

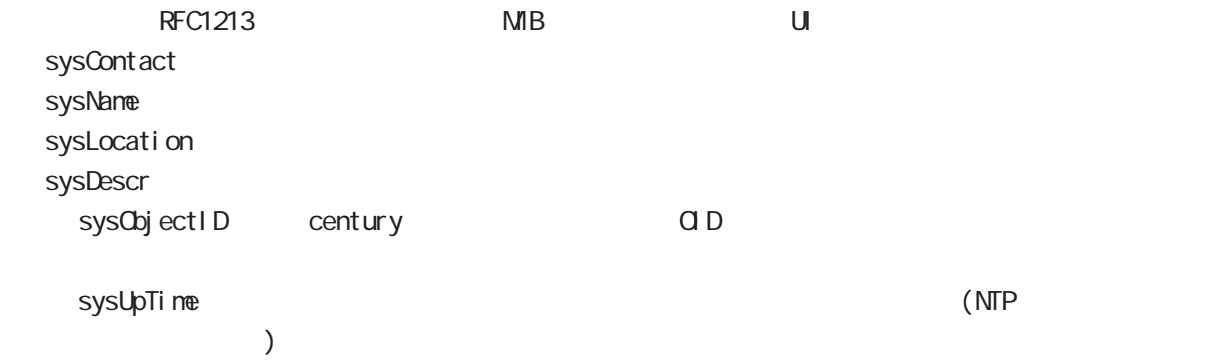

# SNMP mode

### 対応 MIB一覧

 $MB$ 

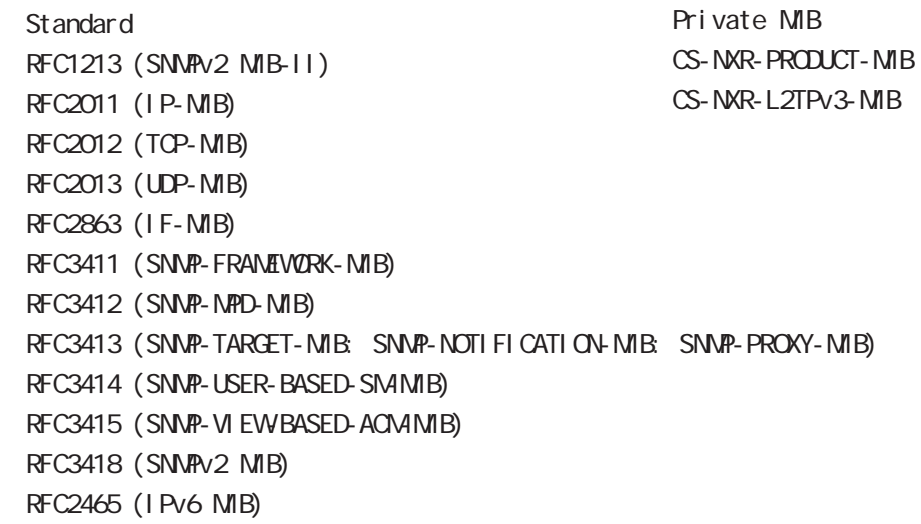

 $\begin{array}{ll}\n\mathsf{USB} \\
\mathsf{SNNP}\n\end{array}$ 

CS-NXR-PRODUCT-MIB

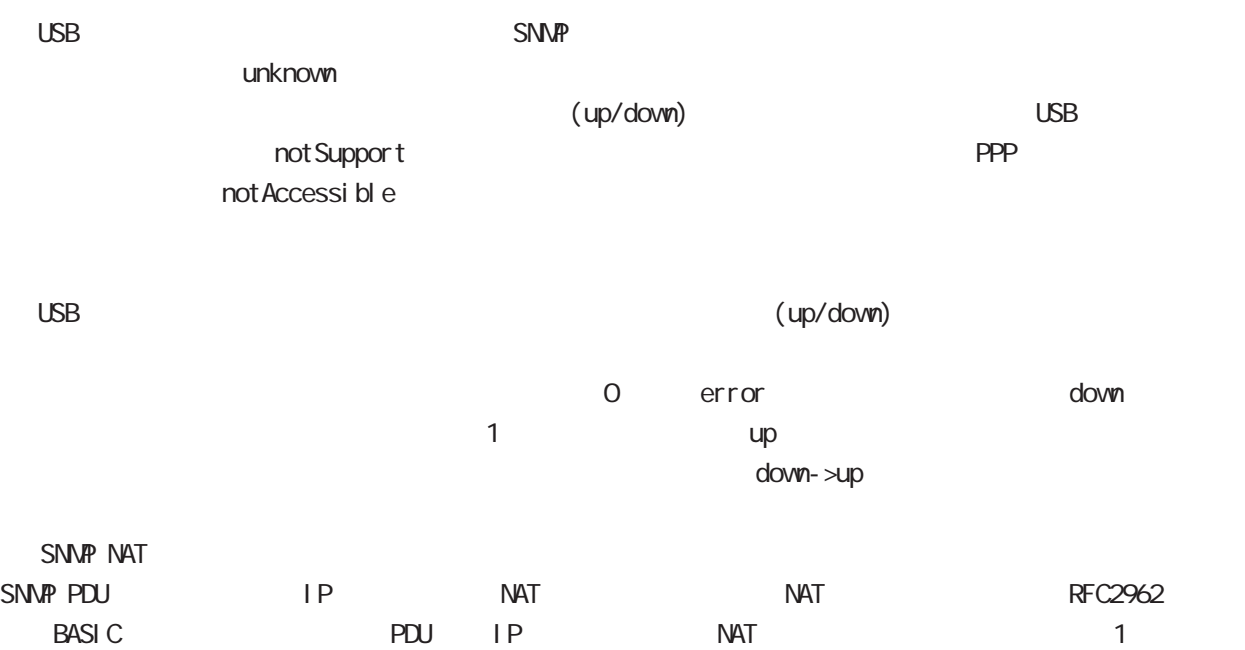

## SNMP mode

#### command

nxrg240#configure terminal Enter configuration commands, one per line. End with CNTL/Z. nxrg240(config)#snmp nxrg240(snmp-config)#

### security

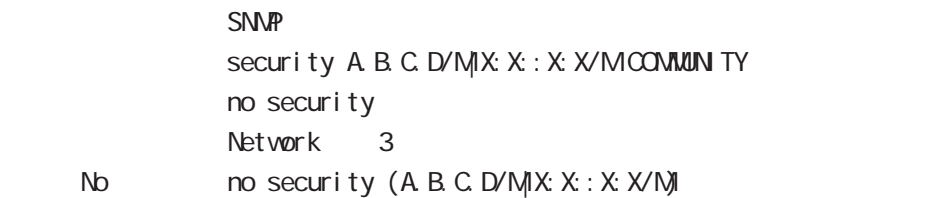

### syslocation

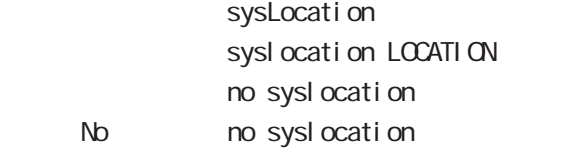

### syscontact

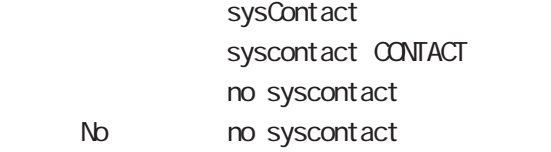

### sysname

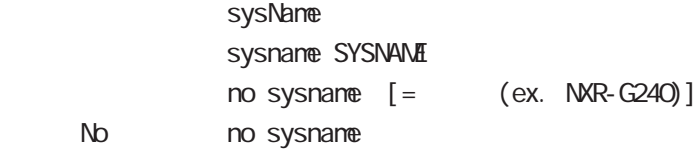

### sysdescr

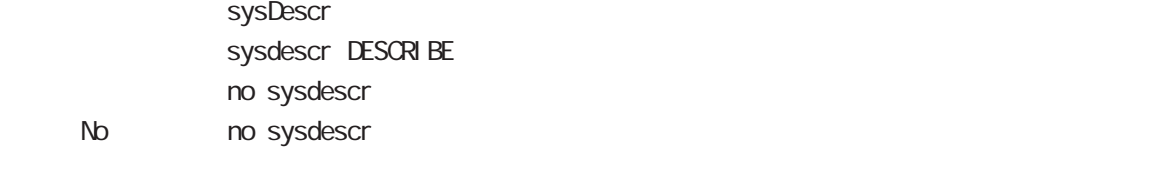

ex. Century Systems NXR-G240 Series ver 9.0.0 (build 30/17:18 11 11 2016)

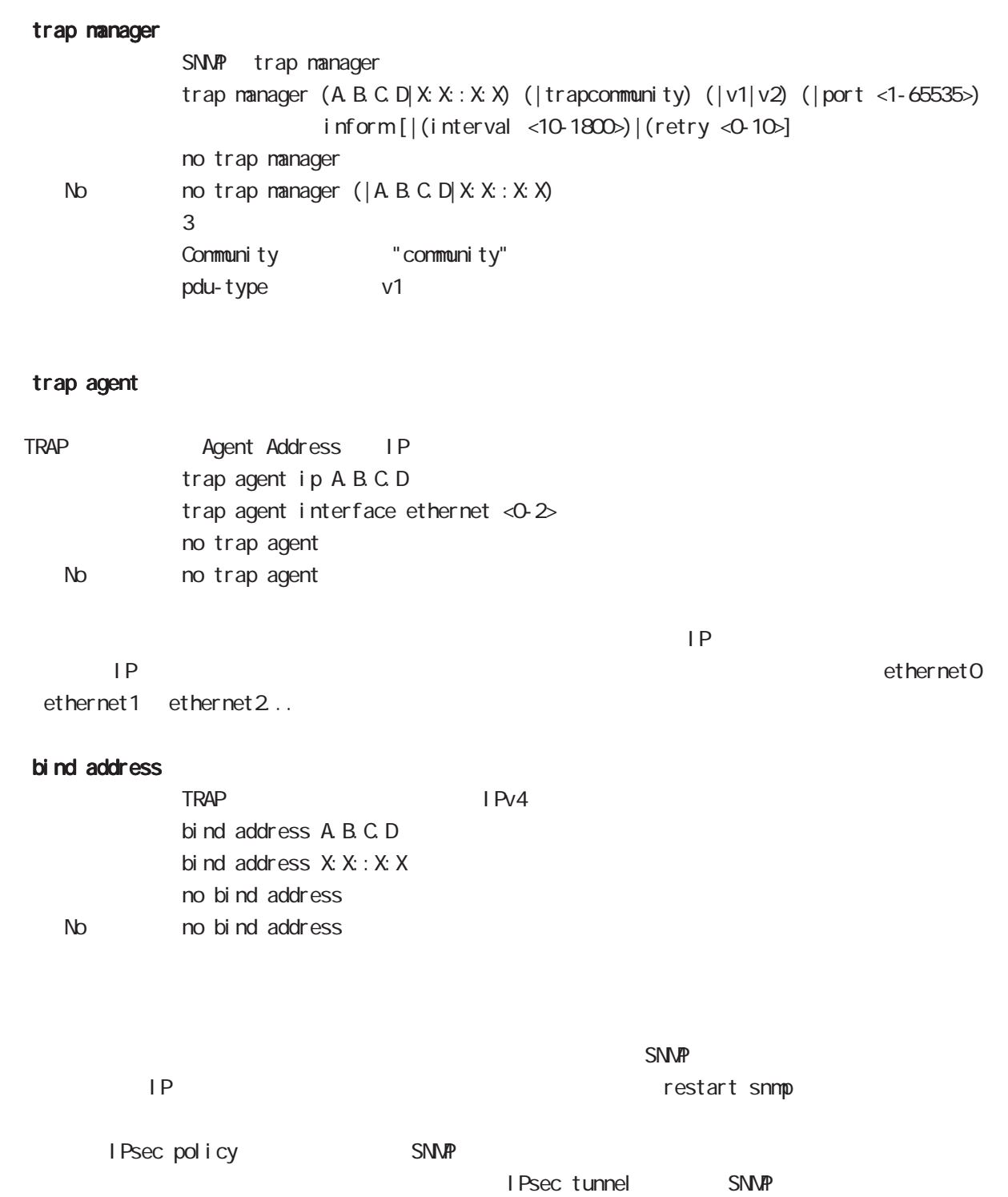

syslog node

## 19 syslog mode

# syslog mode

### command

nxrg240#configure terminal Enter configuration commands, one per line. End with CNTL/Z. nxrg240(config)#syslog nxrg240(syslog-config)#

### local enable

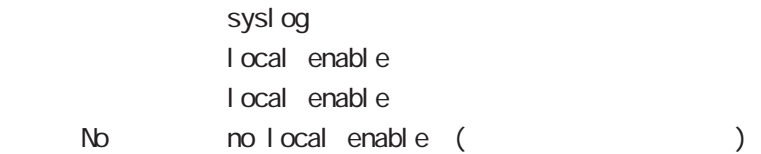

### local file

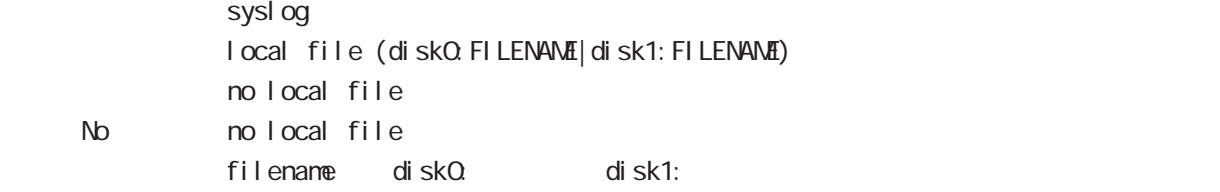

### server

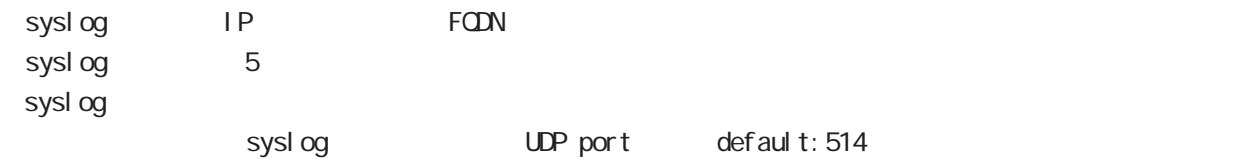

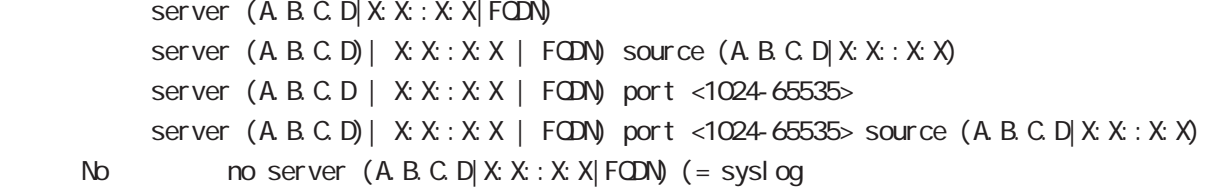

syslog the term of the system  $\epsilon$  60  $\epsilon$ 0  $\epsilon$ 0  $\epsilon$ 0  $\epsilon$ 0  $\epsilon$ 0  $\epsilon$ 0  $\epsilon$ 0  $\epsilon$ 0  $\epsilon$ 

 $-$  syslog to  $\frac{1}{2}$   $\frac{1}{2}$   $\frac$ 

 $\,$  -syslog e $\,$ 

 $\sim$  1000  $\sim$  1000  $\sim$ 

# 19 syslog mode

# syslog node

### mark

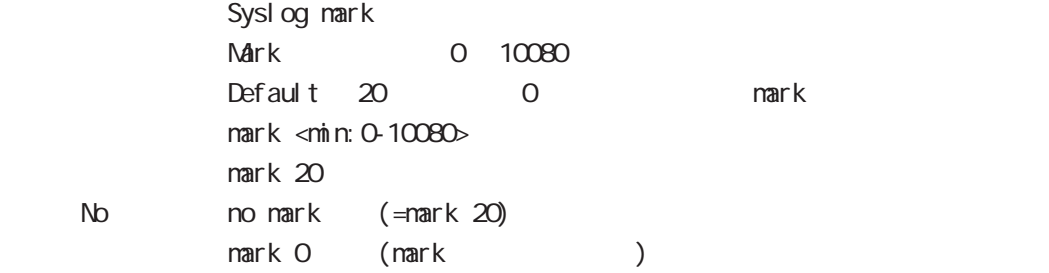

## priority

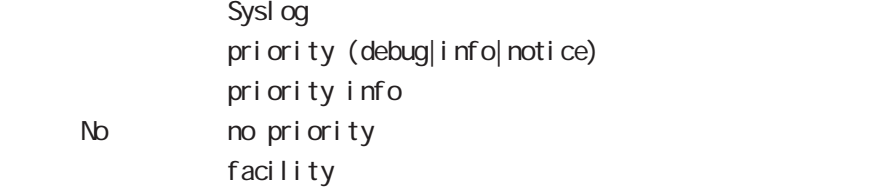

### system

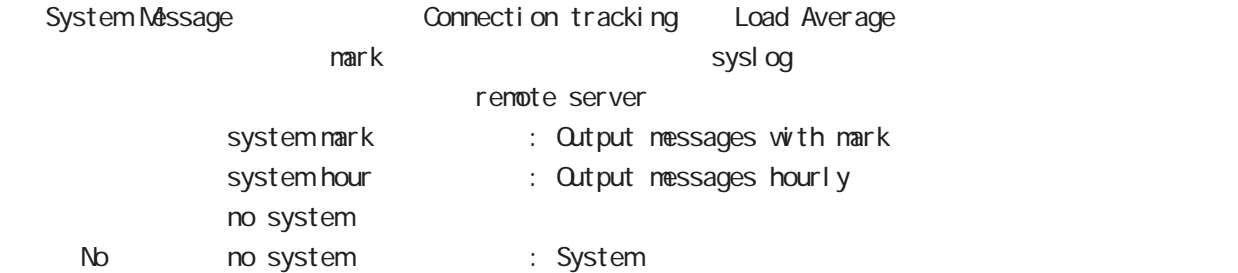

### suppress

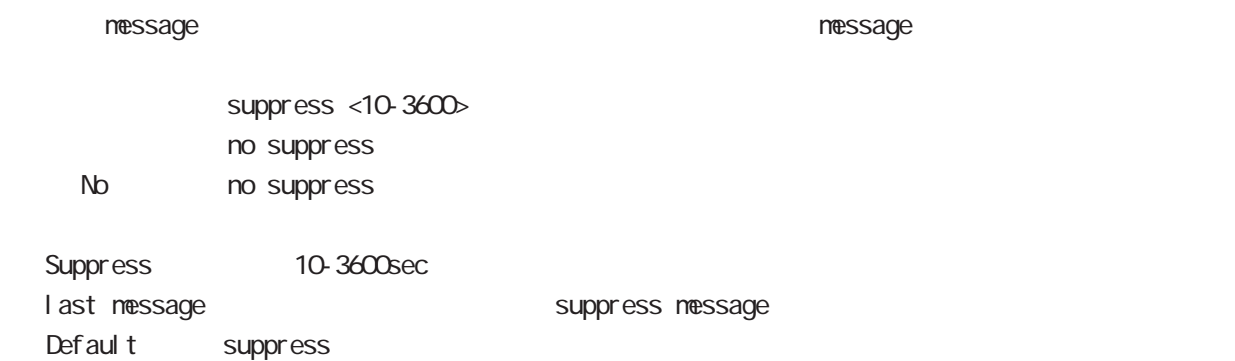
## 19 syslog mode

# syslog node

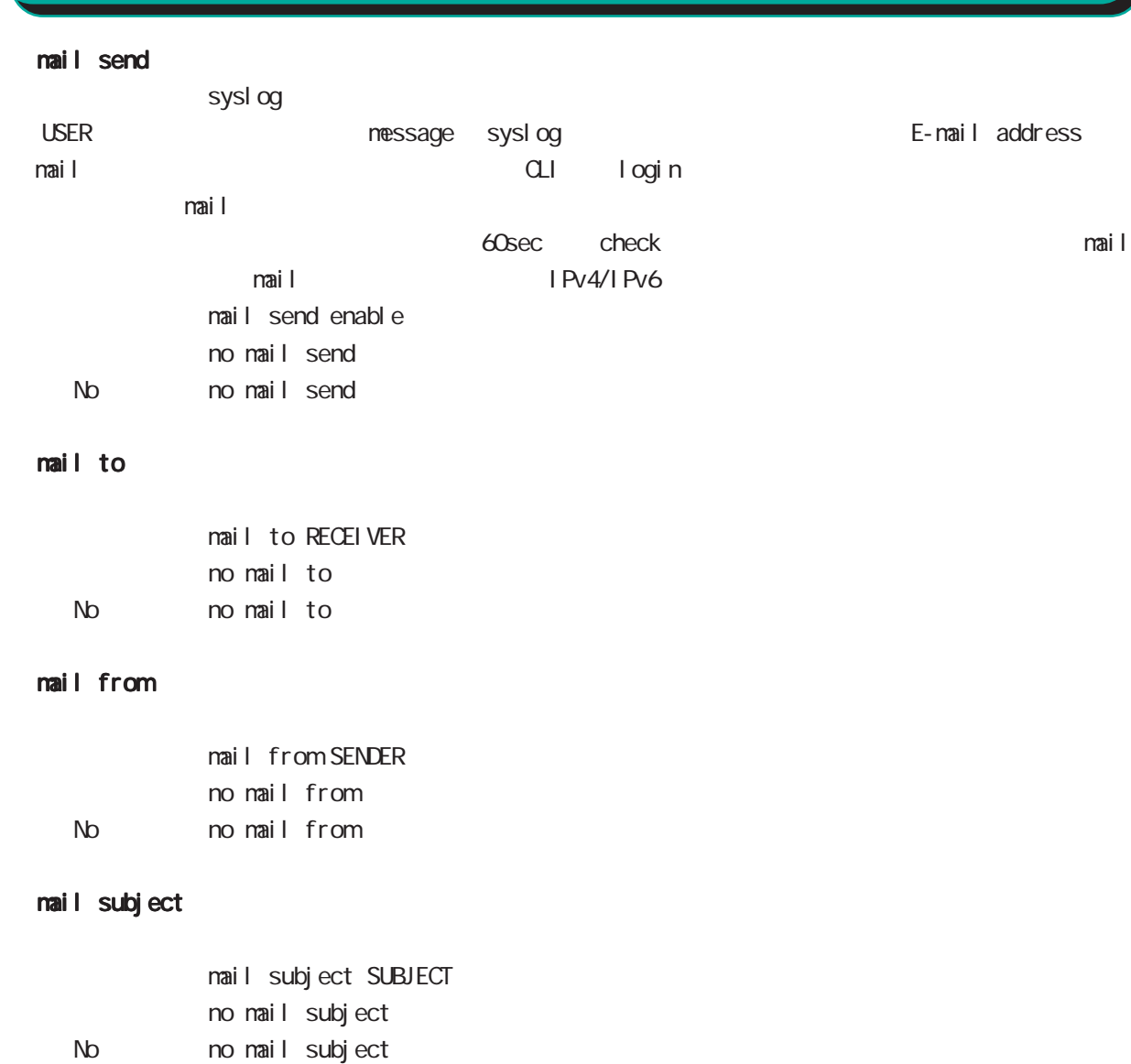

## mail strings

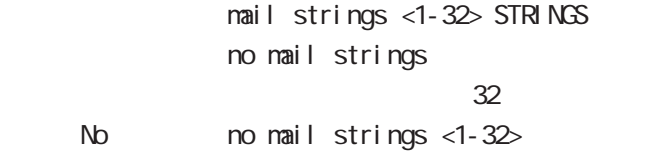

## mail server authentication

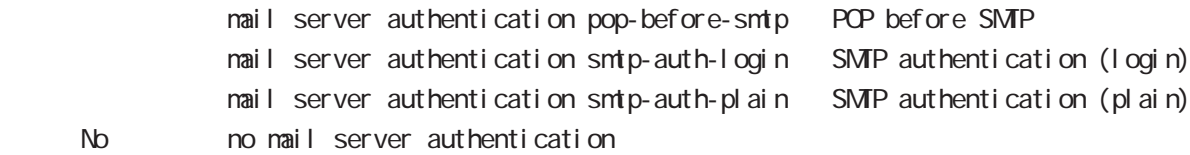

# 19 syslog mode

# syslog node

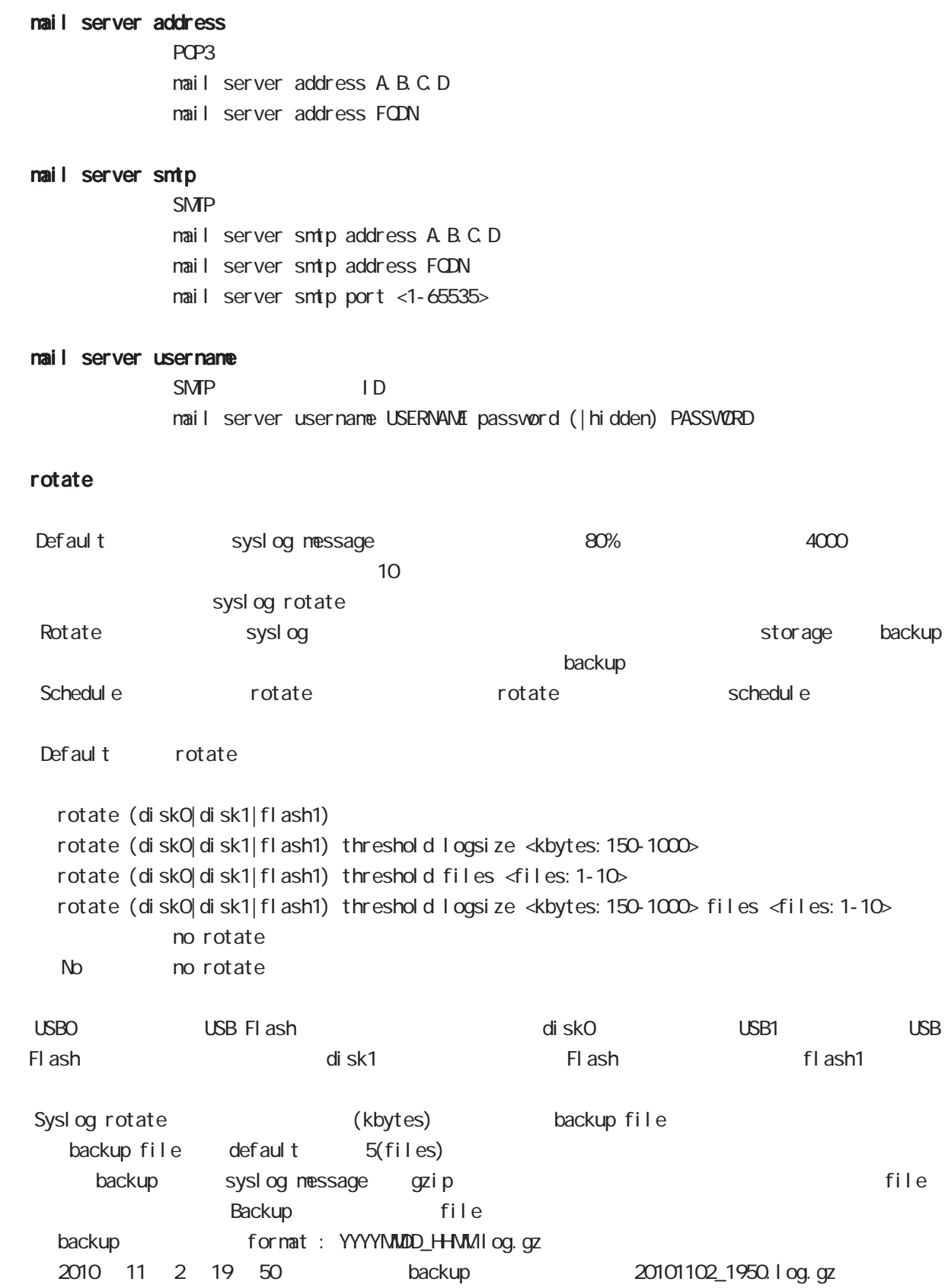

## 19 syslog mode

# syslog mode

#### auto-rotate

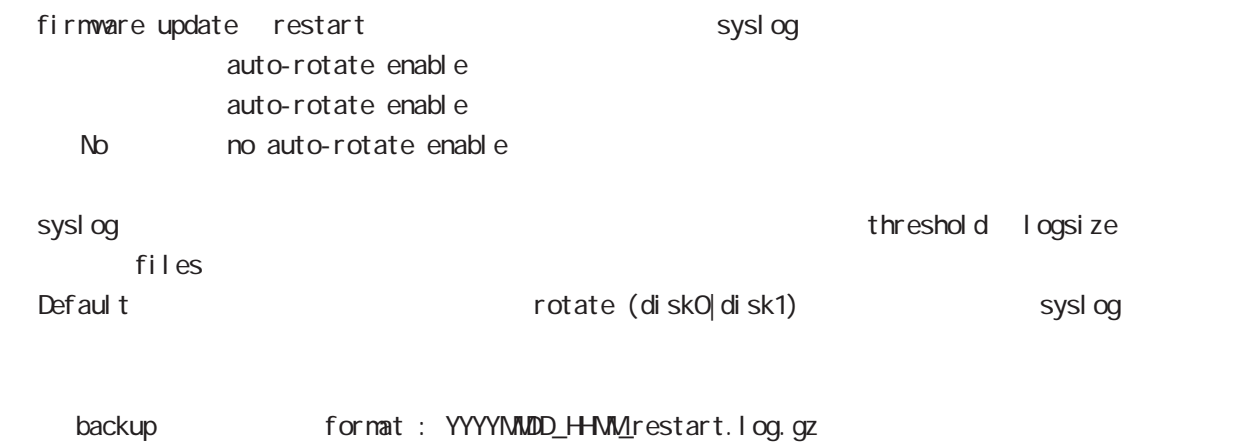

2010 11 2 19 50 backup 20101102\_1950\_restart.log.gz

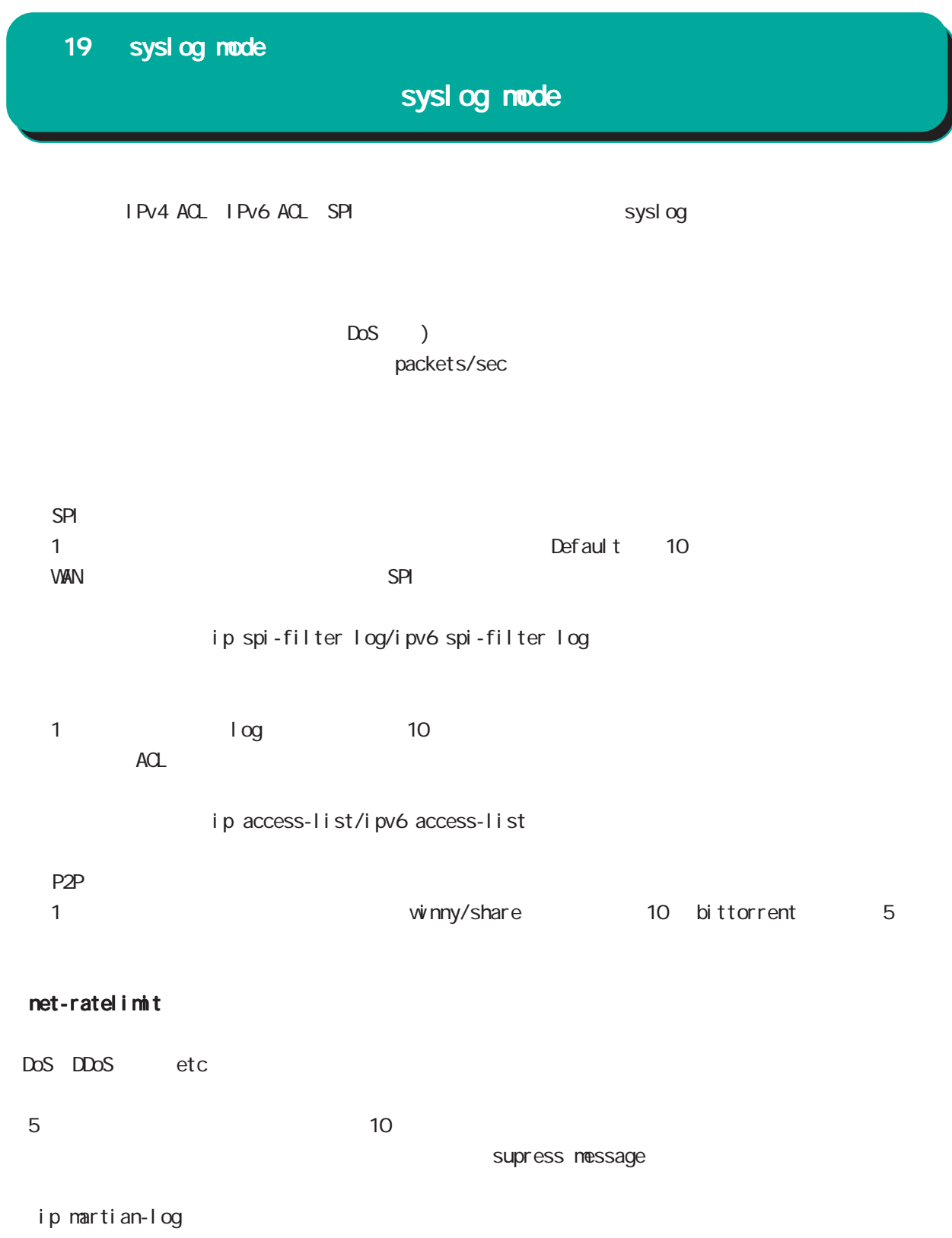

L2TPv3 Error: Unknown session SESSION\_ID

# $20$

dhcp-server node

## 20 dhcp-server mode

## dhcp-server mode

#### command

nxrg240#configure terminal Enter configuration commands, one per line. End with CNTL/Z. nxrg240(config)#dhcp-server <1-64> nxrg240(dhcps-config)#

#### network

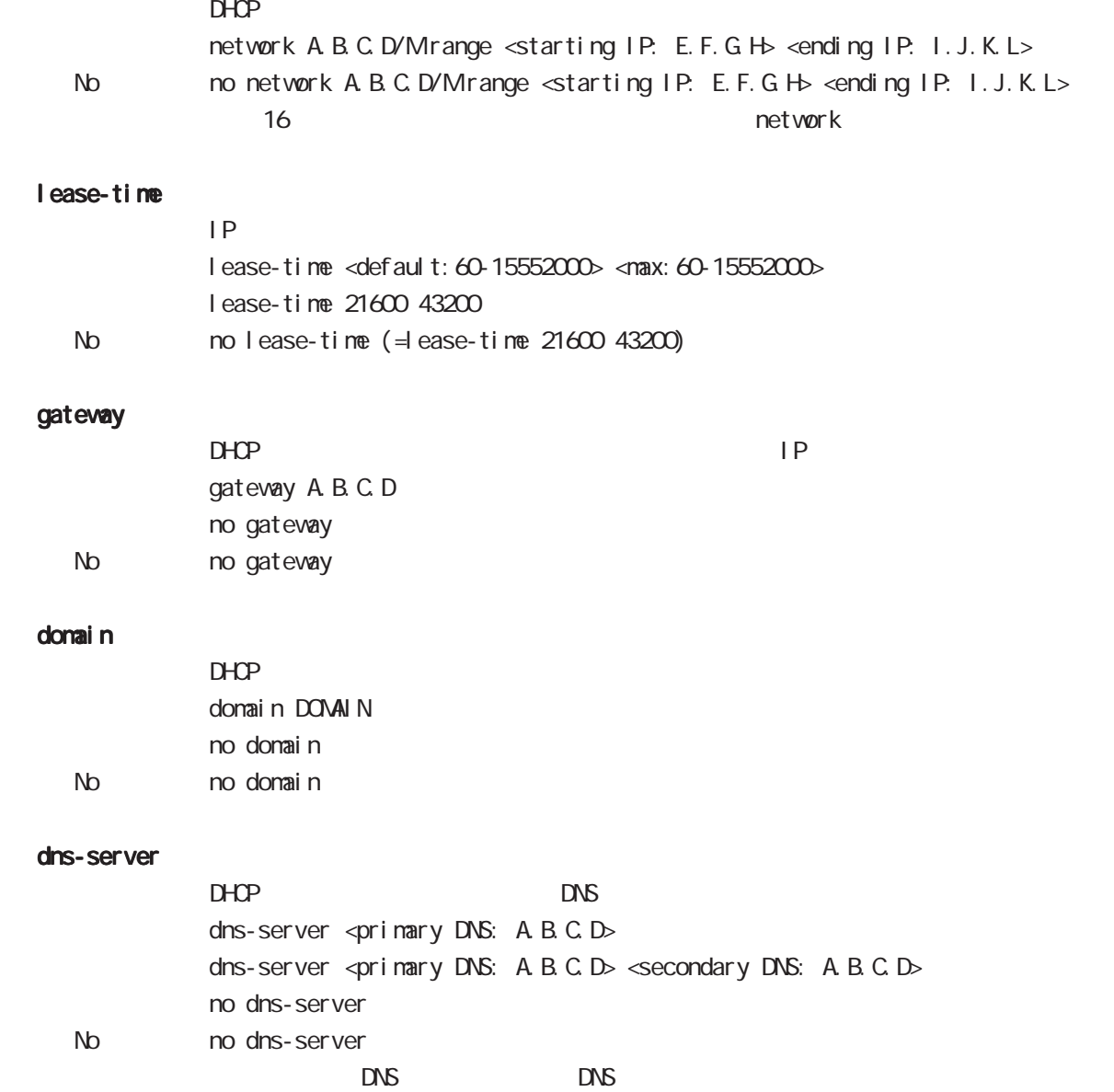

## 20 dhcp-server mode

## dhcp-server mode

#### netbios-server

NetBIOS IP netbios <primary NetBIOS: A.B.C.D> netbios <primary NetBIOS: A.B.C.D> <secondary NetBIOS: A.B.C.D> no netbios-server No no netbios-server (= Delete)

#### netbios-scope-id

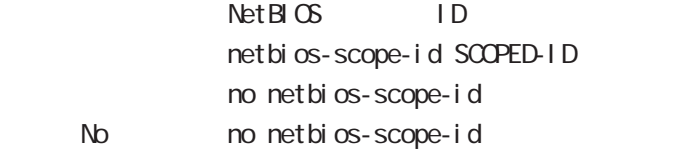

#### sip-server

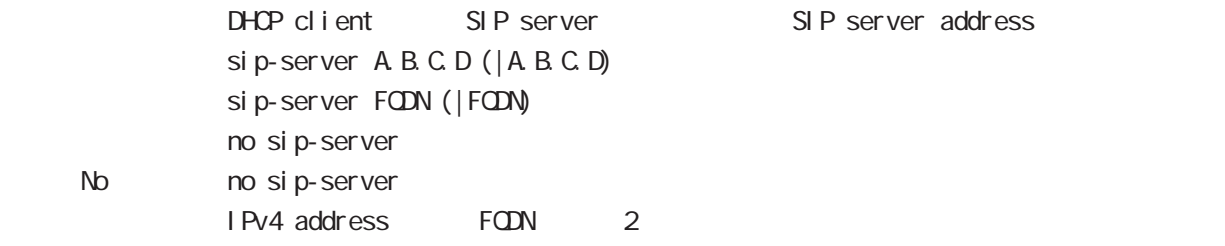

#### RFC2131 compatibility broadcast bit

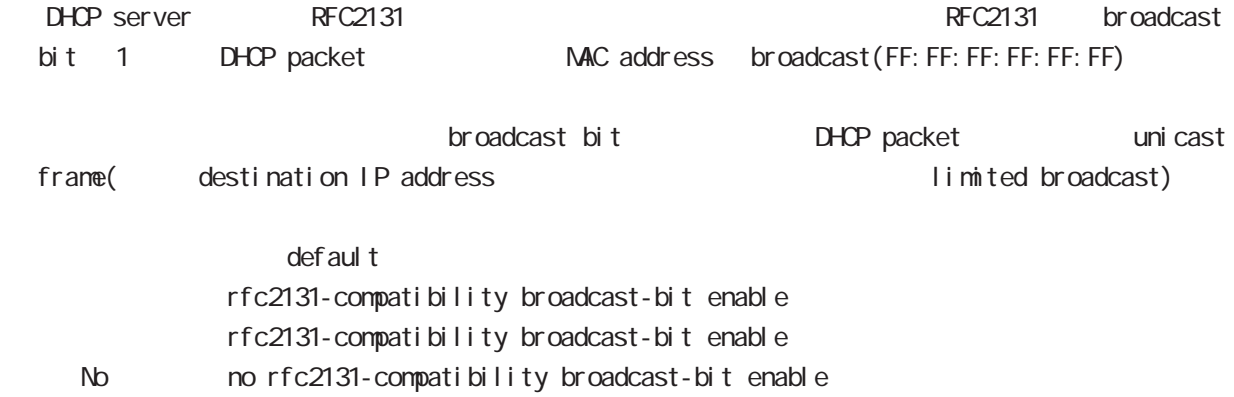

# 21

dhcp-relay node

## 21 dhcp-relay mode

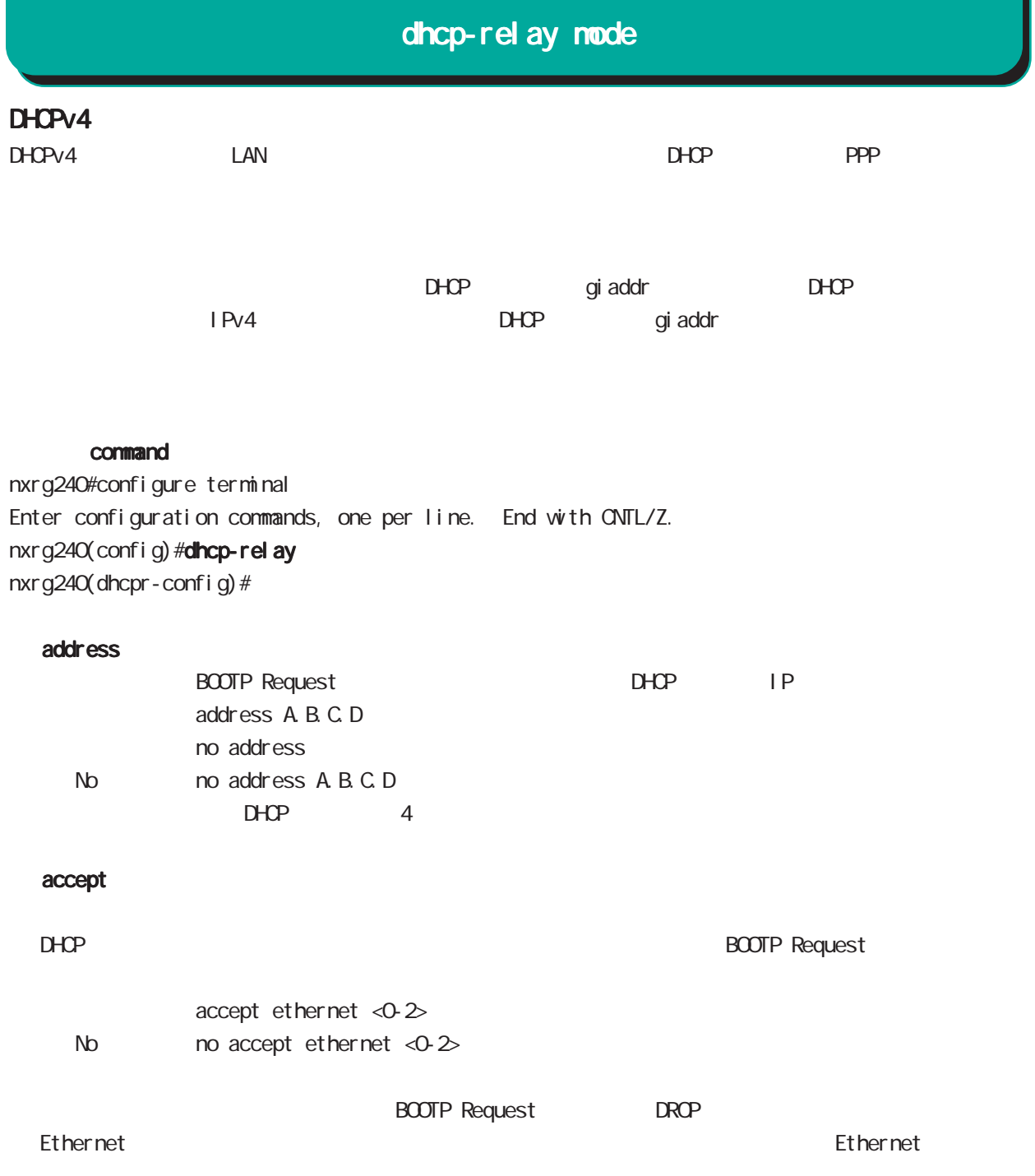

# 22

ipsec local policy mode

## 22 ipsec local policy mode

# ipsec local policy node

### command

nxrg240(config)#ipsec local policy <policy: 1-255> nxrg240(config-ipsec-local)#

#### address

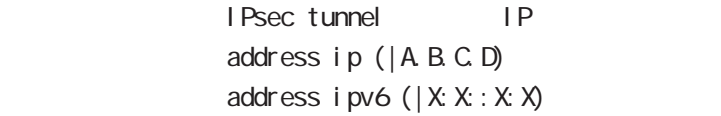

#### IPv6

iPv6 アドレスが行われています。 IPsec にほんに使用できません。 IPv6 IPsec policy XX TPv6

#### self-identity

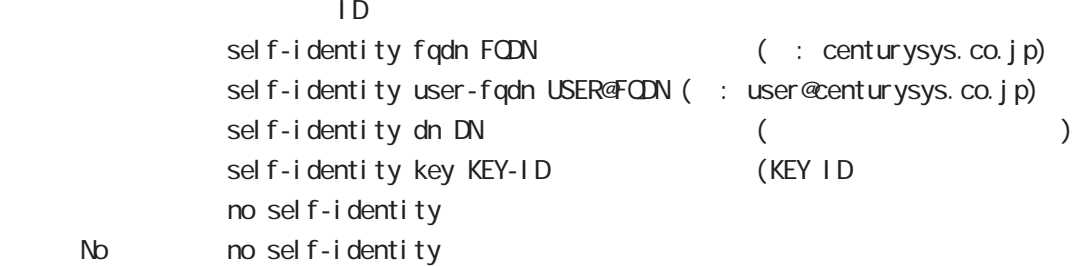

#### $DN$

C=JP, ST=Tokyo, O=century, QJ=dev, CN=nxr1. centurysys.co. j p, E=admin@centurysys.co. j p

### x509 certificate

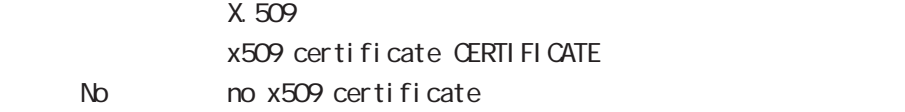

# 22 ipsec local policy node

# ipsec local policy mode

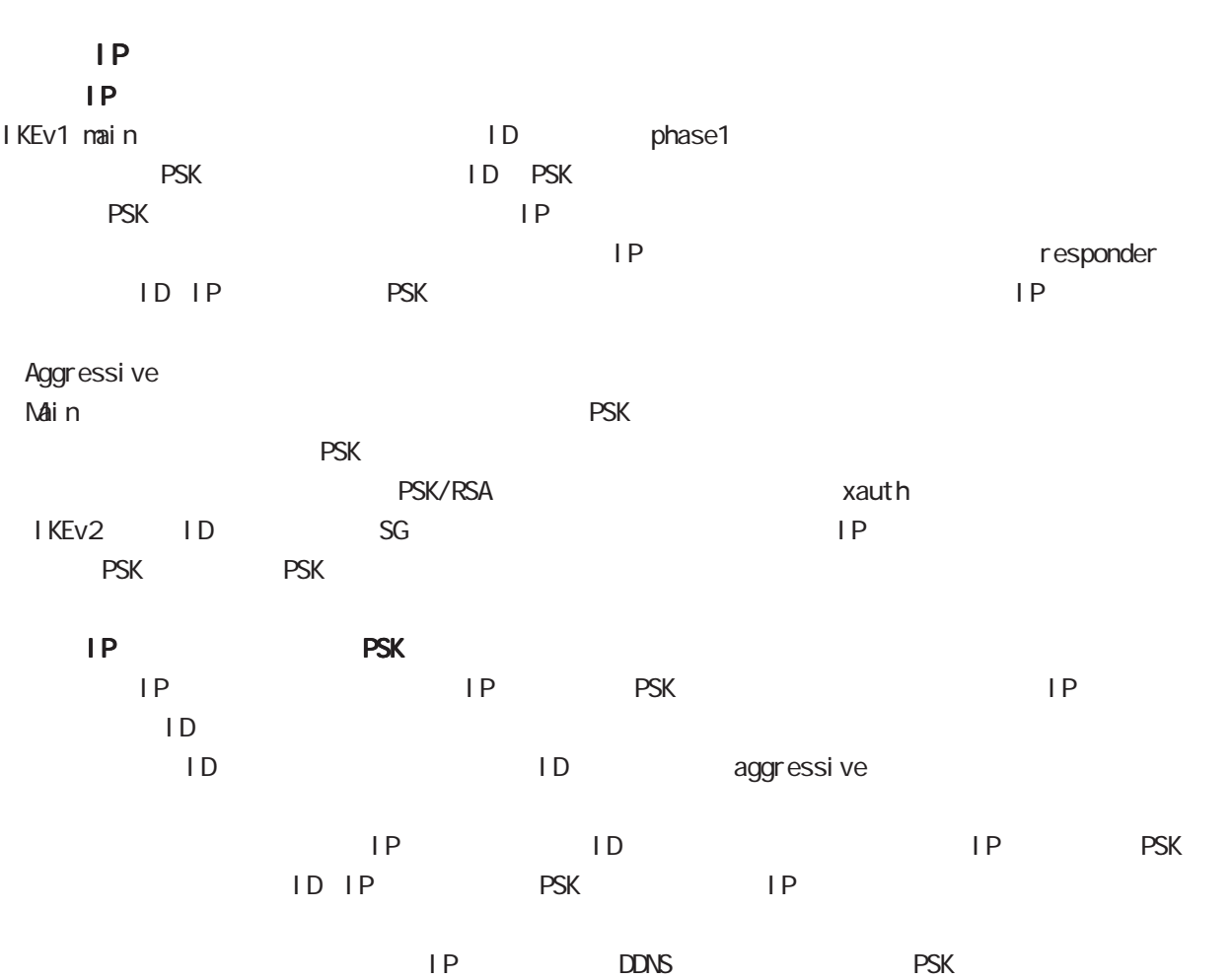

# 23

ipsec isakmp policy mode

ipsec isakmp policy mode

### command

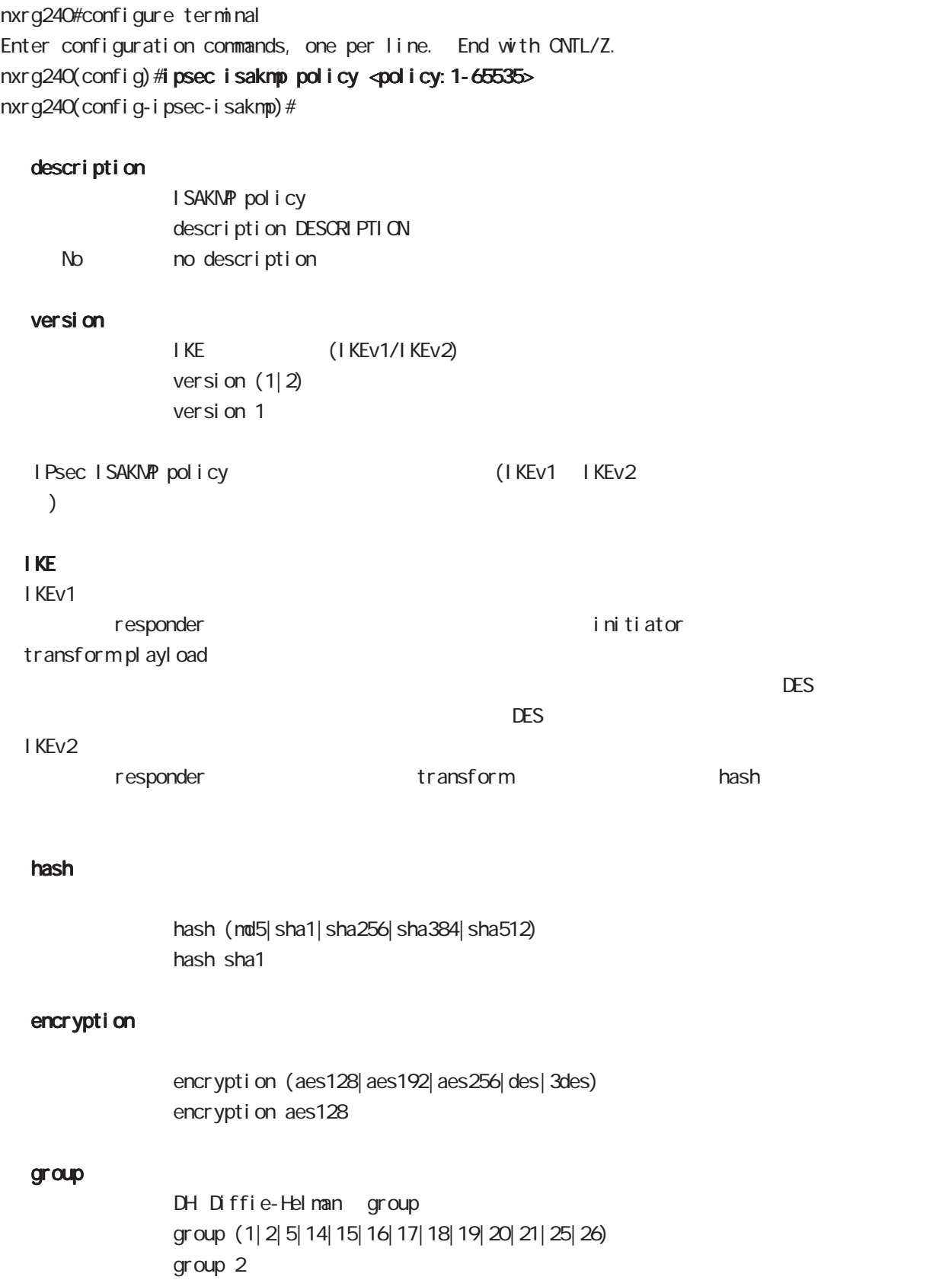

# ipsec isakmp policy mode

## lifetime

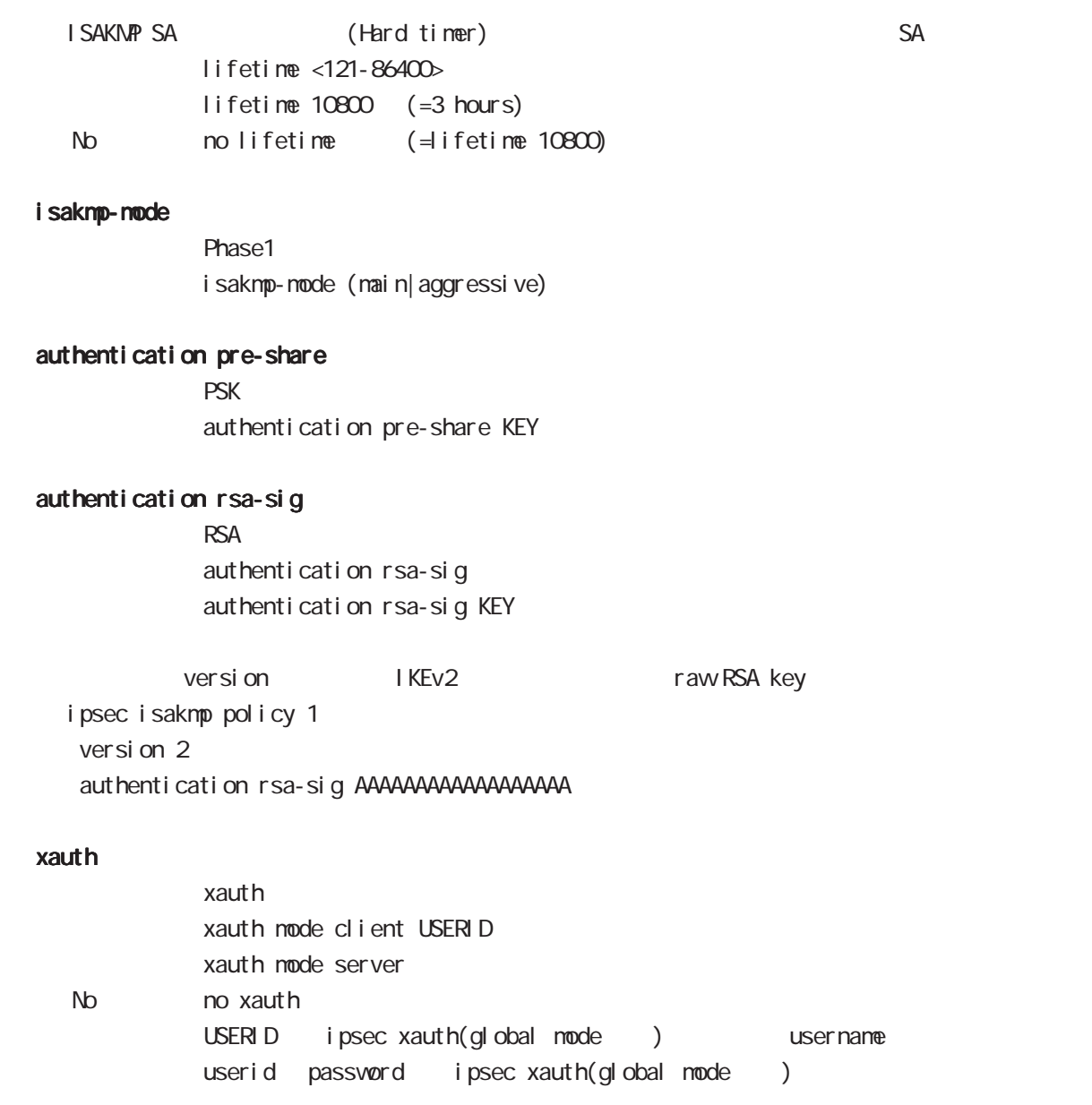

303

ipsec isakmp policy mode

## authentication local/remote (IKEv2)

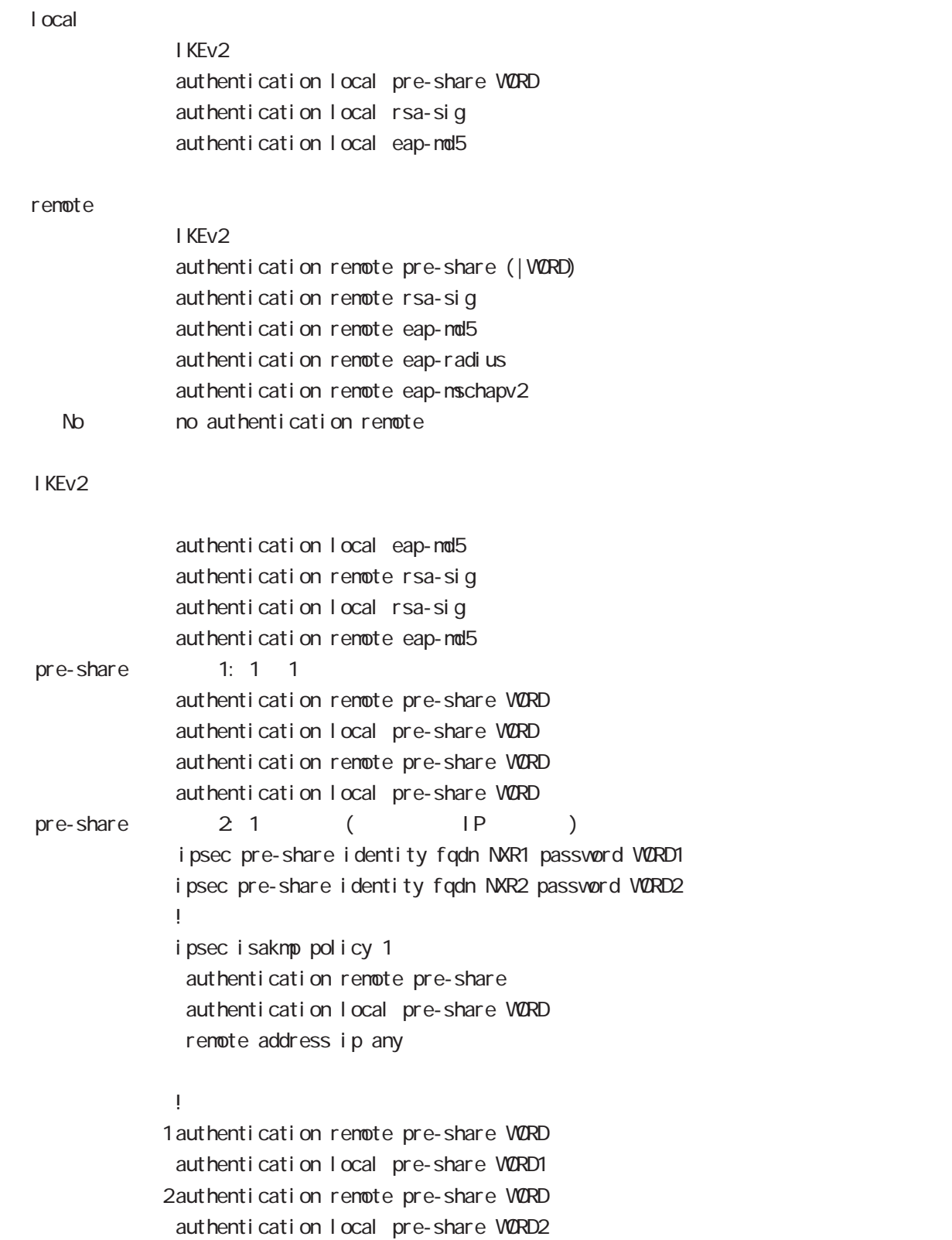

## i psec i sakmp policy mode

authentication local/remote () rsa-sig  $[X 509 ( ) EAP-MD5 ( )$ i psec x509 enable ipsec x509 ca-certificate NXR\_CA ipsec x509 certificate NXR\_CERT ipsec x509 private-key PRIV\_KEY key ipsec x509 private-key PRIV\_KEY password PASSPHRASE ipsec x509 crl NXR\_CRL ipsec eap identity string MYID password PASSWORD ! ipsec local policy 1 address ip x509 certificate NXR\_CERT ! ipsec isakmp policy 1 version 2 authentication remote eap-md5 authentication local rsa-sig ! ipsec x509 ca-certificate NXR\_CA ipsec eap identity string MYID password PASSWORD ! ipsec isakmp policy 1 version 2 authentication remote rsa-sig authentication local eap-md5 eap-identity MYID remote identity dn C=JP, ST=Tokyo, O=century, CU=dev, CN=nxr1.centurysys.co.jp, E=admin@centurysys.co.jp

!

 $\langle$   $\rangle$ 

i psec i sakmp policy mode

### authentication local/remote ()

```
eap-nd5
             ipsec eap identity string MYID password PASSWORD
              !
             ipsec isakmp policy 1
              authentication local eap-md5
              eap-identity MYID
              !
             ipsec eap identity string MYID password PASSWORD
              !
             ipsec isakmp policy 1
               authentication remote eap-md5
              !
eap-radius
             i psec eap radius A.B.C.D password SECRET
              !
             ipsec isakmp policy 1
              authentication remote eap-radius
             !
             ipsec eap identity string MYID password PASSWORD
              !
             ipsec isakmp policy 1
              authentication local eap-md5
              eap-identity MYID
              !
```
# ipsec isakmp policy mode

## reauthentication (IKEv2)

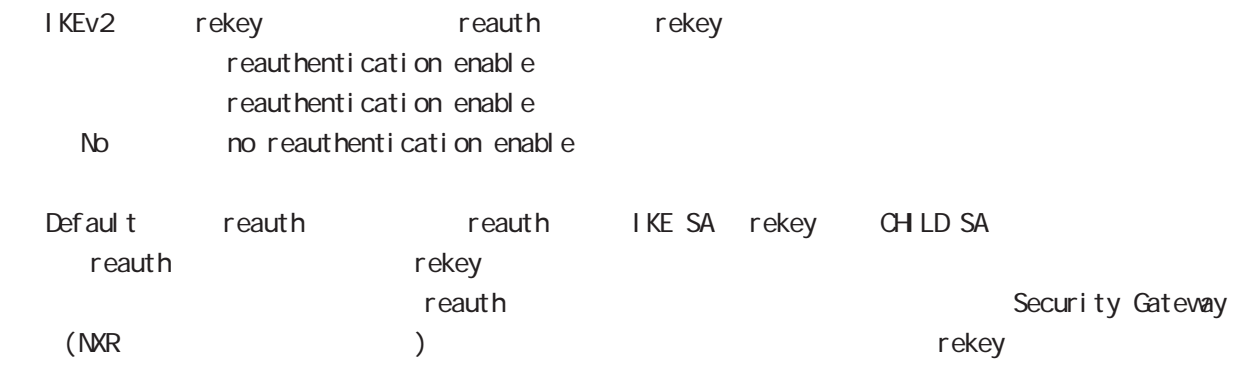

# ipsec isakmp policy mode

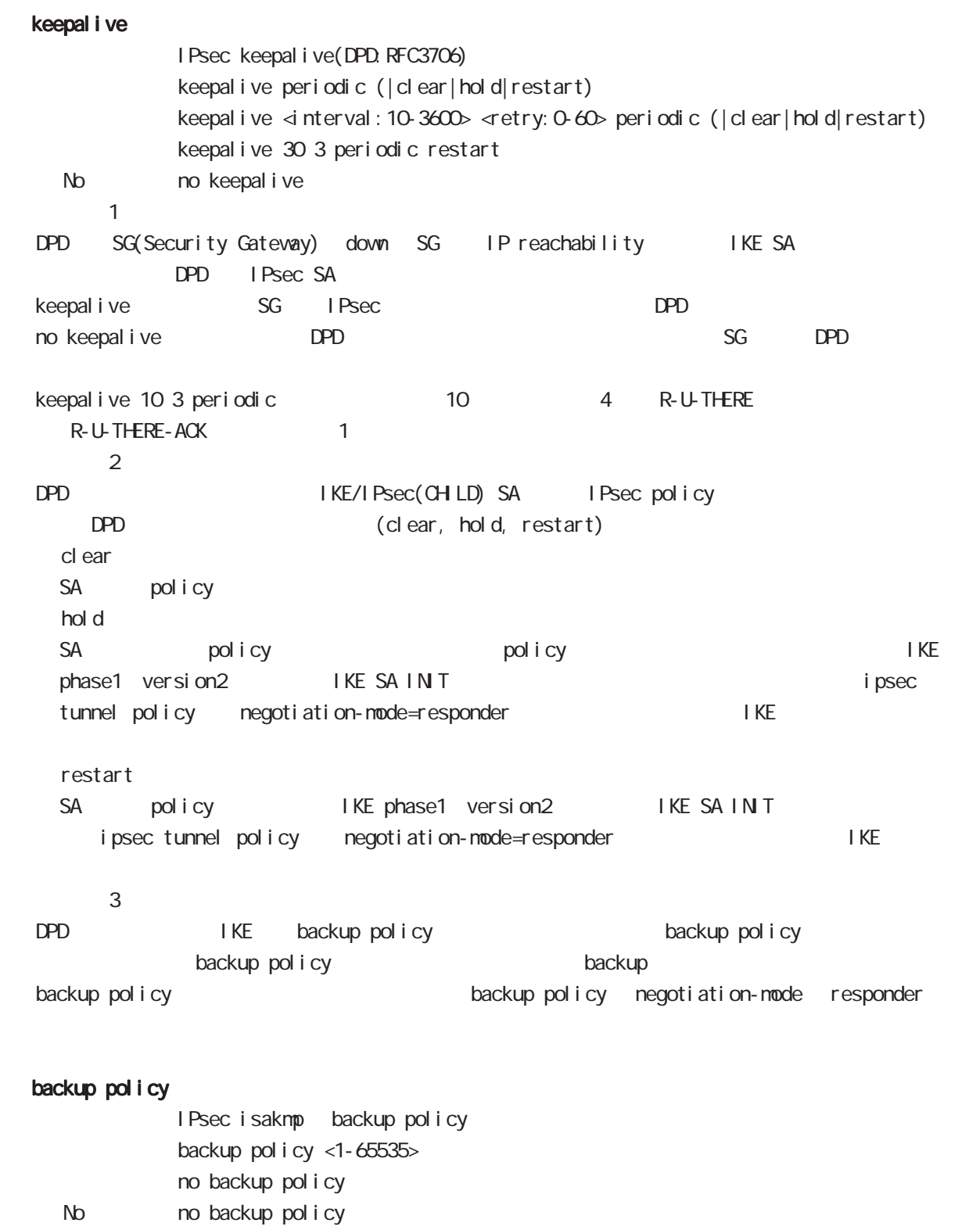

backup policy ISAKMP

i psec i saknp policy node

rekey

Rekey soft timer margin increased-ratio Nargin lifetime rekey rekey よりある increased-ratio margin % % rekey margin <30-360> (increased-ratio <0-100>)) no rekey nargin ークのようには、Soft timer しかしい Soft timer かごと Soft timer かごとう いちん この間である Soft timer がいしょう minimum soft timer = lifetime - margin maximum soft timer = lifetime - (margin + margin x increased-ratio/100) default margin 270sec increased-ratio 100% lifetime 270 540sec 前の時間がランダムで設定されます。但し、Responder の場合、soft timer は、margin/2 時間  $\blacksquare$  initiator rekey example to the transfer of the rekey and  $\blacksquare$ increased-ratio 0 soft timer negotiation-mode responder context rekey remote address  $I$  P/IPv6  $I$  FQDN  $I$ remote address ip (A.B.C.D|any|FQDN) renote address ipv6 (X:X:X:X|any|FQDN) remote identity  $ID$ remote identity fqdn FQDN (: centurysys.co.jp) remote identity user-fadn USER@FODN (: user@centurysys.co.jp) remote identity dn DN (and the context of the context of the context of the context of the context of the context of the context of the context of the context of the context of the context of the context of the context of remote identity key KEY-ID (KEY ID no remote identity No no remote identity peer identity IP/IPv6 ID  $DN$ C=JP, ST=Tokyo, O=century, QJ=dev, QN=nxr1. centurysys.co. jp, E=admin@centurysys.co. jp  $\mathsf{DN}$   $\longrightarrow$   $\mathsf{RDN}$   $\longrightarrow$  " $\rightarrow$ " C=JP, ST=Tokyo, CN=\* C=JP, ST=Tokyo, CN=<sup>\*</sup>. centurysys. co. j p

ipsec isakmp policy mode

| <b>FODN</b>                                  | SG                     | IP             |                |             |             |             |        |
|----------------------------------------------|------------------------|----------------|----------------|-------------|-------------|-------------|--------|
| $\mathsf{SG}$                                | IP                     | $\overline{P}$ |                |             | <b>FODN</b> |             |        |
| I KEv1                                       |                        | I KEv2         |                |             |             |             |        |
|                                              |                        |                |                |             |             |             |        |
|                                              | i ni ti ator           |                |                |             |             |             |        |
|                                              | <b>FODN</b>            |                | <b>DNS</b>     |             | IP          |             | I KE   |
|                                              |                        |                |                |             |             |             |        |
|                                              | responder              |                |                |             |             |             |        |
| <b>PSK</b><br>mai n<br>renote address ip any |                        |                |                |             |             |             |        |
| nai n                                        | <b>PSK</b>             | P              | <b>PSK</b>     |             |             | <b>FODN</b> |        |
|                                              | <b>PSK</b>             |                |                |             |             |             |        |
|                                              |                        |                |                |             |             |             |        |
| nai n                                        | <b>PSK</b>             |                | responder      |             |             |             |        |
|                                              | renote address ip any  |                |                |             |             |             |        |
|                                              | renote address ip FODN |                |                |             |             |             |        |
|                                              | FODN any               | <b>PSK</b>     |                |             |             |             |        |
|                                              |                        |                |                |             |             |             |        |
| Aggressi ve                                  |                        | mai n          | X 509          |             | mai n       | <b>PSK</b>  | i ni - |
| ti ator                                      |                        | <b>FODN</b>    |                |             |             |             |        |
| source                                       |                        |                |                |             |             |             |        |
|                                              | <b>FODN</b>            |                |                |             |             |             |        |
|                                              |                        |                |                |             |             |             |        |
| <b>FODN</b>                                  | ID                     |                |                |             |             |             |        |
|                                              | <b>FODN</b>            |                | IP             |             | ID          |             |        |
| $\mathsf{I}$                                 |                        |                | ID             |             |             |             |        |
|                                              |                        |                |                |             |             |             |        |
| <b>FOON</b>                                  |                        |                |                |             |             |             |        |
| Mai n                                        | <b>PSK</b>             |                | <b>FODN</b>    |             |             |             |        |
| <b>PSK</b>                                   |                        |                | responder      |             |             |             |        |
| Mai n                                        | <b>PSK</b>             |                | $\overline{1}$ |             | IP          |             |        |
|                                              | <b>FODN</b>            |                | I KE           | source      |             | <b>PSK</b>  |        |
| PSK                                          |                        |                |                |             |             |             |        |
|                                              | mai n                  |                |                | <b>FODN</b> | any         |             |        |
| mai n                                        |                        | <b>FODN</b>    | i ni ti ator   |             |             |             |        |
|                                              |                        |                | nai n          |             |             | aggressi ve |        |
| X 509                                        |                        |                |                |             |             |             |        |

## i psec i sakmp policy mode

### local policy

local policy <1-255>

#### local policy (change action)

IPsec isakmp local policy track (up/down) action 1 IPsec main/backup local policy <policy: 1-255> netevent <trackid: 1-255> change <local\_policy: 1-255> local policy <policy: 1-255> netevent <trackid: 2048-4095> change <local\_policy: 1-255> PSK I cal policy ID I cal policy ID ID ID change action local policy 1 local policy 2 self-identity ID ! ipsec isakmp policy 1 local policy 1 netevent 1 change 2 ! ipsec local policy 1 self-identity fqdn myid ID ! ipsec local policy 2 self-identity fqdn myid ID ! action : track object down action ・action 削除時の動作: netevent がない場合と同じ動作が実行されます。Action 復旧処理が行われる

## eap-i dentity

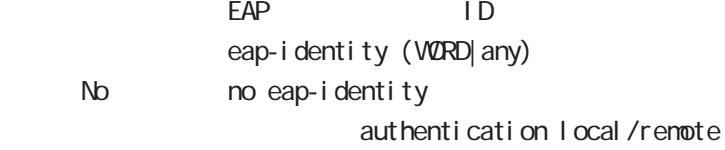

#### netevent

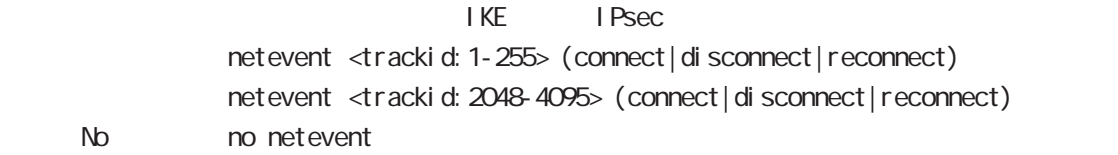

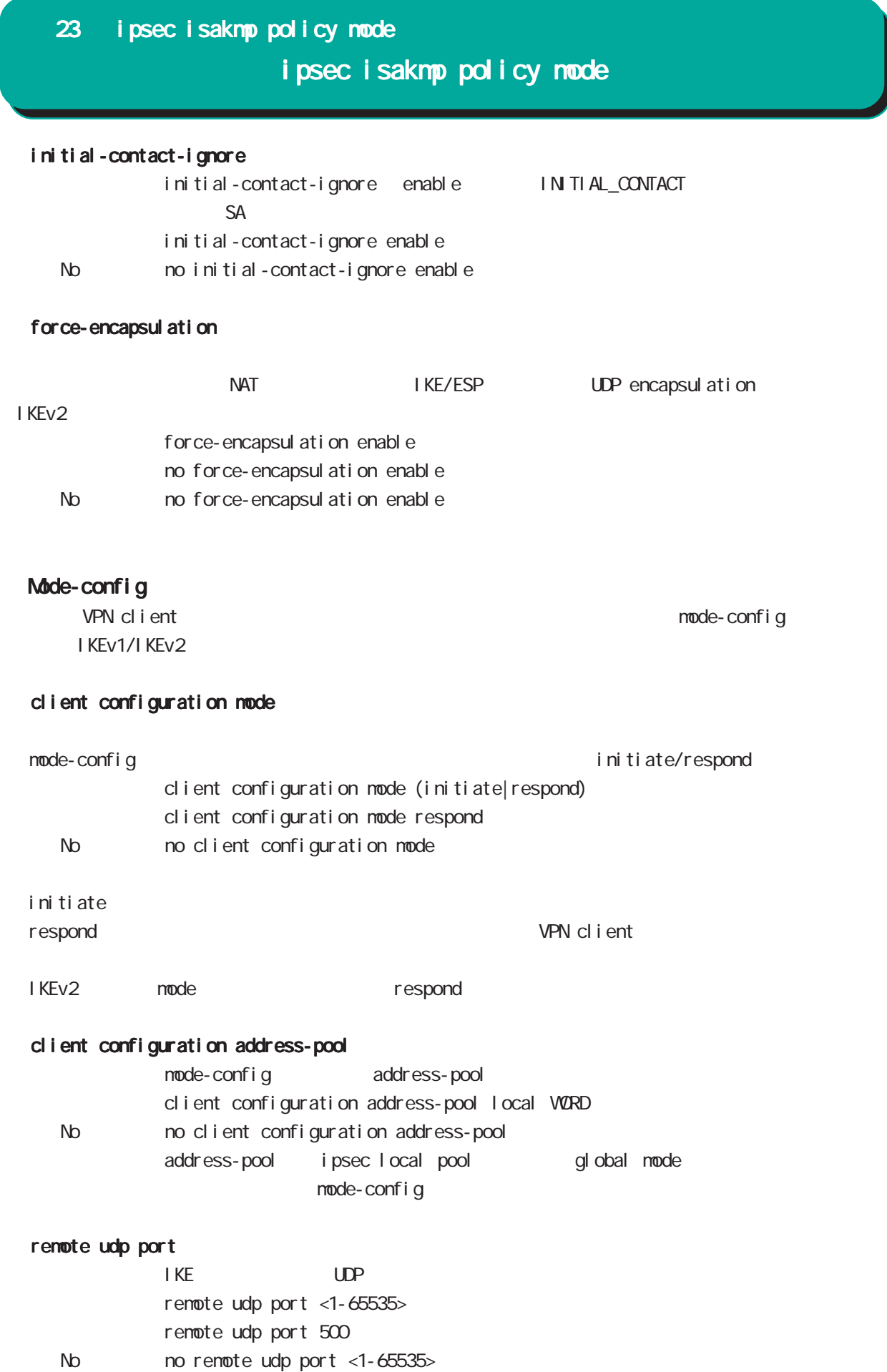

# 24

ipsec tunnel policy mode

# 24 ipsec tunnel policy mode

# ipsec tunnel policy mode

#### command

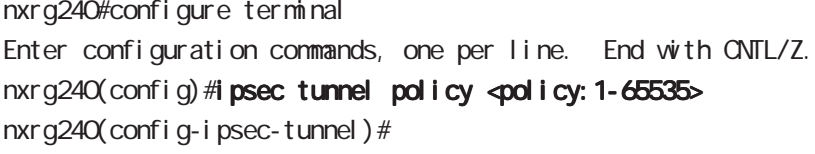

## description

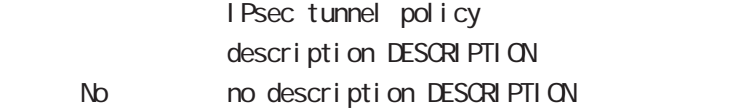

#### set transform

 $ESP$ 

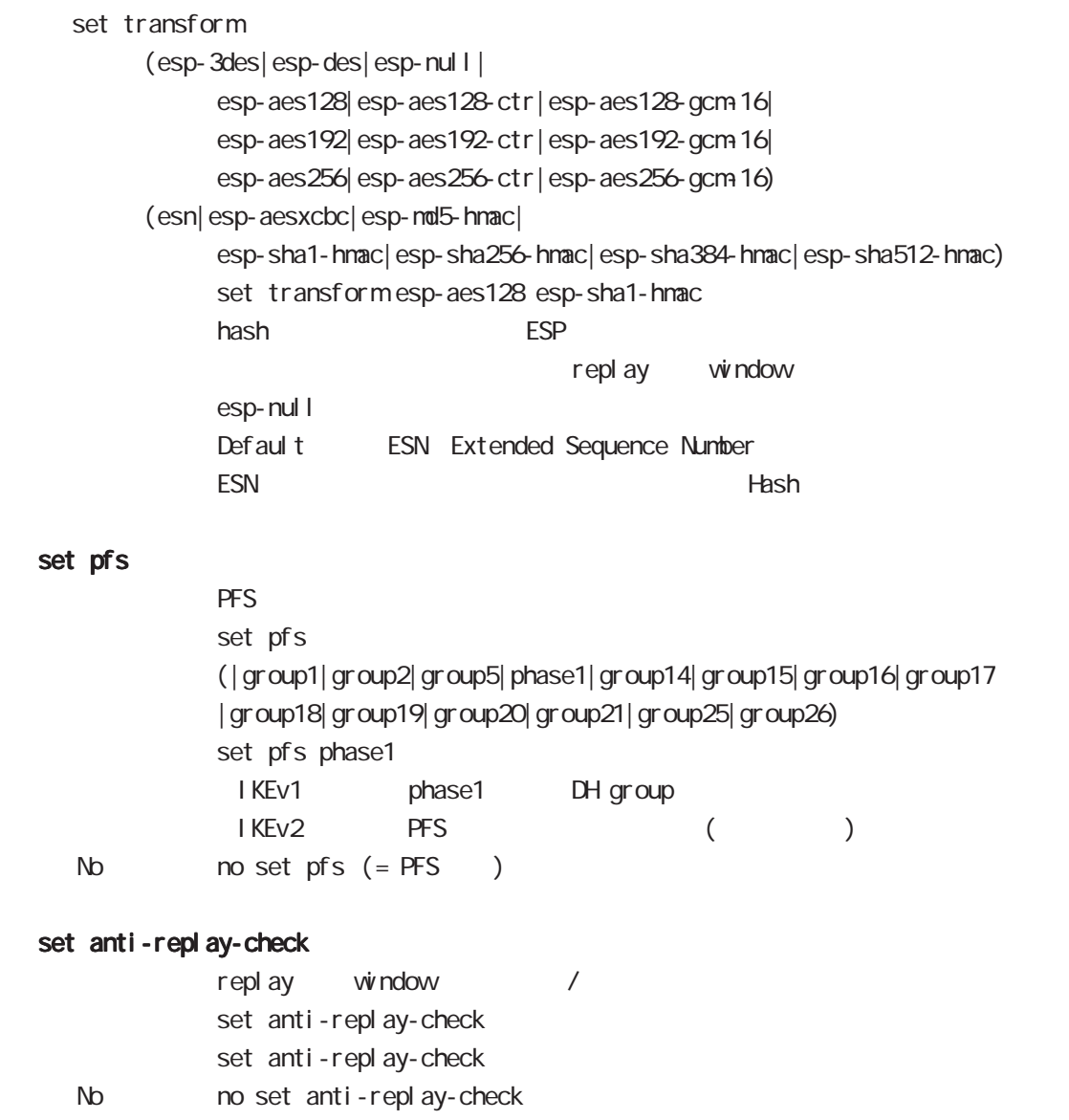

# 24 ipsec tunnel policy mode ipsec tunnel policy mode

### set key-exchange

I SAKMP set key-exchange isakmp <1-65535>

## set protocol-mode

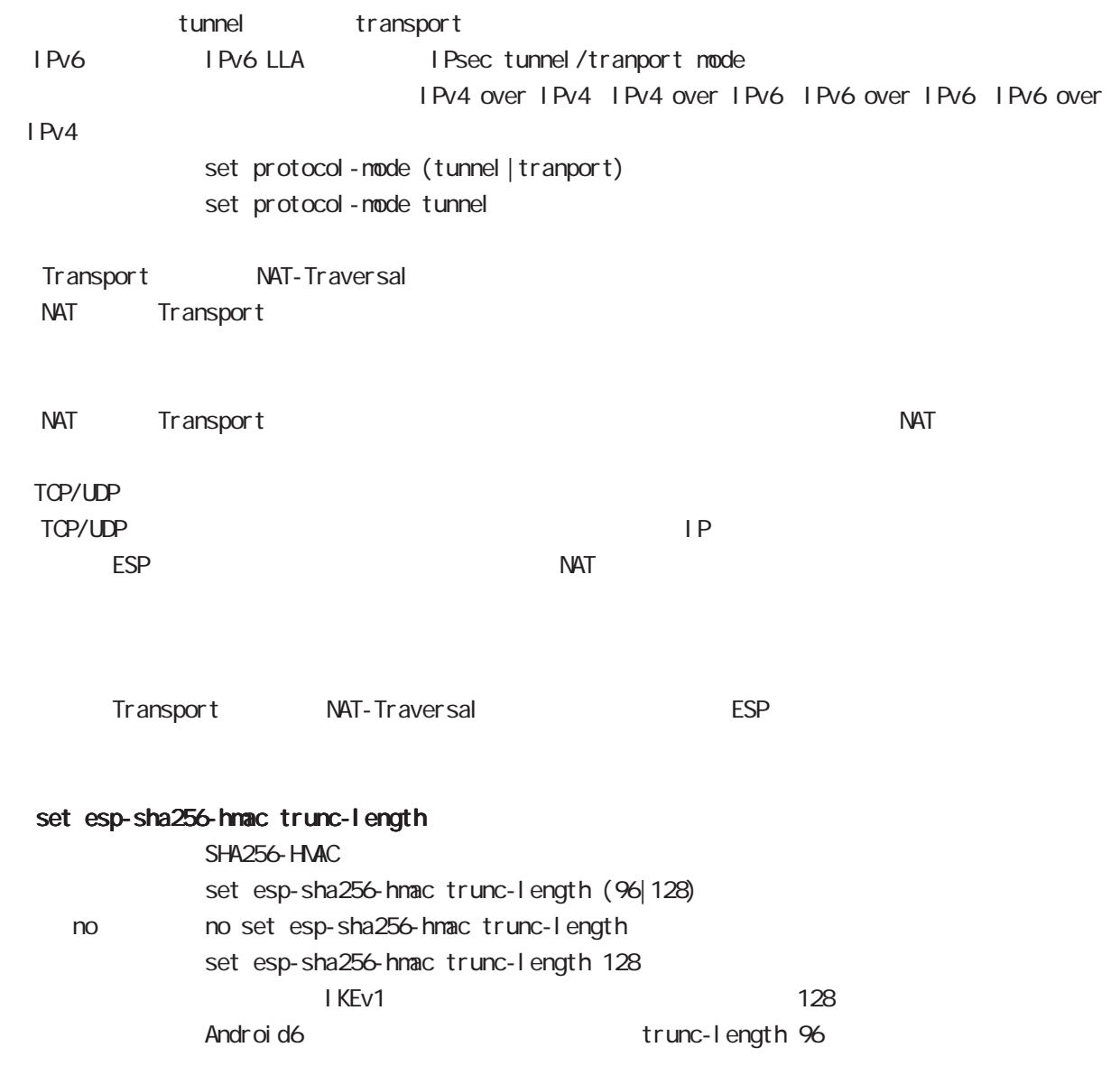

# 24 ipsec tunnel policy mode ipsec tunnel policy mode

## set key-exchange (change action)

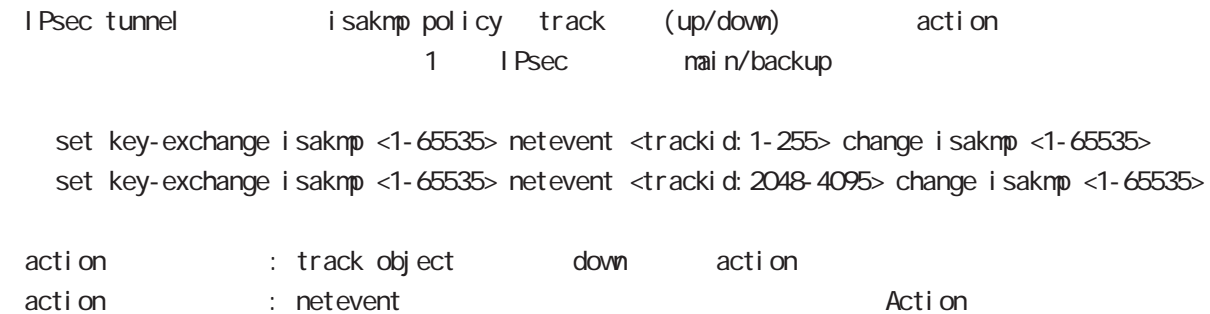

#### set sa lifetime

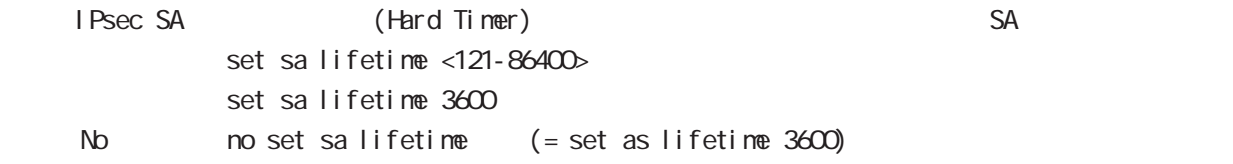

## negotiation-mode

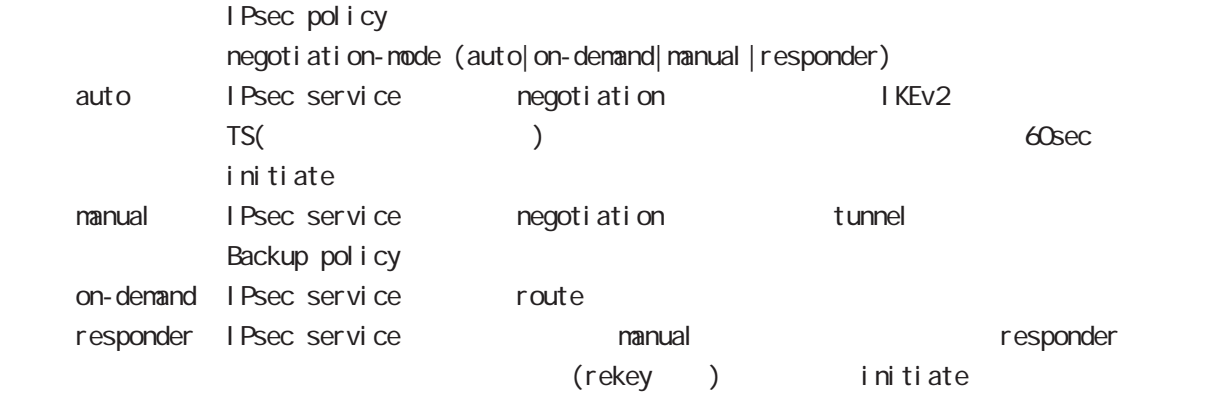

negoti ati on-node auto

# 24 ipsec tunnel policy mode ipsec tunnel policy mode

#### cl one

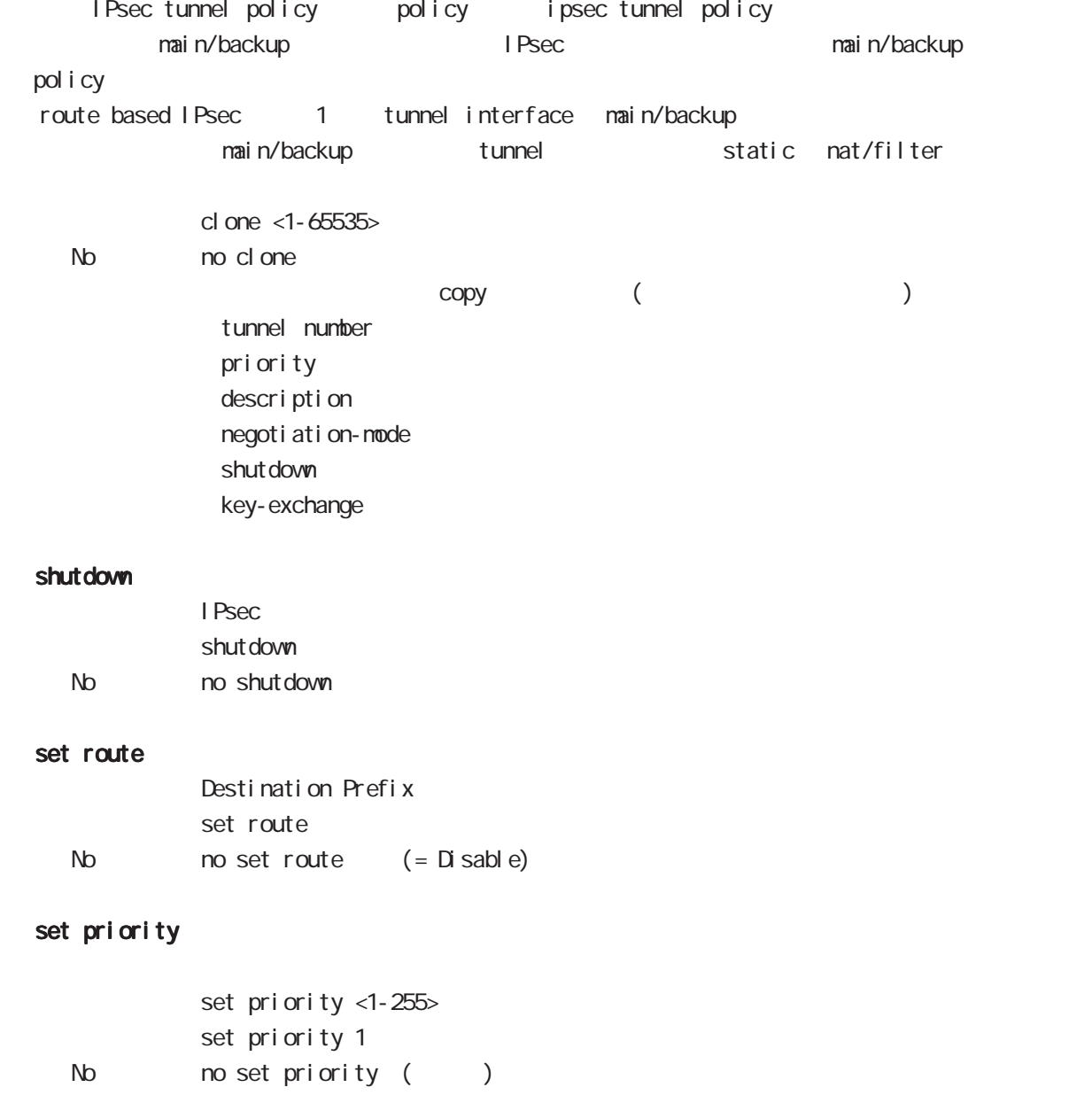

# 24 ipsec tunnel policy mode

## i psec tunnel policy mode

#### match address

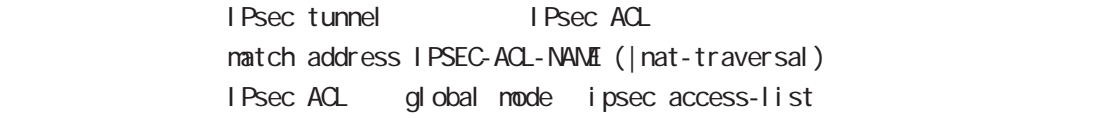

## protocol

smartphone L2TPoverIPsec natch address match protocol 12tp-smartphone (|nat-traversal)

L2TP over IPsec (12tp smartphone mode) smartphone L2TPv2 over IPsec

I Psec IPseck in the contract of the contract of the contract of the contract of the contract of the contract of the contract of the contract of the contract of the contract of the contract of the contract of the contract of the protocol-mode transport negotiation-mode responder IPsec selector → NAT-Traversal NAT NAT NAT NAT MAT ■ NAT NAT ■ NAT NAT NAT ■ NAT

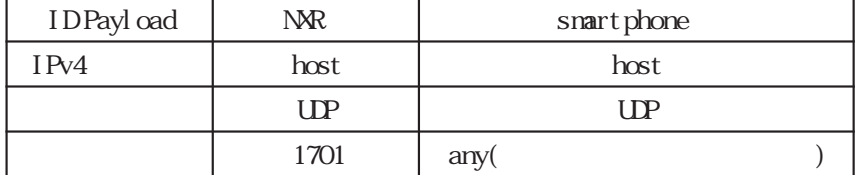

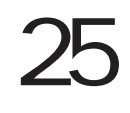

UPnP node

## 25 UPnP mode

# UPnP mode

#### command

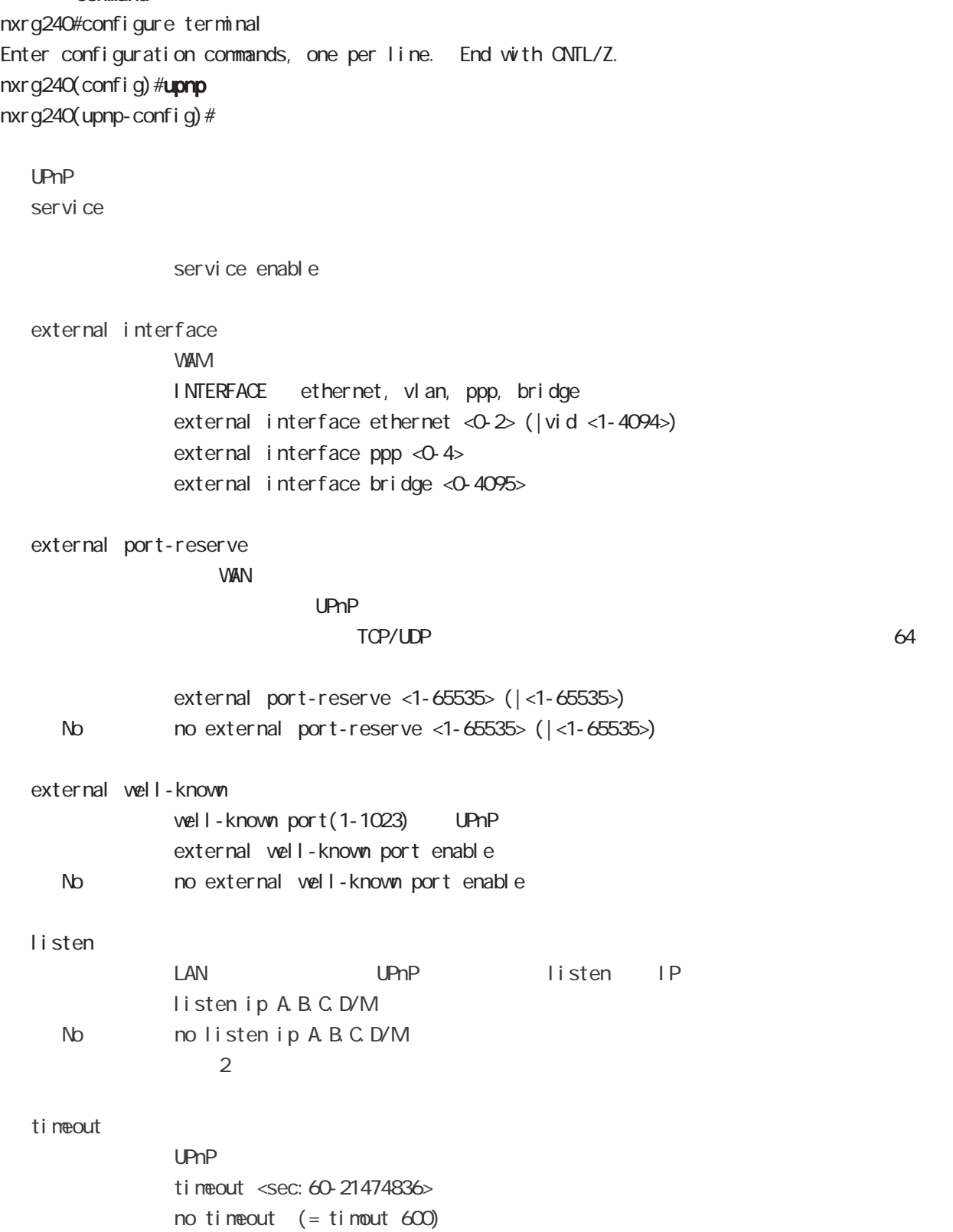

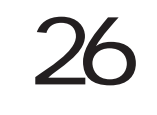

CoS (class-policy) mode

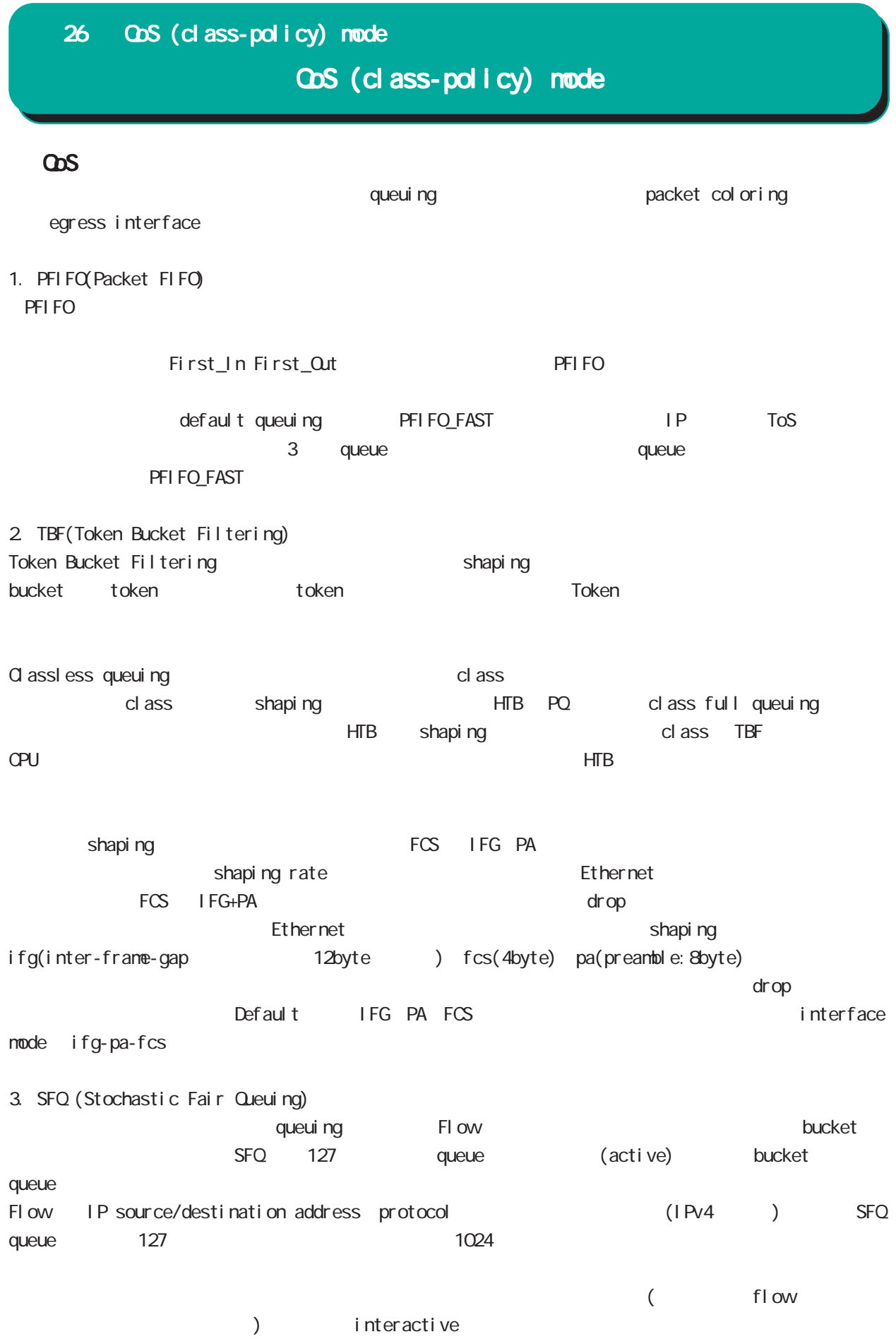

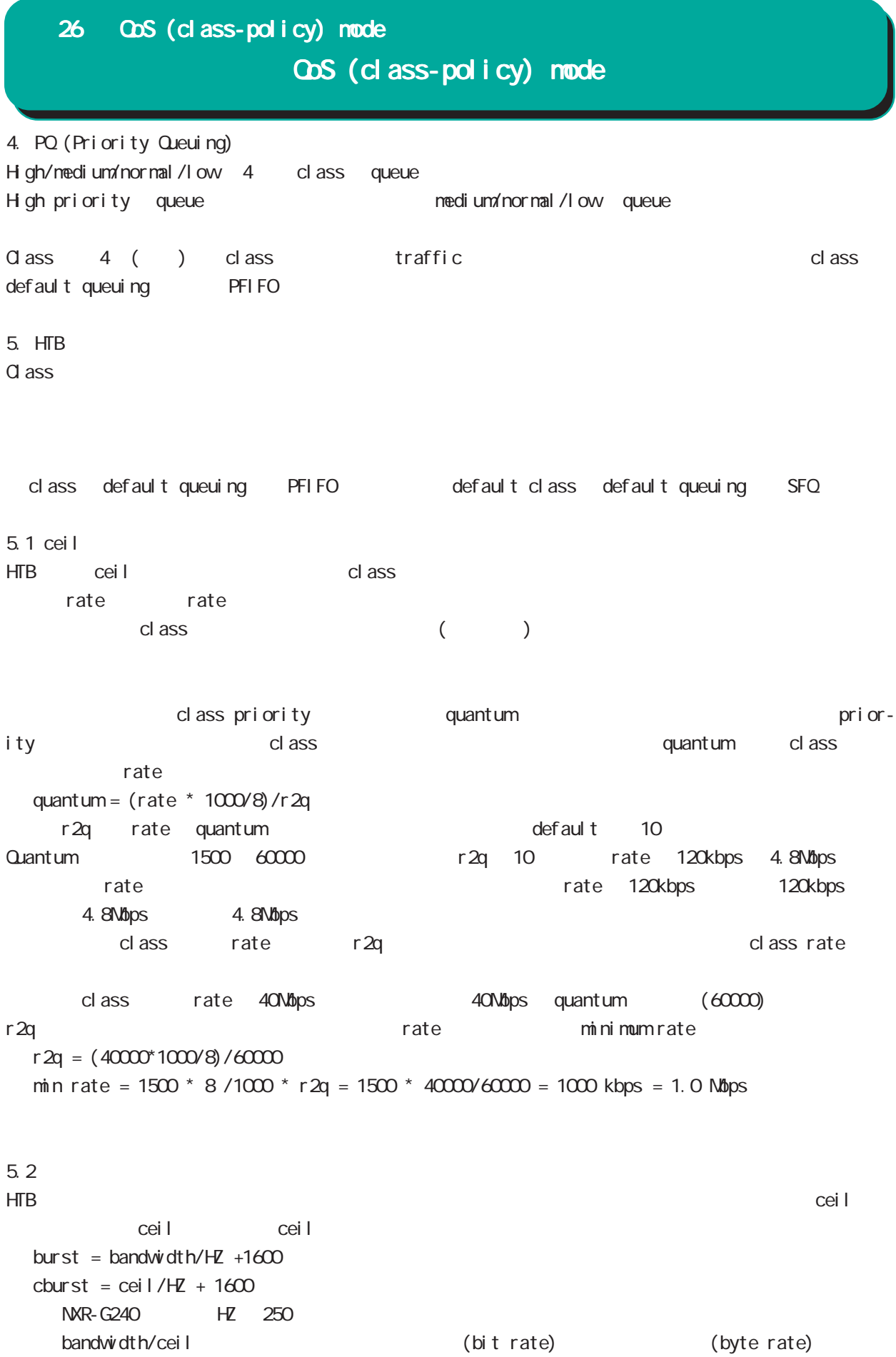

323

# 26 QoS (class-policy) mode

# QoS (class-policy) mode

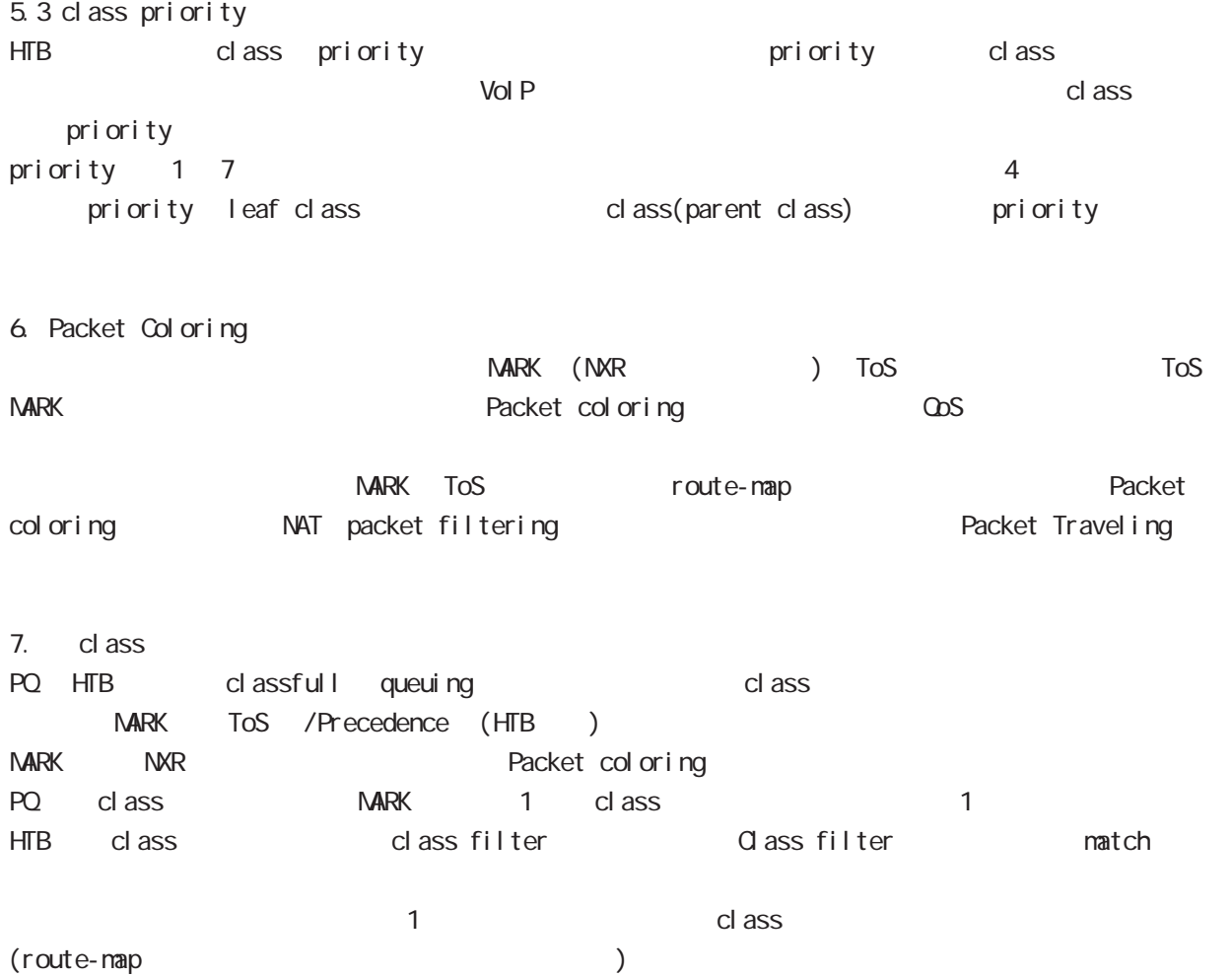
# 26 CoS (class-policy) mode

#### command

nxrg240# nxrg240#configure terminal Enter configuration commands, one per line. End with CNTL/Z. nxrg240(config) #class policy NAME  $narg240$ (class-policy-config)#

#### cl ass

cl ass

class+child class

class <2-254> bandwidth <1-1000000> (|ceil <1-1000000>) queue policy NAME class <2-254> bandwidth percent <1-100> (|ceil <1-100>) queue policy NAME

#### cl ass+PQ

class <2-254> bandwidth <1-1000000> (|priority <0-7>) (|ceil <1-1000000>) queue priority-group <1-255>

class <2-254> bandwidth percent <1-100> (|priority <0-7>) (|ceil <1-100>) queue priority-group <1-255>

#### class+fifo

class <2-254> bandwidth <1-1000000> (|priority <0-7>) (|ceil <1-1000000>) queue fifo (|limit <1-16384>)

class <2-254> bandwidth percent <1-100> (|priority <0-7>) (|ceil <1-100>) queue fifo (|limit <1-16384>)

#### cl ass+sfq

class <2-254> bandwidth <1-1000000> (|priority <0-7>) (|ceil <1-1000000>) queue fair-queue class <2-254> bandwidth percent <1-100> (|priority <0-7>) (|ceil <1-100>) queue fair-queue

```
cl ass+tbf
```
class <2-254> bandwidth <1-1000000> (|priority <0-7>) (|ceil <1-1000000>) queue shape <RATE: 1-1000000> <BUFFER: 8-1000000> <LIMIT: 1-1000000> class <2-254> bandwidth percent <1-100> (|priority <0-7>) (|ceil <1-100>)

queue shape <RATE: 1-1000000> <BUFFER: 8-1000000> <LIMIT: 1-1000000>

```
class+default queue (default queue : fifo)
```
class <2-254> bandwidth <1-1000000> (|priority <0-7>) (|ceil <1-1000000>)

class <2-254> bandwidth percent <1-100> (|priority <0-7>) (|ceil <1-100>)

cl ass

no class <2-254> no class default

# 26 CoS (class-policy) mode

QoS (class-policy) mode

```
class default (policy )
    class default bandwidth <1-1000000> (|priority <0-7>) (|ceil <1-1000000>)
         queue (priority-group|shape|fifo|fair-queue)
    class default bandwidth percent <1-100> (|priority <0-7>) (|ceil <1-100>)
         queue (priority-group|shape|fifo|fair-queue)
default queue (default queue: sfq)
    class default bandwidth <1-1000000> (|priority <0-7>) (|ceil <1-1000000>)
    class default bandwidth percent <1-100> (|priority <0-7>) (|ceil <1-100>)
 bandwidth <1-1000000> bandwidth ceil kbps
 HTB bandwidth percent <1-100> bandwidth ceil
 \%ceil design to the result of the result of the result of the result of the result of the result of the result of the result of the result of the result of the result of the result of the result of the result of the result 
                 cl ass 10 10000kbps \times 10% 1000kbps
 !
 class policy AAA
   class 10 bandwidth percent 10
 !
 interface ethernet 1
   queue policy AAA bandwidth 10000
 !
※いい場合は、1kbps については、1kbps については、1kbps にっぽんかいりょうか。これは、1kbps にほんだいりょうか。
```
ObS (class-filter) mode

# 27 QoS (class-filter) mode

# QoS (class-filter) mode

#### command

nxrg240# nxrg240#configure terminal Enter configuration commands, one per line. End with CNTL/Z. nxrg240(config)#class filter <2-254> nxrg240(class-filter-config)#

### match

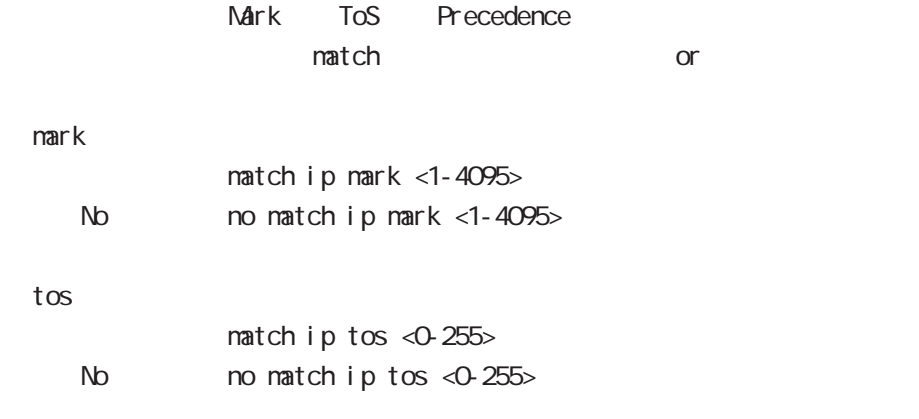

### pr ecedence

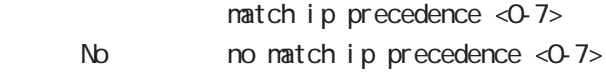

ORP client mode

## 28 CRP client mode

# CRP client mode

#### $\alpha$

### CMS NXR

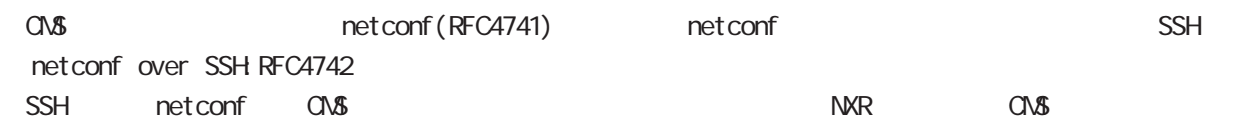

## CMS MXR SSH

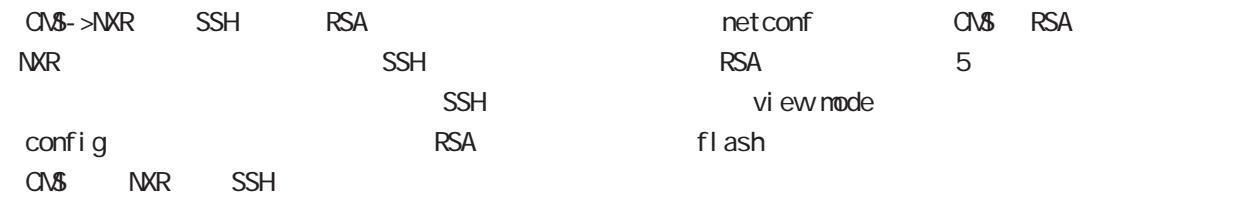

## CRP

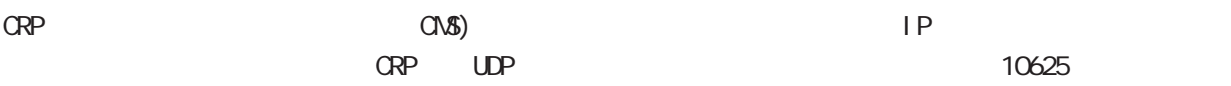

#### $\alpha$  or  $\alpha$  is the set of  $\alpha$  -th  $\alpha$  -th  $\alpha$  -th  $\alpha$  -th  $\alpha$  -th  $\alpha$  -th  $\alpha$  -th  $\alpha$  -th  $\alpha$  -th  $\alpha$

ORP CNS )

## 28 CRP client mode

# CRP client mode

### command

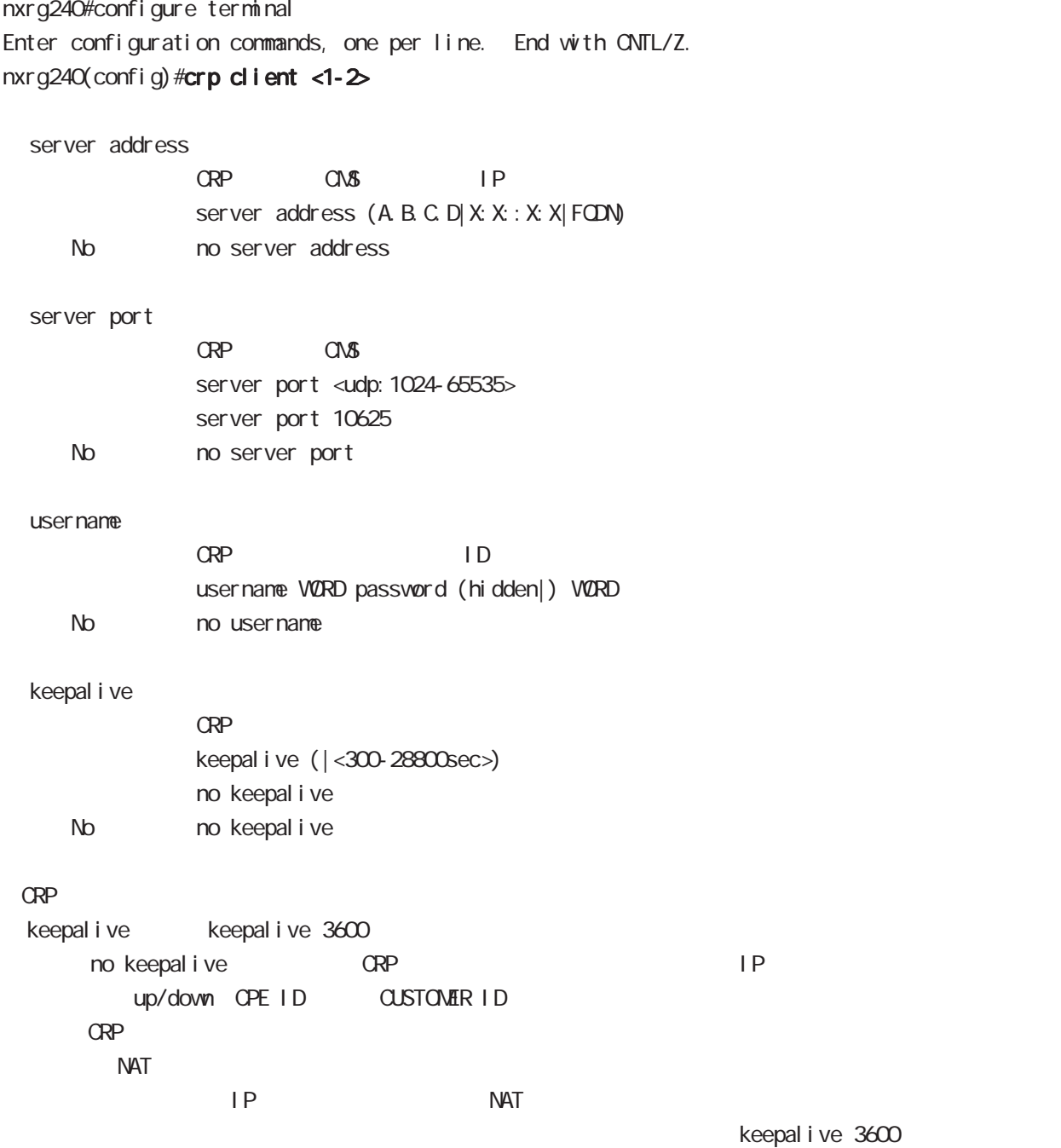

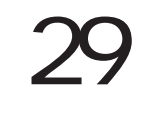

# route-map mode

## Route-map

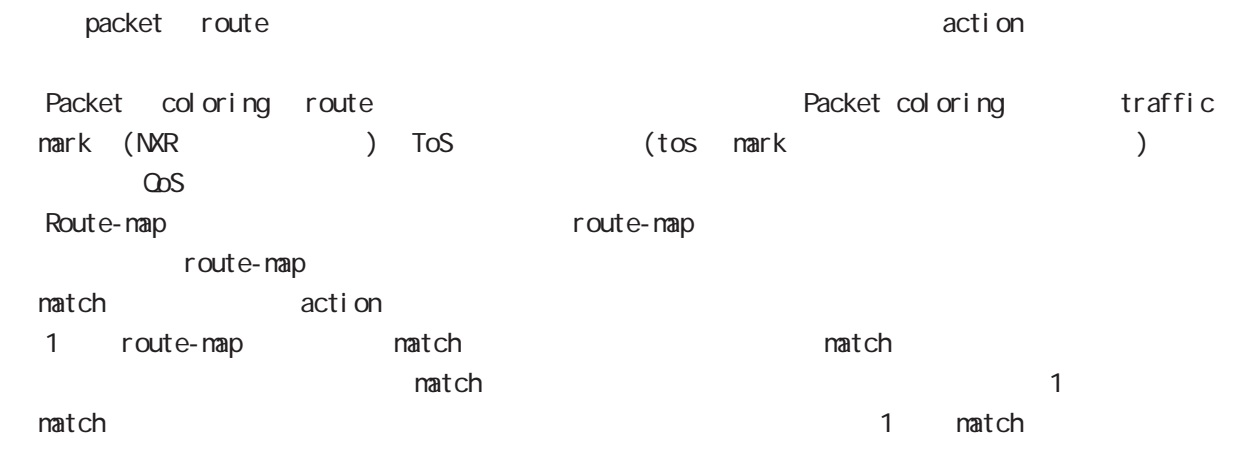

#### command

nxrg240# nxrg240#configure terminal Enter configuration commands, one per line. End with CNTL/Z. nxrg240(config)#route-map NAME (permit|deny) <1-65535> nxrg240(config-route-map)#

 $\langle$   $\rangle$ 

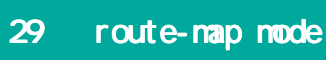

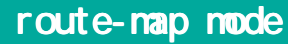

## match

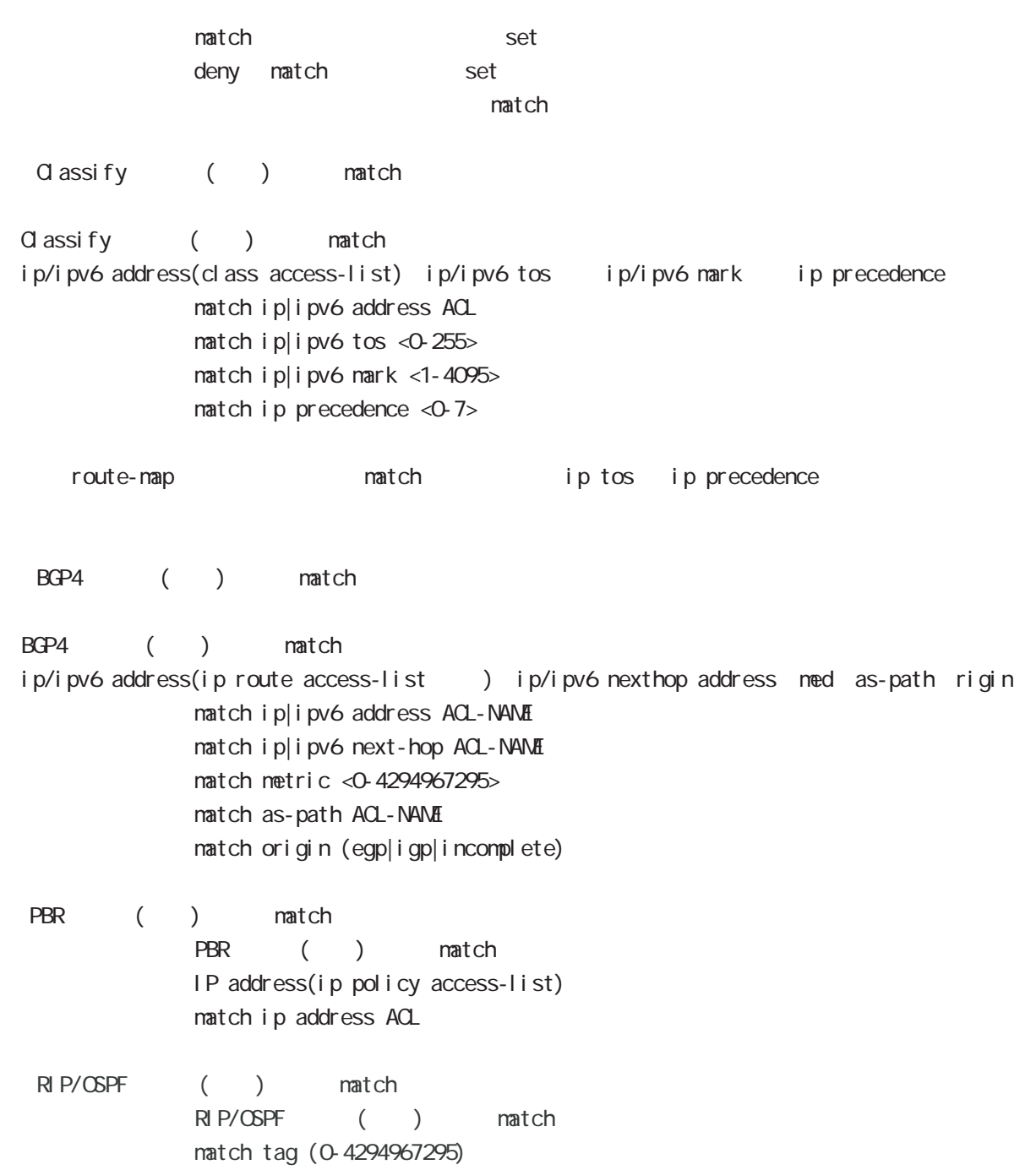

No no match ip [address|tos|mark|precedence|netx-hop(|VORD)] no match ipv6 [address|tos|mark|next-hop(|WORD] no match as-path (| VORD) no match metric (|<0-4294967295>) no match origin (|egp|igp|incomplete) no match tag (|<0-4294967295>)

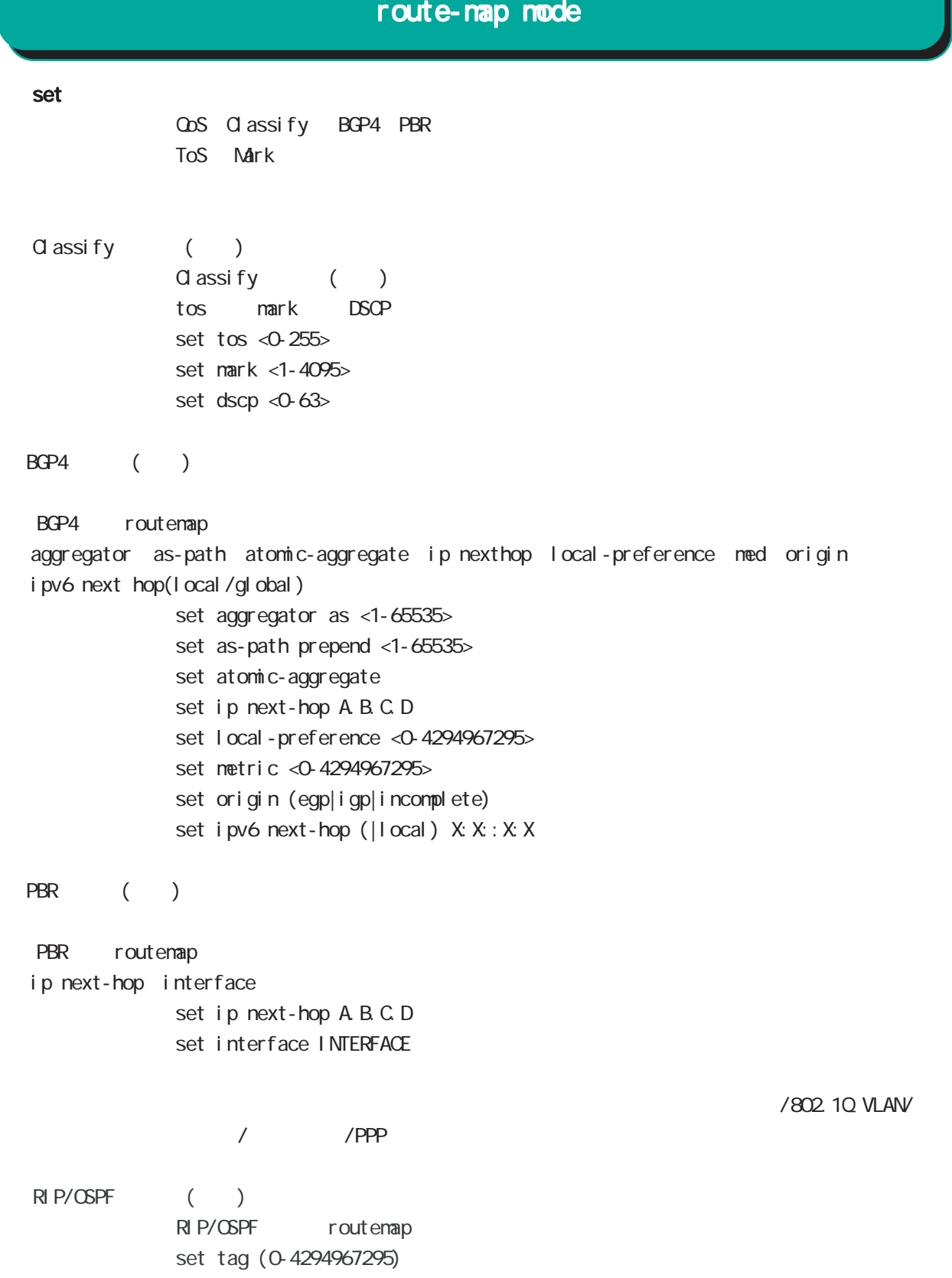

## route-map mode

set()

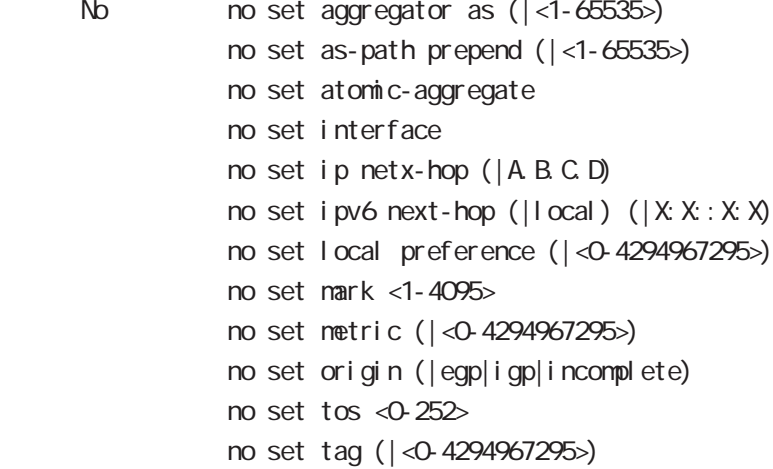

#### class access-list ip route access-list

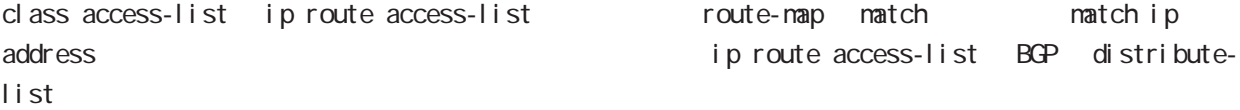

class access-list ip route access-list global mode class access-list ip route access-list

class access-list ToS MARK set 3. Set 2. The MARK of the Set 3. The MARK of the Set 3. The MARK of the Set 3. The MARK of the Set 3. The MARK of the Set 3. The MARK of the Set 3. The MARK of the Set 3. The MARK of the Set 3. The MARK of the

ip route access-list  $BGP$  set and  $S$ BGP distribute-list

#### netevent

Netevent PBR route / netevent (<1-255>|<2048-4095>) (active|inactive) active track down ip route track up ip route ip route inactive track down ip route track up ip route

Web Authenticate node

J.

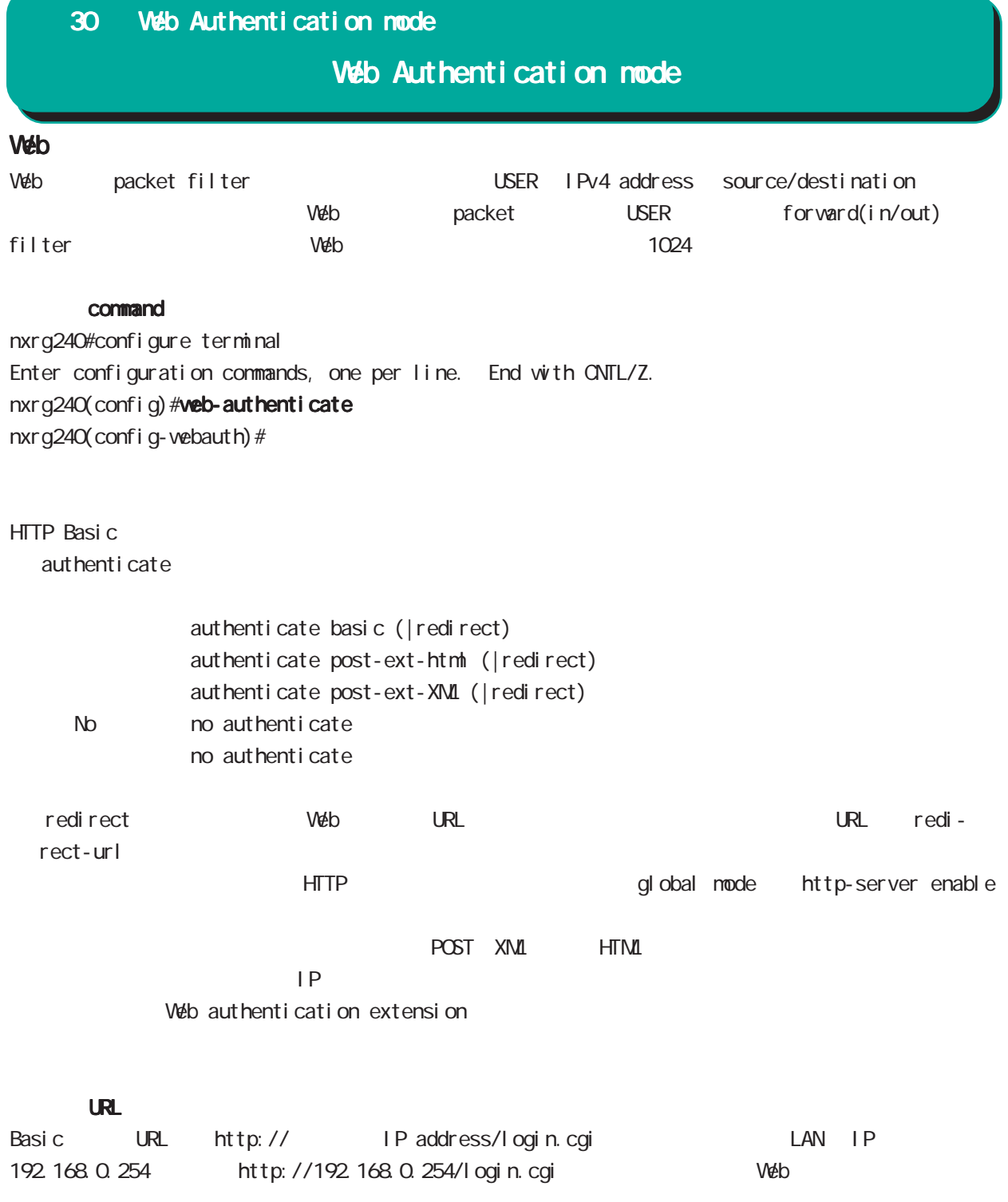

# Web Authentication mode

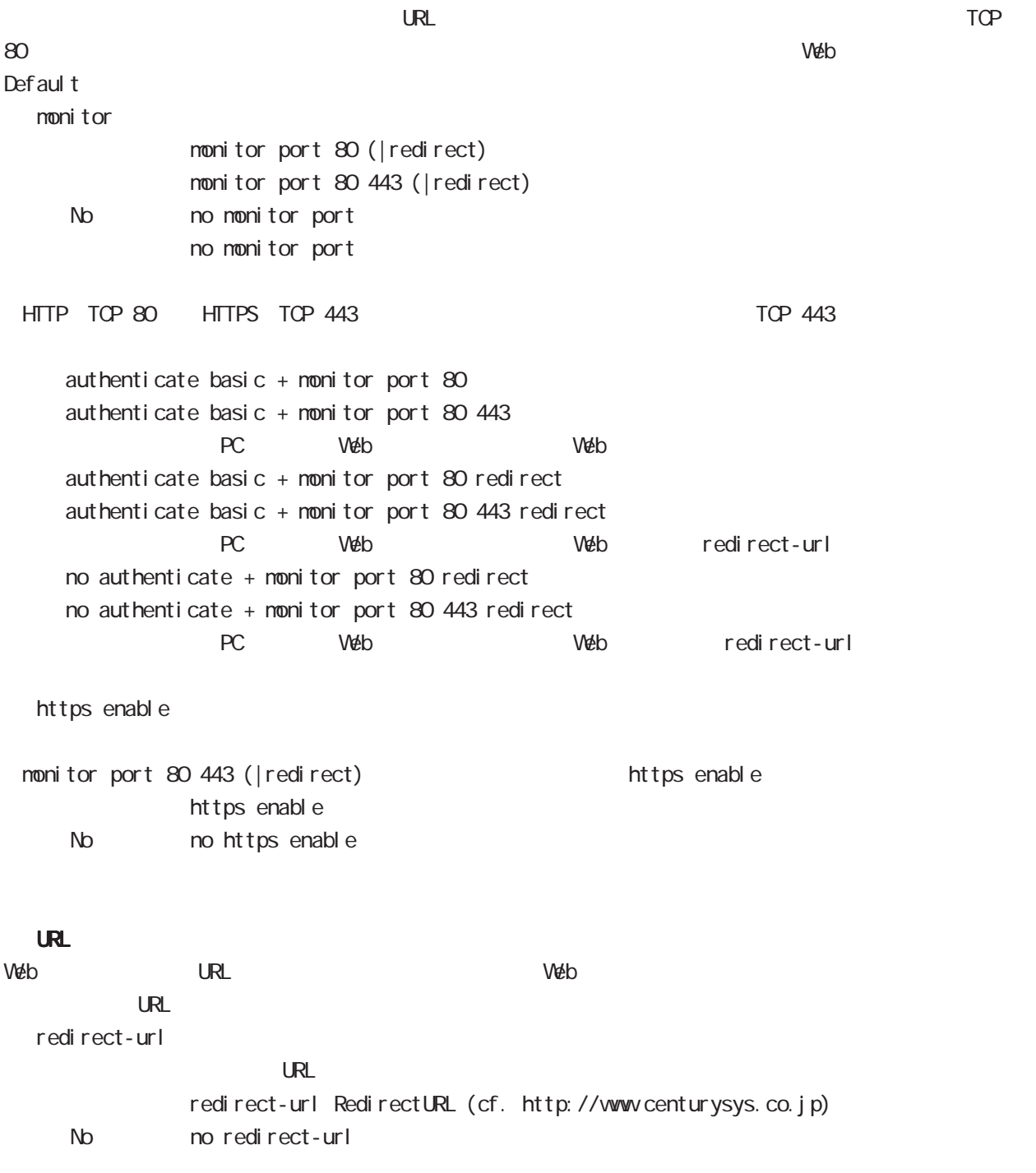

# Veb Authentication mode

 $W$ eb  $USER$   $3$ 

close session-timeout

Timeout 60-2592000 close session-timeout <60-2592000> No no close

close idle-timeout

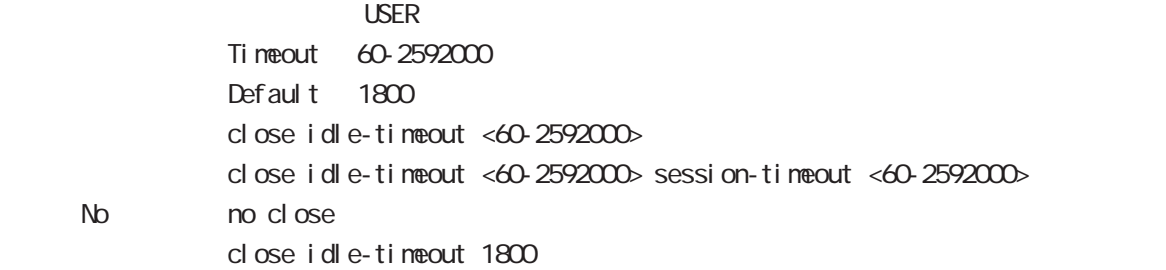

close browser-close

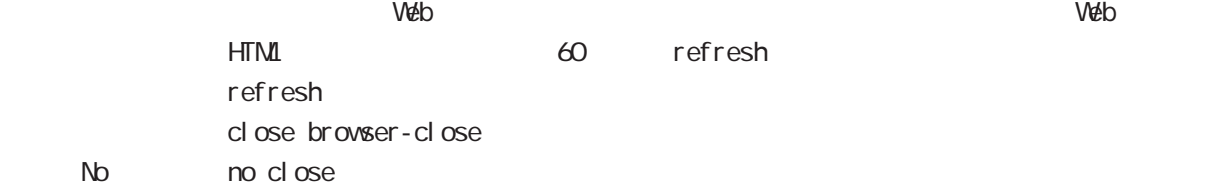

# Web Authentication node

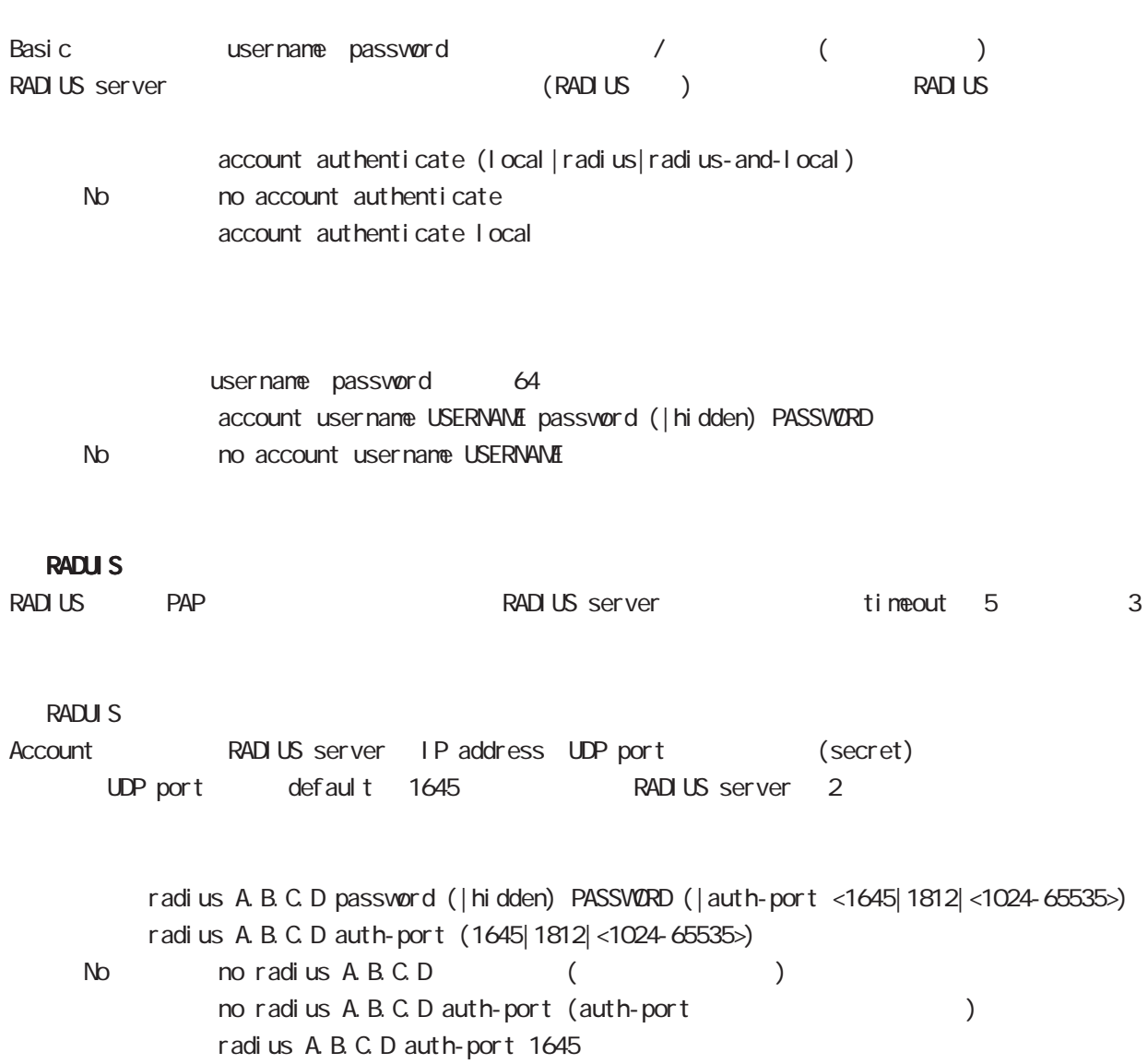

# Web Authentication mode

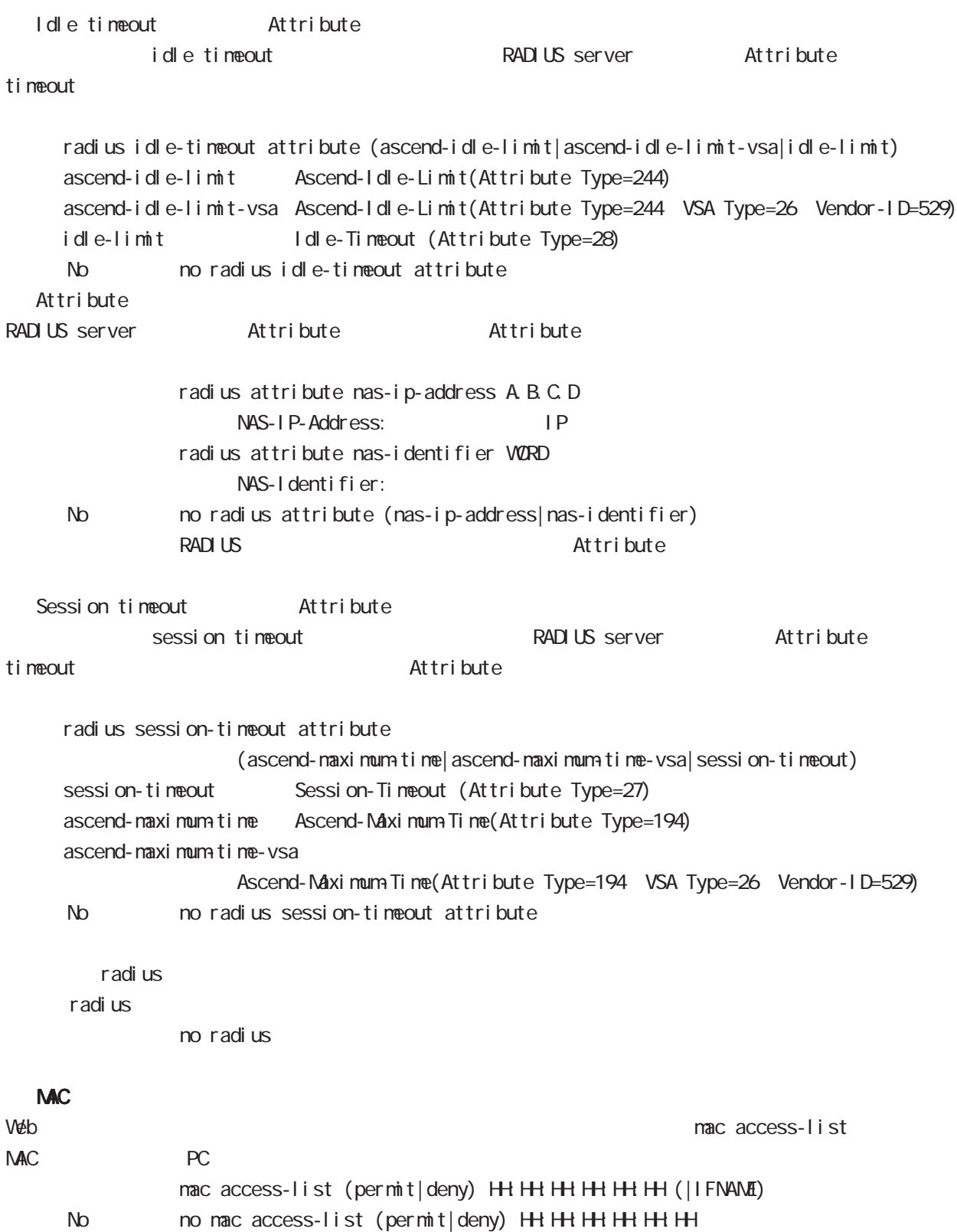

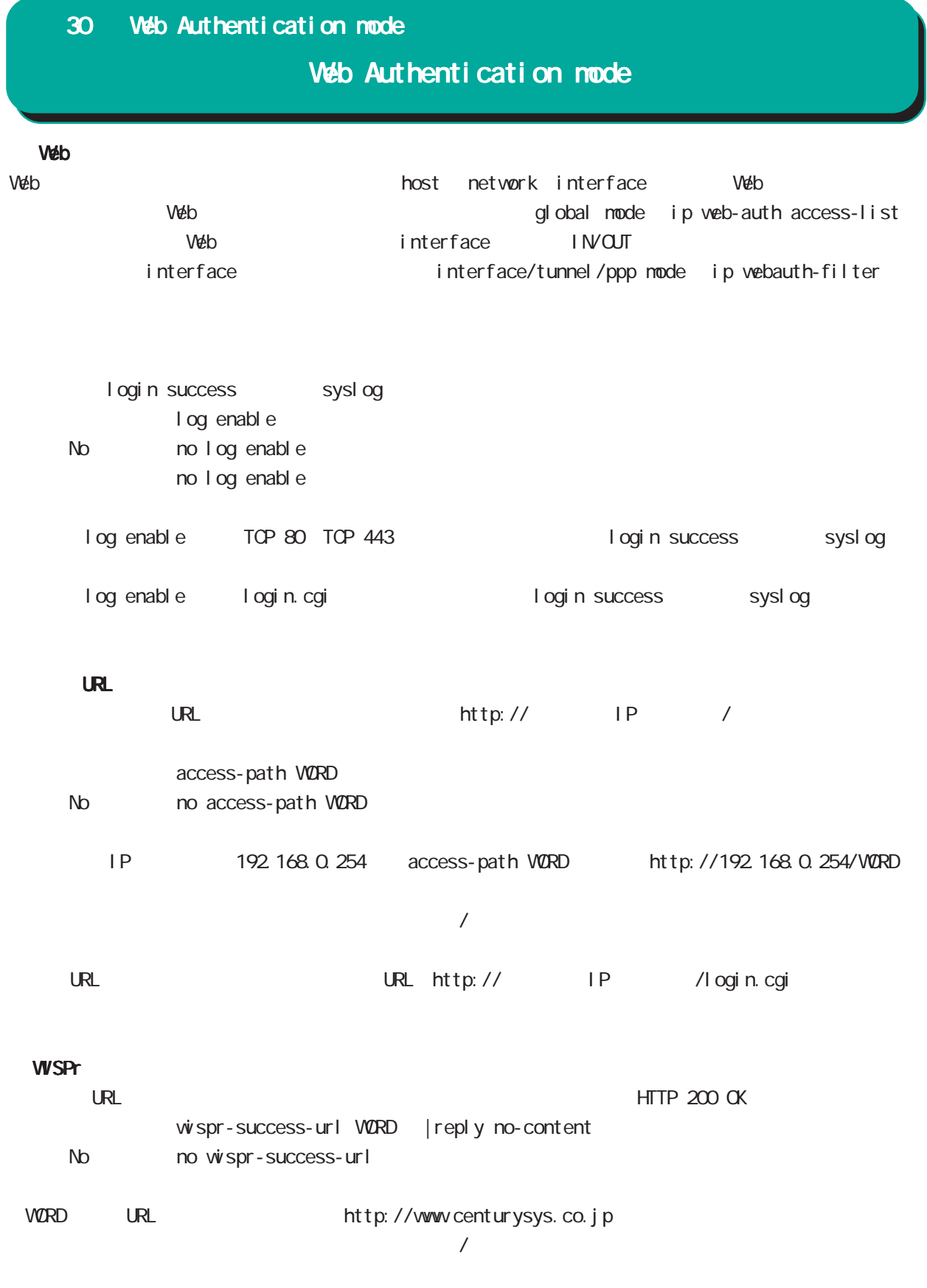

# Web Authentication node

### $\Box$

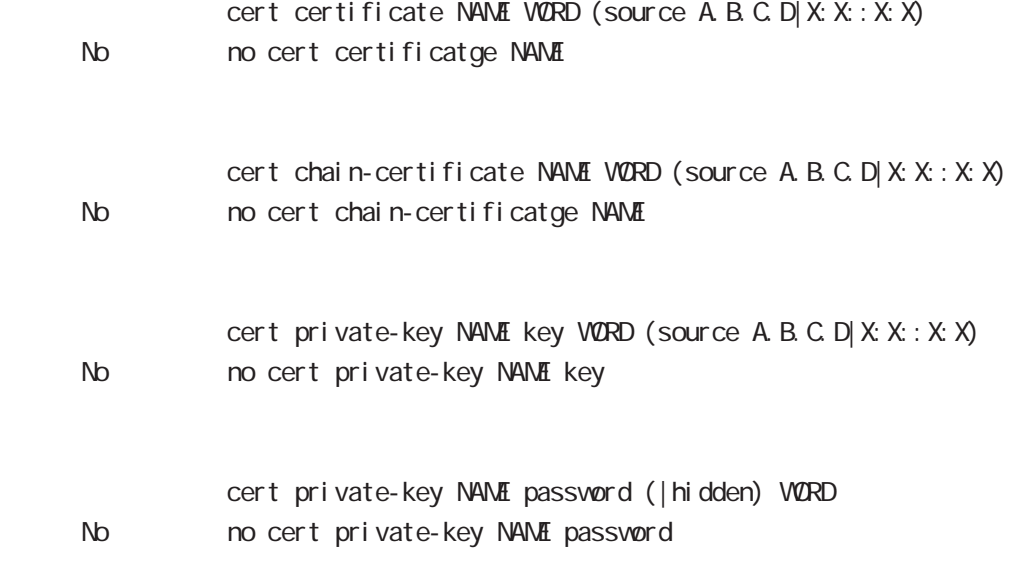

VarpLink node

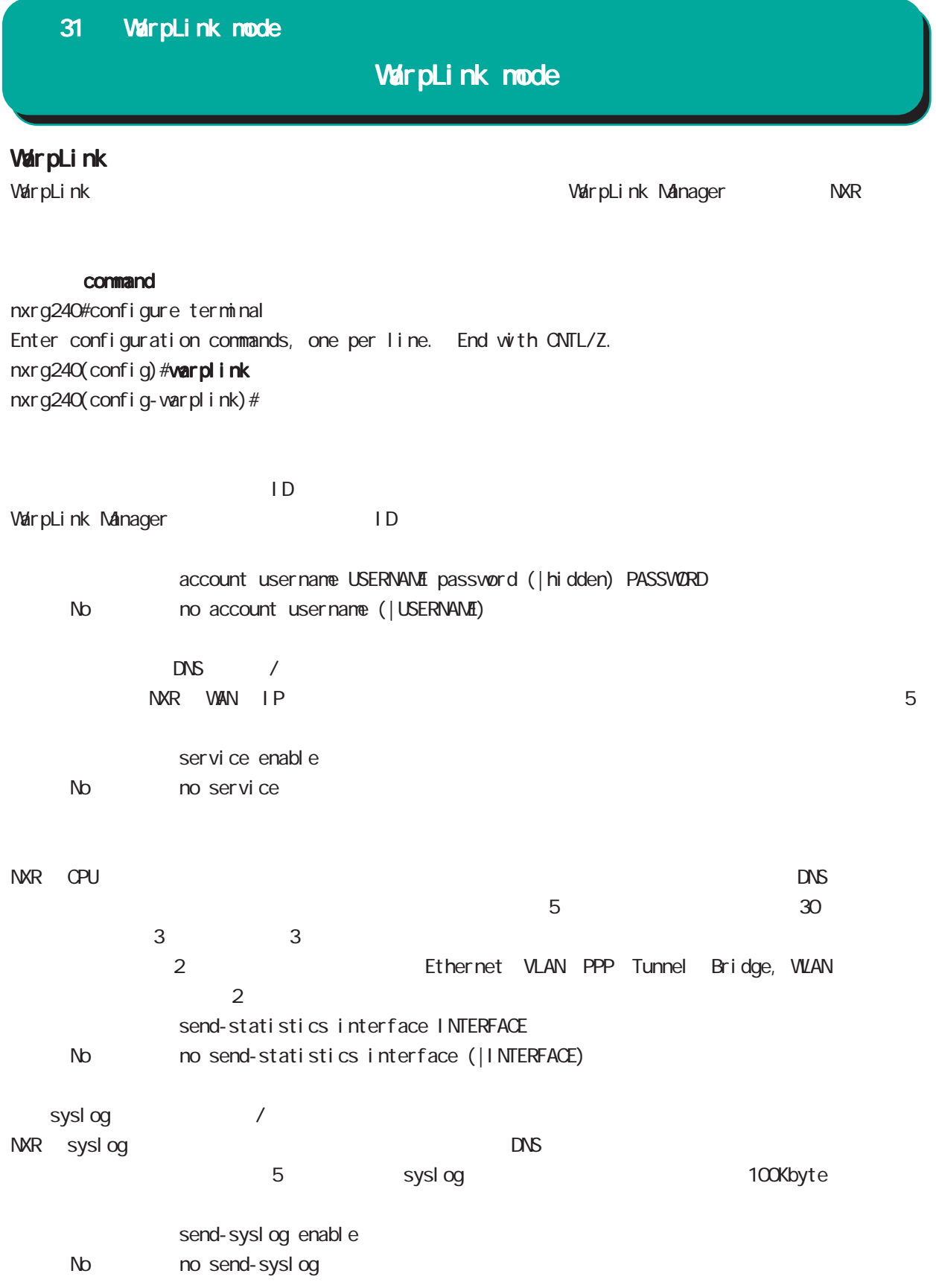

## 31 WarpLink mode

# WarpLink node

VarpLink

VarpLink

restart varplink view node

## config

NXR の config 情報をユーザ指定時に送信します。ダイナミック DNS の有効 / 無効とは関係なく送信するこ

restart warplink send-config view mode

VarpLink Manager

WarpLink Manager

show warpl ink view node

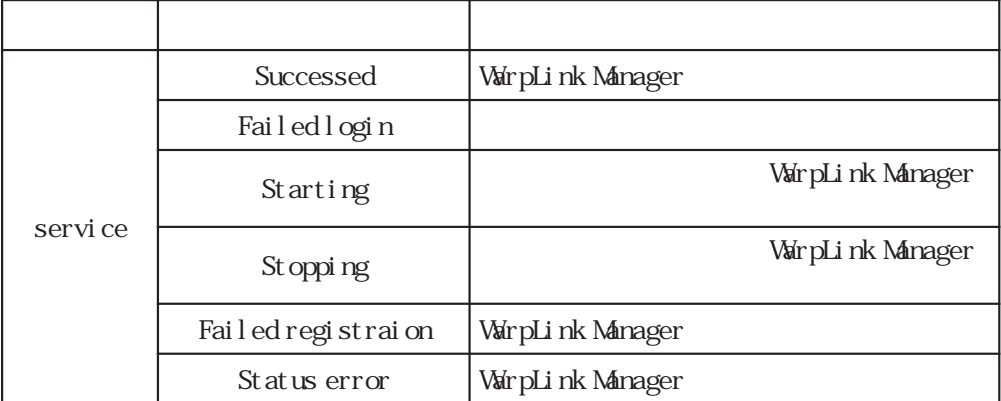

Extended track IP reachability mode

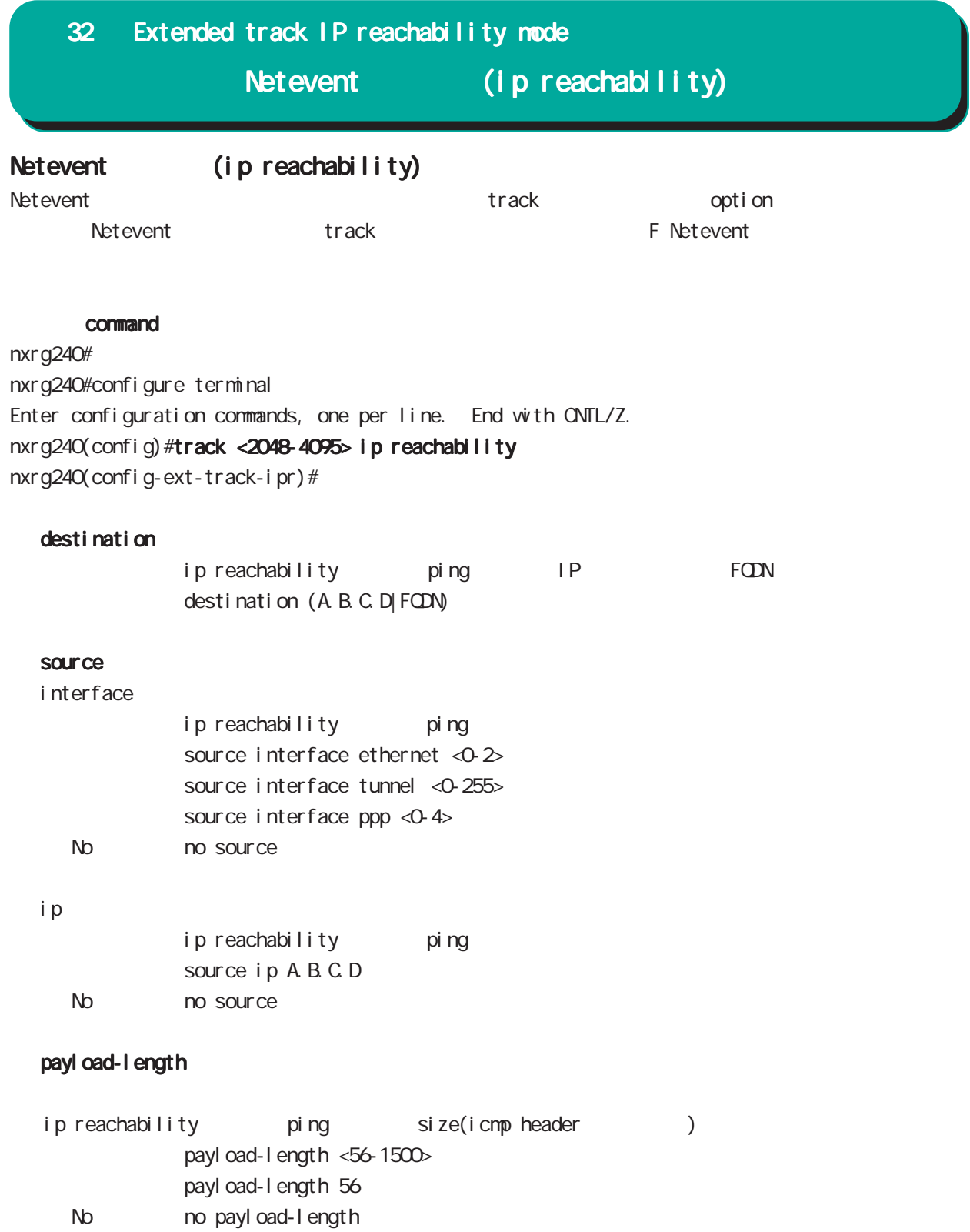

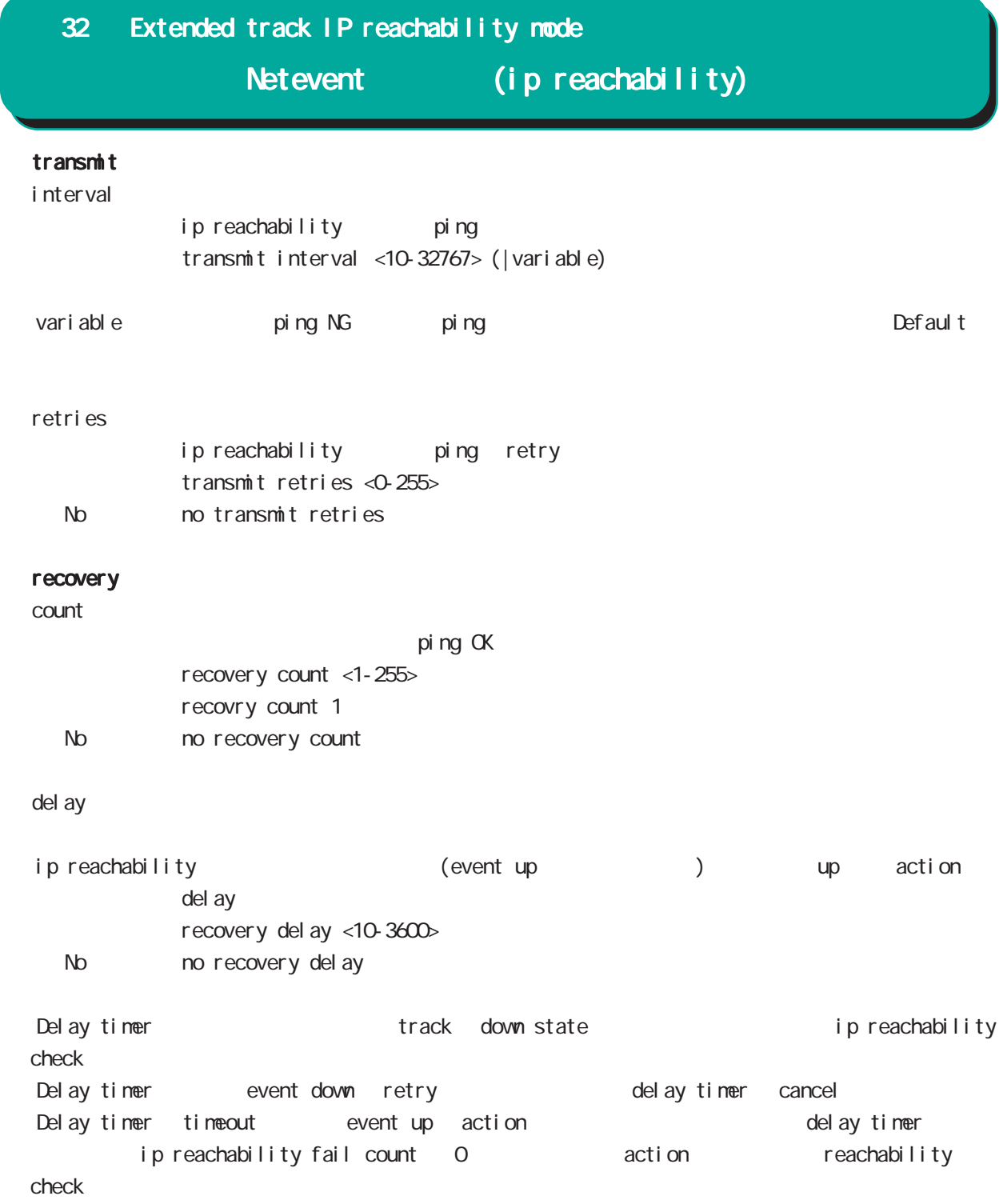

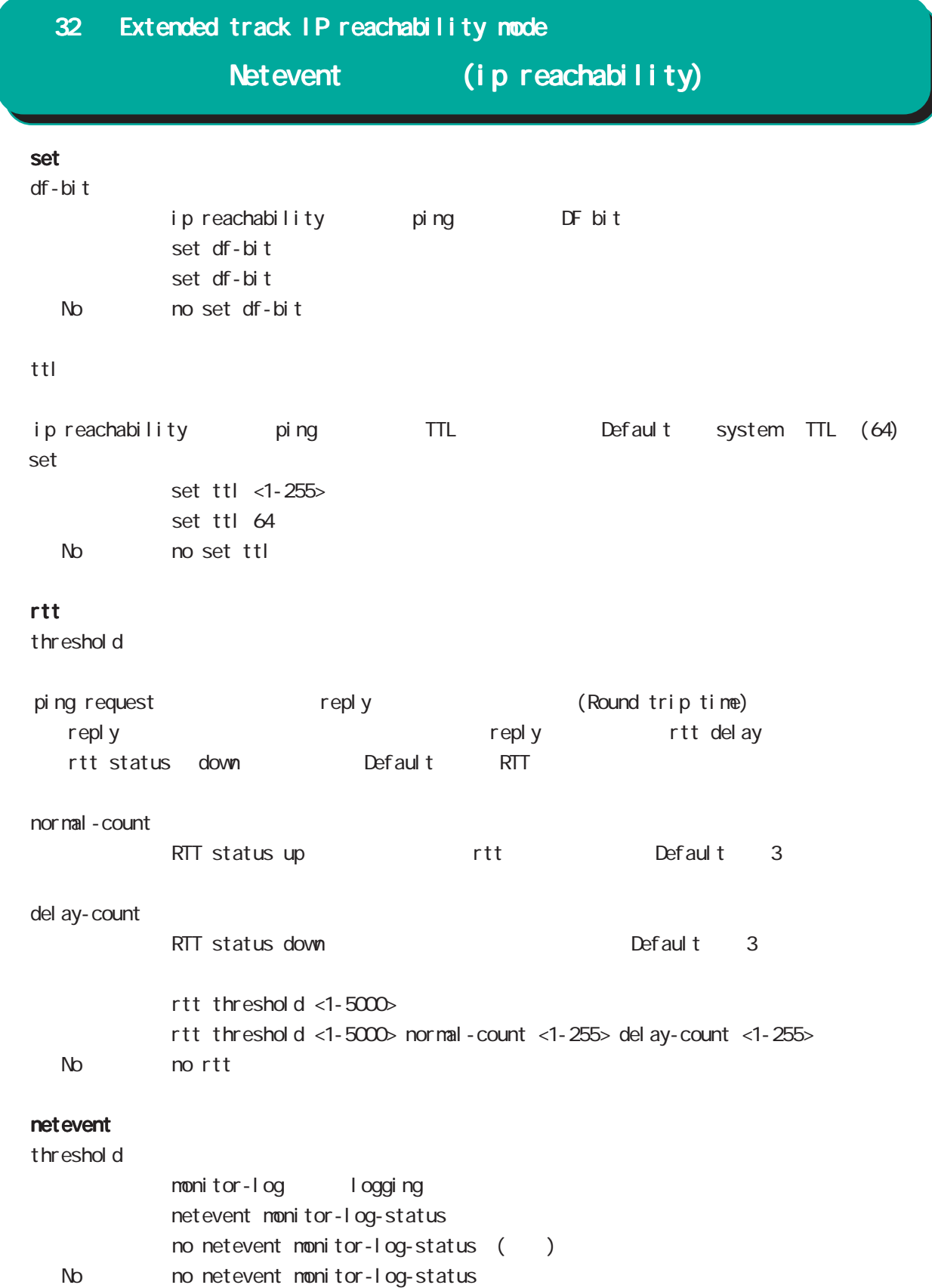

Extended track IPv6 reachability mode

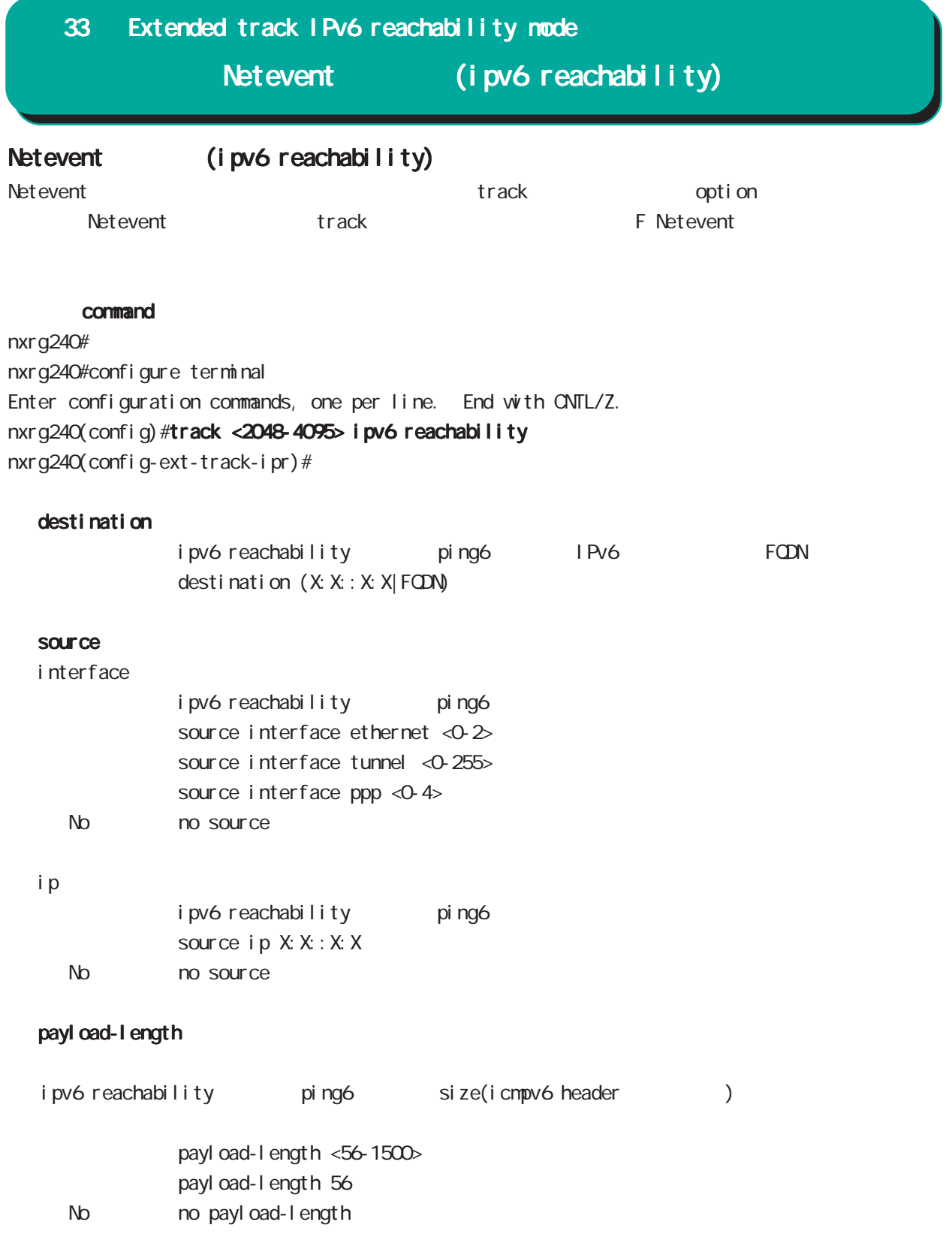

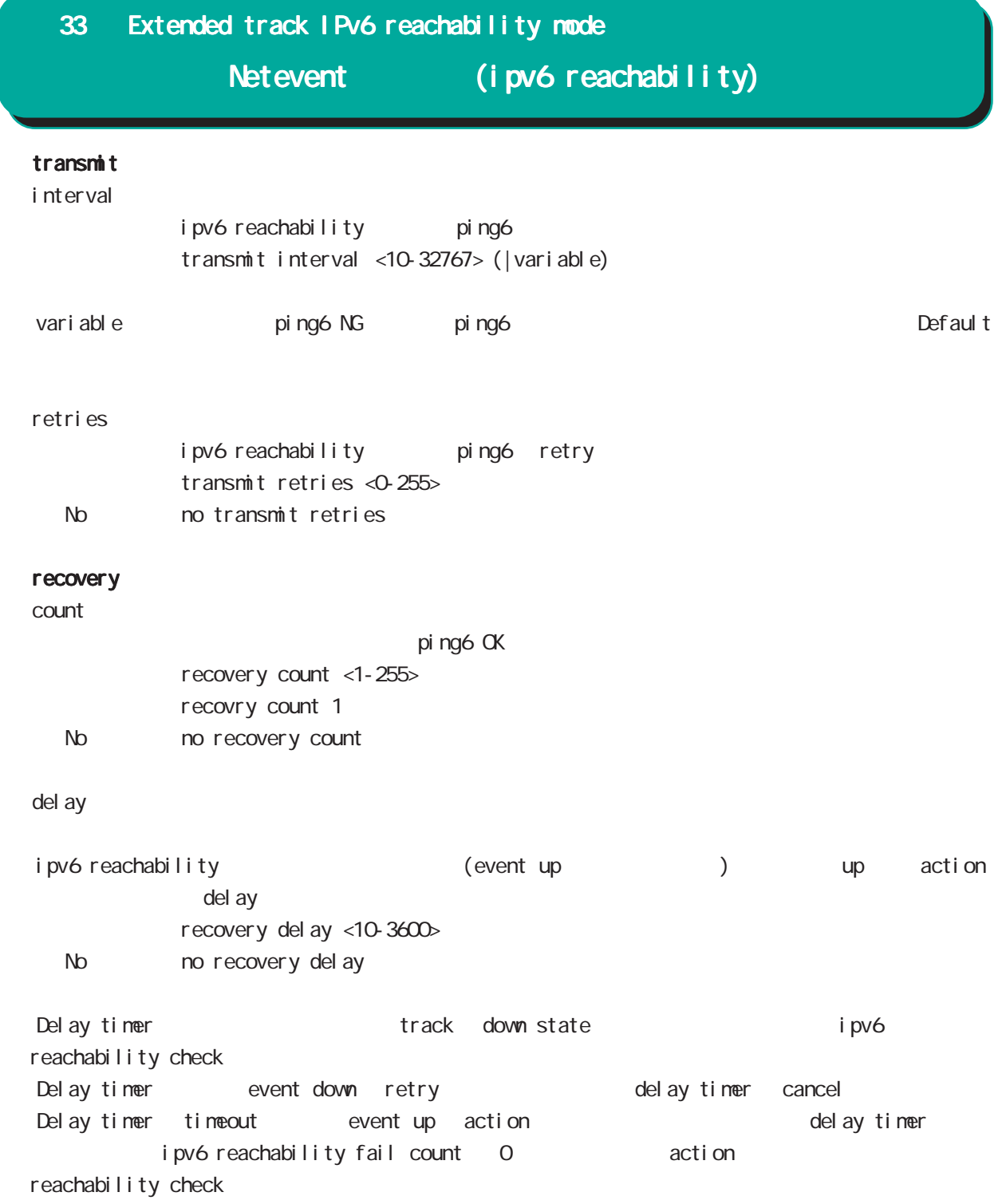

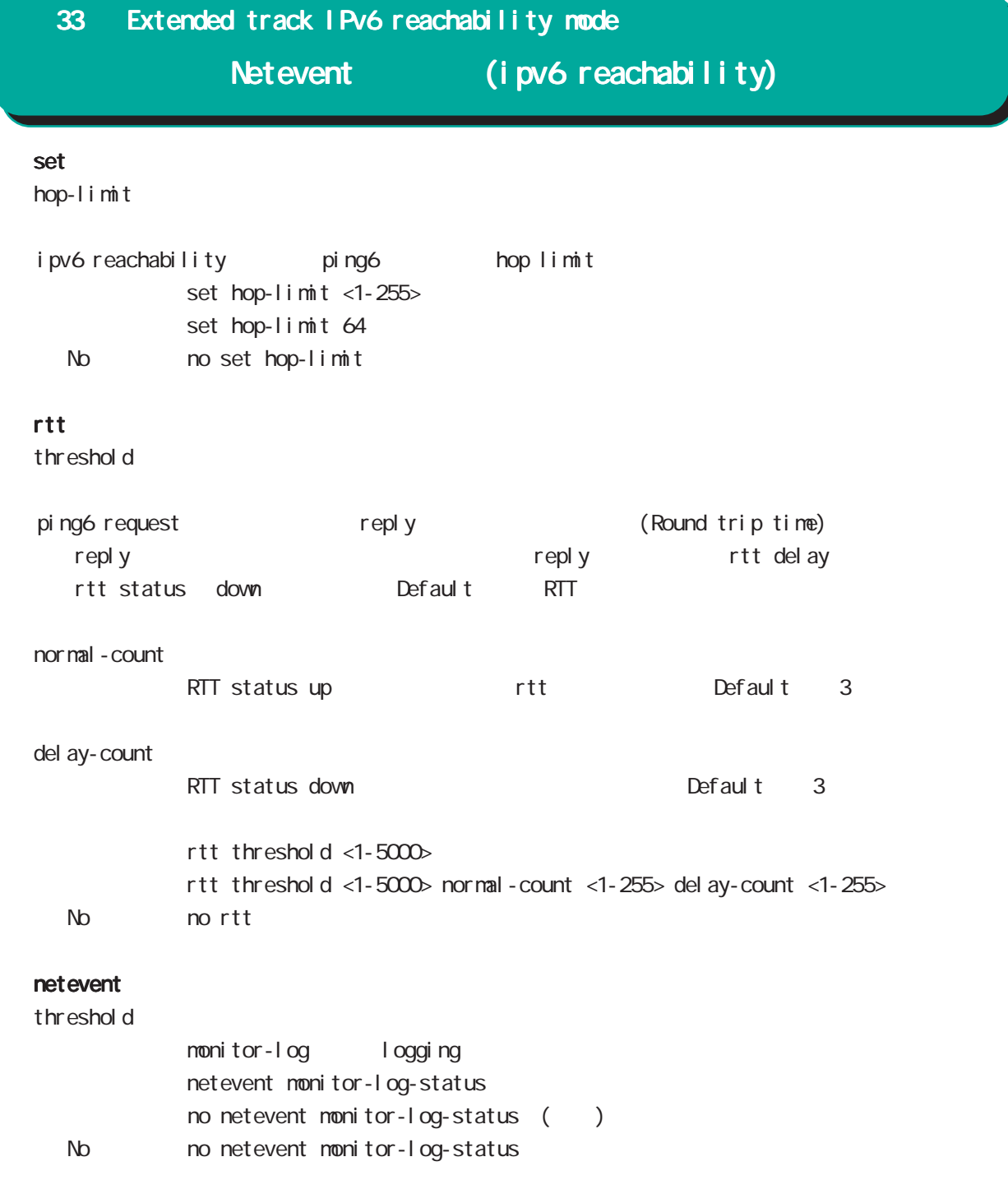

Monitor-log mode

Neteventip/ipv6 reachability reachability ・揮発性メモリ(内部メモリ)への保存と不揮発性メモリ(USB flashメモリ)へのバックアップを行ない show monitor-log (view mode ) CLI copy (view mode )  $\blacksquare$ reachability (1) reachability Dead/Delay Alive  $\langle$   $>$   $>$ 1.TrackID Netevent Track ID 2. 監視時刻 DateAndTime (ex. 2010-9-30, 9:45:36.0)  $3 \quad$  IPv4 4. IPv4 5. IPv6 6. IPv6 7. 空欄 8. 空欄  $9<sub>c</sub>$ 10.疎通結果(数字を出力) 1: Alive( /RTT )  $2$  Dead( $)$  $3:$  Del ay $(RTT)$ 11.ICMP Code/Type 12. ( NextHop MTU) 13.RTT[msec] Trap RTT 14 IPv6 ( Dead ) 15 IPv4 ( Dead )  $\langle$   $\rangle$ 

 $($  ( )  $(2)$  $\langle$   $>$ 2010-10-5,18:15:15.0,0,133052,5  $<\qquad \qquad >$  $1.$ DateAndTime (ex. 2010-9-30, 9:45:36.0)  $2$  CPU  $3 \t\t 0 \t\t 100[\%]$ 3. [Kbyte] 4. Connection Tracking 0~最大セッション数(CLIから設定可能な最大セッション数)の範囲で出力します。 (USB Flash)  $(1)$ (150 1000 Kbyte)  $\lambda$ ファイルサイズ)と選出し、コンピュータアップ(USB Flash マシリーのログファイル)とは、メモリ上のログアップ(gzip (global mode schedule ) reachability  $(2)$ 

 $\,$  USB Flash $\,$  $\text{USB F1}$  ash  $(1 \quad 10 \quad \text{)}$  $\overline{MSB}$  Flash  $\overline{MSB}$  Flash  $\overline{MSB}$   $\overline{FB}$  as  $\overline{MSB}$ 

# 34 Monitor-log mode

#### command

nxrg240# nxrg240#configure terminal Enter configuration commands, one per line. End with CNTL/Z. nxrg240(config)#nonitor-log nxrg240(config-monitor-log)#

## reachability

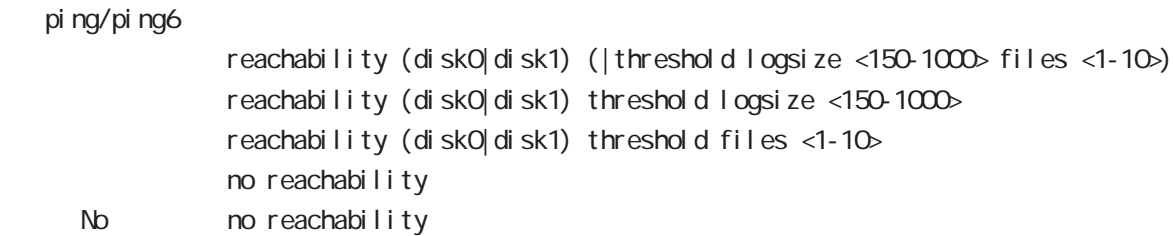

#### resource

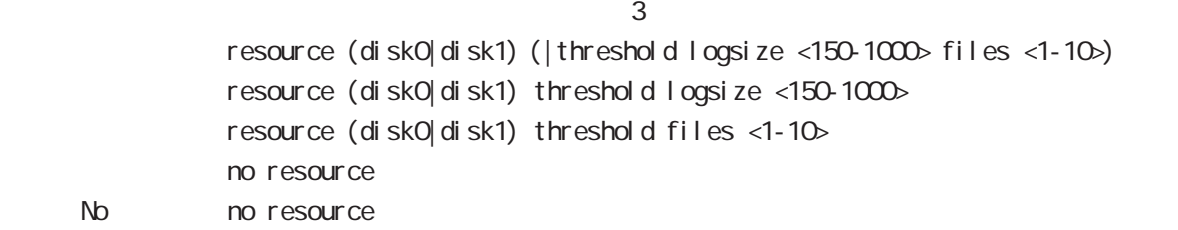

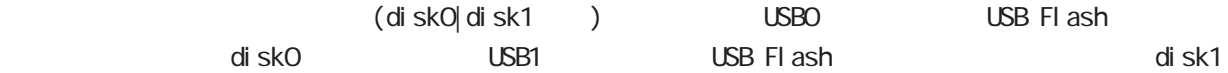

logsi ze files the contract of the contract of the contract of the contract of the contract of the contract of the contract of the contract of the contract of the contract of the contract of the contract of the contract of the cont
# 35

nail server node

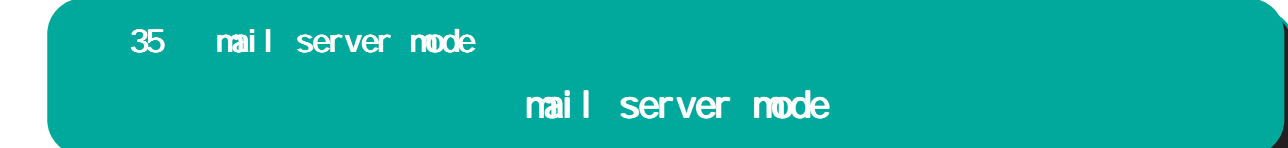

### $PPP$  / PPP on-demand

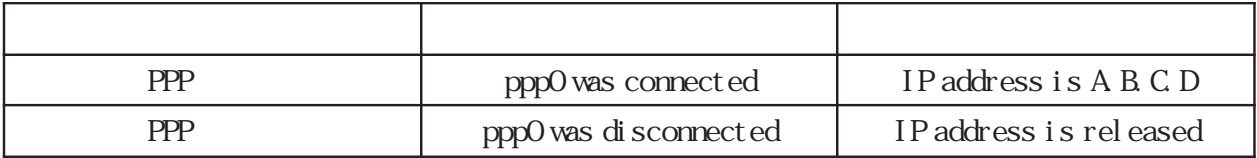

 $pppO$  /

# command nxrg240#configure terminal Enter configuration commands, one per line. End with CNTL/Z. nxrg240(config)#mail server 0 nxrg240(config-mail-server)# (SMP)  $\text{SMP}$  is the contract of the contract of the contract of  $\text{O}25\text{B}$  is in  $\text{O}25\text{B}$  in  $\text{S}8\text{B}$  is  $\text{S}8\text{B}$  in  $\text{S}8\text{B}$  in  $\text{S}8\text{B}$  is  $\text{S}8\text{B}$  in  $\text{S}8\text{B}$  in  $\text{S}8\text{B}$  in  $\text$  $587$ server smtp address server smtp address (A.B.C.D|FQDN) server smtp port server smtp port <1-65535> No no server smtp port server smtp port  $25$  (=no server smtp port) server pop3 address server pop3 address (A.B.C.D|FQDN) < No > no server pop3 address **POP before SMTP** server authentication  $\text{SMP}$   $\qquad \qquad 3$ POP before SMTP, SMTP-Auth login, SMTP-Auth plain server authentication (pop-before-smtp|smtp-auth-login|smtp-auth-plain) No **no** server authentication user name  $ID$ user name VORD password (hidden)) VORD No no user name 35 mail server mode mail server mode

# mail server mode

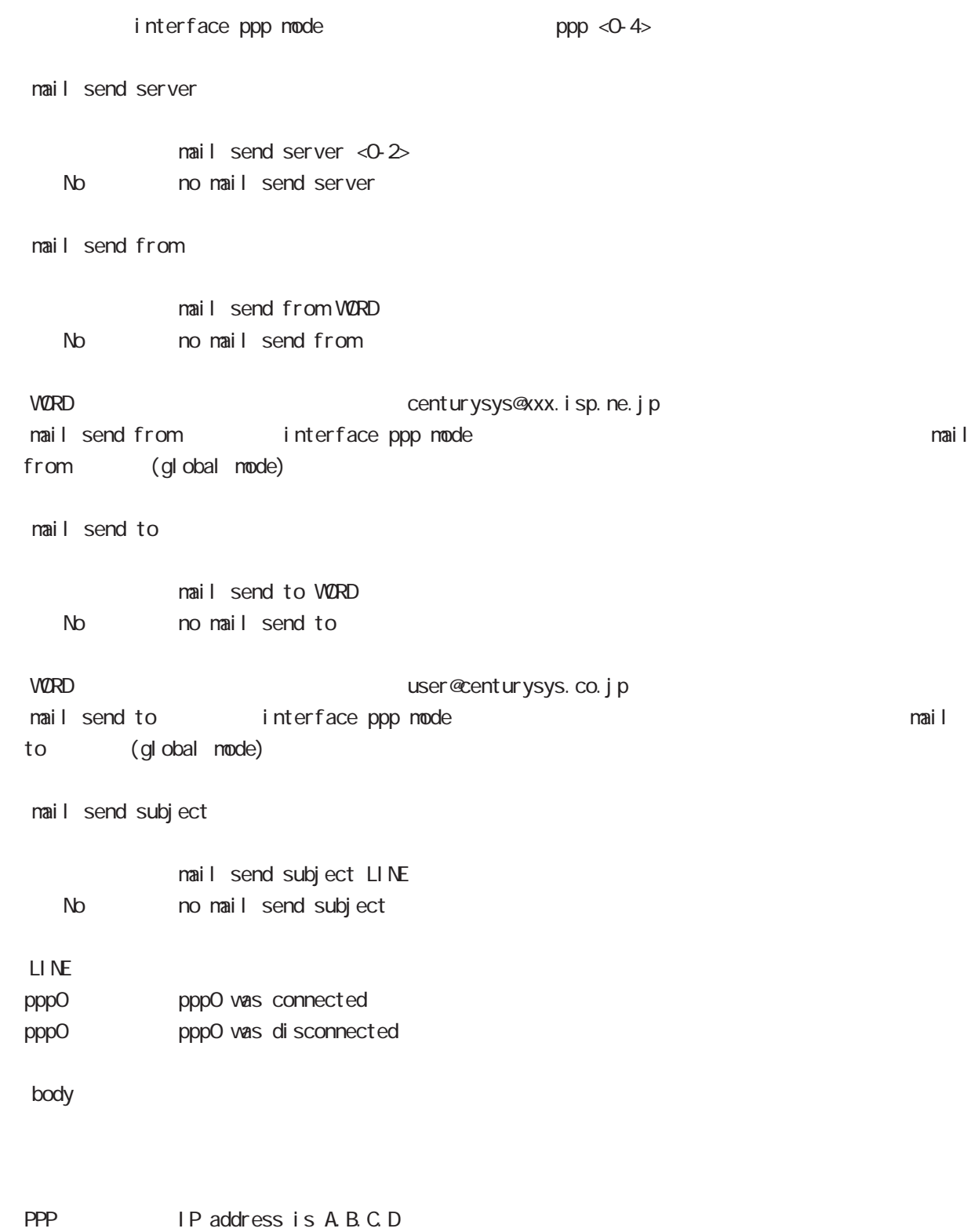

PPP IP address is released

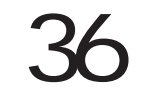

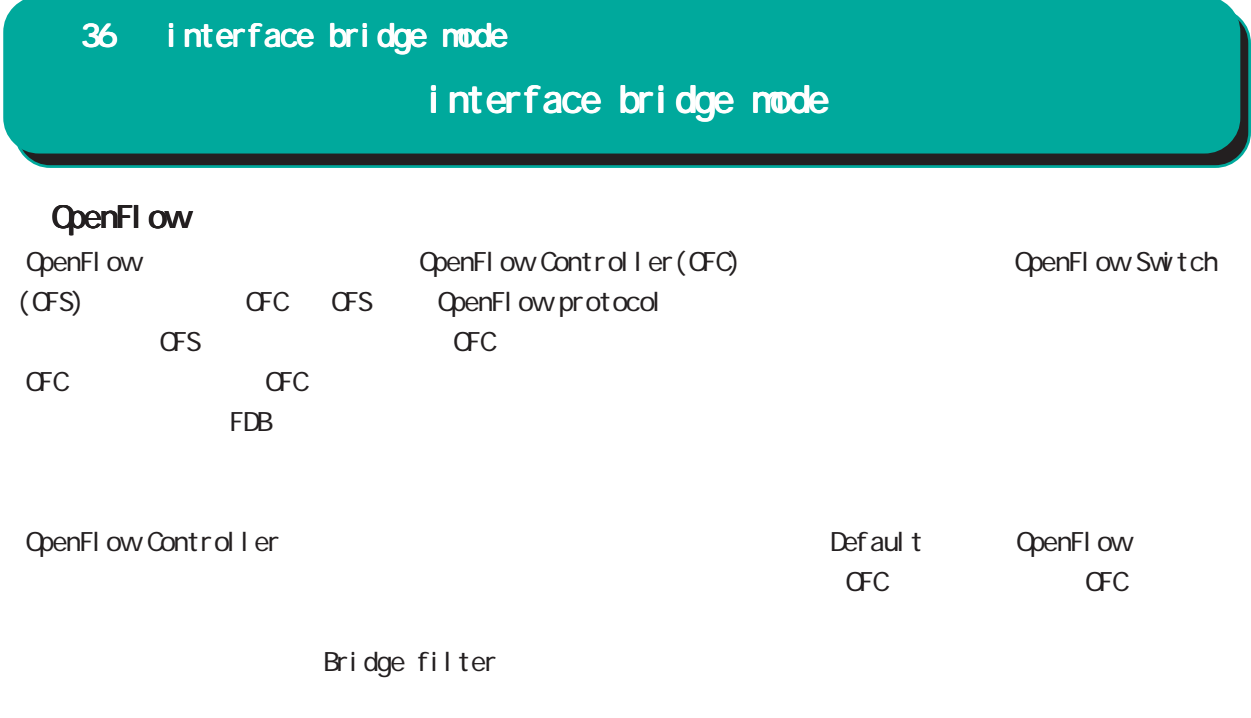

PPPoE **VRRP** I Psec policy L2TPv3 xconnect VLAN インタフェースと xconnect としてものには、または、または、この指定も出ている場合は、

 $\omega$ s

### interface bridge mode

#### command

nxrg240#configure terminal Enter configuration commands, one per line. End with CNTL/Z. nxrg240(config)#interbridge <0-4095> nxrg240(config-bridge)#

#### ip address

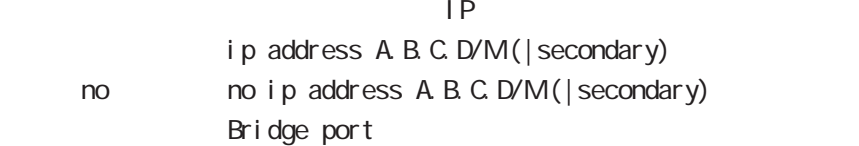

#### ip address

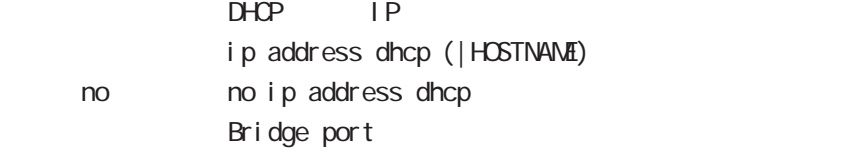

#### ipv6 address

#### $1 \text{Pv6}$

ipv6 address X:X::X:X link-local ipv6 address X:X::X:X/<0-128> (|eui-64) i pv6 address autoconfig ipv6 address autoconfig interface-id (X:X:X:X|mape-rule VORD) < no > no ipv6 address X: X: X:X link-local no ipv6 address X:X::X:X/<0-128> (|eui-64) no ipv6 address autoconfig

link-local LLA **LLA** 

eui-64 ipv6-address prefix

### ipv6 address DHCPv6-PD

DHCPv6 Prefix Delegation i pv6 address DHCPv6-PD X: X: X: X/M (|eui-64) no no i pv6 address DHCPv6-PD ( $|X: X: X \times N$ )

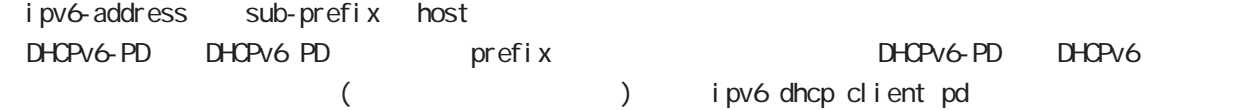

# interface bridge mode

### ipv6 dhcp client

 $D$ HCPv6 $D$ 

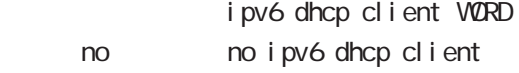

### ipv6 dhcp client pd

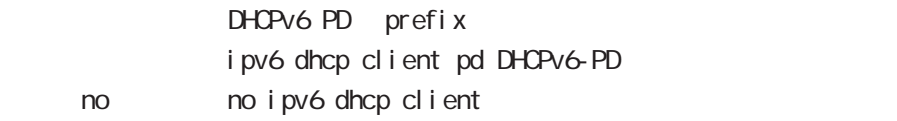

### DHCPv6 PD

DHCPv6 PD () and address DHCPv6-PD ()

ipv6 dhcp client WORD ipv6 dhcpv6 pd DHCPv6-PD

### i pv6 address dhcp WORD

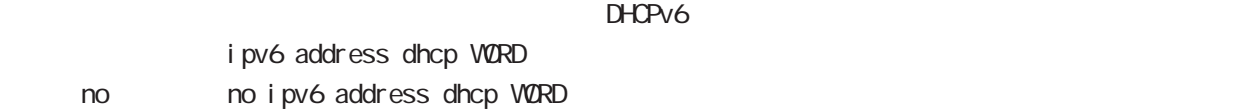

# interface bridge mode

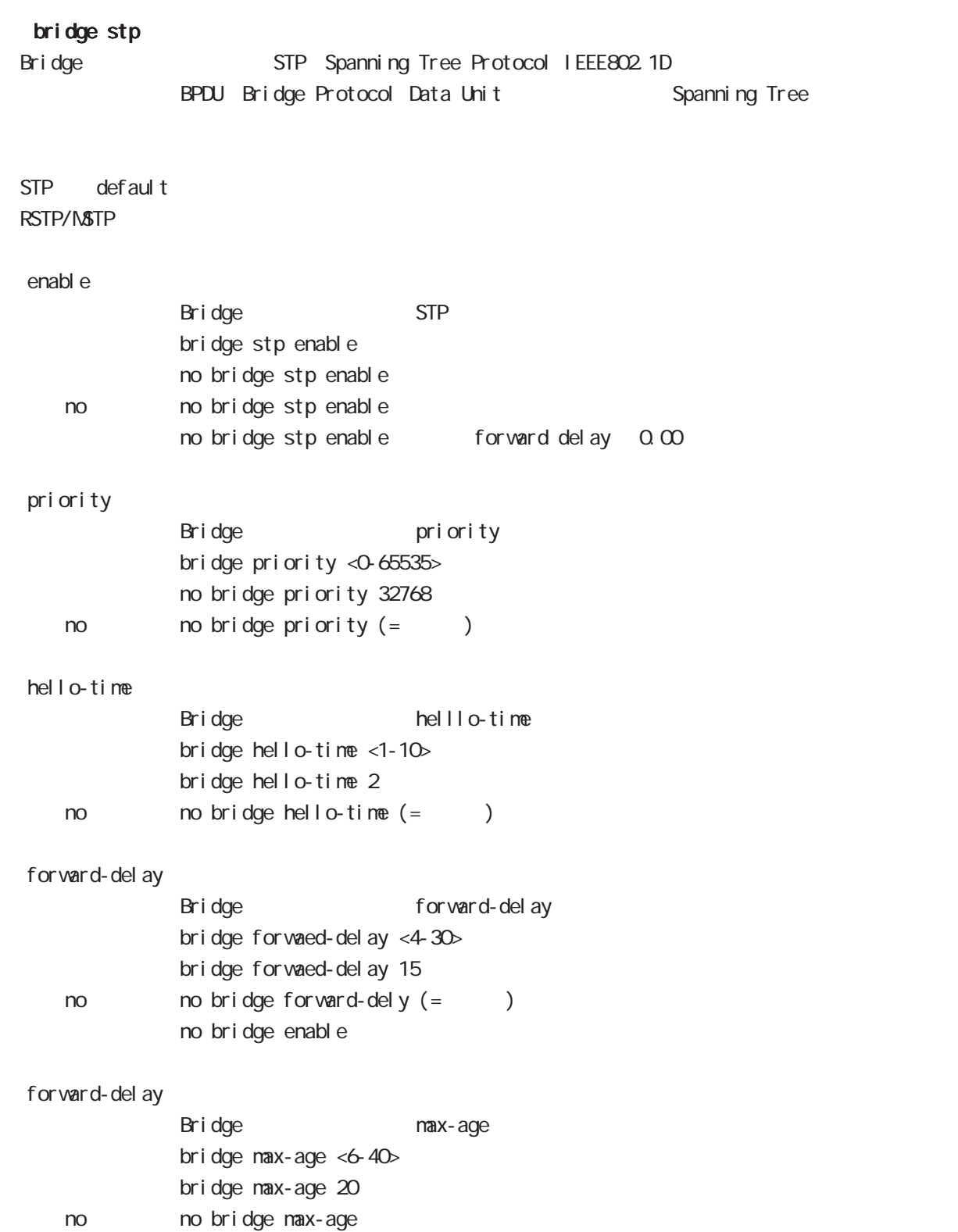

# interface bridge mode

### mtu

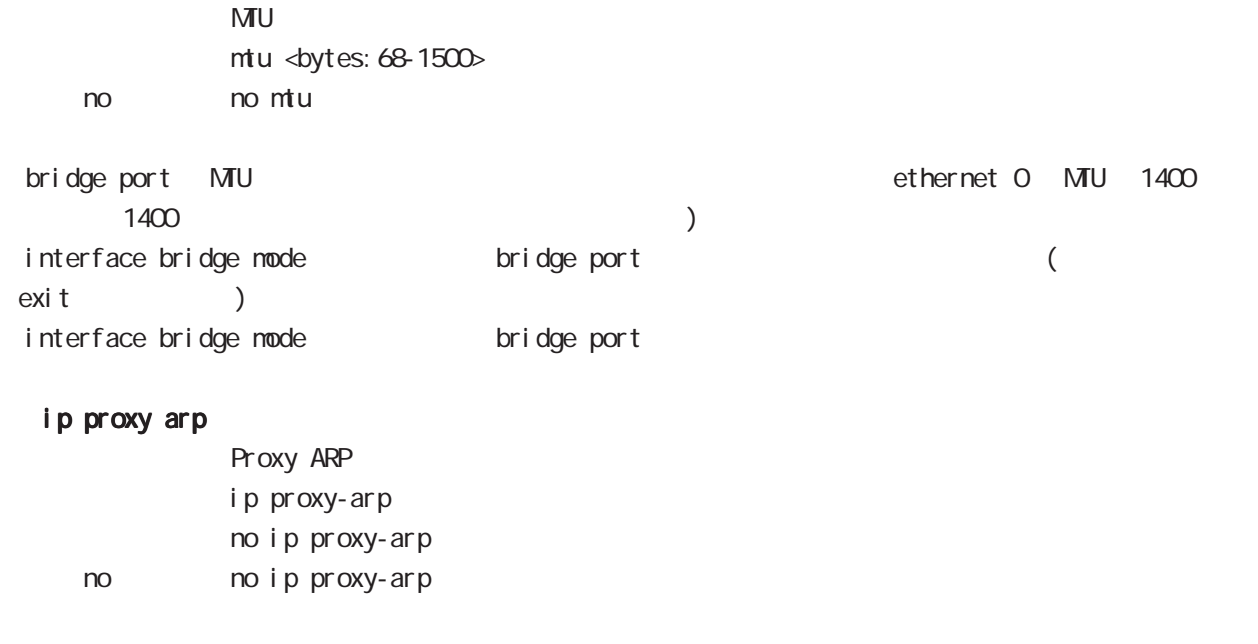

### ip directed-broadcast

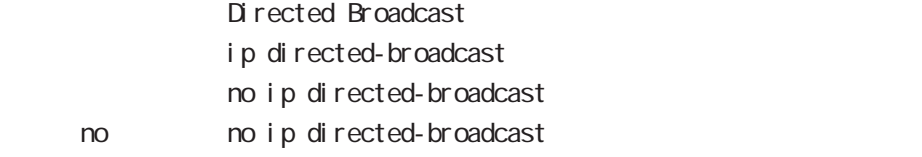

# interface bridge mode

### ip redirects

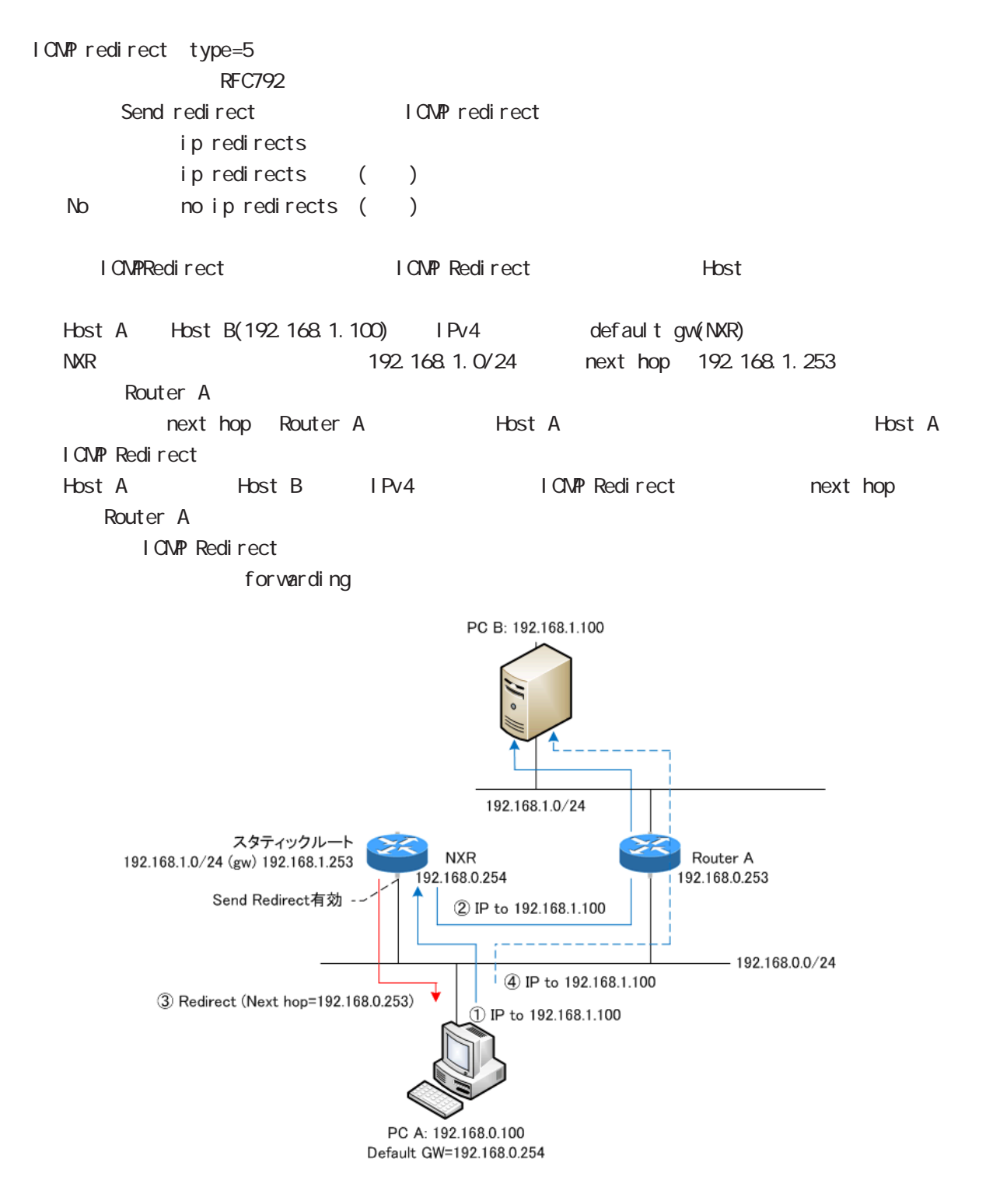

# interface bridge mode

### ip tcp adjust-mss

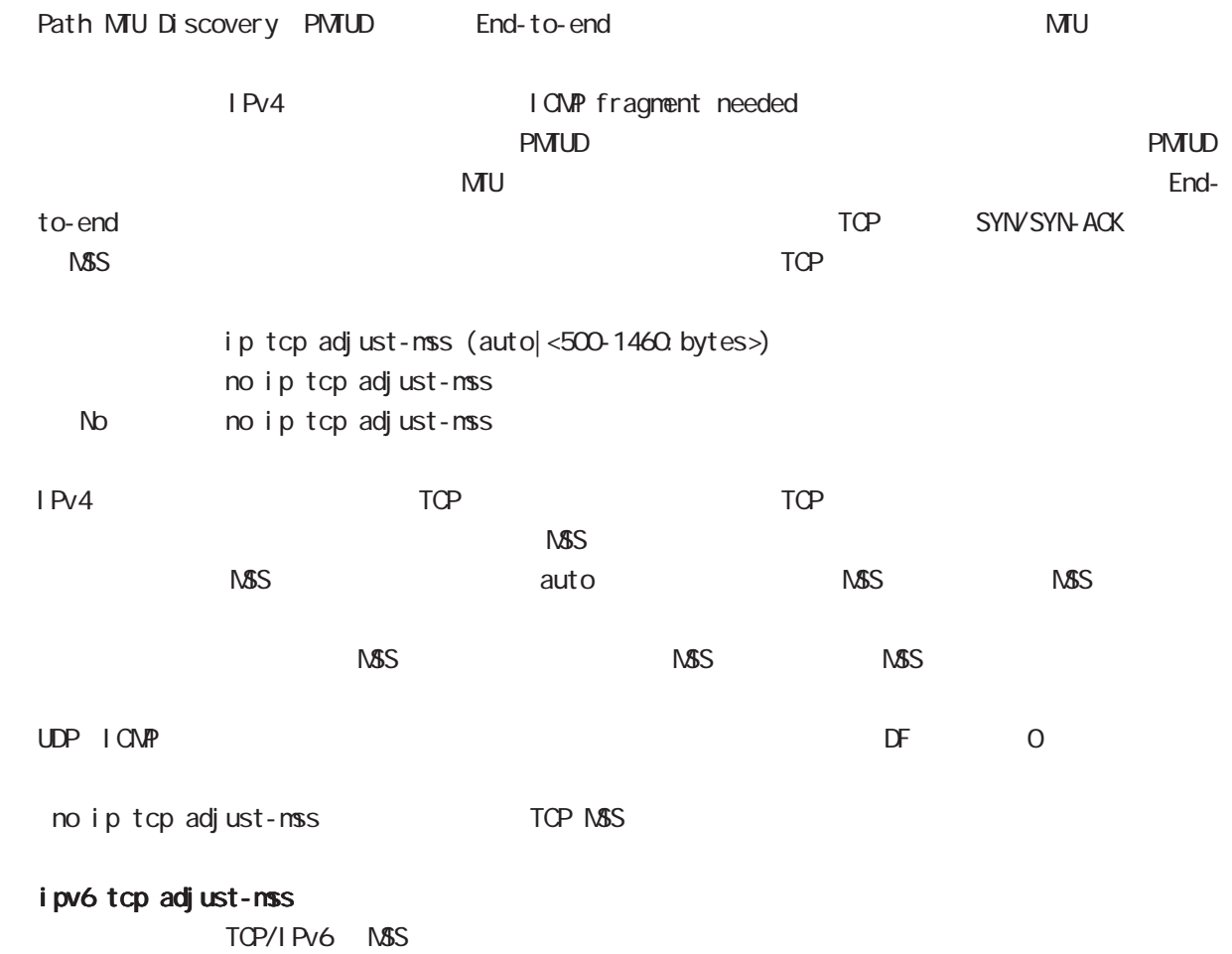

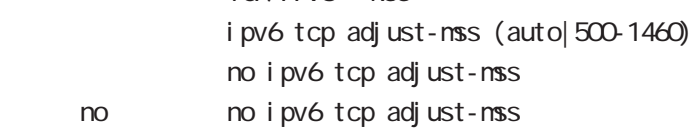

# interface bridge mode

ip mask-reply

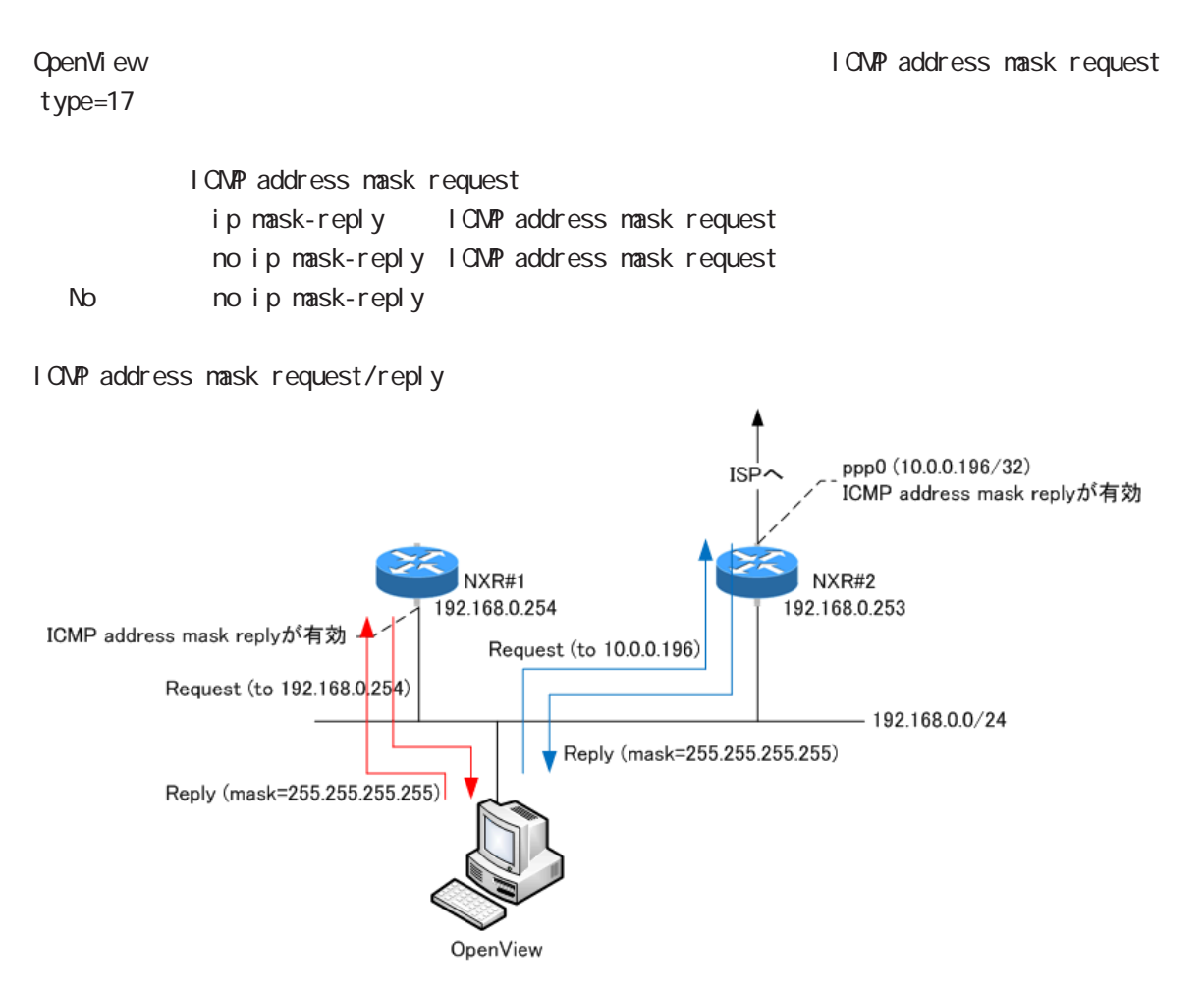

# interface bridge mode

# (ip|ipv6) access-linkdown

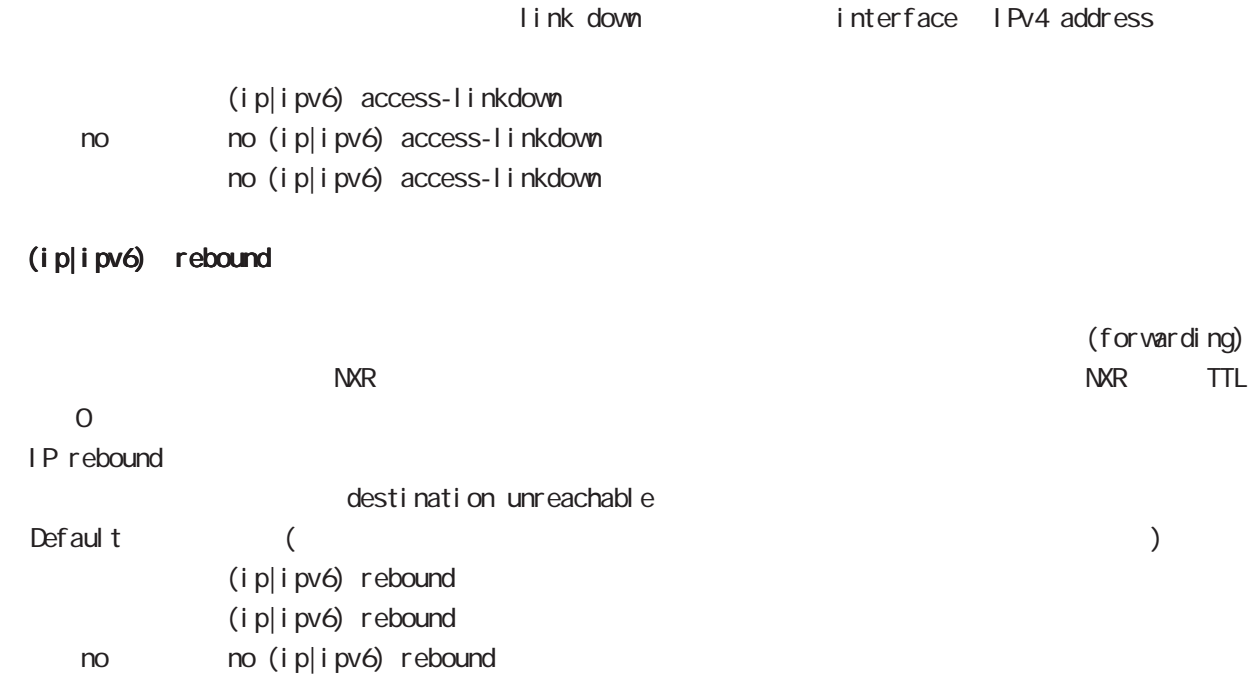

# interface bridge mode

### ip reassemble-output

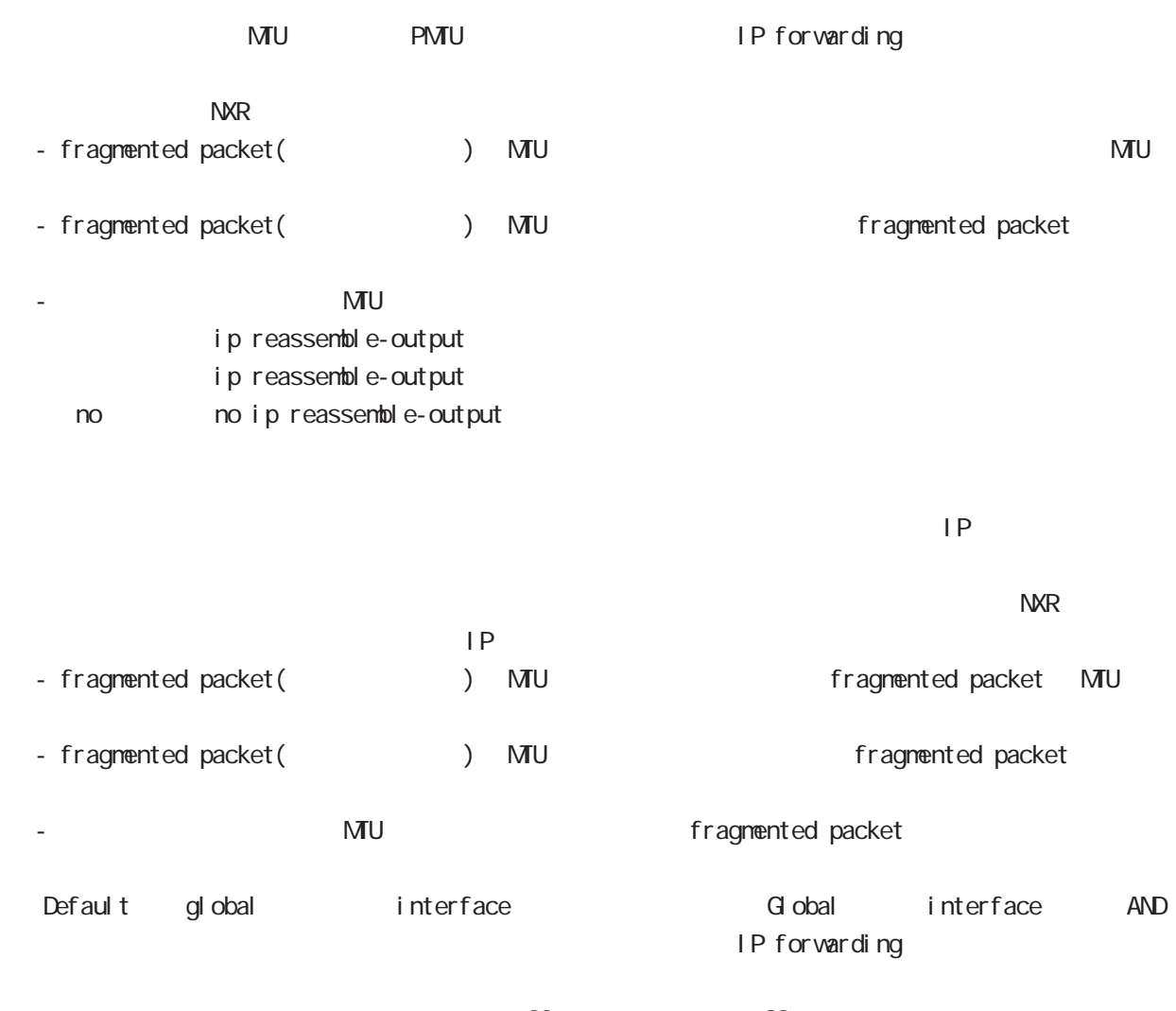

・受信時のサイズを記載しておくバッファが 32 個しかないため、33 個以上にフラグメントされてい ip reassemble-output

# interface bridge mode

### ip arp reachable-time

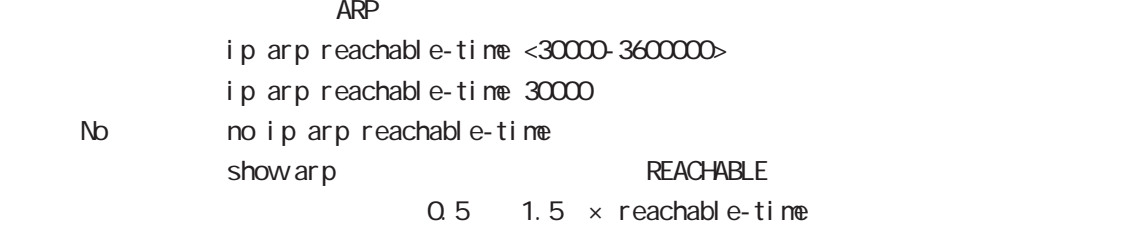

### ip arp queue length

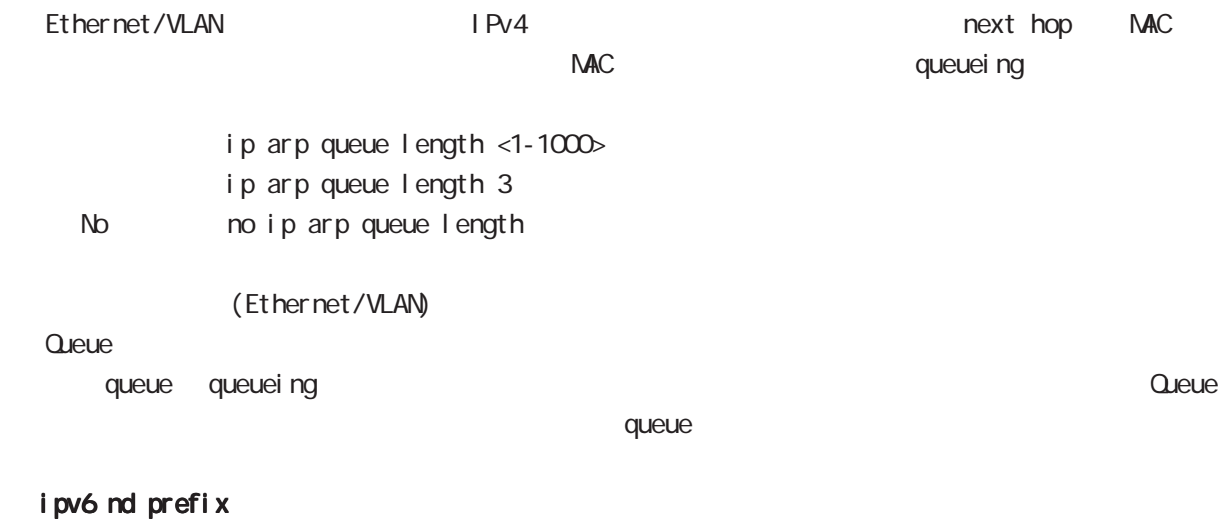

### I Pv6 Routing Prefix Advertisement ipv6 nd prefix X: X:X: X/M (|<valid-lifetime:0-4294967295> <preferred-lifetime:0-4294967295>) no no ipv6 nd prefix  $X: X: X: X \times Y$ (|<valid-lifetime:0-4294967295> <preferred-lifetime:0-4294967295>) Ethernet/VLAN

### ipv6 nd send-ra

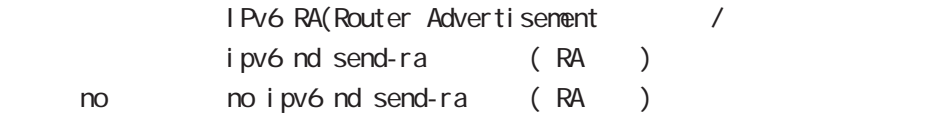

### ipv6 nd ra-lifetime

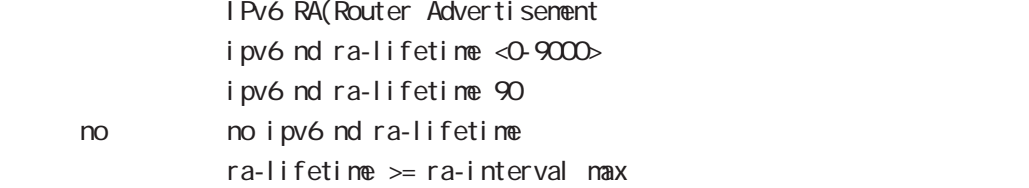

# interface bridge mode

### ipv6 nd ra-interval

RA(Router Advertisement ipv6 nd ra-interval < $min: 3-6750$  < $max: 4-9000$ i pv6 nd ra-interval 10 30 no no i pv6 nd ra-interval

 $min < max \times 0.75$ 

### ipv6 nd ns-interval

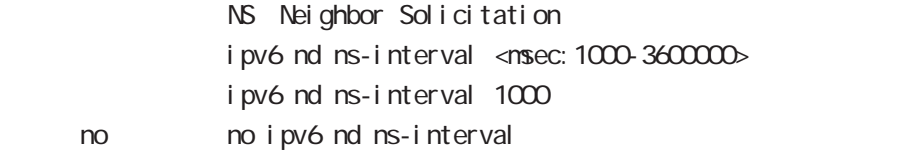

### ipv6 nd rs-interval

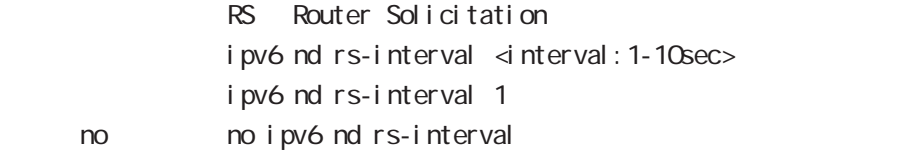

### ipv6 nd rs-count

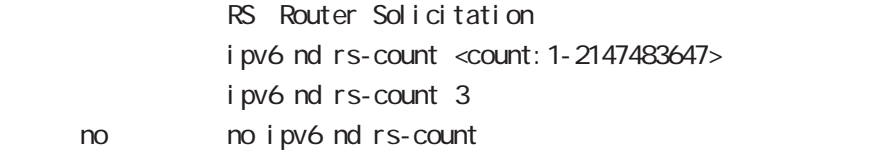

### ipv6 nd reachable-time

ipv6 nd reachable-time <msec: 0-3600000> ipv6 nd reachable-time 30 no no ipv6 nd reachable-time

### ipv6 nd dad attempts

DAD Duplicate Address Detection ipv6 nd dad attempts <0-600> i pv6 nd dad attempts 1 no no ipv6 nd dad attempts

# interface bridge mode

### i pv6 nd accept-redirects

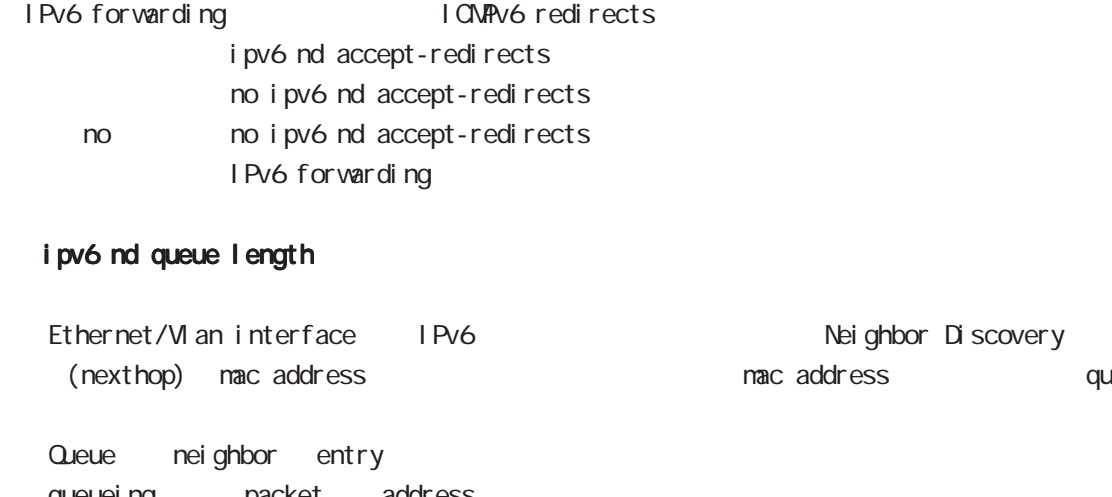

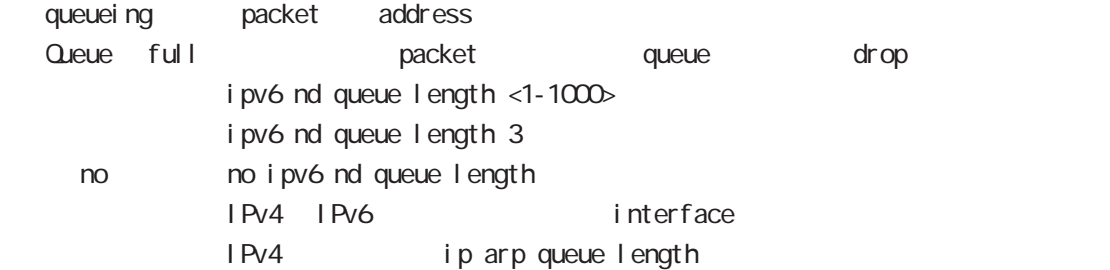

### ip access-group

global mode ACL

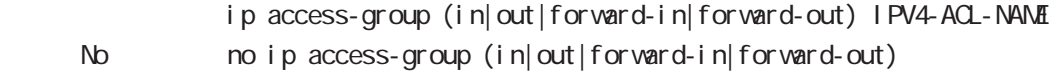

( Packet Traveling )

queueing

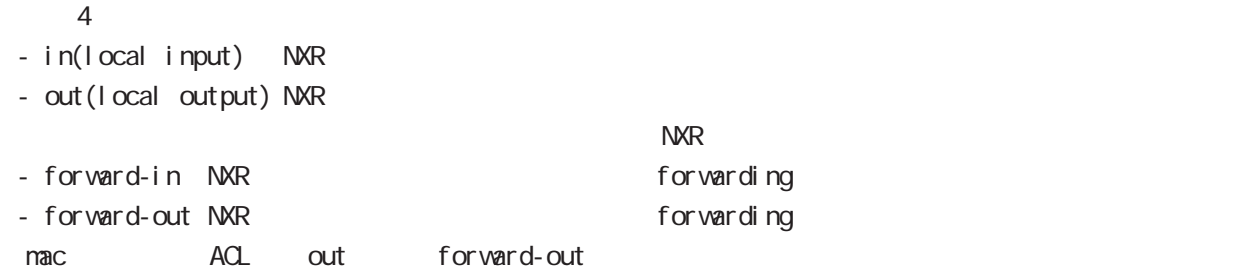

### ipv6 access-group

 $I$  Pv6 ipv6 access-group (in|out|forward-in|forward-out) IPV6-ACL-NANE < no > no ipv6 access-group (in|out|forward-in|forward-out)

# interface bridge mode

### ip masquerade

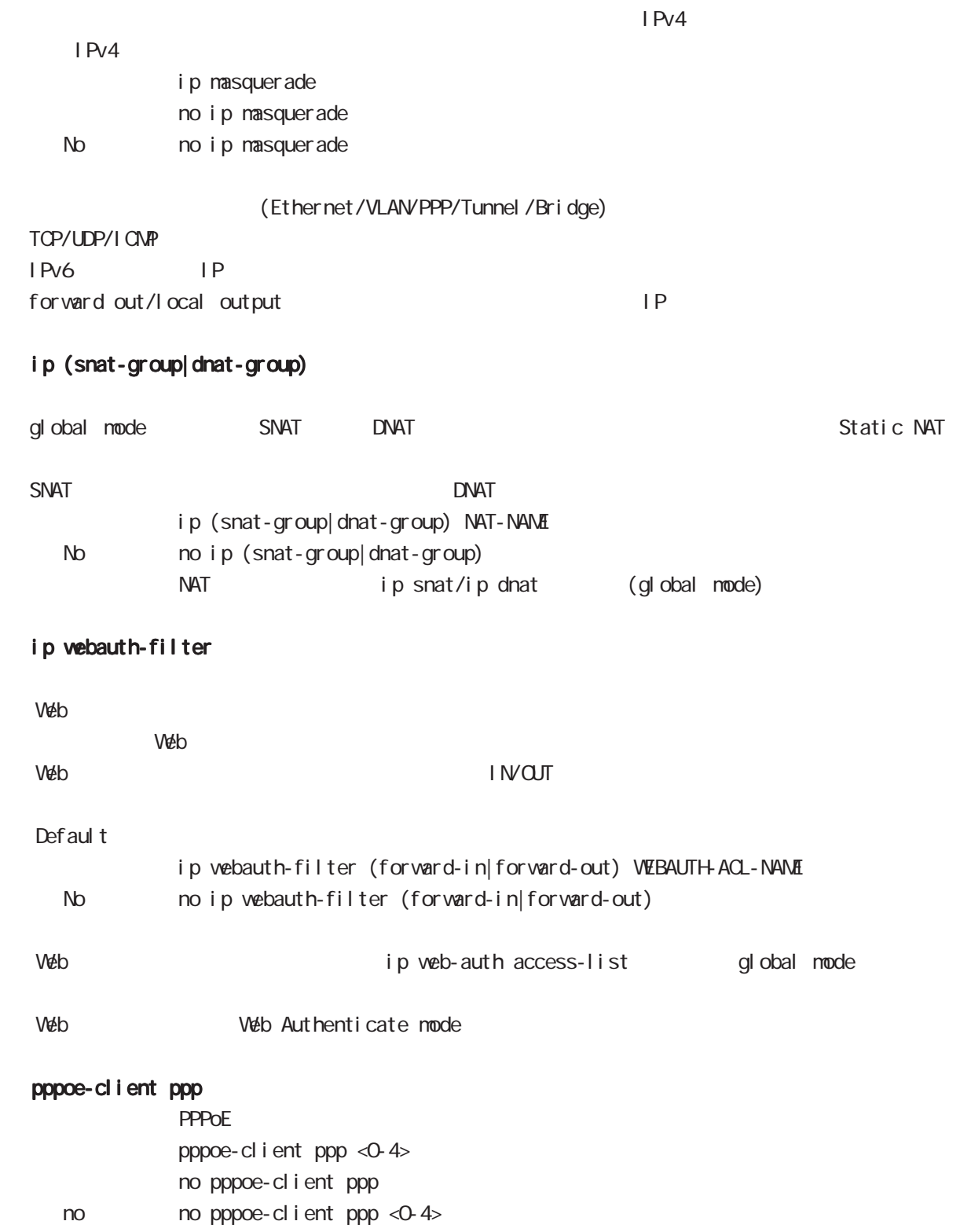

**PPPoE**  $\blacksquare$ 

interface bridge mode

ip spi-filter

SPI Stateful Packet Inspection

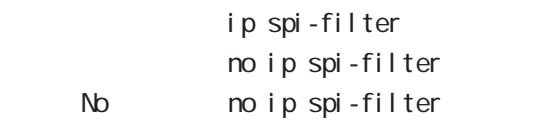

established related

Established ・Related とばなり こうしょう こうしょう こうしょう アプログラム おおところ おおとこ こうしょう こうしょう こうしょう こうしょう こうしょう こうしょう こうしょう こうしょう こうしょう

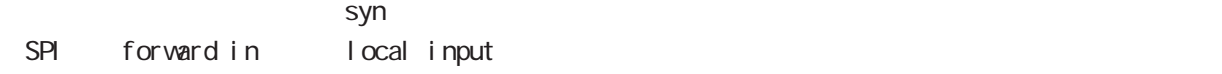

### ipv6 spi-filter

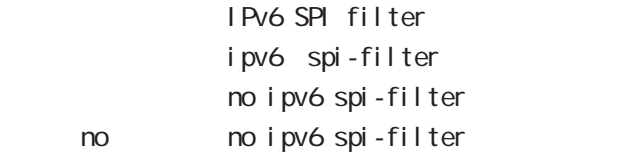

### ip spi-filter log ipv6 spi-filter log

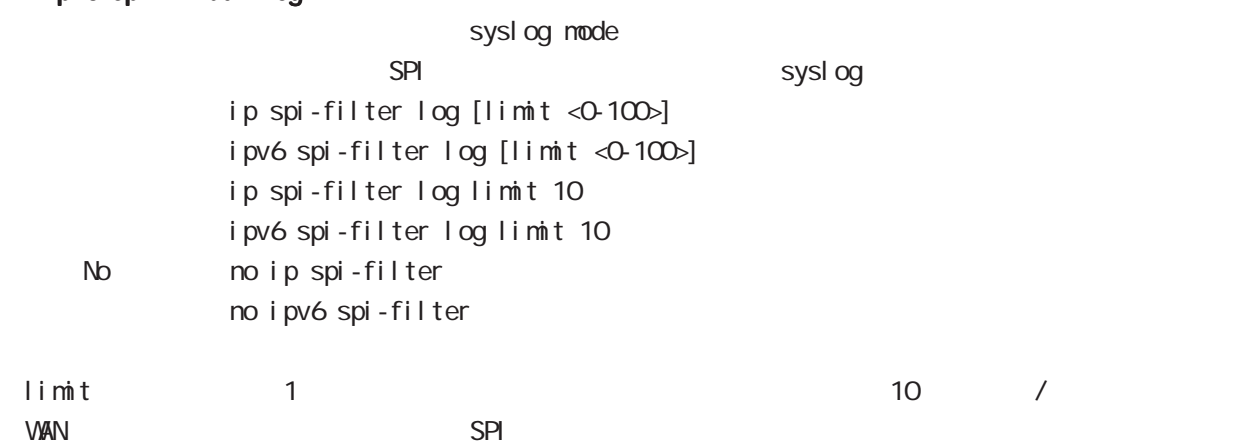

# interface bridge mode

### shutdown

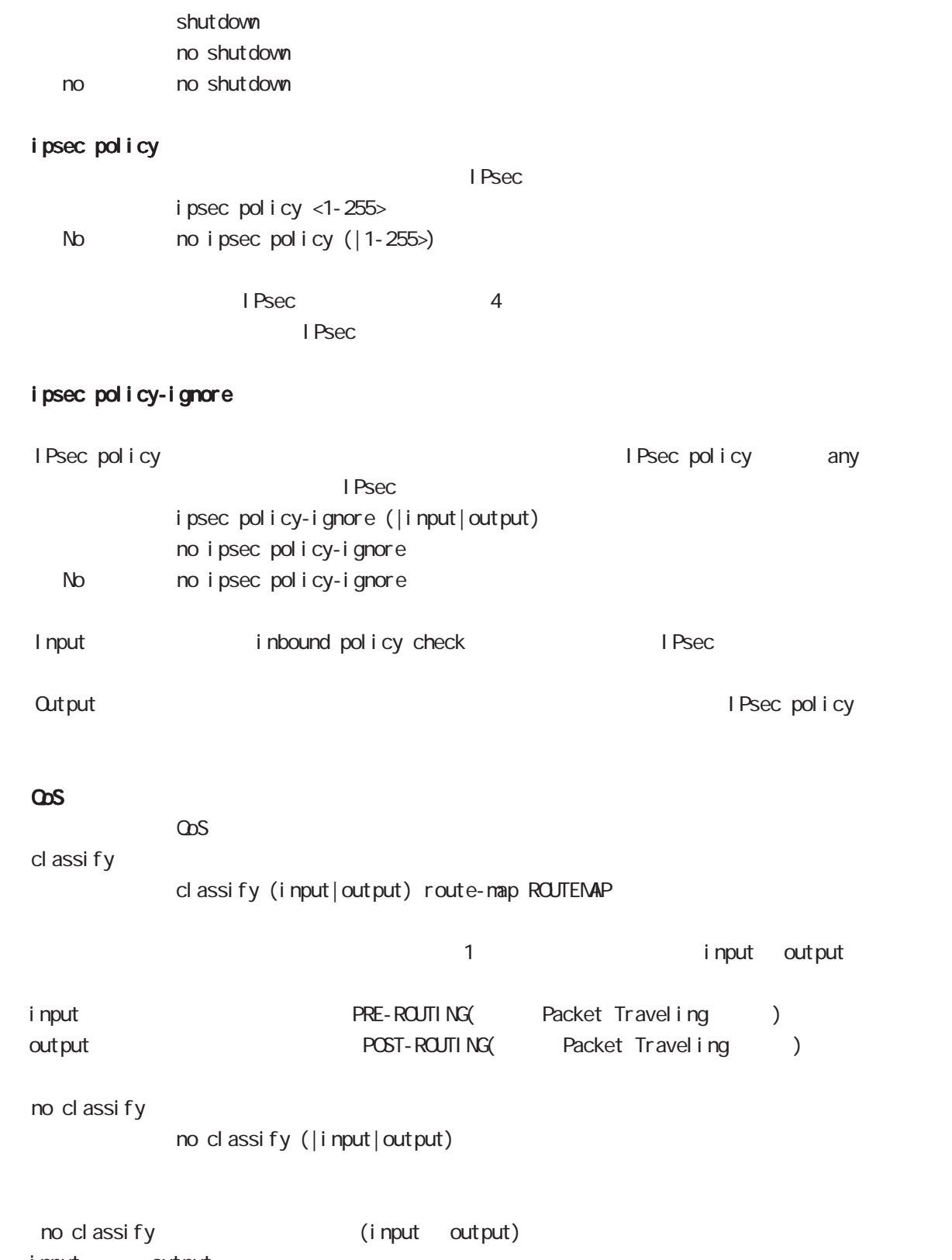

input output

# interface bridge mode

### session invalid-status-drop-interface

session invalid-status-drop (global mode) default session invalid-status-drop-interface enable session invalid-status-drop-interface enable no no session invalid-status-drop-interface enable

global mode session invalid-status-drop  $\blacksquare$  thernet  $\Omega$ 

- global mode session invalid-status-drop nxrg240(config)#no session invalid-status-drop enable

- 指定インタフェースで、本機能を有効にします。

nxrg240(config)#interface ethernet 0 nxrg240(config-if)#session invalid-status-drop-interface enable

# interface bridge mode

### ip arp filter

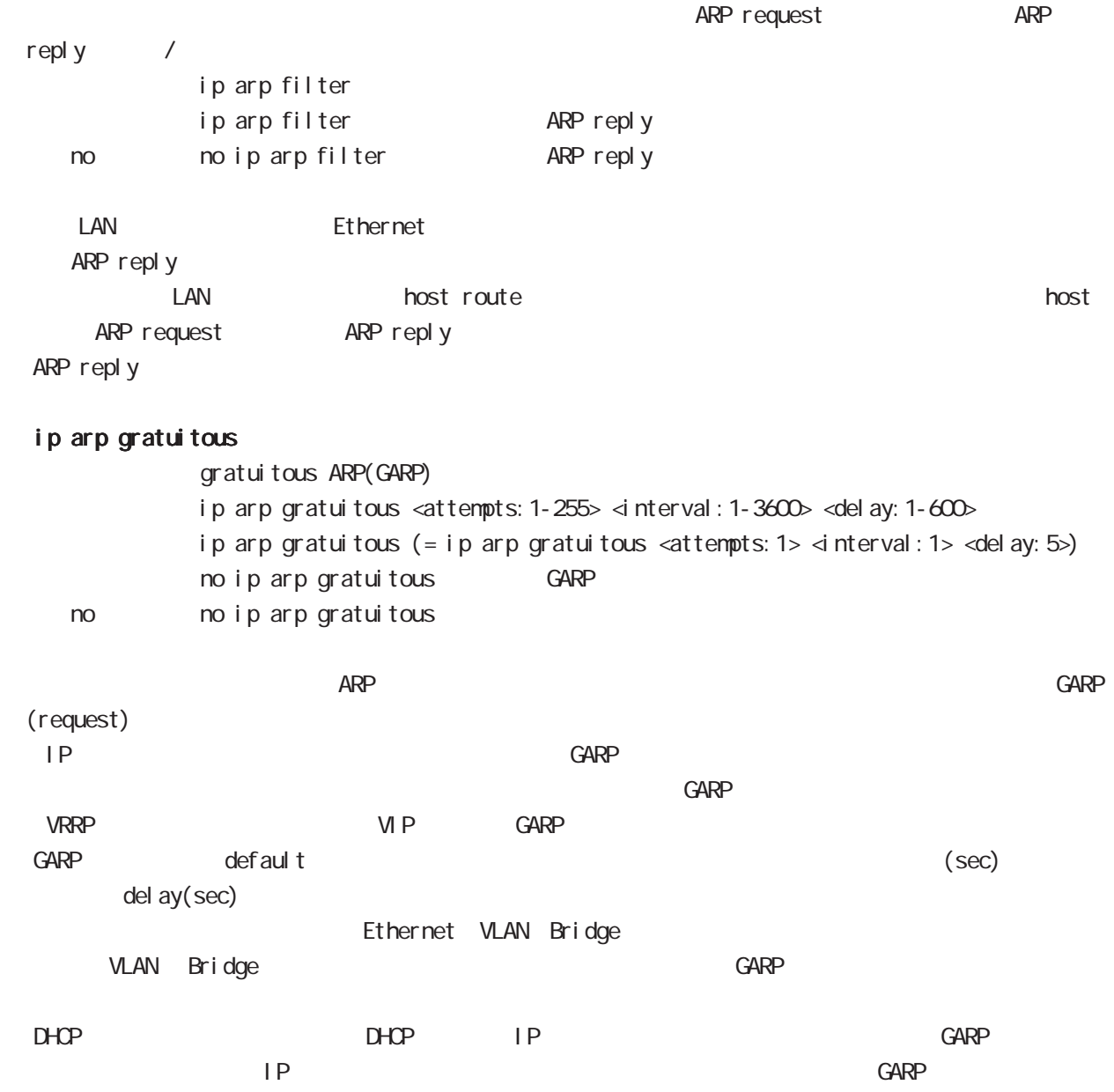

# interface bridge mode

### bridge hw-address

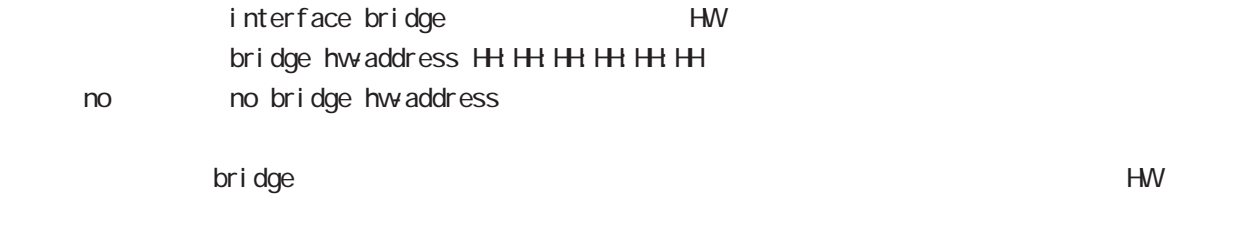

#### **HW**

### bridge mac-aging

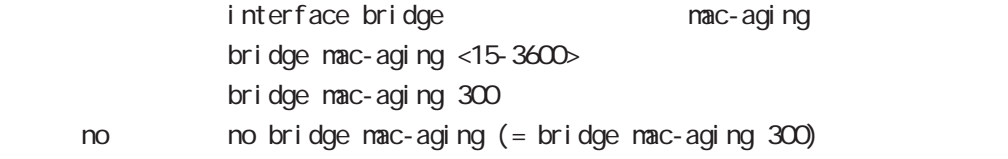

### bridge mac-table-size

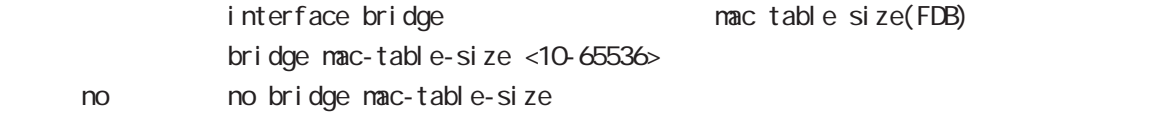

### bridge multicast-snooping enable

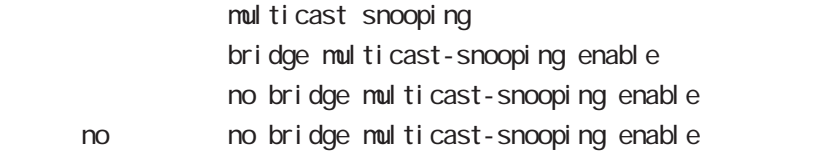

# interface bridge mode

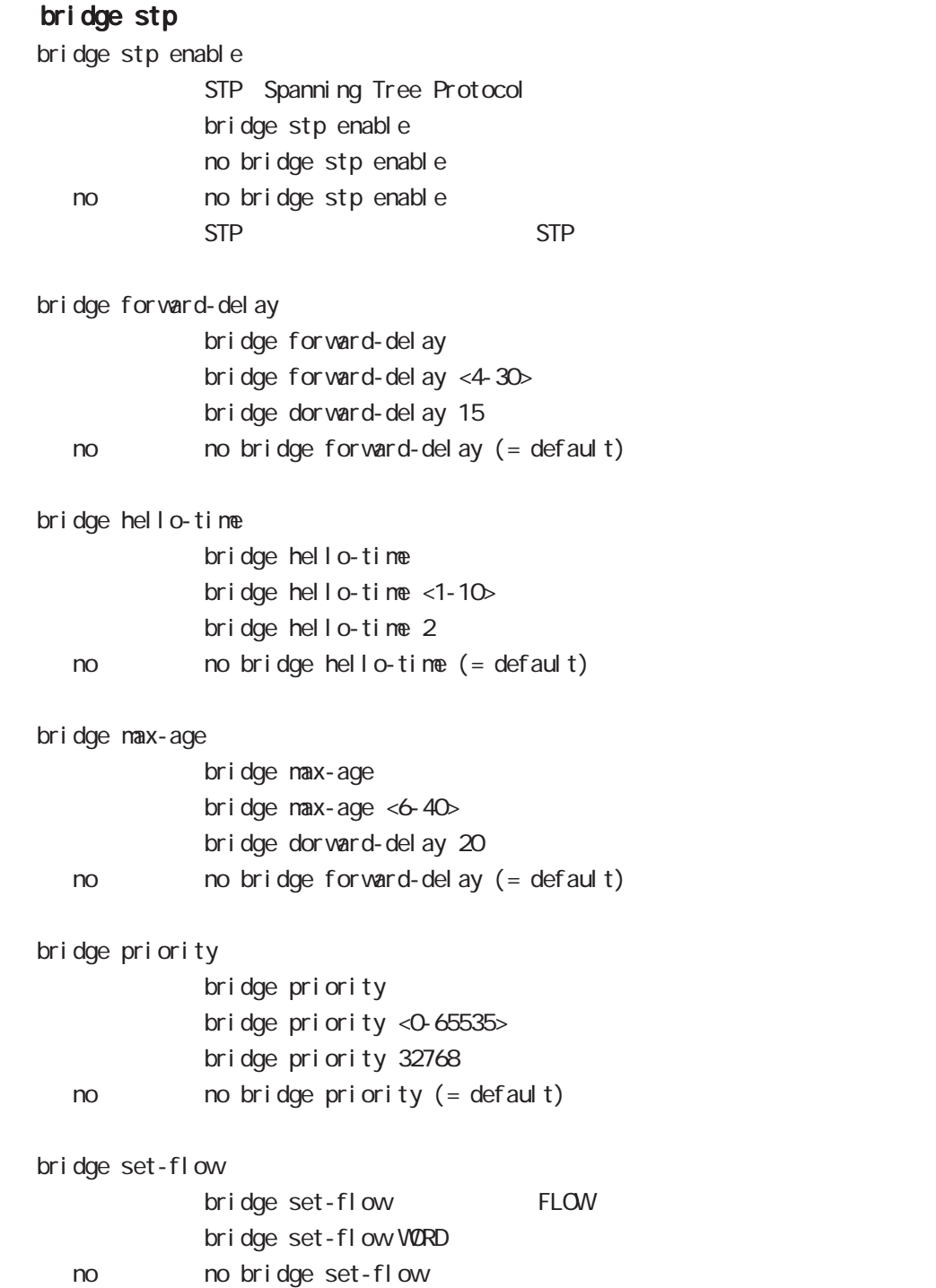

# interface bridge mode

### openflow controller-address

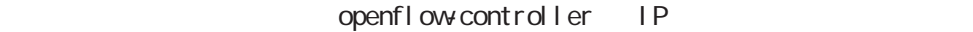

openflow controller-address ip A.B.C.D (port <1-65535>|)

- no no openflow controller-address controller-address
	- no openflow controller-address ip A.B.C.D

no openflow controller-address ip A.B.C.D port <1-65535>

### openflow datapath-id

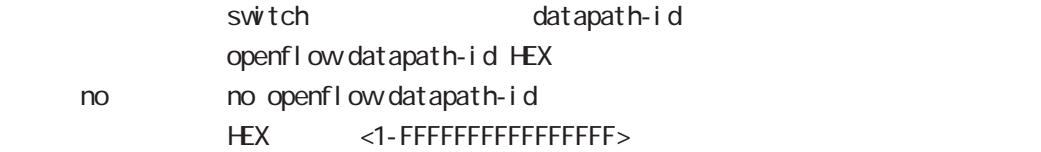

### openflow protocol

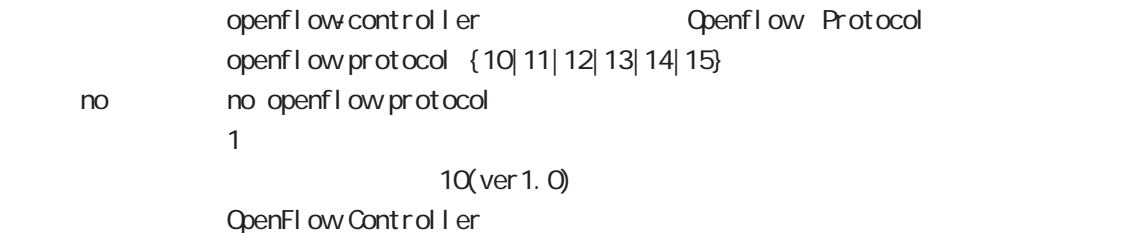

# interface bridge mode

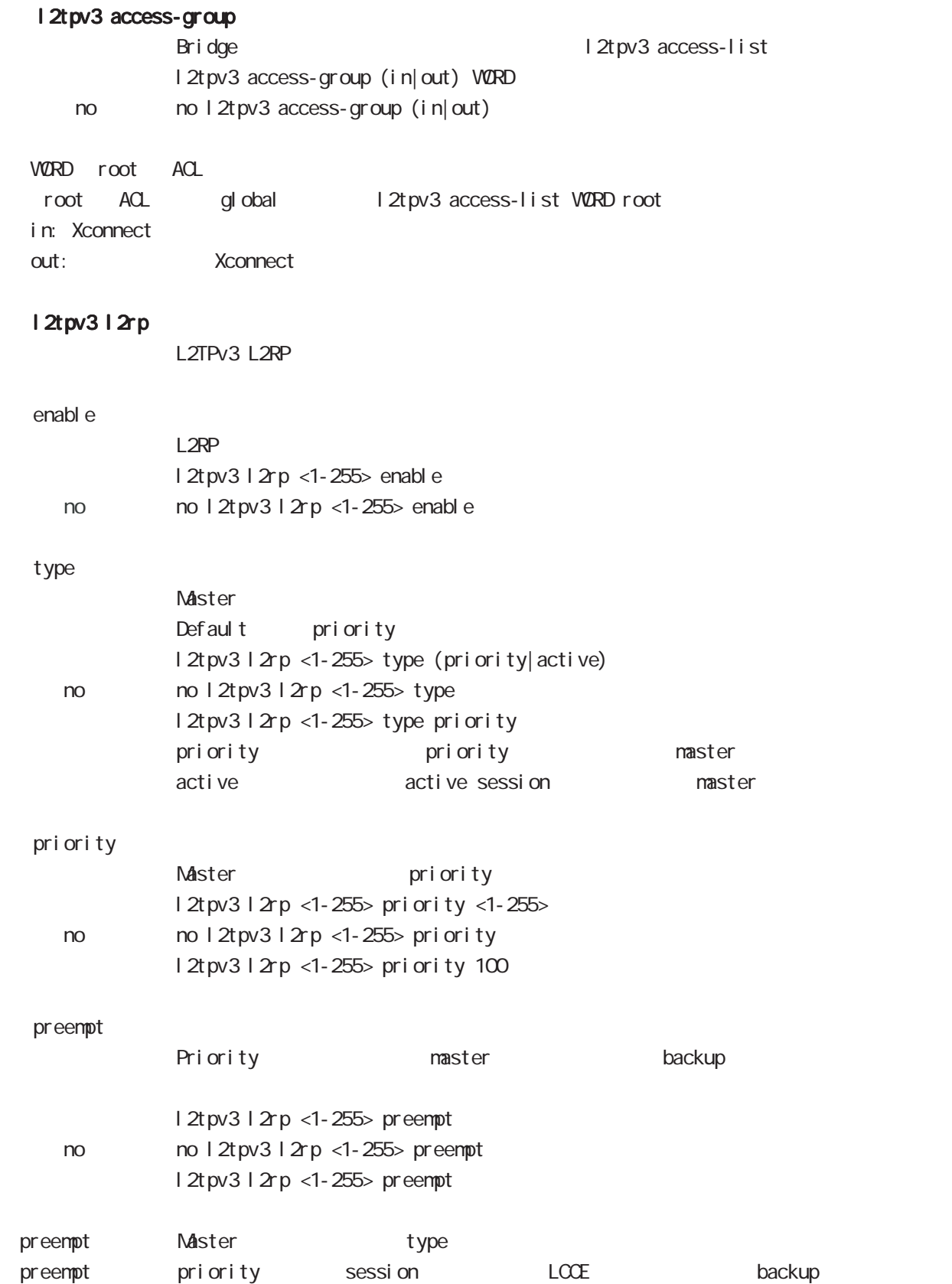

# interface bridge mode

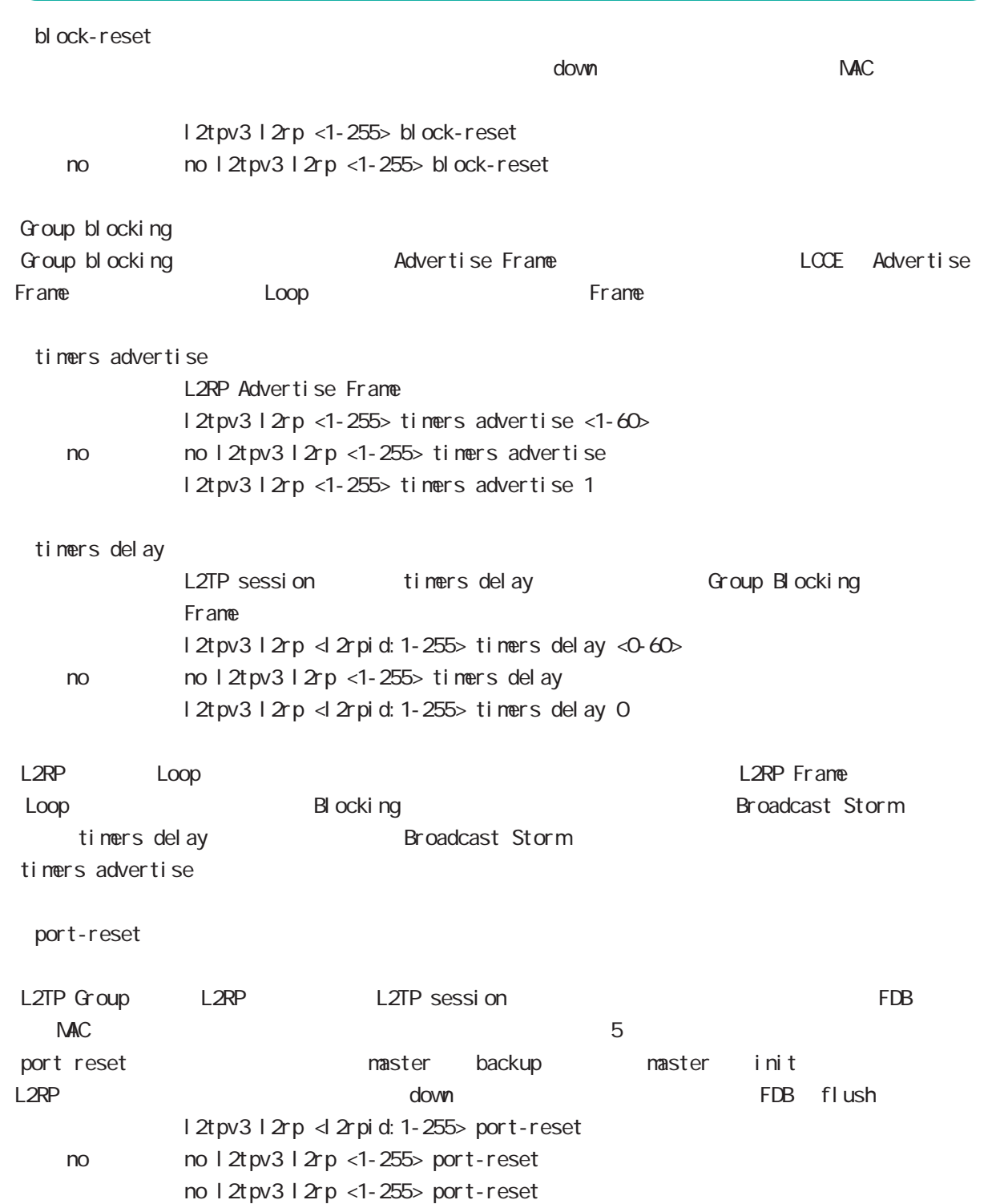

# 37

DDNS node

### 37 DDNS mode

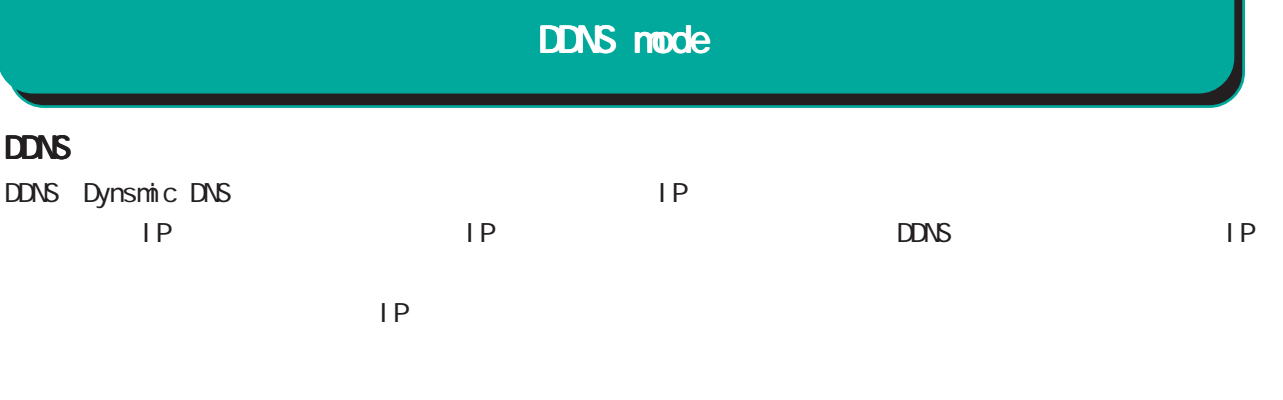

### DDNS

 $DDNS$ 

### $DD\Lambda$ S

http://www.dococane.net/ **Dyn** http://dyn.com/

### $EDNS$

Dt DNS http://www.dtdns.com/ No-IP http://www.no-ip.com/

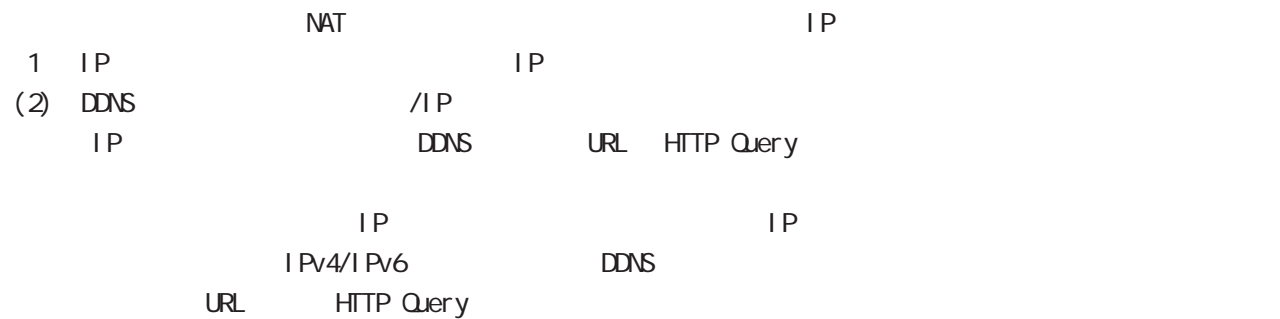

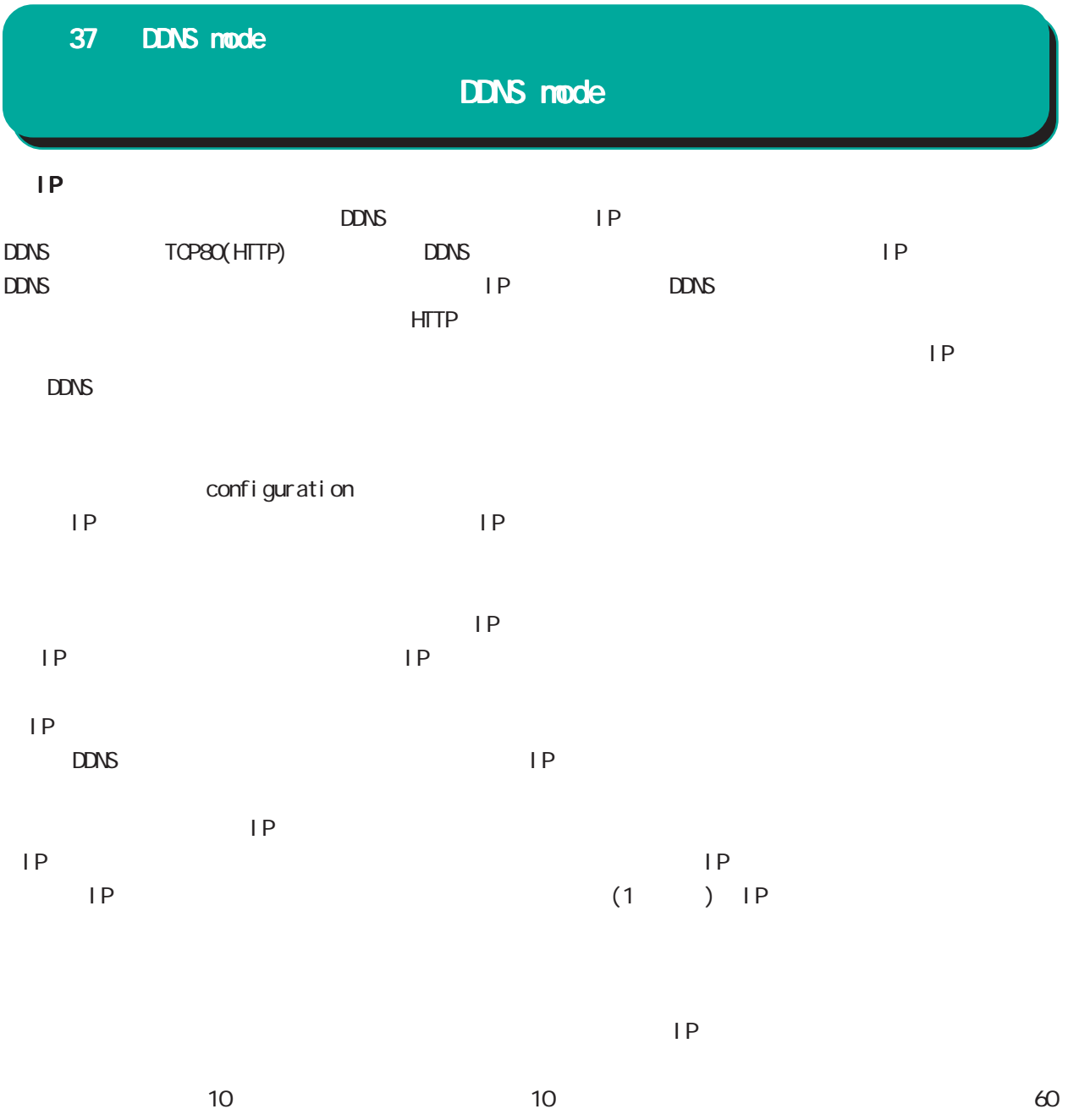

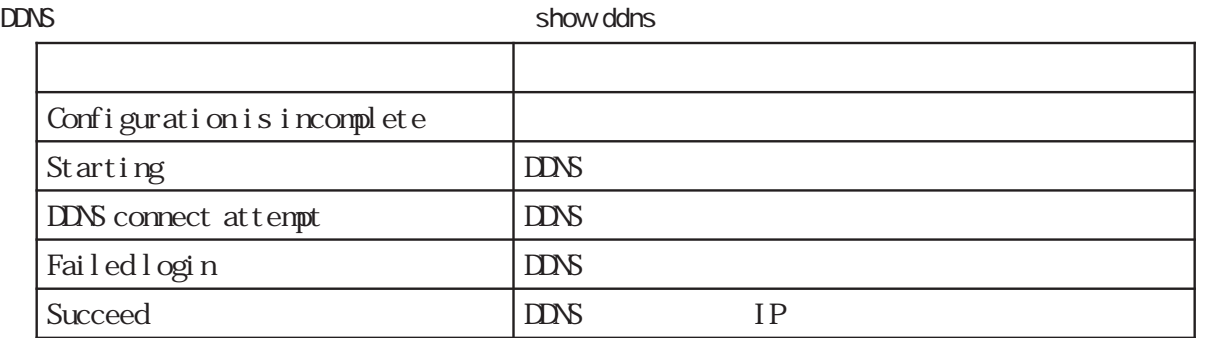

# 37 DDNS mode

# DDNS mode

### command

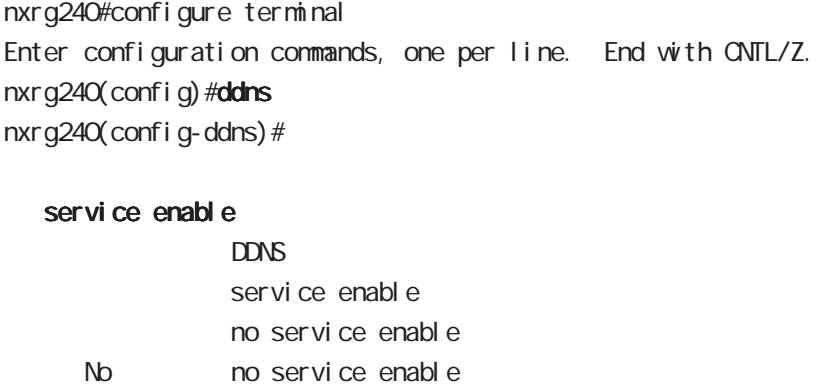

### account

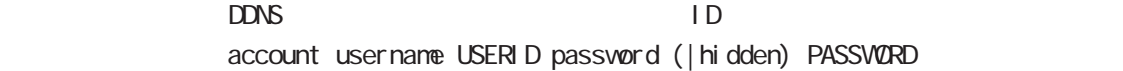

### bind-interface

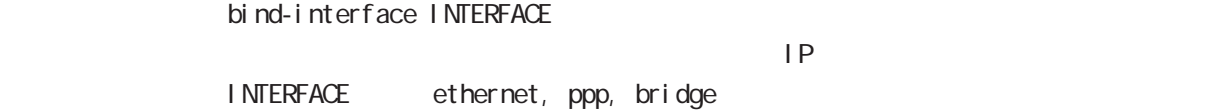

### forced-update-interval

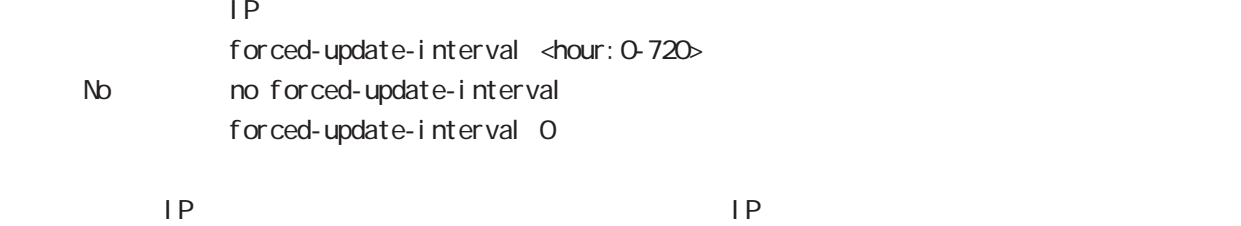

### ddns-provider

 $DDNS$ ddns-provider (dococame | dtdns | dyndns | no-ip | http client) http client

#### donain-name

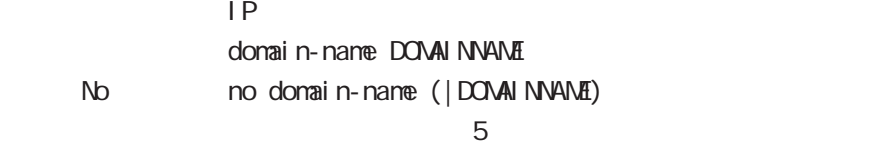

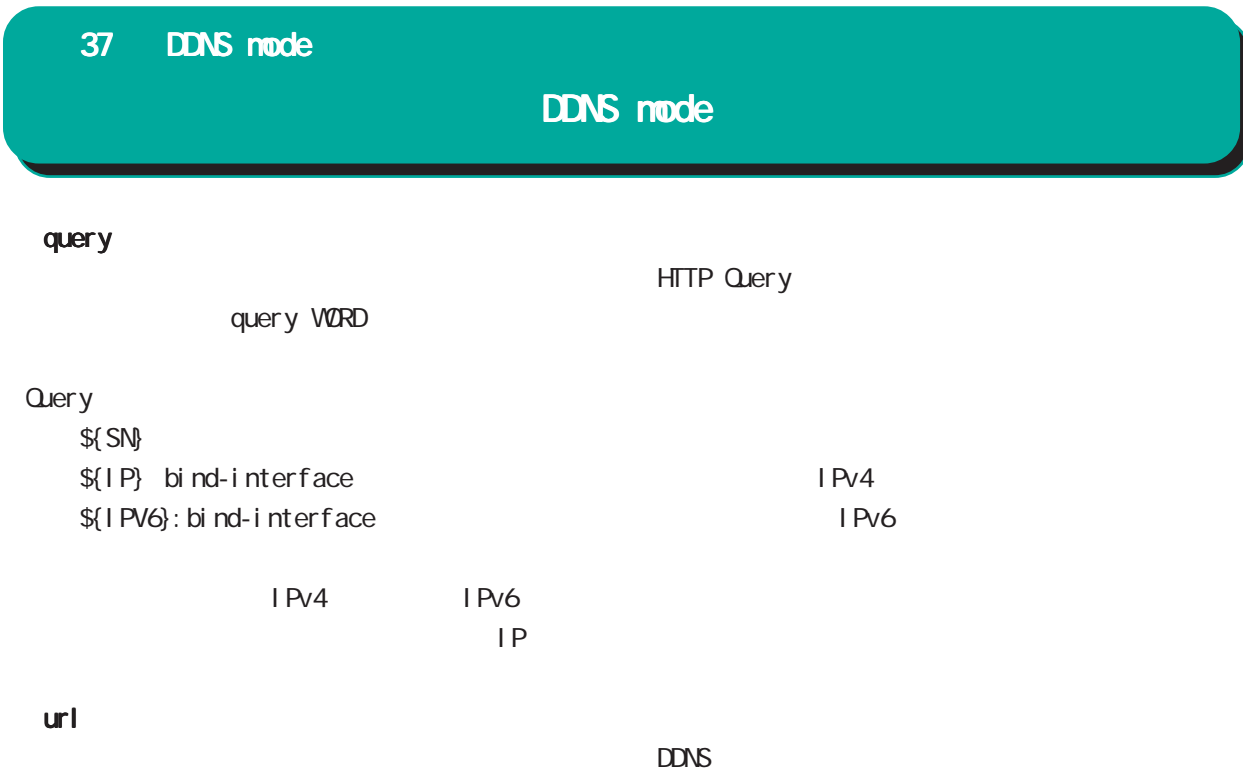

url (ip|ipv6) VROD  $URL$  http://

38

access-server profile node

### 38 access-server profile mode

# access-server profile node

### command

nxrg240#configure terminal Enter configuration commands, one per line. End with CNTL/Z. nxrg240(config)#access-server profile <0-31> nxrg240(config-ras)#

### ppp username

 $\mathsf{IP}$   $\mathsf{IP}$ ppp username USERID ip A.B.C.D < No > no ppp username  $\blacksquare$  random  $\blacksquare$  random  $\blacksquare$ 

# 39

interface virtual-template mode
## interface virtual-template mode

#### Virtual-template interface

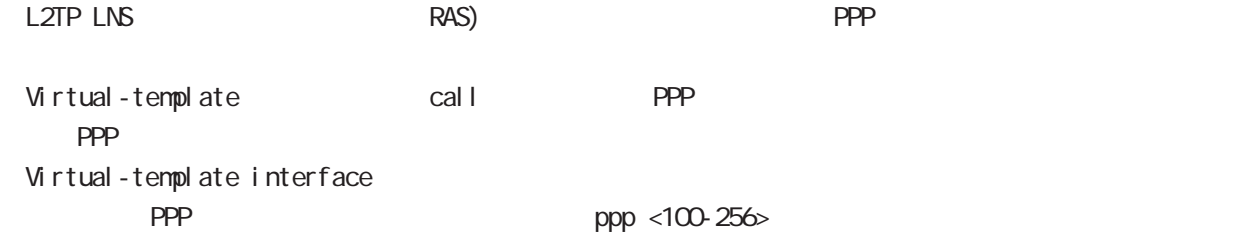

#### command

nxrg240#configure terminal Enter configuration commands, one per line. End with CNTL/Z. nxrg240(config)#interface virtual-template <0-0> nxrg240(config-if-vt)#

#### description

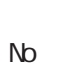

description DESCRIPTION no descritpion  $a-z, A-Z, O-9, -1.$ @

#### ip address

 $\mathsf{IP}$ ip address A.B.C.D/32  $32$ 

#### mtu

 $MU$  $mtu$  <br/> <br/> <br/> <br/> <br/>68-1500<br/>> mtu 1454 No nomtu

virtual-template  $\blacksquare$ 

#### ppp lcp mru

 $N$ RU $\Box$ ppp I cp mru <br/> <br/> <br/>tes: 128-1500> ppp I cp mru 1454 No no ppp I cp mru

virtual-template  $\blacksquare$ 

## interface virtual-template mode

### ip redirects

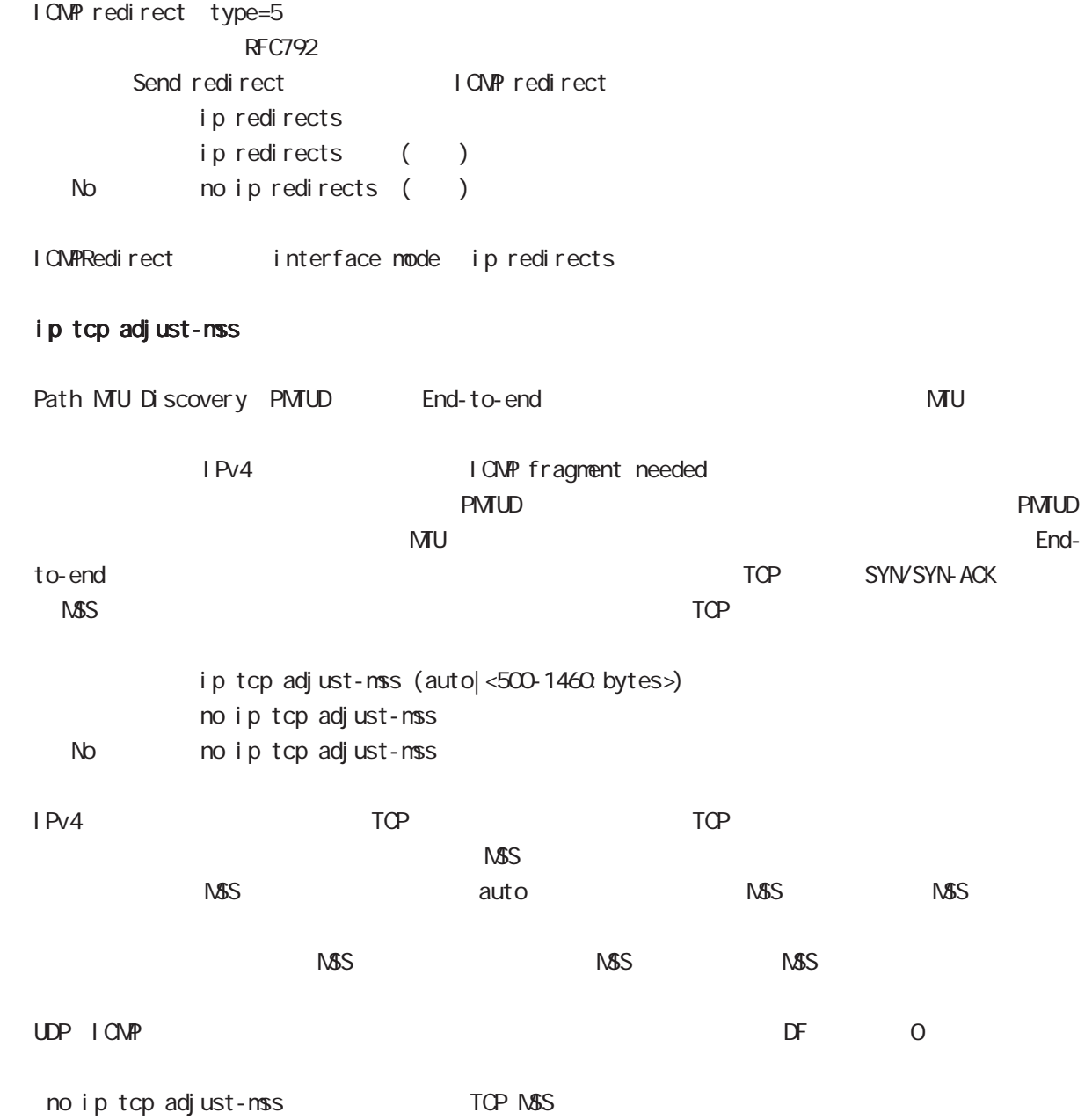

interface virtual-template mode

ip mask-reply

```
OpenView Contract the COMP address mask request
\tt type=17I CNP address mask request
          ip mask-reply ICNP address mask request
          no ip mask-reply ICMP address mask request
   No no ip mask-reply
 ICMP address mask request/reply interface mode ip mask-reply
 keepal i ve I cp-echo
          LCP echo request
          keepalive I cp-echo (| <interval: 30-600> <failure-count: 1-10>)
          keepal i ve I cp-echo 30 3
   no no keepal i ve l cp-echo
 lcp-echo request/reply failure count only ppp
 ip rebound
                                                     (forwarding)
NKRN\overline{0}iP rebound またには こうしょう こうしょう こうしょう こうしょう こうしょう こうしょう こうしょう こうしょう こうしょう こうしょう こうしょう
```
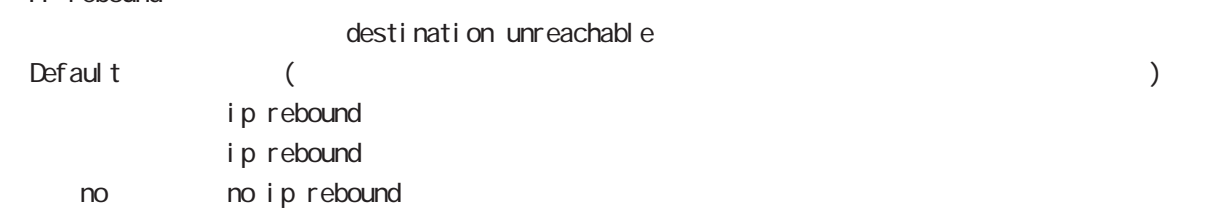

## interface virtual-template mode

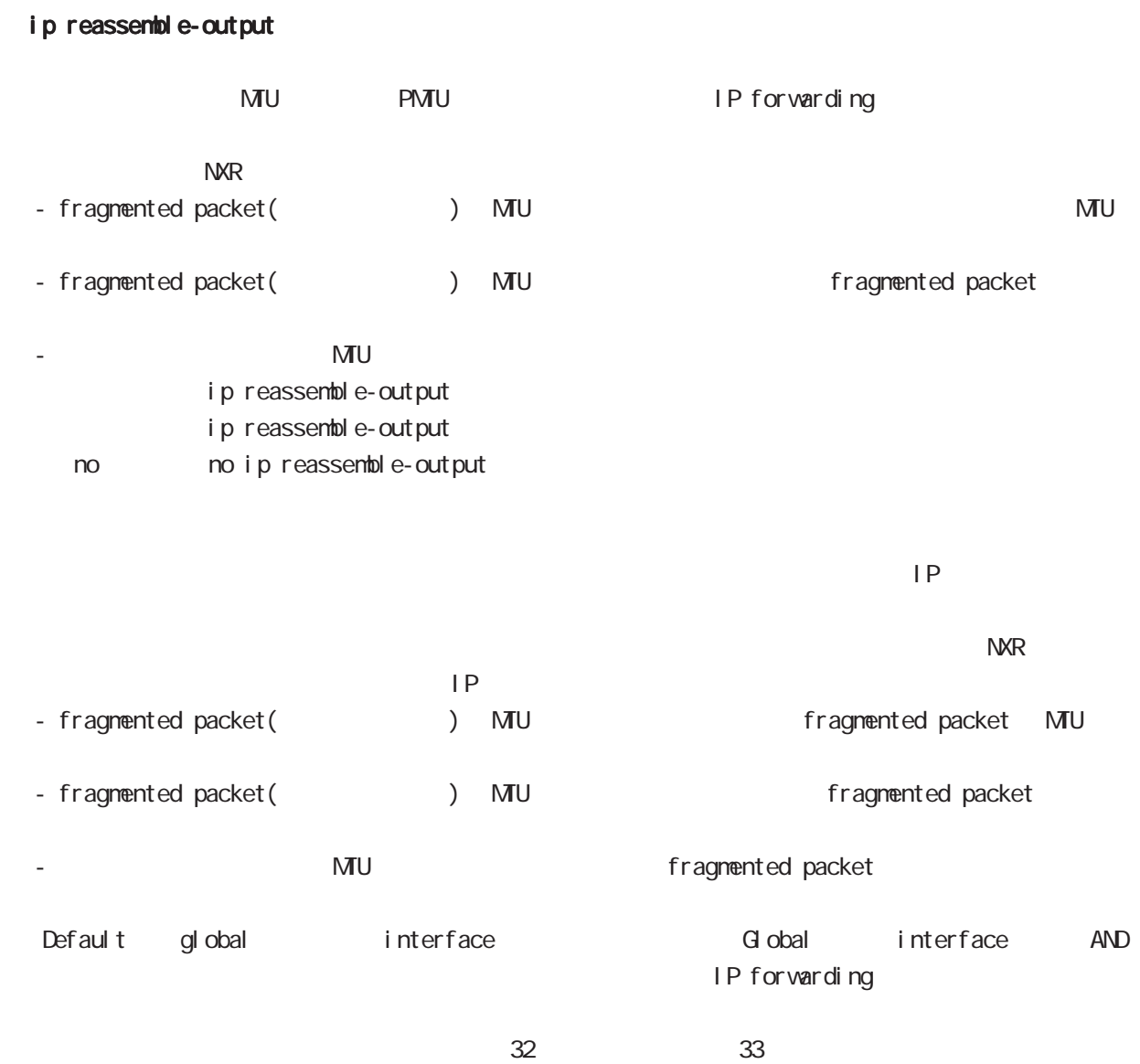

ip reassemble-output

## interface virtual-template mode

#### ip access-group

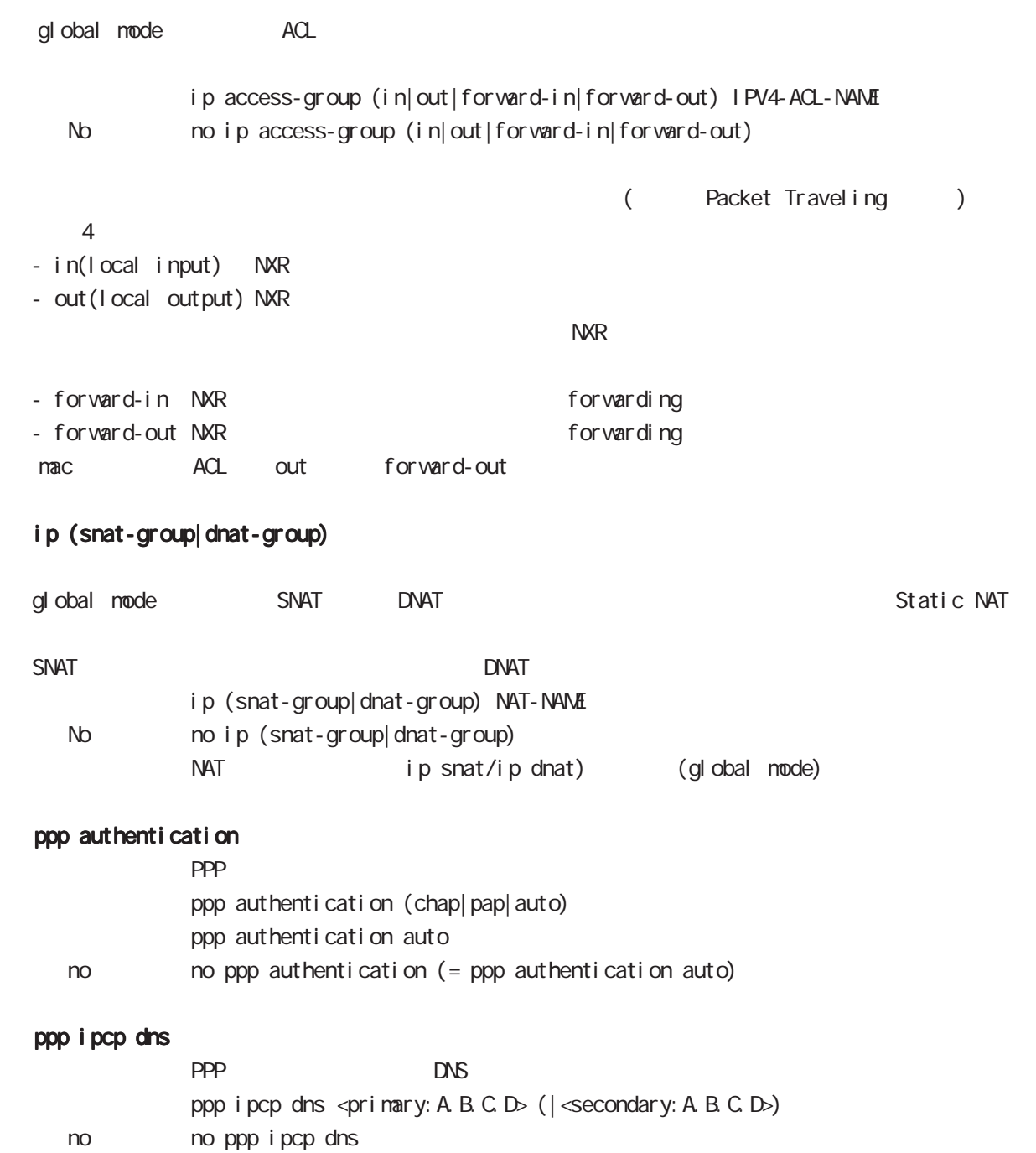

## interface virtual-template mode

#### peer ip proxy-arp

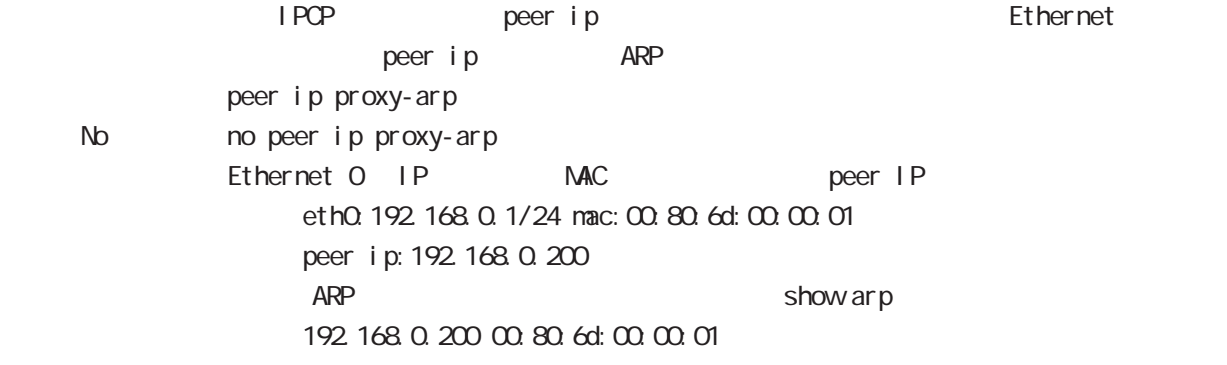

#### peer ip pool

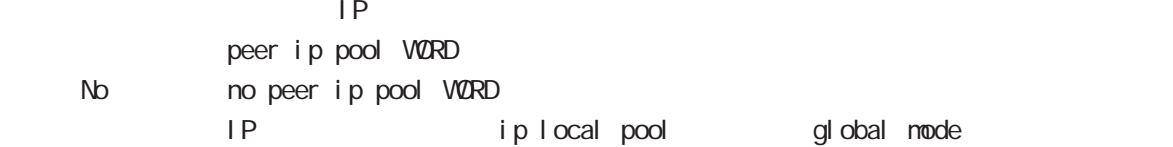

#### session invalid-status-drop-interface

session invalid-status-drop (global mode) default session invalid-status-drop-interface enable session invalid-status-drop-interface enable < no > no session invalid-status-drop-interface enable

global mode session invalid-status-drop  $ppp$  O

- global mode session invalid-status-drop nxrg240(config)#no session invalid-status-drop enable

- 指定インタフェースで、本機能を有効にします。

nxrg240(config)#interface ppp 0 nxrg240(config-ppp)#session invalid-status-drop-interface enable

ngn-sip client mode

## 40 ngn-sip client mode

## ngn-sip client mode

 $\mathsf{M}$ 

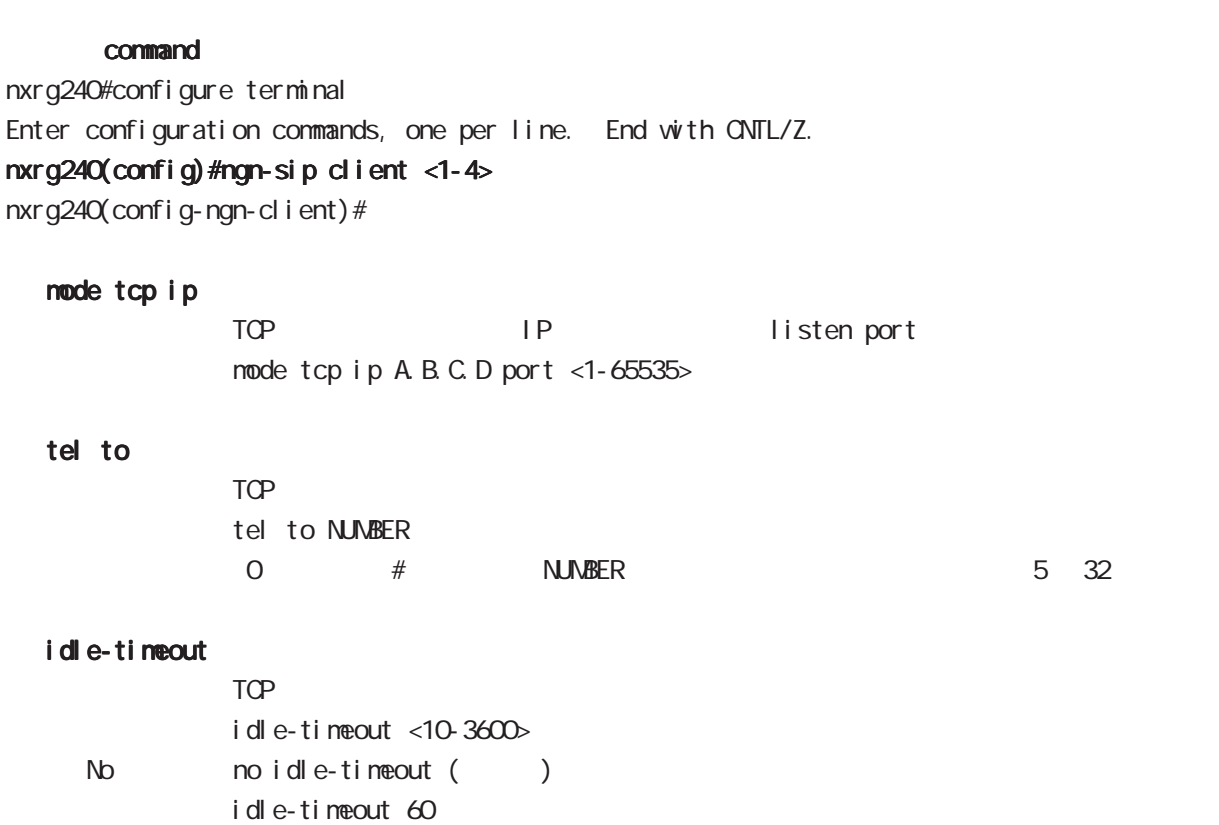

 $\mathsf{TCP}$ 

ngn-sip server node

## 41 ngn-sip server mode

## ngn-sip server mode

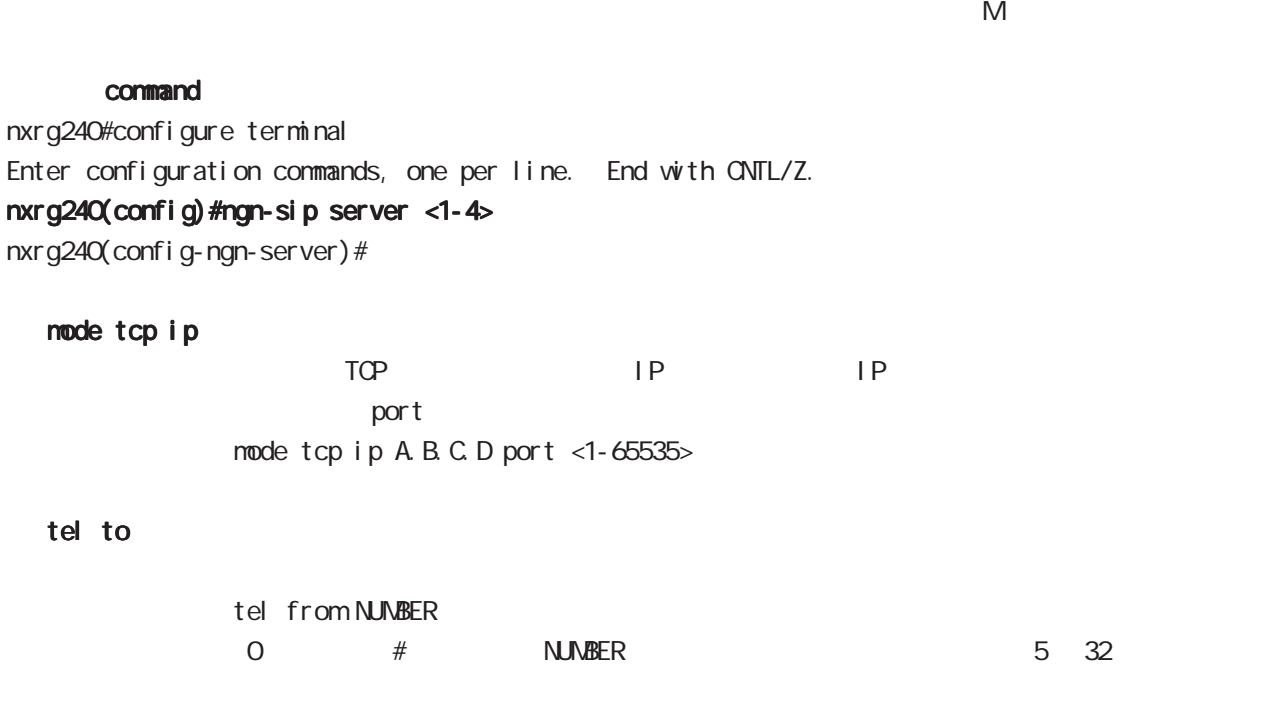

#### idle-timeout

 $n$ ode

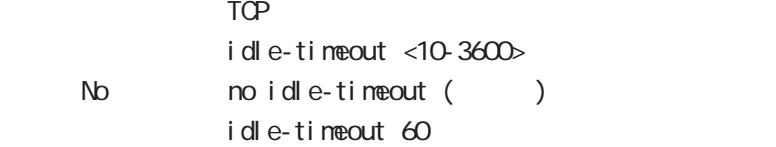

 $\mathsf{TCP}$ 

i pv6 dhcp-server node

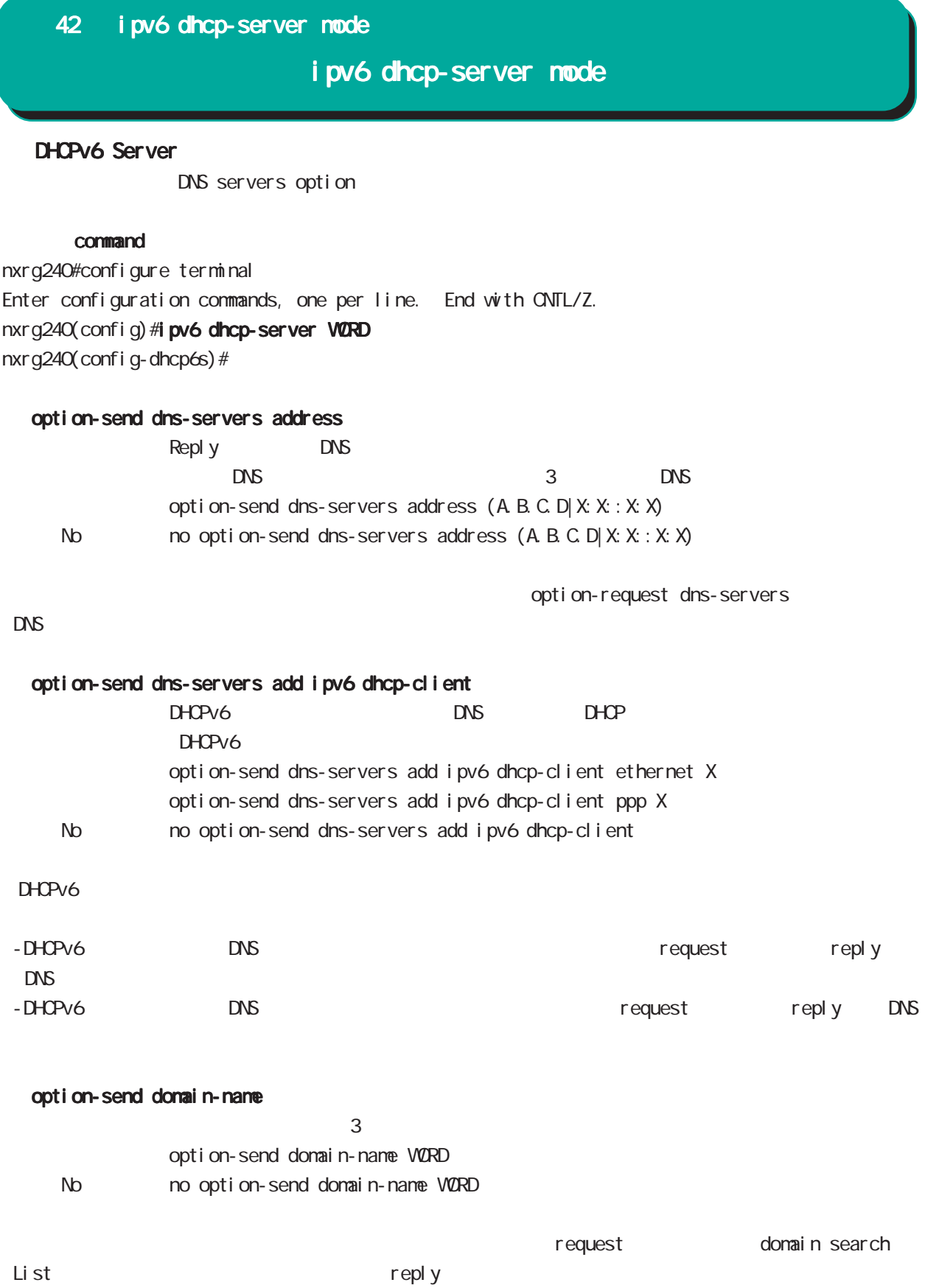

## 42 ipv6 dhcp-server mode

## ipv6 dhcp-server mode

#### option-send domain-name add dhcp-client

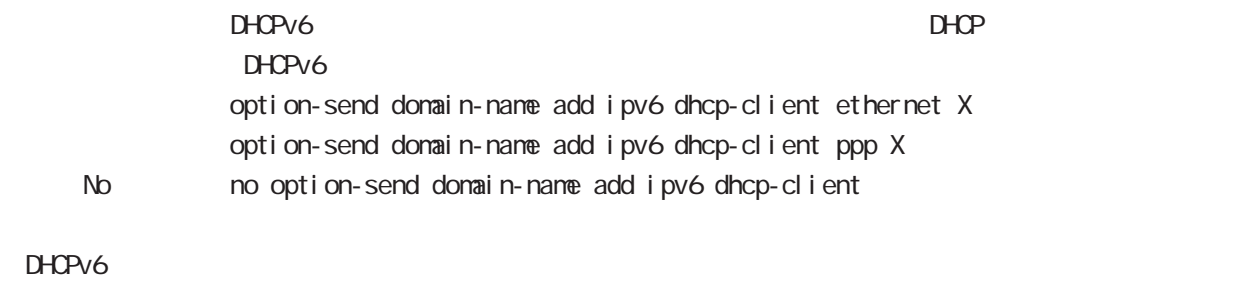

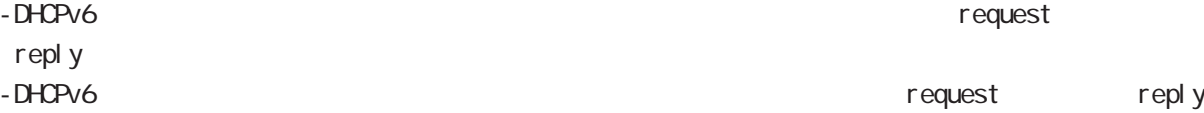

#### rapid-commit enable

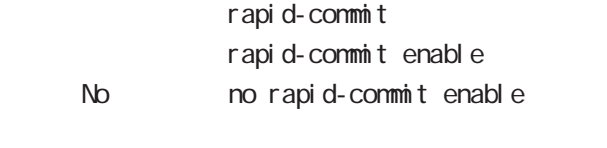

2 Solicit/Reply

409

i pv6 dhcp-client node

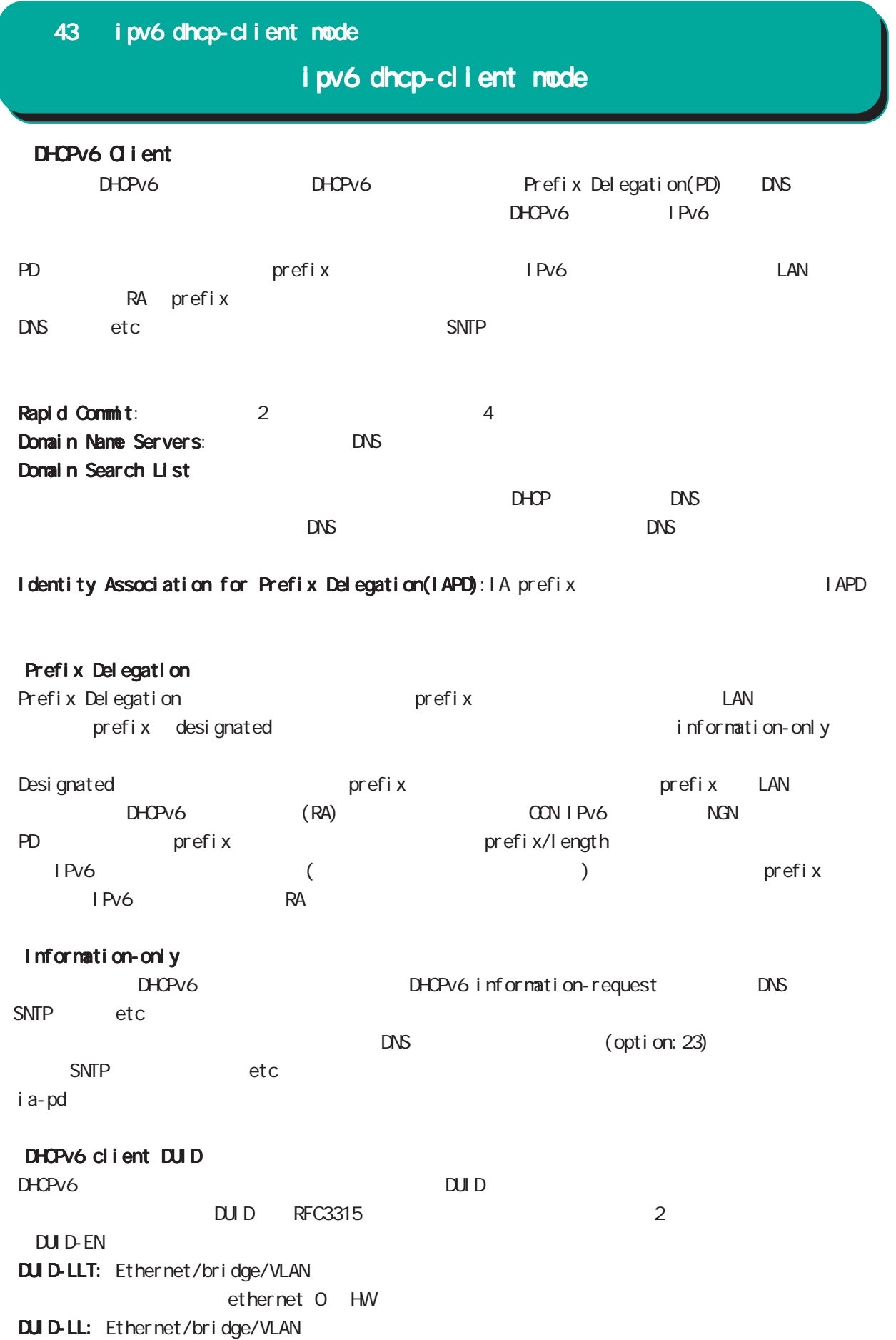

#### 43 ipv6 dhcp-client mode

## i pv6 dhcp-client node

#### command

nxrg240#configure terminal Enter configuration commands, one per line. End with CNTL/Z. nxrg240(config)#ipv6 dhcp-client WORD nxr g240(config-dhcp6c)#

#### i a-pd VORD

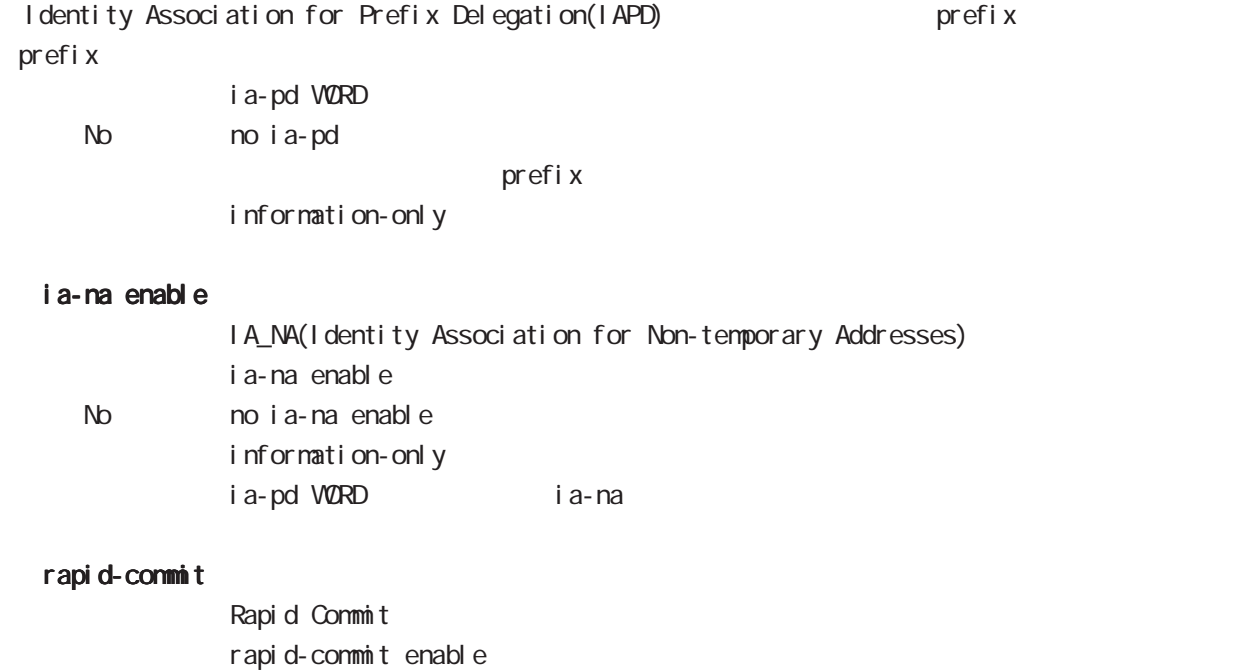

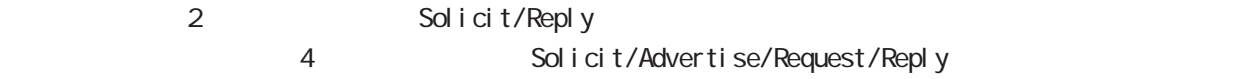

#### option-request dns-servers

No no rapid-commitenable

Domain Name Servers DHCPv6 DNS **DNS** option-request dns-servers no option-request dns-servers No ho option-request dns-servers

#### option-request domain-name

412 Domain Seatch List  $D H C P V 6$ option-request domain-name no option-request domain-name No mooption-request dns-servers

### 43 i pv6 dhcp-client node

## i pv6 dhcp-client mode

#### information-only enable

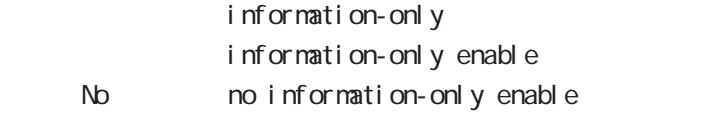

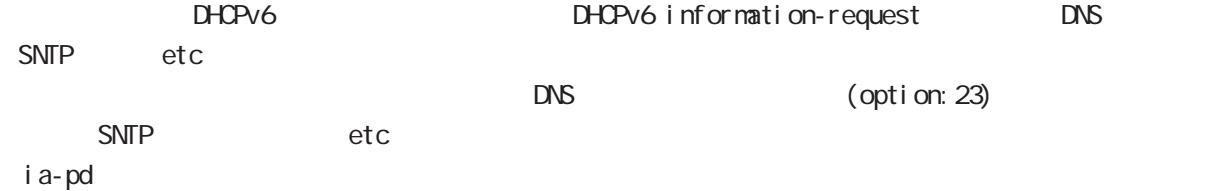

#### ipv6 dhcp-client WORD

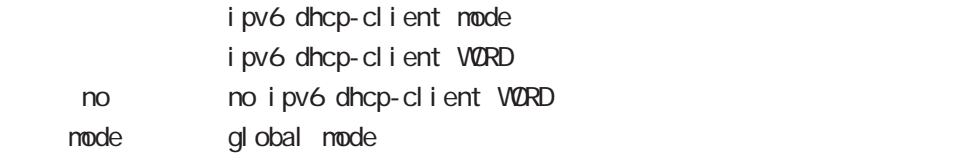

#### show config ipv6 dhcp-client

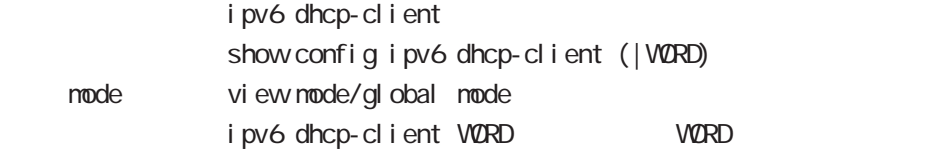

#### show i pv6 dhcp client pd

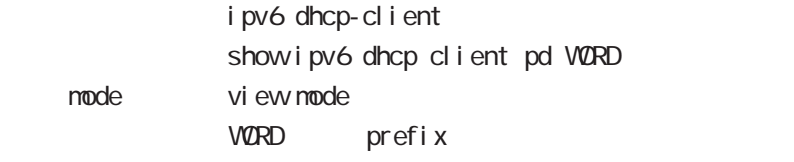

#### show i pv6 dhcp client dns-servers

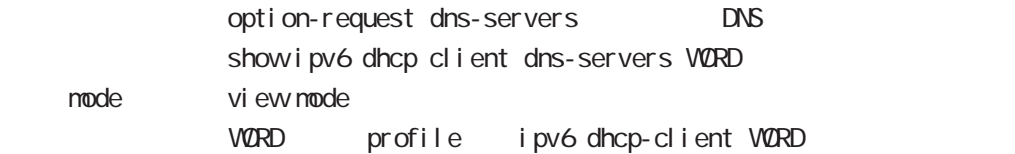

#### show i pv6 dhcp client domain-name

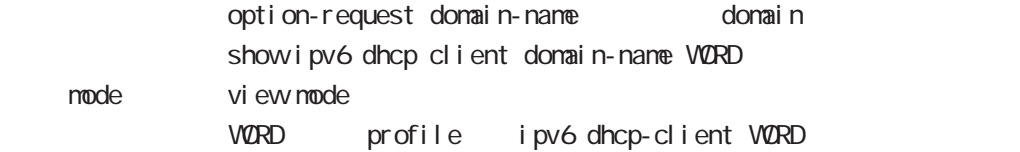

## 第 44 章

12tpv3 access-list mode

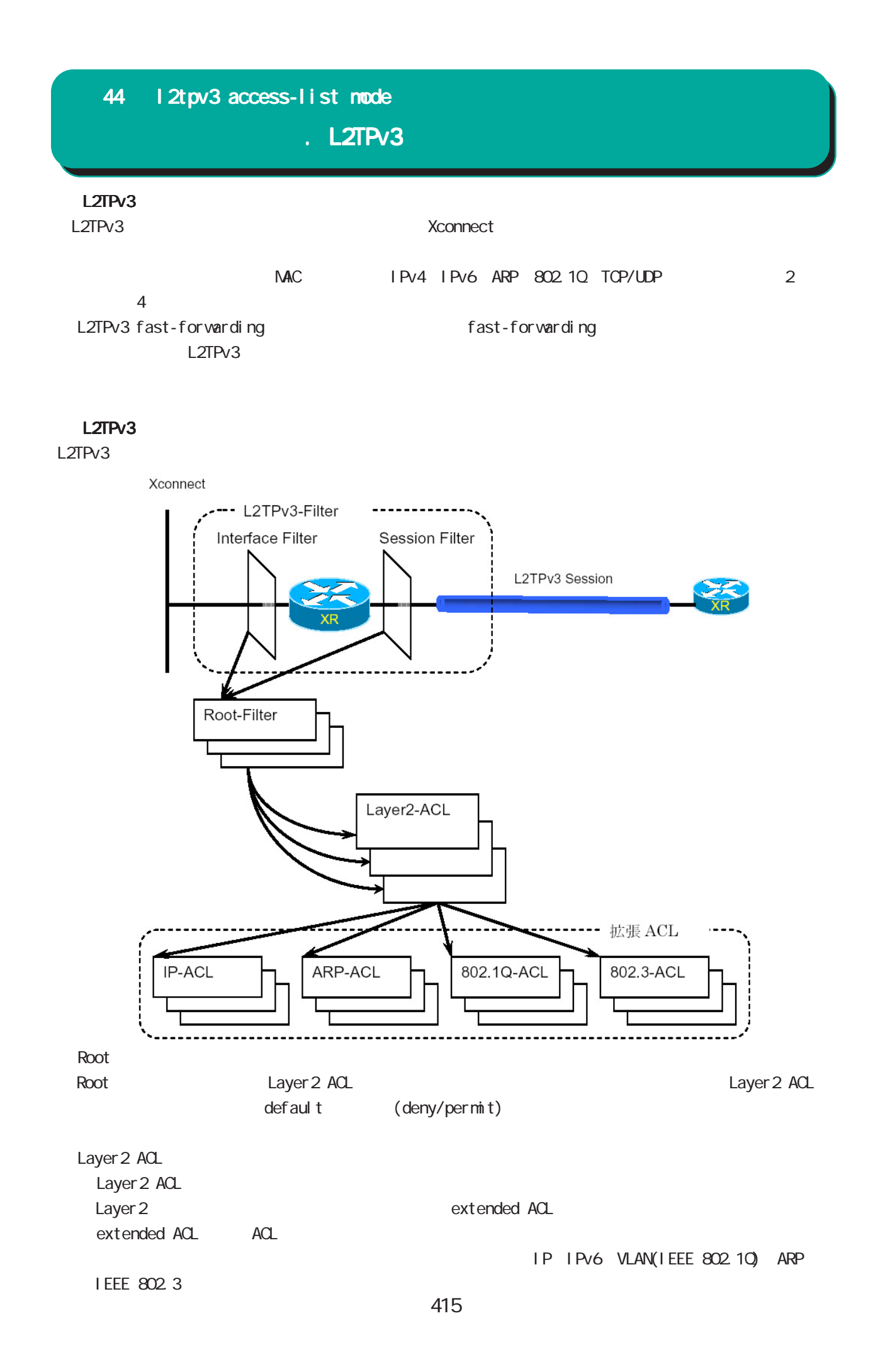

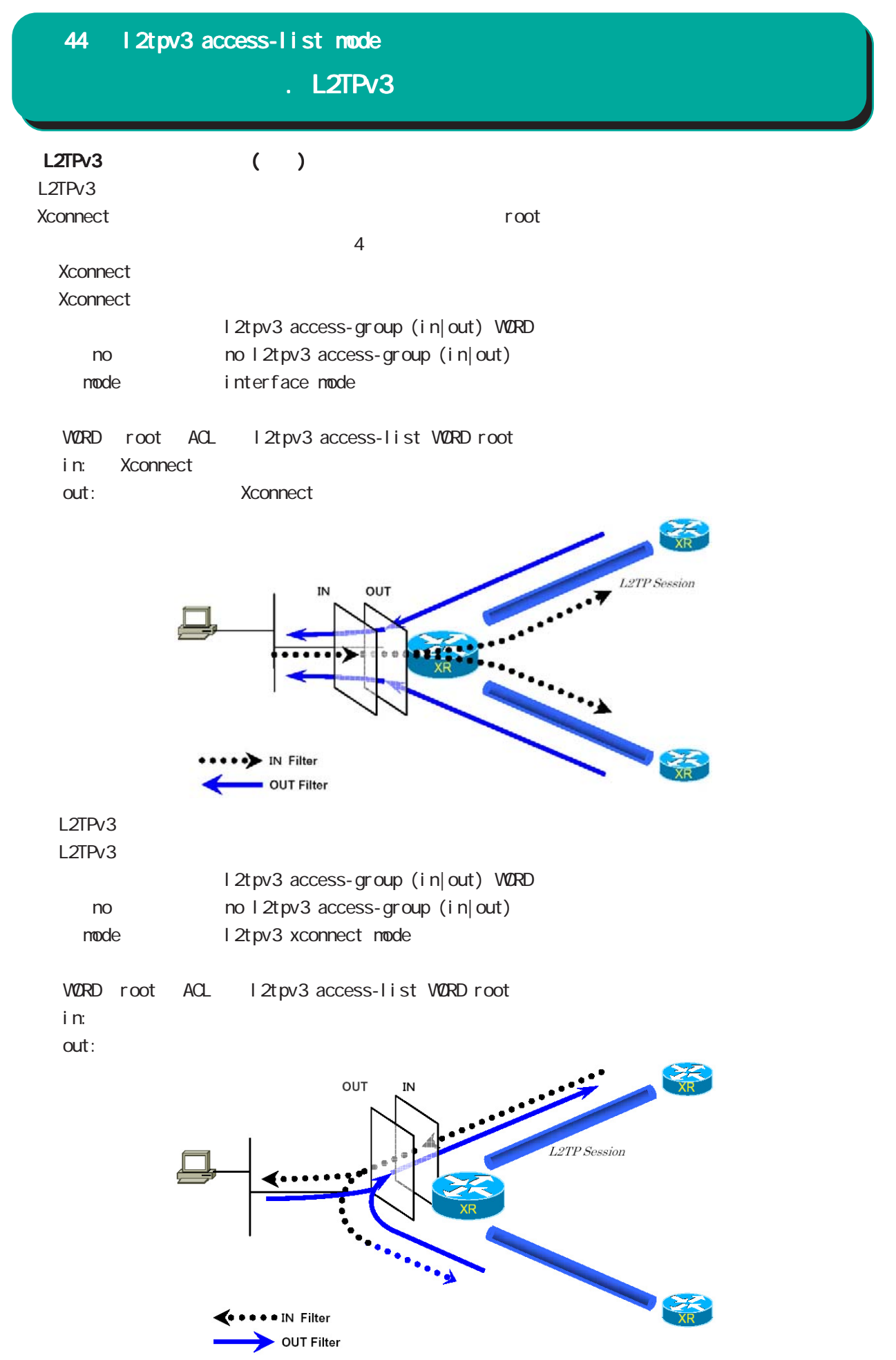

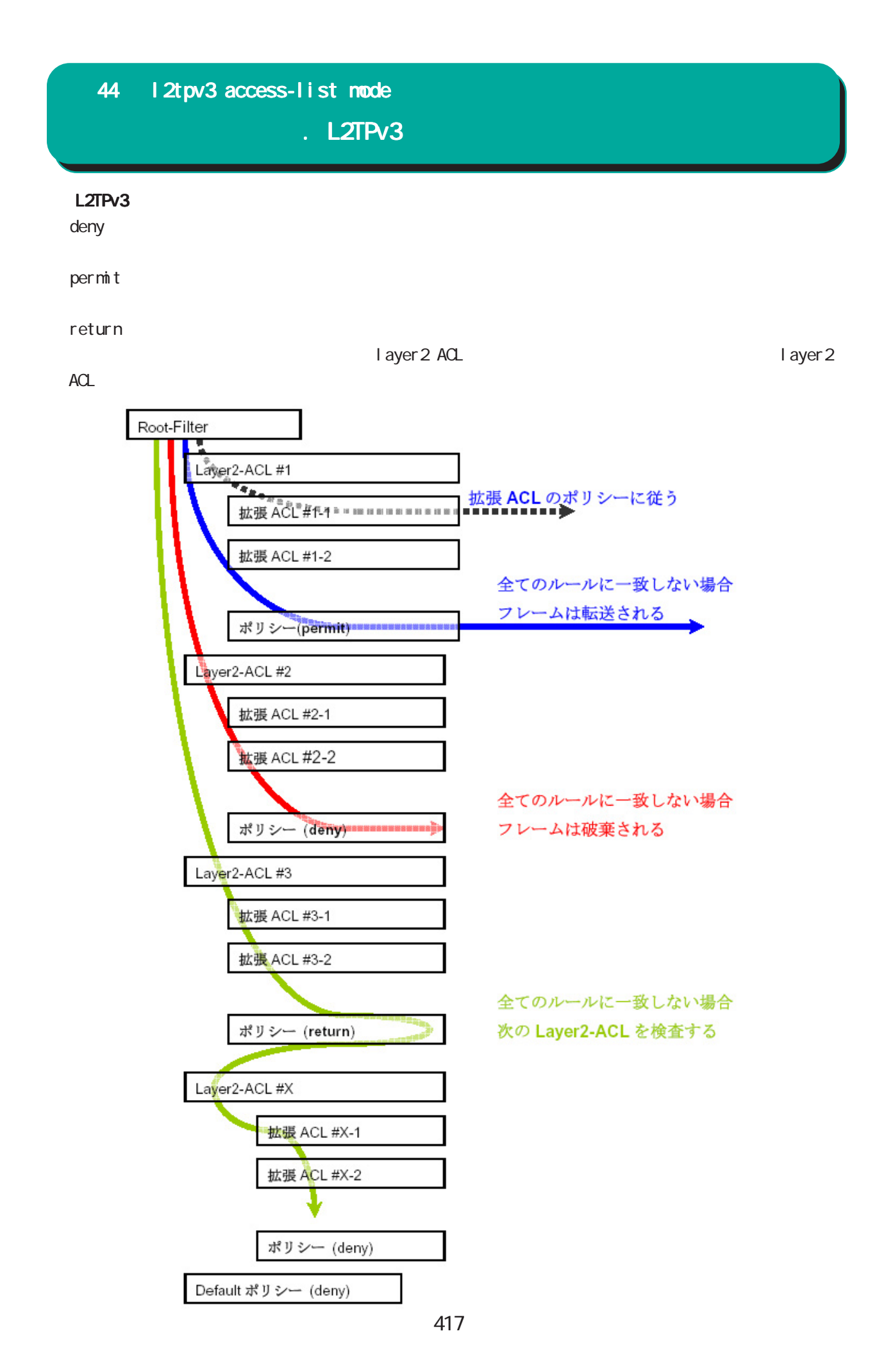

. L2TPv3

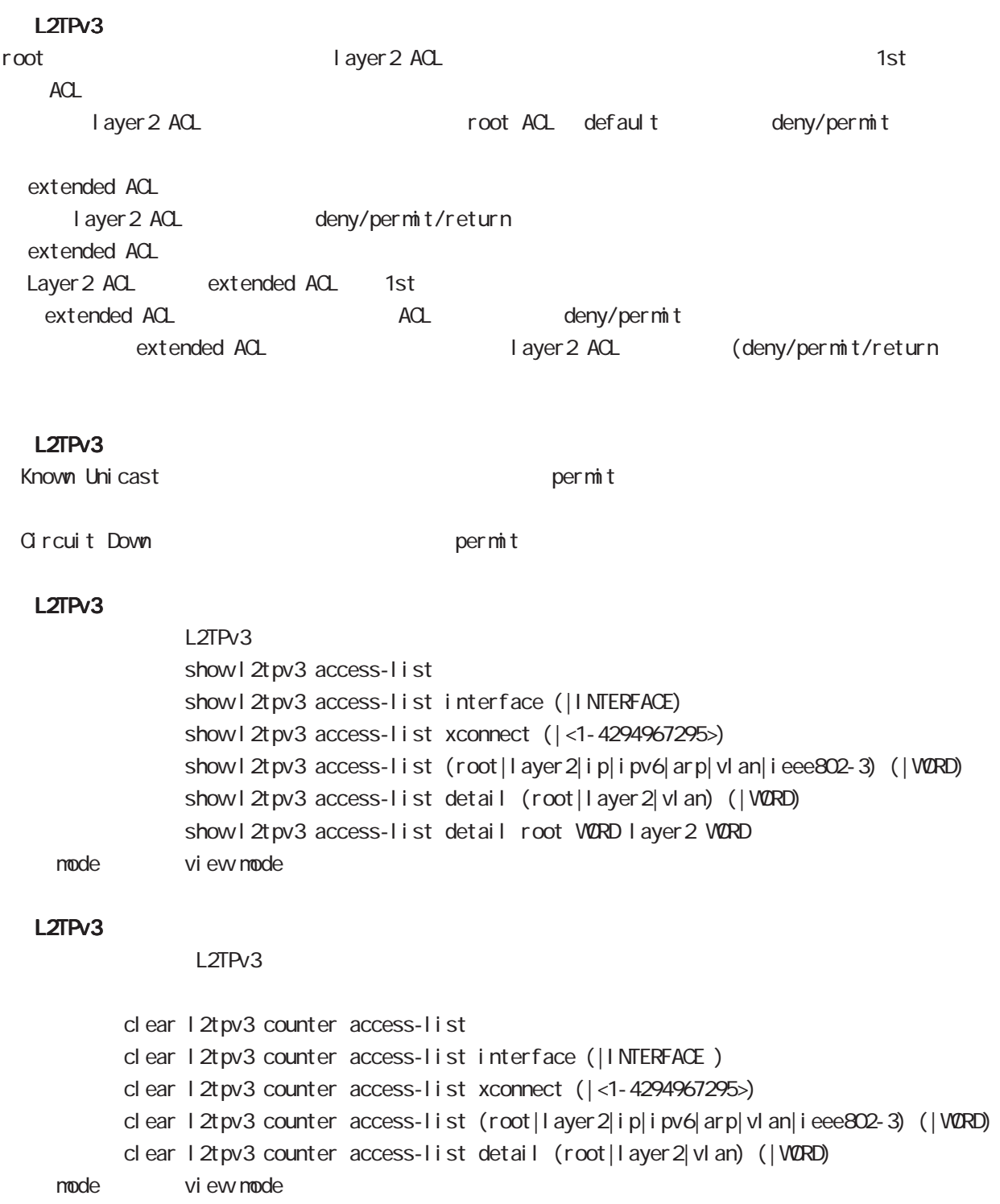

. Root ACL

#### command

nxrg240#configure terminal Enter configuration commands, one per line. End with CNTL/Z. nxrg240(config)#12tpv3 access-list WORD root (deny|permit) nxrg240(config-l2tpv3-acl)# Root ACL ACL (VORD) default (deny|permit) and the cot ACL l 2tpv3 access-list mode ACL deny/permit mode ACL ACL ACL ACL ACL ACCONSTANCE ROOT, layer2, extended ip/ipv6/vlan/arp/ieee802-3  $ACL$ root ACL 512

#### layer2 access-list

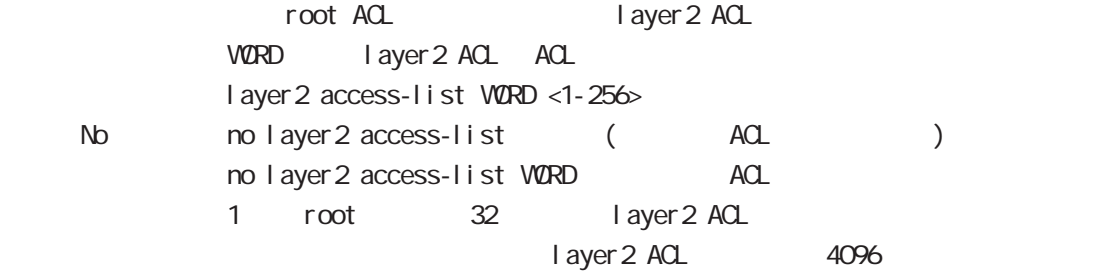

### . Layer 2 ACL

#### command

nxrg240#configure terminal Enter configuration commands, one per line. End with CNTL/Z. nxrg240(config)#12tpv3 access-list WORD layer2 (deny|permit|return) nxrg240(config-l2tpv3-acl)# Layer2 ACL ACL (VORD) default (deny|permit|return) layer2 ACL l2tpv3 access-list mode ACL deny/permit/return mode ・同一 ACL 名を設定することはできません(root, layer2, extended ip/ipv6/vlan/arp/ieee802-3 が異  $ACL$ Layer 2 ACL 128

#### mac source

 $NAC$ mac source HH: HH: HH: HH: HH(/MM:MM:MM:MM:MM) < No > no mac source HH:HH:HH:HH:HH:HH(/MM:MM:MM:MM:MM:MM)

 $00.80.6D$ \*\*:\*\*:\*\*

mac source 00:80:6D:00:00:00/FF:FF:FF:00:00:00

#### mac destination

 $NAC$ mac destination HH: HH: HH: HH: HH(/MM:MM:MM:MM:MM) < No > no mac destination HH:HH:HH:HH:HH:HH(/MM:MM:MM:MM:MM:MM)

00:80:6D:\*\*:\*\*:\*\*

mac destination 00:80:6D:00:00:00/FF:FF:FF:00:00:00

#### ethernet-type

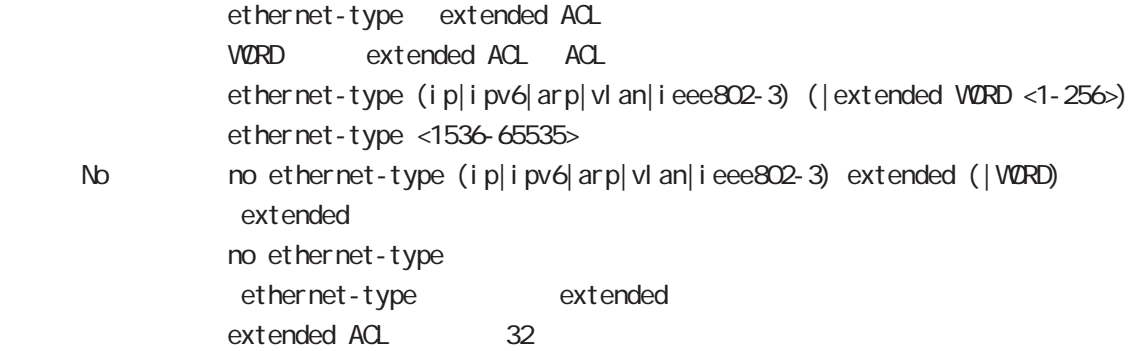

## . Extended IP ACL

#### command

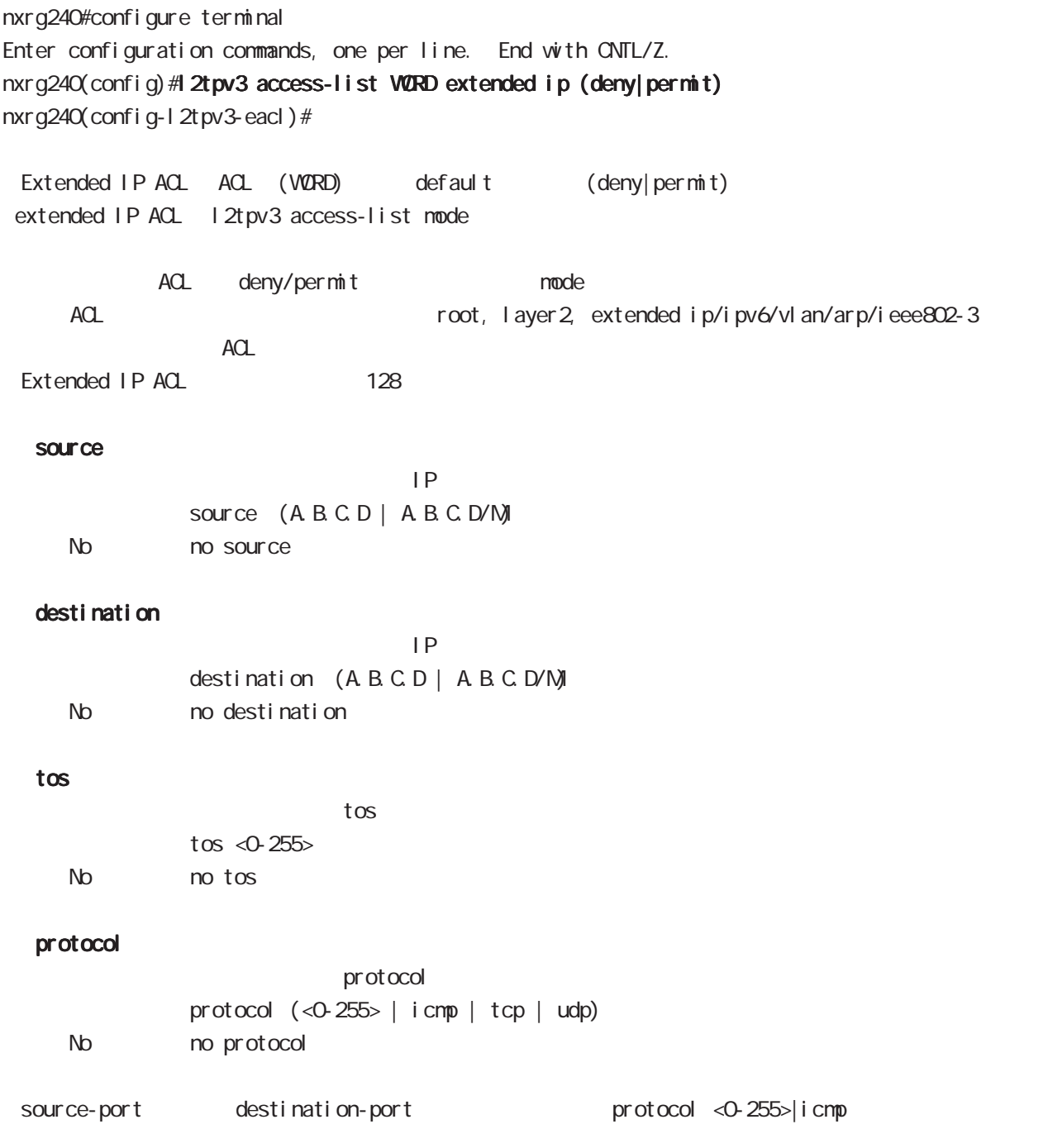

## . Extended IP ACL

#### source-port

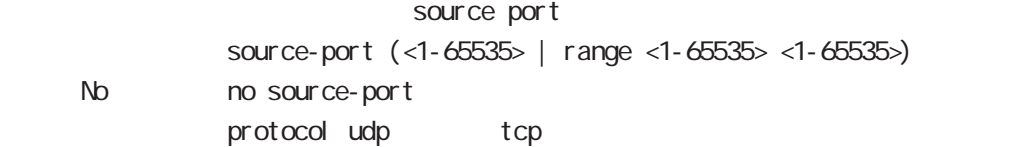

#### destination-port

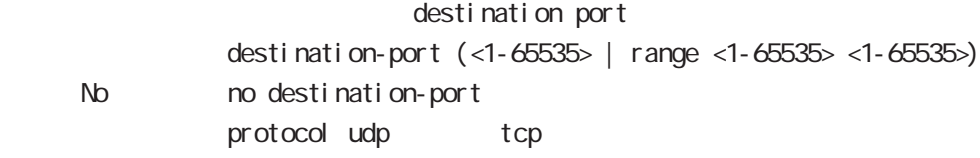

#### icmp

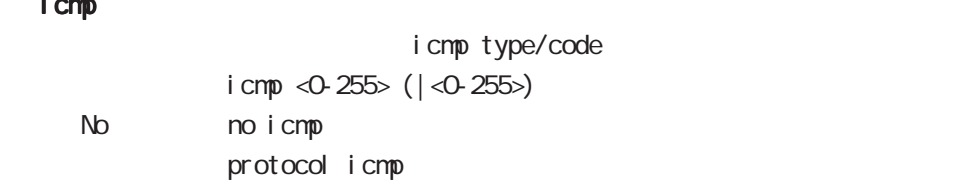

## . Extended IPv6 ACL

#### command

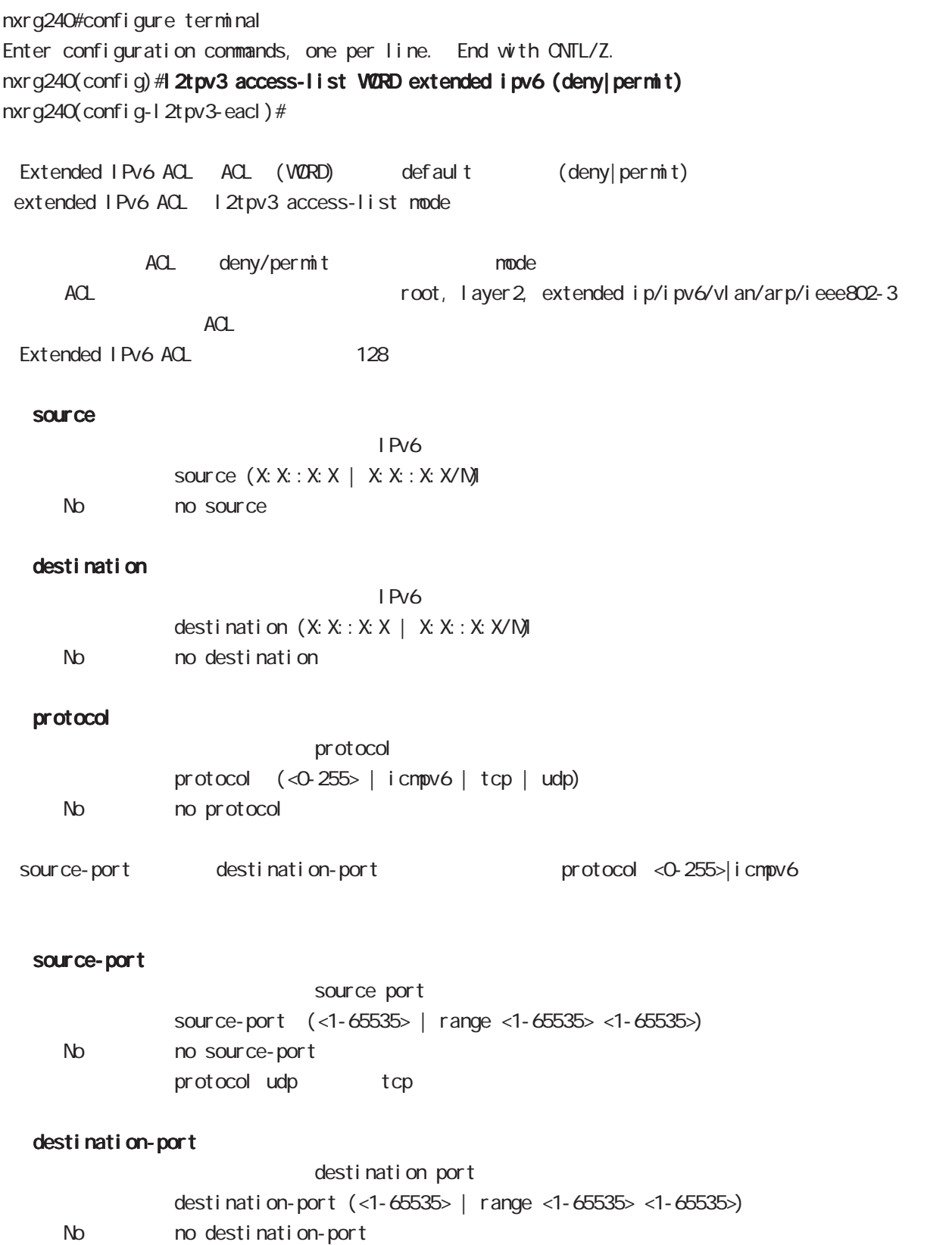

protocol udp tcp

## . Extended VLAN ACL

#### 移行 command

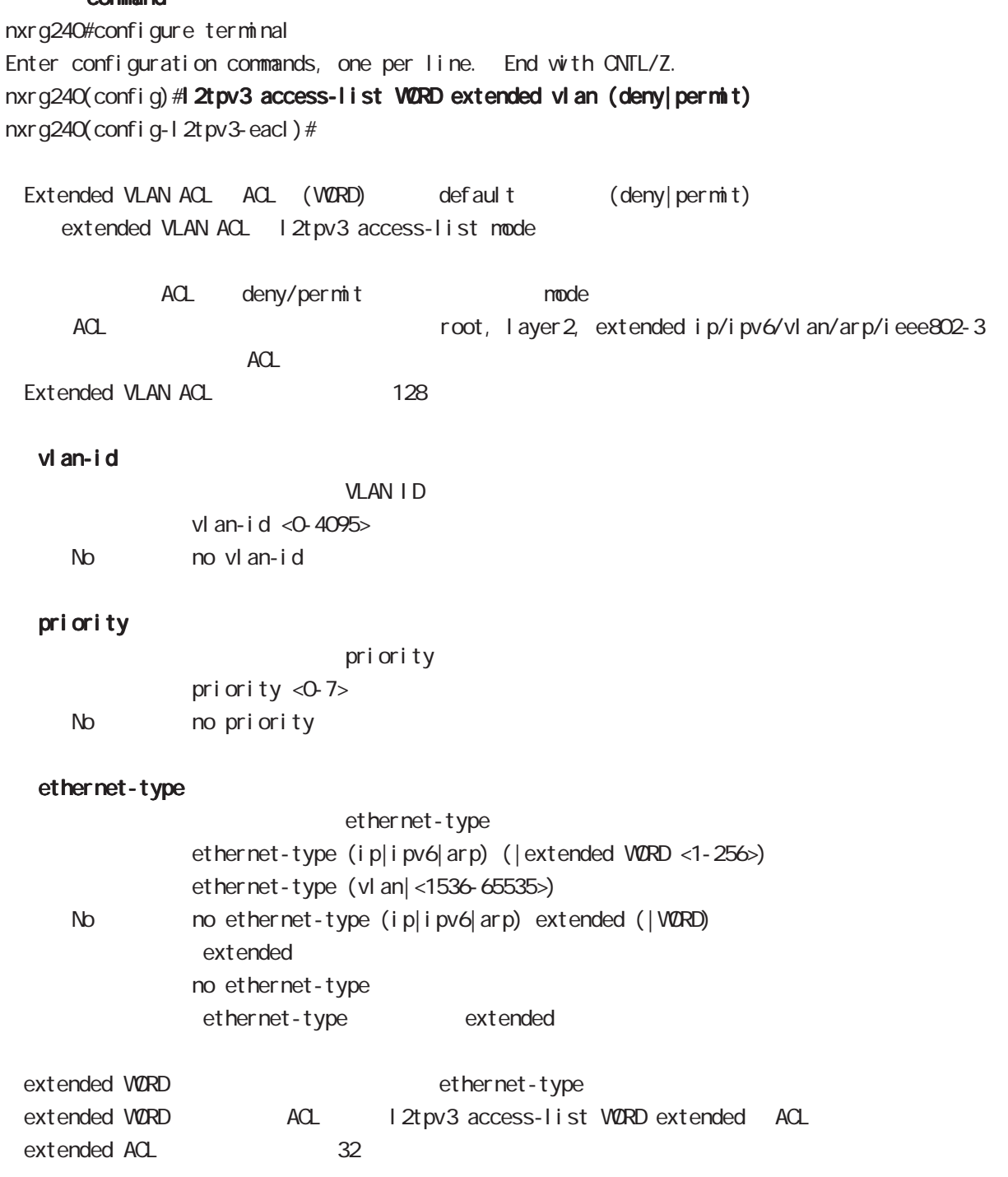

#### . Extended ARP ACL

#### command

nxrg240#configure terminal Enter configuration commands, one per line. End with CNTL/Z. nxrg240(config)#12tpv3 access-list WORD extended arp (deny|permit) nxrg240(config-l2tpv3-eacl)# Extended ARP ACL ACL (VORD) default (deny|permit) extended ARP ACL l2tpv3 access-list mode ACL deny/permit mode ACL ACL ACL ACL ACC ACCONDUCT ACCORDING ACCORDING TOOT, layer 2, extended ip/ipv6/vlan/arp/ieee802-3  $ACL$ Extended ARP ACL 128 opcode opcode opcode  $( $0.6535>$ ) | request | reply)$ < No > no opcode sender-mac  $M_{\rm}$  Mac  $M_{\rm}$ sender-mac HH: HH: HH: HH: HH(/MM:MM:MM:MM:MM:MM) < No > no sender-mac 00:80:6D:\*\*:\*\*:\*\* sender-mac 00:80:6D:00:00:00/FF:FF:FF:00:00:00 target-mac  $M_{\rm}$  Mac  $M_{\rm}$ target-mac HH: HH: HH: HH: HH(/MM:MM:MM:MM:MM) < No > no target-mac  $00.80.6D***:***:***$ target-mac 00:80:6D:00:00:00/FF:FF:FF:00:00:00 sender-ip  $\mathsf{IP}$ sender-ip (A.B.C.D | A.B.C.D / N) No no sender-ip target-ip  $\mathsf{IP}$ target-ip (A.B.C.D|A.B.C.D/M)

425

No no target-ip

## . Extended IEEE802.3 ACL

#### command

nxrg240#configure terminal Enter configuration commands, one per line. End with CNTL/Z.

nxrg240(config)#12tpv3 access-list WORD extended ieee802-3 (deny|permit) nxrg240(config-l2tpv3-eacl)#

Extended IEEE802.3 ACL ACL (WORD) default (deny|permit) extended IEEE802.3 ACL l2tpv3 access-list mode

ACL deny/permit mode ACL ACL ACL ACL ACL ACCONSTRACT ACCORDING ACCORDING A CONTROLLER TOOT, layer 2, extended ip/ipv6/vlan/arp/ieee802-3  $ACL$ Extended IEEE802.3 ACL 128

#### llc-sap

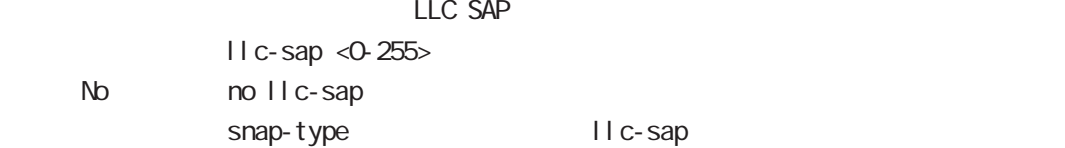

#### snap-type

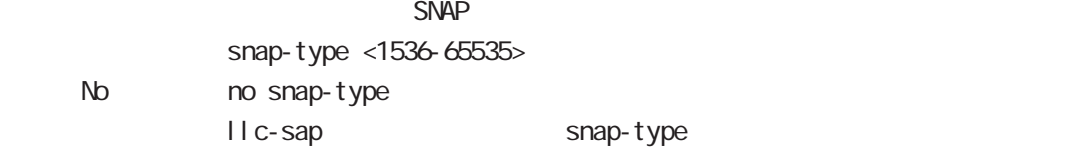

address-family ipv6 mode

J,

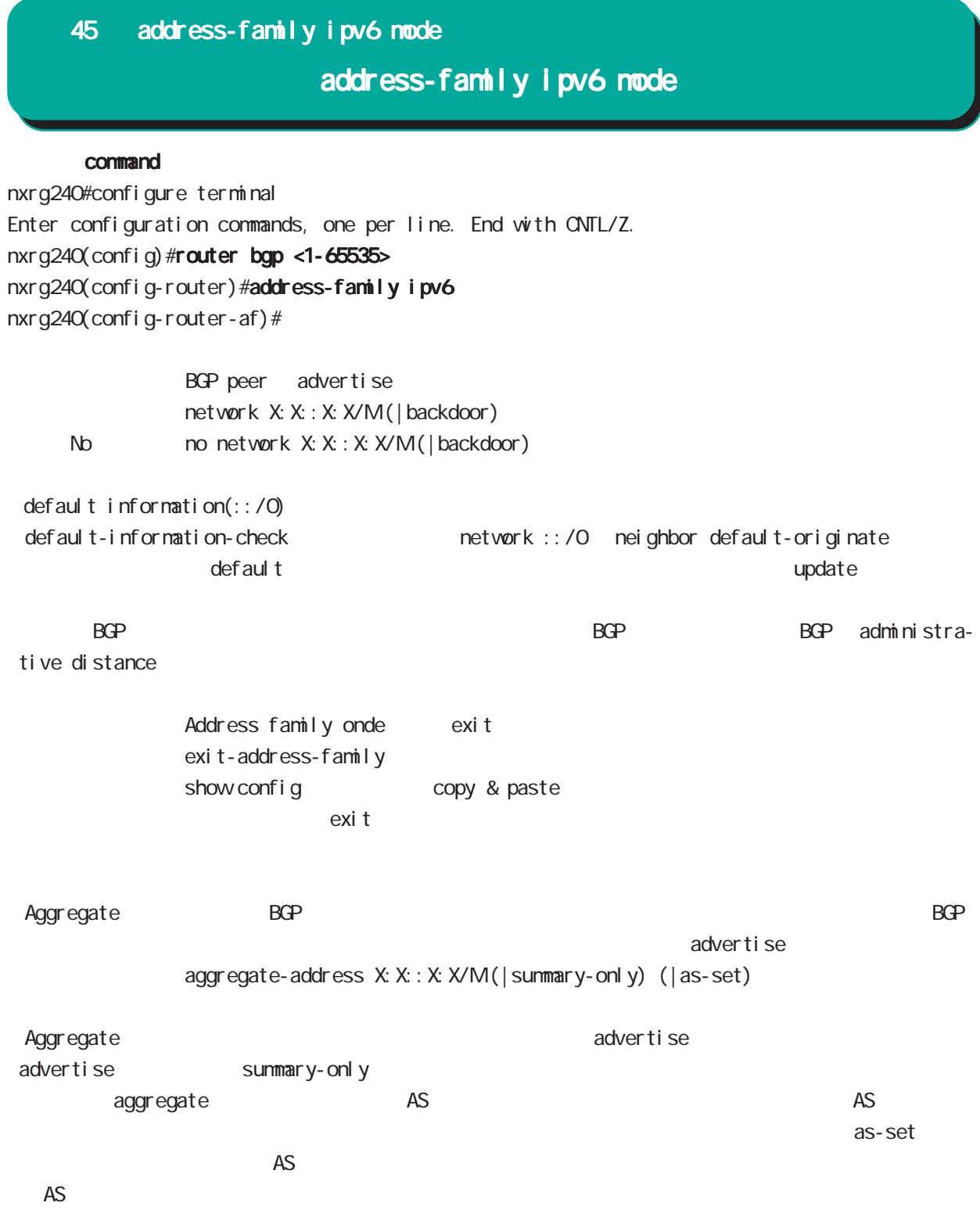

## 45 address-family ipv6 mode

## address-family ipv6 mode

nei ghbor

activate

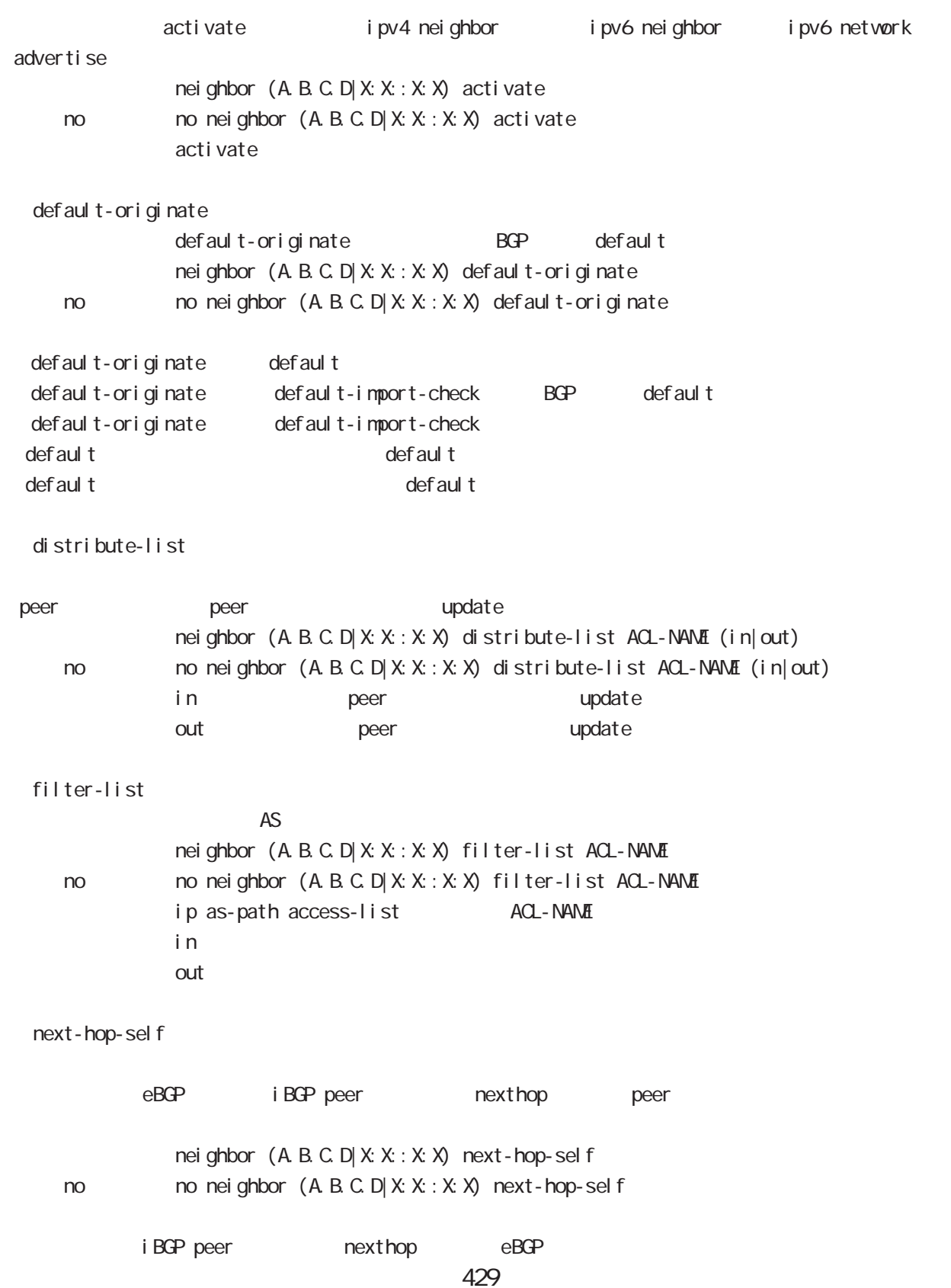

## 45 address-family ipv6 mode

## address-family ipv6 mode

#### renove-private-as

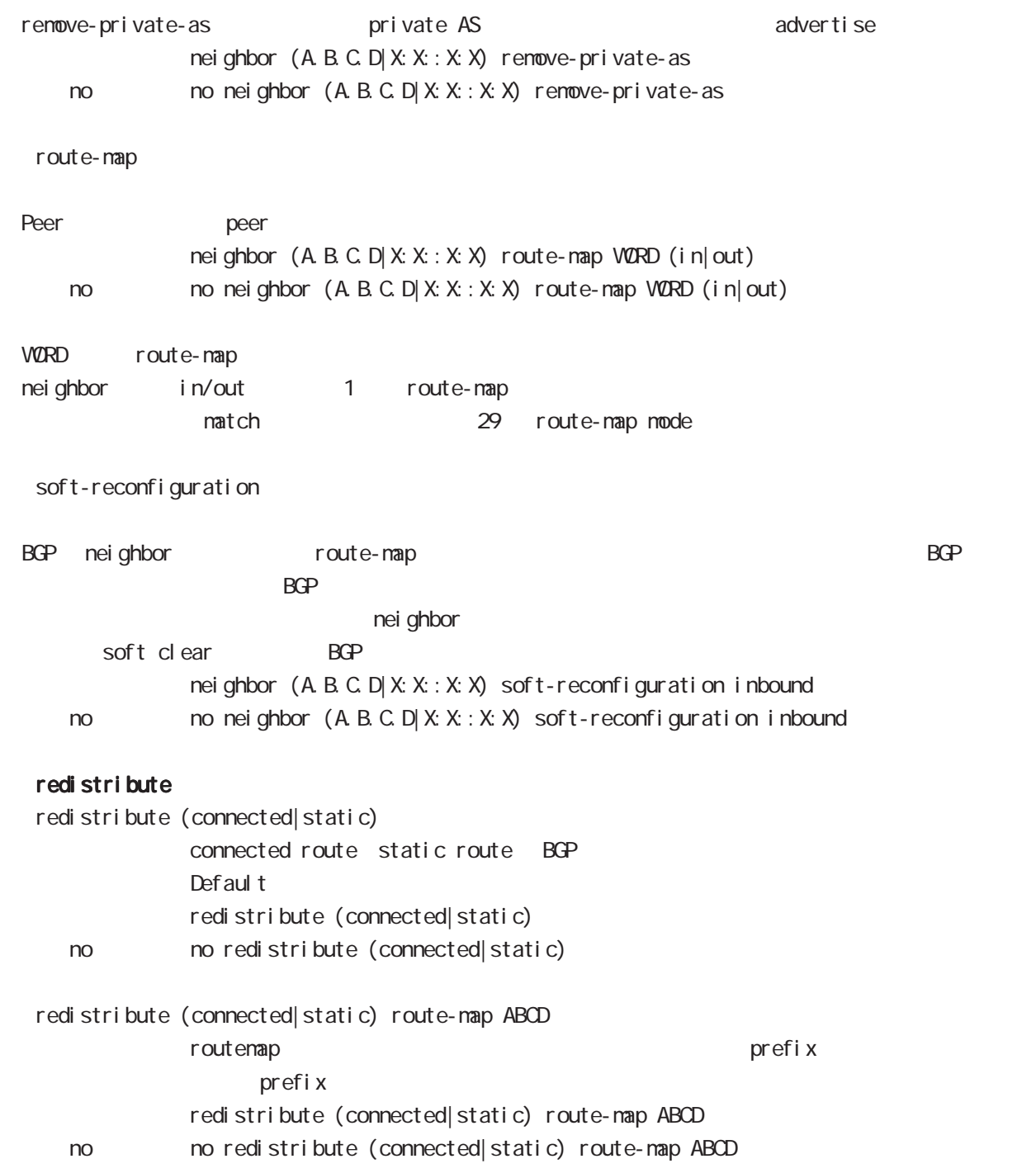

terminal-server mode

í

### 46 terminal-server mode

### terminal-server mode

#### command

nxrg240#configure terminal

Enter configuration commands, one per line. End with CNTL/Z.

nxrg240(config)#terminal-server <0-1>

nxrg240(config-ts)#

Terminal-server 
USB USB USB TCP/IP Telnet Terminal-server **COVIDENT** RS-232C RJ-45 USB cli コンソールとコンソールとしては、コンソールの場合には、コンソールとしてはない。これは「DIP SW でんしいこうしょうか」としてはない。これは「DIP SW でんしいこうしょうか」としてはない。これは「DIP SW terminal-server

USBO USB1 terminal-server 0 RS-232C/RJ-45: DIP-SW terminal-server 1 USB0

#### baud-rate

baud-rate (300 600 1200 2400 4800 9600 19200 38400 57600 115200)

#### data-bits

 $7$  8 data-bits  $(7|8)$ 

#### parity

parity (even|none|odd) even( ) odd none

#### stop-bits

 $1$   $2$ stop-bits  $(1|2)$ 

#### flow-control

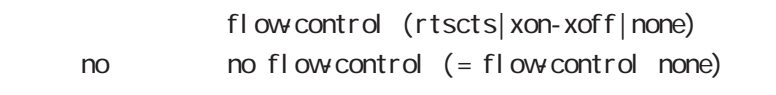

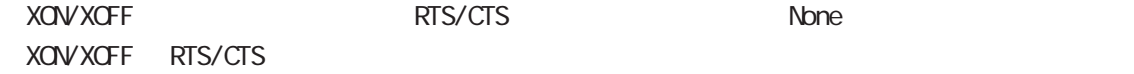
## 46 terminal-server mode

# terminal-server mode

## transport

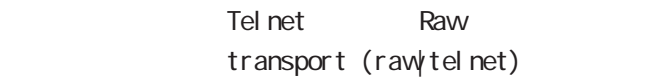

#### port

 $\mathsf{rel}\ \mathsf{net}$ port <1024-65535>

#### idle-timeout

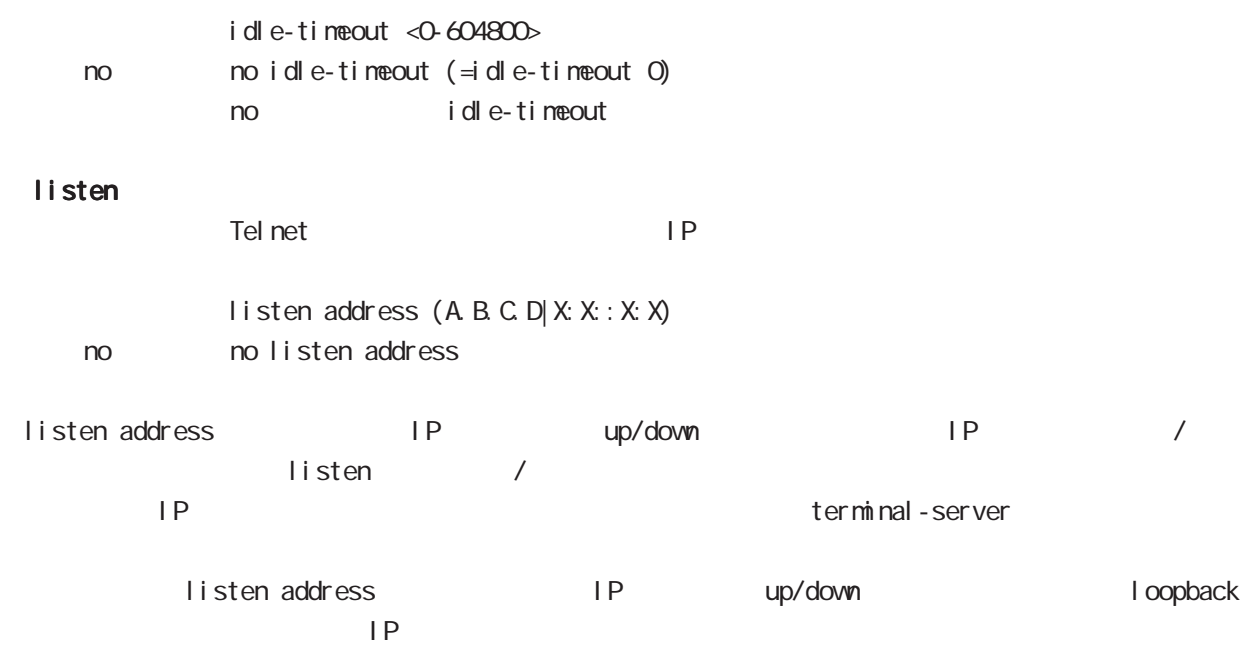

# 47

LXC container mode

## 47 LXC container mode

# LXC container node

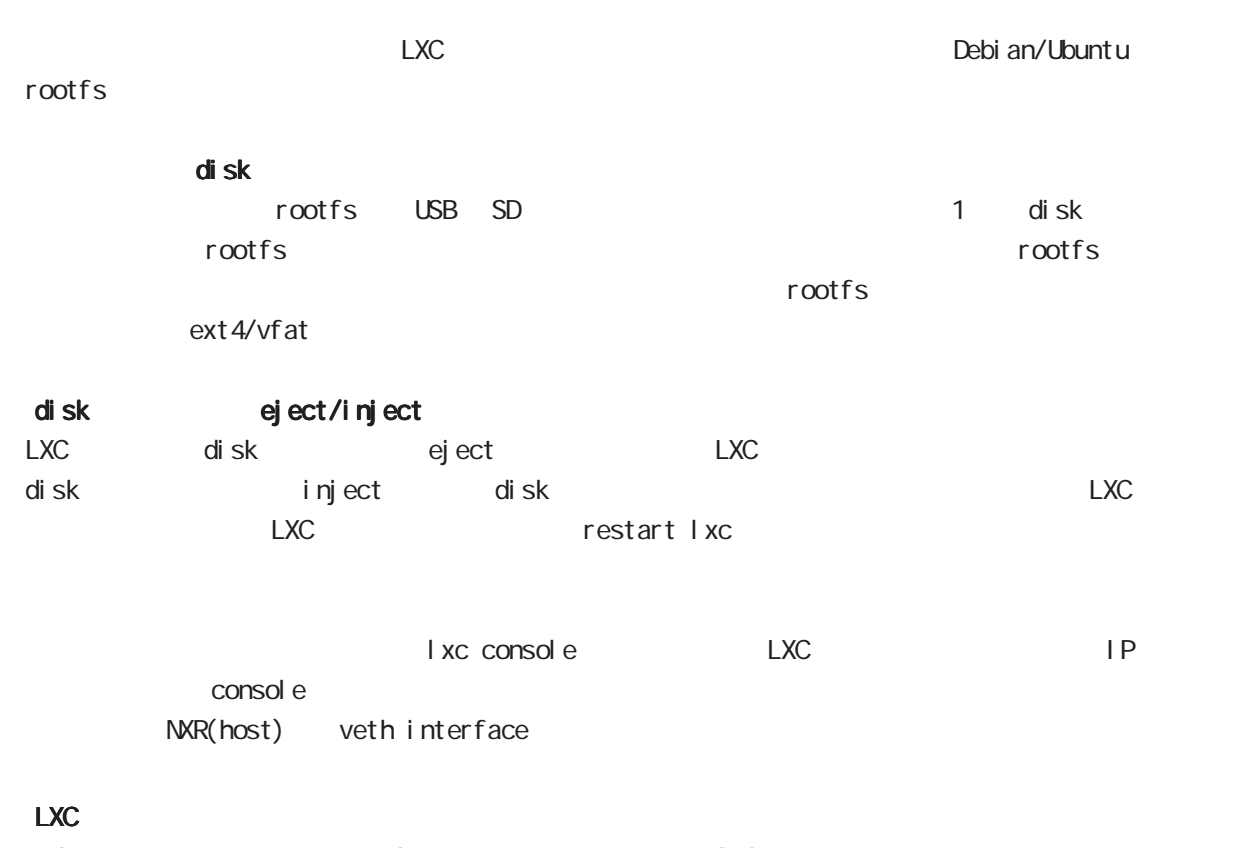

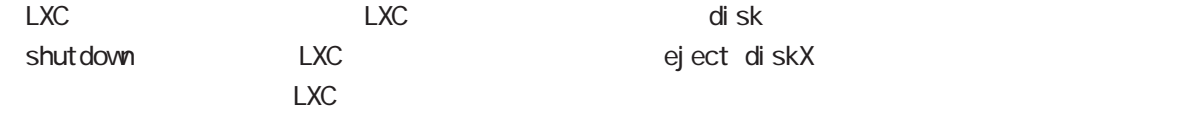

## 47 LXC container mode

## LXC container node

### command

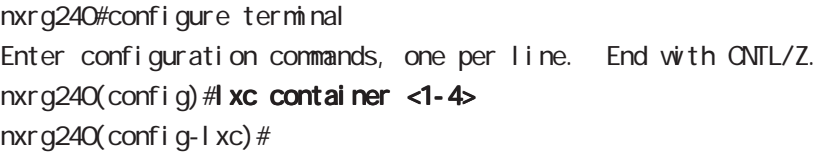

## mount rootfs

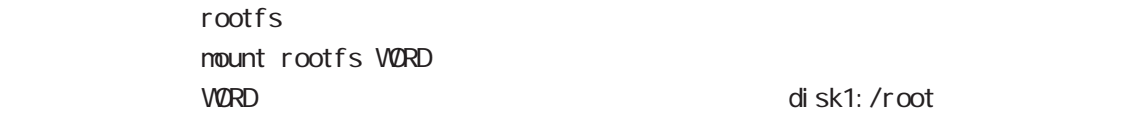

#### seri al

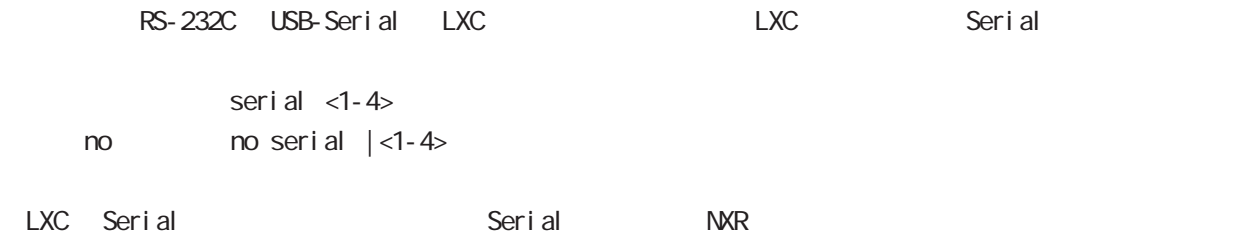

## 47 LXC container mode

## LXC container mode

LXC)

nxrg240#configure terminal Enter configuration commands, one per line. End with CNTL/Z.

LXC nxrg240(config) # l xc container 1 nxrg240(config-lxc)# exit

bridge 1 IP nxrg240(config)# interface bridge 1 nxrg240(config-bridge)# ip address 192.168.20.1/24 nxrg240(config-bridge)# exit

 nxrg240(config)# interface ethernet 0 nxrg240(config-if)# bridge-group 1 port 1 nxrg240(config-if)# exit

veth1 nxrg240(config)# interface veth 1

 nxrg240(config-veth)# bridge-group 1 port 2 nxrg240(config-veth)# no ip address

l xc container 1 nxrg240(config-veth)# lxc-link 1 nxrg240(config-veth)# exit nxrg240(config)# exit nxrg240(config)# save config

#### LXC

cli LXC of LXC of LXC and LXC and LXC of LXC of LXC and LXC of LXC and LXC of LXC and LXC of LXC and LXC of LXC and LXC and LXC and LXC and LXC and LXC and LXC and LXC and LXC and LXC and LXC and LXC and LXC and LXC and LX

 lxc-link  $LXC$ connect I xc console <1-4> mode view mode

# 

interface veth node

## 48 interface veth mode

# interface veth mode

### command

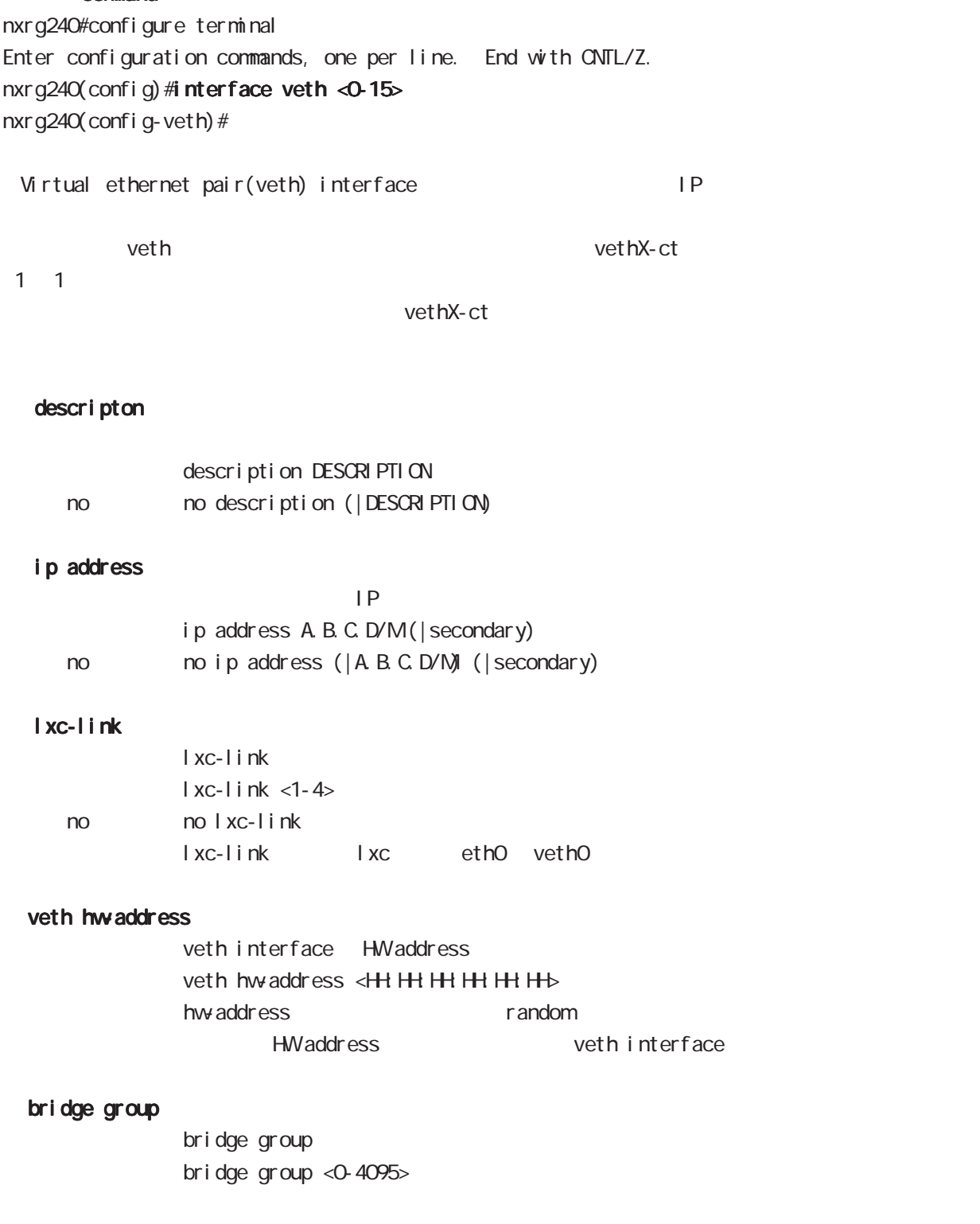

# 49

interface tap node

## 49 interface tap mode

# interface tap mode

#### command

nxrg240#configure terminal Enter configuration commands, one per line. End with CNTL/Z. nxrg240(config)#interface tap <0-127> nxrg240(config-tap)#

#### l2tpv3 access-group

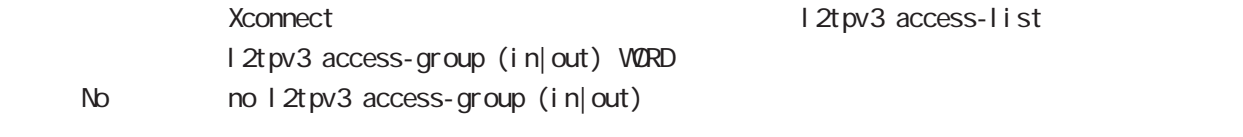

VØRD root ACL

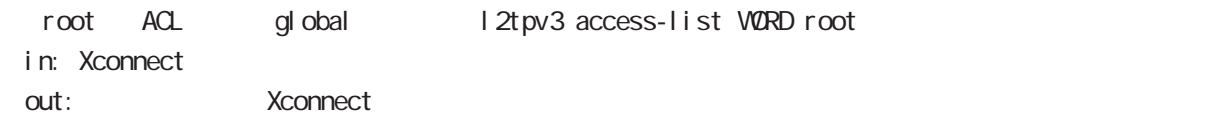

#### bridge-group

bridge-group

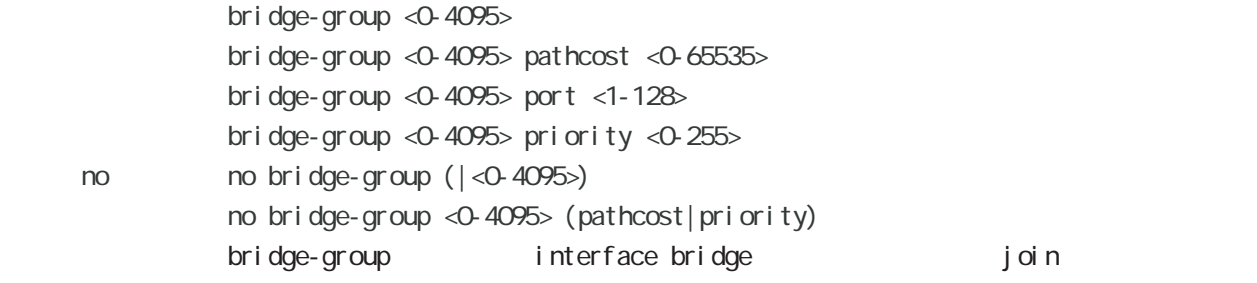

# 49 interface tap mode

# interface tap mode

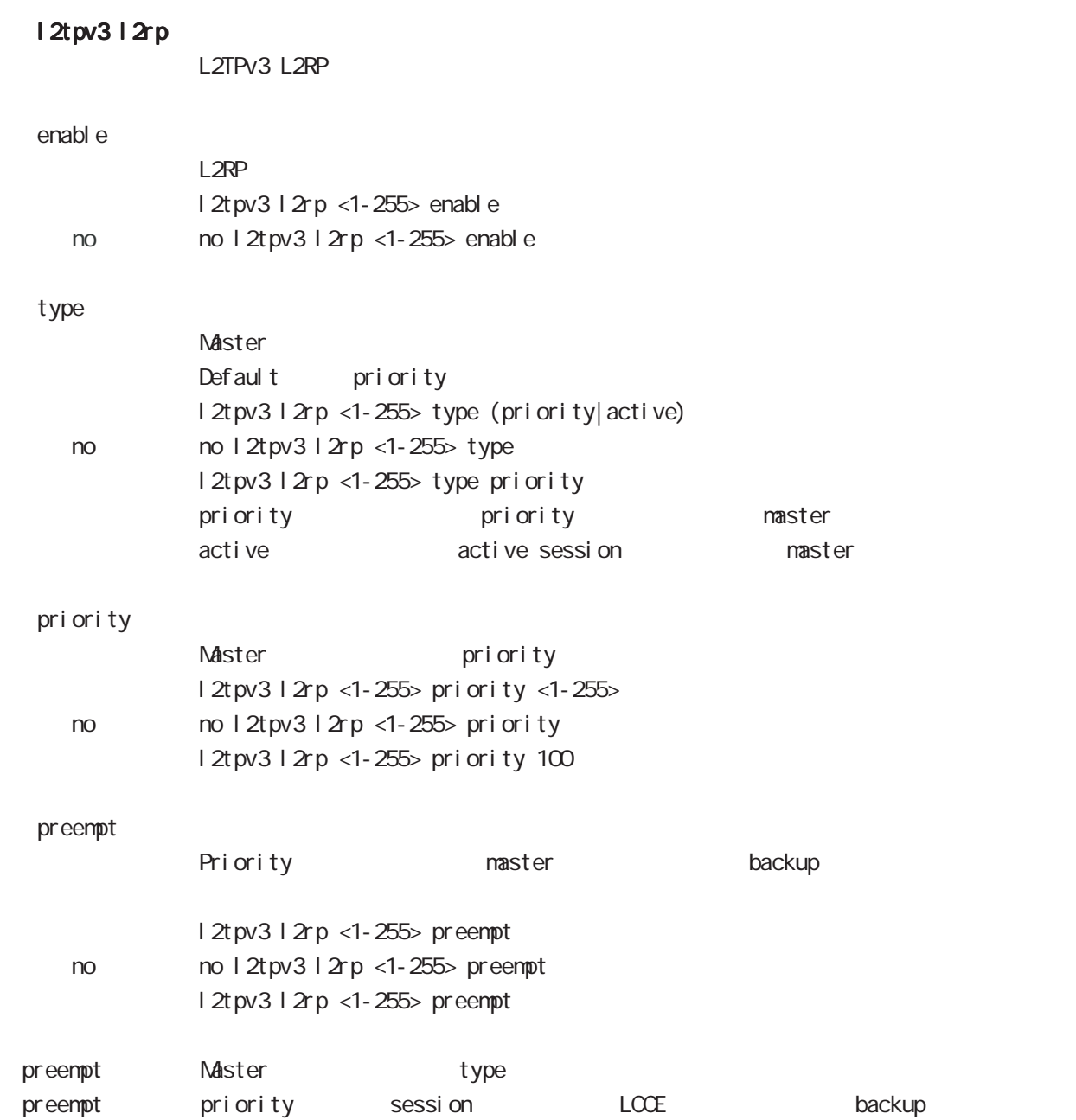

49 interface tap mode

# interface tap mode

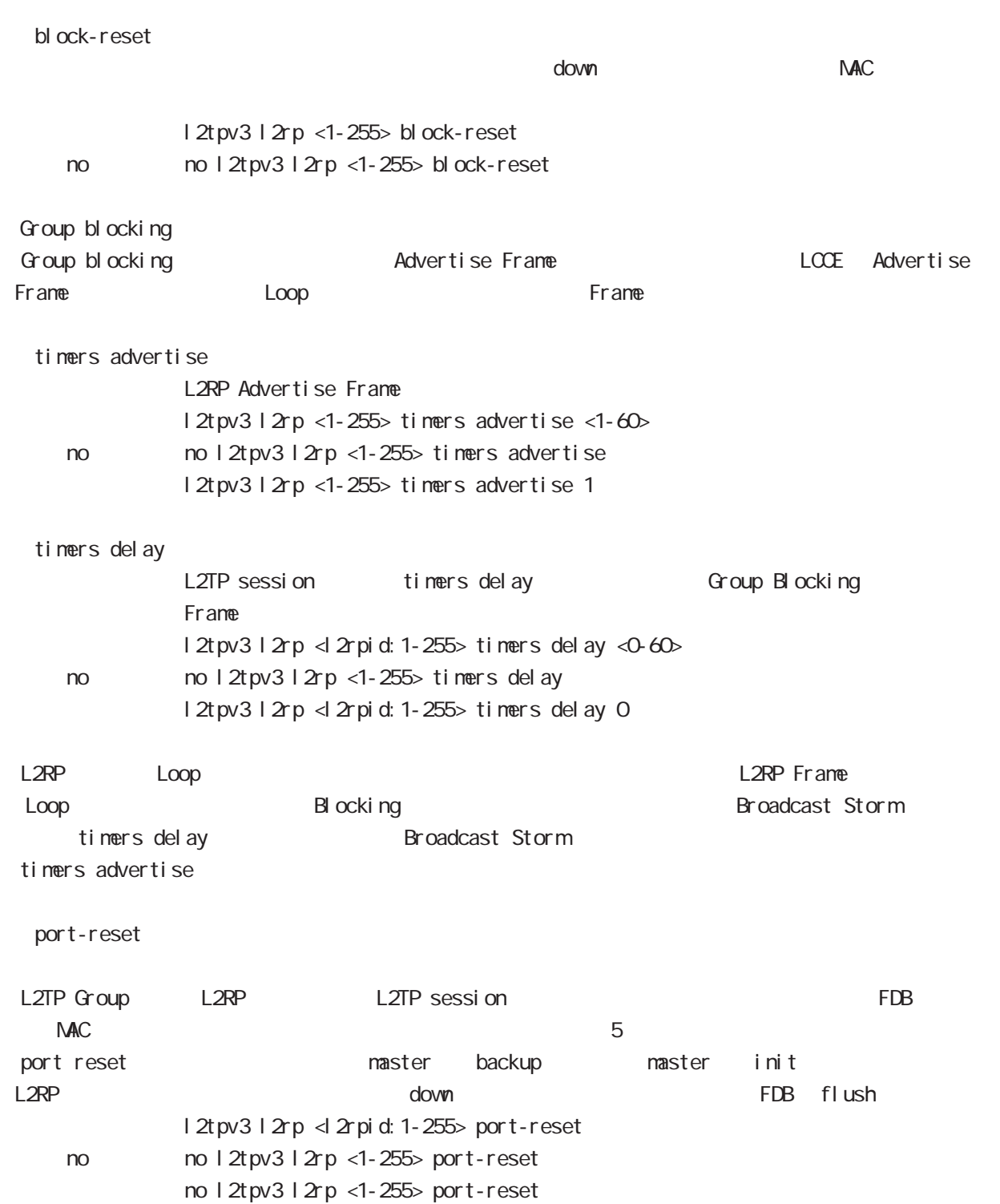

# 50

ssl tunnel node

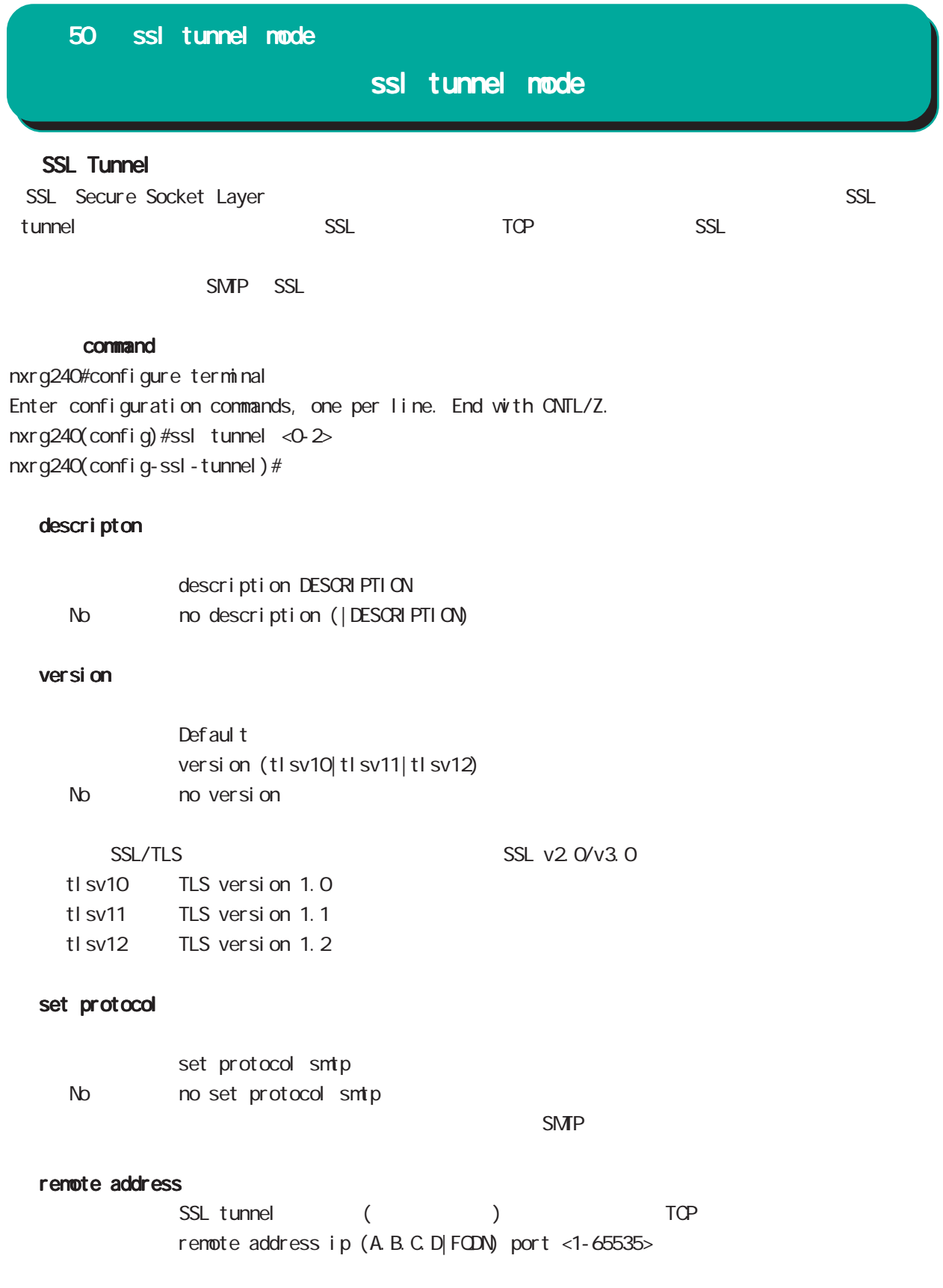

## 50 ssl tunnel mode

# ssl tunnel mode

#### listen address

 $\text{SSL}$ 

 $SSL$ 

listen address ip local host port <1-65535>

l ocal host

local host TCP

9696, 4001, 4002, 2600, 3001

# 51

Véb authentication extension node

i,

51 Web authentication extension mode Web authentication extension mode

web-authenticate mode authenticate post-ext-html  $VEB$ 

post command wxr250#configure terminal Enter configuration commands, one per line. End with CNTL/Z. wxr 250(config) #veb-auth-extension <1-16> wxr250(config-webauth-ext)#  $\mathsf{post}$ network A.B.C.D/M No no network web-auth-extension <1-16> (network A.B.C.D/M) veb-auth-extension web-auth-extension account authenticate RADIUS account authenticate (none|radius|disable) < No > no account authenticate account authenticate none ・radius を指定すると、post アクセスで渡されるユーザ ID とパスワードのデータを元に、該当ネット radius server inone しょうしょう インター・コンピュータ OK としての POST コンピュータ(の)

disable NG veb-authenticate mode log enable enable syslog

# 51 Web authentication extension mode Web authentication extension mode

#### radius server

#### **RADIUS**

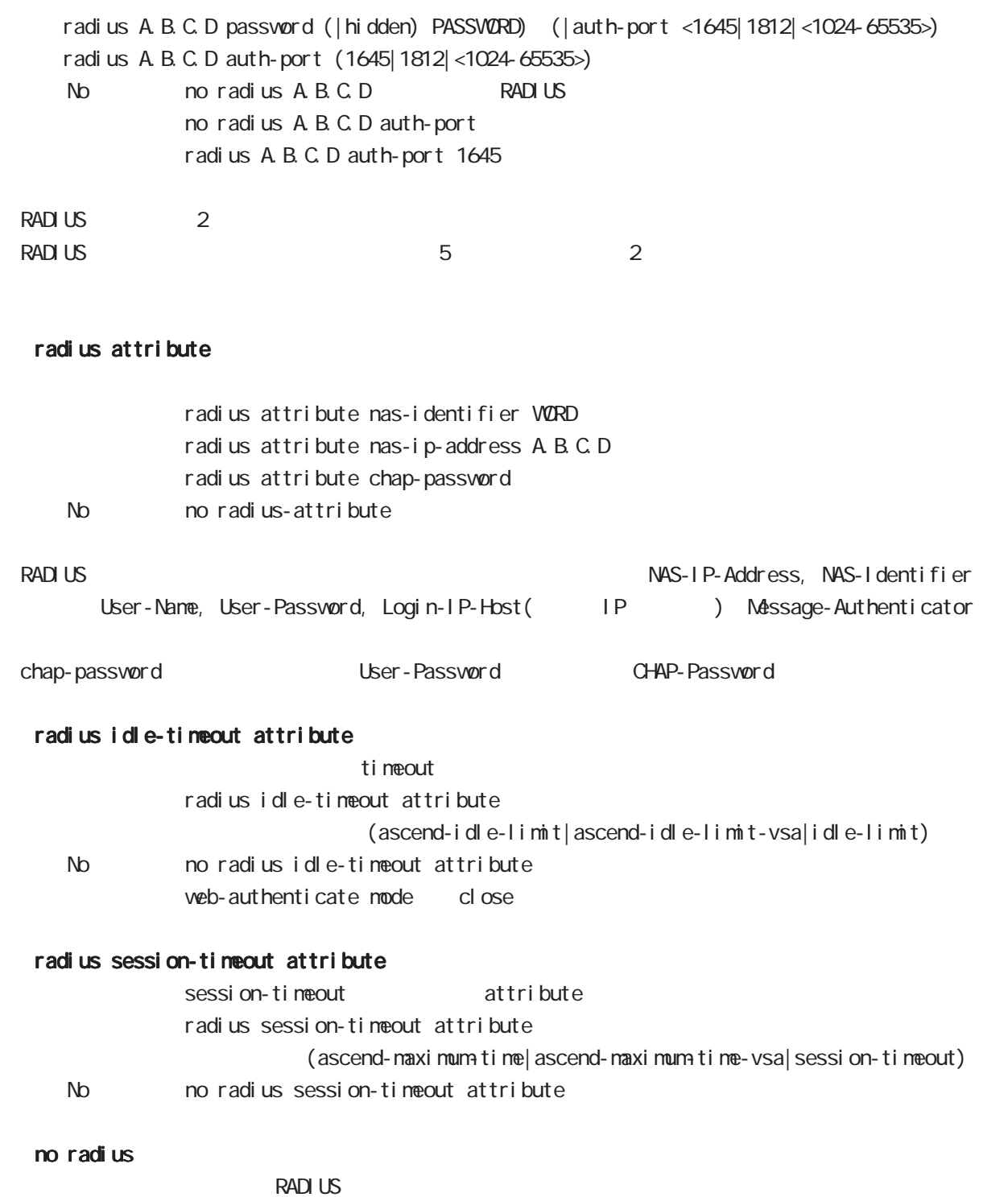

no radius

## 51 Web authentication extension mode

# Web authentication extension mode

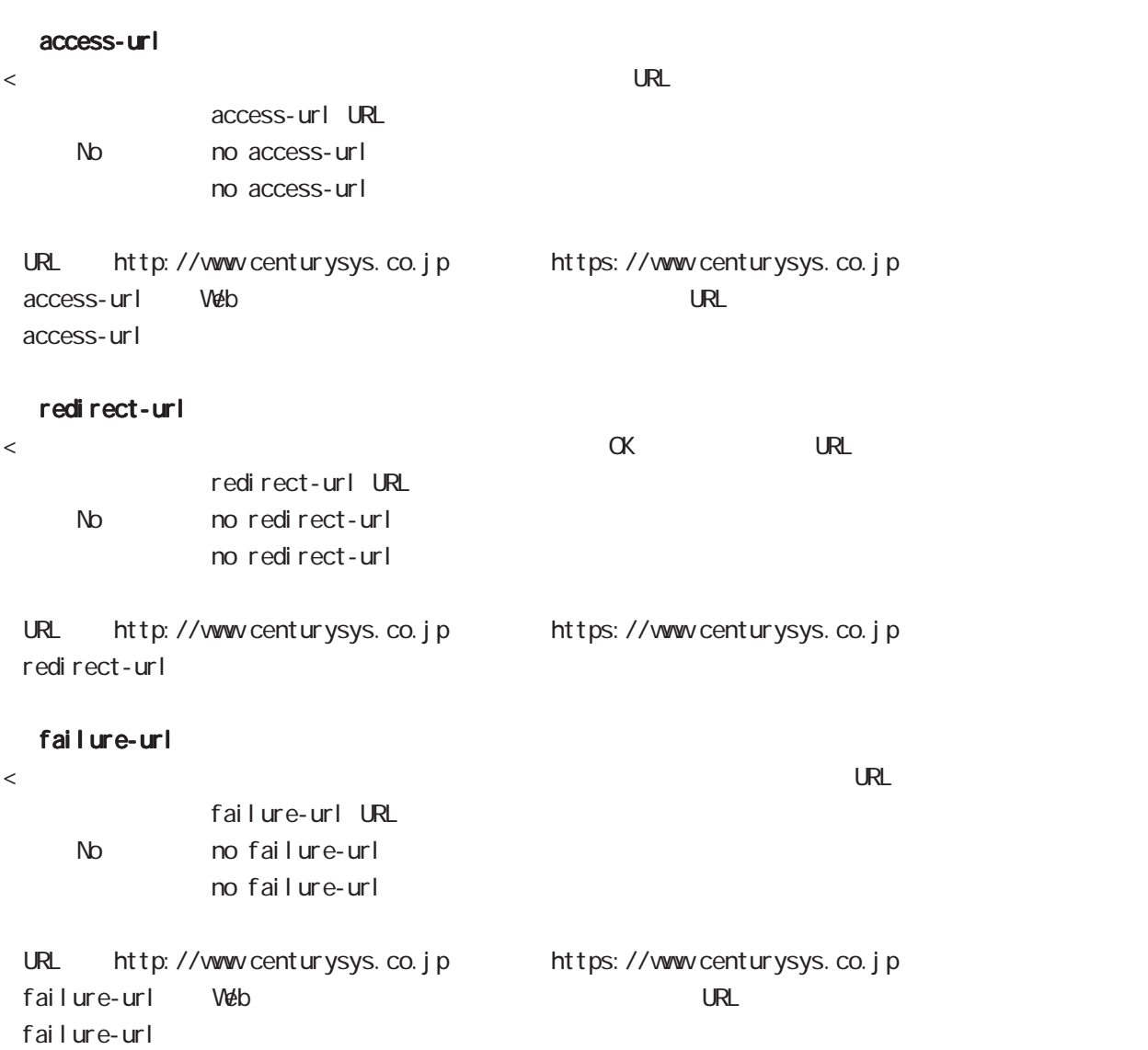

## 51 Web authentication extension mode

## Web authentication extension mode

#### receive option permit-source

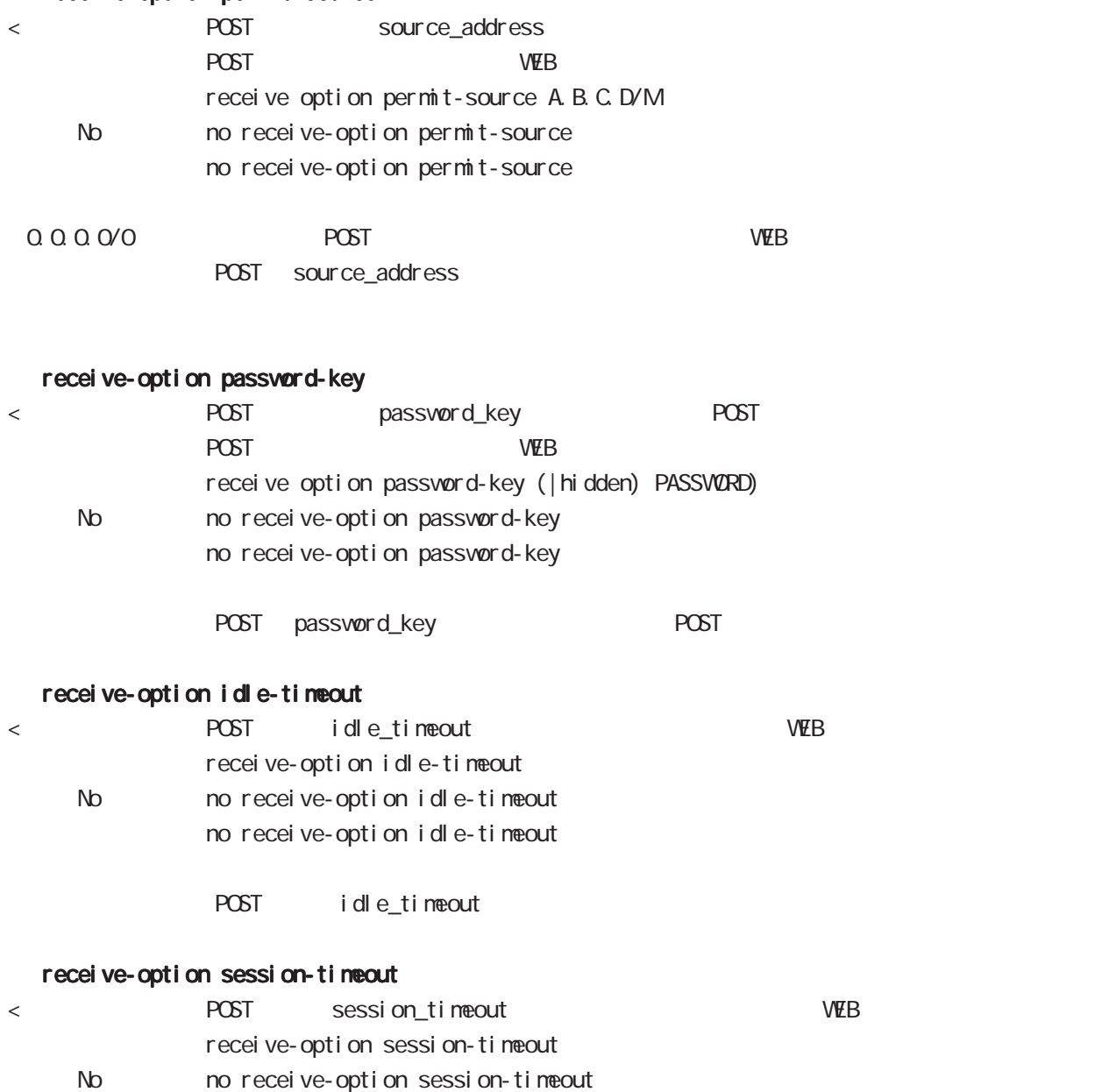

POST session\_timeout

no receive-option session-timeout

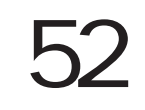

Ĩ.

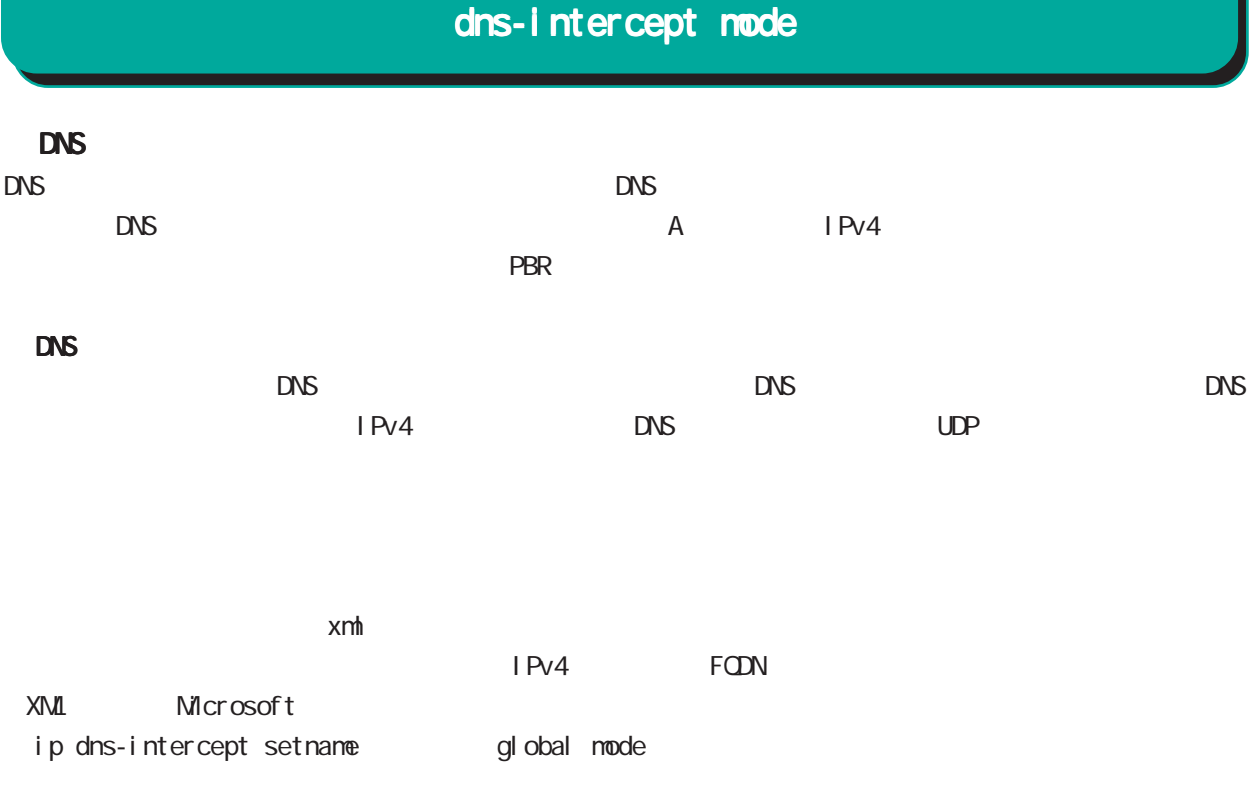

schedule global mode

# dns-intercept node

#### command

nxrg260#configure terminal Enter configuration commands, one per line. End with CNTL/Z. nxrg240(config)#dns-intercept <0-3> nxrg240(config-dns-intercept)#

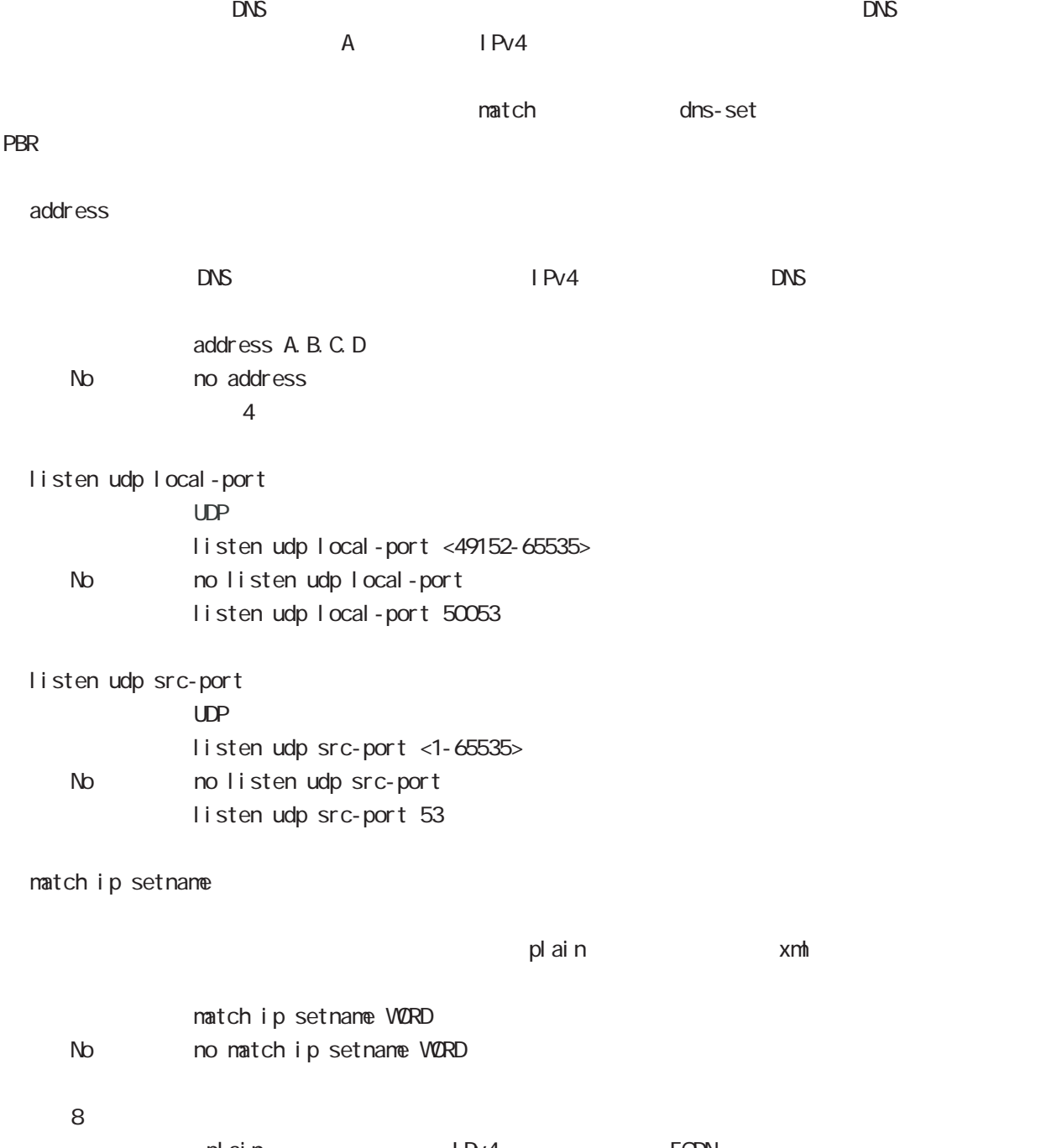

plain IPv4 FODN POIN  $\times$ rnh  $\times$ office365

```
454
```
# dns-intercept node

#### $min-tt$

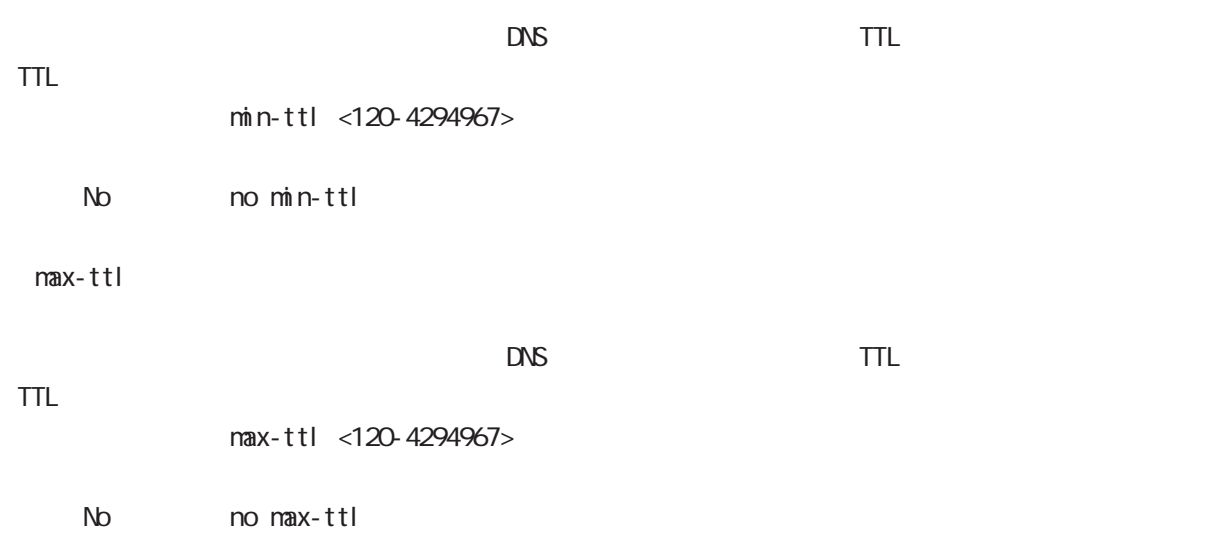

# 53

interface MAP node

## interface MAP mode

#### command

nxrg260#configure terminal Enter configuration commands, one per line. End with CNTL/Z.  $nxrq260$ (config)#interface map <0-0> nxrg260(config-map)#

### description

description DESCRIPTION No no descritpion

#### ip address

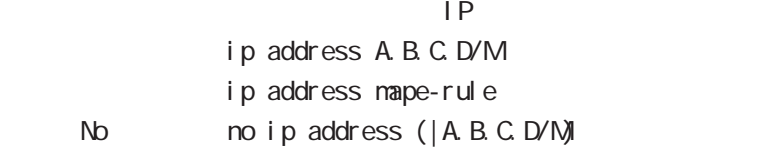

 $\mathsf{NAP\text{-}E}\ \mathsf{rul}\ \mathsf{e}$ 

### tunnel mode ipipv6 mape-rule

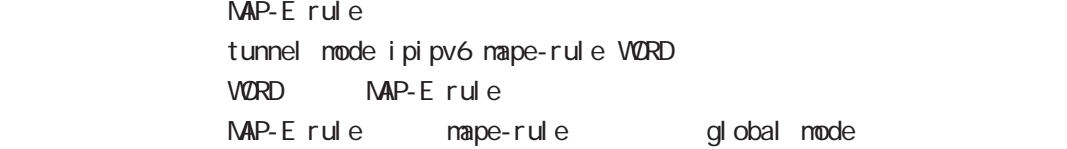

#### tunnel hop-limit

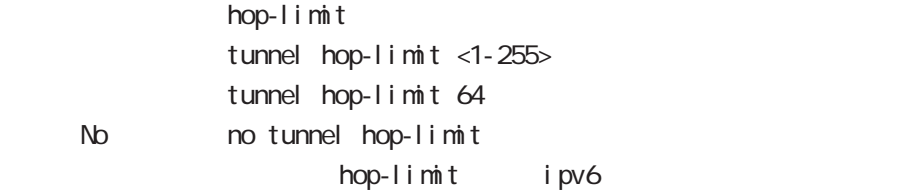

#### tunnel traffic-class

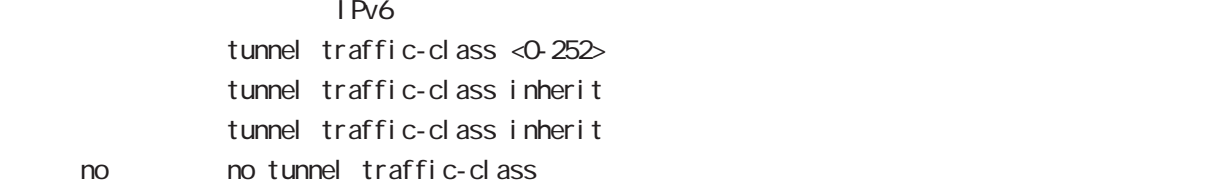

#### inherit ちょうしょうしゃ こうしゃ ToS こうしん エクストラフィック ToS こうしん エクストラフィックス エクストラフィック エクストラフィック エクストラフィック エクストラフィック エクストラフィック

 $1Pv6$ 

・値を指定する場合、0-252 の範囲で指定することが出来ます。ただし、ECN フィールドを設定するこ

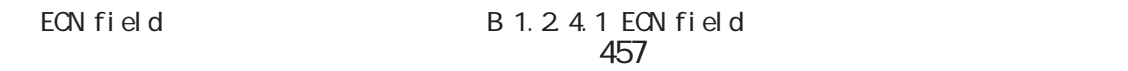

# interface MAP mode

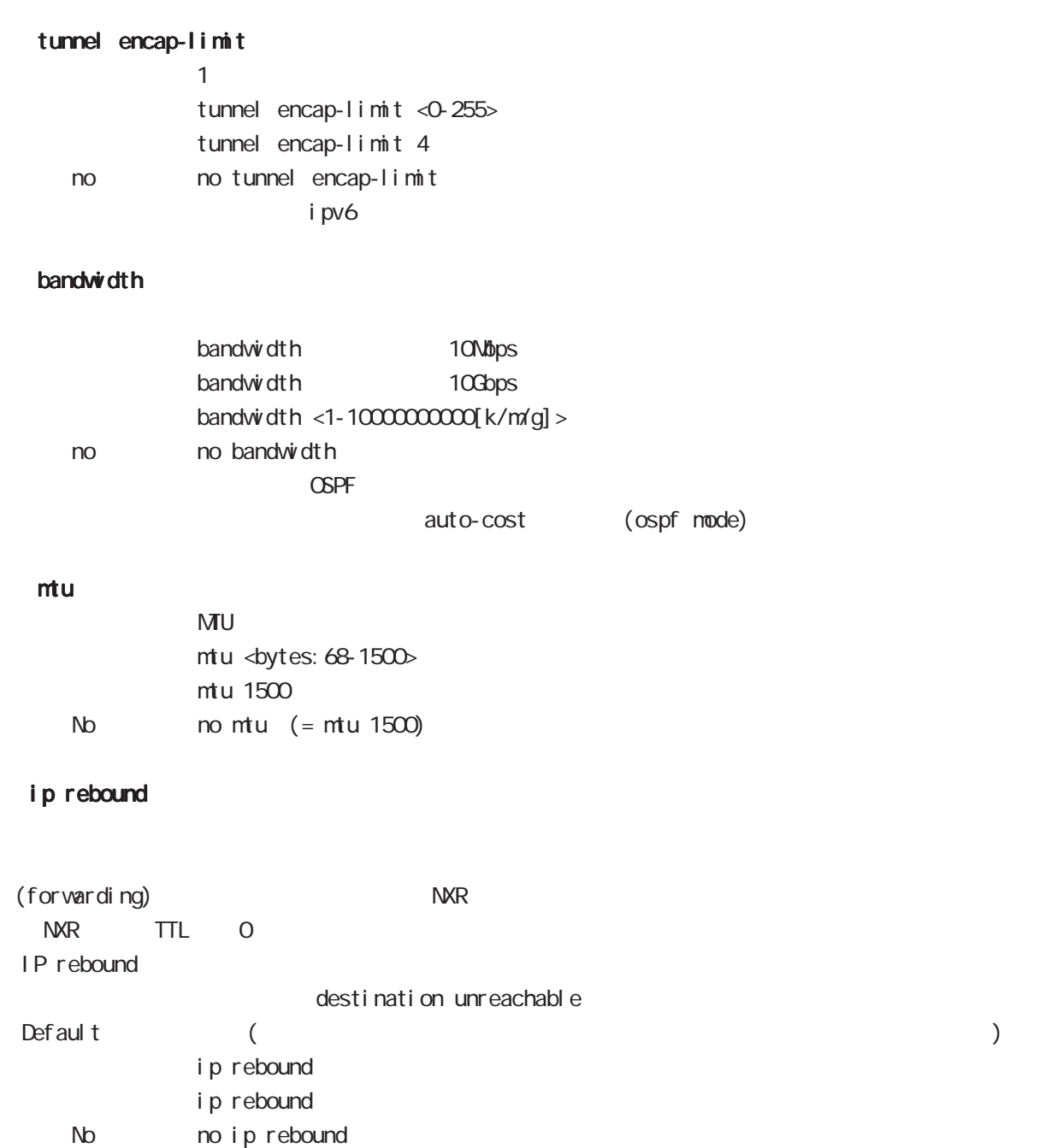

# interface MAP mode

## ip tcp adjust-mss

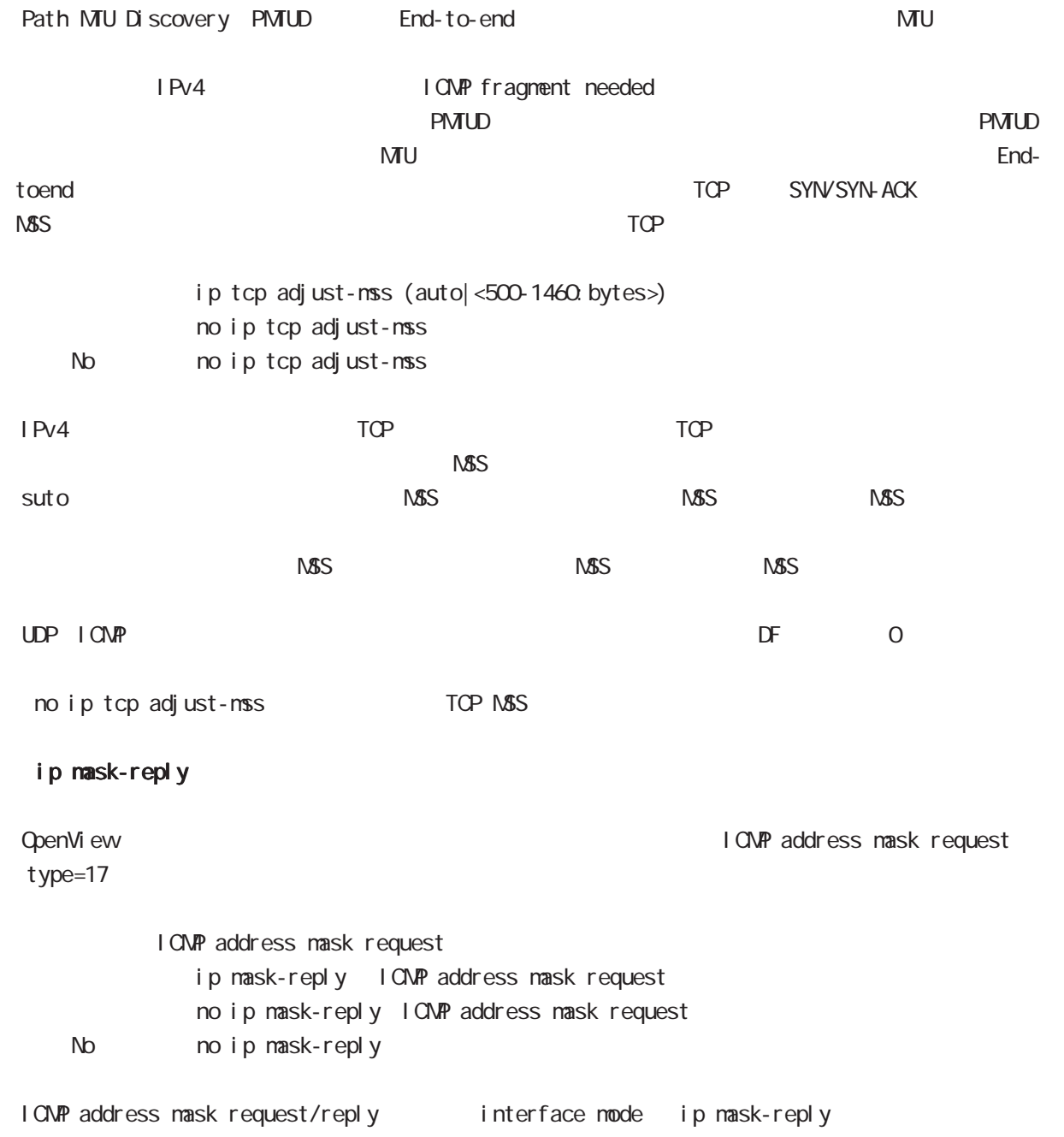

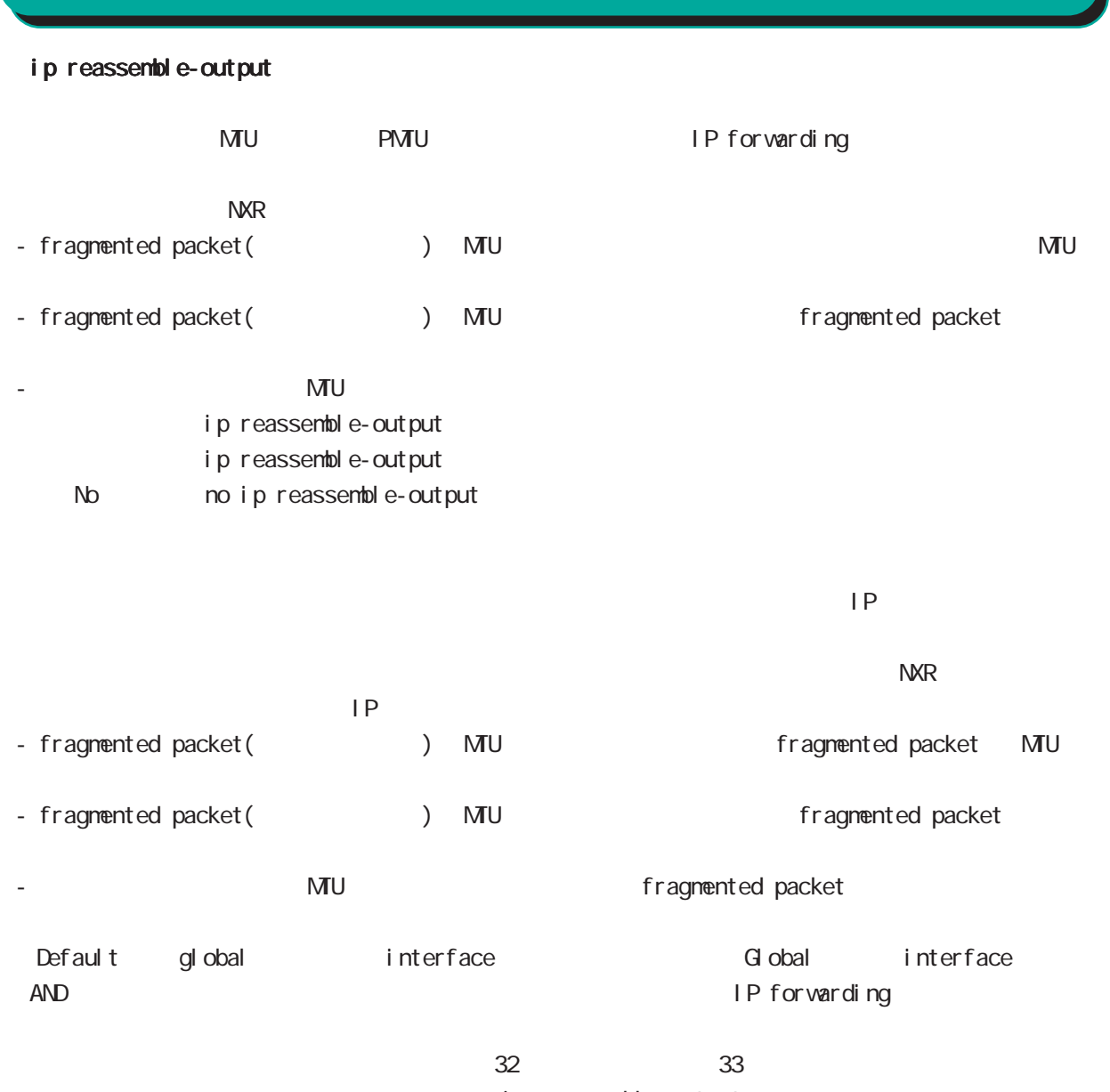

interface MAP mode

ip reassemble-output

# interface MAP mode

#### ip access-group

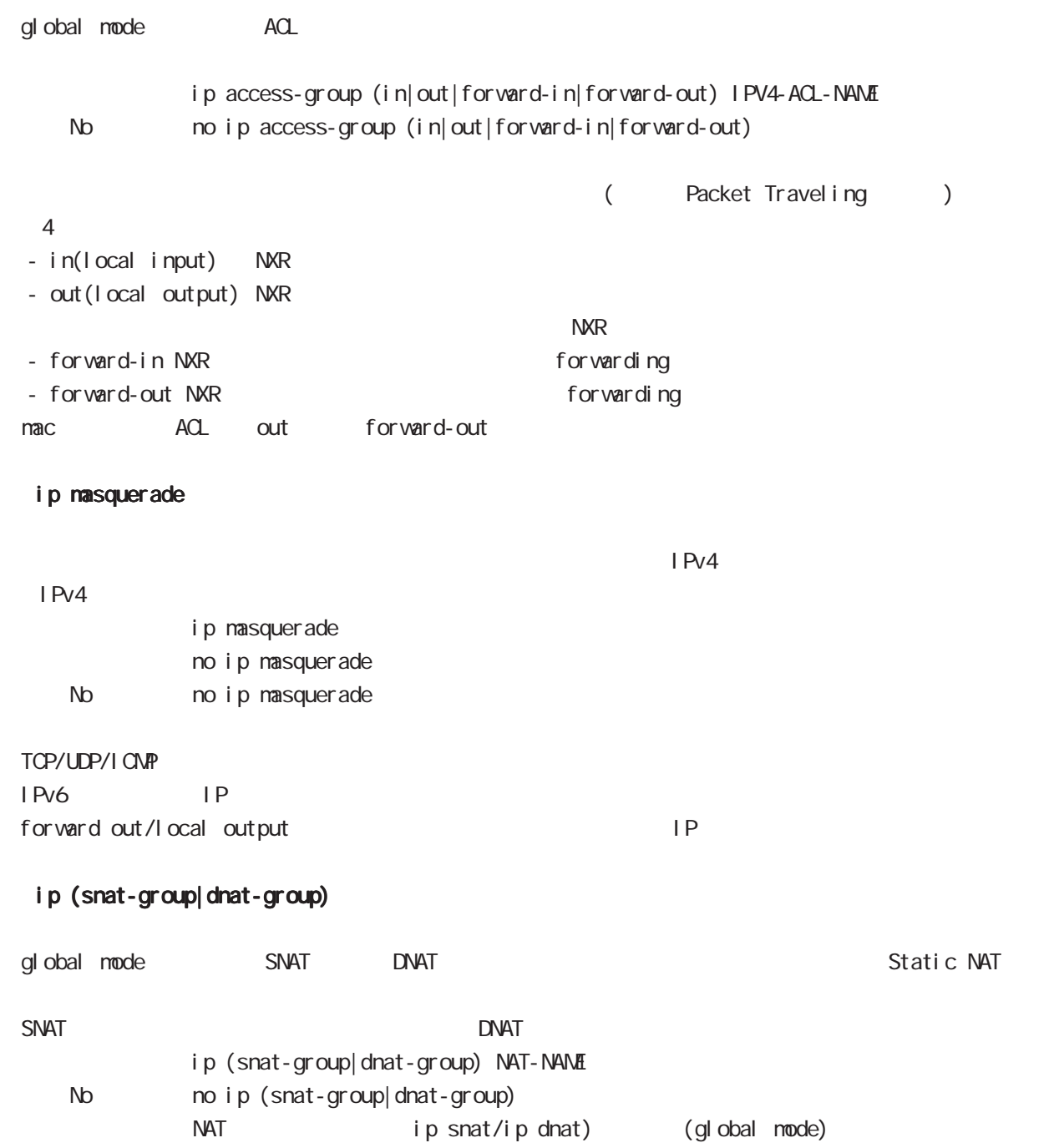

# interface MAP mode

## ip spi-filter

SPI Stateful Packet Inspection

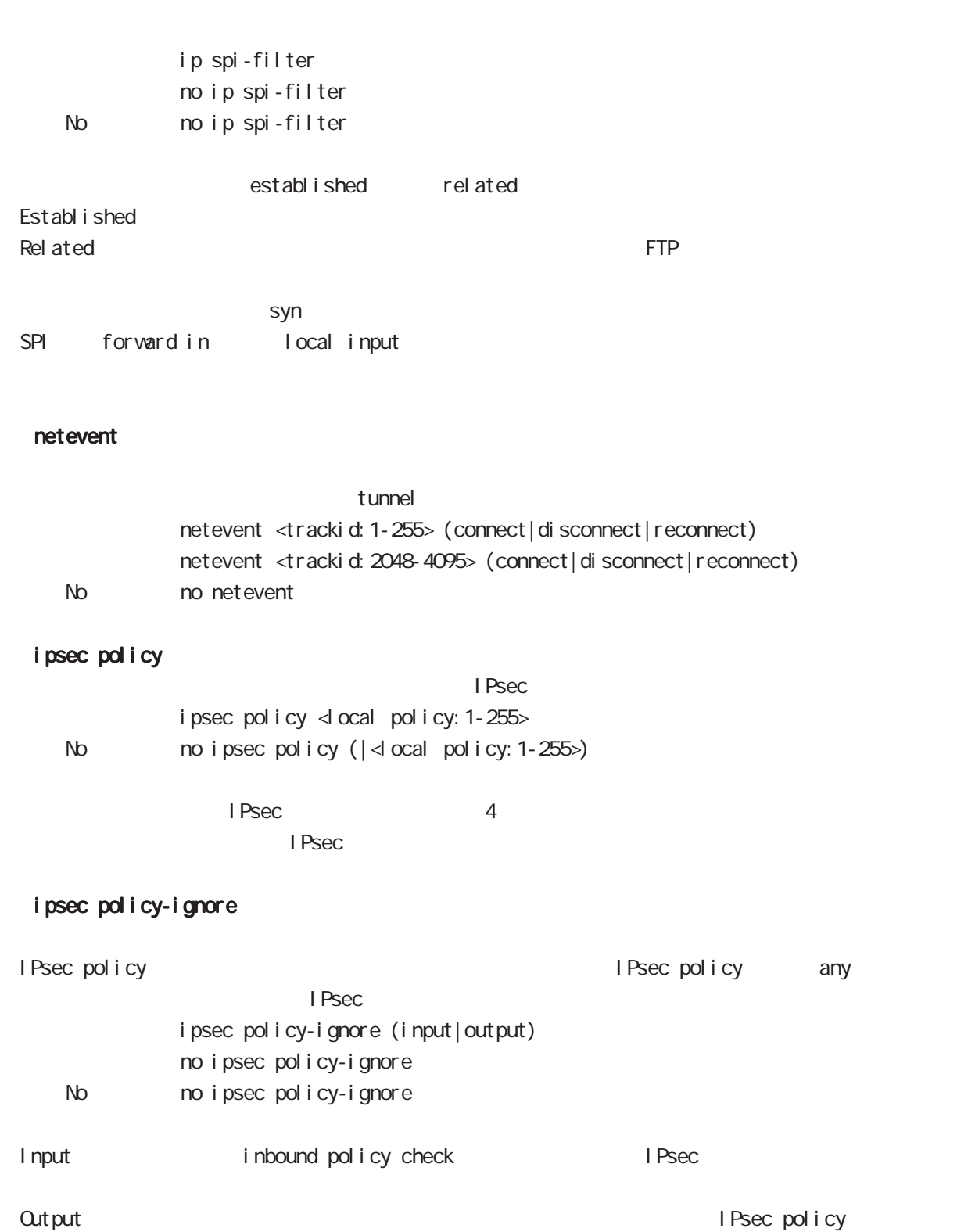

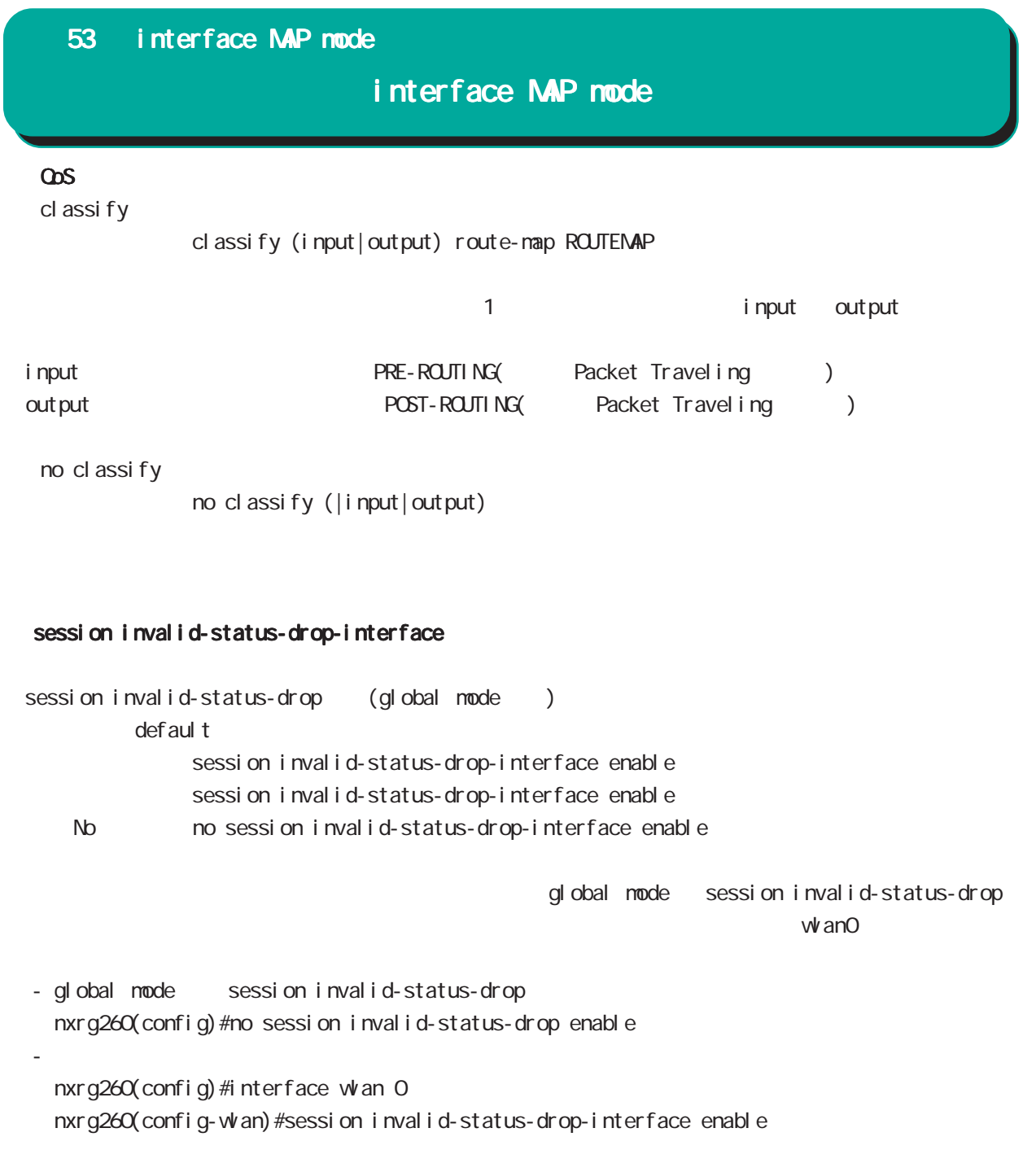

Packet Travel ing

## Packet Travel ing

## 1. IP filtering

```
INPUT/OUTPUT/FORWARD filtering includion in the IPsec input/output policy
check SPD(Security Policy Database) ESP
ESP しょうかん にっぽん match match
```
INPUT

- (1) invalid-status-drop filter invalid-status-drop in filter(SYSTEM) invalid-status-drop in filter(interface) (2) SYSTEM filter TCP connection
- (3) IPsec input policy check I Psec ESP
- (4) USER input filtering
- (5) SPI check
- (6) Service filter(GUI filter )

## **FORWARD**

- (1) invalid-status-drop filter invalid-status-drop filter(SYSTEM) invalid-status-drop forward-in filter(interface) invalid-status-drop forward-out filter(interface )
- (2) SYSTEM filter

Session limit

- (3) IPsec input/output policy check IPsec ESP and the outbound policy match
- (4) UPNP filtering
- (5) USER forward in/out filtering
- $(6)$  SPI(input/forward )
- (7) Web forward in/out filtering

## **CUTPUT**

- (1) IPsec output policy check
- $(2)$  IPsec outbound policy match
- (3) USER output filtering

# Packet Travel ing

## 2 **NAT**

 $NAT$  or  $NAT$ 

### ○ INPUT

- (1) SYSTEM DNAT
- $(2)$  UPNP DNAT
- (3) USER DNAT(Static NAT)

## **CUTPUT**

- (1) SYSTEM SNAT
- (2) IPsec policy match 
NAT
- IPsec policy ignore 
NAT

(3) USER SNAT(Static NAT) (4) IPv4 Masquerade

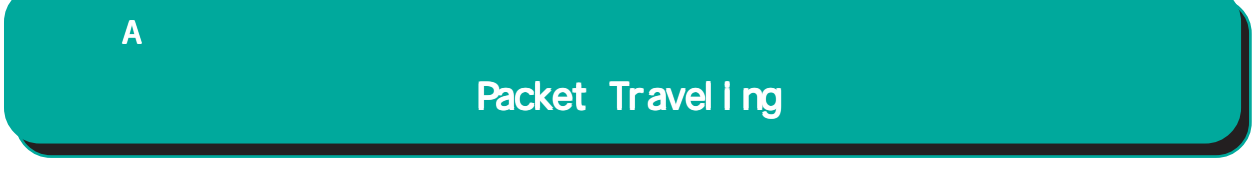

## 3. NXR Packet Traveling

NXR Packet 
NAT filtering packet coloring

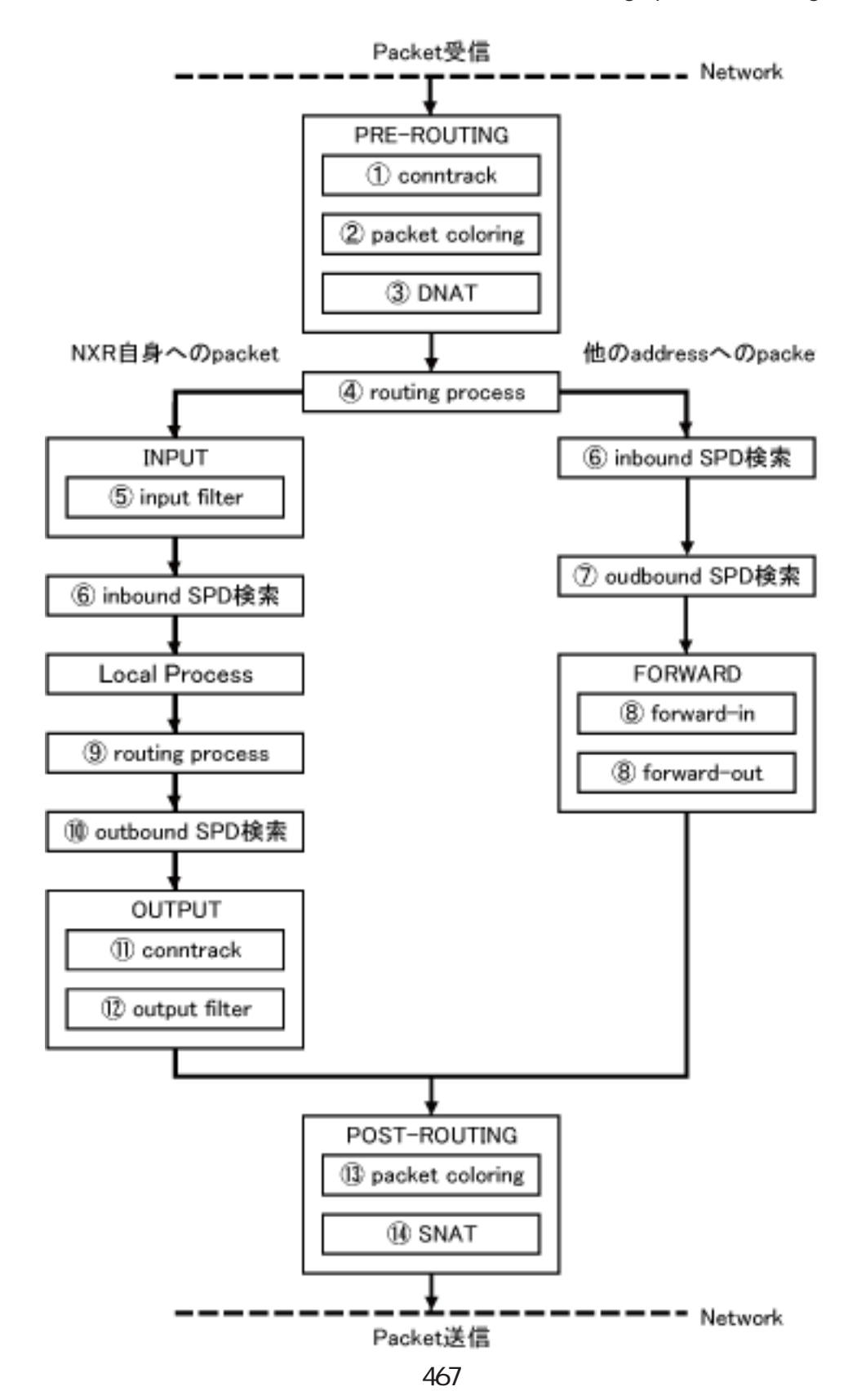

# Packet Travel ing

Packet for varding - Packet Conntrack conntrack conntrack  $\sim$ session (global mode) Packet coloring(input) Destination NAT NAT (INPUT) Routing Process I Psec inbound SPD( 1) ESP packet policy check the ESP packet plain-text drop insec policy-ignore input check I Psec outbound SPD( 1) ipsec policy-ignore output the state of policy policy Packet filtering IP filtering (FORWARD) Packet coloring(output) Source NAT NAT (CUTPUT) - Packet -Packet (NXR ) - Packet Conntrack conntrack conntrack  $\sim$ session (global mode) Packet coloring(input) Destination NAT NAT (INPUT) Routing Process Packet filtering IP filtering (INPUT) I Psec inbound SPD(1) ESP packet policy check the ESP packet plain-text drop insec policy-ignore input check --> ESP packet /decrypt --> NXR I ocal process
付録 A

# Packet Travel ing

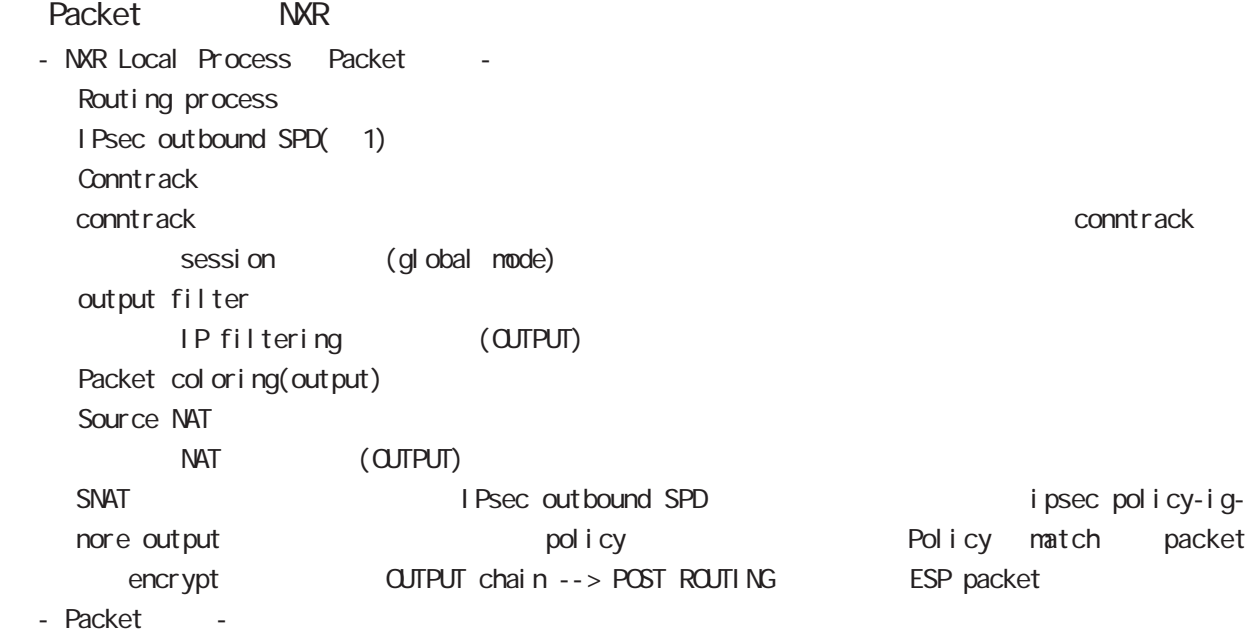

#### $(1)$

IPsec<sup>{discard(</sup> ) bypass(IPsec ) apply(IPsec )} SP (Security Policy) SP とりつから SPD(Security Policy Database) SPD inbound SPD outbound SPD  $\qquad \qquad \qquad$  policy check  $\qquad$  inbound SPD  $poli cy check \hspace{1cm} out bound \hspace{1cm} SPD$ 

# $\overline{B}$

Policy based IPsec Route based IPsec

## Policy based IPsec

## 1. Policy based IPsec

NXR IPsec policy base  $\blacksquare$ routing table the policy match packet ESP IPsec ESP packet filtering NAT(SYSTEM NAT )

#### 1.1. IPsec policy matching

policy match packet routing table forwarding bolicy match route drop

#### 1.2 ESP

### 1.2.1. IPv4 DF Packet ESP

IPsec PMTU discovery the second DFbit 1 tunnel MTU tunneling tunneling tunneling tunneling uter IP header DF bit 0

IPsec PMTU discovery DFbit 1 tunnel MTU fragment needed the packet drop the couter IP header DF bit tunnel ing packet

#### 1.2.2. IPv6 Packet ESP

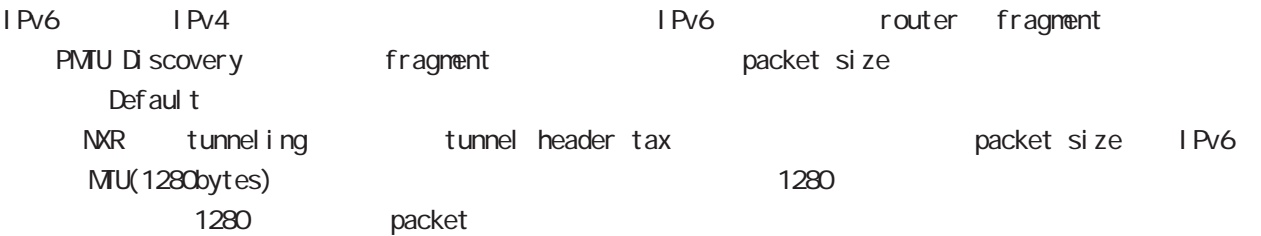

tunneling MTU さんだい fragment しょうしょう tunneling MTU MTU interface MTU tunnel header

#### 1.2.2.1. tunneling fragment

a. IPv6 over IPv6 tunneling  $(RFC2473)$ 

- tunnel  $MU$  IPv6  $MU(1280)$ Packet **bost** icmpv6 packet too big message - tunnel  $MU$  IPv6  $MU(1280)$ 
	- fragment

b. IPv6 over IPv4 tunneling (RFC2893 )

 $-$  tunnel MTU IPv6  $\sim$  MTU(1280)

- Packet host icmpv6 packet too big message
- $-$  tunnel MTU IPv6  $-$  MTU(1280) tunneling packet IPv6 MTU Packet Packet たいちょう host icmpv6 packet too big message Tunneling packet IPv6 MTU tunnel header DFbit 0 fragment

# Policy based IPsec

## 1.2.3. Fragment Packet ESP

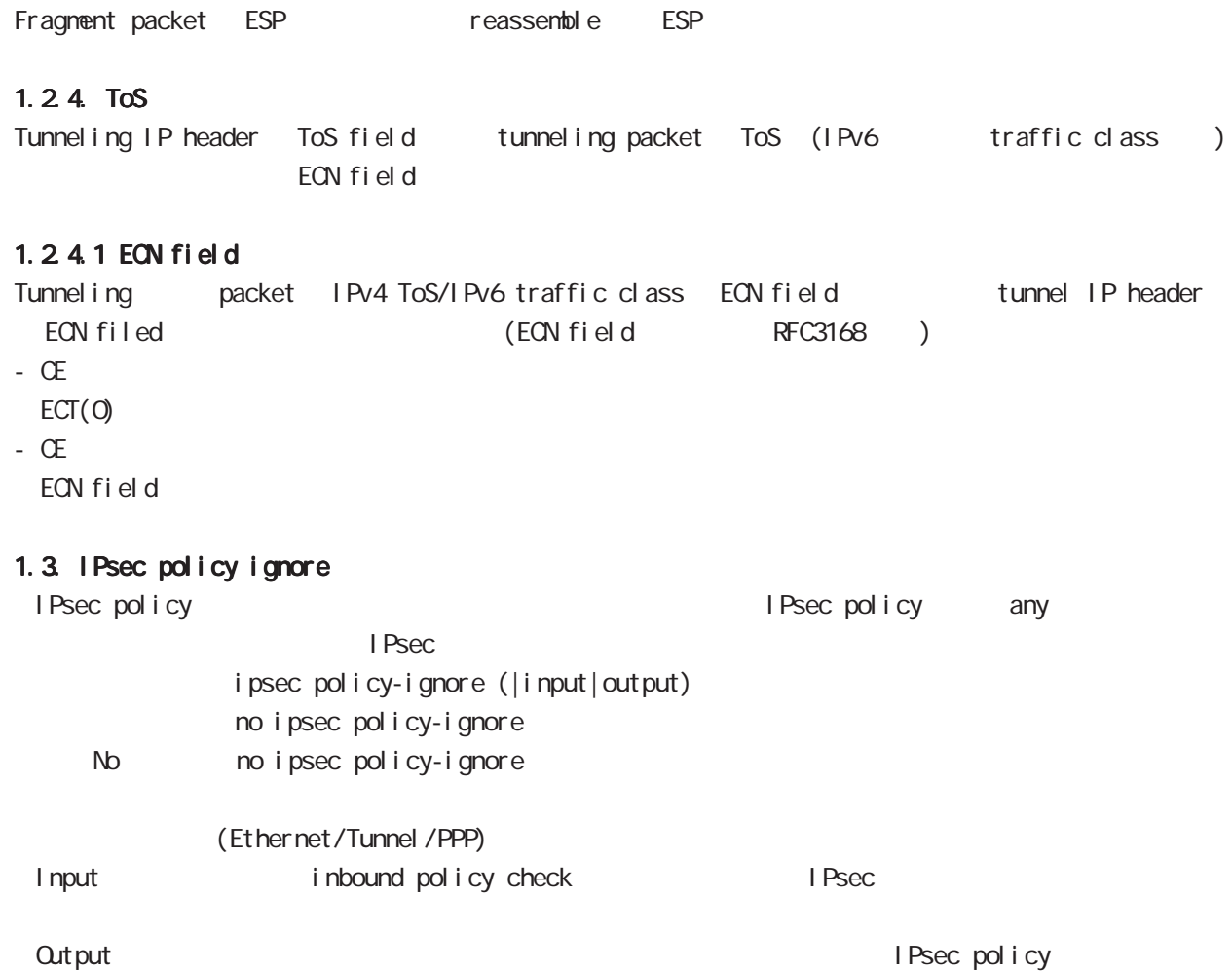

## Route based IPsec

## 2. Route based IPsec

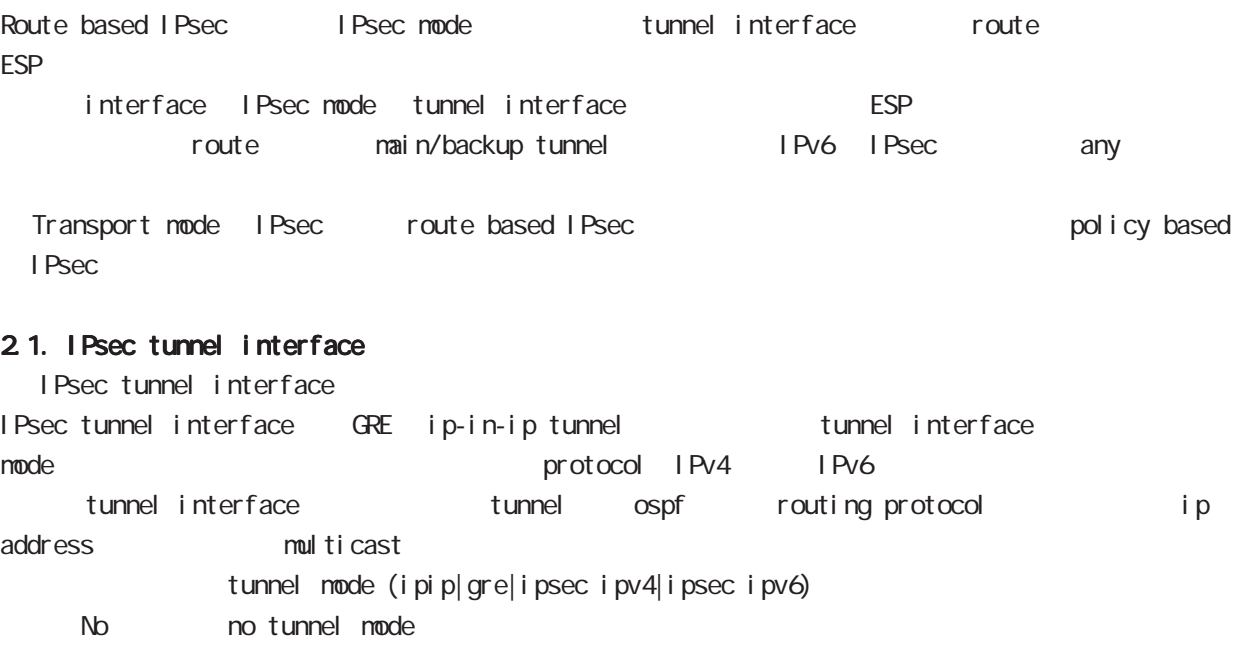

Route based IPsec the section of ipsec ipv4/ipsec ipv6

IPsec tunnel interface option

Path MTU Discovery / outer IP header DF bit ipv4 DF bit  $\blacksquare$  IPv6 1 IPv6 tunneling MTU 3 0 B 1.2.2 IPv6 Packet ESP outer header DF bit 0 3 Path MTU Discovery B 2.3. IPsec tunnel interface Path MTU Discovery tunnel path-mtu-discovery tunnel path-mtu-discovery No no tunnel path-mtu-discovery

I CNP Address Mask Request reply I CNP address mask request ip mask-reply no ip mask-reply No no ip mask-reply

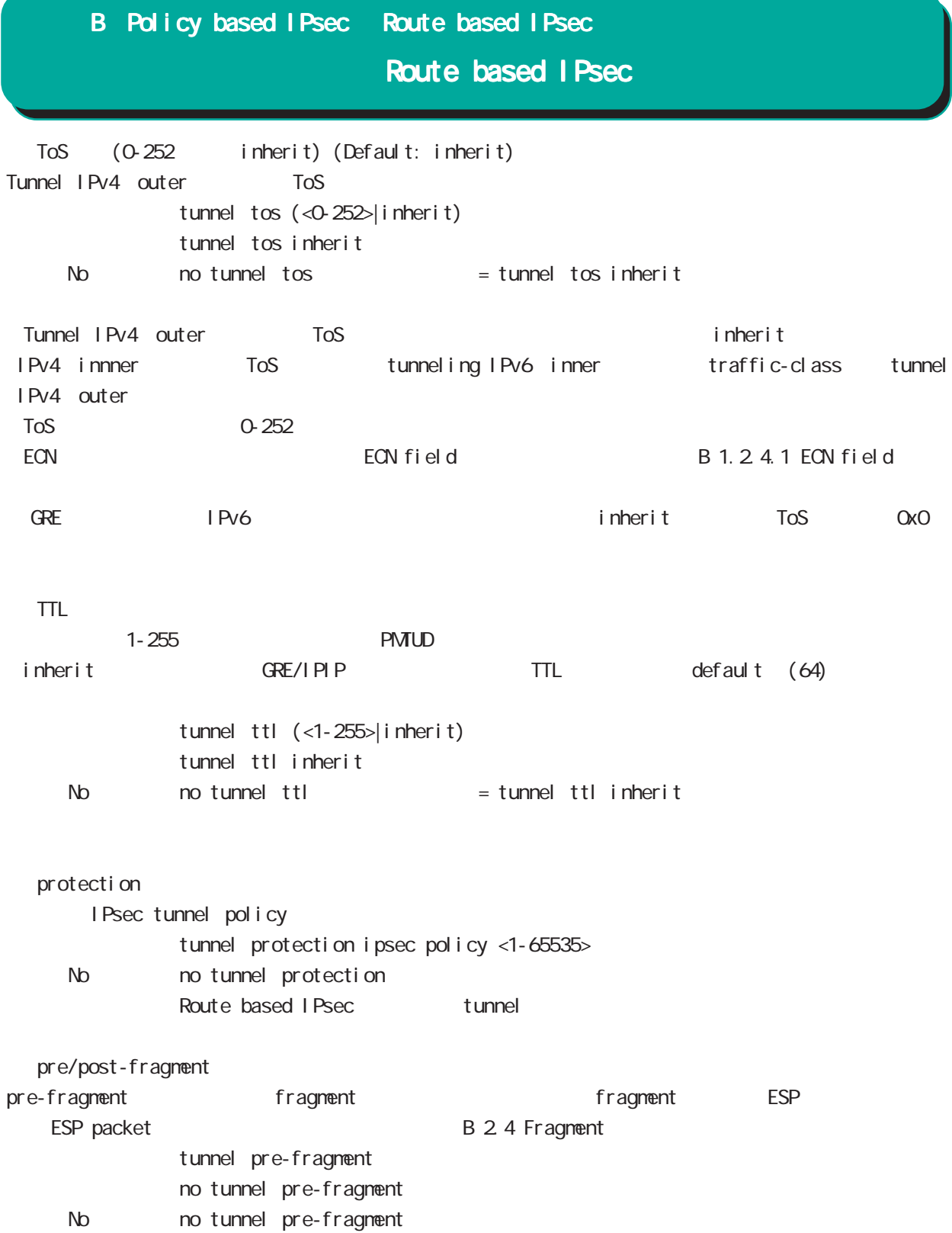

# Route based I Psec

## 2.2. Security Policy IPsec phase2 ID

Route base opolicy base the second policy of Psec phase 2 negotiation the policy SP (Security Policy) source/destination address port/protocol any SP interface IPsec tunnel policy bind tunnel interface IPsec tunnel interface IPsec tunnel interface ESP packet bolicy match the policy control of the second in the second of the second in the second in the second in the second in the second in the second in the second in the second in the second in the second in the seco SG IPsec SA

## 2.3. IPsec tunnel interface Path MTU Discovery

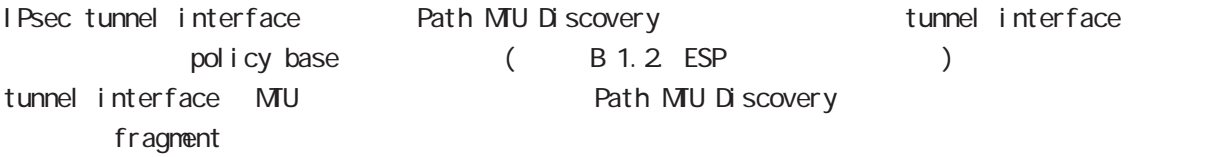

## 2.4. Fragment

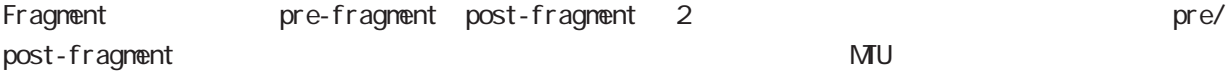

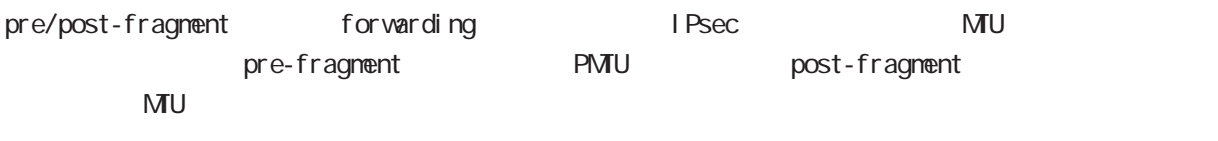

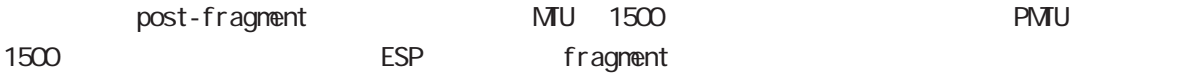

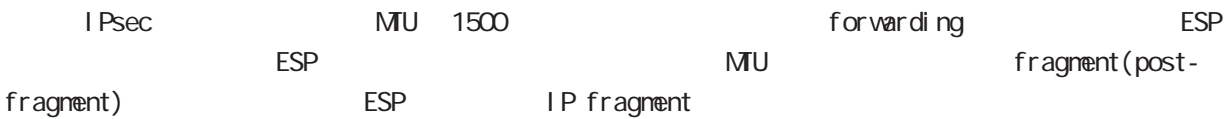

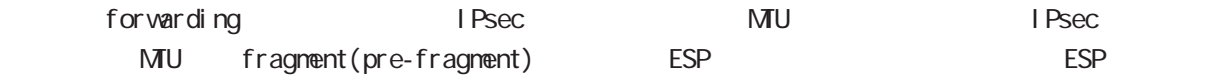

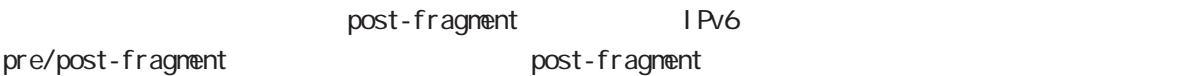

# Route based IPsec

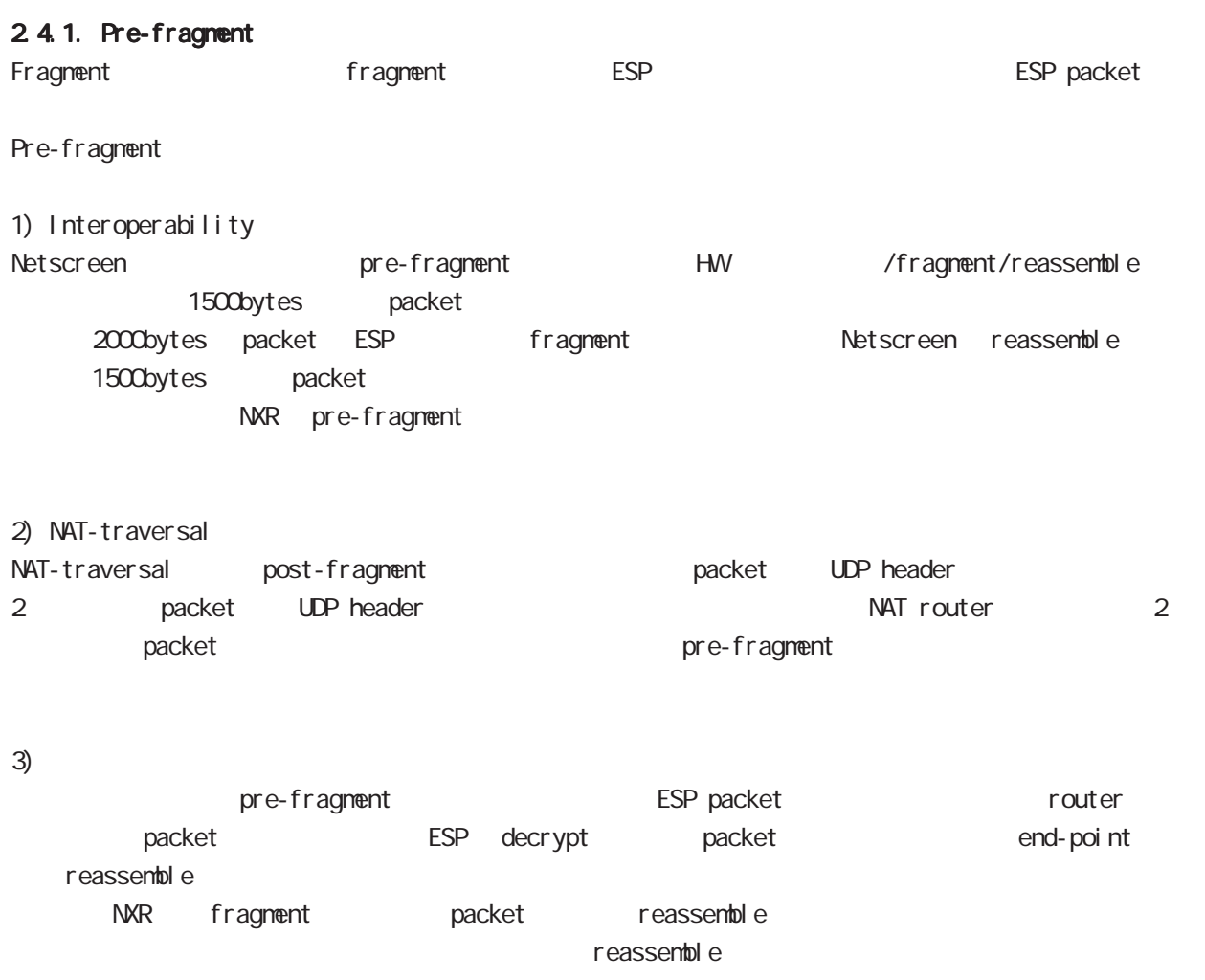

B: 2.4.4. IPsec interface fragment packet reassemble

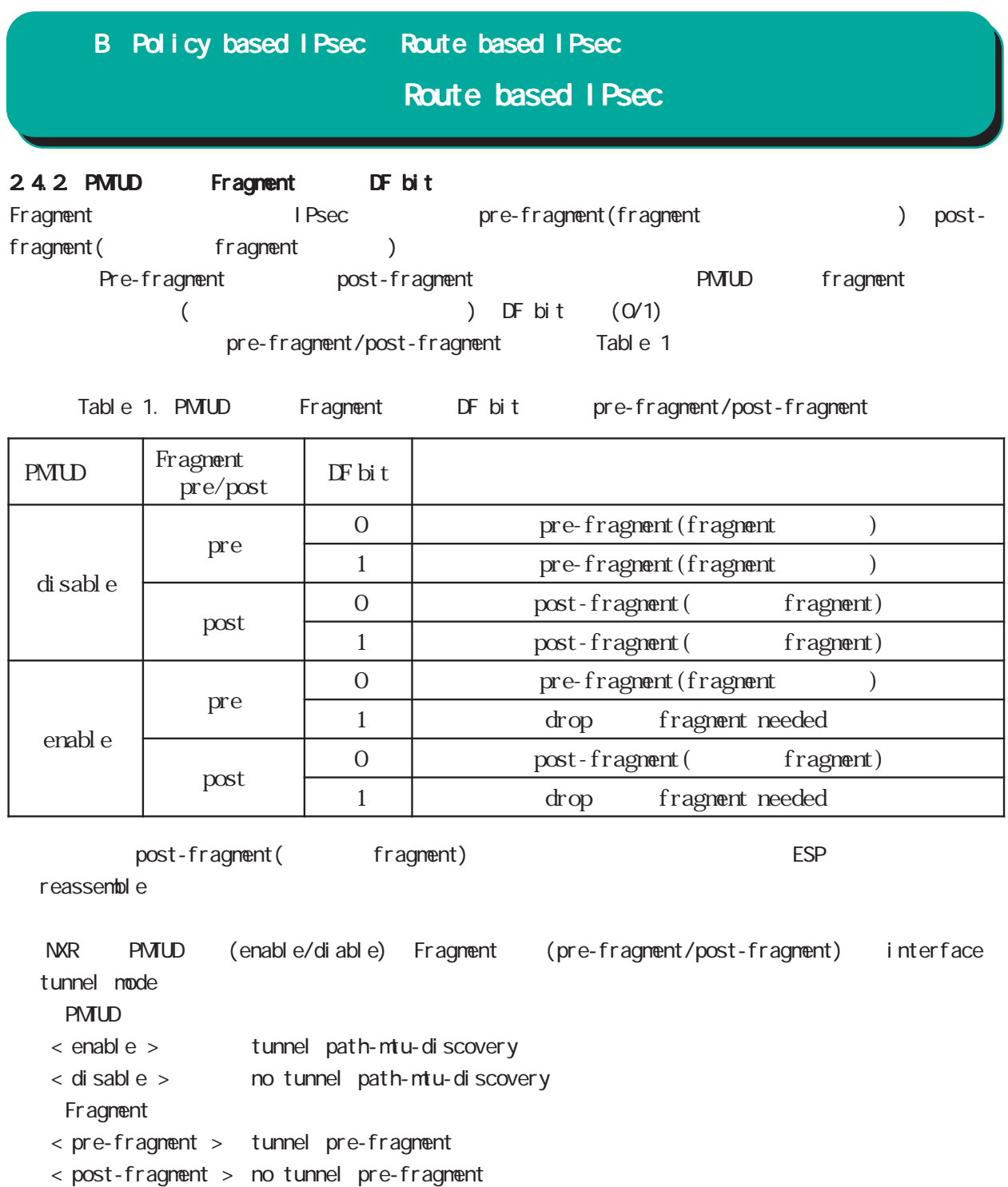

## Route based IPsec

2.4.3. IPsec interface fragment packet reassemble Pre-fragment packet **NXR** reassemble reassemble forwarding the state of the default the state of the state of the state of the default the transmission of the state of the state of the state of the state of the state of the state of the state of the state of the state o tunnel interface ip fragment-reassembly ip fragment-reassembly reassemble No ho ip fragment-reassembly reassemble reassemble fragment packet conntrack session conntrack 
NAT SPI session command (reassemble) route invalid-status-drop drop filtering packet coloring  $\blacksquare$ fragment 2 packet 2 packet 2 packet filtering packet coloring 
and oring 
and the source/destination address 
and the source/destination address ) global mode no ip reassemble-output ipsec tunnel interface no ip fragment-reassembly ment-reassembly no ip fragment-reassembly tunnle interface reassemble conntrack the conntrack conntrack conntrack conntrack conntrack conntrack NAT /SPI/session packet coloring no ip reassemble-output tunnel interface no ip fragmentreassembly ip fragment-reassembly (no ip fragment-reassembly www.ming warning ) ip fragment-reassembly  $\blacksquare$ 

# Route based I Psec

## 2.4.4. IPsec policy-ignore

IPsec interface policy-ignore the mode of IPsec interface policy the packet packet of drop the lPsec interface ipsec policy-ignore the three molecules in the ipsec policy-ignore

### 2.4.5. Policy base Route base IPsec

Policy base/Route base IPsec / table 2

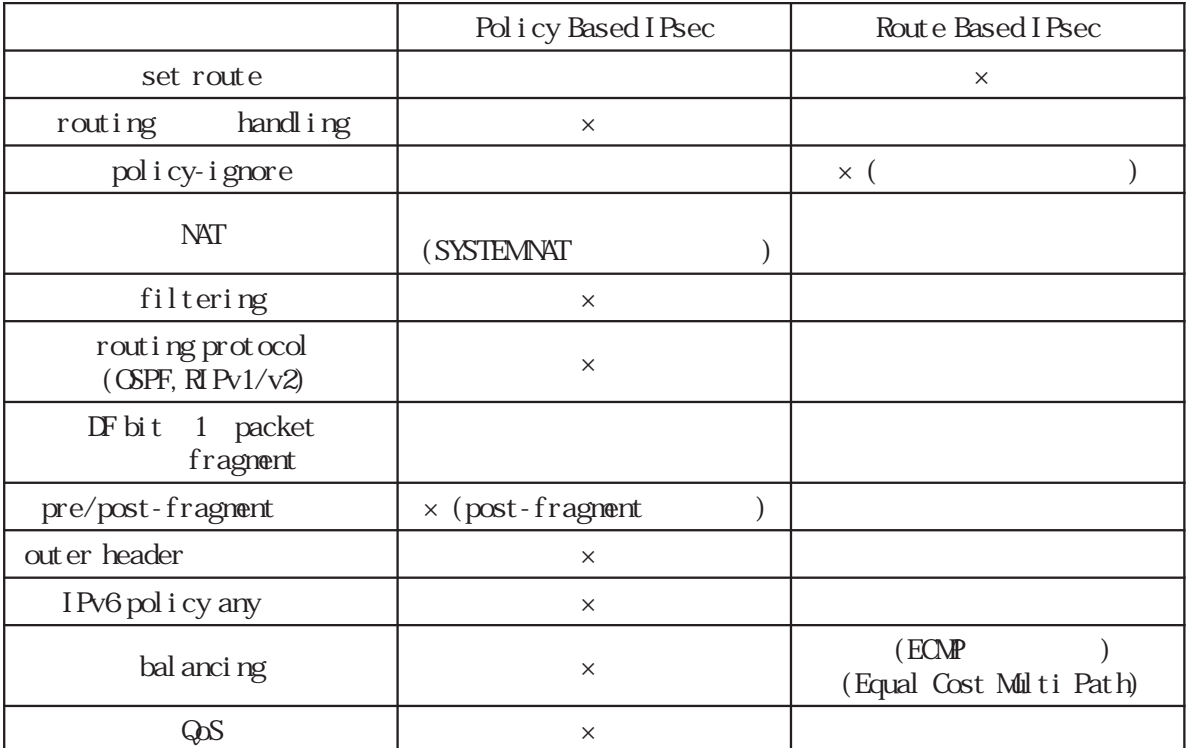

#### Table 2 Policy/Route base

# 付録 C

I KEv2 Protocol

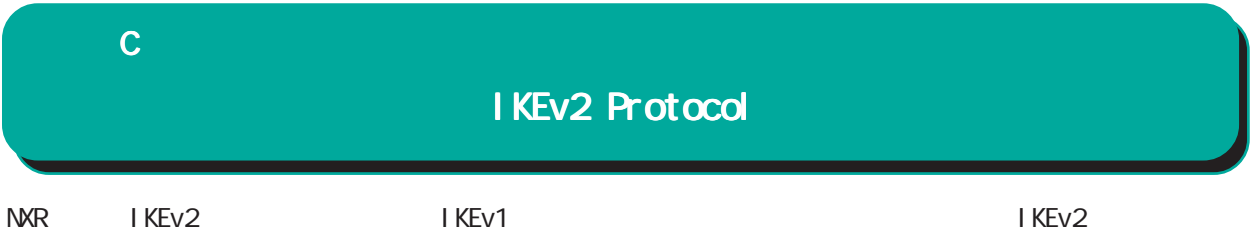

1. IKEv1 IKEv2

IKEv1 IKEv2

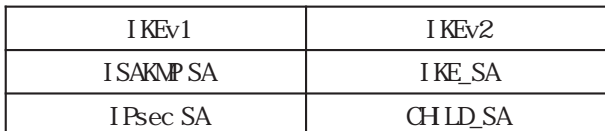

Nain/Aggressive/Quick mode

## Main/Aggressive/Quick mode Main/Aggressive/Quick mode

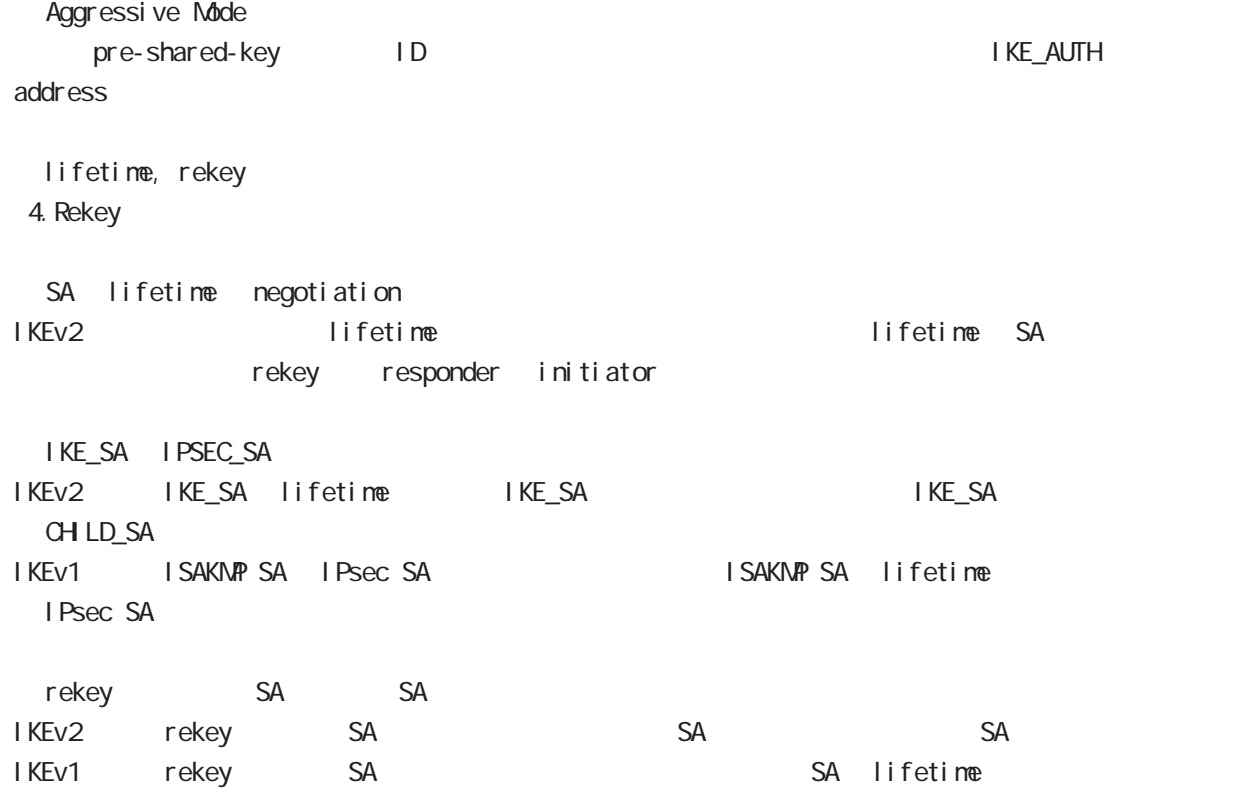

# $\mathbf C$

# IKEv2 Protocol

I KEv1 I KEv2

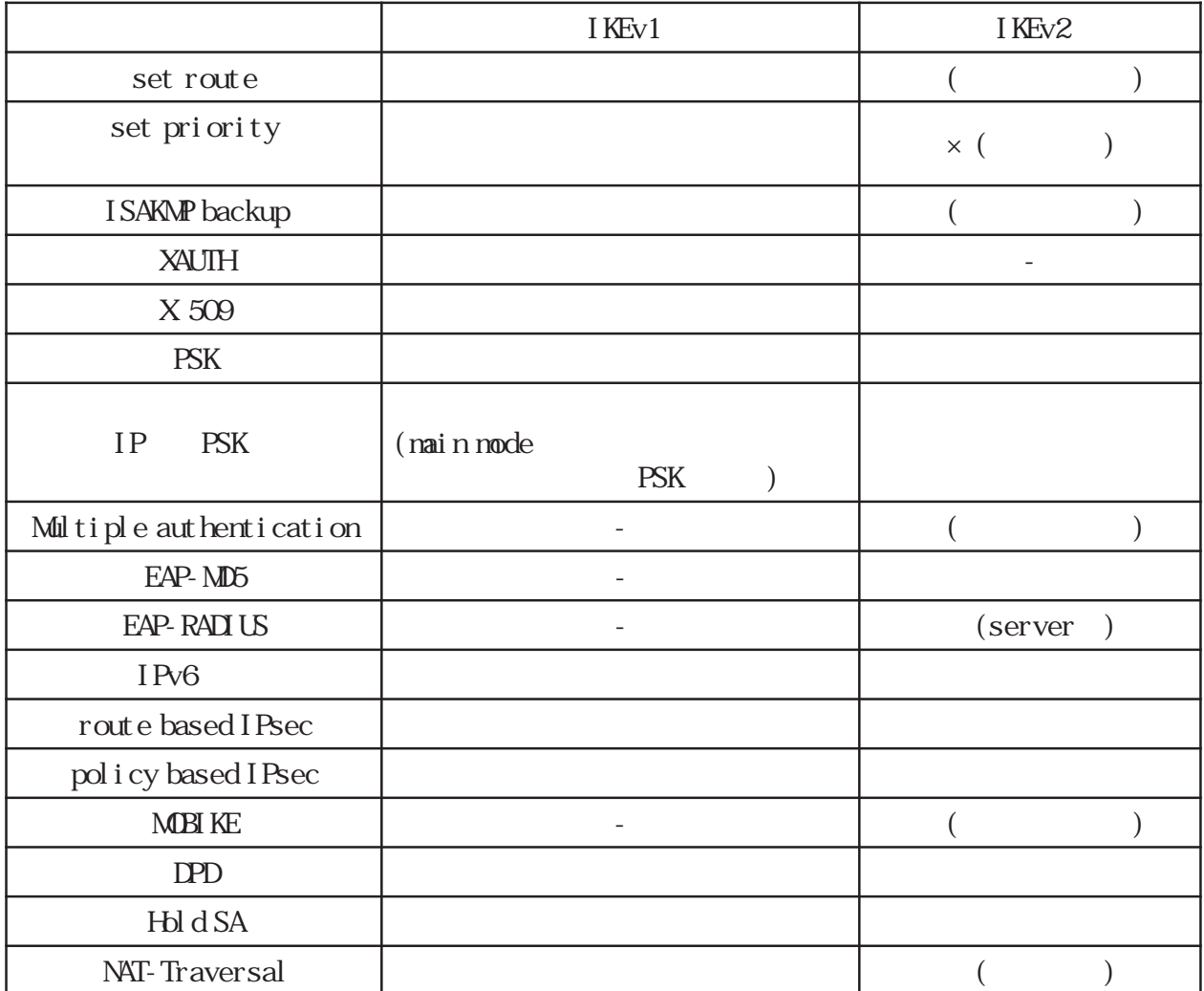

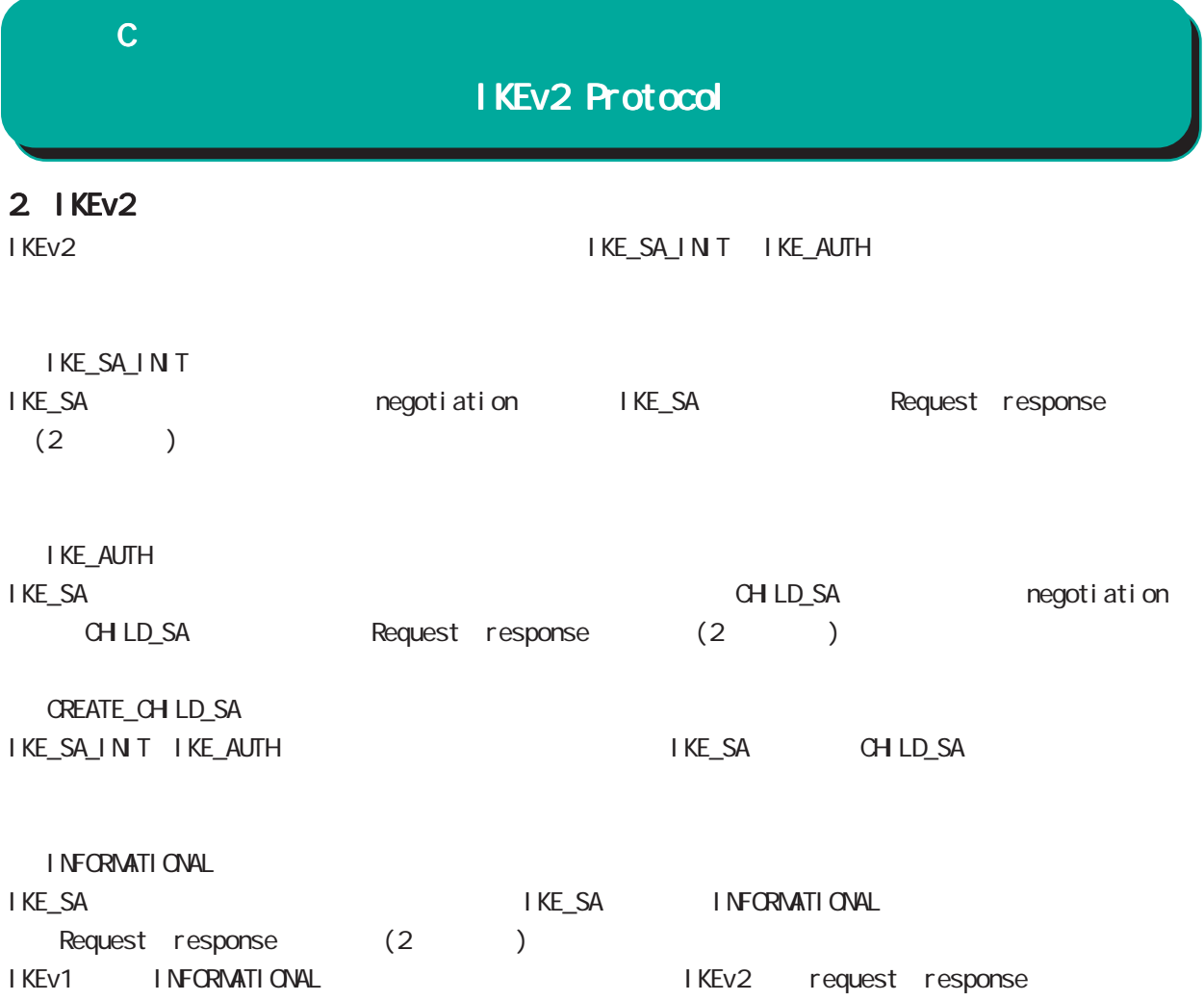

## 付録 C

## IKEv2 Protocol

## $3 \overline{\phantom{a}}$

IKEv2 algorithm DH group the PFS in the property of the property of the property of the property of the property of the property of the property of the property of the property of the property of the property of the property of the property of the ・CHILD SA にて、NULL 暗号を指定した場合は、認証アルゴリズムを必ず指定してください(NULL 認証不

IKEv2 CHILD\_SA PFS DH group phase1

#### 3.1 IKE SA

## /Encryption/Hash algorithm/DH group IKE SA Encryption

Hash algorithm DH group

Pre-shared-key  $Di$  gital RSA $(X$  509) EAP-MD5 EAP-Radius

#### Encryption

・3DES ・DES ・AES128/192/256

#### Hash algorithm

・MD5 SHA<sub>1</sub> ・SHA256/384/512

### PRF algorithm

・PRF-HMAC-MD5 PRF-HMAC-SHA1 PRF-HMAC-SHA-256 PRF-HMAC-SHA-384 PRF-HAAC-SHA-512 PRF HASH algorithm

#### DH group

DH group1(MDP768) DH group2(MDP1024) DH group5(MDP1536) DH group14(MDP2048) DH group15(MDP3072) DH group16(MDP4096) DH group17(MDP6144) DH group CPU

#### $3.2$  CHID SA

## Encryption/Hash algorithm/DH group

EAP(CHILD SA) Encryption Hash al gorithm Encryption alogorithm

 $N$ ull  $N$ 

### Encryption

・3DES-CBC DES-CBC ・AES128/192/256-CBC NULL<sub></sub>

## Hash algorithm

**HMAC-MD5-96** ・HMAC-SHA1-96 ・HMAC-SHA256-128 ・HMAC-SHA384-192 ・HMAC-SHA512-256 NULL<sub>(</sub>

### DH group PFS

DH group1(MDP768) DH group2(MDP1024) DH group5(MDP1536) DH group14(MDP2048) DH group15(MDP3072) DH group16(MDP4096) DH group17(MODP6144) DH group18(MDP8192) DH group PFS

484

# $\mathbf C$

# IKEv2 Protocol

## 4. EAP-RADIUS

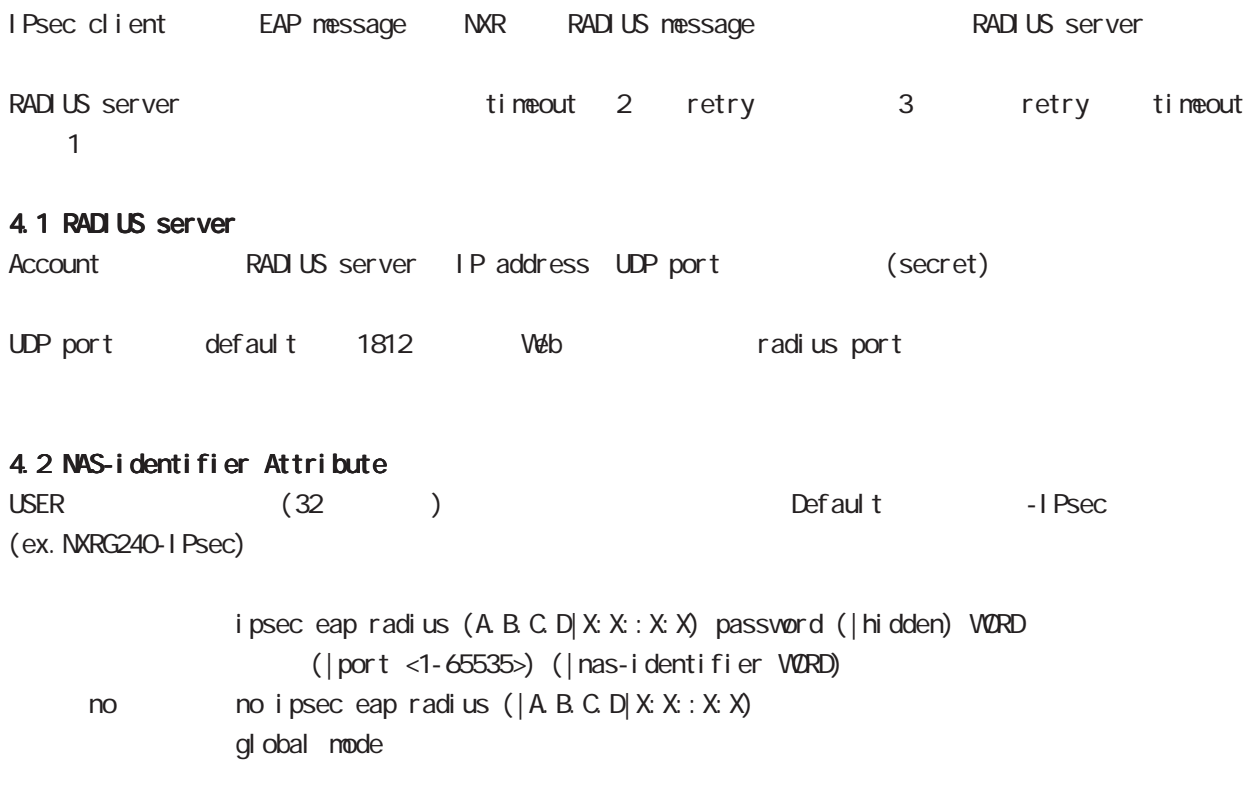

# 付録 C

# IKEv2 Protocol

# 5. Rekey

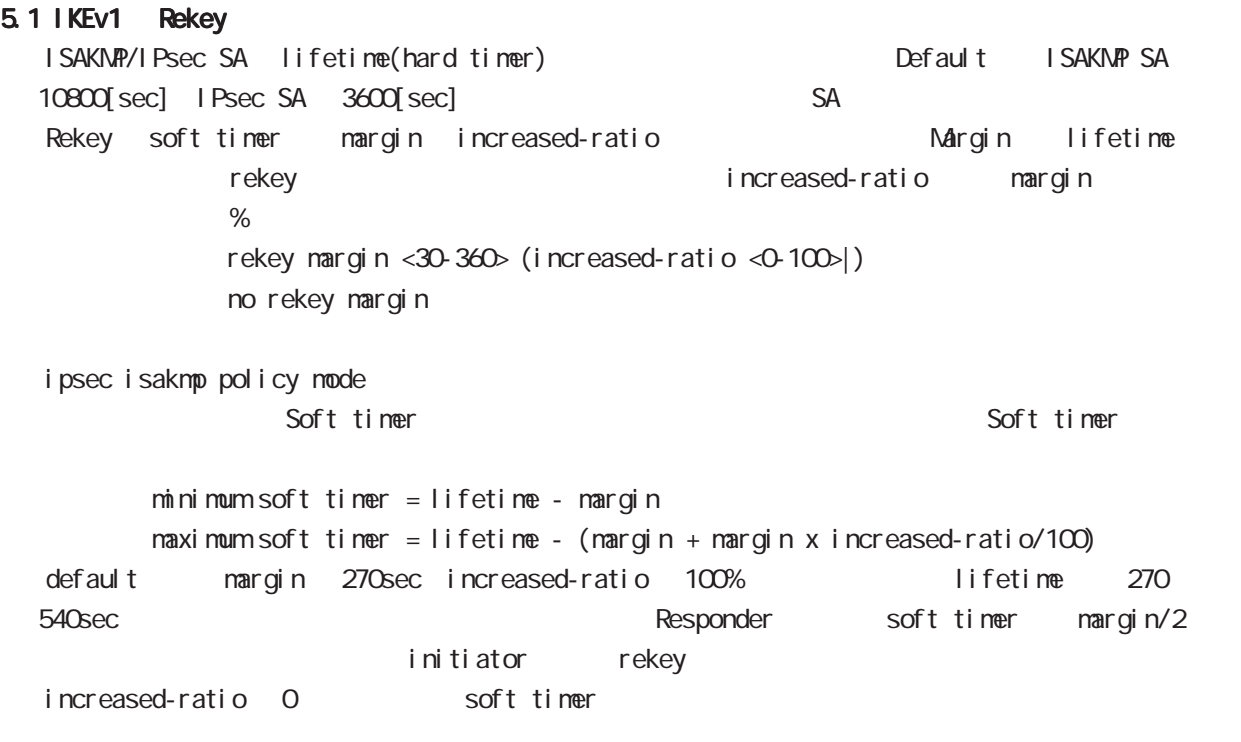

## 5.2 IKEv2 Rekey

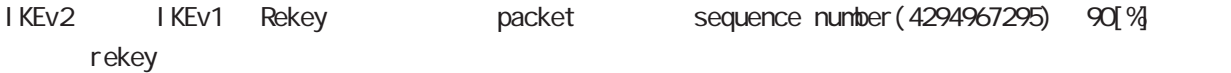

# 付録 D

Firmware update

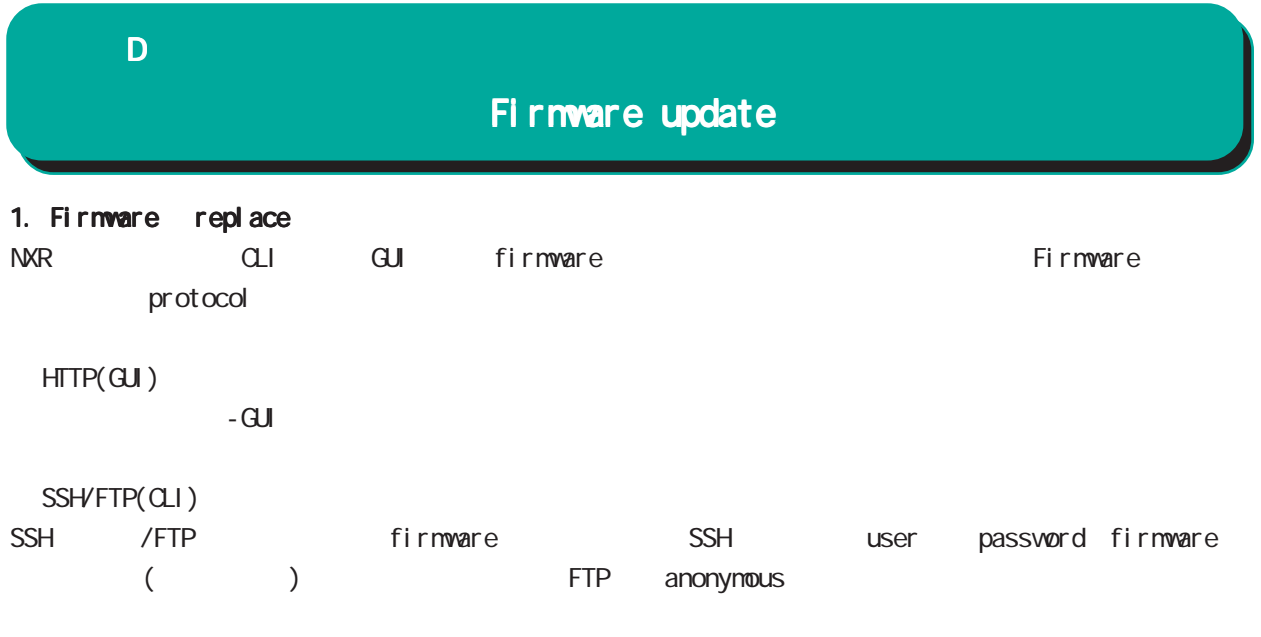

firmware update ssh://<user@(A.B.C.D|X:X::X:X)>/FILENAME (|source A.B.C.D|X:X::X:X) (|no-boot) firmware update ftp://<A.B.C.D|X:X::X:X>/FILENAME (|source A.B.C.D|X:X::X:X) (|no-boot)

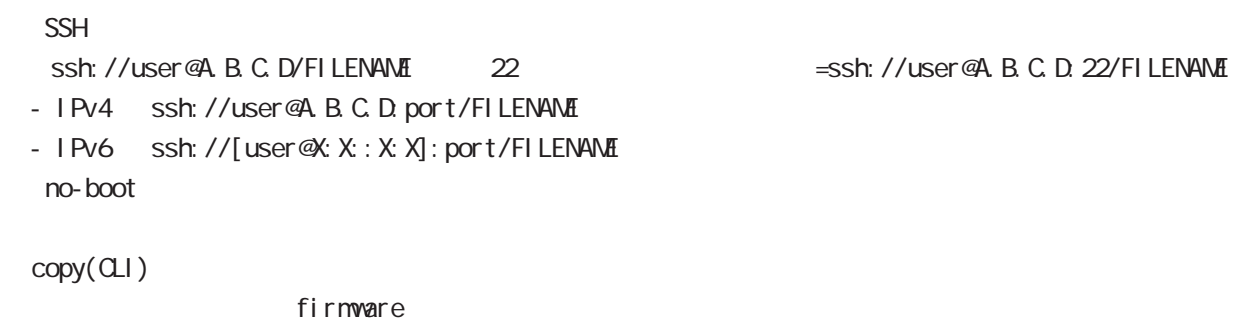

firmware update (diskQ FILENAME|disk1: FILENAME) (| no-boot)

 $n$ o-boot  $\mathbb{R}$ 

付録 D

# Firmware update

1.1 Firmware update service

firmware update

Firmware update nxrg240#firmware update disk0:nxrg240-v900.bin [============================================================] 100% DECODE Proceed with update?  $[(y)$ es/ $(r)$ eserve/ $(n)$ o]:  $b$  -----Unsaved configuration changes exist. Save Flash?  $[y/n]$ :  $y$  -----After the firmware is updated, it reboots... Firmware update is being executed............................................................ Finished the firmware update, it reboots... ----- ③ Firmare update  $y$  $[r]$  $\mathsf{n}$ る場合は「y」、保存しない場合は「n」を入力します。 firmware update ただし、「r」を選択した場合、自動再現動時に当該の再現の再現動時に当該の再現 (SSH FTP) firmware update firmware update nxrg240#firmware update ssh://guest@192.168.2.222/nxrg240-v900b30.bin guest@192.168.2.222's password: [========================================== ] 70% DOWNLOAD % Download failed (255).

付録 D

# Firmware update

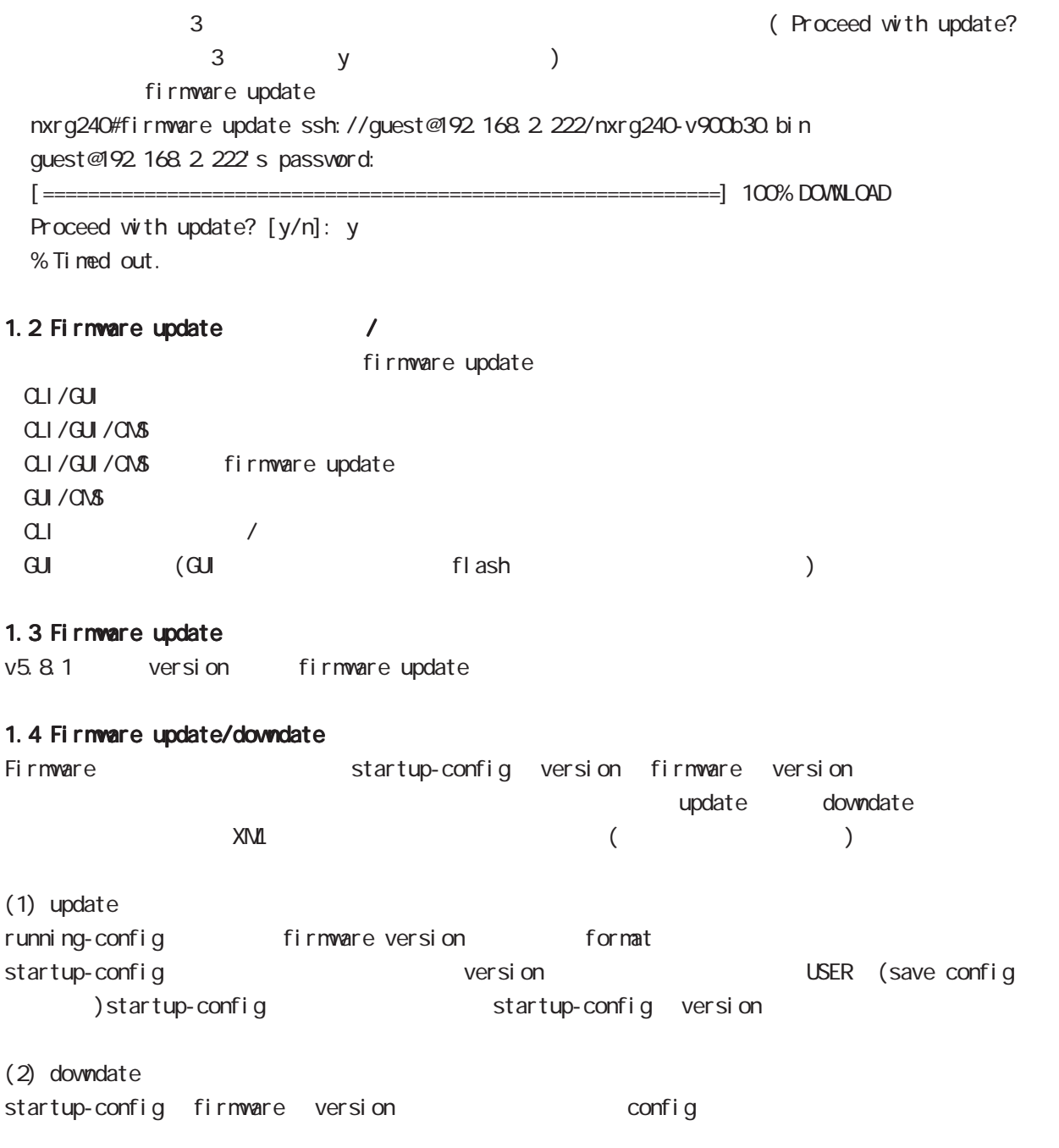

 $X\Lambda$   $\Omega$ 

# 付録 E

Net event

## 付録 E

# Net event

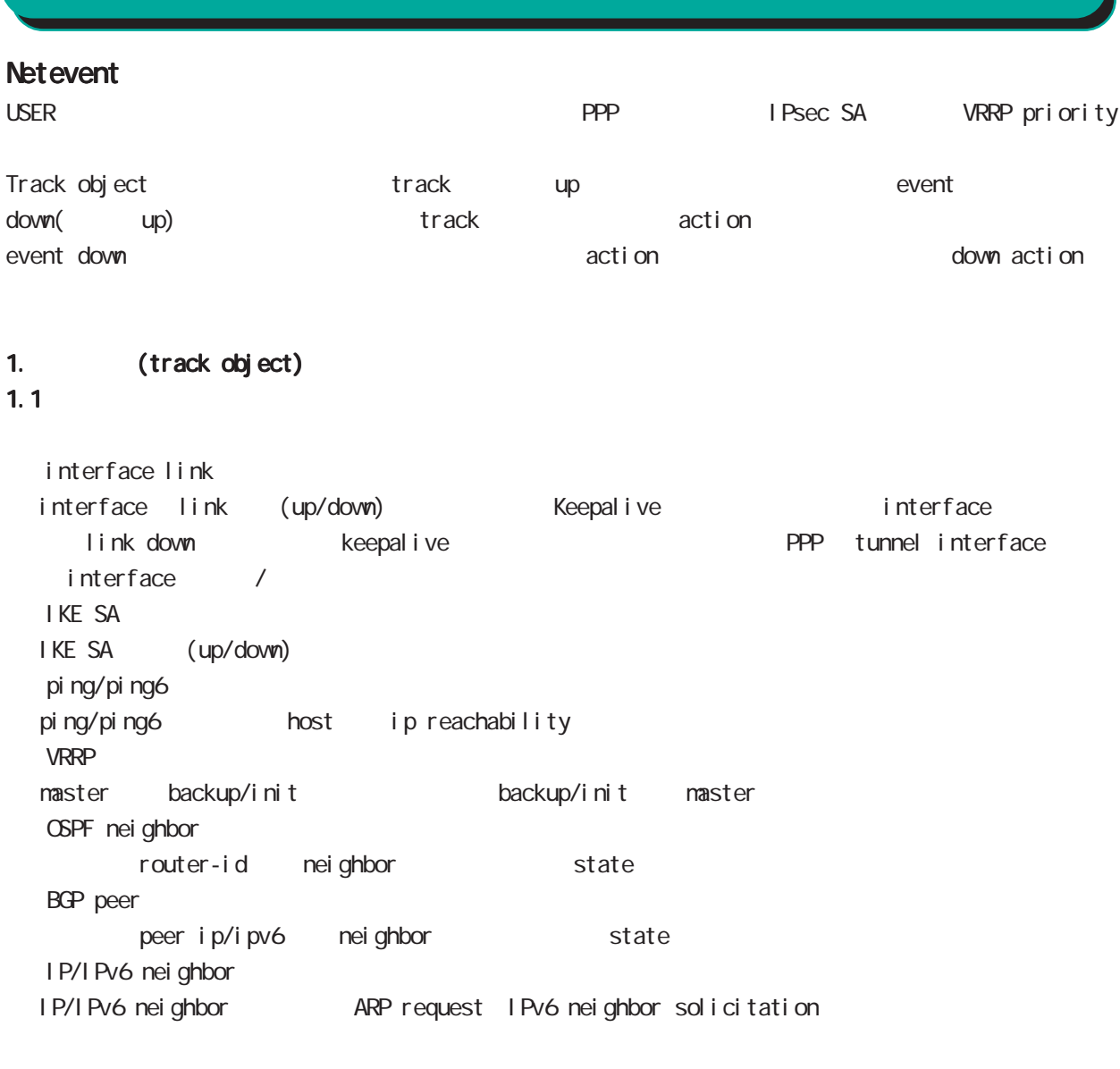

## $1.2$

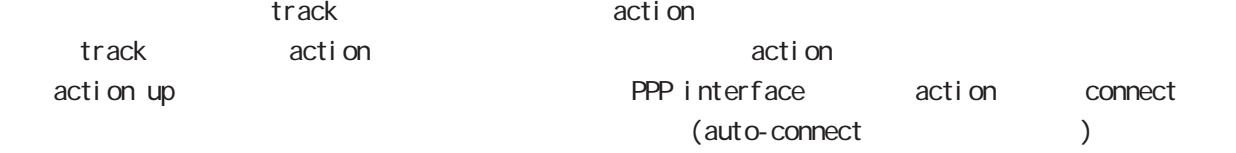

## 1.3 ip/ipv6 reachability

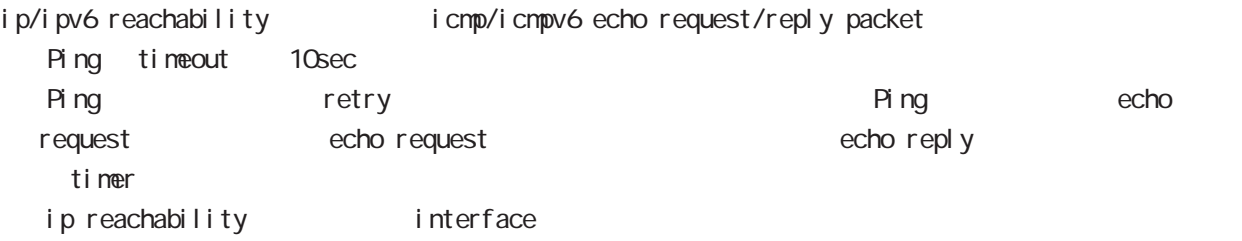

# $\mathsf{E}$

# Net event

## 1.4 Recovery delay timer

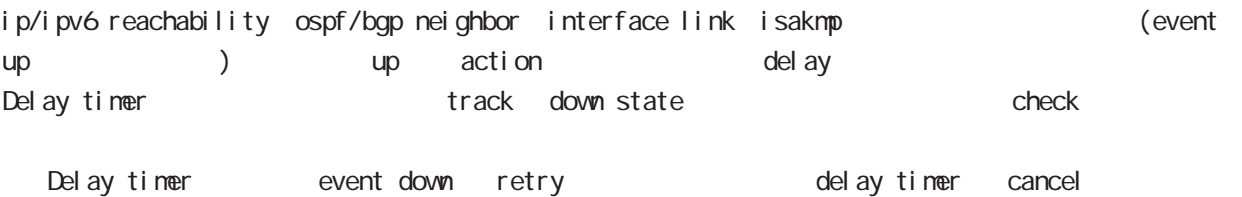

- Delay timer timeout the event up action がならない しょうかい ip/ipv6 reachability check delay timer ip reachability fail count O action reachability check

#### 1.5 track

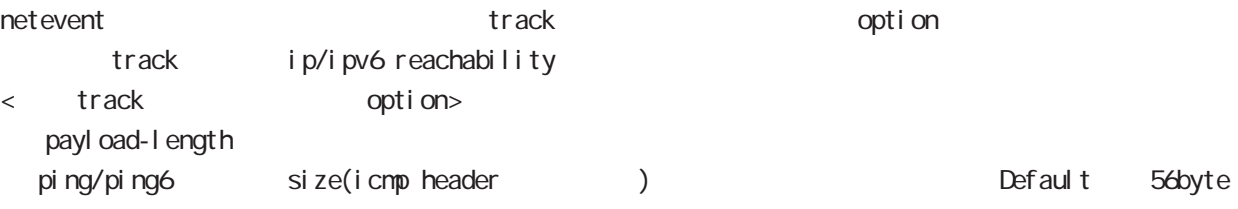

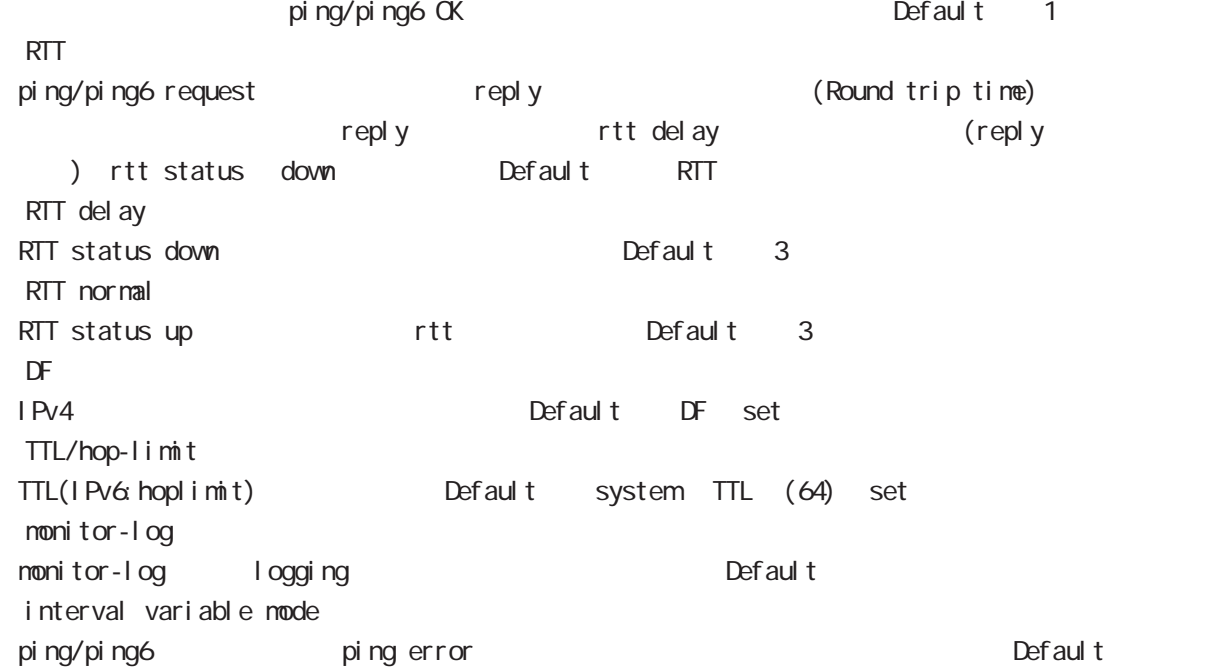

## $E$

## **Net event**

### 1.5.1 RTT status

RTT

・RTT が閾値を超えた状態が RTT delay 回数分連続した場合、rtt status が down となり、RTT normal up Default up rtt status action ping NG to the rtt discussed of reset track

down rtt status INT

#### 1.5.2 Interval variable mode

ip/ipv6 reachability and interval interval node interval node track interval Default track up ping fail interval

interval ping/ping6

#### interval

Interval interval interval interval 10sec 10 10sec  $v_i$  interval = (interval/2^fail\_cnt) (2  $v_i$ ) v\_interval : interval interval : interval

fail\_cnt : ping fail

track interval

track interval

track up ping OK interval

track up ping fail v\_interval

track down fail\_cnt = retry +1 v\_interval

delay timer track up interval Ping fail v\_interval

### 1.6 Initial timeout

OSPF/BGP4 neighbor interface link track init track neighbor (interface link up) track up neighbor (interface link down) track down とはなりません。この場合は、initial timeout が timeout するか、OSPF/BGP4 機能 /interface 状 down down track down down action

-<br>Initial timeout default the default initial timeout 180sec initial timeout 10  $3600sec$ 

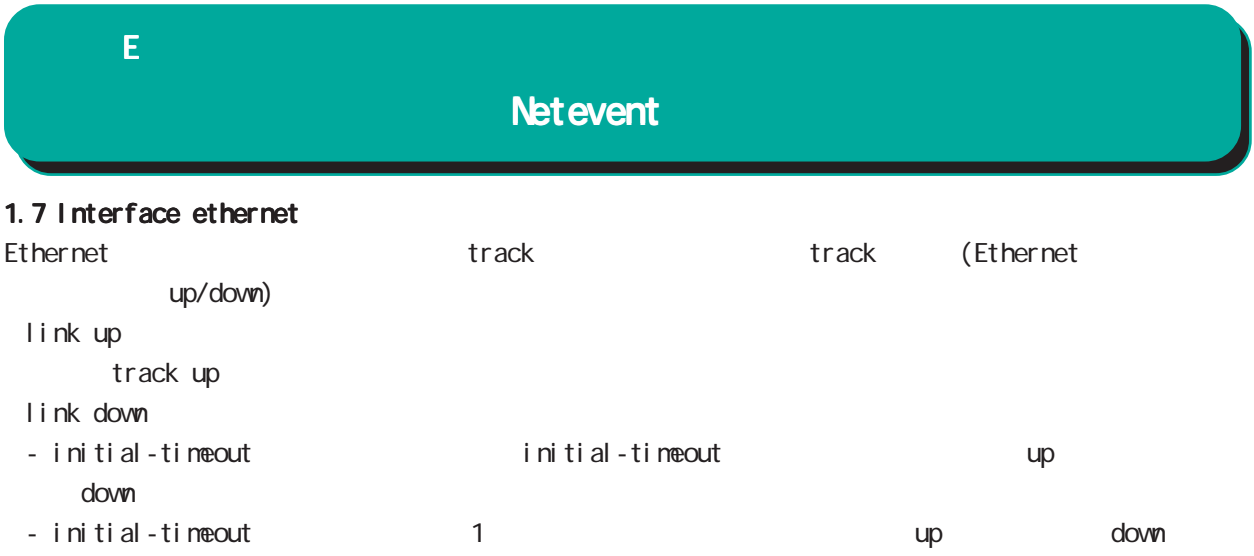

## 付録 E

## Net event

#### 2 action

```
2.1 action
\arcti on the state action that \arctan\frac{1}{2}VRRP Priority
             (interaface mode)
  vrrp ip <vrrpid:1-255> netevent <trackid:1-255> priority <1-254>
  IPsec tunnel / / (isakmp (1 + R)(i) psec isakmp policy mode)
  netevent <trackid:1-255> (connect|disconnect|reconnect)
\mathsf{PPP} / \mathsf{opp}(interface ppp mode)
  netevent <trackid:1-255> (connect|disconnect)
  Tunnel interface up/down
             (interface tunnel mode)
  netevent <trackid:1-255> (connect|disconnect)
  L2TPv3 tunnel (PPP interface link )
             (12tpv3 tunnel mode)
  netevent <trackid:1-255> disconnect
  IPsec local policy
             (i) psec isakmp policy mode)
  local policy <policy:1-255> netevent <trackid:1-255> change <local_policy:1-255>
  I Psec isakmp policy
             (i) psec tunnel policy mode)
  set key-exchange isakmp <1-65535> netevent <trackid:1-255> change isakmp <1-65535>
             (global mode)
  system netevent (<1-255>|<2048-4095>) restart
             (global mode)
  mobile <0-2> netevent (<1-255>|<2048-4095>) reset
  BGP advertise-route /
             (bgp mode)
  netevent <trackid:1-255> advertise-stop
  IPv4 static route /
             (global mode)
  ip route A.B.C.D/M (<gateway:E.F.G.H>|INTERFACE|null) (|<distance:1-255>)
     (|netevent <trackid:1-255> (active|inactive))
  PBR route /
             (route-map mode)
  netevent (<1-255>|<2048-4095>) (active|inactive)
```
付録 E Net event

 $\epsilon$ vent  $\epsilon$ 

 $\blacksquare$  master  $\blacksquare$ 

interface ethernet 0 ip address 192.168.0.254/24 vrrp ip 1 address 192.168.0.1 vrrp ip 1 netevent 1 priority 10 ! track 1 vrrp ip 1 interface ethernet 0

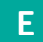

Net event

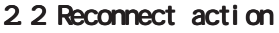

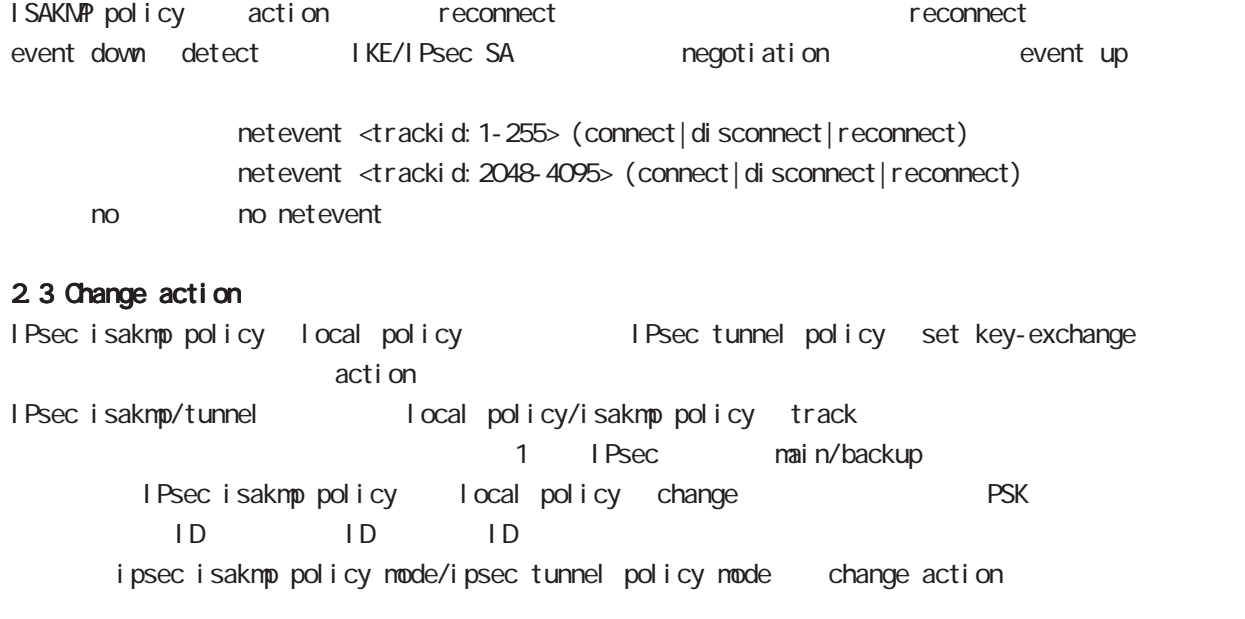

#### 2.4 Restart action

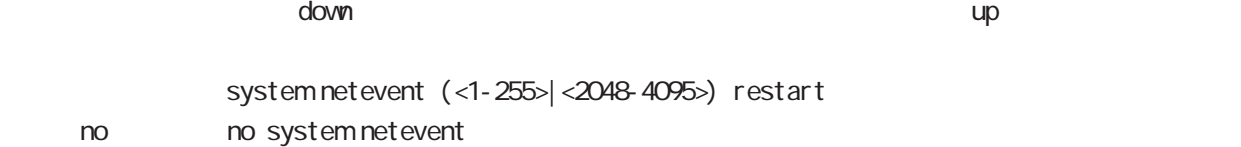

### 2.5 Reset action

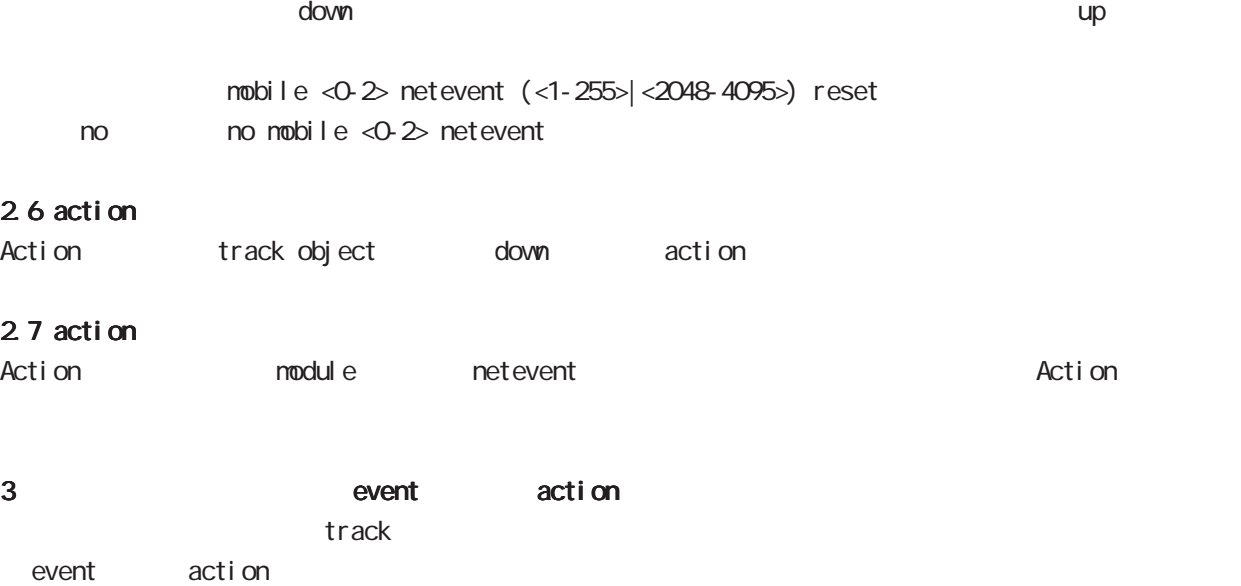

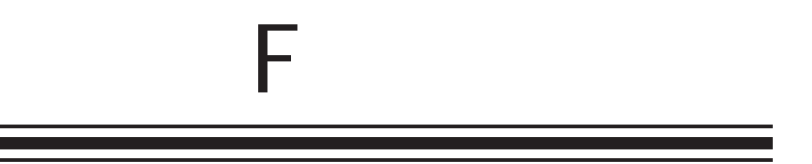

**VRRP** 

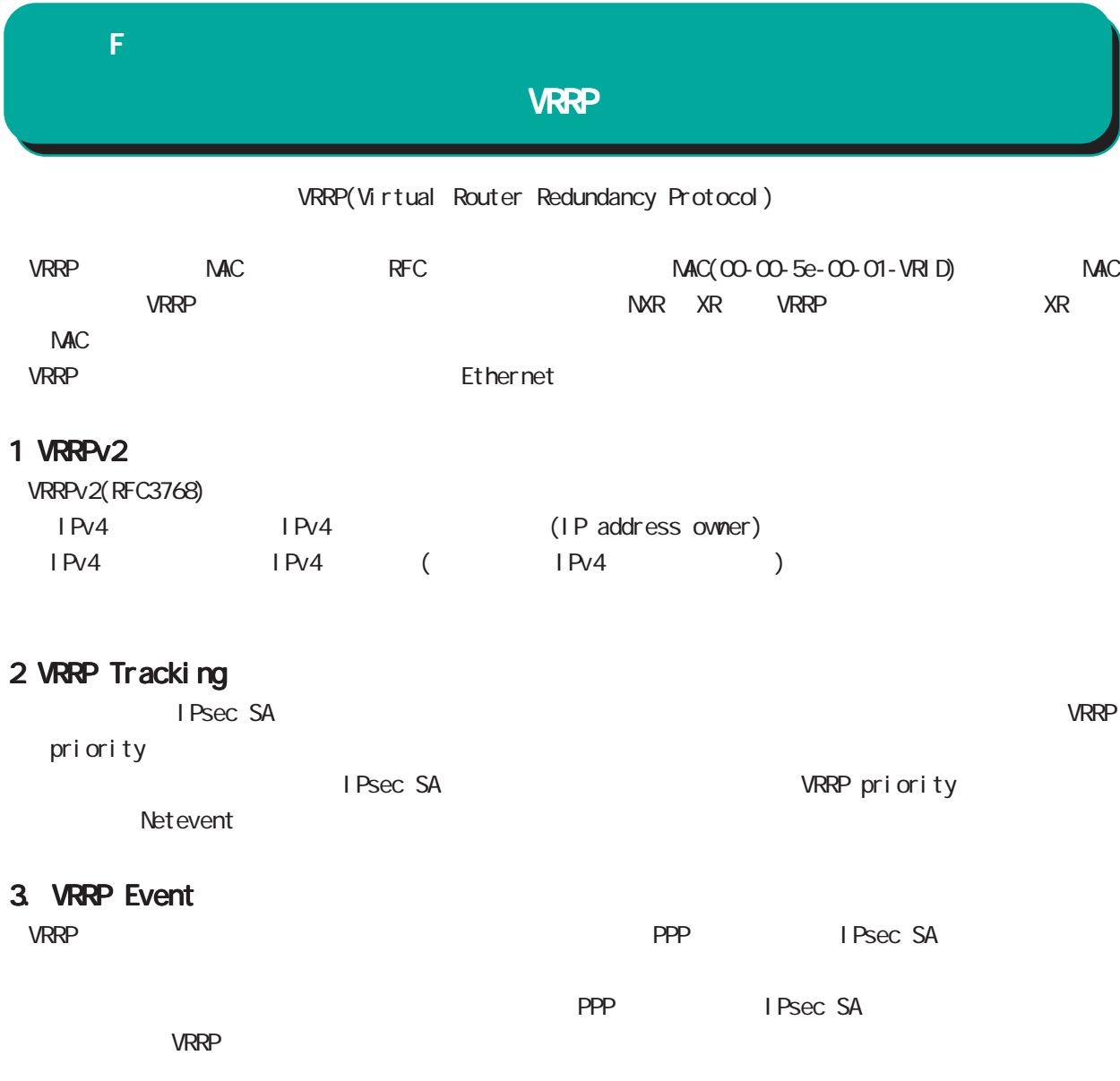

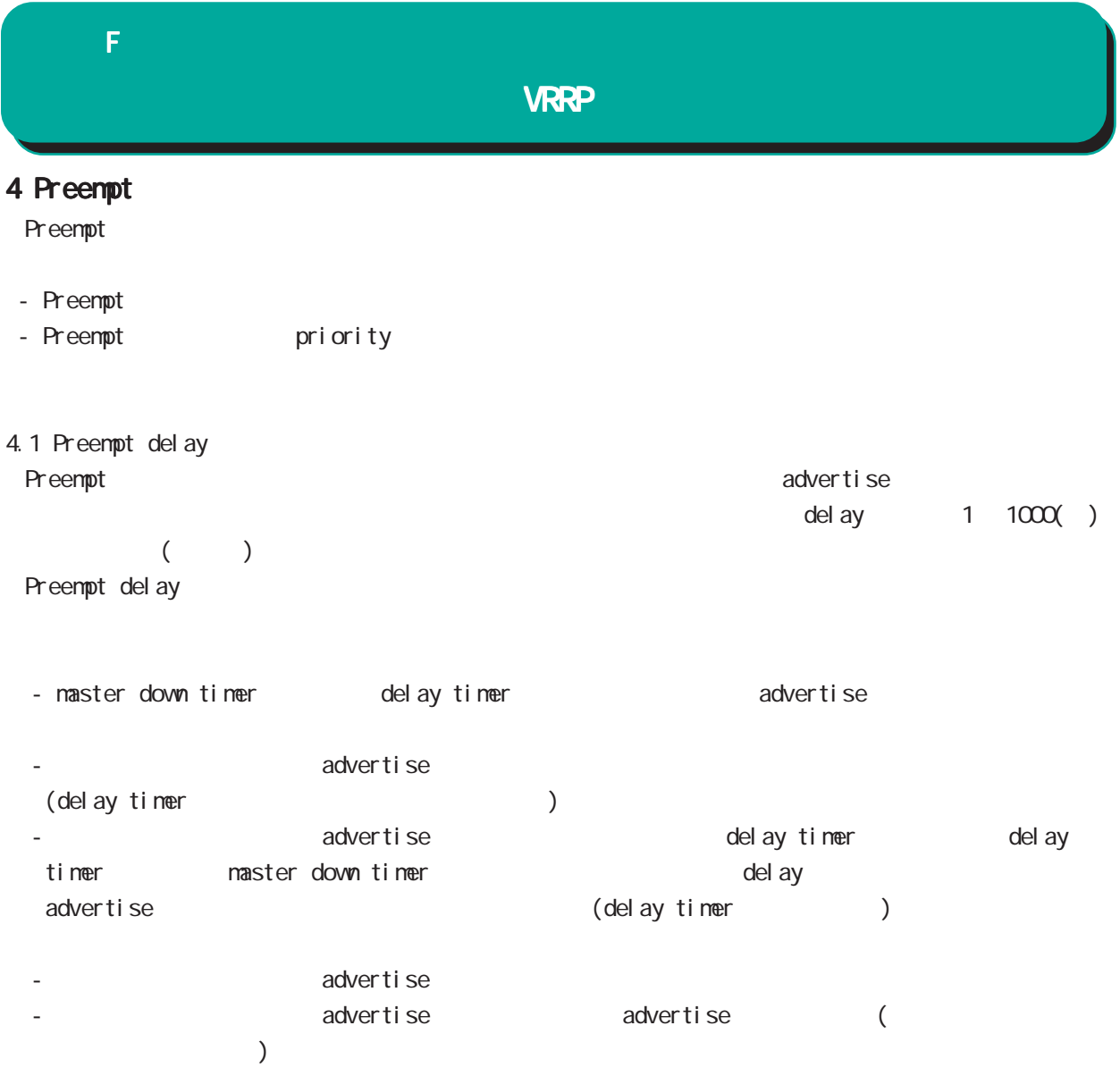

# 付録 G

Config

# G Config

# Config

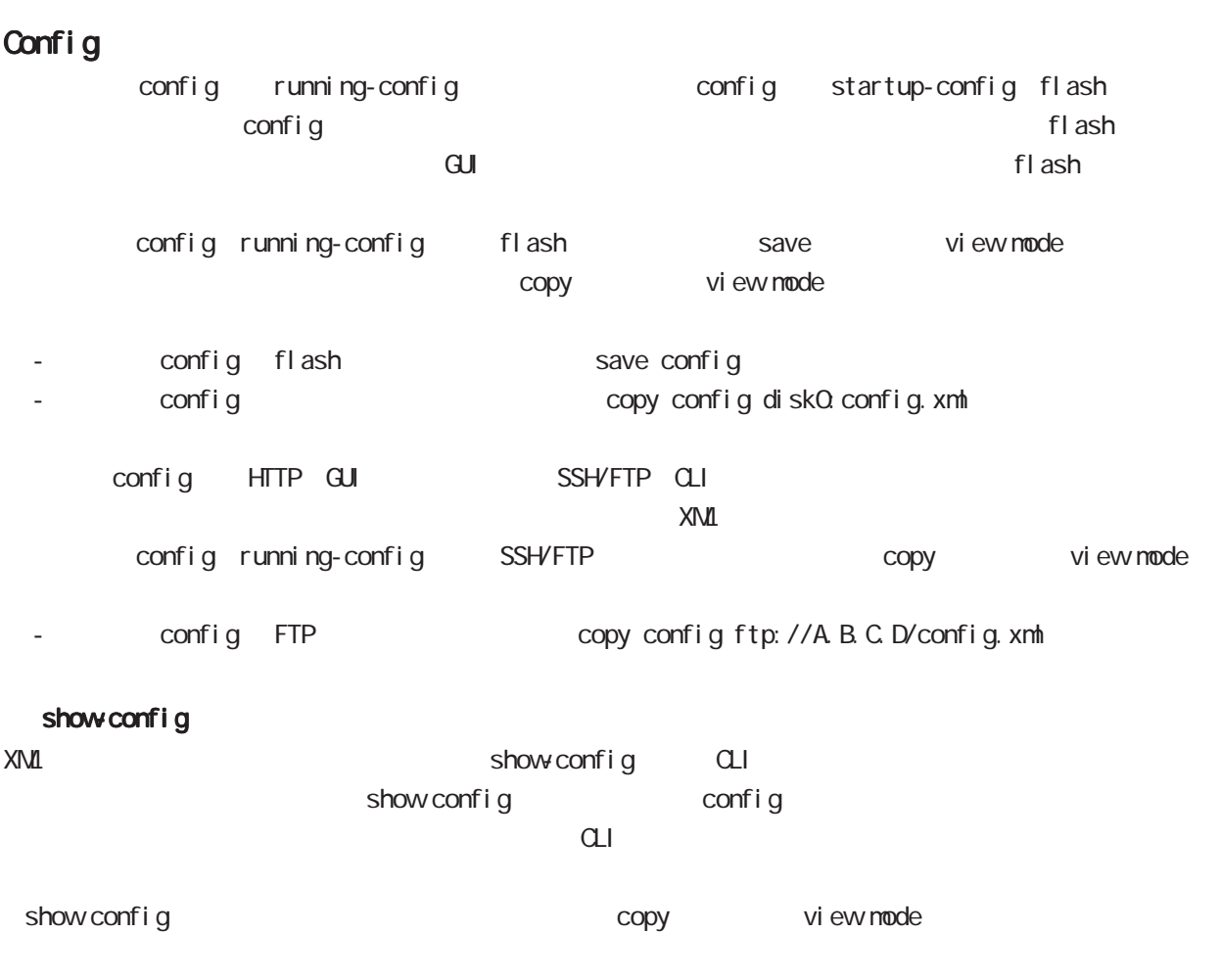

- SSH the copy show-config ssh://user@A.B.C.D/show-config.txt

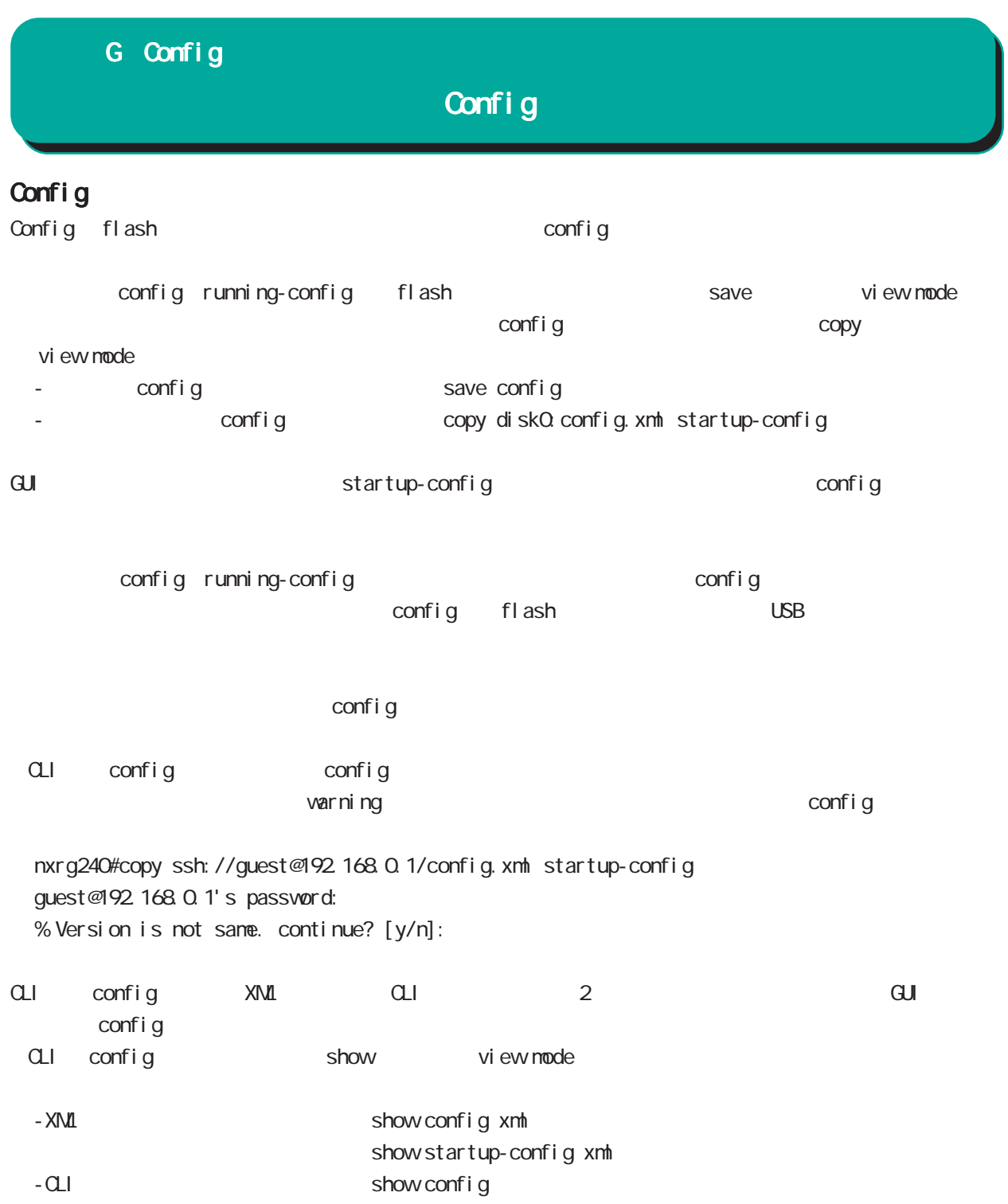
#### G Config

Config

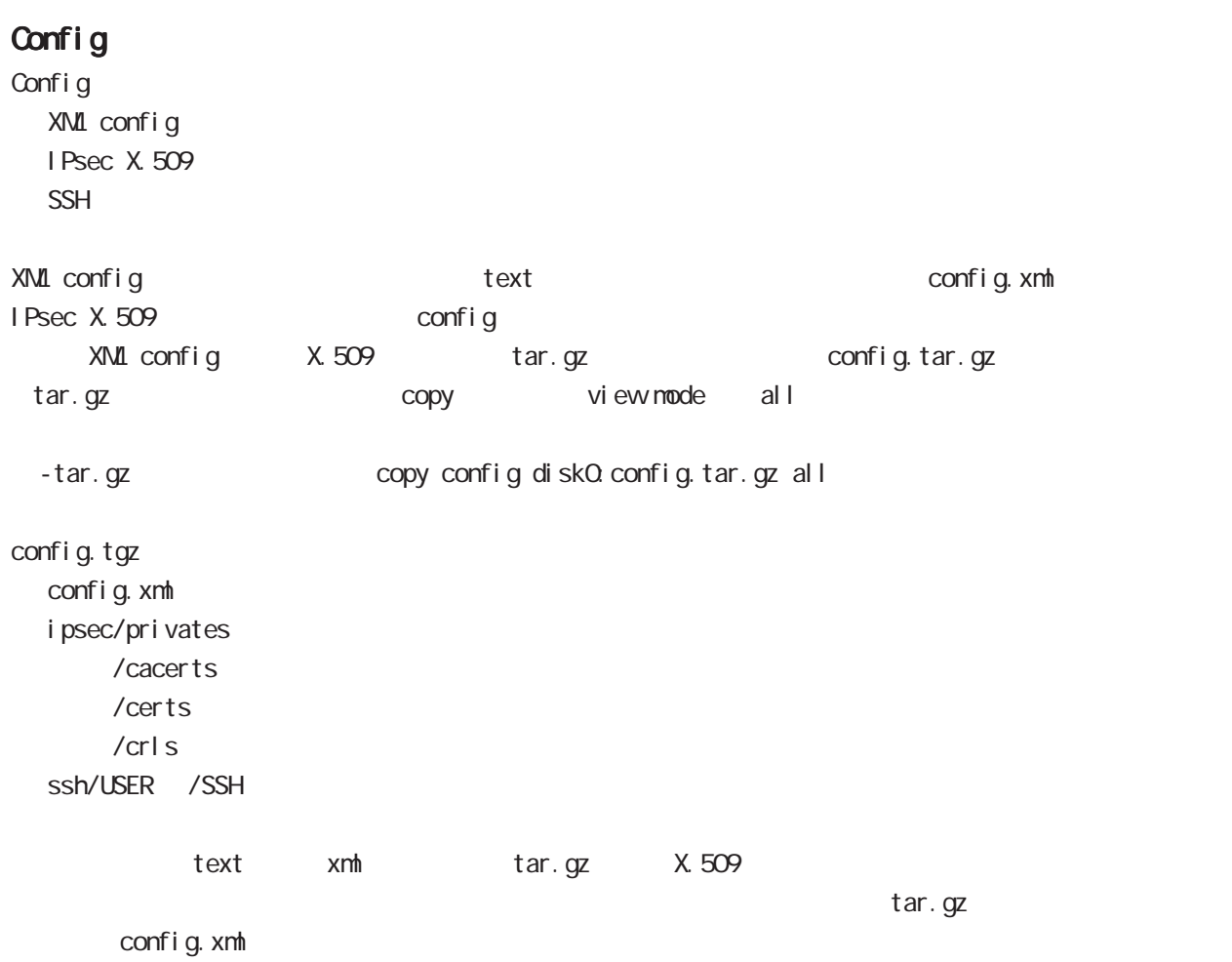

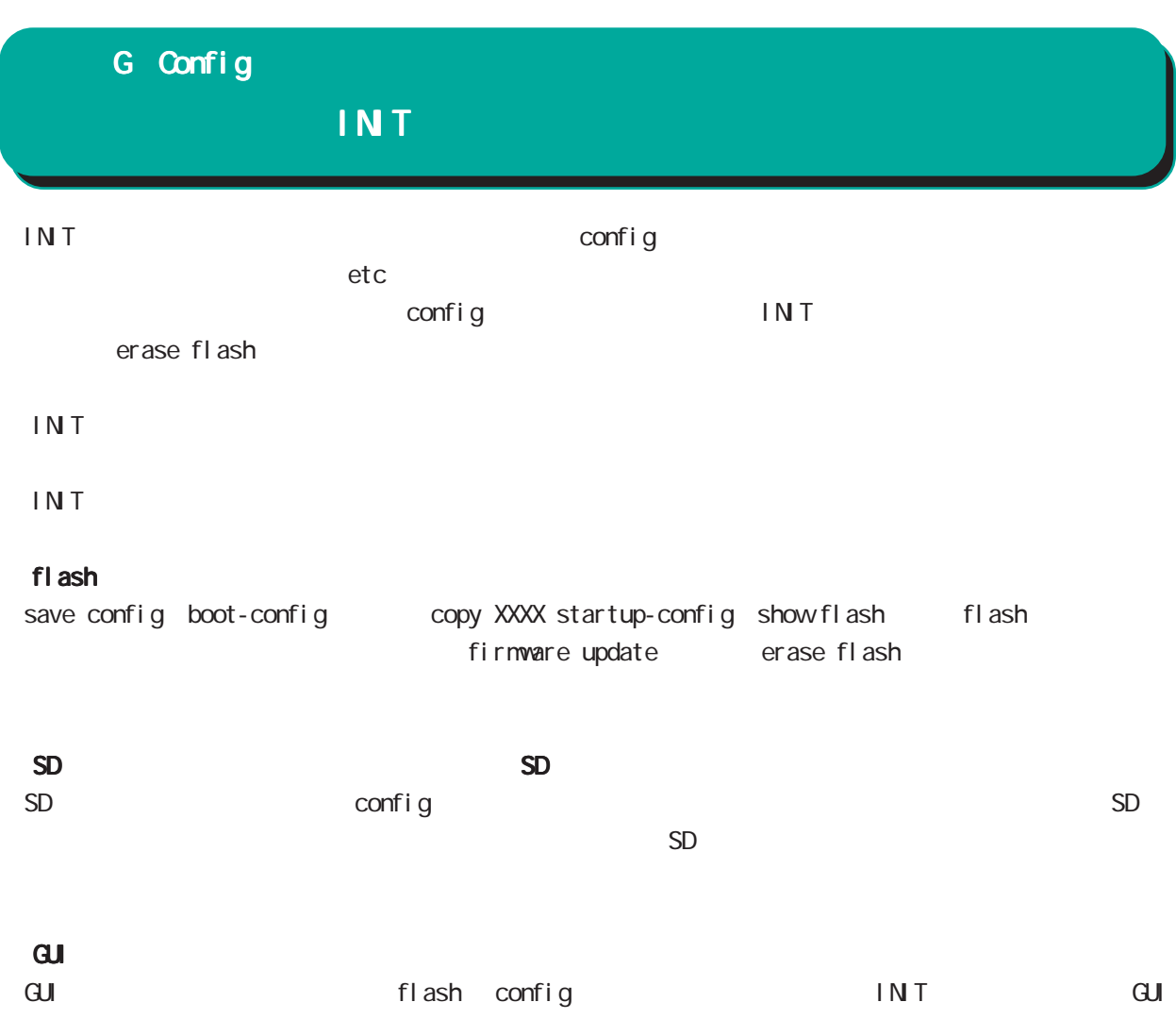

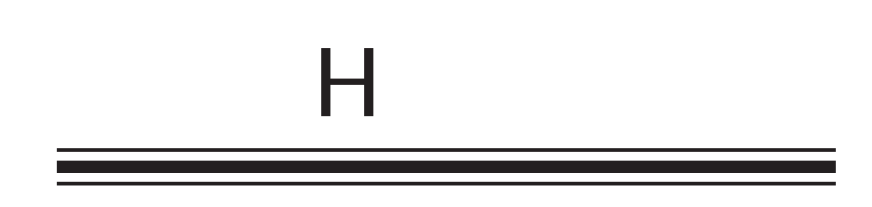

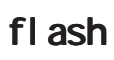

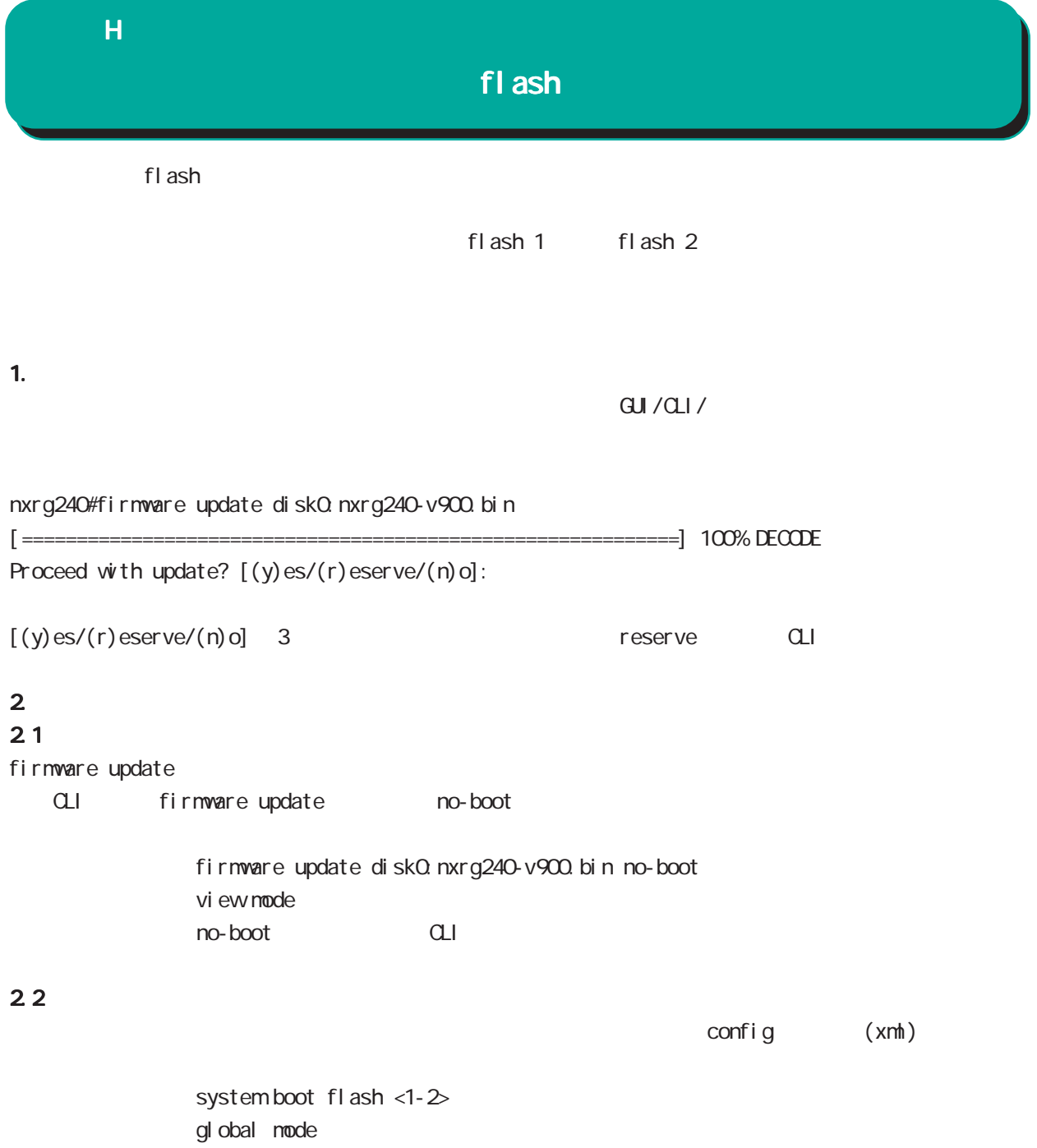

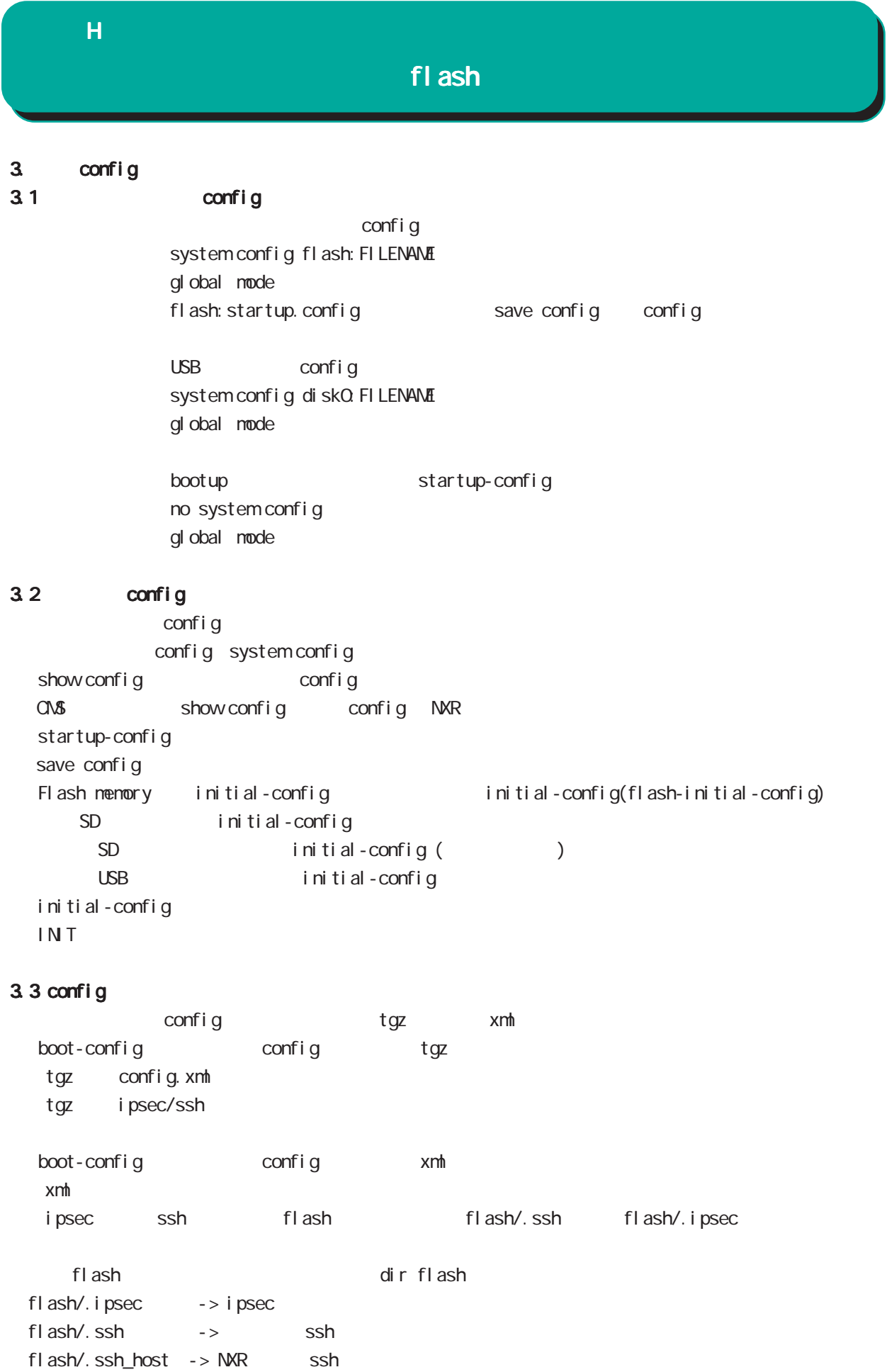

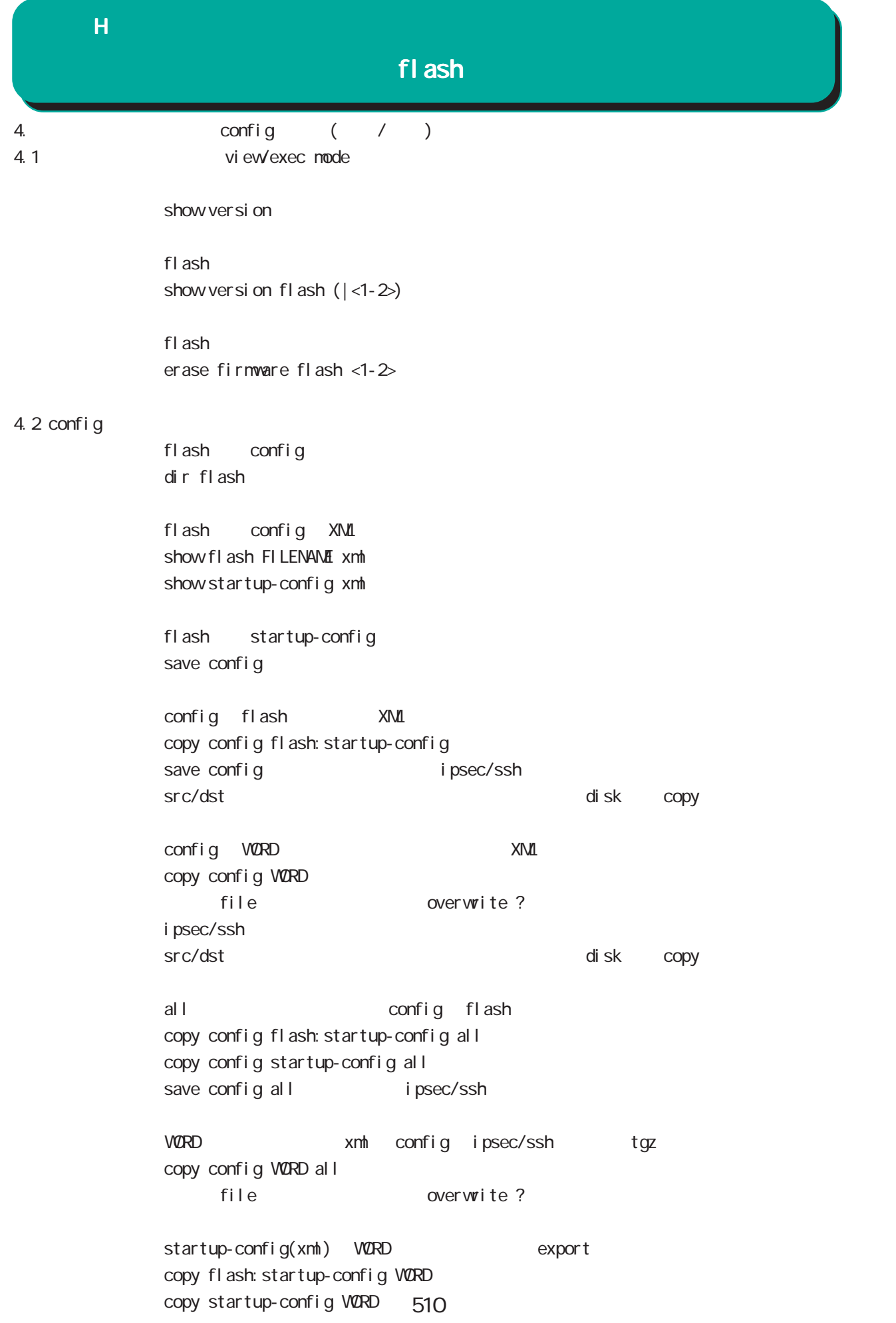

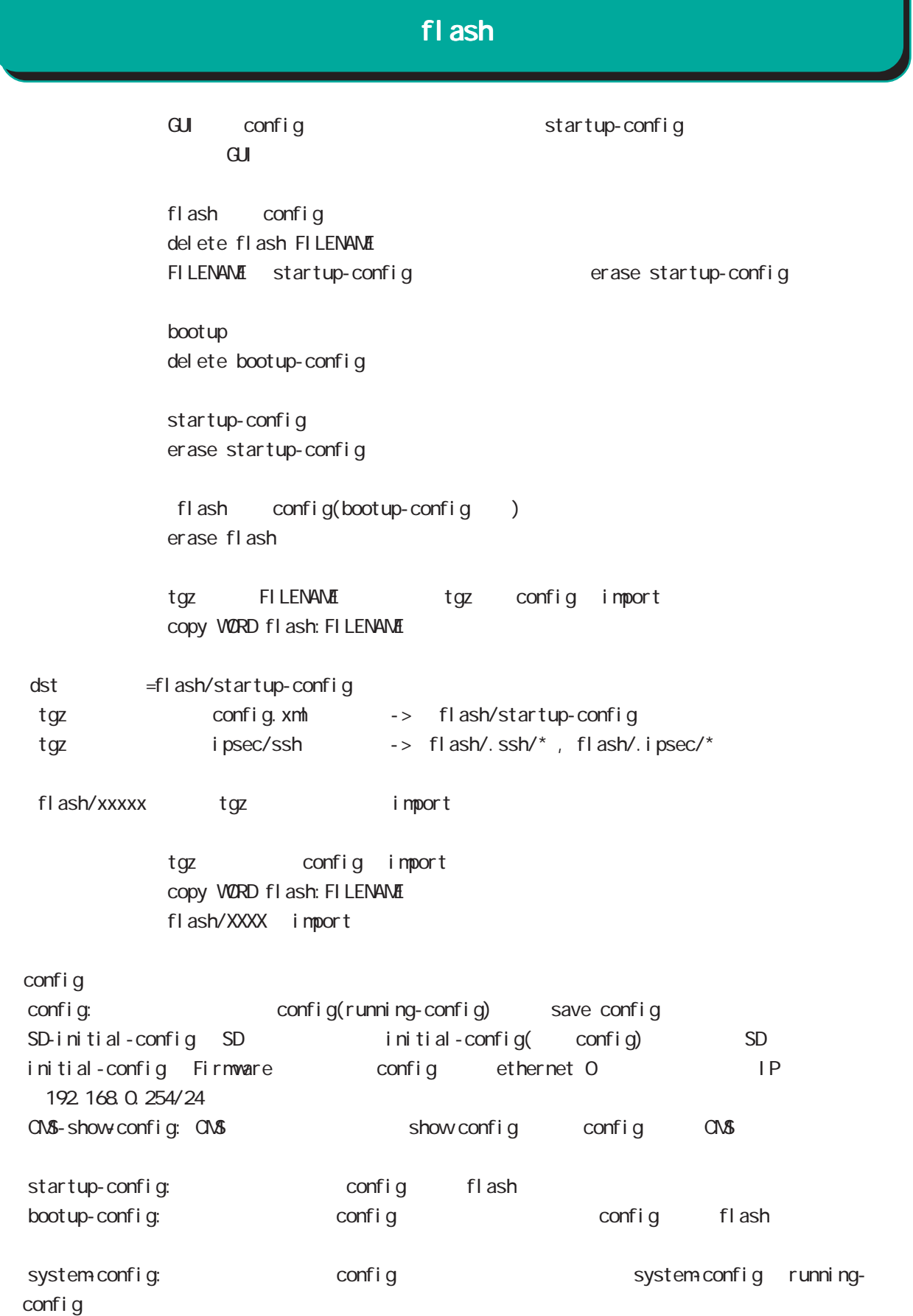

# $\overline{\mathsf{H}}$ 1.  $\blacksquare$ 1.1  $\blacksquare$

 $2<sub>3</sub>$ 

1

 $f$ l ash 1  $f$ l ash 1  $f$ l ash 2  $f$ l ash 2  $f$ l ash 2  $f$  $\mathsf{f}$ lash 200 $\mathsf{f}$ lash 200 $\mathsf{f}$ lash 200 $\mathsf{f}$ 

 $\alpha$ ONFIG  $\alpha$  $\alpha$  $\alpha$ 4

#### $1.2$

CLI show version Century Systems NXR-G240 Rescue ver 1.0.0 (build 18/14:14 16 11 2016) STS2 LED  $( )$  $STS1$   $STS2$   $(*)$ 

#### $2$

 $($ eth0 IP eth0 eth0 eth0 in the eth0 in the eth0 in the eth0 in the eth0 in the eth0 in the ethnical in the ethnic state of the ethnic state of the ethnic state of the ethnic state of the ethnic state of the ethnic state of ip address A.B.C.D/M no ip address interface mode

> system boot flash  $(1|2)$ gl obal mode

Tel net tel net-server enable no tel net-server enable gl obal node

```
(view/exec node)
```
show system boot

show version

show version flash  $(|1|2)$ 

show config

show history

 $\cup$ SB  $\cup$ SB  $\cup$ 

show di sk<sub>0</sub>

eth0 and the ethnic state of the state of the state of the state of the state of the state of the state of the state of the state of the state of the state of the state of the state of the state of the state of the state o show interface ethernet 0 (| mode) show interface (node) mode eth0 eth0 contracts to the ethnic state of the state of the state of the state of the state of the state of the state of the state of the state of the state of the state of the state of the state of the state of the s rescue#show interface ethernet 0 mode ethernet0 port1 Link:down port2 Link:down port3 Link:down port4 Link:up AutoNegotiation:on Speed: 1000M Duplex: full

show product

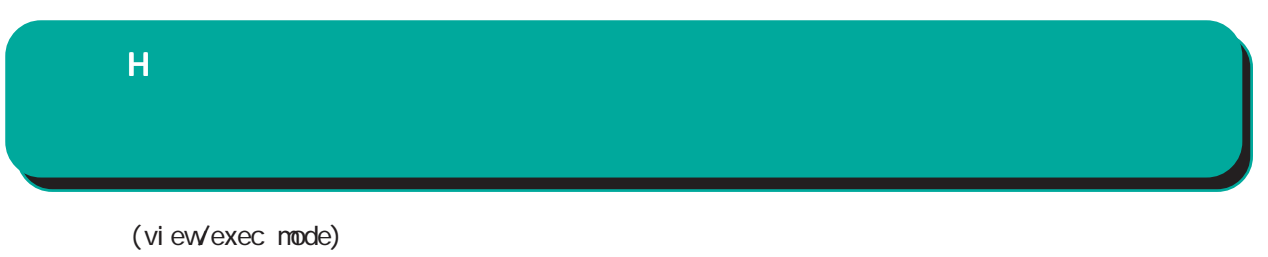

 $\cup$ SB  $\cup$ SB  $\cup$ 

dir diskO

firmware update ssh://user@A.B.C.D/FILENAME (source A.B.C.D|X:X::X:X) flash <1-2> firmware update ftp://A.B.C.D/FILENAME (source A.B.C.D|X:X::X:X) flash <1-2> firmware update diskQ FILENAME (source A.B.C.D|X:X:X:X) flash <1-2>

 $\cup$ SB  $\cup$ ej ect di skO  $\overline{UBB}$ 

inject diskO

restart (| system)

# $\overline{\mathsf{H}}$  $3.$

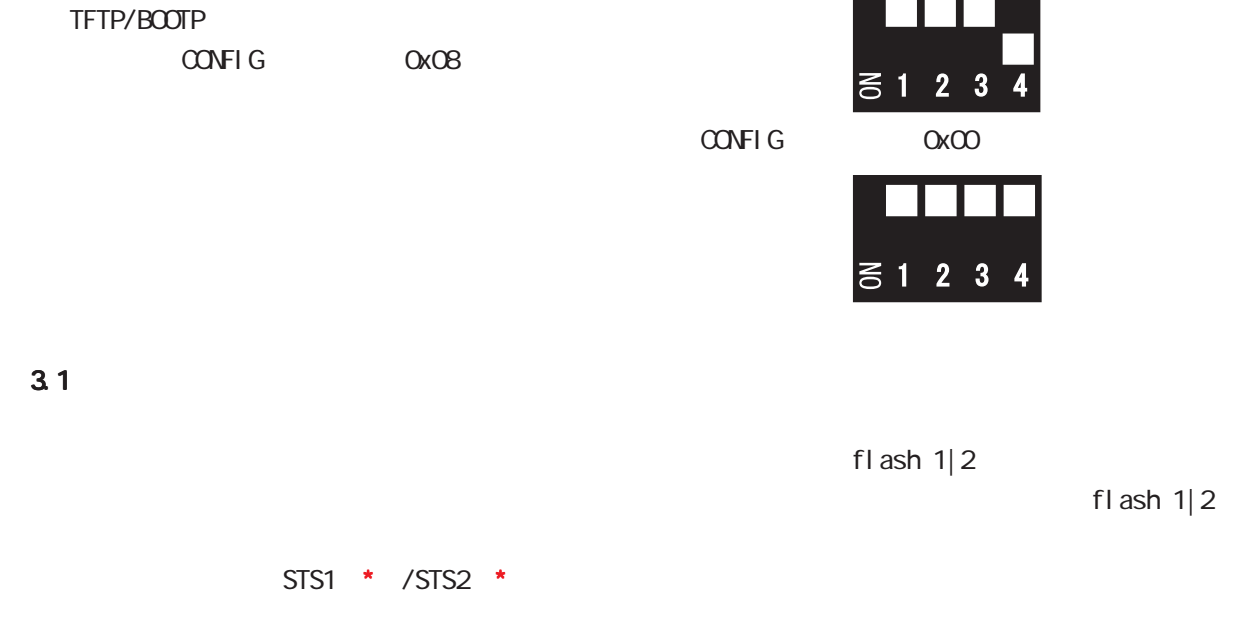

RAS

付録 I

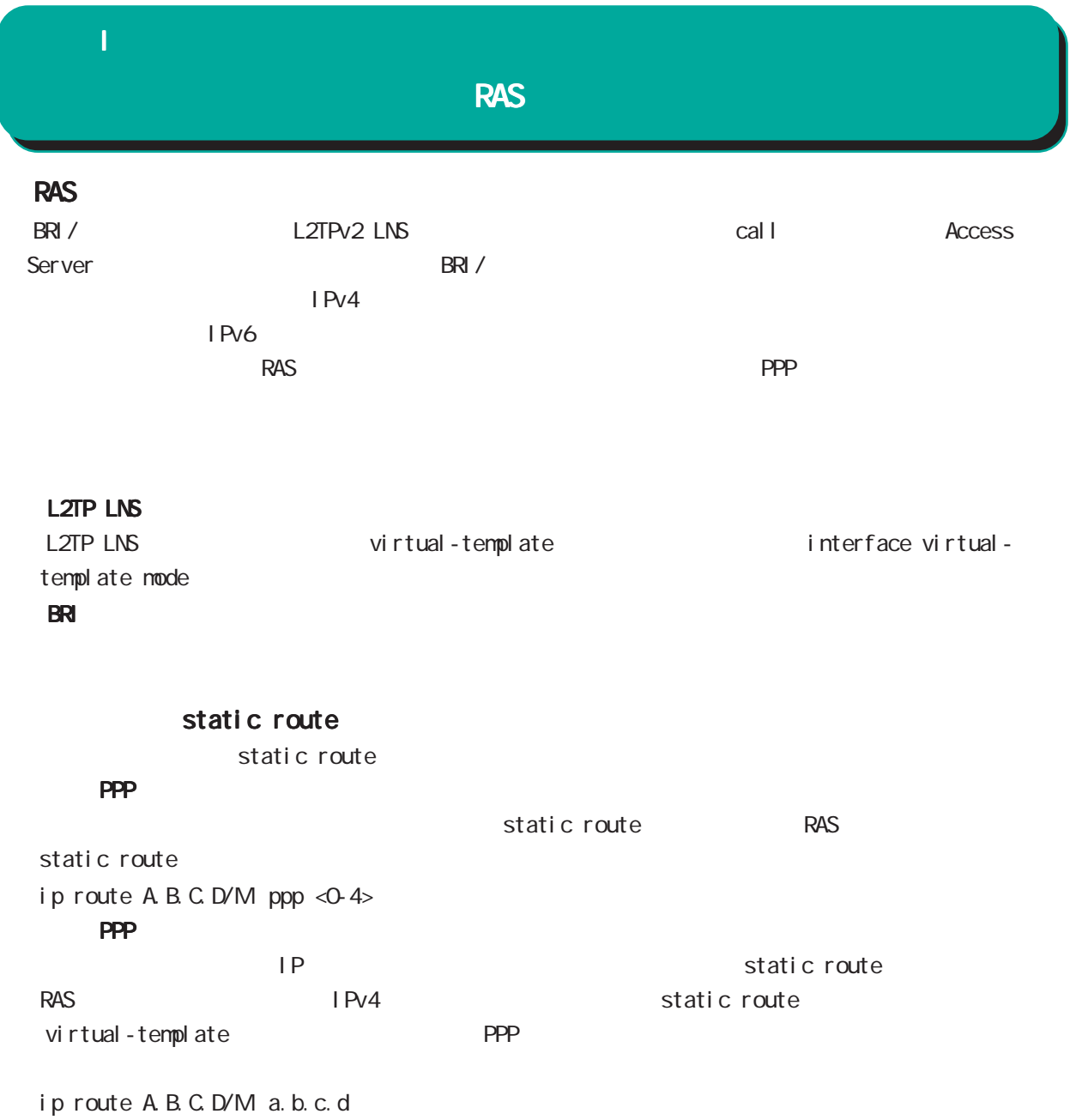

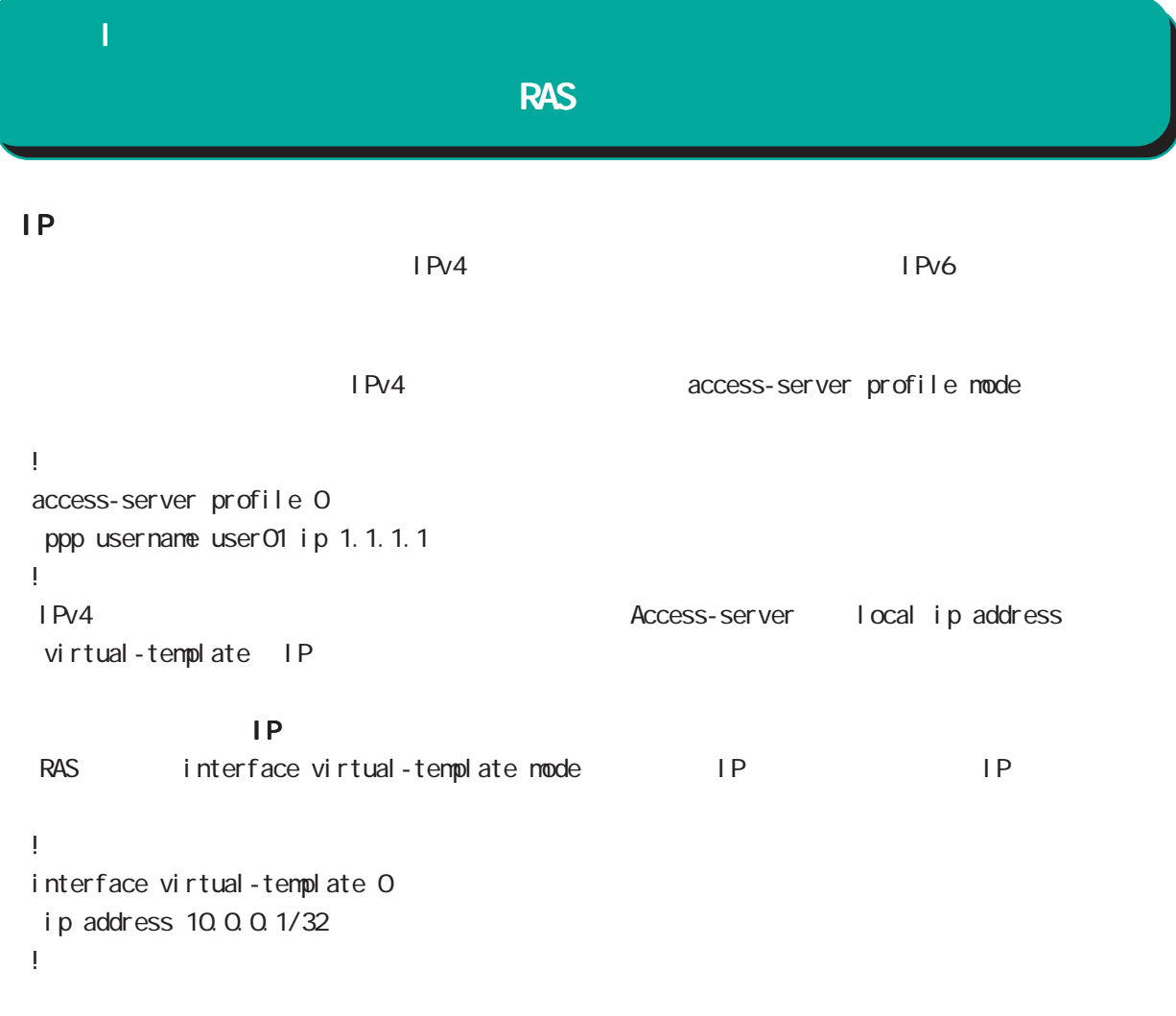

```
PPP IPsec
```

```
Virtual-template IPsec
```
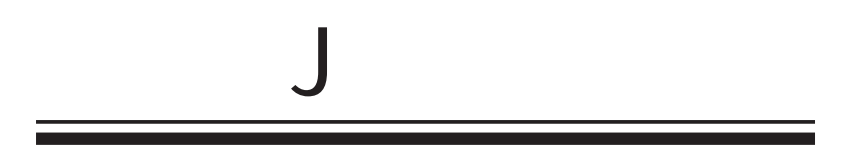

 $\overline{J}$ 

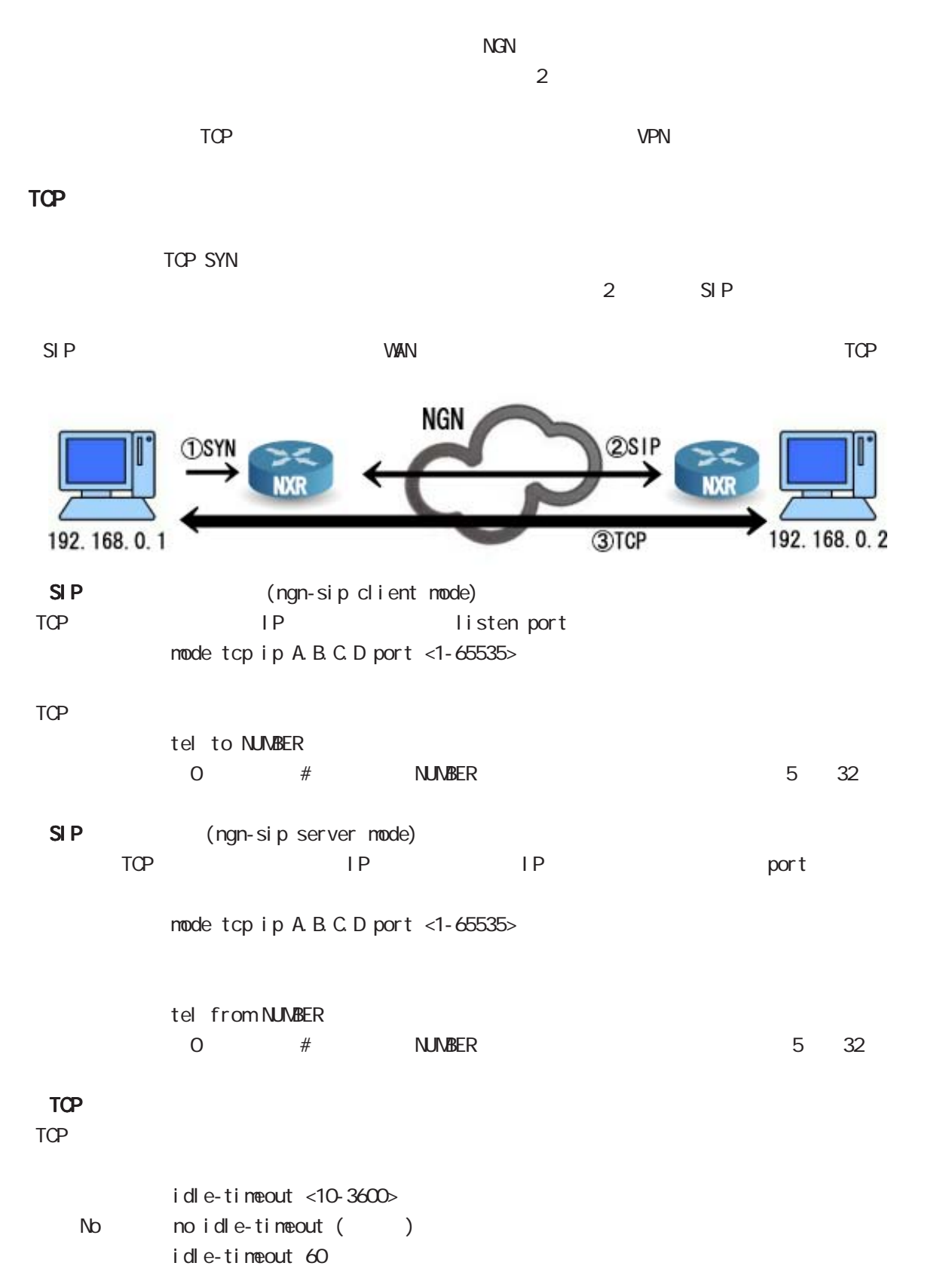

< mode > ngn-sip client mode, ngn-sip server mode

#### $\mathbf{J}$

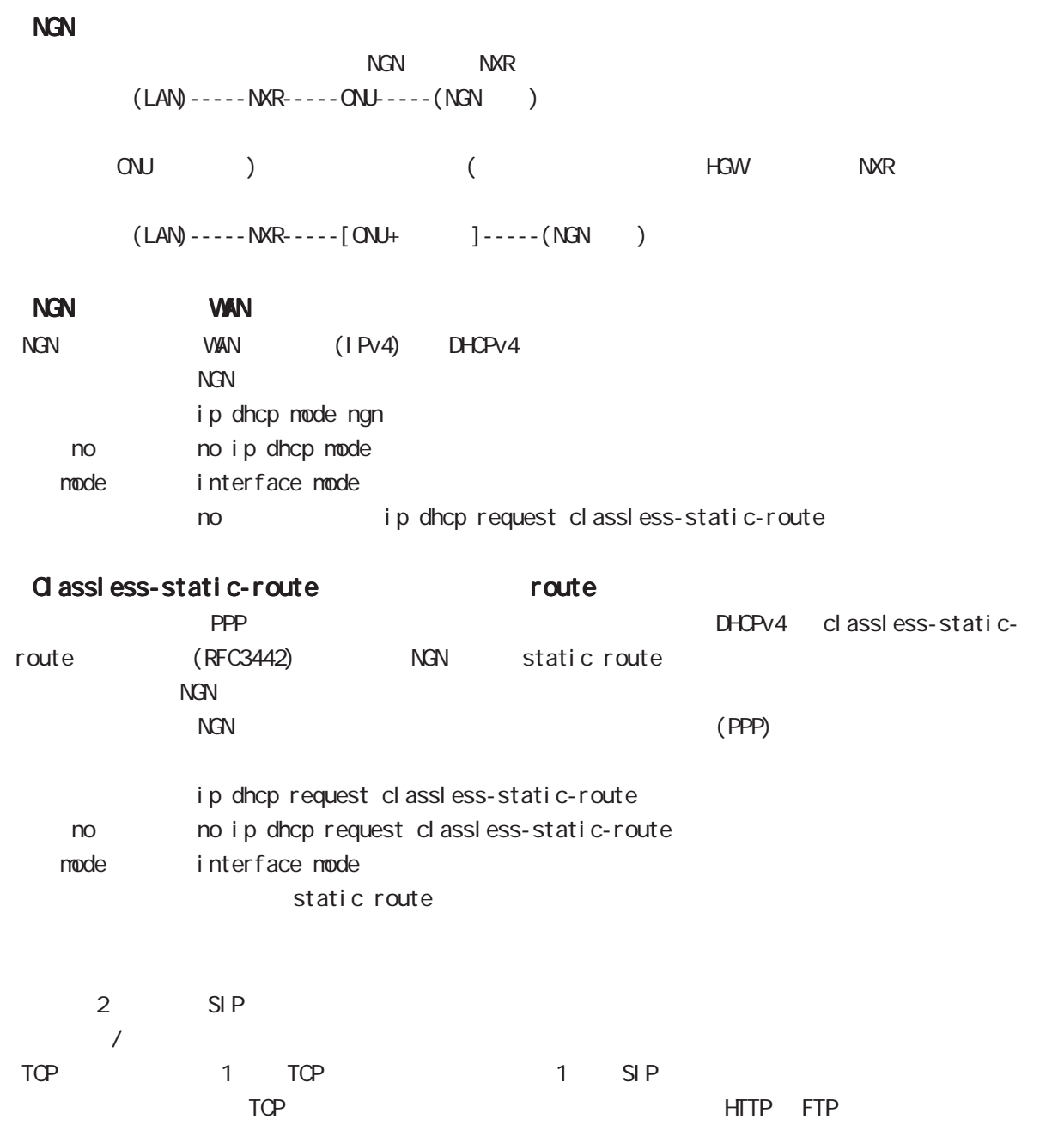

 $\mathbf{J}$ 

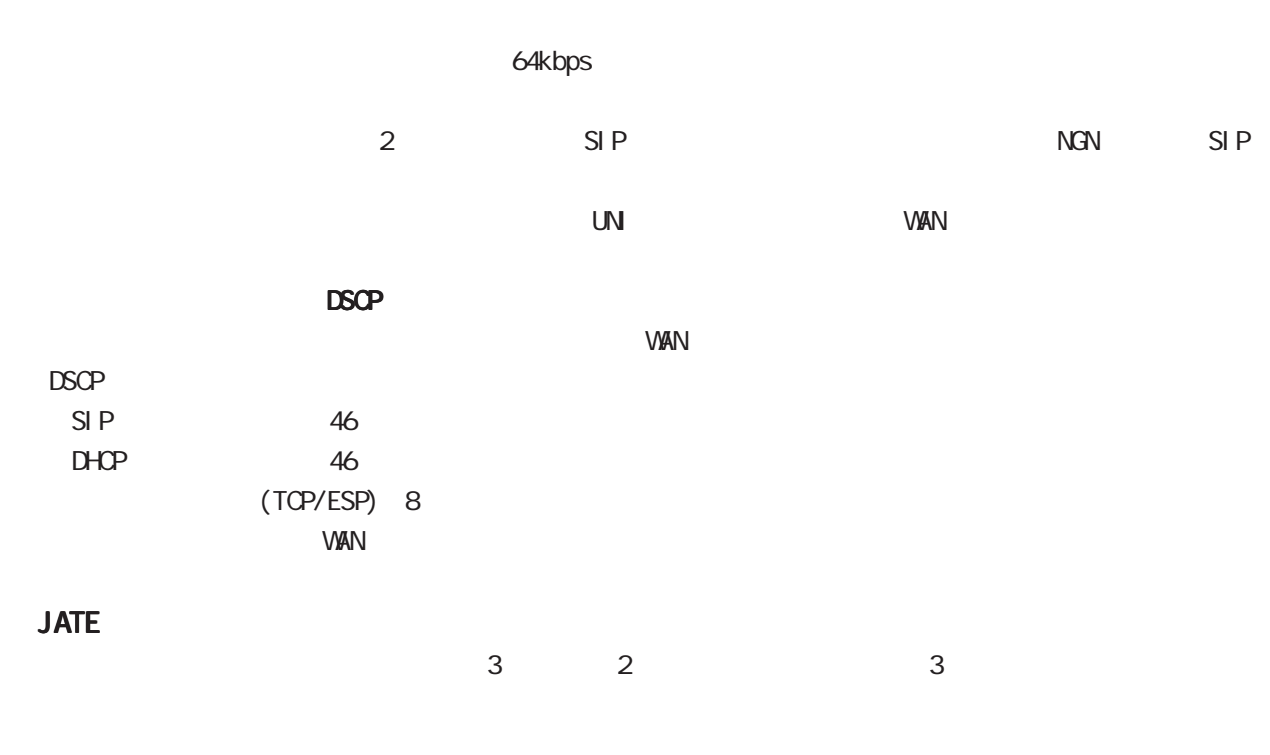

#### LED

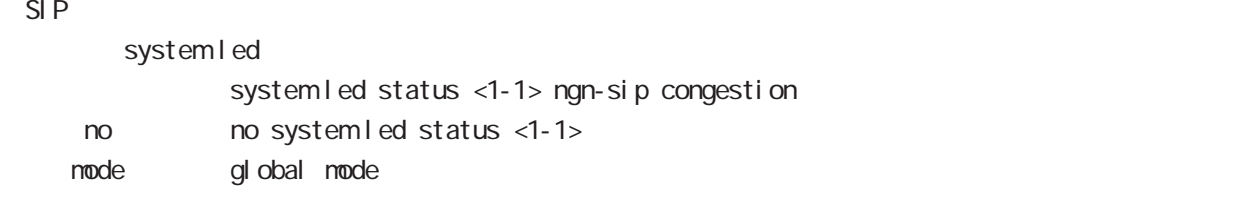

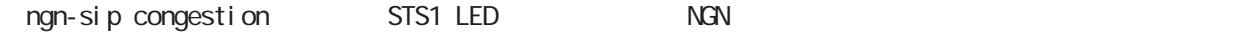

### 付録 K

Policy Based Routing(PBR)

 $\overline{\mathsf{K}}$ 

### Policy Based Routing(PBR)

#### Policy Based Routing(PBR)

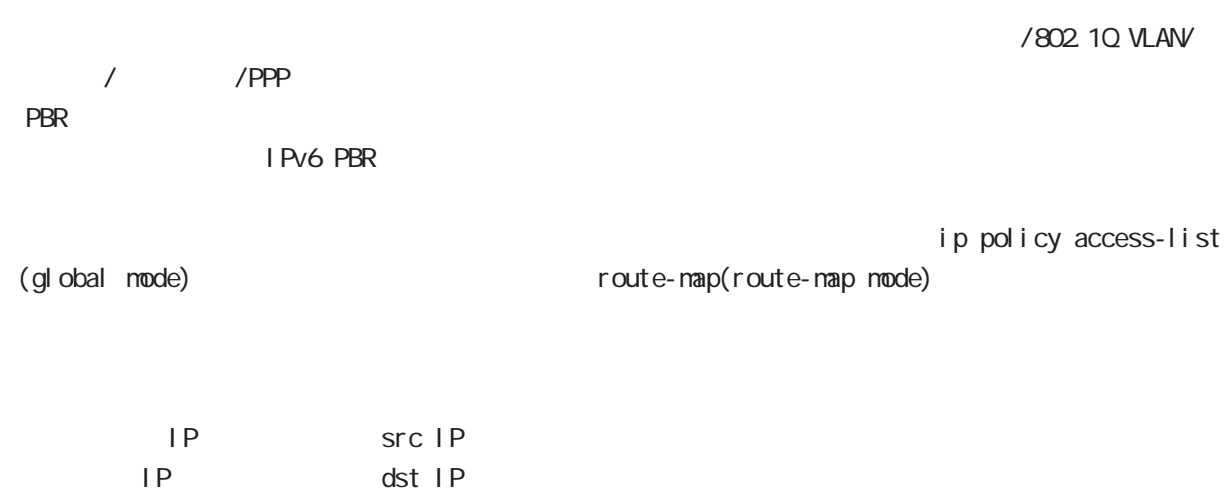

 $\begin{array}{c|c} \hline \end{array}$ 

TCP/UDP I CNP code/type ToS

○ネクストホップ IPアドレス

#### $\overline{\mathsf{K}}$

#### Policy Based Routing(PBR)

#### ip local policy route-map enter the state of the PBR the state of the state of the state of the state of the state of the state of the state of the state of the state of the state of the state of the state of the state of the state of the state of WORD ACL ip policy access-list ip local policy route-map VORD node global node PBR ACL ACL ACL source/destination ip policy route-map に、これには、PBR<br>アクセスリストを通用している。<br>アクセスリストを通用している。 WORD ACL ip policy access-list ip policy route-map VORD mode interface mode /802.10 VLAN/ リッジ / トンネル /PPP です。 show ip policy access-list  $\overline{PBR}$ show ip policy access-list (| VORD) node view(exec) node show ip policy route-map enter the person of the PBR and the state of the state of the state of the state of the state of the state of the state of the state of the state of the state of the state of the state of the state of the state of the stat show ip policy route-map (| VORD) node view(exec) node clear ip policy access-list  $PBR$ clear ip policy access-list WORD counter node view(exec) node

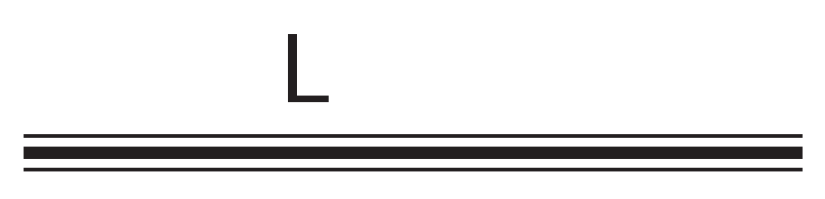

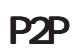

#### $\mathbf{L}$ P<sub>2</sub>P P<sub>2</sub>P Peer-to-peer(P2P) Peer-to-peer(P2P)  $P2P$ expediance P2P  $\overline{P}$ Winny(ver2)  $Share(EX2)$  NT BitTorrent P2P action - P2P アプリケーション こうしょうこく こうしゃ action とうしょうこく こうしょうしょう deny log :  $\log$ ulogd[XXX]: p2p-torrent-detect: Message ulogd[XXX]: p2p-torrent-detect: Message ulogd[XXX]: p2p-torrent-detect: Message

Message MAC /IP

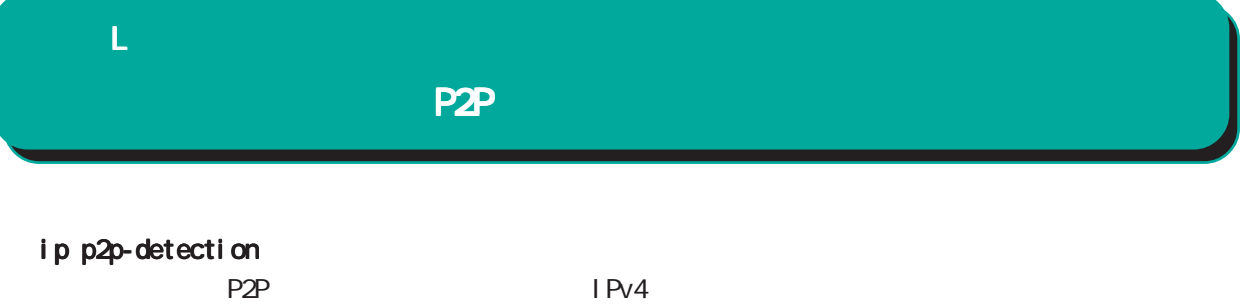

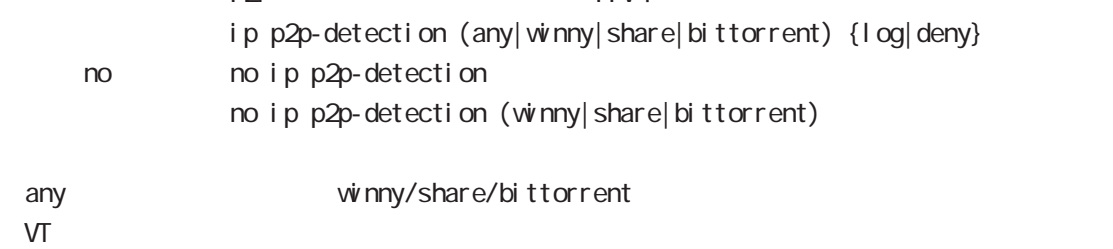

show ip p2p-detection  $P2P$ show ip p2p-detection

#### clear ip p2p-detection counter  $P2P$ clear ip p2p-detection counter

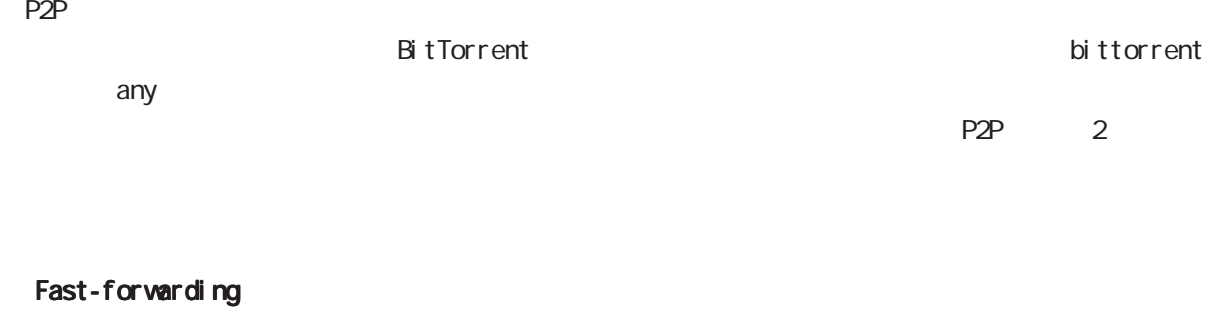

Fast-forwarding BitTorrent P2P

## 付録 M

付録 M

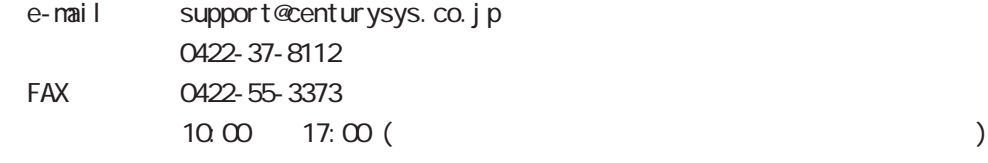

 $\overline{u}$ 

https://www.centurysys.co.jp/

NAC MAC  $($   $)$ 

 $\mathsf{I} \mathsf{P}$ 

 $FAQ$ FutureNet https://www.centurysys.co.jp/support/index.php

付録 M

 $5$  $AC$   $1$  $\left(\begin{array}{ccccc} \bullet & \bullet & \bullet\end{array}\right)$ 

 $FAN$ 

FutureNet NXR  $\qquad \qquad \text{CLI} \qquad \text{Ver. 21.5.0}$ 

2020 03

Copyright (2009-2020 Century Systems Co., Ltd. All rights reserved.